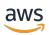

### **User Guide**

# **Amazon AppFlow**

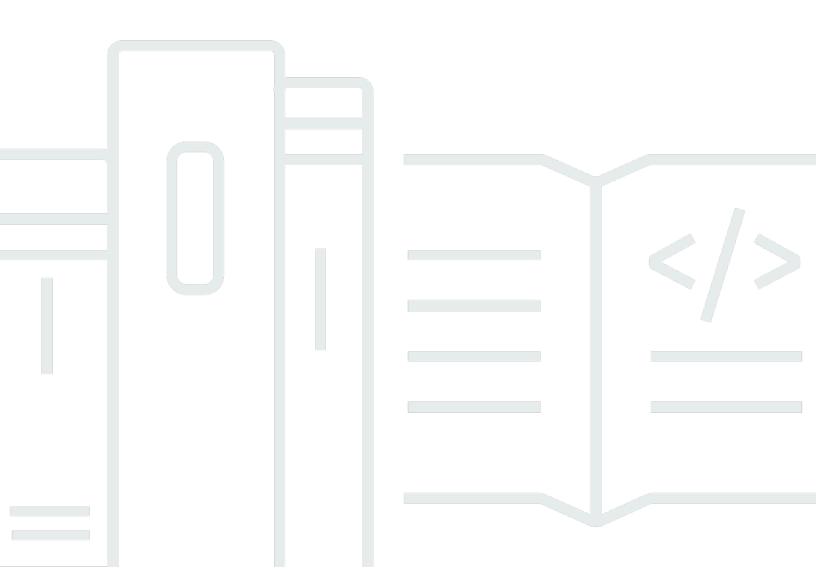

Copyright © 2025 Amazon Web Services, Inc. and/or its affiliates. All rights reserved.

### **Amazon AppFlow: User Guide**

Copyright © 2025 Amazon Web Services, Inc. and/or its affiliates. All rights reserved.

Amazon's trademarks and trade dress may not be used in connection with any product or service that is not Amazon's, in any manner that is likely to cause confusion among customers, or in any manner that disparages or discredits Amazon. All other trademarks not owned by Amazon are the property of their respective owners, who may or may not be affiliated with, connected to, or sponsored by Amazon.

## **Table of Contents**

| What is Amazon AppFlow?                                    | 1  |
|------------------------------------------------------------|----|
| Use cases                                                  | 2  |
| Related AWS services                                       | 2  |
| Getting started                                            | 4  |
| Prerequisites                                              | 4  |
| Tutorial: Transfer data between applications               | 6  |
| Prerequisites                                              | 8  |
| Step 1: Upload data to Amazon S3                           | 9  |
| (Optional) Download sample data                            | 10 |
| Create an S3 bucket                                        | 10 |
| Create a folder                                            | 11 |
| Upload data                                                | 11 |
| Additional resources                                       | 12 |
| Step 2: Connect to an application                          | 12 |
| Prerequisites                                              | 12 |
| Create a connection                                        | 12 |
| Additional resources                                       | 13 |
| Step 3: Transfer data from Amazon S3 to a SaaS destination | 13 |
| Prerequisites                                              | 14 |
| Create a flow                                              | 14 |
| Run a flow                                                 | 17 |
| View transferred data                                      | 17 |
| (Optional) Edit flow to add validations                    | 17 |
| Step 4: Transfer data from a SaaS source to Amazon S3      | 19 |
| Prerequisites                                              | 20 |
| Change data capture in Salesforce                          | 20 |
| Create a flow                                              | 20 |
| Run a flow (event-triggered or on-demand)                  | 23 |
| View transferred data                                      | 24 |
| Step 5: Clean up                                           | 25 |
| Clean up in Amazon S3                                      | 25 |
| Clean up in Amazon AppFlow                                 | 26 |
| Clean up in Salesforce                                     | 26 |
| Supported applications                                     | 28 |

| Adobe Analytics                                            | . 30 |
|------------------------------------------------------------|------|
| Amazon AppFlow support for Adobe Analytics                 | 31   |
| Before you begin                                           | 31   |
| AfterShip                                                  | 47   |
| Amazon AppFlow support for AfterShip                       | 47   |
| Before you begin                                           | 47   |
| Connecting to AfterShip                                    | 48   |
| Transferring data from AfterShip                           | . 49 |
| Supported destinations                                     | 49   |
| Supported objects                                          | 50   |
| Amazon Connect                                             | 54   |
| Amazon AppFlow support for Amazon Connect                  | . 55 |
| Transferring data to Amazon Connect                        | 55   |
| Amazon EventBridge                                         | 56   |
| Requirements                                               | 56   |
| Connection instructions                                    | . 56 |
| Notes                                                      | . 58 |
| Related resources                                          | . 58 |
| Amazon Lookout for Metrics                                 | 58   |
| Requirements                                               | 59   |
| Setup instructions                                         | . 59 |
| Notes                                                      | . 60 |
| Related resources                                          | 61   |
| Amazon RDS for PostgreSQL                                  | 61   |
| Amazon AppFlow support for Amazon RDS for PostgreSQL       | . 61 |
| Before you begin                                           | 61   |
| Connecting to Amazon RDS for PostgreSQL                    | 62   |
| Transferring data to Amazon RDS for PostgreSQL with a flow | 63   |
| Amazon Redshift                                            | 63   |
| Amazon AppFlow support for Amazon Redshift                 | . 63 |
| Before you begin                                           | 64   |
| Connecting to Amazon Redshift                              | . 66 |
| Granting access privileges                                 | . 68 |
| Transferring data to Amazon Redshift                       | . 71 |
| Amazon S3                                                  | . 71 |
| Requirements                                               | 72   |

| Connection instructions                                | 72  |
|--------------------------------------------------------|-----|
| Notes                                                  | 73  |
| Supported destinations                                 | 74  |
| Related resources                                      | 75  |
| Amplitude                                              | 75  |
| Requirements                                           | 76  |
| Connection                                             | 76  |
| Notes                                                  | 77  |
| Supported destinations                                 | 78  |
| Related resources                                      | 78  |
| Asana                                                  | 78  |
| Amazon AppFlow support for Asana                       | 78  |
| Before you begin                                       | 78  |
| Connecting to Asana                                    | 79  |
| Transferring data from Asana                           | 81  |
| Supported destinations                                 | 81  |
| Supported objects                                      | 81  |
| BambooHR                                               | 90  |
| Amazon AppFlow support for BambooHR                    | 90  |
| Before you begin                                       | 91  |
| Connecting to BambooHR                                 | 91  |
| Transferring data from BambooHR                        | 92  |
| Supported destinations                                 | 92  |
| Supported objects                                      | 93  |
| Blackbaud Raiser's Edge NXT                            |     |
| Amazon AppFlow support for Blackbaud Raiser's Edge NXT | 97  |
| Before you begin                                       |     |
| Connecting to Blackbaud Raiser's Edge NXT              | 99  |
| Transferring data from Blackbaud Raiser's Edge NXT     | 100 |
| Supported destinations                                 | 100 |
| Supported objects                                      | 101 |
| Braintree                                              | 121 |
| Amazon AppFlow support for Braintree                   | 121 |
| Before you begin                                       | 121 |
| Connecting to Braintree                                | 122 |
| Transferring data from Braintree                       | 123 |

| Supported destinations                      | 123 |
|---------------------------------------------|-----|
| CircleCI                                    | 124 |
| Amazon AppFlow support for CircleCI         | 124 |
| Before you begin                            | 124 |
| Connecting to CircleCI                      | 124 |
| Transferring data from CircleCI             | 125 |
| Supported destinations                      | 126 |
| Supported objects                           | 126 |
| Coupa                                       | 132 |
| Amazon AppFlow support for Coupa            | 132 |
| Before you begin                            | 132 |
| Connecting to Coupa                         | 134 |
| Transferring data from Coupa with a flow    | 136 |
| Supported destinations                      | 136 |
| Supported objects                           | 137 |
| Datadog                                     | 219 |
| Requirements                                | 219 |
| Connection instructions                     | 219 |
| Notes                                       | 221 |
| Supported destinations                      | 221 |
| Related resources                           | 221 |
| Delighted                                   | 222 |
| Amazon AppFlow support for Delighted        | 222 |
| Before you begin                            | 222 |
| Connecting to Delighted                     | 222 |
| Transferring data from Delighted            | 223 |
| Supported destinations                      | 223 |
| Supported objects                           | 224 |
| DocuSign Monitor                            | 227 |
| Amazon AppFlow support for DocuSign Monitor | 227 |
| Before you begin                            | 227 |
| Connecting to DocuSign                      | 228 |
| Transferring data from DocuSign Monitor     | 229 |
| Supported destinations                      | 230 |
| Supported objects                           | 230 |
| Domo                                        | 233 |

| Amazon AppFlow support for Domo                   | 234 |
|---------------------------------------------------|-----|
| Before you begin                                  | 234 |
| Connecting to Domo                                | 234 |
| Transferring data from Domo                       | 235 |
| Supported destinations                            | 236 |
| Supported objects                                 | 236 |
| Dynatrace                                         | 237 |
| Requirements                                      | 238 |
| Connection instructions                           | 238 |
| Notes                                             | 239 |
| Supported destinations                            | 240 |
| Related resources                                 | 240 |
| Facebook Ads                                      | 240 |
| Facebook Ads support                              | 241 |
| Before you begin                                  | 241 |
| Connecting to the Marketing API                   | 242 |
| Transferring data from the Marketing API          | 244 |
| Supported objects                                 | 244 |
| Supported destinations                            | 244 |
| Facebook Page Insights                            | 245 |
| Amazon AppFlow support for Facebook Page Insights | 245 |
| Before you begin                                  | 245 |
| Connecting to Facebook Page Insights              | 247 |
| Transferring data from Facebook Page Insights     | 248 |
| Supported destinations                            | 248 |
| Supported objects                                 | 249 |
| Freshdesk                                         | 254 |
| Amazon AppFlow support for Freshdesk              | 255 |
| Before you begin                                  | 255 |
| Connecting to Freshdesk                           | 255 |
| Transferring data from Freshdesk                  | 256 |
| Supported destinations                            | 257 |
| Supported objects                                 | 257 |
| Freshsales                                        | 269 |
| Amazon AppFlow support for Freshsales             | 269 |
| Before you begin                                  | 269 |

| Connecting to Freshsales                      | 270 |
|-----------------------------------------------|-----|
| Transferring data from Freshsales             | 271 |
| Supported destinations                        | 271 |
| Supported objects                             | 272 |
| GitHub                                        | 272 |
| Amazon AppFlow support for GitHub             | 272 |
| Before you begin                              | 272 |
| Connecting to GitHub                          | 274 |
| Transferring data from GitHub                 | 275 |
| Supported destinations                        | 275 |
| Supported objects                             | 276 |
| GitLab                                        | 307 |
| Amazon AppFlow support for GitLab             | 307 |
| Before you begin                              | 307 |
| Connecting to GitLab                          | 308 |
| Transferring data from GitLab                 | 309 |
| Supported destinations                        | 310 |
| Supported objects                             | 310 |
| Google Ads                                    | 336 |
| Google Ads support                            | 337 |
| Before you begin                              | 337 |
| Connecting to Google Ads                      | 338 |
| Transferring data from Google Ads             | 339 |
| Supported objects                             | 340 |
| Supported destinations                        | 340 |
| Google Analytics                              | 340 |
| Requirements                                  | 341 |
| Connection instructions                       | 342 |
| Notes                                         | 343 |
| Supported destinations                        | 344 |
| Related resources                             | 344 |
| Google Analytics 4                            | 345 |
| Amazon AppFlow support for Google Analytics 4 | 345 |
| Before you begin                              | 345 |
| Connecting to Google Analytics 4              | 347 |
| Transferring data from Google Analytics 4     | 348 |

| Supported destinations                                   | 348 |
|----------------------------------------------------------|-----|
| Supported objects                                        | 348 |
| Google BigQuery                                          | 350 |
| Amazon AppFlow support for Google BigQuery               | 350 |
| Before you begin                                         | 350 |
| Connecting to Google BigQuery                            | 351 |
| API preference                                           | 353 |
| Transferring data to or from Google BigQuery with a flow | 353 |
| Supported destinations                                   | 353 |
| Supported objects                                        | 354 |
| Google Calendar                                          | 354 |
| Amazon AppFlow support for Google Calendar               | 354 |
| Before you begin                                         | 355 |
| Connecting to Google Calendar                            | 356 |
| Transferring data from Google Calendar                   | 357 |
| Supported destinations                                   | 357 |
| Supported objects                                        | 357 |
| Google Search Console                                    | 363 |
| Amazon AppFlow support for Google Search Console         | 363 |
| Before you begin                                         | 363 |
| Connecting to Google Search Console                      | 364 |
| Transferring data from Google Search Console             | 366 |
| Supported destinations                                   | 366 |
| Supported objects                                        | 366 |
| Google Sheets                                            | 368 |
| Amazon AppFlow support for Google Sheets                 | 368 |
| Before you begin                                         | 368 |
| Connecting to Google Sheets                              | 370 |
| Transferring data from Google Sheets                     | 371 |
| Supported destinations                                   | 371 |
| Supported objects                                        | 372 |
| HubSpot                                                  | 372 |
| Amazon AppFlow support for HubSpot                       | 372 |
| Before you begin                                         | 373 |
| Connecting to HubSpot                                    | 374 |
| Transferring data to or from HubSpot                     | 375 |

| Supported destinations                               | 376 |
|------------------------------------------------------|-----|
| Supported objects                                    | 376 |
| Infor Nexus                                          | 383 |
| Requirements                                         | 384 |
| Connection instructions                              | 384 |
| Supported destinations                               | 386 |
| Notes                                                | 386 |
| Instagram Ads                                        | 386 |
| Amazon AppFlow support for Instagram Ads             | 386 |
| Before you begin                                     | 387 |
| Connecting to Instagram Ads                          | 388 |
| Transferring data from Instagram Ads                 | 389 |
| Supported destinations                               | 390 |
| Supported objects                                    | 390 |
| Intercom                                             | 397 |
| Amazon AppFlow support for Intercom                  | 397 |
| Before you begin                                     | 397 |
| Connecting to Intercom                               | 398 |
| Transferring data from Intercom                      | 400 |
| Supported destinations                               | 400 |
| Supported objects                                    | 400 |
| JDBC                                                 | 414 |
| Amazon AppFlow support for JDBC                      | 414 |
| Before you begin                                     | 415 |
| Connecting to a database through JDBC                | 415 |
| Transferring data to or from a database through JDBC | 416 |
| Supported destinations                               | 417 |
| Jira Cloud                                           | 417 |
| Amazon AppFlow support for Jira Cloud                | 417 |
| Before you begin                                     | 418 |
| Connecting to Jira Cloud                             | 420 |
| Transferring data from Jira Cloud                    | 422 |
| Supported objects                                    | 422 |
| Supported destinations                               | 424 |
| Kustomer                                             | 425 |
| Amazon AnnFlow support for Kustomer                  | 425 |

| Before you begin                                  | 425 |
|---------------------------------------------------|-----|
| Connecting to Kustomer                            | 426 |
| Transferring data from Kustomer                   | 427 |
| Supported destinations                            | 427 |
| Supported objects                                 | 427 |
| LinkedIn Ads                                      | 460 |
| Amazon AppFlow support for LinkedIn Ads           | 460 |
| Before you begin                                  | 461 |
| Connecting to LinkedIn Ads                        | 461 |
| Transferring data from LinkedIn Ads               | 462 |
| Supported destinations                            | 463 |
| Supported objects                                 | 463 |
| LinkedIn Pages                                    | 472 |
| Amazon AppFlow support for LinkedIn Pages         | 472 |
| Before you begin                                  | 472 |
| Connecting to LinkedIn Pages                      | 473 |
| Transferring data from LinkedIn Pages             | 474 |
| Supported destinations                            | 474 |
| Supported objects                                 | 475 |
| Mailchimp                                         | 477 |
| Amazon AppFlow support for Mailchimp              | 477 |
| Before you begin                                  | 478 |
| Connecting to Mailchimp                           | 478 |
| Transferring data from Mailchimp                  | 479 |
| Supported destinations                            | 479 |
| Supported objects                                 | 480 |
| Marketo                                           | 488 |
| Requirements                                      | 488 |
| Connection instructions                           | 489 |
| Notes                                             | 491 |
| Supported destinations                            | 491 |
| Related resources                                 | 492 |
| Microsoft Dynamics 365                            | 492 |
| Amazon AppFlow support for Microsoft Dynamics 365 |     |
| Before you begin                                  | 492 |
| Connecting to Microsoft Dynamics 365              | 494 |

| Transferring data from Microsoft Dynamics 365 4        | 496 |
|--------------------------------------------------------|-----|
| Supported destinations                                 | 496 |
| Microsoft SharePoint Online                            | 496 |
| Amazon AppFlow support for Microsoft SharePoint Online | 497 |
| Before you begin                                       | 497 |
| Connecting to Microsoft SharePoint Online              | 499 |
| Transferring data from Microsoft SharePoint Online     | 501 |
| Supported metadata5                                    | 503 |
| Quotas and limitations5                                | 505 |
| Microsoft Teams                                        | 505 |
| Amazon AppFlow support for Microsoft Teams5            | 506 |
| Before you begin5                                      | 506 |
| Connecting to Microsoft Teams5                         | 509 |
| Transferring data from Microsoft Teams5                | 510 |
| Supported destinations5                                | 510 |
| Supported objects5                                     | 511 |
| Mixpanel 5                                             | 521 |
| Mixpanel support5                                      | 521 |
| Before you begin5                                      | 521 |
| Connecting to Mixpanel5                                | 522 |
| Transferring Data From Mixpanel5                       | 523 |
| Supported objects5                                     | 523 |
| Supported destinations5                                | 527 |
| Okta 5                                                 | 528 |
| Amazon AppFlow support for Okta5                       | 528 |
| Before you begin5                                      | 528 |
| Connecting to Okta5                                    | 530 |
| Transferring data from Okta5                           | 531 |
| Supported destinations5                                | 531 |
| Supported objects5                                     | 532 |
| Oracle HCM5                                            | 540 |
| Amazon AppFlow support for Oracle HCM5                 | 540 |
| Before you begin5                                      | 540 |
| Connecting to Oracle HCM5                              | 541 |
| Transferring data from Oracle HCM5                     | 542 |
| Supported destinations 5                               | 542 |

| PayPal                                       | 542 |
|----------------------------------------------|-----|
| Amazon AppFlow support for PayPal            | 542 |
| Before you begin                             | 543 |
| Connecting to PayPal                         | 544 |
| Transferring data from PayPal                | 545 |
| Supported destinations                       | 545 |
| Supported objects                            | 546 |
| Pendo                                        | 547 |
| Amazon AppFlow support for Pendo             | 547 |
| Before you begin                             | 547 |
| Connecting to Pendo                          | 548 |
| Transferring data from Pendo                 | 549 |
| Supported destinations                       | 549 |
| Supported objects                            | 550 |
| Pipedrive                                    | 570 |
| Amazon AppFlow support for Pipedrive         | 570 |
| Before you begin                             | 570 |
| Connecting to Pipedrive                      | 571 |
| Transferring data from Pipedrive             | 572 |
| Supported destinations                       | 573 |
| Supported objects                            | 573 |
| Productboard                                 | 579 |
| Amazon AppFlow support for Productboard      | 579 |
| Before you begin                             | 580 |
| Connecting to Productboard                   | 580 |
| Transferring data from Productboard          | 581 |
| Supported destinations                       | 581 |
| Supported objects                            | 582 |
| QuickBooks Online                            | 584 |
| Amazon AppFlow support for QuickBooks Online | 584 |
| Before you begin                             | 584 |
| Connecting to QuickBooks Online              | 585 |
| Transferring data from QuickBooks Online     | 586 |
| Supported destinations                       | 586 |
| Supported objects                            | 587 |
| Recharge                                     | 606 |

|    | Amazon AppFlow support for Recharge                   | 606 |
|----|-------------------------------------------------------|-----|
|    | Before you begin                                      | 606 |
|    | Connecting to Recharge                                | 607 |
|    | Transferring data from Recharge                       | 608 |
|    | Supported destinations                                | 608 |
|    | Supported objects                                     | 608 |
| Sa | lesforce                                              | 623 |
|    | Amazon AppFlow support for Salesforce                 | 623 |
|    | Before you begin                                      | 623 |
|    | Connecting to Salesforce                              | 627 |
|    | Additional flow settings for Salesforce               | 630 |
|    | Notes                                                 | 634 |
|    | Supported destinations                                | 634 |
|    | Related resources                                     | 635 |
|    | Using a connected app with the Amazon AppFlow API     | 635 |
|    | History of supported Salesforce Platform API versions | 637 |
| Sa | lesforce Marketing Cloud                              | 638 |
|    | Salesforce Marketing Cloud support                    | 638 |
|    | Before you begin                                      | 638 |
|    | Connecting to Salesforce Marketing Cloud              | 639 |
|    | Transferring data from Salesforce Marketing Cloud     | 641 |
|    | Supported objects                                     | 641 |
|    | Supported destinations                                | 642 |
| Sa | lesforce Pardot                                       | 643 |
|    | Requirements                                          | 643 |
|    | Setup instructions                                    | 644 |
|    | Notes                                                 | 645 |
|    | Supported destinations                                | 645 |
|    | Related resources                                     | 646 |
| SA | P OData                                               | 646 |
|    | Amazon AppFlow support for SAP OData                  | 646 |
|    | Before you begin                                      | 647 |
|    | Connecting to SAP                                     |     |
|    | Transferring data from SAP OData                      | 653 |
|    | Advanced capabilities                                 | 655 |
|    | Notes                                                 | 659 |

| Supported destinations                  | 660 |
|-----------------------------------------|-----|
| Related resources                       | 660 |
| SendGrid                                | 660 |
| Amazon AppFlow support for SendGrid     | 660 |
| Before you begin                        | 661 |
| Connecting to SendGrid                  | 661 |
| Transferring data from SendGrid         | 662 |
| Supported destinations                  | 662 |
| Supported objects                       | 663 |
| ServiceNow                              | 667 |
| Requirements                            | 667 |
| Connection instructions                 | 668 |
| Notes                                   | 669 |
| Supported destinations                  | 669 |
| Related resources                       | 670 |
| Singular                                | 670 |
| Requirements                            | 670 |
| Connection instructions                 | 671 |
| Notes                                   | 672 |
| Supported destinations                  | 673 |
| Related resources                       | 673 |
| Slack                                   | 673 |
| Requirements                            | 674 |
| Connection instructions                 | 674 |
| Notes                                   | 677 |
| Supported destinations                  | 677 |
| Related resources                       | 677 |
| Smartsheet                              | 677 |
| Amazon AppFlow support for Smartsheet   | 678 |
| Before you begin                        | 678 |
| Connecting to Smartsheet                | 679 |
| Transferring data from Smartsheet       | 680 |
| Supported destinations                  | 680 |
| Supported objects                       | 681 |
| Snapchat Ads                            | 685 |
| Amazon AppFlow support for Snapchat Ads | 686 |

| Before you begin                    | 686 |
|-------------------------------------|-----|
| Connecting to Snapchat Ads          | 687 |
| Transferring data from Snapchat Ads | 688 |
| Supported destinations              | 688 |
| Supported objects                   | 689 |
| Snowflake                           | 696 |
| Requirements                        | 697 |
| Connection instructions             | 697 |
| Related resources                   | 699 |
| Stripe                              | 700 |
| Amazon AppFlow support for Stripe   | 700 |
| Before you begin                    | 700 |
| Connecting to Stripe                | 700 |
| Transferring data from Stripe       | 701 |
| Supported destinations              | 702 |
| Supported objects                   | 702 |
| Trend Micro                         | 740 |
| Requirements                        | 740 |
| Connection instructions             | 740 |
| Notes                               | 742 |
| Supported destinations              | 742 |
| Related resources                   | 742 |
| Typeform                            | 743 |
| Amazon AppFlow support for Typeform | 743 |
| Before you begin                    | 743 |
| Connecting to Typeform              | 744 |
| Transferring data from Typeform     | 745 |
| Supported destinations              | 746 |
| Supported objects                   | 746 |
| Upsolver                            | 748 |
| Requirements                        | 748 |
| Setup instructions                  | 748 |
| Notes                               | 749 |
| Related resources                   | 749 |
| Veeva                               | 750 |
| Requirements                        | 750 |

| Connection instructions                           | 750 |
|---------------------------------------------------|-----|
| Extract Veeva VAULT documents with Amazon AppFlow | 752 |
| Notes                                             | 754 |
| Supported destinations                            | 754 |
| Related resources                                 | 755 |
| WooCommerce                                       | 755 |
| Amazon AppFlow support for WooCommerce            | 755 |
| Before you begin                                  | 756 |
| Connecting to WooCommerce                         | 756 |
| Transferring data from WooCommerce                | 757 |
| Supported destinations                            | 757 |
| Supported objects                                 | 758 |
| Zendesk                                           | 777 |
| Requirements                                      | 778 |
| Connection instructions                           | 778 |
| Notes                                             | 780 |
| Supported destinations                            | 781 |
| Related resources                                 | 781 |
| Zendesk Chat                                      | 782 |
| Amazon AppFlow support for Zendesk Chat           | 782 |
| Before you begin                                  | 782 |
| Connecting to Zendesk Chat                        | 783 |
| Transferring data from Zendesk Chat               | 784 |
| Supported objects                                 | 784 |
| Supported destinations                            | 785 |
| Zendesk Sell                                      | 786 |
| Amazon AppFlow support for Zendesk Sell           | 786 |
| Before you begin                                  | 786 |
| Connecting to Zendesk Sell                        | 787 |
| Transferring data from Zendesk Sell               | 788 |
| Supported objects                                 | 788 |
| Supported destinations                            | 789 |
| Zendesk Sunshine                                  | 789 |
| Amazon AppFlow support for Zendesk Sunshine       | 789 |
| Before you begin                                  | 790 |
| Connecting to Zendesk Sunshine                    | 790 |

| Transferring data from Zendesk Sunshine            | 792         |
|----------------------------------------------------|-------------|
| Supported destinations                             | 792         |
| Supported objects                                  | 792         |
| Zoho CRM                                           | 794         |
| Amazon AppFlow support for Zoho CRM                | 794         |
| Before you begin                                   | 795         |
| Connecting to Zoho CRM                             | 796         |
| Transferring data to or from Zoho CRM              | 797         |
| Supported destinations                             | 797         |
| Zoom                                               | 797         |
| Amazon AppFlow support for Zoom                    | 798         |
| Before you begin                                   | 798         |
| Connecting to Zoom                                 | 800         |
| Transferring data from Zoom                        | 801         |
| Supported destinations                             | 801         |
| Supported objects                                  | 802         |
| Managing connections                               | 805         |
| Flows                                              | 810         |
| Creating flows                                     | 811         |
| Create a flow using the AWS console                | 811         |
| Create a flow using the AWS CLI                    | 815         |
| Create a flow using the Amazon AppFlow APIs        | 818         |
| Create a flow using CloudFormation resources       | 822         |
| Managing flows                                     | 827         |
| Cataloging flow output                             | 829         |
| Before you begin                                   | 830         |
| Cataloging flow output (Amazon AppFlow console)    |             |
| Data Catalog table names                           | 832         |
| Example Data Catalog output from a flow run        | 833         |
| Partitioning and aggregating                       | 837         |
| Partitioning and aggregating flow output in Amazon | AppFlow 838 |
| Example file paths for partitioned datasets        | 840         |
| Flow triggers                                      | 843         |
| On demand                                          | 843         |
| Event-triggered                                    | 844         |
| Schedule-triggered                                 |             |

| Private flows                                 | 846 |
|-----------------------------------------------|-----|
| Flow notifications                            | 847 |
| Common fields                                 | 847 |
| Flow event detail fields                      | 848 |
| General information                           | 850 |
| Security                                      | 852 |
| Data protection                               | 853 |
| Encryption at Rest                            | 854 |
| Encryption in Transit                         | 854 |
| Key Management                                | 854 |
| Connection credentials                        | 854 |
| Identity and access management                | 856 |
| Audience                                      | 856 |
| Authenticating with identities                | 857 |
| Managing access using policies                | 860 |
| How Amazon AppFlow works with IAM             | 863 |
| Identity-based policy examples                | 870 |
| Service role policies                         | 878 |
| Amazon S3 Bucket Policies for Amazon AppFlow  | 885 |
| AWS managed policies                          | 889 |
| Troubleshooting                               | 894 |
| Compliance validation                         | 897 |
| Resilience                                    | 898 |
| Infrastructure security                       | 898 |
| Quotas                                        | 899 |
| CloudTrail logs                               | 902 |
| Amazon AppFlow information in CloudTrail      | 902 |
| Understanding Amazon AppFlow log file entries | 903 |
| Monitoring with CloudWatch                    | 905 |
| Document history                              | 906 |

### What is Amazon AppFlow?

Amazon AppFlow is a fully-managed integration service that enables you to securely exchange data between software as a service (SaaS) applications, such as Salesforce, and AWS services, such as Amazon Simple Storage Service (Amazon S3) and Amazon Redshift. For example, you can ingest contact records from Salesforce to Amazon Redshift or pull support tickets from Zendesk to an Amazon S3 bucket. The following diagram illustrates how it works:

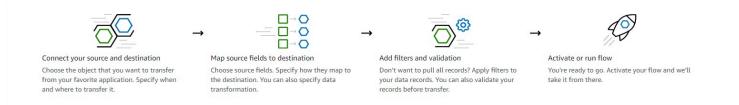

In addition to this User Guide, you can also refer to the Amazon AppFlow API Reference.

Amazon AppFlow enables you to do the following:

- **Get started quickly** Create data flows to transfer data between a source and destination in minutes, without writing any code.
- **Keep your data in sync** Run flows on demand or on a schedule to keep data in sync across your SaaS applications and AWS services.
- **Bring your data together** Aggregate data from multiple sources so that you can train your analytics tools more effectively and save money.
- **Keep track of your data** Use Amazon AppFlow flow management tools to monitor what data has moved where and when.
- **Keep your data secure** Security is a top priority. We encrypt your data at rest and in transit.
- Transfer data privately Amazon AppFlow integrates with AWS PrivateLink to provide private data transfer over AWS infrastructure instead of public data transfer over the internet.
- Catalog your data for search and discovery Catalog the data that you transfer to Amazon S3 in the AWS Glue Data Catalog. When you catalog your data, you make it easier to discover and access with AWS analytics and machine learning services.
- **Organize transferred data into partitions and files** Use partition and aggregation settings to optimize query performance for applications that access the data that you transfer.
- **Develop custom connectors** Use the Amazon AppFlow Custom Connector SDKs to build connectors for data sources that aren't already integrated with the service. With custom

connectors, you can transfer data between private APIs, on-premise systems, other cloud services, and AWS. The SDKs are available on GitHub:

- Amazon AppFlow Custom Connector SDK (Python)
- Amazon AppFlow Custom Connector SDK (Java)

For a list of Amazon AppFlow Regions, see <u>Amazon AppFlow Regions and Endpoints</u> in the *AWS General Reference*.

### Use cases

Following are some example uses cases that illustrate the benefits of using Amazon AppFlow.

### Transfer Salesforce opportunities to Amazon Redshift tables

Create a flow triggered on each new record created in Salesforce Cloud that calculates the sales potential and then transfers the modified record to an Amazon Redshift table.

### **Analyze Slack conversations**

Create a flow triggered on a schedule that transfers conversation data from a Slack channel to Amazon Redshift, Snowflake, or Amazon S3 for storage and analysis.

### Transfer support tickets from Zendesk for storage and analysis

Create a manually triggered flow for all tickets with a common case number in Zendesk that transfers ticket data to Amazon Redshift, Snowflake, or Amazon S3 for storage and analysis.

### Transfer aggregate data weekly to S3 at 100GB per flow

Create a flow triggered on a weekly schedule to transfer Salesforce, Marketo, ServiceNow, and Zendesk data to Amazon S3 in aggregate up to 100GB per flow with low latency.

### **Related AWS services**

You can use the following services with Amazon AppFlow.

#### AWS CloudTrail

Amazon AppFlow is integrated with AWS CloudTrail, a service that provides a record of actions taken by a user, role, or an AWS service in Amazon AppFlow. CloudTrail captures all API calls

Use cases 2

for Amazon AppFlow as events. The calls captured include calls from the Amazon AppFlow console and code calls to the Amazon AppFlow API operations. If you create a trail, you can enable continuous delivery of CloudTrail events to an Amazon S3 bucket, including events for Amazon AppFlow. If you don't configure a trail, you can still view the most recent events in the CloudTrail console in **Event history**. Using the information collected by CloudTrail, you can determine the request that was made to Amazon AppFlow, the IP address from which the request was made, who made the request, when it was made, and additional details. For more information, see <u>Logging Amazon AppFlow API calls with AWS CloudTrail</u> in the *Amazon AppFlow User Guide*.

#### **AWS CloudFormation**

AWS CloudFormation provides a common language for you to model and provision AWS and third party application resources in your cloud environment. AWS CloudFormation allows you to use programming languages or a simple text file to model and provision, in an automated and secure manner, all the resources needed for your applications across all regions and accounts. This gives you a single source of truth for your AWS and third party resources. Amazon AppFlow supports AWS CloudFormation for creating and configuring Amazon AppFlow resources along with the rest of your AWS infrastructure—in a secure, efficient, and repeatable way. For more information, see AWS::AppFlow::ConnectorProfile and AWS::AppFlow::Flow in the AWS CloudFormation User Guide.

### **Amazon EventBridge**

Amazon AppFlow integrates with Amazon EventBridge to receive events from Amazon AppFlow sources such as Salesforce. This enables you to publish events ingested by Amazon AppFlow to a partner event bus in Amazon EventBridge. Amazon AppFlow supports the ingestion of Salesforce Platform events and Change Data Capture events. You can configure rules in Amazon EventBridge to match patterns from events such as those from Salesforce, and then route them to AWS services such as AWS Lambda, AWS Step Functions, Amazon Simple Queue Service, and others. You can also use Amazon AppFlow's private data transfer option to ensure that events don't get exposed to the public internet during transfers between AWS and Salesforce, improving security and minimizing risks of Internet-based attack vectors. For more information, see the Amazon EventBridge documentation page in the Amazon AppFlow User Guide.

### **AWS Identity and Access Management (IAM)**

IAM is an AWS service that helps an administrator securely control access to AWS resources. Amazon AppFlow integrates with the IAM service so that you can control who in your organization has access to Amazon AppFlow. For more information, see <a href="AWS Identity and Access Management">AWS Identity and Access Management</a> for Amazon AppFlow in the Amazon AppFlow User Guide.

Related AWS services

### **Getting started with Amazon AppFlow**

This section provides an introduction to Amazon AppFlow with prerequisites for getting started. The following diagram illustrates how you can use Amazon AppFlow to transfer and enrich data from a data source to a data destination in your flow:

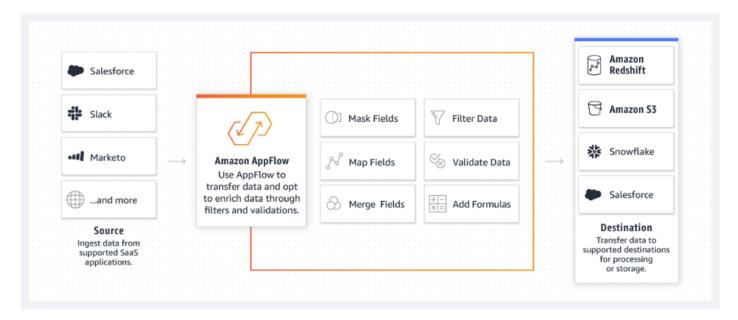

#### **Tasks**

Prerequisites

### **Prerequisites**

Complete the following prerequisites before getting started with Amazon AppFlow.

- **AWS account setup** If you don't have an AWS account, you must create one. For more information, see How to create and activate a new AWS account.
- SaaS application setup You must verify that you have the required information about the source and destination applications, and that they meet the relevant configuration requirements.
   For application-specific requirements and setup instructions, see <u>Supported source and</u> <u>destination applications</u>.
- Identity and access management Your administrator must grant you the permissions required to create and run flows. For more information, see <u>Identity and access management for Amazon AppFlow</u>.

AWS CloudFormation OAuth (Optional) — If you want to use AWS CloudFormation to create
a connector profile for connectors that implement OAuth (such as Salesforce, Slack, Zendesk,
and Google Analytics), you must fetch the access and refresh tokens. You can do this by
implementing your own UI for OAuth, or by retrieving them from elsewhere. Alternatively,
you can use the Amazon AppFlow console to create the connector profile, and then use that
connector profile in the flow creation AWS CloudFormation template.

Data encryption (Optional) — Amazon AppFlow encrypts your data and connection details
during transit and at rest. For more information, see <a href="Data protection in Amazon AppFlow">Data protection in Amazon AppFlow</a>. When
you configure a flow, you specify an AWS Key Management Service CMK to use for encryption.
You can choose the AWS managed customer master key (CMK) that Amazon AppFlow creates by
default, named AWSDefaultEncryptionKey, or you can choose a customer managed CMK that
you create. To create a CMK, see <a href="Creating symmetric CMKs">Creating symmetric CMKs</a> in the AWS Key Management Service
Developer Guide. For examples of how to set IAM permissions for KMS access, see <a href="Identity-based policy examples for Amazon AppFlow">Identity-based policy examples for Amazon AppFlow</a>.

# Tutorial: Transfer data between applications with Amazon AppFlow

This tutorial explains how to use Amazon AppFlow with <u>Amazon Simple Storage Service</u> (Amazon S3) and Salesforce through the AWS Management Console. Optionally, if you want to use a different supported software as a service (SaaS) application, the tutorial provides general instructions for how to create a flow. A flow uses a connection to transfer data between a source and a destination. When you run a flow, Amazon AppFlow verifies that the data is available in the source, processes the data according to the flow configuration, and transfers the processed data to the destination.

### Objective

In this tutorial, you learn to transfer data between applications. Specifically, you transfer data both from Amazon S3 to Salesforce, and from Salesforce to Amazon S3. First, you synchronize additional account records with the customer relationship management (CRM) data already stored in Salesforce (Flow 1). You can optionally add validations to this flow to only transfer good data. Then, you transfer the account data in Salesforce to Amazon S3 in an event-triggered flow (Flow 2). When Amazon AppFlow detects a change to the target data in the CRM storage service, an event-triggered flow runs. This way, you have access to up-to-date information in Amazon S3, where you can import it into an object for data lake hydration to generate business value.

In this tutorial, you accomplish the following:

- Store a sample data set of accounts in Amazon Simple Storage Service (Amazon S3).
- Flow 1 Use Amazon AppFlow to transfer data from Amazon S3 to Salesforce.
- Flow 2 Use Amazon AppFlow to transfer data from Salesforce to Amazon S3.

The following diagram shows the two workflows.

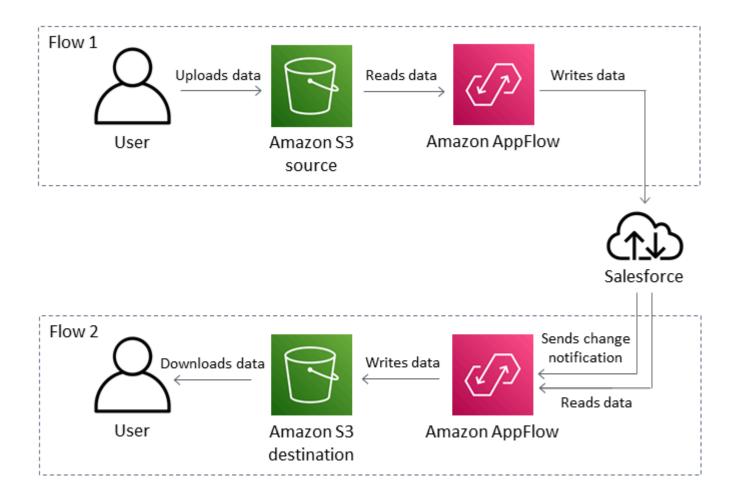

**Estimated cost:** Some of the actions in this tutorial may incur minor charges on your AWS account. The provided sample data is 1 KB. Should you choose to use your own data, you might incur greater charges. Reduce charges by completing the tutorial through <a href="Step 5">Step 5</a>: Clean up your resources. For information about pricing, see <a href="Amazon S3">Amazon S3</a> pricing and <a href="Amazon AppFlow pricing">Amazon AppFlow pricing</a>.

#### **Topics**

- Prerequisites
- Step 1: Upload data to Amazon S3
- Step 2: Connect Amazon AppFlow to an application
- Step 3: Transfer data from Amazon S3 to a SaaS destination
- Step 4: Transfer data from a SaaS source to Amazon S3
- Step 5: Clean up your resources

### **Prerequisites**

Before you begin, you need access to an AWS account and an account for a supported application. This tutorial uses Salesforce, but you can follow the steps to create flows with a different application. Before you can access the AWS services in this tutorial, your administrator must grant the required permissions to your user, group, or role.

- Amazon AppFlow setup If you haven't already done so, complete the <u>Getting started</u> prerequisites.
- AWS Identity and Access Management (IAM) setup You or your administrator must attach
  the AWS managed policy AmazonAppFlowFullAccess to your user, group, or role. For
  information on how to attach an IAM policy, see <u>Adding and removing IAM identity permissions</u>
  in the *IAM User Guide*. Also, you must create and attach the following policy to your user, group,
  or role.

```
{
  "Version": "2012-10-17",
  "Statement": [
    {
      "Sid": "VisualEditor0",
      "Effect": "Allow",
      "Action": [
        "s3:GetBucketTagging",
        "s3:ListBucketVersions",
        "s3:CreateBucket",
        "s3:ListBucket",
        "s3:GetBucketPolicy",
        "s3:PutEncryptionConfiguration",
        "s3:GetEncryptionConfiguration",
        "s3:PutBucketTagging",
        "s3:GetObjectTagging",
        "s3:GetBucketOwnershipControls",
        "s3:PutObjectTagging",
        "s3:DeleteObject",
        "s3:DeleteBucket",
        "s3:DeleteObjectTagging",
        "s3:GetBucketPublicAccessBlock",
        "s3:GetBucketPolicyStatus",
        "s3:PutBucketPublicAccessBlock",
        "s3:PutAccountPublicAccessBlock",
        "s3:ListAccessPoints",
```

```
"s3:PutBucketOwnershipControls",
        "s3:PutObjectVersionTagging",
        "s3:DeleteObjectVersionTagging",
        "s3:GetBucketVersioning",
        "s3:GetBucketAcl",
        "s3:PutObject",
        "s3:GetObject",
        "s3:GetAccountPublicAccessBlock",
        "s3:ListAllMyBuckets",
        "s3:GetAnalyticsConfiguration",
        "s3:GetBucketLocation"
      ],
      "Resource": "*"
    }
  ]
}
```

For information on how to create IAM policies, see <u>Creating IAM policies</u> in the *IAM User Guide*. These two policies grant you all the permissions that you need to complete this tutorial. For more information on the different types of policies, see <u>Managed policies and inline policies</u> in the *IAM User Guide*.

• Salesforce setup (Optional) — If you already have a Salesforce account or you want to complete this tutorial with a different SaaS application, you can skip this step. Sign up for a free Salesforce developer account <a href="here">here</a>.

### Step 1: Upload data to Amazon S3

Suppose you have data that you want to turn into Salesforce account records. You acquired this data from a web form and used it to generate account records. You can upload this list of additional accounts to Amazon Simple Storage Service (Amazon S3). Amazon AppFlow can transfer the data from Amazon S3 to Salesforce to synchronize your customer relationship management (CRM) data.

To use Amazon S3 as your source for the flow, create a storage container, called a bucket, and populate it with data. Amazon AppFlow can transfer the data within an S3 bucket to any of the supported destinations. In this step, you create an S3 bucket, create a source folder within the S3 bucket, and upload sample data to the source folder.

### **Topics**

- (Optional) Download sample data
- Create an S3 bucket
- Create a folder in an S3 bucket
- Upload data to Amazon S3
- Additional resources

### (Optional) Download sample data

If you have your own data that you want to use for this tutorial, you can skip this step. Also, if you use a SaaS application other than Salesforce, this sample data may not be useful.

The sample data includes nine account records. Download this sample data set.

#### To get the sample data

- 1. Download the zip file tutorial-account-data.zip.
- 2. Extract the zip file. The unzipped file called tutorial-account-data.csv contains the sample data set.

### Create an S3 bucket

After you extract your sample data, use the AWS Management Console to create an S3 bucket to store your data. Your S3 bucket must occupy the same AWS Region as the one where you want to use Amazon AppFlow.

#### To create an S3 bucket

- Open the Amazon S3 console at <a href="https://console.aws.amazon.com/s3/">https://console.aws.amazon.com/s3/</a>.
- 2. In the **Buckets** section, choose **Create bucket**.
- 3. For **Bucket name**, enter a descriptive name. The name must be globally unique. For example, enter **username-appflow-tutorial**.
- 4. For AWS Region, choose the same Region as your Amazon AppFlow console.

#### Marning

If your S3 bucket isn't in the same AWS Region as your console, your flow can't access it.

Keep the other settings at their default values. Choose **Create bucket**. 5.

### Create a folder in an S3 bucket

Now that you have an S3 bucket, use the console to create a folder in the bucket where you want to store the sample data. While a folder isn't essential, it's useful for keeping your files organized.

#### To create a folder in Amazon S3

- 1. Open the Amazon S3 console at https://console.aws.amazon.com/s3/.
- In the **Buckets** section, choose your S3 bucket from the list. 2.
- 3. Under the **Objects** tab, choose **Create folder**.
- For the folder name, enter **source**. 4.
- Choose Create folder.

### **Upload data to Amazon S3**

Now that you have set up your S3 bucket, upload the data.

### To populate the S3 bucket with data

- 1. Open the Amazon S3 console at https://console.aws.amazon.com/s3/.
- In the **Buckets** section, choose your S3 bucket from the list. 2.
- 3. Choose the source folder. Then, under the **Objects** tab, choose **Upload**.
- Choose Add files, and choose your data set. If you downloaded the sample data set, choose the tutorial-account-data.csv file.
- Choose **Upload**.

You now have an S3 bucket with sample data in the source folder.

Create a folder

### **Additional resources**

For more information on Amazon S3, see the following resources:

- Amazon S3 in the Amazon AppFlow User Guide.
- Amazon S3 in the Amazon S3 User Guide.

### **Step 2: Connect Amazon AppFlow to an application**

You can securely move your data between supported source and destination applications with a connection in Amazon AppFlow. Connections store the configuration details and credentials necessary to run flows without the need to repeatedly enter information. After you have an established connection with an application, you can use that connection in new or existing flows.

### **Topics**

- Prerequisites
- Create a connection between Amazon AppFlow and a SaaS application
- Additional resources

### **Prerequisites**

Before you begin, complete the tutorial prerequisites.

### Create a connection between Amazon AppFlow and a SaaS application

If you want to create and run a flow, you must establish a connection with the software as a service (SaaS). You can create this connection while you create the flow, or you can create the connection separately. Here, you create a connection in Amazon AppFlow before you create the flow.

#### To create a connection with Salesforce

- 1. Open the Amazon AppFlow console at <a href="https://console.aws.amazon.com/appflow/">https://console.aws.amazon.com/appflow/</a>.
- 2. Expand the navigation pane on the left-hand side of the console page and choose **Connections**.
- For Connectors, select Salesforce.
- Choose Create connection.

Additional resources 12

5. Leave the default selections and enter a **Connection name**. For example, enter **my- salesforce-connection**.

- 6. Choose Continue.
- 7. If you're not already logged into Salesforce, Amazon AppFlow prompts you to log in.
- 8. Choose **Allow** to give Amazon AppFlow access to your Salesforce account.

### To create a connection with other applications

 Go to the <u>Supported applications</u> page and select the application that you want to connect with. Follow the instructions for your selected application.

You now have a connection in the Amazon AppFlow console to your SaaS account. If you use the same third-party application in both flows, you only need one connection.

### **Additional resources**

For more information on connections, see the following resources:

- Managing connections in the Amazon AppFlow User Guide.
- Salesforce in the Amazon AppFlow User Guide.

### Step 3: Transfer data from Amazon S3 to a SaaS destination

Amazon S3 now hosts your data, but you still need to synchronize all your records in the destination. To transfer data to a supported destination, you must create and run a flow with Amazon AppFlow. In this step, you use the AWS Management Console to send data from Amazon S3 to either Salesforce or another software as a service (SaaS) application.

### **Topics**

- Prerequisites
- Create a flow
- Run a flow
- View transferred data
- (Optional) Edit flow to add validations

Additional resources 13

### **Prerequisites**

Before you begin, complete Step 1: Upload data to Amazon S3.

### Create a flow

The following procedures detail how to create a flow from Amazon S3 to Salesforce, but you can follow the steps with any destination.

### To complete Step 1: Specify flow details

- 1. Open the Amazon AppFlow console at <a href="https://console.aws.amazon.com/appflow/">https://console.aws.amazon.com/appflow/</a>. Ensure the AWS Region of your Amazon AppFlow console is the same one as your S3 bucket.
- 2. Choose Create flow.
- 3. For **Flow name**, enter **s3-to-SaaS**. For example, if your destination is Salesforce, enter **s3-to-salesforce**.
- 4. Under **Data encryption**, you have the option to activate custom encryption settings. By default, Amazon AppFlow encrypts your data with a key in AWS Key Management Service (AWS KMS). AWS creates, uses, and manages this key for you. Amazon AppFlow always encrypts your data during transit and at rest. The default encryption is adequate for this tutorial, so don't select custom encryption settings. For more information, see <u>Data protection</u> in the *Amazon AppFlow User Guide*.
- 5. Under **Tags**, you have the option to add tags to your flow. Tags are key-value pairs that assign metadata to resources that you create. Tags are not necessary for this tutorial. For more information, see Tagging AWS resources in the AWS General Reference.
- 6. To continue to Step 2: Configure flow, choose **Next**.

### To complete Step 2: Configure flow

- 1. For **Source name**, choose **Amazon S3**.
- 2. In **Bucket details**, for *Choose an S3 bucket*, select your S3 bucket.
- 3. For *Enter bucket prefix*, enter **source**. Bucket prefixes are folders.
- 4. Ensure **Data format preference** is **CSV format**.
- Configure the **Destination details**. These details vary based on the destination that you want to transfer data to.
  - If you want to transfer data to Salesforce, do the following:

- For **Destination name**, select **Salesforce**. a.
- For **Choose Salesforce connection**, select your connection. For example, select myb. salesforce-connection, the connection that you created in the previous step.

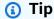

If you don't have a connection, you can choose **Connect** to create one now.

- If you want to use the sample data that you downloaded, for **Choose Salesforce** c. object, select Account.
- If you want to transfer data to another supported application besides Salesforce, do the following:
  - For **Destination name**, select the destination that you want for your data.
  - For **Choose connection**, select the connection that you created, or create one. b.
  - Select **object** and specify the correct object type for your data. C.
  - If there are any other destination details, configure the required fields.
- In the Error handling section, you can specify how you want the flow to handle errors and where to put the data that causes errors. For this tutorial, you can leave the settings in this section at their default values.
- For **Flow trigger**, leave the default selection **Run on demand**. When you select this value, you use a single button in the console to run the flow.

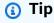

You can also run flows on a schedule. Amazon AppFlow bases the time zone for this schedule on your web browser. For more information, see Schedule-triggered flows in the Amazon AppFlow User Guide.

8. To continue to Step 3: Map data fields, choose **Next**.

#### To complete Step 3: Map data fields

- 1. Map your data fields. These vary based on the destination for your data transfer.
  - If you're transferring to Salesforce, do the following:

Create a flow

- Under Mapping method, leave the default selection Manually map fields. a.
- b. Under **Destination record preference**, leave the default selection **Insert new records**.

In the **Source to destination field mapping** section, select the *Choose source fields* C. dropdown and select Map all fields directly.

#### ♠ Important

If you use the sample data, ensure Account Name maps to Account Name, Account Type maps to Account Type, Billing State/Province maps to Billing State/Province, Account Rating maps to Account Rating, and Industry maps to Industry.

- Choose Map selected fields.
- If you want to transfer data to another supported application besides Salesforce, do the following:
  - Select **Mapping method** and specify how you want to map your data. You can choose to map the source fields to the destination fields manually, or else upload a .csv file that includes these mappings.
  - Map your fields from the source field name to the destination field name.
- Under Validations, specify what happens to invalid data within the flow. For this step, you don't need any validations.
- 3. To continue to Step 4: Add filters, choose **Next**.

#### To complete Step 4: Add filters

- Under **Filters**, specify what data the flow transfers. With this setting, you can ensure the flow transfers data only when it meets certain criteria. For this tutorial, you don't need any filters.
- To continue to Step 5: Review and create, choose **Next**. 2.

#### To complete Step 5: Review and create

Review the flow settings, and then choose **Create flow**.

Create a flow

### Run a flow

You now have a run-on-demand flow. When you choose the **Run flow** button in the console, this flow transfers your data.

#### To run a flow

- 1. In Flows, select your flow from the list.
- Choose Run flow.

When the flow successfully runs, a banner appears. If you use the provided data, the banner shows nine processed records.

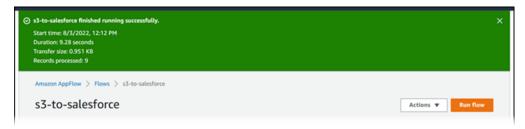

### View transferred data

After your flow runs, you can view the data in the destination.

#### To view transferred data

If you use the sample Salesforce account data, navigate to your Salesforce Account tab to view
the imported account records. For more information on Salesforce accounts, see <u>Salesforce</u>
accounts.

You have now transferred data from Amazon S3 to Salesforce or the SaaS application that you chose. If you used Salesforce and the sample data, you have synchronized and expanded your Salesforce account data.

### (Optional) Edit flow to add validations

The flow that you ran transferred all the records in the data set. You can add validations to a flow so that you transfer only valid records. In this procedure, if you use the sample data, you edit your Amazon S3 to Salesforce flow to transfer only account records with ratings.

Run a flow 17

Before you edit and run the flow again, delete the records that you transferred from the original flow.

#### To delete account records in Salesforce

Follow the directions in Mass Delete Records.

For the sample data set, suppose you consider account records valid only if they have an account rating. Two of the account records don't have associated account ratings. You don't want these records to transfer from Amazon S3 so that you only have valid data in Salesforce.

#### To edit a flow and add validations

- 1. Open the Amazon AppFlow console at https://console.aws.amazon.com/appflow/.
- 2. In **Flows**, choose your flow.
- 3. Choose **Actions**, then choose **Edit flow**.
- 4. Choose **Next** until you reach **Step 3: Edit data fields**.
- 5. In Validations, choose Add validation.
- 6. If you use the sample data, for **Field name**, select **Account rating**. For **Condition**, choose **Values missing or null**. For **Action**, choose **Ignore record**. This configuration will omit the transfer of account records with missing rating values.

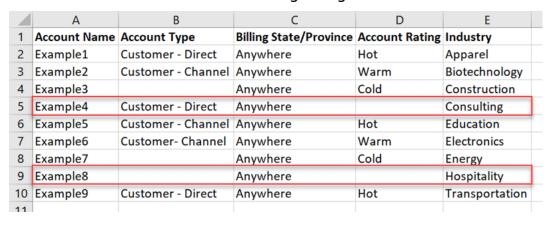

7. Choose **Save**.

#### To run the edited flow and view transferred data

- 1. In **Flows**, select your flow from the list.
- 2. Choose **Run flow**. When the flow successfully runs, a banner appears.

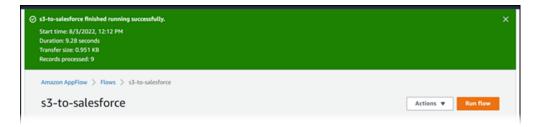

 If you use the sample Salesforce account data, navigate to your Salesforce Account tab to view the imported account records. For more information on Salesforce accounts, see <u>Salesforce</u> Accounts.

If you used the sample data, only seven of the nine records transferred. Example4 and Example8 do not appear because they have no account ratings associated with them.

# Step 4: Transfer data from a SaaS source to Amazon S3

Suppose you now want to transfer your data from Salesforce to Amazon S3. With Amazon S3, you can synchronize and replicate customer relationship management (CRM) data into data lakes to analyze or use to drive machine learning. To keep this information up to date, you can create an event-triggered flow from Salesforce to Amazon S3. An event-triggered flow runs when Amazon AppFlow detects a change to the target data in the CRM storage service.

After you create an S3 bucket, you can set up and run a flow with Amazon AppFlow to transfer data from a supported source to the S3 bucket. You can use one S3 bucket as both a source and destination, so you don't need to create a new S3 bucket if you already created one for this tutorial. In this step, you use the AWS Management Console to create and run a flow from Salesforce or another software as a service (SaaS) application to Amazon S3.

### **Topics**

- Prerequisites
- Change data capture in Salesforce
- · Create a flow
- Run a flow
- View transferred data

### **Prerequisites**

Before you begin, you need an S3 bucket to receive the data if you don't already have one. You can use the same S3 bucket as both a source and destination for different flows. This tutorial uses Salesforce for a SaaS account, but you can use another supported source application if you want. Some flow options that this tutorial uses don't work for a SaaS application other than Salesforce.

- Amazon S3 setup If you don't already have an S3 bucket, <u>Create an S3 bucket</u> to prepare Amazon S3 to receive your data.
- Salesforce setup (Optional) If you already have a Salesforce account, or you want to
  complete this tutorial with a different SaaS application, you can skip this step. Sign up for a free
  Salesforce developer account here.
- Transfer data to Salesforce (Optional) If you use Salesforce for this tutorial, we recommend that you complete Step 3: Transfer data from Amazon S3 before you continue.

### Change data capture in Salesforce

To run an event-triggered flow, Amazon AppFlow needs to receive a notification when a record changes. When you use the change data capture feature in Salesforce, you can generate change event notifications for selected entities. If you don't have administrator-level credentials, you might not be able to select entities to generate change notifications. However, the free developer account has administrator privileges.

#### To enable change data capture

- 1. Open Salesforce at www.salesforce.com and log in to your account.
- 2. Navigate to the **Change Data Capture** page.
- If you use the sample data, select Account (Account) to generate change event notifications.
   Otherwise, select the appropriate entity for your data.

For more information about Salesforce change data capture, see <a href="Change Data Capture">Change Data Capture</a>.

### **Create a flow**

The following procedures detail how to create a flow from Salesforce to Amazon S3, but you can follow the steps with any supported source. Some flow options that this tutorial uses don't work for a SaaS application other than Salesforce, but alternate steps appear.

Prerequisites 20

#### To complete Step 1: Specify flow details

- 1. Open the Amazon AppFlow console at https://console.aws.amazon.com/appflow/.
- 2. Choose Create flow.
- 3. For **Flow name**, enter **SaaS-to-s3**. For example, if your source is Salesforce, enter **salesforce-to-s3**.
- 4. Under **Data encryption**, you have the option to activate custom encryption settings. By default, Amazon AppFlow encrypts your data with a key in AWS Key Management Service (AWS KMS). AWS creates, uses, and manages this key for you. Amazon AppFlow always encrypts your data during transit and at rest. The default encryption is adequate for this tutorial, so don't select custom encryption settings. For more information, see <u>Data protection</u> in the *Amazon AppFlow User Guide*.
- 5. Under **Tags**, you have the option to add tags to your flow. Tags are key-value pairs that assign metadata to resources that you create. Tags aren't necessary for this tutorial. For more information, see Tagging AWS resources in the AWS General Reference.
- 6. To continue to Step 2: Configure flow, choose Next.

#### To complete Step 2: Configure flow

- 1. Configure the **Source details**. These details vary based on the source that you want to transfer data from.
  - If you want to transfer data from Salesforce, do the following:
    - a. For **Source name**, choose **Salesforce**.
    - b. For **Choose Salesforce connection**, select your connection. For example, select my-salesforce-connection, the connection that you created in a previous step.

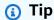

If you don't have a connection, you can choose **Connect** to create one now.

- c. Select Salesforce events.
- d. If you use the sample data, for **Choose Salesforce event**, select **Account Change Event**. Otherwise, select the event that matches your data.
- If you want to transfer data from another supported application besides Salesforce, do the following:

Create a flow 21

- For **Source name**, select the source that you want for your data. a.
- For **Choose connection**, select the connection that you created, or create one. b.
- Select **object** and specify the correct object type for your data.
- If there are any other source details, configure the required fields.
- For **Destination name**, choose **Amazon S3**. 2.
- In **Bucket details**, for *Choose an S3 bucket*, select your S3 bucket. Use the same S3 bucket that contains the source folder from the previous step.
- For Enter bucket prefix, enter **destination**. Bucket prefixes are folders.

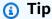

If you don't have a folder that matches the name that you entered, the flow automatically creates one when it runs.

- 5. Configure the Flow trigger. This varies based on the source where you want to transfer data from.
  - If you want to transfer data from Salesforce, leave the default selection Run flow on event.
  - If you want to transfer data from another supported application besides Salesforce, leave the default selection Run on demand. This option allows you to run the flow with the selection of one button in the console.

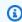

#### (i) Tip

You can also run flows on a schedule. Amazon AppFlow bases the time zone for this schedule on your web browser. For more information, see Schedule-triggered flows in the Amazon AppFlow User Guide.

To continue to Step 3: Map data fields, choose **Next**.

#### To complete Step 3: Map data fields

- Under Mapping method, leave the default selection Manually map fields. 1.
- In the Source to destination field mapping section, select the Choose source fields dropdown 2. and select Map all fields directly.

Create a flow 22

3. Under **Validations**, specify what happens to invalid data within the flow. For this step, you don't need any validations.

4. To continue to Step 4: Add filters, choose **Next**.

#### To complete Step 4: Add filters

- 1. Under **Filters**, specify what data the flow transfers. With this setting, you can ensure the flow transfers data only when it meets certain criteria. For this tutorial, you don't need any filters.
- 2. To continue to Step 5: Review and create, choose **Next**.

#### To complete Step 5: Review and create

Review the flow settings, then choose Create flow.

### Run a flow

You now have a flow. The source that you use determines how you run this flow.

#### Run an event-triggered flow with Salesforce

Your event-triggered flow runs when a change occurs to a record that you've set up to generate change event notifications. Here, you change a record within your Salesforce account to activate a flow run.

#### To run an event-triggered flow with Salesforce

- 1. Open the Amazon AppFlow console at <a href="https://console.aws.amazon.com/appflow/">https://console.aws.amazon.com/appflow/</a>.
- 2. In **Flows**, select the salesforce-to-s3 flow.
- 3. Choose Activate flow.
- 4. Open Salesforce at www.salesforce.com and log in to your account.
- 5. Navigate to the page where Salesforce stores your records. For the sample data, this is the **Accounts** page.
- 6. Edit one of the records. For example, in the sample data, change the **Rating** in Example 3 from **cold** to **hot**.

After about a minute, refresh your flow page in Amazon AppFlow. When the flow successfully runs, a timestamp from the last flow run appears.

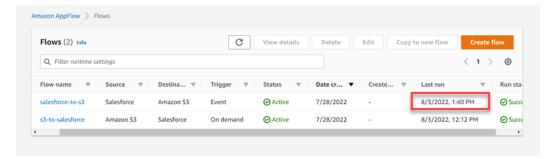

#### Run an on-demand flow with a supported SaaS source

Your on-demand flow runs when you choose the **Run flow** button in the console.

#### To run an on-demand flow

- 1. In **Flows**, select your flow from the list.
- 2. Choose Run flow.

When the flow successfully runs, a banner appears.

```
SaaS-to-s3 finished running successfully.
Start time: 8/16/2022, 6:05 PM
Duration: 6.82 seconds
Transfer size: 39.081 KB
Records processed: 20
```

### View transferred data

The data from your source now resides in your S3 bucket. From the S3 bucket, you can, for example, consume the data from multiple AWS services for analysis. In this step, you download and view the data on your computer.

#### To retrieve the transferred data

- 1. Open the Amazon S3 console at https://console.aws.amazon.com/s3/.
- 2. In **Buckets**, choose your S3 bucket from the list.
- 3. In your S3 bucket, choose the destination folder. Then choose the flow folder, for example, salesforce-to-s3.
- 4. The folder contains one file. Select this file and choose **Download**.

View transferred data 24

Navigate to the file in your Downloads folder and rename it with a descriptive name. 5.

6. Open the file to view the updated record.

You've now transferred data from Salesforce or the SaaS that you chose to Amazon S3. If you used Salesforce, you set up an event-triggered flow to keep up-to-date with changing data.

# **Step 5: Clean up your resources**

After you've completed the tutorial, it's good practice to clean up any resources that you no longer want to use. This way, your account doesn't incur any further charges.

### **Topics**

- Clean up in Amazon S3
- Clean up in Amazon AppFlow
- Clean up in Salesforce

## Clean up in Amazon S3

Because you used an S3 bucket as both a source and a destination throughout this tutorial, Amazon S3 hosted multiple files. Unless you delete these files, their storage continues to incur charges on your AWS account. Before you delete an S3 bucket, ensure you have saved any important files to another location.

#### To clean up your S3 bucket

- 1. Open the Amazon S3 console at https://console.aws.amazon.com/s3/.
- In the **Buckets** section, select your S3 bucket and choose **Empty**. Follow the prompts to delete the contents of the bucket.
- In the **Buckets** section, select your S3 bucket and choose **Delete**. Follow the prompts to delete the S3 bucket.

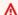

#### Marning

Because S3 bucket names are globally unique, when you delete your S3 bucket, someone else can use its name. If you want to reserve an S3 bucket name, don't delete the bucket.

Step 5: Clean up 25

Now you have deleted all of the Amazon S3 resources that you created for the tutorial.

For more information on how to empty and delete S3 buckets, see the following resources:

- Emptying a bucket in the Amazon S3 User Guide.
- Deleting a bucket in the Amazon S3 User Guide.

# Clean up in Amazon AppFlow

Amazon AppFlow stores both your connection and flows. To clean up all resources that you created in this tutorial, delete the two flows and your connection to the SaaS application.

#### To clean up your flows

- Open the Amazon AppFlow console at https://console.aws.amazon.com/appflow/.
- 2. In the **Flows** section, select a flow and choose **Delete**. Follow the prompts to delete your flow.
- 3. Perform the above step for any flows that remain.

#### To clean up your connection

- 1. Open the Amazon AppFlow console at https://console.aws.amazon.com/appflow/.
- 2. In the **Connections** section, under **Connectors**, open the *Choose a connector* box. Select the connector that you used in the tutorial.
- 3. Select the connection and choose **Delete**.
- 4. If you used more than one connector, repeat steps 2 and 3 for all connectors.

Now you have deleted all of the resources that you created within Amazon AppFlow for the tutorial.

### Clean up in Salesforce

If you used Salesforce for this tutorial and uploaded the sample data from an S3 bucket to Salesforce, you might want to delete the sample account records.

### To delete imported records in Salesforce

Follow the directions in Mass delete records.

After you complete these steps, you have cleaned up all of the resources that you created in this tutorial. Deleted resources no longer incur charges on your AWS account.

Clean up in Salesforce 27

# Supported source and destination applications

Choose an application in the following list to learn more about its setup requirements.

### **Topics**

- Adobe Analytics connector for Amazon AppFlow
- AfterShip connector for Amazon AppFlow
- Amazon Connect connector for Amazon AppFlow
- Amazon EventBridge
- Amazon Lookout for Metrics
- Amazon RDS for PostgreSQL connector for Amazon AppFlow
- Amazon Redshift connector for Amazon AppFlow
- Amazon S3
- Amplitude
- Asana connector for Amazon AppFlow
- BambooHR connector for Amazon AppFlow
- Blackbaud Raiser's Edge NXT connector for Amazon AppFlow
- Braintree connector for Amazon AppFlow
- CircleCI connector for Amazon AppFlow
- Coupa connector for Amazon AppFlow
- Datadog
- Delighted connector for Amazon AppFlow
- DocuSign Monitor connector for Amazon AppFlow
- Domo connector for Amazon AppFlow
- Dynatrace
- Facebook Ads connector for Amazon AppFlow
- Facebook Page Insights connector for Amazon AppFlow
- Freshdesk connector for Amazon AppFlow
- Freshsales connector for Amazon AppFlow
- GitHub connector for Amazon AppFlow

- GitLab connector for Amazon AppFlow
- Google Ads connector for Amazon AppFlow
- Google Analytics
- Google Analytics 4 connector for Amazon AppFlow
- Google BigQuery connector for Amazon AppFlow
- Google Calendar connector for Amazon AppFlow
- Google Search Console connector for Amazon AppFlow
- Google Sheets connector for Amazon AppFlow
- HubSpot connector for Amazon AppFlow
- Infor Nexus
- Instagram Ads connector for Amazon AppFlow
- Intercom connector for Amazon AppFlow
- JDBC connector for Amazon AppFlow
- Jira Cloud connector for Amazon AppFlow
- Kustomer connector for Amazon AppFlow
- LinkedIn Ads connector for Amazon AppFlow
- LinkedIn Pages connector for Amazon AppFlow
- Mailchimp connector for Amazon AppFlow
- Marketo
- Microsoft Dynamics 365 connector for Amazon AppFlow
- Microsoft SharePoint Online connector for Amazon AppFlow
- Microsoft Teams connector for Amazon AppFlow
- Mixpanel connector for Amazon AppFlow
- Okta connector for Amazon AppFlow
- Oracle HCM connector for Amazon AppFlow
- PayPal connector for Amazon AppFlow
- Pendo connector for Amazon AppFlow
- Pipedrive connector for Amazon AppFlow
- Productboard connector for Amazon AppFlow
- QuickBooks Online connector for Amazon AppFlow

- Recharge connector for Amazon AppFlow
- Salesforce connector for Amazon AppFlow
- Salesforce Marketing Cloud connector for Amazon AppFlow
- Salesforce Pardot
- SAP OData connector for Amazon AppFlow
- SendGrid connector for Amazon AppFlow
- ServiceNow
- Singular
- Slack
- Smartsheet connector for Amazon AppFlow
- Snapchat Ads connector for Amazon AppFlow
- Snowflake
- Stripe connector for Amazon AppFlow
- Trend Micro
- Typeform connector for Amazon AppFlow
- Upsolver
- Veeva
- WooCommerce connector for Amazon AppFlow
- Zendesk
- Zendesk Chat connector for Amazon AppFlow
- Zendesk Sell connector for Amazon AppFlow
- Zendesk Sunshine connector for Amazon AppFlow
- Zoho CRM connector for Amazon AppFlow
- Zoom connector for Amazon AppFlow

# **Adobe Analytics connector for Amazon AppFlow**

Adobe Analytics is a business analysis software as a service (SaaS) solution. If you're an Adobe Analytics user, your account contains business data, analytics, and more. You can use Amazon AppFlow to transfer data from Adobe Analytics to certain AWS services or other supported applications.

Adobe Analytics 30

# **Amazon AppFlow support for Adobe Analytics**

Amazon AppFlow supports Adobe Analytics as follows.

#### Supported as a data source?

Yes. You can use Amazon AppFlow to transfer data from Adobe Analytics.

### Supported as a data destination?

No. You can't use Amazon AppFlow to transfer data to Adobe Analytics.

### Before you begin

To use Amazon AppFlow to transfer data from Adobe Analytics to supported destinations, you must meet these requirements:

- You have an account with Adobe Analytics that contains the data that you want to transfer. For more information about the Adobe Analytics data objects that Amazon AppFlow supports, see Supported objects.
- In your Adobe Analytics account, you've created an app for Amazon AppFlow. The app provides the client credentials that Amazon AppFlow uses to access your data securely when it makes authenticated calls to your account. For information about how to create an app, see <a href="Add a new app">Add a new app</a> in the Adobe Analytics documentation.
- You've configured the app with a redirect URL for Amazon AppFlow.

Redirect URLs have the following format:

```
https://region.console.aws.amazon.com/appflow/oauth
```

In this URL, *region* is the code for the AWS Region where you use Amazon AppFlow to transfer data from Adobe Analytics. For example, the code for the US East (N. Virginia) Region is useast-1. For that Region, the URL is the following:

```
https://us-east-1.console.aws.amazon.com/appflow/oauth
```

For the AWS Regions that Amazon AppFlow supports, and their codes, see <u>Amazon AppFlow</u> endpoints and quotas in the *AWS General Reference*.

Note the client ID and client secret from your app settings. You provide these values to Amazon AppFlow when you create your connection.

### **Connecting Amazon AppFlow to your Adobe Analytics account**

To connect Amazon AppFlow to your Adobe Analytics account, provide the client credentials from your Adobe Analytics app so that Amazon AppFlow can access your data. If you haven't yet configured your Adobe Analytics account for Amazon AppFlow integration, see Before you begin.

### To connect to Adobe Analytics

- 1. Sign in to the AWS Management Console and open the Amazon AppFlow console at <a href="https://console.aws.amazon.com/appflow/">https://console.aws.amazon.com/appflow/</a>.
- 2. In the navigation pane on the left, choose **Connections**.
- 3. On the Manage connections page, for Connectors, choose Adobe Analytics.
- 4. Choose Create connection.
- 5. In the **Connect to Adobe Analytics** window, enter the following information:
  - **Connection name** A name for the connection.
  - Client ID The client ID in your Adobe Analytics app.
  - Client secret The client secret in your Adobe Analytics app.
  - X-API-KEY Re-enter the client ID in this field.
- 6. Optionally, under **Data encryption**, choose **Customize encryption settings (advanced)** if you want to encrypt your data with a customer managed key in the AWS Key Management Service (AWS KMS).

By default, Amazon AppFlow encrypts your data with a KMS key that AWS creates, uses, and manages for you. Choose this option if you want to encrypt your data with your own KMS key instead.

Amazon AppFlow always encrypts your data during transit and at rest. For more information, see Data protection in Amazon AppFlow.

If you want to use a KMS key from the current AWS account, select this key under **Choose an AWS KMS key**. If you want to use a KMS key from a different AWS account, enter the Amazon Resource Name (ARN) for that key.

#### 7. Choose **Connect**.

8. In the window that appears, sign in to your Adobe Analytics account, and grant access to Amazon AppFlow.

On the **Manage connections** page, your new connection appears in the **Connections** table. When you create a flow that uses Adobe Analytics as the data source, you can select this connection.

### Transferring data from Adobe Analytics with a flow

To transfer data from Adobe Analytics, create an Amazon AppFlow flow, and choose Adobe Analytics as the data source. For the steps to create a flow, see <u>Creating flows in Amazon AppFlow</u>.

When you configure the flow, choose the data object that you want to transfer. For the objects that Amazon AppFlow supports for Adobe Analytics, see Supported objects.

Also, choose the destination where you want to transfer the data object that you selected. For more information about how to configure your destination, see Supported destinations.

### **Supported destinations**

When you create a flow that uses Adobe Analytics as the data source, you can set the destination to any of the following connectors:

- Amazon Lookout for Metrics
- Amazon Redshift
- Amazon RDS for PostgreSQL
- Amazon S3
- HubSpot
- Marketo
- Salesforce
- SAP OData
- Snowflake
- Upsolver
- Zendesk
- Zoho CRM

# **Supported objects**

When you create a flow that uses Adobe Analytics as the data source, you can transfer any of the following data objects to supported destinations:

| Object     | Field                       | Data type | Supported filters |
|------------|-----------------------------|-----------|-------------------|
| Annotation | Apply To All Reports        | Boolean   |                   |
|            | Approved                    | Boolean   |                   |
|            | Color                       | String    |                   |
|            | Company Id                  | Integer   |                   |
|            | Created Date                | DateTime  |                   |
|            | Date Range                  | String    |                   |
|            | Description                 | String    |                   |
|            | Favorite                    | Boolean   |                   |
|            | Filter By Date Range        | String    | EQUAL_TO          |
|            | Filter By Ids               | String    | EQUAL_TO          |
|            | Filter By Modified<br>After | DateTime  | EQUAL_TO          |
|            | Id                          | String    |                   |
|            | Include Type                | String    | EQUAL_TO          |
|            | Locale                      | String    | EQUAL_TO          |
|            | Modified By Id              | String    |                   |
|            | Modified Date               | DateTime  |                   |
|            | Name                        | String    |                   |

| Object            | Field                              | Data type | Supported filters |
|-------------------|------------------------------------|-----------|-------------------|
|                   | Owner                              | Struct    |                   |
|                   | Owner FullName                     | String    |                   |
|                   | Report Suite Name                  | String    |                   |
|                   | Rsid                               | String    |                   |
|                   | Scope                              | Struct    |                   |
|                   | Shares                             | List      |                   |
|                   | Sort Property                      | String    | EQUAL_TO          |
|                   | System User Owned                  | Boolean   |                   |
|                   | Tags                               | List      |                   |
|                   | Usage Summary                      | Struct    |                   |
|                   | Usage Summary With Relevancy Score | String    |                   |
| Calculated Metric | Approved                           | Boolean   | EQUAL_TO          |
|                   | Categories                         | List      |                   |
|                   | Compatibility                      | Struct    |                   |
|                   | Created                            | DateTime  |                   |
|                   | Definition                         | Struct    |                   |
|                   | Description                        | String    |                   |
|                   | Favorite                           | Boolean   | EQUAL_TO          |
|                   | Filter By Ids                      | String    | EQUAL_TO          |
|                   | Id                                 | String    |                   |

| Object                     | Field               | Data type | Supported filters |
|----------------------------|---------------------|-----------|-------------------|
|                            | Include Type        | String    | EQUAL_TO          |
|                            | Locale              | String    | EQUAL_TO          |
|                            | Modified            | DateTime  |                   |
|                            | Name                | String    | EQUAL_TO          |
|                            | Owner               | Struct    |                   |
|                            | Owner Full Name     | String    |                   |
|                            | Owner Id            | Integer   | EQUAL_TO          |
|                            | Polarity            | String    |                   |
|                            | Precision           | Integer   |                   |
|                            | Report Suite Name   | String    |                   |
|                            | Rsid                | String    |                   |
|                            | Rsids               | String    | EQUAL_TO          |
|                            | Site Title          | String    |                   |
|                            | Sort Direction      | String    | EQUAL_TO          |
|                            | Sort Property       | String    | EQUAL_TO          |
|                            | Tag Names           | String    | EQUAL_TO          |
|                            | Tags                | List      |                   |
|                            | To Be Used In Rs Id | String    | EQUAL_TO          |
|                            | Туре                | String    |                   |
| Calculated Metric Function | Category            | String    |                   |

| Object             | Field             | Data type | Supported filters |
|--------------------|-------------------|-----------|-------------------|
|                    | Definition        | Struct    |                   |
|                    | Description       | String    |                   |
|                    | Example           | String    |                   |
|                    | Example Key       | String    |                   |
|                    | Id                | String    |                   |
|                    | Locale            | String    | EQUAL_TO          |
|                    | Name              | String    |                   |
|                    | Namespace         | String    |                   |
|                    | Persistable       | Boolean   |                   |
| Component Metadata | Access Level      | String    |                   |
| Share              | Component Id      | String    |                   |
|                    | Component Type    | String    |                   |
|                    | Ims Org Id        | String    |                   |
|                    | Include Type      | String    | EQUAL_TO          |
|                    | Share From Ims Id | String    |                   |
|                    | Share Id          | String    |                   |
|                    | Share To Id       | Integer   |                   |
|                    | Share To Ims Id   | String    |                   |
|                    | Share To Login    | String    |                   |
|                    | Share To Type     | String    |                   |

| Object             | Field                       | Data type | Supported filters |
|--------------------|-----------------------------|-----------|-------------------|
|                    | shareToDisplayName          | String    |                   |
|                    | user Id                     | Integer   | EQUAL_TO          |
| Component Metadata | Components                  | List      |                   |
| Tag                | Description                 | String    |                   |
|                    | Id                          | String    |                   |
|                    | Name                        | String    |                   |
| Date Range         | Alternate Variable<br>Names | Struct    |                   |
|                    | Approved                    | Boolean   |                   |
|                    | Company ID                  | Integer   |                   |
|                    | Create Date                 | DateTime  |                   |
|                    | Curated Item                | Boolean   |                   |
|                    | Curated RSID                | String    | EQUAL_TO          |
|                    | Definition                  | String    |                   |
|                    | Description                 | String    |                   |
|                    | Disabled Date               | DateTime  |                   |
|                    | Favorite                    | Boolean   |                   |
|                    | Filter By IDs               | String    | EQUAL_TO          |
|                    | Filter By Modified<br>After | DateTime  | EQUAL_TO          |
|                    | ID                          | String    |                   |

| Object    | Field                              | Data type | Supported filters |
|-----------|------------------------------------|-----------|-------------------|
|           | IMS Org ID                         | String    |                   |
|           | Include Type                       | String    | EQUAL_TO          |
|           | Locale                             | String    | EQUAL_TO          |
|           | Modified                           | DateTime  |                   |
|           | Name                               | String    |                   |
|           | New Definition                     | Boolean   | EQUAL_TO          |
|           | Owner                              | Struct    |                   |
|           | Owner Full Name                    | String    |                   |
|           | Shares                             | List      |                   |
|           | Shares Full Name                   | String    |                   |
|           | System User Owned                  | Boolean   |                   |
|           | Tags                               | List      |                   |
|           | Template                           | Boolean   |                   |
|           | Usage Summary                      | Struct    |                   |
|           | Usage Summary With Relevancy Score | String    |                   |
| Dimension | Allowed For<br>Reporting           | Boolean   |                   |
|           | Categories                         | List      |                   |
|           | Category                           | String    |                   |
|           | Classifiable                       | Boolean   | EQUAL_TO          |

| Object    | Field                       | Data type | Supported filters |
|-----------|-----------------------------|-----------|-------------------|
|           | Description                 | String    |                   |
|           | Extra Title Info            | String    |                   |
|           | Filter Reportable           | Boolean   | EQUAL_TO          |
|           | ID                          | String    |                   |
|           | Locale                      | String    | EQUAL_TO          |
|           | Multi Valued                | Boolean   |                   |
|           | Name                        | String    |                   |
|           | None Settings               | Struct    |                   |
|           | Parent                      | String    |                   |
|           | Pathable                    | Boolean   |                   |
|           | Reportable                  | List      |                   |
|           | Segmentable                 | Boolean   | EQUAL_TO          |
|           | Standard Component          | Boolean   |                   |
|           | Support                     | List      |                   |
|           | Supports Data<br>Governance | Boolean   |                   |
|           | Tags                        | List      |                   |
|           | Title                       | String    |                   |
|           | Туре                        | String    |                   |
| Discovery | Companies                   | List      |                   |
|           | IMS Org Id                  | String    |                   |

| Object | Field                       | Data type | Supported filters |
|--------|-----------------------------|-----------|-------------------|
| Metric | Allocation                  | Boolean   |                   |
|        | Allowed For<br>Reporting    | Boolean   |                   |
|        | Categories                  | List      |                   |
|        | Category                    | String    |                   |
|        | Description                 | String    |                   |
|        | Extra Title Info            | String    |                   |
|        | Help Link                   | String    |                   |
|        | Id                          | String    |                   |
|        | Locale                      | String    | EQUAL_TO          |
|        | Name                        | String    |                   |
|        | Polarity                    | String    |                   |
|        | Precision                   | Integer   |                   |
|        | Segmentable                 | Boolean   | EQUAL_TO          |
|        | Standard Component          | Boolean   |                   |
|        | Support                     | List      |                   |
|        | Supports Data<br>Governance | Boolean   |                   |
|        | Tags                        | List      |                   |
|        | Title                       | String    |                   |
|        | Туре                        | String    |                   |

| Object  | Field               | Data type | Supported filters |
|---------|---------------------|-----------|-------------------|
|         | calculated          | Boolean   |                   |
| Project | Access Level        | String    |                   |
|         | Approved            | Boolean   |                   |
|         | Company Template    | Boolean   |                   |
|         | Complexity          | Struct    |                   |
|         | Created             | DateTime  |                   |
|         | Definition          | Struct    |                   |
|         | Description         | String    |                   |
|         | External References | Struct    |                   |
|         | Favorite            | Boolean   |                   |
|         | Filter By IDs       | String    | EQUAL_TO          |
|         | Id                  | String    |                   |
|         | Include Type        | String    | EQUAL_TO          |
|         | Locale              | String    | EQUAL_TO          |
|         | Migrated IDs        | List      |                   |
|         | Modified            | DateTime  |                   |
|         | Name                | String    |                   |
|         | Owner               | Struct    |                   |
|         | Owner ID            | String    | EQUAL_TO          |
|         | Report Suite Name   | String    |                   |

| Object          | Field                | Data type | Supported filters |
|-----------------|----------------------|-----------|-------------------|
|                 | Rsid                 | String    |                   |
|                 | Shares               | List      |                   |
|                 | Site Title           | String    |                   |
|                 | Tags                 | List      |                   |
|                 | Template             | Boolean   |                   |
|                 | Туре                 | String    |                   |
|                 | Usage Summary        | Struct    |                   |
|                 | versionNotes         | String    |                   |
| Report Suite    | Calendar Type        | Struct    |                   |
|                 | Collection Item Type | String    |                   |
|                 | Currency             | String    |                   |
|                 | Id                   | String    |                   |
|                 | Name                 | String    |                   |
|                 | RS Id Contains       | String    | EQUAL_TO          |
|                 | RS Ids               | String    |                   |
|                 | Rsid                 | String    |                   |
|                 | Timezone Zone Info   | String    |                   |
| Report Top Item | Date Range           | String    | EQUAL_TO          |
|                 | End Date             | DateTime  | EQUAL_TO          |
|                 | Item Id              | String    |                   |

| Object  | Field                           | Data type | Supported filters |
|---------|---------------------------------|-----------|-------------------|
|         | Locale                          | String    |                   |
|         | Lookup None Values              | Boolean   | EQUAL_TO          |
|         | Search And                      | String    | EQUAL_TO          |
|         | Search Not                      | String    | EQUAL_TO          |
|         | Search Or                       | String    | EQUAL_TO          |
|         | Search Phrase                   | String    | EQUAL_TO          |
|         | Start Date                      | DateTime  | EQUAL_TO          |
|         | Value                           | String    |                   |
|         | search-clause                   | String    |                   |
| Segment | Categories                      | List      |                   |
|         | Created                         | DateTime  |                   |
|         | Definition                      | Struct    |                   |
|         | Definition Last<br>Modified     | DateTime  |                   |
|         | Description                     | String    |                   |
|         | Filter By Published<br>Segments | String    | EQUAL_TO          |
|         | Id                              | String    |                   |
|         | Include Type                    | String    | EQUAL_TO          |
|         | Locale                          | String    | EQUAL_TO          |
|         | Modified                        | DateTime  |                   |

| Object    | Field                      | Data type | Supported filters |
|-----------|----------------------------|-----------|-------------------|
|           | Modified By ID             | String    |                   |
|           | Name                       | String    | EQUAL_TO          |
|           | Owner                      | Struct    |                   |
|           | Owner Full Name            | String    |                   |
|           | Publishing Status          | Struct    |                   |
|           | RSIDs                      | String    | EQUAL_TO          |
|           | Report Suite Name          | String    |                   |
|           | Rsid                       | String    | EQUAL_TO          |
|           | Segment Filter             | String    | EQUAL_TO          |
|           | Site Title                 | String    |                   |
|           | Sort Direction             | String    | EQUAL_TO          |
|           | Sort Property              | String    | EQUAL_TO          |
|           | Tag Names                  | String    | EQUAL_TO          |
|           | Tags                       | List      |                   |
|           | compatibility              | Struct    |                   |
| Timezone  | Current Timezone<br>Offset | Float     |                   |
|           | Name                       | String    |                   |
|           | Timezone Id                | Integer   |                   |
|           | Timezone Zoneinfo          | String    |                   |
| Usage Log | Date Created               | DateTime  |                   |

| Object | Field             | Data type | Supported filters |
|--------|-------------------|-----------|-------------------|
|        | End Date          | DateTime  | EQUAL_TO          |
|        | Event             | String    | EQUAL_TO          |
|        | Event Description | String    |                   |
|        | Event Type        | String    | EQUAL_TO          |
|        | IP                | String    | EQUAL_TO          |
|        | IP Address        | String    |                   |
|        | Login             | String    | EQUAL_TO          |
|        | Rsid              | String    | EQUAL_TO          |
|        | Start Date        | DateTime  | EQUAL_TO          |
| User   | Admin             | Boolean   |                   |
|        | Change Password   | Boolean   |                   |
|        | Company ID        | Integer   |                   |
|        | Disabled          | Boolean   |                   |
|        | Email             | String    |                   |
|        | First Name        | String    |                   |
|        | Full Name         | String    |                   |
|        | IMS User ID       | String    |                   |
|        | Last Access       | DateTime  |                   |
|        | Last Name         | String    |                   |
|        | Login             | String    |                   |

| Object | Field        | Data type | Supported filters |
|--------|--------------|-----------|-------------------|
|        | Login ID     | Integer   |                   |
|        | Phone Number | String    |                   |
|        | Title        | String    |                   |
|        | createDate   | DateTime  |                   |
|        | tempLoginEnd | DateTime  |                   |

# AfterShip connector for Amazon AppFlow

AfterShip is a shipment tracking software as a service (SaaS) solution for e-commerce companies. AfterShip user accounts manage tracking data across more than 600 shipping services worldwide. You can use Amazon AppFlow to transfer data from AfterShip to certain AWS services or other supported applications.

## Amazon AppFlow support for AfterShip

Amazon AppFlow supports AfterShip as follows.

#### Supported as a data source?

Yes. You can use Amazon AppFlow to transfer data from AfterShip.

### Supported as a data destination?

No. You can't use Amazon AppFlow to transfer data to AfterShip.

# Before you begin

To use Amazon AppFlow to transfer data from AfterShip to supported destinations, you must meet these requirements:

You have an account with AfterShip that contains the data that you want to transfer. For more
information about the AfterShip data objects that Amazon AppFlow supports, see <u>Supported</u>
objects.

AfterShip 47

• In the settings for your account, you've created an API key for Amazon AppFlow. Amazon AppFlow uses the API key to make authenticated calls to your account and securely access your data. For more information, see Get the API key in the AfterShip API Quick Start.

Note the value of your API key. When you connect to your AfterShip account, you provide this value to Amazon AppFlow.

### Connecting Amazon AppFlow to your AfterShip account

To connect Amazon AppFlow to your AfterShip account, provide details from your AfterShip account so that Amazon AppFlow can access your data. If you haven't yet configured your AfterShip account for Amazon AppFlow integration, see Before you begin.

Users who run the AfterShip connector for Amazon AppFlow can use one of two API versions:

- If you created your API key after July 7, 2022, select as-api-key. This is the latest version of the key and has additional security features, such as Advanced Encryption Standard (AES) and Rivest, Shamir, Adleman (RSA) signatures.
- If you created your API key prior to July 7, 2022, you must select the aftership-api-key. This is a legacy version of the key and doesn't include the additional security features. To use AES or RSA signatures, replace your existing legacy key with a new API key. For more information, see <a href="Authentication">Authentication</a> in the AfterShip API Quick Start.

### To connect to AfterShip

- Sign in to the AWS Management Console and open the Amazon AppFlow console at <a href="https://console.aws.amazon.com/appflow/">https://console.aws.amazon.com/appflow/</a>.
- 2. In the navigation pane on the left, choose **Connections**.
- 3. On the Manage connections page, for Connectors, choose AfterShip.
- 4. Choose Create connection.
- 5. In the **Connect to AfterShip** window, enter the following information:
  - API key Enter your API key.
  - API secret key Enter your secret key.

Connecting to AfterShip 48

6. Optionally, under **Data encryption**, choose **Customize encryption settings (advanced)** if you want to encrypt your data with a customer managed key in the AWS Key Management Service (AWS KMS).

By default, Amazon AppFlow encrypts your data with a KMS key that AWS creates, uses, and manages for you. Choose this option if you want to encrypt your data with your own KMS key instead.

Amazon AppFlow always encrypts your data during transit and at rest. For more information, see Data protection in Amazon AppFlow.

If you want to use a KMS key from the current AWS account, select this key under **Choose an AWS KMS key**. If you want to use a KMS key from a different AWS account, enter the Amazon Resource Name (ARN) for that key.

- 7. For **Connection name**, enter a name for your connection.
- 8. Choose **Connect**.
- 9. In the window that appears, sign in to your AfterShip account, and grant access to Amazon AppFlow.

On the **Manage connections** page, your new connection appears in the **Connections** table. When you create a flow that uses AfterShip as the data source, you can select this connection.

### Transferring data from AfterShip with a flow

To transfer data from AfterShip, create an Amazon AppFlow flow, and choose AfterShip as the data source. For the steps to create a flow, see <a href="Creating flows in Amazon AppFlow">Creating flows in Amazon AppFlow</a>.

When you configure the flow, choose the data object that you want to transfer. For the objects that Amazon AppFlow supports for AfterShip, see <u>Supported objects</u>.

Also, choose the destination where you want to transfer the data object that you selected. For more information about how to configure your destination, see Supported destinations.

### **Supported destinations**

When you create a flow that uses AfterShip as the data source, you can set the destination to any of the following connectors:

Amazon Lookout for Metrics

- Amazon Redshift
- Amazon RDS for PostgreSQL
- Amazon S3
- <u>HubSpot</u>
- Marketo
- Salesforce
- SAP OData
- Snowflake
- Upsolver
- Zendesk
- Zoho CRM

# **Supported objects**

When you create a flow that uses AfterShip as the data source, you can transfer any of the following data objects to supported destinations:

| Object   | Field                      | Data type | Supported filters |
|----------|----------------------------|-----------|-------------------|
| Couriers | Name                       | String    |                   |
|          | Phone                      | String    |                   |
|          | Slug                       | String    |                   |
|          | defaultLanguage            | String    |                   |
|          | optionalFields             | List      |                   |
|          | otherName                  | String    |                   |
|          | requiredFields             | List      |                   |
|          | serviceFromCountry<br>Iso3 | List      |                   |
|          | supportLanguages           | List      |                   |

| Object    | Field                              | Data type | Supported filters |
|-----------|------------------------------------|-----------|-------------------|
|           | webUrl                             | String    |                   |
| Trackings | Active                             | Boolean   |                   |
|           | AftershipEstimated<br>DeliveryDate | String    |                   |
|           | Android                            | List      |                   |
|           | Checkpoints                        | List      |                   |
|           | CourierDestination<br>CountryIso3  | String    |                   |
|           | CourierRedirectLink                | String    |                   |
|           | CourierTrackingLink                | String    |                   |
|           | CreatedAt                          | DateTime  |                   |
|           | CustomFields                       | List      |                   |
|           | CustomerName                       | String    |                   |
|           | DeliveryTime                       | Integer   |                   |
|           | DeliveryType                       | String    |                   |
|           | DestinationCountry<br>Iso3         | String    |                   |
|           | DestinationRawLoca<br>tion         | String    |                   |
|           | Emails                             | List      |                   |
|           | ExpectedDelivery                   | String    |                   |
|           | FirstAttemptedAt                   | DateTime  |                   |

| Object | Field                         | Data type | Supported filters |
|--------|-------------------------------|-----------|-------------------|
|        | IOs                           | List      |                   |
|        | Id                            | String    |                   |
|        | Language                      | String    |                   |
|        | LastMileTrackingSu<br>pported | Boolean   |                   |
|        | LastUpdatedAt                 | DateTime  |                   |
|        | LatestEstimatedDel<br>ivery   | String    |                   |
|        | Note                          | String    |                   |
|        | OnTimeDifference              | Integer   |                   |
|        | OnTimeStatus                  | String    |                   |
|        | OrderDate                     | DateTime  |                   |
|        | Orderld                       | String    |                   |
|        | OrderldPath                   | String    |                   |
|        | OrderNumber                   | String    |                   |
|        | OrderPromisedDeliv<br>eryDate | String    |                   |
|        | OrderTags                     | List      |                   |
|        | OriginCountryIso3             | String    |                   |
|        | PickupLocation                | String    |                   |
|        | PickupNote                    | String    |                   |
|        | ReturnToSender                | Boolean   |                   |

| Object | Field                     | Data type | Supported filters |
|--------|---------------------------|-----------|-------------------|
|        | ShipmentDeliveryDa<br>te  | DateTime  |                   |
|        | ShipmentPackageCou<br>nt  | Integer   |                   |
|        | ShipmentPickupDate        | DateTime  |                   |
|        | ShipmentType              | String    |                   |
|        | ShipmentWeight            | Float     |                   |
|        | ShipmentWeightUnit        | String    |                   |
|        | SignedBy                  | String    |                   |
|        | Slug                      | String    |                   |
|        | Smses                     | List      |                   |
|        | Source                    | String    |                   |
|        | SubscribedEmails          | List      |                   |
|        | SubscribedSmses           | List      |                   |
|        | Subtag                    | String    |                   |
|        | SubtagMessage             | String    |                   |
|        | Tag                       | String    |                   |
|        | Title                     | String    |                   |
|        | TrackedCount              | Integer   |                   |
|        | TrackingAccountNum<br>ber | String    |                   |

| Object | Field                          | Data type | Supported filters |
|--------|--------------------------------|-----------|-------------------|
|        | TrackingDestinatio<br>nCountry | String    |                   |
|        | TrackingKey                    | String    |                   |
|        | TrackingNumber                 | String    |                   |
|        | TrackingOriginCoun<br>try      | String    |                   |
|        | TrackingPostalCode             | String    |                   |
|        | TrackingShipDate               | String    |                   |
|        | TrackingState                  | String    |                   |
|        | UniqueToken                    | String    |                   |
|        | UpdatedAt                      | DateTime  |                   |
|        | shipmentTags                   | List      |                   |

# **Amazon Connect connector for Amazon AppFlow**

Amazon Connect is an AWS service that you can use to set up an omnichannel, cloud-based contact center for your customers. Amazon Connect provides the Customer Profiles feature. This feature helps you create unified customer profiles. These profiles combine customer information from external applications with contact history from Amazon Connect. For example, you can combine contact information, order history, and interaction history from software as a service (SaaS) applications like Salesforce, Zendesk and other Amazon AppFlow connectors. The contact center agents for your organization can use this consolidated information during customer support interactions.

If you use Amazon Connect, you can also use Amazon AppFlow to transfer data from supported data sources to Customer Profiles.

Amazon Connect 54

For more information about Customer Profiles, see <u>Use Amazon Connect Customer Profiles</u> in the *Amazon Connect Administrator Guide* 

### **Amazon AppFlow support for Amazon Connect**

Amazon AppFlow supports Amazon Connect as follows.

#### Supported as a data source?

No. You can't use Amazon AppFlow to transfer data from Amazon Connect.

#### Supported as a data destination?

Yes. You can use Amazon AppFlow to transfer data to Amazon Connect.

#### **Supported Amazon Connect features**

Amazon AppFlow integrates only with the Customer Profiles feature.

### Transferring data to Amazon Connect with a flow

To transfer data to Amazon Connect Customer Profiles, you create an Amazon AppFlow flow, and you choose Amazon Connect as the data destination. Then, you use Amazon Connect to set up data mappings in Customer Profiles. These mappings define how data from the data source is mapped to the customer profile.

Before you can use Amazon AppFlow to transfer data to Customer Profiles, you must meet these requirements:

- You have an Amazon Connect instance.
- You have enabled the Customer Profiles feature for your Amazon Connect instance. When you
  enable Customer Profiles, you create a customer profiles domain, which is the container for your
  customer data in Amazon Connect.
- You have configured Customer Profiles to encrypt your data under a KMS key.

For more information about creating a flow in Amazon AppFlow and setting up data mappings in Amazon Connect, see <u>Set up integration for external applications using Amazon AppFlow</u> in the *Amazon Connect Administrator Guide*.

## **Amazon EventBridge**

The following are the requirements and connection instructions for using Amazon EventBridge with Amazon AppFlow.

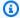

#### Note

You can use Amazon EventBridge as a destination only.

### **Topics**

- Requirements
- Connection instructions
- Notes
- Related resources

### Requirements

Amazon AppFlow integrates with Amazon EventBridge to receive events from Salesforce. When you configure a flow that responds to Salesforce events, you can choose Amazon EventBridge as a destination. This enables Salesforce events received by Amazon AppFlow to be routed directly to a partner event bus.

- To configure Amazon EventBridge integration in Amazon AppFlow, you must first create a flow with Amazon EventBridge as the destination and then specify the partner event source.
- Before you can activate the flow, you must go to Amazon EventBridge to associate the partner event source with the event bus. After you complete this association and activate the flow, Salesforce events start flowing to the Amazon EventBridge event bus.

# **Connection instructions**

### To create a flow with Amazon EventBridge as the destination

- Sign in to the AWS Management Console and open the Amazon AppFlow console at https:// 1. console.aws.amazon.com/appflow/.
- Choose **Create flow** and enter a name for your flow.

Amazon EventBridge

For Source details, choose Salesforce as the source and select Salesforce Events with the 3. specific event name.

- For **Destination details**, choose Amazon EventBridge as the destination and one of the 4. following partner event sources:
  - Existing partner event source Amazon AppFlow displays a list of existing partner event sources that are available to you.
  - New partner event source Amazon AppFlow creates a new partner event source on your behalf. If you choose this option, the partner event source name generated by Amazon AppFlow appears in a dialog box. (Optional) You can modify this name if needed.

#### Note

The actual call to Amazon EventBridge API operations for creating this partner event source happens only when you choose **Create flow** in step 11 of this procedure.

- For Large event handling, specify the S3 bucket where you want Amazon AppFlow to send 5. large event information.
- Ensure that Run flow on event is selected in the Flow trigger section. This setting ensures that the flow is executed when a new Salesforce event occurs.
- For field mapping, choose Map all fields directly. Alternatively, you can choose the fields that you're interested in using from the **Source field name** list.
- Choose Next. 8.
- 9. (Optional) Configure filters for data fields in Amazon AppFlow.
- 10. Choose **Next**.
- 11. Review the settings and then choose **Create flow**.

#### To associate the partner event source with the event bus in Amazon EventBridge

- Open the **Partner event sources** view in the Amazon EventBridge console at https:// 1. console.aws.amazon.com/events/home?#/partners/.
- Choose the partner event source that you created. 2.
- Choose Associate with event bus. 3.
- Validate the name of the partner event bus. 4.

Connection instructions 57

- Choose Associate. 5.
- 6. Return to Amazon AppFlow and choose **Activate flow** to activate the flow.

#### **Notes**

• Events are limited to 256 KB. For events larger than 256 KB, Amazon AppFlow doesn't send the full event to Amazon EventBridge. Instead, the event payload contains a pointer to an S3 bucket, where you can get the full event.

 Events should be enabled in Salesforce and also in Amazon AppFlow for the destination to receive them. The destination service receives all such events configured for your account. If you need to filter the kinds of events that you want to process, or send different events to different targets, you can use content-based filtering with event patterns.

#### Related resources

- Receiving events from a SaaS partner in the Amazon EventBridge documentation
- Amazon AppFlow now supports Amazon EventBridge as a destination in the AWS What's new blog
- Building Salesforce integrations with Amazon EventBridge and Amazon AppFlow in the AWS Compute blog

### **Amazon Lookout for Metrics**

The following are the requirements and connection instructions for using Amazon Lookout for Metrics with Amazon AppFlow.

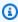

#### Note

You can use Amazon Lookout for Metrics as a destination only.

#### **Topics**

- Requirements
- Setup instructions
- Notes

Notes

Related resources

### Requirements

To get access to Amazon Lookout for Metrics, you must first be added to the allow list. To
request access, see <u>Amazon Lookout for Metrics Preview</u>. For more information about the service,
see <u>Amazon Lookout for Metrics</u>.

### **Setup instructions**

#### To create a flow with Amazon Lookout for Metrics as the destination

- 1. Sign in to the AWS Management Console and open the Amazon AppFlow console at <a href="https://console.aws.amazon.com/appflow/">https://console.aws.amazon.com/appflow/</a>.
- 2. Choose **Create flow** and enter a name for your flow.
- 3. Under **Data encryption**, choose **Customize encryption settings (advanced)** then select an existing customer managed key (CMK) or create a new one. The default AWS managed CMK is not supported when using Amazon Lookout for Metrics as a destination.
- 4. (Optional) To add a tag, choose Tags, Add tag and then enter the key name and value.
- Choose Next.
- 6. For **Source details**, choose a supported source and provide the requested information.
- 7. For **Destination details**, choose Amazon Lookout for Metrics as the destination for your timeseries data.
- 8. When using Amazon Lookout for Metrics as a destination, only the **Run flow on schedule** option is available. Specify the appropriate schedule settings, such as the frequency, start date, and start time. You can also enter an end date (optional).

Amazon Lookout for Metrics currently supports the following scheduling options:

- If the source supports minutes: you can run the flow every 5 or 10 minutes by selecting **5** or **10** from the **Every** dropdown list.
- If the source supports hours: you can run the flow once an hour by selecting 1 from the **Every** dropdown list.
- If the source supports days: you can run the flow once a day by selecting **1** from the **Every** dropdown list.

Requirements 59

- 9. Choose Next.
- 10. Under Source to destination field mapping, go to the Source field name dropdown list and choose Map all fields directly. Alternatively, you can manually select the fields that you want to use from the list.

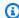

#### Note

A timestamp field is not required in your data. However, in order to use the anomaly detection feature of Amazon Lookout for Metrics, you need at least one measure or numeric column with values changing over time.

- 11. (Optional) Under Validations optional, add validations to check whether a field has bad data. For each field, choose the condition that indicates bad data and what action Amazon AppFlow should take when a field in a record is bad.
- Choose Next.
- 13. (Optional) Specify a filter to determine which records to transfer. To add a filter, choose Add filter, select the field name, select a condition, and then specify the criteria.
- 14. Choose Next.
- 15. Review the settings and then choose **Create flow**.

#### **Notes**

- The default AWS managed CMK is not supported when using Amazon Lookout for Metrics as a destination.
- The following sources are supported when using Amazon Lookout for Metrics as a destination:
  - Amplitude
  - Dynatrace
  - Google Analytics
  - Infor Nexus
  - Marketo
  - Salesforce
  - ServiceNow
  - Singular
  - Trend Micro

Notes

- Veeva
- Zendesk
- Amazon Lookout for Metrics currently supports the following scheduling options:
  - If the source supports minutes: you can run the flow every 5 or 10 minutes
  - If the source supports hours: you can run the flow once an hour
  - If the source supports days: you can run the flow once a day

#### Related resources

- Amazon Lookout for Metrics service page
- Amazon Lookout for Metrics Preview

# Amazon RDS for PostgreSQL connector for Amazon AppFlow

Amazon Relational Database Service (Amazon RDS) helps you set up and manage relational databases in the AWS Cloud. With Amazon RDS for PostgreSQL, you can set up Amazon RDS databases that run the PostgreSQL open source database system. If you use Amazon RDS for PostgreSQL, you can also use Amazon AppFlow to populate your databases with data that you transfer from certain AWS services or other supported applications.

### Amazon AppFlow support for Amazon RDS for PostgreSQL

Amazon AppFlow supports Amazon RDS for PostgreSQL as follows.

#### Supported as a data source?

No. You can't use Amazon AppFlow to transfer data from Amazon RDS for PostgreSQL.

#### Supported as a data destination?

Yes. You can use Amazon AppFlow to transfer data to Amazon RDS for PostgreSQL.

### Before you begin

Before you can use Amazon AppFlow to transfer data to Amazon RDS for PostgreSQL, you must have one or more Amazon RDS databases where you've set the engine to PostreSQL. For the steps to create such a database, see Creating a PostgreSQL DB instance in the Amazon RDS User Guide.

Related resources 61

From your database settings, note the endpoint name and port. You provide these values, along with your database user name and password, to Amazon AppFlow when you connect to your database.

# Connecting Amazon AppFlow to your Amazon RDS for PostgreSQL database

To connect Amazon AppFlow to your Amazon RDS for PostgreSQL database, provide details from your database settings.

#### To connect to Amazon RDS for PostgreSQL

- 1. Sign in to the AWS Management Console and open the Amazon AppFlow console at <a href="https://console.aws.amazon.com/appflow/">https://console.aws.amazon.com/appflow/</a>.
- 2. In the navigation pane on the left, choose **Connections**.
- 3. On the Manage connections page, for Connectors, choose Amazon RDS for PostgreSQL.
- 4. Choose Create connection.
- 5. In the Connect to Amazon RDS for PostgreSQL window, enter the following information:
  - driver Choose postgresql.
  - **hostname** The endpoint name of the destination DB instance.
  - port The DB instance port number.
  - username The name of the DB instance master user.
  - password The DB instance password.
  - database The DB instance name.
- 6. Optionally, under **Data encryption**, choose **Customize encryption settings (advanced)** if you want to encrypt your data with a customer managed key in the AWS Key Management Service (AWS KMS).

By default, Amazon AppFlow encrypts your data with a KMS key that AWS creates, uses, and manages for you. Choose this option if you want to encrypt your data with your own KMS key instead.

Amazon AppFlow always encrypts your data during transit and at rest. For more information, see <a href="Data protection">Data protection in Amazon AppFlow</a>.

If you want to use a KMS key from the current AWS account, select this key under **Choose an AWS KMS key**. If you want to use a KMS key from a different AWS account, enter the Amazon Resource Name (ARN) for that key.

- 7. For **Connection name**, enter a name for your connection.
- 8. Choose Connect.

On the **Manage connections** page, your new connection appears in the **Connections** table. When you create a flow that uses Amazon RDS for PostgreSQL as the data destination, you can select this connection.

### Transferring data to Amazon RDS for PostgreSQL with a flow

To transfer data to Amazon RDS for PostgreSQL, create an Amazon AppFlow flow, and choose Amazon RDS for PostgreSQL as the data destination. For the steps to create a flow, see <u>Creating flows in Amazon AppFlow</u>.

# **Amazon Redshift connector for Amazon AppFlow**

Amazon Redshift is a data warehouse service in AWS. If you use Amazon Redshift, you can also use Amazon AppFlow to transfer data from supported sources into your Amazon Redshift databases. When you connect Amazon AppFlow to Amazon Redshift with the recommended settings, Amazon AppFlow transfers your data with the Amazon Redshift Data API.

For more information about Amazon Redshift, see the Amazon Redshift Management Guide.

### **Amazon AppFlow support for Amazon Redshift**

Amazon AppFlow supports Amazon Redshift as follows.

#### Supported as a data source?

No. You can't use Amazon AppFlow to transfer data from Amazon Redshift.

#### Supported as a data destination?

Yes. You can use Amazon AppFlow to transfer data to Amazon Redshift.

### Before you begin

Before you can use Amazon AppFlow to transfer data to Amazon Redshift, you must meet these requirements:

- You have an Amazon Redshift database. If you are new to Amazon Redshift, see the <u>Amazon</u>
   <u>Redshift Getting Started Guide</u> to learn about basic concepts and tasks. You specify your
   database in the Amazon Redshift connection settings in Amazon AppFlow.
- Recommended: You have an AWS Identity and Access Management (IAM) role that authorizes
   Amazon AppFlow to access your database through the Amazon Redshift Data API. You need
   this role to configure an Amazon Redshift connection with the recommended settings. For more
   information, and for the polices that you attach to this role, see <u>Allow Amazon AppFlow to</u>
   access Amazon Redshift databases with the Data API.
- You have an Amazon S3 bucket that Amazon AppFlow can use as an intermediate destination when it transfers data to Amazon Redshift. You specify this bucket in the connection settings. For the steps to create a bucket, see Creating a bucket in the Amazon S3 User Guide.
- You have an IAM role that grants Amazon Redshift read-only access to Amazon S3. You specify
  this role in the connection settings, and you associate it with your Amazon Redshift cluster. For
  more information, and for the polices that you attach to this role, see <u>Allow Amazon Redshift to</u>
  access your Amazon AppFlow data in Amazon S3.
- In IAM, you're authorized with the required pass role permissions below.

### Required pass role permissions

Before you can create an Amazon Redshift connection, you must have certain IAM permissions assigned to you as an AWS user. These permissions must allow you pass IAM roles to Amazon AppFlow and Amazon Redshift, as shown by the following example IAM policy:

Before you begin 64

```
"StringEquals":
        {
          "iam:PassedToService": [
            "appflow.amazonaws.com"
          ]
        },
        "StringLike":
          "iam:AssociatedResourceARN": [
            "arn:aws:appflow:region:accountId:connectorprofile/*"
        }
      }
    },
    {
      "Effect": "Allow",
      "Action": "iam:PassRole",
      "Resource": "arn:aws:iam::accountId:role/redshift-s3-access-role-name",
      "Condition":
        "StringEquals":
          "iam:PassedToService": [
            "redshift.amazonaws.com"
          1
        },
        "StringLike":
          "iam:AssociatedResourceARN": [
            "arn:aws:appflow:region:accountId:connectorprofile/*"
        }
      }
    }
  ]
}
```

Before you use this example policy, replace the variable elements with the required values:

- account-id Your AWS account ID.
- appflow-redshift-access-role-name The name of the role that authorizes Amazon AppFlow to access your Amazon Redshift database.

Before you begin 65

region – The code of the AWS Region where you use Amazon AppFlow. For example, the code
for the US East (N. Virginia) Region is us-east-1. For the AWS Regions that Amazon AppFlow
supports, and their codes, see <a href="Amazon AppFlow endpoints and quotas">Amazon AppFlow endpoints and quotas</a> in the AWS General
Reference.

• redshift-s3-access-role-name – The name of the role that grants Amazon Redshift readonly access to Amazon S3.

### Connecting Amazon AppFlow to your Amazon Redshift database

To connect Amazon AppFlow to your Amazon Redshift database, provide the required database details, S3 bucket, and IAM roles. If you haven't yet created the required resources, see the preceding section, Before you begin.

#### To create an Amazon Redshift connection

- Sign in to the AWS Management Console and open the Amazon AppFlow console at <a href="https://console.aws.amazon.com/appflow/">https://console.aws.amazon.com/appflow/</a>.
- 2. In the navigation pane on the left, choose **Connections**.
- 3. On the Manage connections page, for Connectors, choose Amazon Redshift.
- 4. Choose Create connection.
- 5. For **Data warehouse type**, choose whether to connect to **Amazon Redshift Serverless** or an **Amazon Redshift cluster**.
- 6. If you chose to connect to Amazon Redshift Serverless, enter the following information:
  - Workgroup name The name of your Amazon Redshift workgroup.
  - **Database name** The name of the Amazon Redshift database that stores the data that you transfer with Amazon AppFlow.
  - **Bucket details** The Amazon S3 bucket where Amazon AppFlow writes your data as an intermediate destination. Amazon Redshift gets your data from this bucket.
  - IAM role for Amazon S3 access The IAM role that authorizes Amazon Redshift to get and decrypt the data from the S3 bucket.
  - IAM role for Amazon Redshift Data API access The IAM role that authorizes Amazon AppFlow to access your database through the Amazon Redshift Data API.

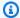

#### Note

After you create a connection to Amazon Redshift Serverless, you must also grant the required access privileges to your database user. For more information, see Granting access privileges to the database user (required for Amazon Redshift Serverless).

- If you chose to connect to an Amazon Redshift cluster, do one of the following:
  - Recommended: Choose Data API to connect through the Amazon Redshift Data API. This option is recommended because Amazon AppFlow can use the Data API to connect to public and private Amazon Redshift clusters. Enter the following information:
    - Cluster identifier The unique identifier of your Amazon Redshift cluster.
    - Database name The name of the Amazon Redshift database that stores the data that you transfer with Amazon AppFlow.
    - Bucket details The Amazon S3 bucket where Amazon AppFlow writes your data as an intermediate destination. Amazon Redshift gets your data from this bucket.
    - IAM role for Amazon S3 access The IAM role that authorizes Amazon Redshift to get and decrypt the data from the S3 bucket.
    - IAM role for Amazon Redshift Data API access The IAM role that authorizes Amazon. AppFlow to access your database through the Amazon Redshift Data API.
    - Amazon Redshift database user name The user name that you use to authenticate with your Amazon Redshift database.
  - Not recommended: Choose JDBC URL to connect through a Java Database Connectivity (JDBC) URL. For information about the settings for this option, see the Guidance for connections that use JDBC URLs section that follows.

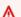

#### Marning

We don't recommend that you choose the **JDBC URL** option because Amazon AppFlow can't use JDBC URLs to connect to private Amazon Redshift clusters. Amazon AppFlow will discontinue support for JDBC URLs in the near future. We strongly recommend that you configure your connection with the Data API instead.

Optionally, under Data encryption, choose Customize encryption settings (advanced) if you want to encrypt your data with a customer managed key in the AWS Key Management Service (AWS KMS).

By default, Amazon AppFlow encrypts your data with a KMS key that AWS creates, uses, and manages for you. Choose this option if you want to encrypt your data with your own KMS key instead.

Amazon AppFlow always encrypts your data during transit and at rest. For more information, see Data protection in Amazon AppFlow.

If you want to use a KMS key from the current AWS account, select this key under **Choose an** AWS KMS key. If you want to use a KMS key from a different AWS account, enter the Amazon Resource Name (ARN) for that key.

- For **Connection name**, enter a name for your connection.
- 10. Choose Connect.

On the **Manage connections** page, your new connection appears in the **Connections** table. When you create a flow that uses Amazon Redshift as the data destination, you can select this connection.

# Granting access privileges to the database user (required for Amazon **Redshift Serverless)**

After you connect Amazon AppFlow to Amazon Redshift Serverless, you must also grant access privileges to a database user account. Amazon AppFlow uses this account to access your database. Until you grant the access privileges, Amazon AppFlow can't access your database, and it can't run flows that transfer data to the database.

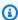

#### Note

This action is necessary only if you created a connection to Amazon Redshift Serverless. It isn't necessary if you chose to connect to an Amazon Redshift cluster.

You grant the access privileges to a database user that Amazon Redshift creates for you when you create the connection in Amazon AppFlow. Amazon Redshift names this user IAMR: dataapi-access-role. In that name, data-api-access-role is the name of the IAM role that

68 Granting access privileges

authorizes access to your database through the Amazon Redshift Data API. If you already created the connection in the Amazon AppFlow console, you provided that role for the IAM role for Amazon Redshift Data API access field.

Amazon Redshift maps this role to the database user. After you grant the access privileges, Amazon Redshift allows the database user to access your data with the permissions that you assigned to the role.

#### To grant the access privileges

Use your SQL client to run the Amazon Redshift SQL command GRANT.

For example, you can run this command to permit the user to access all of the tables in a specific schema:

```
GRANT ALL ON ALL TABLES IN SCHEMA schema-name TO "IAMR:data-api-access-role"
```

To apply the privileges more restrictively, you can run this command to permit the user to access a specific table in a specific schema:

```
GRANT ALL ON TABLE table-name IN SCHEMA schema-name TO "IAMR:data-api-access-role"
```

These examples grant ALL privileges because the user must be able to read the schema and write data to the cluster.

For more information about the GRANT SQL command, see <u>GRANT</u> in the *Amazon Redshift* Database Developer Guide.

#### Guidance for connections that use JDBC URLs

The following information applies only to Amazon Redshift connections that are configured with JDBC URLs. We don't recommend these types of connections because Amazon AppFlow will discontinue support for JDBC URLs in the near future. You can refer to this section to manage existing connections that use JDBC URLs. However, for any new Amazon Redshift connections that you create, you should configure them with the Data API instead.

#### **JDBC** requirements

You must provide Amazon AppFlow with the following:

Granting access privileges 69

- The user name and password of your Amazon Redshift user account.
- The JDBC URL of your Amazon Redshift cluster. For more information, see <u>Finding your cluster</u> connection string in the *Amazon Redshift Management Guide*.

#### You must also do the following:

- Ensure that you enter a correct JDBC connector and password when configuring your Redshift connections. An incorrect JDBC connector or password can return an '[Amazon](500310)' error.
- Ensure that your cluster is publicly accessible by going to the AWS Management Console, navigating to the Amazon Redshift console and choose CLUSTERS. Then, select the cluster that you want to modify and choose Actions > Modify Publicly > Enable. Save your changes.
  - If you still can't connect to the cluster from the internet or a different network, go to the Amazon Redshift console and select the cluster that you want to modify. Under **Properties**, choose **Network and security settings**. Choose the link next to VPC security group to open the Amazon Elastic Compute Cloud (Amazon EC2) console. On the Inbound Rules tab, make sure that your IP address and the port of your Amazon Redshift cluster are allowed. The default port for Amazon Redshift is 5439, but your port might be different.
- Ensure that your Amazon Redshift cluster is accessible from Amazon AppFlow IP address ranges in your Region.

#### **JDBC** settings

- JDBC URL The JDBC URL of the Amazon Redshift cluster where you want to connect.
- **Bucket details** The Amazon S3 bucket where Amazon AppFlow writes your data as an intermediate destination. Amazon Redshift gets your data from this bucket.
- IAM role for Amazon S3 access The IAM role that authorizes Amazon Redshift to get and decrypt the data from the S3 bucket.
- Amazon Redshift database user name The user name that you use to authenticate with your Amazon Redshift database.
- Amazon Redshift database password The password you use to authenticate with your Amazon Redshift database.

Granting access privileges 70

User Guide Amazon AppFlow

#### Notes

• The default port for Amazon Redshift is 5439, but your port might be different. To find the Amazon AppFlow IP CIDR block for your region, see AWS IP address ranges in the Amazon Web Services General Reference.

 Amazon AppFlow currently supports the insert action when transferring data into Amazon Redshift, but not the update or upsert action.

#### **Related resources**

- Finding your cluster connection string in the Amazon Redshift Management Guide
- How to make a private Redshift cluster publicly accessible in the AWS Knowledge Center
- Workaround to extract Salesforce data using Amazon AppFlow and upsert it to Amazon Redshift tables hosted on private subnet using data APIs in the Amazon AppFlow GitHub Page

### Transferring data to Amazon Redshift with a flow

To transfer data to Amazon Redshift, create an Amazon AppFlow flow, and choose Amazon Redshift as the data destination. For the steps to create a flow, see Creating flows in Amazon AppFlow.

### **Amazon S3**

The following are the requirements and connection instructions for using Amazon Simple Storage Service (Amazon S3) with Amazon AppFlow.

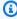

#### Note

You can use Amazon S3 as a source or a destination.

#### **Topics**

- Requirements
- Connection instructions
- Notes

- Supported destinations
- Related resources

### Requirements

- Your S3 buckets must be in the same AWS Region as your console and flow.
- If you use Amazon S3 as the data source, you must place your source files inside a folder in your S3 bucket.
- If your source files are in CSV format, each file must have a header row. The header row is a series of field names separated by commas.
- Each source file should not exceed 125 MB in size. However, you can upload multiple CSV/JSONL files in the source location, and Amazon AppFlow will read from all of them to transfer data over a single flow run. You can check for any applicable destination data transfer limits in <u>Quotas for Amazon AppFlow</u>.
- Amazon AppFlow does not support cross-account access to S3 buckets in order to prevent unauthorized access and potential security concerns.

### **Connection instructions**

### To use Amazon S3 as a source or destination while creating a flow

- 1. Sign in to the AWS Management Console and open the Amazon AppFlow console at <a href="https://console.aws.amazon.com/appflow/">https://console.aws.amazon.com/appflow/</a>.
- Choose Create flow.
- 3. For **Flow details**, enter a name and description for the flow.
- 4. (Optional) To use a customer managed CMK instead of the default AWS managed CMK, choose **Data encryption, Customize encryption settings** and then choose an existing CMK or create a new one.
- 5. (Optional) To add a tag, choose **Tags**, **Add tag** and then enter the key name and value.
- 6. Choose **Next**.
- 7. Choose **Amazon S3** from the **Source name** or **Destination name** dropdown list.
- 8. Under **Bucket details**, select the S3 bucket that you're retrieving from or adding to. You can specify a prefix, which is equivalent to specifying a folder within the S3 bucket where your source files are located or records are to be written to the destination.

Requirements 72

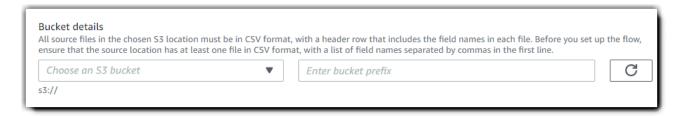

Now that you are connected to your S3 bucket, you can continue with the flow creation steps as described in Creating flows in Amazon AppFlow.

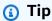

If you aren't connected successfully, ensure that you have followed the instructions in the Requirements section above.

#### **Notes**

- When you use Amazon S3 as a source, you can run schedule-triggered flows at a maximum frequency of one flow run per minute.
- When you use Amazon S3 as a destination, the following additional settings are available.

| Setting name                   | Description                                                                                                    |
|--------------------------------|----------------------------------------------------------------------------------------------------|
| AWS Glue Data Catalog settings | Catalog the data that you transfer in the AWS Glue Data Catalog. When you catalog your data, you make it easier to discover and access with AWS analytics and machine learning services. For more information, see <a href="Cataloging the data output from an Amazon AppFlow flow">Cataloging the data output from an Amazon AppFlow flow</a> . |
| Data format preference         | <ul> <li>You can specify your preferred file format for the input file(s). The following options are currently available: CSV, <u>JSONL</u></li> <li>You can specify your preferred file format for the exported records. The following options are currently available: JSONL (default), CSV, or Apache Parquet.</li> </ul>                     |

Notes 73

| Setting name                           | Description                                                                                                    |
|----------------------------------------|----------------------------------------------------------------------------------------------------|
|                                        | If you choose Parquet as the format for your destination file in Amazon S3, the option to aggregate all records into one file per flow run will not be available. When choosing Parquet, Amazon AppFlow will write the output as string, and not declare the data types as defined by the source.                                                                    |
| Filename preference                    | <ul> <li>You can choose to add a timestamp to the filename.</li> <li>Your filename will end with the file creation timestamp in YYYY-MM-DDThh:mm:sss format.</li> <li>The creation date is in UTC time.</li> </ul>                                                                                                    |
| Partition and aggregati<br>on settings | Organize the data that you transfer into partitions and files of a specified size. These settings can help you optimize query performance for applications that access the data. For more information, see <a href="Partitioning and aggregating data output from an Amazon AppFlow flow">Partitioning and aggregating data output from an Amazon AppFlow flow</a> . |

# **Supported destinations**

When you create a flow that uses Amazon S3 as the data source, you can set the destination to any of the following connectors:

- Amazon Connect
- Amazon Honeycode
- Amazon Redshift
- Amazon S3
- Marketo
- Salesforce
- SAP OData

Supported destinations 74

- Snowflake
- Upsolver
- Zendesk

You can also set the destination to any custom connectors that you create with the Amazon AppFlow Custom Connector SDKs for Python or Java . You can download these SDKs from GitHub.

#### Related resources

- Amazon Simple Storage Service User Guide
- Amazon AppFlow now supports new data formats for ingesting files into Amazon S3 in the AWS What's new blog
- Video: How to insert new Salesforce records with data in Amazon S3 using Amazon AppFlow
- Video: How to transfer data from Slack to Amazon S3 using Amazon AppFlow
- Video: How to transfer data from Google Analytics to Amazon S3 using Amazon AppFlow
- Video: How to transfer data from Zendesk Support to Amazon S3 using Amazon AppFlow

# **Amplitude**

The following are the requirements and connection instructions for using Amplitude with Amazon AppFlow.

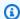

#### Note

You can use Amplitude as a source only.

### **Topics**

- Requirements
- Connection instructions
- Notes
- Supported destinations
- Related resources

Related resources 75

### Requirements

You must provide Amazon AppFlow with the API key and secret key for the project with the data that you want to transfer. Your API key can be found on the Settings page of the Amplitude dashboard. For more information about how to retrieve this information from Amplitude, see <a href="Settings">Settings</a> in the Amplitude documentation.

### **Connection instructions**

#### To connect to Amplitude while creating a flow

- 1. Sign in to the AWS Management Console and open the Amazon AppFlow console at <a href="https://console.aws.amazon.com/appflow/">https://console.aws.amazon.com/appflow/</a>.
- 2. Choose Create flow.
- 3. For **Flow details**, enter a name and description for the flow.
- 4. (Optional) To use a customer managed CMK instead of the default AWS managed CMK, choose **Data encryption, Customize encryption settings** and then choose an existing CMK or create a new one.
- 5. (Optional) To add a tag, choose **Tags**, **Add tag** and then enter the key name and value.
- 6. Choose Next.
- 7. Choose **Amplitude** from the **Source name** dropdown list.
- 8. Choose **Connect** to open the **Connect to Amplitude** dialog box.
  - a. Under **API key**, enter your API key.
  - b. Under **Secret key**, enter your secret key.
  - c. Under **Data encryption**, enter your AWS KMS key.
  - d. Under **Connection name**, specify a name for your connection.
  - e. Choose Connect.

Requirements 76

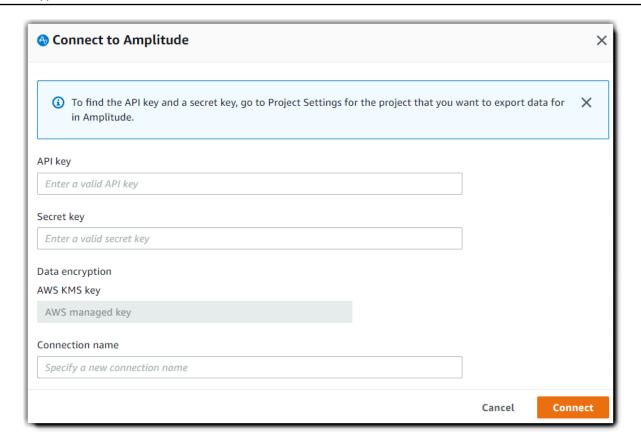

9. You will be redirected to the Amplitude login page. When prompted, grant Amazon AppFlow permissions to access your Amplitude account.

Now that you are connected to your Amplitude account, you can continue with the flow creation steps as described in Creating flows in Amazon AppFlow.

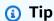

If you aren't connected successfully, ensure that you have followed the instructions in the Requirements.

#### **Notes**

- When you use Amplitude as a source, you can run schedule-triggered flows at a maximum frequency of one flow run per day.
- Amplitude can process 25 MB of data as part of a single flow run.

Notes 77

### **Supported destinations**

When you create a flow that uses Amplitude as the data source, you can set the destination to any of the following connectors:

- Lookout for Metrics
- Amazon S3

You can also set the destination to any custom connectors that you create with the Amazon AppFlow Custom Connector SDKs for Python or Java. You can download these SDKs from GitHub.

#### Related resources

- Settings in the Amplitude documentation
- Breaking Data Silos with Amazon AppFlow and Amplitude from Inside Amplitude

# **Asana connector for Amazon AppFlow**

Asana is a cloud-based team collaboration solution that helps teams organize, plan, and complete tasks and projects. If you're an Asana user, your account contains data about your workspaces, projects, tasks, teams, and more. You can use Amazon AppFlow to transfer data from Asana to certain AWS services or other supported applications.

### **Amazon AppFlow support for Asana**

Amazon AppFlow supports Asana as follows.

### Supported as a data source?

Yes. You can use Amazon AppFlow to transfer data from Asana.

### Supported as a data destination?

No. You can't use Amazon AppFlow to transfer data to Asana.

### Before you begin

To use Amazon AppFlow to transfer data from Asana to supported destinations, you must meet these requirements:

Supported destinations 78

You have an account with Asana that contains the data that you want to transfer. For more
information about the Asana data objects that Amazon AppFlow supports, see <u>Supported</u>
objects.

- In your Asana account settings, you've created either of the following resources for Amazon AppFlow. These resources provide credentials that Amazon AppFlow uses to access your data securely when it makes authenticated calls to your account.
  - A Developer App, which supports OAuth 2.0 authentication. For information about how to create a Developer App, see OAuth in the Asana Developers documentation.
  - A personal access token. For more information, see <u>Personal access token</u> in the Asana Developers documentation.
- If you created an OAuth app, you've configured it with one or more redirect URLs for Amazon AppFlow.

Redirect URLs have the following format:

```
https://region.console.aws.amazon.com/appflow/oauth
```

In this URL, *region* is the code for the AWS Region where you use Amazon AppFlow to transfer data from Asana. For example, the code for the US East (N. Virginia) Region is us-east-1. For that Region, the URL is the following:

```
https://us-east-1.console.aws.amazon.com/appflow/oauth
```

For the AWS Regions that Amazon AppFlow supports, and their codes, see <u>Amazon AppFlow</u> endpoints and quotas in the AWS General Reference.

If you created a Developer App, note the client ID and client secret. If you created a personal access token, note the token value. You provide these values to Amazon AppFlow when you connect to your Asana account.

# **Connecting Amazon AppFlow to your Asana account**

To connect Amazon AppFlow to your Asana account, provide the client credentials from your Developer App, or provide a personal access token. If you haven't yet configured your Asana account for Amazon AppFlow integration, see <u>Before you begin</u>.

Connecting to Asana 79

#### To connect to Asana

Sign in to the AWS Management Console and open the Amazon AppFlow console at <a href="https://console.aws.amazon.com/appflow/">https://console.aws.amazon.com/appflow/</a>.

- 2. In the navigation pane on the left, choose **Connections**.
- 3. On the Manage connections page, for Connectors, choose Asana.
- 4. Choose Create connection.
- 5. In the **Connect to Asana** window, for **Select authentication type**, choose how to authenticate Amazon AppFlow with your Asana account when it requests to access your data:
  - Choose **OAuth2** to authenticate Amazon AppFlow with the client ID and client secret from an Asana Developer App. Then enter values for **Client ID** and **Client secret**.
  - Choose PAT to authenticate Amazon AppFlow with a personal access token. Then enter the token value for Personal access token.
- 6. In the **Connect to Asana** window, enter the following information:
- 7. Optionally, under **Data encryption**, choose **Customize encryption settings (advanced)** if you want to encrypt your data with a customer managed key in the AWS Key Management Service (AWS KMS).

By default, Amazon AppFlow encrypts your data with a KMS key that AWS creates, uses, and manages for you. Choose this option if you want to encrypt your data with your own KMS key instead.

Amazon AppFlow always encrypts your data during transit and at rest. For more information, see Data protection in Amazon AppFlow.

If you want to use a KMS key from the current AWS account, select this key under **Choose an AWS KMS key**. If you want to use a KMS key from a different AWS account, enter the Amazon Resource Name (ARN) for that key.

- 8. For **Connection name**, enter a name for your connection.
- 9. Choose **Connect**.
- 10. In the window that appears, sign in to your Asana account, and grant access to Amazon AppFlow.

On the **Manage connections** page, your new connection appears in the **Connections** table. When you create a flow that uses Asana as the data source, you can select this connection.

Connecting to Asana 80

### Transferring data from Asana with a flow

To transfer data from Asana, create an Amazon AppFlow flow, and choose Asana as the data source. For the steps to create a flow, see Creating flows in Amazon AppFlow.

When you configure the flow, choose the data object that you want to transfer. For the objects that Amazon AppFlow supports for Asana, see Supported objects.

Also, choose the destination where you want to transfer the data object that you selected. For more information about how to configure your destination, see Supported destinations.

### **Supported destinations**

When you create a flow that uses Asana as the data source, you can set the destination to any of the following connectors:

- Amazon Lookout for Metrics
- Amazon Redshift
- Amazon RDS for PostgreSQL
- Amazon S3
- HubSpot
- Marketo
- Salesforce
- SAP OData
- Snowflake
- <u>Upsolver</u>
- Zendesk
- Zoho CRM

### **Supported objects**

When you create a flow that uses Asana as the data source, you can transfer any of the following data objects to supported destinations:

Transferring data from Asana 81

| Object          | Field                     | Data type | Supported filters                                  |
|-----------------|---------------------------|-----------|----------------------------------------------------|
| Audit Log Event | actor                     | Struct    |                                                    |
|                 | actor_type                | String    | EQUAL_TO                                           |
|                 | context                   | Struct    |                                                    |
|                 | created_at                | DateTime  |                                                    |
|                 | details                   | Struct    |                                                    |
|                 | event_category            | String    |                                                    |
|                 | event_type                | String    | EQUAL_TO                                           |
|                 | gid                       | String    |                                                    |
|                 | resource                  | Struct    |                                                    |
|                 | start_end_at              | DateTime  | GREATER_T HAN_OR_EQ UAL_TO, LESS_THAN _OR_EQUAL_TO |
| Goal            | current_status_upd<br>ate | Struct    |                                                    |
|                 | due_on                    | Date      |                                                    |
|                 | followers                 | List      |                                                    |
|                 | gid                       | String    |                                                    |
|                 | html_notes                | String    |                                                    |
|                 | is_workspace_level        | Boolean   | EQUAL_TO                                           |
|                 | liked                     | Boolean   |                                                    |
|                 | likes                     | List      |                                                    |

| Object    | Field                     | Data type | Supported filters |
|-----------|---------------------------|-----------|-------------------|
|           | metric                    | Struct    |                   |
|           | name                      | String    |                   |
|           | notes                     | String    |                   |
|           | num_likes                 | Integer   |                   |
|           | owner                     | Struct    |                   |
|           | resource_type             | String    |                   |
|           | start_on                  | Date      |                   |
|           | status                    | String    |                   |
|           | team                      | Struct    |                   |
|           | time_period               | Struct    |                   |
|           | workspace                 | Struct    |                   |
| Portfolio | color                     | String    |                   |
|           | created_at                | DateTime  |                   |
|           | created_by                | Struct    |                   |
|           | current_status_upd<br>ate | Struct    |                   |
|           | custom_field_settings     | List      |                   |
|           | due_on                    | Date      |                   |
|           | gid                       | String    |                   |
|           | members                   | List      |                   |
|           | name                      | String    |                   |

| Object  | Field                     | Data type | Supported filters |
|---------|---------------------------|-----------|-------------------|
|         | owner                     | Struct    |                   |
|         | permalink_url             | String    |                   |
|         | public                    | Boolean   |                   |
|         | resource_type             | String    |                   |
|         | start_on                  | Date      |                   |
|         | workspace                 | Struct    |                   |
| Project | archived                  | Boolean   | EQUAL_TO          |
|         | color                     | String    |                   |
|         | completed                 | Boolean   |                   |
|         | completed_at              | DateTime  |                   |
|         | completed_by              | Struct    |                   |
|         | created_at                | DateTime  |                   |
|         | created_from_templ<br>ate | Struct    |                   |
|         | current_status            | Struct    |                   |
|         | current_status_upd<br>ate | Struct    |                   |
|         | custom_field_settings     | List      |                   |
|         | custom_fields             | List      |                   |
|         | default_view              | String    |                   |
|         | due_date                  | Date      |                   |

| Object  | Field         | Data type | Supported filters |
|---------|---------------|-----------|-------------------|
|         | due_on        | Date      |                   |
|         | followers     | List      |                   |
|         | gid           | String    |                   |
|         | html_notes    | String    |                   |
|         | icon          | String    |                   |
|         | is_template   | Boolean   |                   |
|         | members       | List      |                   |
|         | modified_at   | DateTime  |                   |
|         | name          | String    |                   |
|         | notes         | String    |                   |
|         | owner         | Struct    |                   |
|         | permalink_url | String    |                   |
|         | public        | Boolean   |                   |
|         | resource_type | String    |                   |
|         | start_on      | Date      |                   |
|         | team          | Struct    |                   |
|         | workspace     | Struct    |                   |
| Section | created_at    | DateTime  |                   |
|         | gid           | String    |                   |
|         | name          | String    |                   |

| Object | Field            | Data type | Supported filters                                  |
|--------|------------------|-----------|----------------------------------------------------|
|        | project          | Struct    |                                                    |
|        | resource_type    | String    |                                                    |
| Tag    | color            | String    |                                                    |
|        | created_at       | DateTime  |                                                    |
|        | followers        | List      |                                                    |
|        | gid              | String    |                                                    |
|        | name             | String    |                                                    |
|        | notes            | String    |                                                    |
|        | permalink_url    | String    |                                                    |
|        | resource_type    | String    |                                                    |
|        | workspace        | Struct    |                                                    |
| Task   | approval_status  | String    |                                                    |
|        | assignee         | Struct    |                                                    |
|        | assignee_section | Struct    |                                                    |
|        | assignee_status  | String    |                                                    |
|        | completed        | Boolean   | EQUAL_TO                                           |
|        | completed_at     | DateTime  | LESS_THAN _OR_EQUAL _TO, GREATER_T HAN_OR_EQUAL_TO |
|        | completed_by     | Struct    |                                                    |

| Object | Field          | Data type | Supported filters                                            |
|--------|----------------|-----------|--------------------------------------------------------------|
|        | completed_on   | Date      | EQUAL_TO, LESS_THAN _OR_EQUAL _TO, GREATER_T HAN_OR_EQUAL_TO |
|        | created_at     | DateTime  | LESS_THAN _OR_EQUAL _TO, GREATER_T HAN_OR_EQUAL_TO           |
|        | custom_fields  | List      |                                                              |
|        | dependencies   | List      |                                                              |
|        | dependents     | List      |                                                              |
|        | due_at         | DateTime  | LESS_THAN _OR_EQUAL _TO, GREATER_T HAN_OR_EQUAL_TO           |
|        | due_on         | Date      | EQUAL_TO, LESS_THAN _OR_EQUAL _TO, GREATER_T HAN_OR_EQUAL_TO |
|        | external       | Struct    |                                                              |
|        | followers      | List      |                                                              |
|        | gid            | String    |                                                              |
|        | has_attachment | Boolean   | EQUAL_TO                                                     |
|        | hearted        | Boolean   |                                                              |

| Object | Field                        | Data type | Supported filters                                            |
|--------|------------------------------|-----------|--------------------------------------------------------------|
|        | hearts                       | List      |                                                              |
|        | html_notes                   | String    |                                                              |
|        | is_blocked                   | Boolean   | EQUAL_TO                                                     |
|        | is_blocking                  | Boolean   | EQUAL_TO                                                     |
|        | is_rendered_as_sep<br>arator | Boolean   |                                                              |
|        | is_subtask                   | Boolean   | EQUAL_TO                                                     |
|        | liked                        | Boolean   |                                                              |
|        | likes                        | List      |                                                              |
|        | memberships                  | List      |                                                              |
|        | modified_at                  | DateTime  | LESS_THAN _OR_EQUAL _TO, GREATER_T HAN_OR_EQUAL_TO           |
|        | modified_on                  | Date      | EQUAL_TO, LESS_THAN _OR_EQUAL _TO, GREATER_T HAN_OR_EQUAL_TO |
|        | name                         | String    |                                                              |
|        | notes                        | String    |                                                              |
|        | num_hearts                   | Integer   |                                                              |
|        | num_likes                    | Integer   |                                                              |
|        | num_subtasks                 | Integer   |                                                              |

| Object | Field            | Data type | Supported filters                                            |
|--------|------------------|-----------|--------------------------------------------------------------|
|        | parent           | Struct    |                                                              |
|        | permalink_url    | String    |                                                              |
|        | projects         | List      |                                                              |
|        | resource_subtype | String    | EQUAL_TO                                                     |
|        | resource_type    | String    |                                                              |
|        | start_at         | DateTime  |                                                              |
|        | start_on         | Date      | EQUAL_TO, LESS_THAN _OR_EQUAL _TO, GREATER_T HAN_OR_EQUAL_TO |
|        | tags             | List      |                                                              |
|        | text             | String    | EQUAL_TO                                                     |
|        | workspace        | Struct    |                                                              |
| Team   | description      | String    |                                                              |
|        | gid              | String    |                                                              |
|        | html_description | String    |                                                              |
|        | name             | String    |                                                              |
|        | organization     | Struct    |                                                              |
|        | permalink_url    | String    |                                                              |
|        | resource_type    | String    |                                                              |
|        | visibility       | String    |                                                              |

| Object    | Field           | Data type | Supported filters |
|-----------|-----------------|-----------|-------------------|
| User      | email           | String    |                   |
|           | gid             | String    |                   |
|           | name            | String    |                   |
|           | photo           | Struct    |                   |
|           | resource_type   | String    |                   |
|           | workspaces      | List      |                   |
| Workspace | email_domains   | List      |                   |
|           | gid             | String    |                   |
|           | is_organization | Boolean   |                   |
|           | name            | String    |                   |
|           | resource_type   | String    |                   |

# **BambooHR connector for Amazon AppFlow**

BambooHR is a human resources software as a service (SaaS) solution. If you're a BambooHR user, your account contains data on employees and applicants, such as employee information, benefits, vacation time, openings, reports, files, and more. You can use Amazon AppFlow to transfer data from BambooHR to certain AWS services or other supported applications.

# **Amazon AppFlow support for BambooHR**

Amazon AppFlow supports BambooHR as follows.

### Supported as a data source?

Yes. You can use Amazon AppFlow to transfer data from BambooHR.

BambooHR 90

### Supported as a data destination?

No. You can't use Amazon AppFlow to transfer data to BambooHR.

# Before you begin

To use Amazon AppFlow to transfer data from BambooHR to supported destinations, you must meet these requirements:

- You have an account with BambooHR that contains the data that you want to transfer. For more
  information about the BambooHR data objects that Amazon AppFlow supports, see <u>Supported</u>
  objects.
- In the API keys settings for your account, you've created an API key for Amazon AppFlow. Amazon AppFlow uses the API key to make authenticated calls to your account and securely access your data. For more information, see <u>Authentication</u> in the BambooHR documentation.

Note the value of your API key. When you connect to your BambooHR account, you provide this value to Amazon AppFlow.

# **Connecting Amazon AppFlow to your BambooHR account**

To connect Amazon AppFlow to your BambooHR account, provide details from your BambooHR project so that Amazon AppFlow can access your data. If you haven't yet configured your BambooHR project for Amazon AppFlow integration, see Before you begin.

#### To connect to BambooHR

- Sign in to the AWS Management Console and open the Amazon AppFlow console at <a href="https://console.aws.amazon.com/appflow/">https://console.aws.amazon.com/appflow/</a>.
- 2. In the navigation pane on the left, choose **Connections**.
- 3. On the **Manage connections** page, for **Connectors**, choose **BambooHR**.
- 4. Choose Create connection.
- 5. In the **Connect to BambooHR** window, enter the following information:
  - API key Enter your API key.
  - **Instance URL** The URL of the instance where you want to run the operation, for example, https://api.bamboohr.com/api/gateway.php/amazonawstest.

Before you begin 91

- Zone (Optional) The time zone that you access Amazon AppFlow from.
- 6. Optionally, under **Data encryption**, choose **Customize encryption settings (advanced)** if you want to encrypt your data with a customer managed key in the AWS Key Management Service (AWS KMS).

By default, Amazon AppFlow encrypts your data with a KMS key that AWS creates, uses, and manages for you. Choose this option if you want to encrypt your data with your own KMS key instead.

Amazon AppFlow always encrypts your data during transit and at rest. For more information, see Data protection in Amazon AppFlow.

If you want to use a KMS key from the current AWS account, select this key under **Choose an AWS KMS key**. If you want to use a KMS key from a different AWS account, enter the Amazon Resource Name (ARN) for that key.

- 7. For **Connection name**, enter a name for your connection.
- 8. Choose Connect.
- 9. In the window that appears, sign in to your BambooHR account, and grant access to Amazon AppFlow.

On the **Manage connections** page, your new connection appears in the **Connections** table. When you create a flow that uses BambooHR as the data source, you can select this connection.

### Transferring data from BambooHR with a flow

To transfer data from BambooHR, create an Amazon AppFlow flow, and choose BambooHR as the data source. For the steps to create a flow, see Creating flows in Amazon AppFlow.

When you configure the flow, choose the data object that you want to transfer. For the objects that Amazon AppFlow supports for BambooHR, see Supported objects.

Also, choose the destination where you want to transfer the data object that you selected. For more information about how to configure your destination, see Supported destinations.

## **Supported destinations**

When you create a flow that uses BambooHR as the data source, you can set the destination to any of the following connectors:

- Amazon Lookout for Metrics
- Amazon Redshift
- Amazon RDS for PostgreSQL
- Amazon S3
- HubSpot
- Marketo
- Salesforce
- SAP OData
- Snowflake
- Upsolver
- Zendesk
- Zoho CRM

# **Supported objects**

When you create a flow that uses BambooHR as the data source, you can transfer any of the following data objects to supported destinations:

| Object          | Field                      | Data type | Supported filters |
|-----------------|----------------------------|-----------|-------------------|
| Company Files   | Company Name               | String    |                   |
|                 | Id                         | Integer   |                   |
|                 | can Upload Files           | String    |                   |
|                 | files                      | List      |                   |
| Deduction types | Additional Descripti<br>on | String    |                   |
|                 | Allowable Benefit<br>Types | List      |                   |
|                 | Can BeCollected By<br>Trax | Boolean   |                   |

| Object             | Field                         | Data type | Supported filters |
|--------------------|-------------------------------|-----------|-------------------|
|                    | Deduction Note                | String    |                   |
|                    | Deduction Note Link           | String    |                   |
|                    | Deduction Note Link<br>Text   | String    |                   |
|                    | Deduction Type<br>Name        | String    |                   |
|                    | Default Deduction<br>Code     | String    |                   |
|                    | Hide Annual Max               | Boolean   |                   |
|                    | Id                            | String    |                   |
|                    | Managed Deduction<br>Type     | String    |                   |
|                    | Non Benefit<br>Deduction Type | Boolean   |                   |
|                    | Sub Type Text                 | String    |                   |
|                    | Sub Types                     | List      |                   |
| Employee Dependent | Address Line 1                | String    |                   |
| S                  | Address Line 2                | String    |                   |
|                    | City                          | String    |                   |
|                    | Country                       | String    |                   |
|                    | Date Of Birth                 | Date      |                   |
|                    | Employee Id                   | String    |                   |

| Object    | Field              | Data type | Supported filters |
|-----------|--------------------|-----------|-------------------|
|           | First Name         | String    |                   |
|           | Gender             | String    |                   |
|           | Home Phone         | String    |                   |
|           | Id                 | String    |                   |
|           | Is Student         | String    |                   |
|           | Is Us Citizen      | String    |                   |
|           | Last Name          | String    |                   |
|           | Masked SIN         | String    |                   |
|           | Masked SSN         | String    |                   |
|           | Middle Name        | String    |                   |
|           | Relationship       | String    |                   |
|           | State              | String    |                   |
|           | Zip Code           | String    |                   |
| Employees | Can Upload Photo   | Boolean   |                   |
|           | Department         | List      |                   |
|           | Display Name       | String    |                   |
|           | Division           | List      |                   |
|           | Employee photo url | String    |                   |
|           | First Name         | String    |                   |
|           | ID                 | String    | EQUAL_TO          |

| Object        | Field                   | Data type | Supported filters            |
|---------------|-------------------------|-----------|------------------------------|
|               | Instagram               | String    |                              |
|               | Job Title               | List      |                              |
|               | Last Changed            | DateTime  | GREATER_T<br>HAN_OR_EQUAL_TO |
|               | Last Name               | String    |                              |
|               | LinkedIn                | String    |                              |
|               | Location                | List      |                              |
|               | Manager                 | String    |                              |
|               | Mobile Phone            | String    |                              |
|               | Photo Uploaded          | Boolean   |                              |
|               | Preferred Name          | String    |                              |
|               | Pronouns                | List      |                              |
|               | Work Email              | String    |                              |
|               | Work Phone              | String    |                              |
|               | Work Phone<br>Extension | String    |                              |
| Training Type | Category                | Struct    |                              |
|               | Description             | String    |                              |
|               | Due From Hire Date      | List      |                              |
|               | Frequency               | String    |                              |
|               | Id                      | String    |                              |

| Object | Field         | Data type | Supported filters |
|--------|---------------|-----------|-------------------|
|        | Link Url      | String    |                   |
|        | Renewable     | Boolean   |                   |
|        | Required      | Boolean   |                   |
|        | Training Type | String    |                   |
| Users  | Email         | String    |                   |
|        | Employee Id   | Integer   |                   |
|        | First Name    | String    |                   |
|        | Id            | Integer   |                   |
|        | Last Login    | DateTime  |                   |
|        | Last Name     | String    |                   |
|        | Status        | String    |                   |

# Blackbaud Raiser's Edge NXT connector for Amazon AppFlow

Blackbaud Raiser's Edge NXT is a customer relationship management (CRM) software as a service (SaaS) solution for nonprofit organizations. If you're a Blackbaud Raiser's Edge NXT user, your account contains data on prospects, analytics, gift management, and more. You can use Amazon AppFlow to transfer data from Blackbaud Raiser's Edge NXT to certain AWS services or other supported applications.

## Amazon AppFlow support for Blackbaud Raiser's Edge NXT

Amazon AppFlow supports Blackbaud Raiser's Edge NXT as follows.

### Supported as a data source?

Yes. You can use Amazon AppFlow to transfer data from Blackbaud Raiser's Edge NXT.

Blackbaud Raiser's Edge NXT 97

### Supported as a data destination?

No. You can't use Amazon AppFlow to transfer data to Blackbaud Raiser's Edge NXT.

### Before you begin

To use Amazon AppFlow to transfer data from Blackbaud Raiser's Edge NXT to supported destinations, you must meet these requirements:

- You have an account with Blackbaud Raiser's Edge NXT that contains the data that you want to transfer. For more information about the Blackbaud Raiser's Edge NXT data objects that Amazon AppFlow supports, see Supported objects.
- In your Blackbaud SKY Developer account, you've created a SKY developer app for Amazon AppFlow. The app provides the client credentials that Amazon AppFlow uses to access your data securely when it makes authenticated calls to your account. You can use default settings for the Grant type, the authorization tokens URL, and the authorization code URL, or use your own. For information about how to create a developer app, see <u>Applications</u> in the SKY API documentation.
- In the setting for Scopes, you've defined access to Blackbaud data with the option Full data access.
- You've configured the app with one or more redirect URLs for Amazon AppFlow.

Redirect URLs have the following format:

```
https://region.console.aws.amazon.com/appflow/oauth
```

In this URL, *region* is the code for the AWS Region where you use Amazon AppFlow to transfer data from Blackbaud Raiser's Edge NXT. For example, the code for the US East (N. Virginia) Region is us-east-1. For that Region, the URL is the following:

```
https://us-east-1.console.aws.amazon.com/appflow/oauth
```

For the AWS Regions that Amazon AppFlow supports, and their codes, see <u>Amazon AppFlow</u> endpoints and quotas in the AWS General Reference.

Note the client ID, client secret, and subscription key from the settings for your app. You provide these values to Amazon AppFlow when you create your connection.

Before you begin 98

# Connecting Amazon AppFlow to your Blackbaud Raiser's Edge NXT account

To connect Amazon AppFlow to your Blackbaud Raiser's Edge NXT account, provide details from your SKY developer app so that Amazon AppFlow can access your data. If you haven't yet configured your Blackbaud Raiser's Edge NXT account for Amazon AppFlow integration, see <a href="Medical Before you begin">Before you begin</a>.

#### To connect to Blackbaud Raiser's Edge NXT

- 1. Sign in to the AWS Management Console and open the Amazon AppFlow console at <a href="https://console.aws.amazon.com/appflow/">https://console.aws.amazon.com/appflow/</a>.
- 2. In the navigation pane on the left, choose **Connections**.
- 3. On the Manage connections page, for Connectors, choose Blackbaud Raiser's Edge NXT.
- 4. Choose Create connection.
- 5. In the **Connect to Blackbaud Raiser's Edge NXT** window, enter the following information:
  - **Connection name** Enter a name for your connection.
  - Client ID The client ID in your Blackbaud Raiser's Edge NXT project.
  - Client secret The client secret in your Blackbaud Raiser's Edge NXT project.
  - **Subscription key** The subscription key in your Blackbaud Raiser's Edge NXT project.
- 6. Optionally, under **Data encryption**, choose **Customize encryption settings (advanced)** if you want to encrypt your data with a customer managed key in the AWS Key Management Service (AWS KMS).

By default, Amazon AppFlow encrypts your data with a KMS key that AWS creates, uses, and manages for you. Choose this option if you want to encrypt your data with your own KMS key instead.

Amazon AppFlow always encrypts your data during transit and at rest. For more information, see Data protection in Amazon AppFlow.

If you want to use a KMS key from the current AWS account, select this key under **Choose an AWS KMS key**. If you want to use a KMS key from a different AWS account, enter the Amazon Resource Name (ARN) for that key.

#### 7. Choose **Connect**.

8. In the window that appears, sign in to your Blackbaud Raiser's Edge NXT account, and grant access to Amazon AppFlow.

On the **Manage connections** page, your new connection appears in the **Connections** table. When you create a flow that uses Blackbaud Raiser's Edge NXT as the data source, you can select this connection.

# Transferring data from Blackbaud Raiser's Edge NXT with a flow

To transfer data from Blackbaud Raiser's Edge NXT, create an Amazon AppFlow flow, and choose Blackbaud Raiser's Edge NXT as the data source. For the steps to create a flow, see <u>Creating flows in Amazon AppFlow</u>.

When you configure the flow, choose the data object that you want to transfer. For the objects that Amazon AppFlow supports for Blackbaud Raiser's Edge NXT, see <a href="Supported objects">Supported objects</a>.

Also, choose the destination where you want to transfer the data object that you selected. For more information about how to configure your destination, see <u>Supported destinations</u>.

# **Supported destinations**

When you create a flow that uses Blackbaud Raiser's Edge NXT as the data source, you can set the destination to any of the following connectors:

- Amazon Lookout for Metrics
- Amazon Redshift
- Amazon RDS for PostgreSQL
- Amazon S3
- HubSpot
- Marketo
- Salesforce
- SAP OData
- Snowflake
- Upsolver
- Zendesk
- Zoho CRM

# **Supported objects**

When you create a flow that uses Blackbaud Raiser's Edge NXT as the data source, you can transfer any of the following data objects to supported destinations:

| Object | Field           | Data type | Supported filters |
|--------|-----------------|-----------|-------------------|
| Action | Category        | String    |                   |
|        | Completed       | Boolean   |                   |
|        | Completed Date  | DateTime  |                   |
|        | Computed Status | String    | EQUAL_TO          |
|        | Constituent ID  | String    |                   |
|        | Date            | DateTime  |                   |
|        | Date Added      | DateTime  | EQUAL_TO          |
|        | Date Modified   | DateTime  |                   |
|        | Description     | String    |                   |
|        | End Time        | String    |                   |
|        | Fundraisers     | List      |                   |
|        | ID              | String    |                   |
|        | Last Modified   | DateTime  | EQUAL_TO          |
|        | List ID         | String    | EQUAL_TO          |
|        | Location        | String    |                   |
|        | Opportunity ID  | String    |                   |
|        | Outcome         | String    |                   |
|        | Priority        | String    |                   |

| Object  | Field             | Data type | Supported filters |
|---------|-------------------|-----------|-------------------|
|         | Start Time        | String    |                   |
|         | Status            | String    |                   |
|         | Status Code       | String    | EQUAL_TO          |
|         | Summary           | String    |                   |
|         | Type              | String    |                   |
| Address | Address Lines     | String    |                   |
|         | City              | String    |                   |
|         | Constituent ID    | String    | EQUAL_TO          |
|         | Country           | String    |                   |
|         | County            | String    |                   |
|         | Date Added        | DateTime  | EQUAL_TO          |
|         | Date Modified     | DateTime  |                   |
|         | Do Not Mail       | Boolean   |                   |
|         | End               | DateTime  |                   |
|         | Formatted Address | String    |                   |
|         | ID                | String    |                   |
|         | Inactive          | Boolean   |                   |
|         | Include Inactive  | Boolean   | EQUAL_TO          |
|         | Last Modified     | DateTime  | EQUAL_TO          |
|         | Postal Code       | String    |                   |

| Object   | Field            | Data type | Supported filters |
|----------|------------------|-----------|-------------------|
|          | Preferred        | Boolean   |                   |
|          | Seasonal End     | Struct    |                   |
|          | Seasonal Start   | Struct    |                   |
|          | Start            | DateTime  |                   |
|          | State            | String    |                   |
|          | Туре             | String    |                   |
| Appeal   | Category         | String    |                   |
|          | Date Added       | DateTime  | EQUAL_TO          |
|          | Date Modified    | DateTime  |                   |
|          | Description      | String    |                   |
|          | End Date         | DateTime  |                   |
|          | Goal             | Struct    |                   |
|          | ID               | String    |                   |
|          | Inactive         | Boolean   |                   |
|          | Include Inactive | Boolean   | EQUAL_TO          |
|          | Last Modified    | DateTime  | EQUAL_TO          |
|          | Lookup ID        | String    |                   |
|          | Start Date       | DateTime  |                   |
| Campaign | Category         | String    |                   |
|          | Date Added       | DateTime  | EQUAL_TO          |

| Object      | Field                    | Data type | Supported filters |
|-------------|--------------------------|-----------|-------------------|
|             | Date Modified            | DateTime  |                   |
|             | Description              | String    |                   |
|             | End Date                 | DateTime  |                   |
|             | Goal                     | Struct    |                   |
|             | ID                       | String    |                   |
|             | Inactive                 | Boolean   |                   |
|             | Include Inactive         | Boolean   | EQUAL_TO          |
|             | Last Modified            | DateTime  | EQUAL_TO          |
|             | Lookup ID                | String    |                   |
|             | Start Date               | DateTime  |                   |
| Constituent | Address                  | Struct    |                   |
|             | Age                      | Integer   |                   |
|             | Birthdate                | Struct    |                   |
|             | Constituent Code         | String    | EQUAL_TO          |
|             | Constituent ID           | String    | EQUAL_TO          |
|             | Custom Field<br>Category | String    | EQUAL_TO          |
|             | Date Added               | DateTime  | EQUAL_TO          |
|             | Date Modified            | DateTime  |                   |
|             | Deceased                 | Boolean   |                   |
|             | Email                    | Struct    |                   |

| Object | Field             | Data type | Supported filters |
|--------|-------------------|-----------|-------------------|
|        | First             | String    |                   |
|        | Former Name       | String    |                   |
|        | Fundraiser Status | String    | EQUAL_TO          |
|        | Gender            | String    |                   |
|        | Gives Anonymously | Boolean   |                   |
|        | ID                | String    |                   |
|        | Inactive          | Boolean   |                   |
|        | Include Deceased  | Boolean   | EQUAL_TO          |
|        | Include Inactive  | Boolean   | EQUAL_TO          |
|        | Last              | String    |                   |
|        | Last Modified     | DateTime  | EQUAL_TO          |
|        | List ID           | String    | EQUAL_TO          |
|        | Lookup ID         | String    |                   |
|        | Marital Status    | String    |                   |
|        | Middle            | String    |                   |
|        | Name              | String    |                   |
|        | Online Presence   | Struct    |                   |
|        | Phone             | Struct    |                   |
|        | Postal Code       | String    | EQUAL_TO          |
|        | Preferred Name    | String    |                   |

| Object       | Field           | Data type | Supported filters |
|--------------|-----------------|-----------|-------------------|
|              | Spouse          | Struct    |                   |
|              | Suffix          | String    |                   |
|              | Suffix 2        | String    |                   |
|              | Title           | String    |                   |
|              | Title 2         | String    |                   |
|              | Туре            | String    |                   |
| Custom Field | Category        | String    | EQUAL_TO          |
|              | Comment         | String    |                   |
|              | Date            | DateTime  |                   |
|              | Date Added      | DateTime  | EQUAL_TO          |
|              | Date Modified   | DateTime  |                   |
|              | Gift ID         | Integer   | EQUAL_TO          |
|              | ID              | String    |                   |
|              | Last Modified   | DateTime  | EQUAL_TO          |
|              | Parent ID       | String    |                   |
|              | Туре            | String    |                   |
|              | Value           | String    | EQUAL_TO          |
| Education    | Campus          | String    |                   |
|              | Class Of Degree | String    |                   |
|              | Constituent ID  | String    |                   |

| Object | Field               | Data type | Supported filters |
|--------|---------------------|-----------|-------------------|
|        | Date Added          | DateTime  | EQUAL_TO          |
|        | Date Entered        | Struct    |                   |
|        | Date Graduated      | Struct    |                   |
|        | Date Left           | Struct    |                   |
|        | Date Modified       | DateTime  |                   |
|        | Degree              | String    |                   |
|        | Faculty             | String    |                   |
|        | GPA                 | Double    |                   |
|        | ID                  | String    |                   |
|        | Known Name          | String    |                   |
|        | Last Modified       | DateTime  | EQUAL_TO          |
|        | Majors              | List      |                   |
|        | Minors              | List      |                   |
|        | Primary             | Boolean   |                   |
|        | Registration Number | String    |                   |
|        | School              | String    |                   |
|        | Social Organization | String    |                   |
|        | Status              | String    |                   |
|        | String              | String    |                   |
|        | Subject Of Study    | String    |                   |

| Object        | Field            | Data type | Supported filters |
|---------------|------------------|-----------|-------------------|
|               | Туре             | String    |                   |
|               | class Of         | String    |                   |
| Email Address | Address          | String    |                   |
|               | Constituent ID   | String    | EQUAL_TO          |
|               | Date Added       | DateTime  | EQUAL_TO          |
|               | Date Modified    | DateTime  |                   |
|               | Do Not Email     | Boolean   |                   |
|               | ID               | String    |                   |
|               | Inactive         | Boolean   |                   |
|               | Include Inactive | Boolean   | EQUAL_TO          |
|               | Last Modified    | DateTime  | EQUAL_TO          |
|               | Primary          | Boolean   |                   |
|               | Туре             | String    |                   |
| Event         | Attended Count   | Integer   |                   |
|               | Attending Count  | Integer   |                   |
|               | Capacity         | Integer   |                   |
|               | Category         | Struct    |                   |
|               | Date Added       | DateTime  | EQUAL_TO          |
|               | Date Modified    | DateTime  |                   |
|               | End Date         | Date      |                   |

| Object            | Field            | Data type | Supported filters |
|-------------------|------------------|-----------|-------------------|
|                   | End Time         | String    |                   |
|                   | Event Category   | String    | EQUAL_TO          |
|                   | Event ID         | String    | EQUAL_TO          |
|                   | Goal             | Double    |                   |
|                   | ID               | String    |                   |
|                   | Inactive         | Boolean   |                   |
|                   | Include Inactive | Boolean   | EQUAL_TO          |
|                   | Invited Count    | Integer   |                   |
|                   | Last Modified    | DateTime  | EQUAL_TO          |
|                   | Lookup ID        | String    | EQUAL_TO          |
|                   | Name             | String    | EQUAL_TO          |
|                   | Percent Of Goal  | Integer   |                   |
|                   | Revenue          | Double    |                   |
|                   | Start Date       | Date      |                   |
|                   | Start Date From  | Date      | EQUAL_TO          |
|                   | Start Date To    | DateTime  | EQUAL_TO          |
|                   | Start Time       | String    |                   |
| Event Participant | Attended         | Boolean   |                   |
|                   | Attended Filter  | Boolean   | EQUAL_TO          |
|                   | Class Of         | String    |                   |

| Object | Field                 | Data type | Supported filters |
|--------|-----------------------|-----------|-------------------|
|        | Contact ID            | String    |                   |
|        | Date Added            | DateTime  | EQUAL_TO          |
|        | Date Modified         | DateTime  |                   |
|        | Do Not Call           | Boolean   |                   |
|        | Do Not Email          | Boolean   |                   |
|        | Donations             | Double    |                   |
|        | Email                 | String    |                   |
|        | Email Eligible Filter | Boolean   | EQUAL_TO          |
|        | Fees Paid Filter      | Boolean   | EQUAL_TO          |
|        | First Name            | String    |                   |
|        | Former Name           | String    |                   |
|        | Guests                | Struct    |                   |
|        | Host                  | Struct    |                   |
|        | ID                    | String    |                   |
|        | Invitation Status     | String    | EQUAL_TO          |
|        | Is Constituent        | Boolean   |                   |
|        | Is Constituent Filter | Boolean   | EQUAL_TO          |
|        | Last Modified         | DateTime  | EQUAL_TO          |
|        | Last Name             | String    |                   |
|        | Lookup ID             | String    |                   |

| Object | Field                          | Data type | Supported filters |
|--------|--------------------------------|-----------|-------------------|
|        | Memberships                    | Struct    |                   |
|        | Middle Name                    | String    |                   |
|        | Name                           | String    | EQUAL_TO          |
|        | Name Tag                       | String    |                   |
|        | Online Data Health             | String    | EQUAL_TO          |
|        | Participant Option ID          | String    | EQUAL_TO          |
|        | Participant Options            | Struct    |                   |
|        | Participation Level            | String    | EQUAL_TO          |
|        | Participation Level            | Struct    |                   |
|        | Phone                          | String    |                   |
|        | Phone Call Eligible<br>Filter  | Boolean   | EQUAL_TO          |
|        | Preferred Name                 | String    |                   |
|        | RSVP Date                      | Struct    |                   |
|        | RSVP Status                    | String    | EQUAL_TO          |
|        | Registration Form              | Struct    |                   |
|        | Registration Form IDs          | String    | EQUAL_TO          |
|        | Registration Form Include Type | String    | EQUAL_TO          |
|        | Revenue                        | Double    |                   |
|        | Seat                           | String    |                   |

| Object | Field                      | Data type | Supported filters |
|--------|----------------------------|-----------|-------------------|
|        | Suffix                     | String    |                   |
|        | Summary Note               | String    |                   |
|        | Title                      | String    |                   |
|        | Total Paid                 | Double    |                   |
|        | Total Registration<br>Fees | Double    |                   |
| Fund   | Category                   | String    |                   |
|        | Date Added                 | DateTime  | EQUAL_TO          |
|        | Date Modified              | DateTime  |                   |
|        | Description                | String    |                   |
|        | End Date                   | DateTime  |                   |
|        | Fund ID                    | Integer   | EQUAL_TO          |
|        | Goal                       | Struct    |                   |
|        | ID                         | String    |                   |
|        | Inactive                   | Boolean   |                   |
|        | Include Inactive           | Boolean   | EQUAL_TO          |
|        | Last Modified              | DateTime  | EQUAL_TO          |
|        | Lookup ID                  | String    |                   |
|        | Start Date                 | DateTime  |                   |
|        | Туре                       | String    |                   |

| Object     | Field                     | Data type | Supported filters |
|------------|---------------------------|-----------|-------------------|
| Fundraiser | Amount                    | Struct    |                   |
| Assignment | Appeal ID                 | String    |                   |
|            | Campaign ID               | String    |                   |
|            | Constituent ID            | String    | EQUAL_TO          |
|            | End                       | DateTime  |                   |
|            | Fund ID                   | String    |                   |
|            | Fundraiser ID             | String    |                   |
|            | ID                        | String    |                   |
|            | Include Inactive          | Boolean   | EQUAL_TO          |
|            | Start                     | DateTime  |                   |
|            | Туре                      | String    |                   |
| Gift       | Acknowledgement<br>Status | String    | EQUAL_TO          |
|            | Acknowledgements          | List      |                   |
|            | Amount                    | Struct    |                   |
|            | Appeal ID                 | String    | EQUAL_TO          |
|            | Balance                   | Struct    |                   |
|            | Batch Number              | String    |                   |
|            | Campaign ID               | String    | EQUAL_TO          |
|            | Constituency              | String    |                   |
|            | Constituent ID            | String    | EQUAL_TO          |

| Object | Field           | Data type | Supported filters |
|--------|-----------------|-----------|-------------------|
|        | Date            | DateTime  |                   |
|        | Date Added      | DateTime  | EQUAL_TO          |
|        | Date Modified   | DateTime  |                   |
|        | End Gift Amount | Double    | EQUAL_TO          |
|        | End Gift Date   | DateTime  | EQUAL_TO          |
|        | Fund ID         | String    | EQUAL_TO          |
|        | Fundraisers     | List      |                   |
|        | Gift Splits     | List      |                   |
|        | Gift Status     | String    |                   |
|        | Gift Type       | String    | EQUAL_TO          |
|        | ID              | String    |                   |
|        | Is Anonymous    | Boolean   |                   |
|        | Last Modified   | DateTime  | EQUAL_TO          |
|        | Linked Gifts    | List      |                   |
|        | List ID         | String    | EQUAL_TO          |
|        | Lookup ID       | String    |                   |
|        | Origin          | String    |                   |
|        | Payments        | List      |                   |
|        | Post Date       | DateTime  |                   |
|        | Post Status     | String    | EQUAL_TO          |

| Object     | Field             | Data type | Supported filters |
|------------|-------------------|-----------|-------------------|
|            | Receipt Status    | String    | EQUAL_TO          |
|            | Receipts          | List      |                   |
|            | Reference         | String    |                   |
|            | Soft Credits      | List      |                   |
|            | Start Gift Amount | Double    | EQUAL_TO          |
|            | Start Gift Date   | DateTime  | EQUAL_TO          |
|            | Subtype           | String    |                   |
|            | Туре              | String    |                   |
| Gift Batch | Actual Amount     | Double    |                   |
|            | Added By          | String    |                   |
|            | Approved          | Boolean   | EQUAL_TO          |
|            | Batch Description | String    |                   |
|            | Batch Number      | String    | EQUAL_TO          |
|            | Created By        | String    |                   |
|            | Created On        | DateTime  |                   |
|            | Date Added        | DateTime  |                   |
|            | Has Exceptions    | Boolean   | EQUAL_TO          |
|            | ID                | String    |                   |
|            | Is Approved       | Boolean   |                   |
|            | Number Of Gifts   | Integer   |                   |

| Object     | Field          | Data type | Supported filters |
|------------|----------------|-----------|-------------------|
|            | Search Text    | String    | EQUAL_TO          |
| Membership | Category       | String    |                   |
|            | Constituent ID | String    |                   |
|            | Date Added     | DateTime  | EQUAL_TO          |
|            | Date Modified  | DateTime  |                   |
|            | Dues           | Struct    |                   |
|            | Expires        | DateTime  |                   |
|            | ID             | String    |                   |
|            | Joined         | DateTime  |                   |
|            | Last Modified  | DateTime  | EQUAL_TO          |
|            | Members        | List      |                   |
|            | Program        | String    |                   |
|            | Standing       | String    |                   |
|            | Subcategory    | String    |                   |
| Note       | Constituent ID | String    |                   |
|            | Date           | Struct    |                   |
|            | Date Added     | DateTime  | EQUAL_TO          |
|            | Date Modified  | DateTime  |                   |
|            | ID             | String    |                   |
|            | Last Modified  | DateTime  | EQUAL_TO          |

| Object          | Field            | Data type | Supported filters |
|-----------------|------------------|-----------|-------------------|
|                 | Summary          | String    |                   |
|                 | Text             | String    |                   |
|                 | Туре             | String    |                   |
| Online Presence | Address          | String    |                   |
|                 | Constituent ID   | String    | EQUAL_TO          |
|                 | Date Added       | DateTime  | EQUAL_TO          |
|                 | Date Modified    | DateTime  |                   |
|                 | ID               | String    |                   |
|                 | Inactive         | Boolean   |                   |
|                 | Include Inactive | Boolean   | EQUAL_TO          |
|                 | Last Modified    | DateTime  | EQUAL_TO          |
|                 | Primary          | Boolean   |                   |
|                 | Туре             | String    |                   |
| Opportunity     | Ask Amount       | Struct    |                   |
|                 | Ask Date         | DateTime  |                   |
|                 | Campaign ID      | String    |                   |
|                 | Constituent ID   | String    | EQUAL_TO          |
|                 | Date Added       | DateTime  | EQUAL_TO          |
|                 | Date Modified    | DateTime  |                   |
|                 | Deadline         | DateTime  |                   |

| Object  | Field                | Data type | Supported filters |
|---------|----------------------|-----------|-------------------|
|         | Expected Amount      | Struct    |                   |
|         | Expected Date        | DateTime  |                   |
|         | Fund ID              | String    |                   |
|         | Funded Amount        | Struct    |                   |
|         | Funded Date          | DateTime  |                   |
|         | Fundraisers          | List      |                   |
|         | ID                   | String    |                   |
|         | Inactive             | Boolean   |                   |
|         | Include Inactive     | Boolean   | EQUAL_TO          |
|         | Last Modified        | DateTime  | EQUAL_TO          |
|         | Linked Gifts         | List      |                   |
|         | List ID              | String    | EQUAL_TO          |
|         | Name                 | String    |                   |
|         | Purpose              | String    |                   |
|         | Status               | String    |                   |
| Package | Appeal ID            | String    | EQUAL_TO          |
|         | Category             | String    |                   |
|         | Date Added           | DateTime  | EQUAL_TO          |
|         | Date Modified        | DateTime  |                   |
|         | Default Gift Aamount | Struct    |                   |

| Object | Field            | Data type | Supported filters |
|--------|------------------|-----------|-------------------|
|        | Description      | String    |                   |
|        | End              | DateTime  |                   |
|        | Goal             | Struct    |                   |
|        | ID               | String    |                   |
|        | Inactive         | Boolean   |                   |
|        | Include Inactive | Boolean   | EQUAL_TO          |
|        | Last Modified    | DateTime  | EQUAL_TO          |
|        | Lookup ID        | String    |                   |
|        | Notes            | String    |                   |
|        | Recipient Count  | Integer   |                   |
|        | Start            | DateTime  |                   |
| Phone  | Constituent ID   | String    | EQUAL_TO          |
|        | Date Added       | DateTime  |                   |
|        | Date Modified    | DateTime  |                   |
|        | Do Not Call      | Boolean   |                   |
|        | ID               | String    |                   |
|        | Inactive         | Boolean   |                   |
|        | Number           | String    |                   |
|        | Primary          | Boolean   |                   |
|        | Туре             | String    |                   |

| Object       | Field                               | Data type | Supported filters |
|--------------|-------------------------------------|-----------|-------------------|
| Relationship | Comment                             | String    |                   |
|              | Constituent ID                      | String    |                   |
|              | Date Added                          | DateTime  | EQUAL_TO          |
|              | Date Modified                       | DateTime  |                   |
|              | End                                 | Struct    |                   |
|              | ID                                  | String    |                   |
|              | Is Constituent Head<br>Of Household | Boolean   |                   |
|              | Is Organization Contact             | Boolean   |                   |
|              | Is Primary Business                 | Boolean   |                   |
|              | Is Spouse                           | Boolean   |                   |
|              | Is Spouse Head Of<br>Household      | Boolean   |                   |
|              | Last Modified                       | DateTime  | EQUAL_TO          |
|              | Name                                | String    |                   |
|              | Organization Contact Type           | String    |                   |
|              | Position                            | String    |                   |
|              | Reciprocal Relations<br>hip ID      | String    |                   |
|              | Reciprocal Type                     | String    |                   |

| Object | Field       | Data type | Supported filters |
|--------|-------------|-----------|-------------------|
|        | Relation ID | String    |                   |
|        | Start       | Struct    |                   |
|        | Туре        | String    |                   |

# **Braintree connector for Amazon AppFlow**

Braintree is an online payment processing solution. If you're a Braintree user, your account contains data about your transactions. You can use Amazon AppFlow to transfer data from Braintree to certain AWS services or other supported applications.

# **Amazon AppFlow support for Braintree**

Amazon AppFlow supports Braintree as follows.

### Supported as a data source?

Yes. You can use Amazon AppFlow to transfer data from Braintree.

### Supported as a data destination?

No. You can't use Amazon AppFlow to transfer data to Braintree.

# Before you begin

To use Amazon AppFlow to transfer data from Braintree to supported destinations, you must meet these requirements:

- You have an account with Braintree that contains the data that you want to transfer.
- In the API settings for your account, you've created an API key for Amazon AppFlow. The API key provides the credentials that Amazon AppFlow uses to access your data securely when it makes authenticated calls to your account. For more information, see <a href="Important Gateway Credentials">Important Gateway Credentials</a> in the Braintree documentation.

From your API key settings, note the values for public key and private key. You provide these values to Amazon AppFlow when you connect to your Braintree account.

Braintree 121

# **Connecting Amazon AppFlow to your Braintree account**

To connect Amazon AppFlow to your Braintree account, provide the credentials from your Braintree API key so that Amazon AppFlow can access your data. If you haven't yet configured your Braintree account for Amazon AppFlow integration, see Before you begin.

#### To connect to Braintree

- 1. Sign in to the AWS Management Console and open the Amazon AppFlow console at <a href="https://console.aws.amazon.com/appflow/">https://console.aws.amazon.com/appflow/</a>.
- 2. In the navigation pane on the left, choose **Connections**.
- 3. On the Manage connections page, for Connectors, choose Braintree.
- 4. Choose **Create connection**.
- 5. In the **Connect to Braintree** window, enter the following information:
  - **Public Key** The public key value from the API key in your Braintree account.
  - Private Key The private key value from the API key in your Braintree account.
  - Braintree Instance Url Choose one of the following:
    - https://payments.braintree-api.com/graphql Connects to the Braintree production environment.
    - https://payments.sandbox.braintree-api.com/graphql Connects to the Braintree sandbox environment.

For more information about these environments, see <u>Try It Out</u> in the Braintree documentation.

6. Optionally, under **Data encryption**, choose **Customize encryption settings (advanced)** if you want to encrypt your data with a customer managed key in the AWS Key Management Service (AWS KMS).

By default, Amazon AppFlow encrypts your data with a KMS key that AWS creates, uses, and manages for you. Choose this option if you want to encrypt your data with your own KMS key instead.

Amazon AppFlow always encrypts your data during transit and at rest. For more information, see Data protection in Amazon AppFlow.

Connecting to Braintree 122

If you want to use a KMS key from the current AWS account, select this key under **Choose an AWS KMS key**. If you want to use a KMS key from a different AWS account, enter the Amazon Resource Name (ARN) for that key.

- 7. For **Connection name**, enter a name for your connection.
- 8. Choose Connect.

On the **Manage connections** page, your new connection appears in the **Connections** table. When you create a flow that uses Braintree as the data source, you can select this connection.

# Transferring data from Braintree with a flow

To transfer data from Braintree, create an Amazon AppFlow flow, and choose Braintree as the data source. For the steps to create a flow, see <u>Creating flows in Amazon AppFlow</u>.

### **Supported destinations**

When you create a flow that uses Braintree as the data source, you can set the destination to any of the following connectors:

- Amazon Lookout for Metrics
- Amazon Redshift
- Amazon RDS for PostgreSQL
- Amazon S3
- HubSpot
- Marketo
- Salesforce
- SAP OData
- Snowflake
- Upsolver
- Zendesk
- Zoho CRM

# CircleCI connector for Amazon AppFlow

CircleCI is a continuous integration and continuous delivery platform. If you're a CircleCI user, your account contains data about your projects, pipelines, workflows, and more. You can use Amazon AppFlow to transfer data from CircleCI to certain AWS services or other supported applications.

# Amazon AppFlow support for CircleCI

Amazon AppFlow supports CircleCI as follows.

### Supported as a data source?

Yes. You can use Amazon AppFlow to transfer data from CircleCI.

### Supported as a data destination?

No. You can't use Amazon AppFlow to transfer data to CircleCI.

# Before you begin

To use Amazon AppFlow to transfer data from CircleCI to supported destinations, you must meet these requirements:

- You have an account with CircleCI that contains the data that you want to transfer. For more
  information about the CircleCI data objects that Amazon AppFlow supports, see <u>Supported</u>
  objects.
- In the user settings for your account, you've created a personal API token. For the steps to do this, see Creating a personal API token in the CircleCI Docs site.

You provide the personal API token to Amazon AppFlow in the settings for your CircleCI connection.

# Connecting Amazon AppFlow to your CircleCI account

To connect Amazon AppFlow to your CircleCI account, provide your personal API token so that Amazon AppFlow can access your data. If you haven't yet configured your CircleCI account for Amazon AppFlow integration, see Before you begin.

CircleCI 124

#### To connect to CircleCI

1. Sign in to the AWS Management Console and open the Amazon AppFlow console at <a href="https://console.aws.amazon.com/appflow/">https://console.aws.amazon.com/appflow/</a>.

- 2. In the navigation pane on the left, choose **Connections**.
- 3. On the Manage connections page, for Connectors, choose CircleCI.
- 4. Choose Create connection.
- In the Connect to CircleCI window, for CircleCI Token, enter the personal API token from the user settings of your CircleCI account
- 6. Optionally, under **Data encryption**, choose **Customize encryption settings (advanced)** if you want to encrypt your data with a customer managed key in the AWS Key Management Service (AWS KMS).

By default, Amazon AppFlow encrypts your data with a KMS key that AWS creates, uses, and manages for you. Choose this option if you want to encrypt your data with your own KMS key instead.

Amazon AppFlow always encrypts your data during transit and at rest. For more information, see Data protection in Amazon AppFlow.

If you want to use a KMS key from the current AWS account, select this key under **Choose an AWS KMS key**. If you want to use a KMS key from a different AWS account, enter the Amazon Resource Name (ARN) for that key.

- 7. For **Connection name**, enter a name for your connection.
- 8. Choose **Connect**.

On the **Manage connections** page, your new connection appears in the **Connections** table. When you create a flow that uses CircleCI as the data source, you can select this connection.

### Transferring data from CircleCI with a flow

To transfer data from CircleCI, create an Amazon AppFlow flow, and choose CircleCI as the data source. For the steps to create a flow, see Creating flows in Amazon AppFlow.

When you configure the flow, choose the data object that you want to transfer. For the objects that Amazon AppFlow supports for CircleCI, see Supported objects.

Also, choose the destination where you want to transfer the data object that you selected. For more information about how to configure your destination, see Supported destinations.

## **Supported destinations**

When you create a flow that uses CircleCI as the data source, you can set the destination to any of the following connectors:

- Amazon Lookout for Metrics
- Amazon Redshift
- Amazon RDS for PostgreSQL
- Amazon S3
- HubSpot
- Marketo
- Salesforce
- SAP OData
- Snowflake
- Upsolver
- Zendesk
- Zoho CRM

## **Supported objects**

When you create a flow that uses CircleCI as the data source, you can transfer any of the following data objects to supported destinations:

| Object  | Field      | Data type | Supported filters |
|---------|------------|-----------|-------------------|
| Context | Created At | String    |                   |
|         | ID         | String    |                   |
|         | Name       | String    |                   |
|         | Owner Type | String    | EQUAL_TO          |

Supported destinations 126

| Field              | Data type                                                                                                    | Supported filters                                                                                                    |
|--------------------|----------------------------------------------------------------------------------------------------|----------------------------------------------------------------------------------------------------|
| All Projects       | List                                                                                                    |                                                                                                    |
| Org Data           | Struct                                                                                                    |                                                                                                    |
| Org Project Data   | List                                                                                                    |                                                                                                    |
| Project Names      | String                                                                                                    | EQUAL_TO                                                                                                    |
| Reporting Window   | String                                                                                                    | EQUAL_TO                                                                                                    |
| Branch             | String                                                                                                    | EQUAL_TO                                                                                                    |
| Created At         | String                                                                                                    |                                                                                                    |
| Errors             | List                                                                                                    |                                                                                                    |
| ID                 | String                                                                                                    |                                                                                                    |
| Number             | Integer                                                                                                    |                                                                                                    |
| Project Slug       | String                                                                                                    |                                                                                                    |
| State              | String                                                                                                    |                                                                                                    |
| Trigger            | Struct                                                                                                    |                                                                                                    |
| Trigger Parameters | Struct                                                                                                    |                                                                                                    |
| Updated At         | String                                                                                                    |                                                                                                    |
| VCS                | Struct                                                                                                    |                                                                                                    |
| Canceled By        | String                                                                                                    |                                                                                                    |
| Created At         | String                                                                                                    |                                                                                                    |
| Errored By         | String                                                                                                    |                                                                                                    |
| ID                 | String                                                                                                    |                                                                                                    |
|                    | All Projects Org Data Org Project Data Project Names Reporting Window Branch Created At Errors ID Number Project Slug State Trigger Trigger Parameters Updated At VCS Canceled By Created At Errored By | All Projects Org Data Org Project Data Project Names String Reporting Window Branch Created At String  Errors List ID String Number Integer Project Slug String String String String String  String  String  String  String  String  String  String  String  String  String  String  String  String  String  String  String  String  String  String  Trigger Struct  Updated At String  VCS Struct  Canceled By String  String  String  String |

| Object             | Field           | Data type | Supported filters |
|--------------------|-----------------|-----------|-------------------|
|                    | Name            | String    |                   |
|                    | Pipeline ID     | String    |                   |
|                    | Pipeline Number | Integer   |                   |
|                    | Project Slug    | String    |                   |
|                    | Started By      | String    |                   |
|                    | Status          | String    |                   |
|                    | Stopped At      | String    |                   |
|                    | Tag             | String    |                   |
| Project Branch     | Branches        | List      |                   |
|                    | Org ID          | String    |                   |
|                    | Project ID      | String    |                   |
|                    | Workflow Name   | String    | EQUAL_TO          |
| Project Flaky Test | Classname       | String    |                   |
|                    | File            | String    |                   |
|                    | Job Name        | String    |                   |
|                    | Job Number      | Integer   |                   |
|                    | Pipeline Number | Integer   |                   |
|                    | Source          | String    |                   |
|                    | Test Name       | String    |                   |
|                    | Time Wasted     | Integer   |                   |

| Object          | Field                           | Data type | Supported filters |
|-----------------|---------------------------------|-----------|-------------------|
|                 | Times Flaked                    | Integer   |                   |
|                 | Workflow Created At             | String    |                   |
|                 | Workflow ID                     | String    |                   |
|                 | Workflow Name                   | String    |                   |
| Project Summary | All Branches                    | List      |                   |
| Metric          | All Workflows                   | List      |                   |
|                 | Branches                        | String    | EQUAL_TO          |
|                 | Organization ID                 | String    |                   |
|                 | Project Data                    | Struct    |                   |
|                 | Project ID                      | String    |                   |
|                 | Project Workflow<br>Branch Data | List      |                   |
|                 | Project Workflow<br>Data        | List      |                   |
|                 | Reporting Window                | String    | EQUAL_TO          |
|                 | Workflow Names                  | String    | EQUAL_TO          |
| Schedule        | Actor                           | Struct    |                   |
|                 | Created At                      | String    |                   |
|                 | Description                     | String    |                   |
|                 | ID                              | String    |                   |
|                 | Name                            | String    |                   |

| Object              | Field          | Data type | Supported filters    |
|---------------------|----------------|-----------|----------------------|
|                     | Parameters     | Struct    |                      |
|                     | Project Slug   | String    |                      |
|                     | Timetable      | Struct    |                      |
|                     | Updated At     | String    |                      |
| Workflow Job        | Branch         | String    | EQUAL_TO             |
| Timeseries          | Granularity    | String    | EQUAL_TO             |
|                     | Max Ended At   | String    |                      |
|                     | Metrics        | Struct    |                      |
|                     | Min Started At | String    |                      |
|                     | Name           | String    |                      |
|                     | Start End Date | DateTime  | EQUAL_TO,<br>BETWEEN |
|                     | Timestamp      | String    |                      |
| Workflow Metric and | All Branches   | Boolean   | EQUAL_TO             |
| Trend               | Branches       | String    | EQUAL_TO             |
|                     | Metrics        | Struct    |                      |
|                     | Trends         | Struct    |                      |
|                     | Workflow Names | List      |                      |
| Workflow Recent Run | All Branches   | Boolean   | EQUAL_TO             |
|                     | Branch         | String    | EQUAL_TO             |
|                     | Created At     | String    |                      |

| Object               | Field                      | Data type | Supported filters    |
|----------------------|----------------------------|-----------|----------------------|
|                      | Credits Used               | Integer   |                      |
|                      | Duration                   | Integer   |                      |
|                      | ID                         | String    |                      |
|                      | Is Approval                | Boolean   |                      |
|                      | Start End Date             | DateTime  | EQUAL_TO,<br>BETWEEN |
|                      | Status                     | String    |                      |
|                      | Stopped At                 | String    |                      |
| Workflow Summary     | All Branches               | Boolean   | EQUAL_TO             |
| Metric               | Branch                     | String    | EQUAL_TO             |
|                      | Metrics                    | Struct    |                      |
|                      | Name                       | String    |                      |
|                      | Project ID                 | String    |                      |
|                      | Reporting Window           | String    | EQUAL_TO             |
|                      | Window End                 | String    |                      |
|                      | Window Start               | String    |                      |
| Workflow Test Metric | Average Test Count         | Integer   |                      |
|                      | Branch                     | String    | EQUAL_TO             |
|                      | Most Failed Tests          | List      |                      |
|                      | Most Failed Tests<br>Extra | Integer   |                      |

| Object | Field               | Data type | Supported filters |
|--------|---------------------|-----------|-------------------|
|        | Slowest Tests       | List      |                   |
|        | Slowest Tests Extra | Integer   |                   |
|        | Test Runs           | List      |                   |
|        | Total Test Runs     | Integer   |                   |

## **Coupa connector for Amazon AppFlow**

Coupa is a business spend software as a service (SaaS) solution. If you're a Coupa user, your account contains data on procurements, invoicing, expenses, payments, and more. You can use Amazon AppFlow to transfer data between Coupa and certain AWS services or other supported applications.

## **Amazon AppFlow support for Coupa**

Amazon AppFlow supports Coupa as follows.

#### Supported as a data source?

Yes. You can use Amazon AppFlow to transfer data from Coupa.

## Supported as a data destination?

No. You can't use Amazon AppFlow to transfer data to Coupa.

## Before you begin

To use Amazon AppFlow to transfer data from Coupa to supported destinations, you must meet these requirements:

You have an account with Coupa that contains the data that you want to transfer. For more
information about the Coupa data objects that Amazon AppFlow supports, see <u>Supported</u>
objects.

Coupa 132

 In your Amazon AppFlow account, you've created an OAuth2/OIDC client app for Amazon AppFlow. The app provides the client credentials that Amazon AppFlow uses to access your data securely when it makes authenticated calls to your account.

For information about how to create an OAuth2 client app, see OAuth 2.0 Getting Started with Coupa API in the Coupa Compass.

- You've given your app a Grant type of Client Credentials.
- You've chosen the following scopes to be included in the API:
  - core.accounting.read
  - core.approval.read
  - core.common.read
  - core.easyform\_response.read
  - core.expense.read
  - core.integration.read
  - core.inventory.adjustment.read
  - core.inventory.asn.read
  - core.inventory.balance.read
  - core.inventory.consumption.read
  - core.inventory.cycle\_counts.read
  - core.inventory.receiving.read
  - core.inventory.return\_to\_supplier.read
  - core.inventory.transfer. read
  - core.invoice.read
  - core.item.read
  - core.legal\_entity.read
  - core.pay.charges.read
  - core.pay.payment\_accounts.read
  - core.pay.payments.read
  - core.pay.virtual\_cards.read
  - core.payables.allocations.read

Before you begin

- core.payables.external.read"
- core.payables.invoice.read
- core.payables.order.read
- core.project.read
- core.purchase\_order. read
- core.requisition.read
- core.sourcing.pending\_supplier.read
- core.sourcing.read
- core.sourcing.response.read
- core.supplier.read
- core.supplier\_information\_sites.read
- core.supplier\_information\_tax registrations.read
- core.supplier\_sharing\_settings.read
- core.supplier\_sites.read
- core.uom.read
- core.user.read
- core.user\_group.read
- email login offline\_access openid profile
- travel\_booking.common.read
- travel\_booking.team.read
- travel\_booking.trip.read
- travel\_booking.user.read
- treasury.cash\_management.read

Note the client ID, client secret, and instance URL for your Coupa project.

## **Connecting Amazon AppFlow to your Coupa account**

To connect Amazon AppFlow to your Coupa account, provide details from your Coupa project so that Amazon AppFlow can access your data. If you haven't yet configured your Coupa project for

#### To connect to Coupa

Sign in to the AWS Management Console and open the Amazon AppFlow console at <a href="https://console.aws.amazon.com/appflow/">https://console.aws.amazon.com/appflow/</a>.

- 2. In the navigation pane on the left, choose **Connections**.
- 3. On the **Manage connections** page, for **Connectors**, choose **Coupa**.
- 4. Choose Create connection.
- 5. In the **Connect to Coupa** window, enter the following information:
  - Connection name A name for the connection.
  - Authorization tokens URL From the dropdown menu, choose one of the following options: For partner and demo instances, choose https:// \{company\_name\}.coupacloud.com.oauth2/token. For customer instances, choose https:// \{company\_name\}.coupahost.com.oauth2/token.
  - **Custom authorization tokens URL** The same company name used in the authorization tokens URL.
  - Client ID The client ID in your Coupa project.
  - Client secret The client secret in your Coupa project.
  - Instance URL The instance URL of your Coupa project. For example, https://
    {company\_name}.coupacloud.com (for partner and demo instances), or https://
    {company\_name}.coupahost.com (for customer instances).
- Optionally, under Data encryption, choose Customize encryption settings (advanced) if you
  want to encrypt your data with a customer managed key in the AWS Key Management Service
  (AWS KMS).

By default, Amazon AppFlow encrypts your data with a KMS key that AWS creates, uses, and manages for you. Choose this option if you want to encrypt your data with your own KMS key instead.

Amazon AppFlow always encrypts your data during transit and at rest. For more information, see Data protection in Amazon AppFlow.

If you want to use a KMS key from the current AWS account, select this key under **Choose an AWS KMS key**. If you want to use a KMS key from a different AWS account, enter the Amazon Resource Name (ARN) for that key.

7. For **Connection name**, enter a name for your connection.

Connecting to Coupa 135

- 8. Choose Connect.
- 9. In the window that appears, sign in to your Coupa account, and grant access to Amazon AppFlow.

On the **Manage connections** page, your new connection appears in the **Connections** table. When you create a flow that uses Coupa as the data source, you can select this connection.

## Transferring data from Coupa with a flow

To transfer data from Coupa, create an Amazon AppFlow flow, and choose Coupa as the data source. For the steps to create a flow, see <u>Creating flows in Amazon AppFlow</u>.

When you configure the flow, choose the data object that you want to transfer. For the objects that Amazon AppFlow supports for Coupa, see Supported objects.

Also, choose the destination where you want to transfer the data object that you selected. For more information about how to configure your destination, see Supported destinations.

## **Supported destinations**

When you create a flow that uses Coupa as the data source, you can set the destination to any of the following connectors:

- Amazon Lookout for Metrics
- Amazon Redshift
- Amazon RDS for PostgreSQL
- Amazon S3
- HubSpot
- Marketo
- Salesforce
- SAP OData
- Snowflake
- Upsolver
- Zendesk
- Zoho CRM

# **Supported objects**

When you create a flow that uses Coupa as the data source, you can transfer any of the following data objects to supported destinations:

| Object   | Field                     | Data type  | Supported filters                                                                                                |
|----------|---------------------------|------------|----------------------------------------------------------------------------------------------------|
| Approval |                           |            |                                                                                                    |
| Charge   | account-type-id           | Integer    | EQUAL_TO, NOT_EQUAL _TO, LESS_THAN , GREATER_T HAN, LESS_THAN _OR_EQUAL _TO, GREATER_T HAN_OR_EQUAL_TO           |
|          | accounting-currency       | Struct     |                                                                                                    |
|          | accounting-total          | BigDecimal |                                                                                                    |
|          | card-provider-acco<br>unt | String     | EQUAL_TO, CONTAINS, NOT_EQUAL _TO, LESS_THAN , GREATER_T HAN, LESS_THAN _OR_EQUAL _TO, GREATER_T HAN_OR_EQUAL_TO |
|          | charge-allocations        | List       |                                                                                                    |
|          | charge-date               | DateTime   | EQUAL_TO, NOT_EQUAL _TO, BETWEEN, LESS_THAN , GREATER_T                                                          |

| Object | Field                      | Data type | Supported filters                                                                                               |
|--------|----------------------------|-----------|----------------------------------------------------------------------------------------------------|
|        |                            |           | HAN, LESS_THAN _OR_EQUAL _TO, GREATER_T HAN_OR_EQUAL_TO                                                         |
|        | charge-tax-lines           | List      |                                                                                                    |
|        | coupa-pay-id               | Integer   | EQUAL_TO, NOT_EQUAL _TO, LESS_THAN , GREATER_T HAN, LESS_THAN _OR_EQUAL _TO, GREATER_T HAN_OR_EQUAL_TO          |
|        | coupa-pay-statemen<br>t-id | Integer   | EQUAL_TO, NOT_EQUAL _TO, LESS_THAN , GREATER_T HAN, LESS_THAN _OR_EQUAL _TO, GREATER_T HAN_OR_EQUAL_TO          |
|        | created-at                 | DateTime  | EQUAL_TO, NOT_EQUAL _TO, BETWEEN, LESS_THAN , GREATER_T HAN, LESS_THAN _OR_EQUAL _TO, GREATER_T HAN_OR_EQUAL_TO |
|        | created-by                 | Struct    |                                                                                                    |

| Object | Field                        | Data type | Supported filters                                                                                                |
|--------|------------------------------|-----------|----------------------------------------------------------------------------------------------------|
|        | currency                     | Struct    |                                                                                                    |
|        | document-id                  | Integer   |                                                                                                    |
|        | document-type                | String    |                                                                                                    |
|        | expense-holding-ac count     | Struct    |                                                                                                    |
|        | exported                     | Boolean   | EQUAL_TO,<br>NOT_EQUAL_TO                                                                                        |
|        | external-ref-id              | String    | EQUAL_TO, CONTAINS, NOT_EQUAL _TO, LESS_THAN , GREATER_T HAN, LESS_THAN _OR_EQUAL _TO, GREATER_T HAN_OR_EQUAL_TO |
|        | holding-account              | Struct    |                                                                                                    |
|        | id                           | Integer   | EQUAL_TO, NOT_EQUAL _TO, LESS_THAN , GREATER_T HAN, LESS_THAN _OR_EQUAL _TO, GREATER_T HAN_OR_EQUAL_TO           |
|        | issuer-bank                  | Struct    |                                                                                                    |
|        | issuer-reconciliation-<br>id | String    |                                                                                                    |

| Object | Field                     | Data type  | Supported filters                                                                                                |
|--------|---------------------------|------------|----------------------------------------------------------------------------------------------------|
|        | last-exported-at          | DateTime   | EQUAL_TO, NOT_EQUAL _TO, BETWEEN, LESS_THAN , GREATER_T HAN, LESS_THAN _OR_EQUAL _TO, GREATER_T HAN_OR_EQUAL_TO  |
|        | mcc                       | String     | EQUAL_TO, CONTAINS, NOT_EQUAL _TO, LESS_THAN , GREATER_T HAN, LESS_THAN _OR_EQUAL _TO, GREATER_T HAN_OR_EQUAL_TO |
|        | merchant-currency         | Struct     |                                                                                                    |
|        | merchant-reference        | String     | EQUAL_TO, CONTAINS, NOT_EQUAL _TO, LESS_THAN , GREATER_T HAN, LESS_THAN _OR_EQUAL _TO, GREATER_T HAN_OR_EQUAL_TO |
|        | merchant-total            | BigDecimal |                                                                                                    |
|        | order-header-curre<br>ncy | String     |                                                                                                    |

| Object | Field               | Data type | Supported filters                                                                                               |
|--------|---------------------|-----------|----------------------------------------------------------------------------------------------------|
|        | order-header-id     | Integer   |                                                                                                    |
|        | order-header-number | String    |                                                                                                    |
|        | order-header-total  | String    |                                                                                                    |
|        | payment-partner     | Struct    |                                                                                                    |
|        | posting-date        | DateTime  | EQUAL_TO, NOT_EQUAL _TO, BETWEEN, LESS_THAN , GREATER_T HAN, LESS_THAN _OR_EQUAL _TO, GREATER_T HAN_OR_EQUAL_TO |
|        | statement           | Struct    |                                                                                                    |
|        | statement-id        | Integer   | EQUAL_TO, NOT_EQUAL _TO, LESS_THAN , GREATER_T HAN, LESS_THAN _OR_EQUAL _TO, GREATER_T HAN_OR_EQUAL_TO          |
|        | statement-name      | String    |                                                                                                    |
|        | supplier            | Struct    |                                                                                                    |

| Object | Field         | Data type  | Supported filters                                                                                               |
|--------|---------------|------------|----------------------------------------------------------------------------------------------------|
|        | supplier-id   | Integer    | EQUAL_TO, NOT_EQUAL _TO, LESS_THAN , GREATER_T HAN, LESS_THAN _OR_EQUAL _TO, GREATER_T HAN_OR_EQUAL_TO          |
|        | supplier-name | String     |                                                                                                    |
|        | tax-currency  | Struct     |                                                                                                    |
|        | tax-total     | BigDecimal |                                                                                                    |
|        | total         | BigDecimal |                                                                                                    |
|        | updated-at    | DateTime   | EQUAL_TO, NOT_EQUAL _TO, BETWEEN, LESS_THAN , GREATER_T HAN, LESS_THAN _OR_EQUAL _TO, GREATER_T HAN_OR_EQUAL_TO |
|        | updated-by    | Struct     |                                                                                                    |
|        | virtual-card  | Struct     |                                                                                                    |

| Object         | Field           | Data type | Supported filters                                                                                                |
|----------------|-----------------|-----------|----------------------------------------------------------------------------------------------------|
|                | virtual-card-id | Integer   | EQUAL_TO, NOT_EQUAL _TO, LESS_THAN , GREATER_T HAN, LESS_THAN _OR_EQUAL _TO, GREATER_T HAN_OR_EQUAL_TO           |
| Expense Report | approvals       | List      |                                                                                                    |
|                | art-der-ausgabe | String    | EQUAL_TO, CONTAINS, NOT_EQUAL _TO, LESS_THAN , GREATER_T HAN, LESS_THAN _OR_EQUAL _TO, GREATER_T HAN_OR_EQUAL_TO |
|                | audit-score     | Integer   |                                                                                                    |
|                | auditor-note    | String    | EQUAL_TO, CONTAINS, NOT_EQUAL _TO, LESS_THAN , GREATER_T HAN, LESS_THAN _OR_EQUAL _TO, GREATER_T HAN_OR_EQUAL_TO |
|                | comments        | List      |                                                                                                    |

| Object | Field                           | Data type | Supported filters                                                                                               |
|--------|---------------------------------|-----------|----------------------------------------------------------------------------------------------------|
|        | created-at                      | DateTime  | EQUAL_TO, NOT_EQUAL _TO, BETWEEN, LESS_THAN , GREATER_T HAN, LESS_THAN _OR_EQUAL _TO, GREATER_T HAN_OR_EQUAL_TO |
|        | created-by                      | Struct    |                                                                                                    |
|        | currency                        | Struct    |                                                                                                    |
|        | end-date                        | DateTime  | EQUAL_TO, BETWEEN, NOT_EQUAL _TO, LESS_THAN , GREATER_T HAN, LESS_THAN _OR_EQUAL _TO, GREATER_T HAN_OR_EQUAL_TO |
|        | events                          | List      |                                                                                                    |
|        | expense-lines                   | List      |                                                                                                    |
|        | expense-policy-vio<br>lations   | List      |                                                                                                    |
|        | expense-report-pre<br>approvals | List      |                                                                                                    |
|        | expensed-by                     | Struct    |                                                                                                    |

| Object | Field             | Data type | Supported filters                                                                                                |
|--------|-------------------|-----------|----------------------------------------------------------------------------------------------------|
|        | exported          | Boolean   | EQUAL_TO,<br>NOT_EQUAL_TO                                                                                        |
|        | external-src-name | String    | EQUAL_TO, CONTAINS, NOT_EQUAL _TO, LESS_THAN , GREATER_T HAN, LESS_THAN _OR_EQUAL _TO, GREATER_T HAN_OR_EQUAL_TO |
|        | external-src-ref  | String    | EQUAL_TO, CONTAINS, NOT_EQUAL _TO, LESS_THAN , GREATER_T HAN, LESS_THAN _OR_EQUAL _TO, GREATER_T HAN_OR_EQUAL_TO |
|        | id                | Integer   | EQUAL_TO, NOT_EQUAL _TO, LESS_THAN , GREATER_T HAN, LESS_THAN _OR_EQUAL _TO, GREATER_T HAN_OR_EQUAL_TO           |
|        | is-trip           | Boolean   | EQUAL_TO,<br>NOT_EQUAL_TO                                                                                        |

| Object | Field                         | Data type  | Supported filters                                                                                                |
|--------|-------------------------------|------------|----------------------------------------------------------------------------------------------------|
|        | last-exported-at              | DateTime   | EQUAL_TO, BETWEEN, NOT_EQUAL _TO, LESS_THAN , GREATER_T HAN, LESS_THAN _OR_EQUAL _TO, GREATER_T HAN_OR_EQUAL_TO  |
|        | paid                          | Boolean    |                                                                                                    |
|        | past-due                      | Boolean    |                                                                                                    |
|        | payment                       | Struct     |                                                                                                    |
|        | payment-channel               | String     | EQUAL_TO, CONTAINS, NOT_EQUAL _TO, LESS_THAN , GREATER_T HAN, LESS_THAN _OR_EQUAL _TO, GREATER_T HAN_OR_EQUAL_TO |
|        | reconciliation-lines          | List       |                                                                                                    |
|        | reimbursable-total-<br>amount | BigDecimal | EQUAL_TO, NOT_EQUAL _TO, LESS_THAN , GREATER_T HAN, LESS_THAN _OR_EQUAL _TO, GREATER_T HAN_OR_EQUAL_TO           |

| Object | Field                           | Data type | Supported filters                                                                                                |
|--------|---------------------------------|-----------|----------------------------------------------------------------------------------------------------|
|        | reimbursable-total-<br>currency | Struct    |                                                                                                    |
|        | reject-reason                   | String    | EQUAL_TO, CONTAINS, NOT_EQUAL _TO, LESS_THAN , GREATER_T HAN, LESS_THAN _OR_EQUAL _TO, GREATER_T HAN_OR_EQUAL_TO |
|        | report-due-date                 | DateTime  |                                                                                                    |
|        | report-warnings                 | List      |                                                                                                    |
|        | start-date                      | DateTime  | EQUAL_TO, BETWEEN, NOT_EQUAL _TO, LESS_THAN , GREATER_T HAN, LESS_THAN _OR_EQUAL _TO, GREATER_T HAN_OR_EQUAL_TO  |
|        | status                          | String    | EQUAL_TO, CONTAINS, NOT_EQUAL _TO, LESS_THAN , GREATER_T HAN, LESS_THAN _OR_EQUAL _TO, GREATER_T HAN_OR_EQUAL_TO |

| Object | Field        | Data type  | Supported filters                                                                                                |
|--------|--------------|------------|----------------------------------------------------------------------------------------------------|
|        | submitted-at | DateTime   | EQUAL_TO, NOT_EQUAL _TO, BETWEEN, LESS_THAN , GREATER_T HAN, LESS_THAN _OR_EQUAL _TO, GREATER_T HAN_OR_EQUAL_TO  |
|        | submitted-by | Struct     |                                                                                                    |
|        | title        | String     | EQUAL_TO, CONTAINS, NOT_EQUAL _TO, LESS_THAN , GREATER_T HAN, LESS_THAN _OR_EQUAL _TO, GREATER_T HAN_OR_EQUAL_TO |
|        | total        | BigDecimal | EQUAL_TO, NOT_EQUAL _TO, LESS_THAN , GREATER_T HAN, LESS_THAN _OR_EQUAL _TO, GREATER_T HAN_OR_EQUAL_TO           |
|        | travel-trip  | Struct     |                                                                                                    |

| Object  | Field                 | Data type | Supported filters                                                                                                |
|---------|-----------------------|-----------|----------------------------------------------------------------------------------------------------|
|         | type-de-note-de-frais | String    | EQUAL_TO, CONTAINS, NOT_EQUAL _TO, LESS_THAN , GREATER_T HAN, LESS_THAN _OR_EQUAL _TO, GREATER_T HAN_OR_EQUAL_TO |
|         | type-of-expense       | String    | EQUAL_TO, CONTAINS, NOT_EQUAL _TO, LESS_THAN , GREATER_T HAN, LESS_THAN _OR_EQUAL _TO, GREATER_T HAN_OR_EQUAL_TO |
|         | updated-at            | DateTime  | EQUAL_TO, NOT_EQUAL _TO, BETWEEN, LESS_THAN , GREATER_T HAN, LESS_THAN _OR_EQUAL _TO, GREATER_T HAN_OR_EQUAL_TO  |
|         | updated-by            | Struct    |                                                                                                    |
| Invoice | abandon-reason        | Struct    |                                                                                                    |
|         | account-type          | Struct    |                                                                                                    |

| Object | Field                               | Data type  | Supported filters                                                                                      |
|--------|-------------------------------------|------------|----------------------------------------------------------------------------------------------------|
|        | advance-payment-re<br>ceived-amount | BigDecimal | EQUAL_TO, NOT_EQUAL _TO, LESS_THAN , GREATER_T HAN, LESS_THAN _OR_EQUAL _TO, GREATER_T HAN_OR_EQUAL_TO |
|        | amount-due                          | BigDecimal | EQUAL_TO, NOT_EQUAL _TO, LESS_THAN , GREATER_T HAN, LESS_THAN _OR_EQUAL _TO, GREATER_T HAN_OR_EQUAL_TO |
|        | amount-due-less-di<br>scount        | BigDecimal | EQUAL_TO, NOT_EQUAL _TO, LESS_THAN , GREATER_T HAN, LESS_THAN _OR_EQUAL _TO, GREATER_T HAN_OR_EQUAL_TO |
|        | amount-of-advance-<br>payment       | BigDecimal | EQUAL_TO, NOT_EQUAL _TO, LESS_THAN , GREATER_T HAN, LESS_THAN _OR_EQUAL _TO, GREATER_T HAN_OR_EQUAL_TO |

| Object | Field                                | Data type | Supported filters                                                                                                |
|--------|--------------------------------------|-----------|----------------------------------------------------------------------------------------------------|
|        | approvals                            | List      |                                                                                                    |
|        | archive-entity-id                    | Integer   |                                                                                                    |
|        | attachments                          | List      |                                                                                                    |
|        | bill-to-address                      | Struct    |                                                                                                    |
|        | buyer-tax-registra<br>tion           | Struct    |                                                                                                    |
|        | canceled                             | Boolean   |                                                                                                    |
|        | cash-accounting-sc<br>heme-reference | String    | EQUAL_TO, CONTAINS, NOT_EQUAL _TO, LESS_THAN , GREATER_T HAN, LESS_THAN _OR_EQUAL _TO, GREATER_T HAN_OR_EQUAL_TO |
|        | cash-register-oper<br>ator           | String    |                                                                                                    |
|        | channel                              | String    | EQUAL_TO, CONTAINS, NOT_EQUAL _TO, LESS_THAN , GREATER_T HAN, LESS_THAN _OR_EQUAL _TO, GREATER_T HAN_OR_EQUAL_TO |
|        | clearance-document                   | String    |                                                                                                    |

| Object | Field                       | Data type  | Supported filters                                                                                                |
|--------|-----------------------------|------------|----------------------------------------------------------------------------------------------------|
|        | comments                    | String     | EQUAL_TO, CONTAINS, NOT_EQUAL _TO, LESS_THAN , GREATER_T HAN, LESS_THAN _OR_EQUAL _TO, GREATER_T HAN_OR_EQUAL_TO |
|        | compliant                   | Boolean    | EQUAL_TO,<br>NOT_EQUAL_TO                                                                                        |
|        | confirmation                | String     | EQUAL_TO, CONTAINS, NOT_EQUAL _TO, LESS_THAN , GREATER_T HAN, LESS_THAN _OR_EQUAL _TO, GREATER_T HAN_OR_EQUAL_TO |
|        | content-validation          | Boolean    | EQUAL_TO,<br>NOT_EQUAL_TO                                                                                        |
|        | contract                    | Struct     |                                                                                                    |
|        | correct-value-of-s<br>upply | BigDecimal | EQUAL_TO, NOT_EQUAL _TO, LESS_THAN , GREATER_T HAN, LESS_THAN _OR_EQUAL _TO, GREATER_T HAN_OR_EQUAL_TO           |

| Object | Field                                                 | Data type  | Supported filters                                                                                                |
|--------|-------------------------------------------------------|------------|----------------------------------------------------------------------------------------------------|
|        | coupa-accelerate-s<br>tatus                           | String     | EQUAL_TO, CONTAINS, NOT_EQUAL _TO, LESS_THAN , GREATER_T HAN, LESS_THAN _OR_EQUAL _TO, GREATER_T HAN_OR_EQUAL_TO |
|        | created-at                                            | DateTime   | EQUAL_TO, NOT_EQUAL _TO, BETWEEN, LESS_THAN , GREATER_T HAN, LESS_THAN _OR_EQUAL _TO, GREATER_T HAN_OR_EQUAL_TO  |
|        | created-by                                            | Struct     |                                                                                                    |
|        | credit-note-differ<br>ences-with-original-<br>invoice | BigDecimal | EQUAL_TO, NOT_EQUAL _TO, LESS_THAN , GREATER_T HAN, LESS_THAN _OR_EQUAL _TO, GREATER_T HAN_OR_EQUAL_TO           |

| Object | Field                                     | Data type  | Supported filters                                                                                                |
|--------|-------------------------------------------|------------|----------------------------------------------------------------------------------------------------|
|        | credit-reason                             | String     | EQUAL_TO, CONTAINS, NOT_EQUAL _TO, LESS_THAN , GREATER_T HAN, LESS_THAN _OR_EQUAL _TO, GREATER_T HAN_OR_EQUAL_TO |
|        | currency                                  | Struct     |                                                                                                    |
|        | currency-id                               | Integer    |                                                                                                    |
|        | current-integration-<br>history-records   | List       |                                                                                                    |
|        | custom-fields                             | Struct     |                                                                                                    |
|        | customer-accountin<br>g-tax               | BigDecimal | EQUAL_TO, NOT_EQUAL _TO, LESS_THAN , GREATER_T HAN, LESS_THAN _OR_EQUAL _TO, GREATER_T HAN_OR_EQUAL_TO           |
|        | customer-accountin<br>g-tax-less-discount | BigDecimal | EQUAL_TO, NOT_EQUAL _TO, LESS_THAN , GREATER_T HAN, LESS_THAN _OR_EQUAL _TO, GREATER_T HAN_OR_EQUAL_TO           |

| Object | Field                          | Data type | Supported filters                                                                                                |
|--------|--------------------------------|-----------|----------------------------------------------------------------------------------------------------|
|        | customs-declaration-<br>date   | DateTime  | EQUAL_TO, NOT_EQUAL _TO, BETWEEN, LESS_THAN , GREATER_T HAN, LESS_THAN _OR_EQUAL _TO, GREATER_T HAN_OR_EQUAL_TO  |
|        | customs-declaration-<br>number | String    | EQUAL_TO, CONTAINS, NOT_EQUAL _TO, LESS_THAN , GREATER_T HAN, LESS_THAN _OR_EQUAL _TO, GREATER_T HAN_OR_EQUAL_TO |
|        | customs-office                 | String    | EQUAL_TO, CONTAINS, NOT_EQUAL _TO, LESS_THAN , GREATER_T HAN, LESS_THAN _OR_EQUAL _TO, GREATER_T HAN_OR_EQUAL_TO |

| Object | Field                                                      | Data type | Supported filters                                                                                                |
|--------|------------------------------------------------------------|-----------|----------------------------------------------------------------------------------------------------|
|        | date-of-discovery-<br>of-facts-decisive-for-<br>correction | DateTime  | EQUAL_TO, NOT_EQUAL _TO, BETWEEN, LESS_THAN , GREATER_T HAN, LESS_THAN _OR_EQUAL _TO, GREATER_T HAN_OR_EQUAL_TO  |
|        | date-received                                              | DateTime  |                                                                                                    |
|        | delivery-date                                              | DateTime  | EQUAL_TO, NOT_EQUAL _TO, BETWEEN, LESS_THAN , GREATER_T HAN, LESS_THAN _OR_EQUAL _TO, GREATER_T HAN_OR_EQUAL_TO  |
|        | delivery-number                                            | String    | EQUAL_TO, CONTAINS, NOT_EQUAL _TO, LESS_THAN , GREATER_T HAN, LESS_THAN _OR_EQUAL _TO, GREATER_T HAN_OR_EQUAL_TO |
|        | destination-country                                        | Struct    |                                                                                                    |

| Object | Field             | Data type  | Supported filters                                                                                               |
|--------|-------------------|------------|----------------------------------------------------------------------------------------------------|
|        | discount-amount   | BigDecimal | EQUAL_TO, NOT_EQUAL _TO, LESS_THAN , GREATER_T HAN, LESS_THAN _OR_EQUAL _TO, GREATER_T HAN_OR_EQUAL_TO          |
|        | discount-due-date | DateTime   | EQUAL_TO, NOT_EQUAL _TO, BETWEEN, LESS_THAN , GREATER_T HAN, LESS_THAN _OR_EQUAL _TO, GREATER_T HAN_OR_EQUAL_TO |
|        | discount-percent  | Float      | EQUAL_TO, NOT_EQUAL _TO, LESS_THAN , GREATER_T HAN, LESS_THAN _OR_EQUAL _TO, GREATER_T HAN_OR_EQUAL_TO          |

| Object | Field                        | Data type | Supported filters                                                                                                |
|--------|------------------------------|-----------|----------------------------------------------------------------------------------------------------|
|        | dispute-method               | String    | EQUAL_TO, CONTAINS, NOT_EQUAL _TO, LESS_THAN , GREATER_T HAN, LESS_THAN _OR_EQUAL _TO, GREATER_T HAN_OR_EQUAL_TO |
|        | dispute-reasons              | List      |                                                                                                    |
|        | document-type                | String    |                                                                                                    |
|        | early-payment-prov<br>isions | String    | EQUAL_TO, CONTAINS, NOT_EQUAL _TO, LESS_THAN , GREATER_T HAN, LESS_THAN _OR_EQUAL _TO, GREATER_T HAN_OR_EQUAL_TO |
|        | endorsement-on-inv<br>oices  | String    | EQUAL_TO, CONTAINS, NOT_EQUAL _TO, LESS_THAN , GREATER_T HAN, LESS_THAN _OR_EQUAL _TO, GREATER_T HAN_OR_EQUAL_TO |

| Object | Field             | Data type  | Supported filters                                                                                                |
|--------|-------------------|------------|----------------------------------------------------------------------------------------------------|
|        | exchange-rate     | BigDecimal | EQUAL_TO, NOT_EQUAL _TO, LESS_THAN , GREATER_T HAN, LESS_THAN _OR_EQUAL _TO, GREATER_T HAN_OR_EQUAL_TO           |
|        | exported          | Boolean    | EQUAL_TO,<br>NOT_EQUAL_TO                                                                                        |
|        | failed-tolerances | List       |                                                                                                    |
|        | folio-number      | String     | EQUAL_TO, CONTAINS, NOT_EQUAL _TO, LESS_THAN , GREATER_T HAN, LESS_THAN _OR_EQUAL _TO, GREATER_T HAN_OR_EQUAL_TO |
|        | form-of-payment   | String     | EQUAL_TO, CONTAINS, NOT_EQUAL _TO, LESS_THAN , GREATER_T HAN, LESS_THAN _OR_EQUAL _TO, GREATER_T HAN_OR_EQUAL_TO |
|        | freight-type      | String     |                                                                                                    |

| Object | Field                         | Data type  | Supported filters                                                                                      |
|--------|-------------------------------|------------|----------------------------------------------------------------------------------------------------|
|        | gross-total                   | BigDecimal |                                                                                                    |
|        | gross-total-less-d<br>iscount | BigDecimal | EQUAL_TO, NOT_EQUAL _TO, LESS_THAN , GREATER_T HAN, LESS_THAN _OR_EQUAL _TO, GREATER_T HAN_OR_EQUAL_TO |
|        | handling-amount               | BigDecimal | EQUAL_TO, NOT_EQUAL _TO, LESS_THAN , GREATER_T HAN, LESS_THAN _OR_EQUAL _TO, GREATER_T HAN_OR_EQUAL_TO |
|        | id                            | Integer    | EQUAL_TO, NOT_EQUAL _TO, LESS_THAN , GREATER_T HAN, LESS_THAN _OR_EQUAL _TO, GREATER_T HAN_OR_EQUAL_TO |

| Object | Field                       | Data type | Supported filters                                                                                                |
|--------|-----------------------------|-----------|----------------------------------------------------------------------------------------------------|
|        | image-scan                  | String    | EQUAL_TO, CONTAINS, NOT_EQUAL _TO, LESS_THAN , GREATER_T HAN, LESS_THAN _OR_EQUAL _TO, GREATER_T HAN_OR_EQUAL_TO |
|        | image-scan-content-<br>type | String    | EQUAL_TO, CONTAINS, NOT_EQUAL _TO, LESS_THAN , GREATER_T HAN, LESS_THAN _OR_EQUAL _TO, GREATER_T HAN_OR_EQUAL_TO |
|        | image-scan-file-name        | String    | EQUAL_TO, CONTAINS, NOT_EQUAL _TO, LESS_THAN , GREATER_T HAN, LESS_THAN _OR_EQUAL _TO, GREATER_T HAN_OR_EQUAL_TO |

| Object | Field                | Data type | Supported filters                                                                                                |
|--------|----------------------|-----------|----------------------------------------------------------------------------------------------------|
|        | image-scan-file-size | Integer   | EQUAL_TO, NOT_EQUAL _TO, LESS_THAN , GREATER_T HAN, LESS_THAN _OR_EQUAL _TO, GREATER_T HAN_OR_EQUAL_TO           |
|        | image-scan-url       | String    | EQUAL_TO, CONTAINS, NOT_EQUAL _TO, LESS_THAN , GREATER_T HAN, LESS_THAN _OR_EQUAL _TO, GREATER_T HAN_OR_EQUAL_TO |
|        | inbound-invoice      | Struct    |                                                                                                    |
|        | inbox-name           | String    |                                                                                                    |
|        | internal-note        | String    | EQUAL_TO, CONTAINS, NOT_EQUAL _TO, LESS_THAN , GREATER_T HAN, LESS_THAN _OR_EQUAL _TO, GREATER_T HAN_OR_EQUAL_TO |
|        | invoice-charges      | List      |                                                                                                    |

| Object | Field                        | Data type | Supported filters                                                                                                |
|--------|------------------------------|-----------|----------------------------------------------------------------------------------------------------|
|        | invoice-date                 | DateTime  | EQUAL_TO, NOT_EQUAL _TO, BETWEEN, LESS_THAN , GREATER_T HAN, LESS_THAN _OR_EQUAL _TO, GREATER_T HAN_OR_EQUAL_TO  |
|        | invoice-from-address         | Struct    |                                                                                                    |
|        | invoice-issuance-time        | String    |                                                                                                    |
|        | invoice-lines                | List      |                                                                                                    |
|        | invoice-number               | String    | EQUAL_TO, CONTAINS, NOT_EQUAL _TO, LESS_THAN , GREATER_T HAN, LESS_THAN _OR_EQUAL _TO, GREATER_T HAN_OR_EQUAL_TO |
|        | invoice-payment-re<br>ceipts | List      |                                                                                                    |

| Object | Field                        | Data type | Supported filters                                                                                                |
|--------|------------------------------|-----------|----------------------------------------------------------------------------------------------------|
|        | invoice-reference-<br>number | String    | EQUAL_TO, CONTAINS, NOT_EQUAL _TO, LESS_THAN , GREATER_T HAN, LESS_THAN _OR_EQUAL _TO, GREATER_T HAN_OR_EQUAL_TO |
|        | is-credit-note               | Boolean   | EQUAL_TO,<br>NOT_EQUAL_TO                                                                                        |
|        | issuance-place               | String    | EQUAL_TO, CONTAINS, NOT_EQUAL _TO, LESS_THAN , GREATER_T HAN, LESS_THAN _OR_EQUAL _TO, GREATER_T HAN_OR_EQUAL_TO |
|        | last-exported-at             | DateTime  | EQUAL_TO, NOT_EQUAL _TO, BETWEEN, LESS_THAN , GREATER_T HAN, LESS_THAN _OR_EQUAL _TO, GREATER_T HAN_OR_EQUAL_TO  |

| Object | Field                         | Data type | Supported filters                                                                                                |
|--------|-------------------------------|-----------|----------------------------------------------------------------------------------------------------|
|        | late-payment-penal<br>ties    | String    | EQUAL_TO, CONTAINS, NOT_EQUAL _TO, LESS_THAN , GREATER_T HAN, LESS_THAN _OR_EQUAL _TO, GREATER_T HAN_OR_EQUAL_TO |
|        | legal-destination-<br>country | Struct    |                                                                                                    |
|        | line-count                    | Integer   | EQUAL_TO, NOT_EQUAL _TO, LESS_THAN , GREATER_T HAN, LESS_THAN _OR_EQUAL _TO, GREATER_T HAN_OR_EQUAL_TO           |
|        | line-level-taxation           | Boolean   | EQUAL_TO,<br>NOT_EQUAL_TO                                                                                        |
|        | lock-version-key              | Integer   | EQUAL_TO, NOT_EQUAL _TO, LESS_THAN , GREATER_T HAN, LESS_THAN _OR_EQUAL _TO, GREATER_T HAN_OR_EQUAL_TO           |

| Object | Field                               | Data type  | Supported filters                                                                                                |
|--------|-------------------------------------|------------|----------------------------------------------------------------------------------------------------|
|        | margin-scheme                       | String     | EQUAL_TO, CONTAINS, NOT_EQUAL _TO, LESS_THAN , GREATER_T HAN, LESS_THAN _OR_EQUAL _TO, GREATER_T HAN_OR_EQUAL_TO |
|        | means-of-payment                    | String     |                                                                                                    |
|        | misc-amount                         | BigDecimal | EQUAL_TO, NOT_EQUAL _TO, LESS_THAN , GREATER_T HAN, LESS_THAN _OR_EQUAL _TO, GREATER_T HAN_OR_EQUAL_TO           |
|        | municipal-tax-numb<br>er            | String     |                                                                                                    |
|        | national-enrollment-<br>of-conveyor | String     |                                                                                                    |
|        | nature-of-operation                 | String     |                                                                                                    |

| Object | Field                       | Data type  | Supported filters                                                                                                |
|--------|-----------------------------|------------|----------------------------------------------------------------------------------------------------|
|        | net-due-date                | DateTime   | EQUAL_TO, NOT_EQUAL _TO, BETWEEN, LESS_THAN , GREATER_T HAN, LESS_THAN _OR_EQUAL _TO, GREATER_T HAN_OR_EQUAL_TO  |
|        | net-total-less-dis<br>count | BigDecimal | EQUAL_TO, NOT_EQUAL _TO, LESS_THAN , GREATER_T HAN, LESS_THAN _OR_EQUAL _TO, GREATER_T HAN_OR_EQUAL_TO           |
|        | new-means-of-trans port     | String     | EQUAL_TO, CONTAINS, NOT_EQUAL _TO, LESS_THAN , GREATER_T HAN, LESS_THAN _OR_EQUAL _TO, GREATER_T HAN_OR_EQUAL_TO |
|        | origin-country              | Struct     |                                                                                                    |

| Object | Field                 | Data type  | Supported filters                                                                                               |
|--------|-----------------------|------------|----------------------------------------------------------------------------------------------------|
|        | origin-currency-gross | BigDecimal | EQUAL_TO, NOT_EQUAL _TO, LESS_THAN , GREATER_T HAN, LESS_THAN _OR_EQUAL _TO, GREATER_T HAN_OR_EQUAL_TO          |
|        | origin-currency-net   | BigDecimal | EQUAL_TO, NOT_EQUAL _TO, LESS_THAN , GREATER_T HAN, LESS_THAN _OR_EQUAL _TO, GREATER_T HAN_OR_EQUAL_TO          |
|        | original-invoice-date | DateTime   | EQUAL_TO, NOT_EQUAL _TO, BETWEEN, LESS_THAN , GREATER_T HAN, LESS_THAN _OR_EQUAL _TO, GREATER_T HAN_OR_EQUAL_TO |

| Object | Field                        | Data type  | Supported filters                                                                                                |
|--------|------------------------------|------------|----------------------------------------------------------------------------------------------------|
|        | original-invoice-n<br>umber  | String     | EQUAL_TO, CONTAINS, NOT_EQUAL _TO, LESS_THAN , GREATER_T HAN, LESS_THAN _OR_EQUAL _TO, GREATER_T HAN_OR_EQUAL_TO |
|        | original-value-of-<br>supply | BigDecimal | EQUAL_TO, NOT_EQUAL _TO, LESS_THAN , GREATER_T HAN, LESS_THAN _OR_EQUAL _TO, GREATER_T HAN_OR_EQUAL_TO           |
|        | paid                         | Boolean    | EQUAL_TO,<br>NOT_EQUAL_TO                                                                                        |
|        | pay-invoice                  | Struct     |                                                                                                    |
|        | payment-agreement-<br>notes  | List       |                                                                                                    |
|        | payment-channel              | String     | EQUAL_TO, CONTAINS, NOT_EQUAL _TO, LESS_THAN , GREATER_T HAN, LESS_THAN _OR_EQUAL _TO, GREATER_T HAN_OR_EQUAL_TO |

| Object | Field                       | Data type | Supported filters                                                                                                |
|--------|-----------------------------|-----------|----------------------------------------------------------------------------------------------------|
|        | payment-date                | DateTime  |                                                                                                    |
|        | payment-method              | String    | EQUAL_TO, CONTAINS, NOT_EQUAL _TO, LESS_THAN , GREATER_T HAN, LESS_THAN _OR_EQUAL _TO, GREATER_T HAN_OR_EQUAL_TO |
|        | payment-notes               | String    | EQUAL_TO, CONTAINS, NOT_EQUAL _TO, LESS_THAN , GREATER_T HAN, LESS_THAN _OR_EQUAL _TO, GREATER_T HAN_OR_EQUAL_TO |
|        | payment-order-numb<br>er    | String    |                                                                                                    |
|        | payment-order-refe<br>rence | String    | EQUAL_TO, CONTAINS, NOT_EQUAL _TO, LESS_THAN , GREATER_T HAN, LESS_THAN _OR_EQUAL _TO, GREATER_T HAN_OR_EQUAL_TO |
|        | payment-term                | Struct    |                                                                                                    |

| Object | Field                | Data type | Supported filters                                                                                                |
|--------|----------------------|-----------|----------------------------------------------------------------------------------------------------|
|        | payments             | List      |                                                                                                    |
|        | place-of-issuance    | String    | EQUAL_TO, CONTAINS, NOT_EQUAL _TO, LESS_THAN , GREATER_T HAN, LESS_THAN _OR_EQUAL _TO, GREATER_T HAN_OR_EQUAL_TO |
|        | place-of-supply      | String    | EQUAL_TO, CONTAINS, NOT_EQUAL _TO, LESS_THAN , GREATER_T HAN, LESS_THAN _OR_EQUAL _TO, GREATER_T HAN_OR_EQUAL_TO |
|        | pre-payment-date     | DateTime  | EQUAL_TO, NOT_EQUAL _TO, BETWEEN, LESS_THAN , GREATER_T HAN, LESS_THAN _OR_EQUAL _TO, GREATER_T HAN_OR_EQUAL_TO  |
|        | protocol-number      | String    |                                                                                                    |
|        | reconciliation-lines | List      |                                                                                                    |

| Object | Field                        | Data type | Supported filters                                                                                                |
|--------|------------------------------|-----------|----------------------------------------------------------------------------------------------------|
|        | remit-to-address             | Struct    |                                                                                                    |
|        | requested-by                 | Struct    |                                                                                                    |
|        | requester-email              | String    |                                                                                                    |
|        | requester-lookup-n<br>ame    | String    |                                                                                                    |
|        | requester-name               | String    |                                                                                                    |
|        | resolution-number            | String    |                                                                                                    |
|        | reverse-charge-ref<br>erence | String    | EQUAL_TO, CONTAINS, NOT_EQUAL _TO, LESS_THAN , GREATER_T HAN, LESS_THAN _OR_EQUAL _TO, GREATER_T HAN_OR_EQUAL_TO |
|        | security-code-of-i<br>ssuer  | String    |                                                                                                    |
|        | self-billing-reference       | String    | EQUAL_TO, CONTAINS, NOT_EQUAL _TO, LESS_THAN , GREATER_T HAN, LESS_THAN _OR_EQUAL _TO, GREATER_T HAN_OR_EQUAL_TO |
|        | sender-email                 | String    |                                                                                                    |

| Object | Field                         | Data type  | Supported filters                                                                                                |
|--------|-------------------------------|------------|----------------------------------------------------------------------------------------------------|
|        | serial-code-of-fiscal-invoice | String     |                                                                                                    |
|        | series                        | String     | EQUAL_TO, CONTAINS, NOT_EQUAL _TO, LESS_THAN , GREATER_T HAN, LESS_THAN _OR_EQUAL _TO, GREATER_T HAN_OR_EQUAL_TO |
|        | ship-from-address             | Struct     |                                                                                                    |
|        | ship-to-address               | Struct     |                                                                                                    |
|        | shipping-amount               | BigDecimal | EQUAL_TO, NOT_EQUAL _TO, LESS_THAN , GREATER_T HAN, LESS_THAN _OR_EQUAL _TO, GREATER_T HAN_OR_EQUAL_TO           |
|        | shipping-term                 | Struct     |                                                                                                    |
|        | show-tax-information          | Boolean    |                                                                                                    |

| Object | Field                                            | Data type | Supported filters                                                                                                |
|--------|--------------------------------------------------|-----------|----------------------------------------------------------------------------------------------------|
|        | signed-qr-code                                   | String    | EQUAL_TO, CONTAINS, NOT_EQUAL _TO, LESS_THAN , GREATER_T HAN, LESS_THAN _OR_EQUAL _TO, GREATER_T HAN_OR_EQUAL_TO |
|        | spend-load-id                                    | String    |                                                                                                    |
|        | split-payment-mech<br>anism                      | Boolean   | EQUAL_TO,<br>NOT_EQUAL_TO                                                                                        |
|        | state-tax-number                                 | String    |                                                                                                    |
|        | state-tax-number-<br>for-substitute-taxp<br>ayer | String    |                                                                                                    |
|        | status                                           | String    | EQUAL_TO, CONTAINS, NOT_EQUAL _TO, LESS_THAN , GREATER_T HAN, LESS_THAN _OR_EQUAL _TO, GREATER_T HAN_OR_EQUAL_TO |
|        | supplier                                         | Struct    |                                                                                                    |
|        | supplier-created                                 | Boolean   |                                                                                                    |

| Object | Field                              | Data type | Supported filters                                                                                                |
|--------|------------------------------------|-----------|----------------------------------------------------------------------------------------------------|
|        | supplier-invoice-i<br>ssuer-name   | String    | EQUAL_TO, CONTAINS, NOT_EQUAL _TO, LESS_THAN , GREATER_T HAN, LESS_THAN _OR_EQUAL _TO, GREATER_T HAN_OR_EQUAL_TO |
|        | supplier-invoice-r<br>eviewer-name | String    | EQUAL_TO, CONTAINS, NOT_EQUAL _TO, LESS_THAN , GREATER_T HAN, LESS_THAN _OR_EQUAL _TO, GREATER_T HAN_OR_EQUAL_TO |
|        | supplier-note                      | String    | EQUAL_TO, CONTAINS, NOT_EQUAL _TO, LESS_THAN , GREATER_T HAN, LESS_THAN _OR_EQUAL _TO, GREATER_T HAN_OR_EQUAL_TO |

| Object | Field                               | Data type  | Supported filters                                                                                                |
|--------|-------------------------------------|------------|----------------------------------------------------------------------------------------------------|
|        | supplier-payment-c<br>ollector-name | String     | EQUAL_TO, CONTAINS, NOT_EQUAL _TO, LESS_THAN , GREATER_T HAN, LESS_THAN _OR_EQUAL _TO, GREATER_T HAN_OR_EQUAL_TO |
|        | supplier-remit-to                   | Struct     |                                                                                                    |
|        | supplier-tax-regis<br>tration       | Struct     |                                                                                                    |
|        | supplier-total                      | BigDecimal |                                                                                                    |
|        | taggings                            | List       |                                                                                                    |
|        | tags                                | List       |                                                                                                    |
|        | tax-amount                          | BigDecimal |                                                                                                    |
|        | tax-amount-engine                   | BigDecimal |                                                                                                    |
|        | tax-code                            | Struct     |                                                                                                    |
|        | tax-code-engine                     | String     |                                                                                                    |
|        | tax-due-to-supplier                 | BigDecimal | EQUAL_TO, NOT_EQUAL _TO, LESS_THAN , GREATER_T HAN, LESS_THAN _OR_EQUAL _TO, GREATER_T HAN_OR_EQUAL_TO           |

| Object | Field                                | Data type  | Supported filters                                                                                                |
|--------|--------------------------------------|------------|----------------------------------------------------------------------------------------------------|
|        | tax-lines                            | List       |                                                                                                    |
|        | tax-rate                             | Float      |                                                                                                    |
|        | tax-rate-engine                      | String     |                                                                                                    |
|        | taxes-in-origin-co<br>untry-currency | BigDecimal | EQUAL_TO, NOT_EQUAL _TO, LESS_THAN , GREATER_T HAN, LESS_THAN _OR_EQUAL _TO, GREATER_T HAN_OR_EQUAL_TO           |
|        | tcs-tax-lines                        | List       |                                                                                                    |
|        | tolerance-failures                   | String     | EQUAL_TO, CONTAINS, NOT_EQUAL _TO, LESS_THAN , GREATER_T HAN, LESS_THAN _OR_EQUAL _TO, GREATER_T HAN_OR_EQUAL_TO |
|        | total-taxes-less-d<br>iscount        | BigDecimal | EQUAL_TO, NOT_EQUAL _TO, LESS_THAN , GREATER_T HAN, LESS_THAN _OR_EQUAL _TO, GREATER_T HAN_OR_EQUAL_TO           |

| Object | Field                             | Data type  | Supported filters                                                                                                |
|--------|-----------------------------------|------------|----------------------------------------------------------------------------------------------------|
|        | total-with-taxes                  | BigDecimal |                                                                                                    |
|        | transaction-notifi<br>cation-date | DateTime   | EQUAL_TO, NOT_EQUAL _TO, BETWEEN, LESS_THAN , GREATER_T HAN, LESS_THAN _OR_EQUAL _TO, GREATER_T HAN_OR_EQUAL_TO  |
|        | transaction-uuid                  | String     | EQUAL_TO, CONTAINS, NOT_EQUAL _TO, LESS_THAN , GREATER_T HAN, LESS_THAN _OR_EQUAL _TO, GREATER_T HAN_OR_EQUAL_TO |
|        | type-of-document                  | String     |                                                                                                    |
|        | type-of-operation                 | String     |                                                                                                    |
|        | type-of-receipt                   | String     | EQUAL_TO, CONTAINS, NOT_EQUAL _TO, LESS_THAN , GREATER_T HAN, LESS_THAN _OR_EQUAL _TO, GREATER_T HAN_OR_EQUAL_TO |

| Object | Field                                          | Data type | Supported filters                                                                                                |
|--------|------------------------------------------------|-----------|----------------------------------------------------------------------------------------------------|
|        | type-of-relationship                           | String    | EQUAL_TO, CONTAINS, NOT_EQUAL _TO, LESS_THAN , GREATER_T HAN, LESS_THAN _OR_EQUAL _TO, GREATER_T HAN_OR_EQUAL_TO |
|        | unique-identification-<br>code-of-cash-receipt | String    |                                                                                                    |
|        | updated-at                                     | DateTime  | EQUAL_TO, NOT_EQUAL _TO, BETWEEN, LESS_THAN , GREATER_T HAN, LESS_THAN _OR_EQUAL _TO, GREATER_T HAN_OR_EQUAL_TO  |
|        | updated-by                                     | Struct    |                                                                                                    |
|        | use-of-invoice                                 | String    | EQUAL_TO, CONTAINS, NOT_EQUAL _TO, LESS_THAN , GREATER_T HAN, LESS_THAN _OR_EQUAL _TO, GREATER_T HAN_OR_EQUAL_TO |
|        | vehicle-license-plate                          | String    |                                                                                                    |

| Object  | Field                        | Data type  | Supported filters                                                                                               |
|---------|------------------------------|------------|----------------------------------------------------------------------------------------------------|
|         | verification-code            | String     |                                                                                                    |
|         | volume-amount                | String     |                                                                                                    |
|         | volume-brand                 | String     |                                                                                                    |
|         | volume-gross-weight          | String     |                                                                                                    |
|         | volume-liquid-weight         | String     |                                                                                                    |
|         | volume-numbering             | String     |                                                                                                    |
|         | volume-type                  | String     |                                                                                                    |
|         | withholding-tax-lines        | List       |                                                                                                    |
|         | withholding-tax-ov<br>erride | BigDecimal | EQUAL_TO, NOT_EQUAL _TO, LESS_THAN , GREATER_T HAN, LESS_THAN _OR_EQUAL _TO, GREATER_T HAN_OR_EQUAL_TO          |
| Payment | created-at                   | DateTime   | EQUAL_TO, NOT_EQUAL _TO, LESS_THAN , GREATER_T HAN, LESS_THAN _OR_EQUAL _TO, GREATER_T HAN_OR_EQUAL_TO, BETWEEN |
|         | created-by                   | Struct     |                                                                                                    |

| Object | Field                        | Data type  | Supported filters                                                                                                |
|--------|------------------------------|------------|----------------------------------------------------------------------------------------------------|
|        | description                  | String     | EQUAL_TO, NOT_EQUAL _TO, LESS_THAN , GREATER_T HAN, LESS_THAN _OR_EQUAL _TO, GREATER_T HAN_OR_EQUAL_TO, CONTAINS |
|        | digital-check                | String     |                                                                                                    |
|        | error-text                   | String     | EQUAL_TO, NOT_EQUAL _TO, LESS_THAN , GREATER_T HAN, LESS_THAN _OR_EQUAL _TO, GREATER_T HAN_OR_EQUAL_TO, CONTAINS |
|        | estimated-pay-from-<br>total | BigDecimal |                                                                                                    |
|        | exchange-rate                | String     | EQUAL_TO, NOT_EQUAL _TO, LESS_THAN , GREATER_T HAN, LESS_THAN _OR_EQUAL _TO, GREATER_T HAN_OR_EQUAL_TO, CONTAINS |

| Object | Field             | Data type | Supported filters                                                                                               |
|--------|-------------------|-----------|----------------------------------------------------------------------------------------------------|
|        | exported          | Boolean   | EQUAL_TO, NOT_EQUAL_TO                                                                                          |
|        | external-ref-id   | Integer   |                                                                                                    |
|        | id                | Integer   | EQUAL_TO, NOT_EQUAL _TO, LESS_THAN , GREATER_T HAN, LESS_THAN _OR_EQUAL _TO, GREATER_T HAN_OR_EQUAL_TO          |
|        | last-exported-at  | DateTime  | EQUAL_TO, NOT_EQUAL _TO, LESS_THAN , GREATER_T HAN, LESS_THAN _OR_EQUAL _TO, GREATER_T HAN_OR_EQUAL_TO, BETWEEN |
|        | line-num          | Integer   | EQUAL_TO, NOT_EQUAL _TO, LESS_THAN , GREATER_T HAN, LESS_THAN _OR_EQUAL _TO, GREATER_T HAN_OR_EQUAL_TO          |
|        | pay-from-account  | List      |                                                                                                    |
|        | pay-from-currency | Struct    |                                                                                                    |

| Object | Field                            | Data type  | Supported filters                                                                                      |
|--------|----------------------------------|------------|----------------------------------------------------------------------------------------------------|
|        | pay-from-external-gl-<br>account | List       |                                                                                                    |
|        | pay-from-total                   | BigDecimal |                                                                                                    |
|        | pay-to-account                   | List       |                                                                                                    |
|        | pay-to-currency                  | Struct     |                                                                                                    |
|        | pay-to-external-gl-<br>account   | List       |                                                                                                    |
|        | pay-to-total                     | BigDecimal |                                                                                                    |
|        | payee                            | Struct     |                                                                                                    |
|        | payment-batch                    | Struct     |                                                                                                    |
|        | payment-batch-id                 | Integer    | EQUAL_TO, NOT_EQUAL _TO, LESS_THAN , GREATER_T HAN, LESS_THAN _OR_EQUAL _TO, GREATER_T HAN_OR_EQUAL_TO |
|        | payment-details                  | List       |                                                                                                    |

| Object | Field                        | Data type  | Supported filters                                                                                                |
|--------|------------------------------|------------|----------------------------------------------------------------------------------------------------|
|        | payment-identifier           | String     | EQUAL_TO, NOT_EQUAL _TO, LESS_THAN , GREATER_T HAN, LESS_THAN _OR_EQUAL _TO, GREATER_T HAN_OR_EQUAL_TO, CONTAINS |
|        | released-at                  | String     |                                                                                                    |
|        | reporting-currency           | Struct     |                                                                                                    |
|        | reporting-pay-from-<br>total | BigDecimal |                                                                                                    |
|        | reporting-pay-to-t<br>otal   | BigDecimal |                                                                                                    |
|        | source-name                  | String     | EQUAL_TO, NOT_EQUAL _TO, LESS_THAN , GREATER_T HAN, LESS_THAN _OR_EQUAL _TO, GREATER_T HAN_OR_EQUAL_TO, CONTAINS |

| Object | Field            | Data type | Supported filters                                                                                                |
|--------|------------------|-----------|----------------------------------------------------------------------------------------------------|
|        | source-reference | String    | EQUAL_TO, NOT_EQUAL _TO, LESS_THAN , GREATER_T HAN, LESS_THAN _OR_EQUAL _TO, GREATER_T HAN_OR_EQUAL_TO, CONTAINS |
|        | status           | String    | EQUAL_TO, NOT_EQUAL _TO, LESS_THAN , GREATER_T HAN, LESS_THAN _OR_EQUAL _TO, GREATER_T HAN_OR_EQUAL_TO, CONTAINS |
|        | type             | String    | EQUAL_TO, NOT_EQUAL _TO, LESS_THAN , GREATER_T HAN, LESS_THAN _OR_EQUAL _TO, GREATER_T HAN_OR_EQUAL_TO, CONTAINS |

| Object         | Field             | Data type | Supported filters                                                                                                |
|----------------|-------------------|-----------|----------------------------------------------------------------------------------------------------|
|                | updated-at        | DateTime  | EQUAL_TO, NOT_EQUAL _TO, LESS_THAN , GREATER_T HAN, LESS_THAN _OR_EQUAL _TO, GREATER_T HAN_OR_EQUAL_TO, BETWEEN  |
|                | updated-by        | Struct    |                                                                                                    |
| Purchase Order | acknowledged-at   | DateTime  | EQUAL_TO, NOT_EQUAL _TO, BETWEEN, LESS_THAN , GREATER_T HAN, LESS_THAN _OR_EQUAL _TO, GREATER_T HAN_OR_EQUAL_TO  |
|                | acknowledged-flag | Boolean   | EQUAL_TO,<br>NOT_EQUAL_TO                                                                                        |
|                | attachments       | List      |                                                                                                    |
|                | change-type       | String    | EQUAL_TO, CONTAINS, NOT_EQUAL _TO, LESS_THAN , GREATER_T HAN, LESS_THAN _OR_EQUAL _TO, GREATER_T HAN_OR_EQUAL_TO |

| Object | Field                                   | Data type | Supported filters                                                                                                |
|--------|-----------------------------------------|-----------|----------------------------------------------------------------------------------------------------|
|        | classification                          | String    |                                                                                                    |
|        | confirm-by-hrs                          | Integer   |                                                                                                    |
|        | coupa-accelerate-s<br>tatus             | String    | EQUAL_TO, CONTAINS, NOT_EQUAL _TO, LESS_THAN , GREATER_T HAN, LESS_THAN _OR_EQUAL _TO, GREATER_T HAN_OR_EQUAL_TO |
|        | created-at                              | DateTime  | EQUAL_TO, NOT_EQUAL _TO, BETWEEN, LESS_THAN , GREATER_T HAN, LESS_THAN _OR_EQUAL _TO, GREATER_T HAN_OR_EQUAL_TO  |
|        | created-by                              | Struct    |                                                                                                    |
|        | currency                                | Struct    |                                                                                                    |
|        | current-integration-<br>history-records | List      |                                                                                                    |
|        | custom-fields                           | Struct    |                                                                                                    |
|        | exported                                | Boolean   | EQUAL_TO,<br>NOT_EQUAL_TO                                                                                        |
|        | hide-price                              | Boolean   |                                                                                                    |

| Object | Field                        | Data type | Supported filters                                                                                               |
|--------|------------------------------|-----------|----------------------------------------------------------------------------------------------------|
|        | id                           | Integer   | EQUAL_TO, NOT_EQUAL _TO, LESS_THAN , GREATER_T HAN, LESS_THAN _OR_EQUAL _TO, GREATER_T HAN_OR_EQUAL_TO          |
|        | internal-revision            | Integer   |                                                                                                    |
|        | invoice-stop                 | Boolean   |                                                                                                    |
|        | last-exported-at             | DateTime  | EQUAL_TO, NOT_EQUAL _TO, BETWEEN, LESS_THAN , GREATER_T HAN, LESS_THAN _OR_EQUAL _TO, GREATER_T HAN_OR_EQUAL_TO |
|        | milestones                   | List      |                                                                                                    |
|        | order-confirmation-<br>level | Integer   | EQUAL_TO, NOT_EQUAL _TO, LESS_THAN , GREATER_T HAN, LESS_THAN _OR_EQUAL _TO, GREATER_T HAN_OR_EQUAL_TO          |

| Object | Field                 | Data type | Supported filters                                                                                                |
|--------|-----------------------|-----------|----------------------------------------------------------------------------------------------------|
|        | payment-method        | String    | EQUAL_TO, CONTAINS, NOT_EQUAL _TO, LESS_THAN , GREATER_T HAN, LESS_THAN _OR_EQUAL _TO, GREATER_T HAN_OR_EQUAL_TO |
|        | payment-term          | Struct    |                                                                                                    |
|        | pcard                 | Struct    |                                                                                                    |
|        | po-number             | String    | EQUAL_TO, CONTAINS, NOT_EQUAL _TO, LESS_THAN , GREATER_T HAN, LESS_THAN _OR_EQUAL _TO, GREATER_T HAN_OR_EQUAL_TO |
|        | price-hidden          | Boolean   | EQUAL_TO,<br>NOT_EQUAL_TO                                                                                        |
|        | reason-insight-events | List      |                                                                                                    |
|        | recurring-rules       | List      |                                                                                                    |
|        | requester             | Struct    |                                                                                                    |
|        | ship-to-address       | Struct    |                                                                                                    |

| Object | Field             | Data type | Supported filters                                                                                                |
|--------|-------------------|-----------|----------------------------------------------------------------------------------------------------|
|        | ship-to-attention | String    | EQUAL_TO, CONTAINS, NOT_EQUAL _TO, LESS_THAN , GREATER_T HAN, LESS_THAN _OR_EQUAL _TO, GREATER_T HAN_OR_EQUAL_TO |
|        | ship-to-user      | Struct    |                                                                                                    |
|        | shipping-term     | Struct    |                                                                                                    |
|        | spend-load-id     | String    |                                                                                                    |
|        | status            | String    | EQUAL_TO, CONTAINS, NOT_EQUAL _TO, LESS_THAN , GREATER_T HAN, LESS_THAN _OR_EQUAL _TO, GREATER_T HAN_OR_EQUAL_TO |
|        | supplier          | Struct    |                                                                                                    |
|        | supplier-site     | Struct    |                                                                                                    |

| Object | Field                            | Data type | Supported filters                                                                                                |
|--------|----------------------------------|-----------|----------------------------------------------------------------------------------------------------|
|        | transmission-emails              | String    | EQUAL_TO, CONTAINS, NOT_EQUAL _TO, LESS_THAN , GREATER_T HAN, LESS_THAN _OR_EQUAL _TO, GREATER_T HAN_OR_EQUAL_TO |
|        | transmission-metho<br>d-override | String    | EQUAL_TO, CONTAINS, NOT_EQUAL _TO, LESS_THAN , GREATER_T HAN, LESS_THAN _OR_EQUAL _TO, GREATER_T HAN_OR_EQUAL_TO |
|        | transmission-status              | String    |                                                                                                    |
|        | type                             | String    |                                                                                                    |
|        | updated-at                       | DateTime  | EQUAL_TO, NOT_EQUAL _TO, BETWEEN, LESS_THAN , GREATER_T HAN, LESS_THAN _OR_EQUAL _TO, GREATER_T HAN_OR_EQUAL_TO  |
|        | updated-by                       | Struct    |                                                                                                    |

| Object              | Field                         | Data type  | Supported filters                                                                                      |
|---------------------|-------------------------------|------------|----------------------------------------------------------------------------------------------------|
|                     | user-group-members            | List       |                                                                                                    |
|                     | user-members                  | List       |                                                                                                    |
|                     | version                       | Integer    | EQUAL_TO, NOT_EQUAL _TO, LESS_THAN , GREATER_T HAN, LESS_THAN _OR_EQUAL _TO, GREATER_T HAN_OR_EQUAL_TO |
| Purchase Order Line | account                       | Struct     |                                                                                                    |
|                     | account-allocations           | List       |                                                                                                    |
|                     | accounting-total              | BigDecimal | EQUAL_TO, NOT_EQUAL _TO, LESS_THAN , GREATER_T HAN, LESS_THAN _OR_EQUAL _TO, GREATER_T HAN_OR_EQUAL_TO |
|                     | accounting-total-c<br>urrency | Struct     |                                                                                                    |
|                     | amount-components             | List       |                                                                                                    |
|                     | asset-tags                    | List       |                                                                                                    |
|                     | attachments                   | List       |                                                                                                    |
|                     | bulk-price                    | Struct     |                                                                                                    |

| Object | Field         | Data type | Supported filters                                                                                                |
|--------|---------------|-----------|----------------------------------------------------------------------------------------------------|
|        | commodity     | Struct    |                                                                                                    |
|        | contract      | Struct    |                                                                                                    |
|        | created-at    | DateTime  | EQUAL_TO, NOT_EQUAL _TO, BETWEEN, LESS_THAN , GREATER_T HAN, LESS_THAN _OR_EQUAL _TO, GREATER_T HAN_OR_EQUAL_TO  |
|        | created-by    | Struct    |                                                                                                    |
|        | currency      | Struct    |                                                                                                    |
|        | custom-fields | Struct    |                                                                                                    |
|        | department    | Struct    |                                                                                                    |
|        | description   | String    | EQUAL_TO, NOT_EQUAL _TO, CONTAINS, LESS_THAN , GREATER_T HAN, LESS_THAN _OR_EQUAL _TO, GREATER_T HAN_OR_EQUAL_TO |

| Object | Field                         | Data type | Supported filters                                                                                                |
|--------|-------------------------------|-----------|----------------------------------------------------------------------------------------------------|
|        | easy-form-response-<br>id     | Integer   | EQUAL_TO, NOT_EQUAL _TO, LESS_THAN , GREATER_T HAN, LESS_THAN _OR_EQUAL _TO, GREATER_T HAN_OR_EQUAL_TO           |
|        | external-reference-<br>number | String    | EQUAL_TO, NOT_EQUAL _TO, CONTAINS, LESS_THAN , GREATER_T HAN, LESS_THAN _OR_EQUAL _TO, GREATER_T HAN_OR_EQUAL_TO |
|        | external-reference-<br>type   | String    | EQUAL_TO, NOT_EQUAL _TO, CONTAINS, LESS_THAN , GREATER_T HAN, LESS_THAN _OR_EQUAL _TO, GREATER_T HAN_OR_EQUAL_TO |
|        | extra-line-attribute          | Struct    |                                                                                                    |
|        | form-response                 | List      |                                                                                                    |

| Object | Field        | Data type  | Supported filters                                                                                                |
|--------|--------------|------------|----------------------------------------------------------------------------------------------------|
|        | id           | Integer    | EQUAL_TO, NOT_EQUAL _TO, LESS_THAN , GREATER_T HAN, LESS_THAN _OR_EQUAL _TO, GREATER_T HAN_OR_EQUAL_TO           |
|        | invoice-stop | Boolean    | EQUAL_TO,<br>NOT_EQUAL_TO                                                                                        |
|        | invoiced     | BigDecimal | EQUAL_TO, NOT_EQUAL _TO, LESS_THAN , GREATER_T HAN, LESS_THAN _OR_EQUAL _TO, GREATER_T HAN_OR_EQUAL_TO           |
|        | item         | Struct     |                                                                                                    |
|        | line-num     | String     | EQUAL_TO, NOT_EQUAL _TO, CONTAINS, LESS_THAN , GREATER_T HAN, LESS_THAN _OR_EQUAL _TO, GREATER_T HAN_OR_EQUAL_TO |
|        | line-owner   | Struct     |                                                                                                    |

| Object | Field                        | Data type | Supported filters                                                                                                |
|--------|------------------------------|-----------|----------------------------------------------------------------------------------------------------|
|        | manufacturer-name            | String    | EQUAL_TO, NOT_EQUAL _TO, CONTAINS, LESS_THAN , GREATER_T HAN, LESS_THAN _OR_EQUAL _TO, GREATER_T HAN_OR_EQUAL_TO |
|        | manufacturer-part-<br>number | String    | EQUAL_TO, NOT_EQUAL _TO, CONTAINS, LESS_THAN , GREATER_T HAN, LESS_THAN _OR_EQUAL _TO, GREATER_T HAN_OR_EQUAL_TO |
|        | match-type                   | String    | EQUAL_TO, NOT_EQUAL _TO, CONTAINS, LESS_THAN , GREATER_T HAN, LESS_THAN _OR_EQUAL _TO, GREATER_T HAN_OR_EQUAL_TO |
|        | milestones                   | List      |                                                                                                    |

| Object | Field                      | Data type  | Supported filters                                                                                               |
|--------|----------------------------|------------|----------------------------------------------------------------------------------------------------|
|        | minimum-order-quan<br>tity | BigDecimal | EQUAL_TO, NOT_EQUAL _TO, LESS_THAN , GREATER_T HAN, LESS_THAN _OR_EQUAL _TO, GREATER_T HAN_OR_EQUAL_TO          |
|        | need-by-date               | DateTime   | EQUAL_TO, NOT_EQUAL _TO, BETWEEN, LESS_THAN , GREATER_T HAN, LESS_THAN _OR_EQUAL _TO, GREATER_T HAN_OR_EQUAL_TO |
|        | order-header-id            | Integer    | EQUAL_TO, NOT_EQUAL _TO, LESS_THAN , GREATER_T HAN, LESS_THAN _OR_EQUAL _TO, GREATER_T HAN_OR_EQUAL_TO          |

| Object | Field                         | Data type  | Supported filters                                                                                                |
|--------|-------------------------------|------------|----------------------------------------------------------------------------------------------------|
|        | order-header-number           | String     | EQUAL_TO, NOT_EQUAL _TO, CONTAINS, LESS_THAN , GREATER_T HAN, LESS_THAN _OR_EQUAL _TO, GREATER_T HAN_OR_EQUAL_TO |
|        | order-increment               | Struct     |                                                                                                    |
|        | order-line-tax-detail         | Struct     |                                                                                                    |
|        | period                        | Struct     |                                                                                                    |
|        | price                         | BigDecimal | EQUAL_TO, NOT_EQUAL _TO, LESS_THAN , GREATER_T HAN, LESS_THAN _OR_EQUAL _TO, GREATER_T HAN_OR_EQUAL_TO           |
|        | quantity                      | BigDecimal | EQUAL_TO, NOT_EQUAL _TO, LESS_THAN , GREATER_T HAN, LESS_THAN _OR_EQUAL _TO, GREATER_T HAN_OR_EQUAL_TO           |
|        | receipt-approval-r<br>equired | Boolean    | EQUAL_TO,<br>NOT_EQUAL_TO                                                                                        |

| Object | Field                         | Data type  | Supported filters                                                                                      |
|--------|-------------------------------|------------|----------------------------------------------------------------------------------------------------|
|        | receipt-required              | Boolean    | EQUAL_TO,<br>NOT_EQUAL_TO                                                                              |
|        | received                      | BigDecimal | EQUAL_TO, NOT_EQUAL _TO, LESS_THAN , GREATER_T HAN, LESS_THAN _OR_EQUAL _TO, GREATER_T HAN_OR_EQUAL_TO |
|        | receiving-warehouse           | Struct     |                                                                                                    |
|        | recurring-rules               | List       |                                                                                                    |
|        | reporting-total               | BigDecimal | EQUAL_TO, NOT_EQUAL _TO, LESS_THAN , GREATER_T HAN, LESS_THAN _OR_EQUAL _TO, GREATER_T HAN_OR_EQUAL_TO |
|        | requester                     | Struct     |                                                                                                    |
|        | requisition-line-id           | Integer    |                                                                                                    |
|        | rfq-easy-form-resp<br>onse-id | Integer    |                                                                                                    |
|        | rfq-form-response             | List       |                                                                                                    |

| Object | Field           | Data type  | Supported filters                                                                                                |
|--------|-----------------|------------|----------------------------------------------------------------------------------------------------|
|        | savings-pct     | BigDecimal | EQUAL_TO, NOT_EQUAL _TO, LESS_THAN , GREATER_T HAN, LESS_THAN _OR_EQUAL _TO, GREATER_T HAN_OR_EQUAL_TO           |
|        | service-type    | String     | EQUAL_TO, NOT_EQUAL _TO, CONTAINS, LESS_THAN , GREATER_T HAN, LESS_THAN _OR_EQUAL _TO, GREATER_T HAN_OR_EQUAL_TO |
|        | source-part-num | String     | EQUAL_TO, NOT_EQUAL _TO, CONTAINS, LESS_THAN , GREATER_T HAN, LESS_THAN _OR_EQUAL _TO, GREATER_T HAN_OR_EQUAL_TO |

| Object | Field         | Data type | Supported filters                                                                                                |
|--------|---------------|-----------|----------------------------------------------------------------------------------------------------|
|        | spend-load-id | String    | EQUAL_TO, NOT_EQUAL _TO, CONTAINS, LESS_THAN , GREATER_T HAN, LESS_THAN _OR_EQUAL _TO, GREATER_T HAN_OR_EQUAL_TO |
|        | status        | String    | EQUAL_TO, NOT_EQUAL _TO, CONTAINS, LESS_THAN , GREATER_T HAN, LESS_THAN _OR_EQUAL _TO, GREATER_T HAN_OR_EQUAL_TO |
|        | sub-line-num  | Integer   | EQUAL_TO, NOT_EQUAL _TO, LESS_THAN , GREATER_T HAN, LESS_THAN _OR_EQUAL _TO, GREATER_T HAN_OR_EQUAL_TO           |

| Object | Field                     | Data type | Supported filters                                                                                                |
|--------|---------------------------|-----------|----------------------------------------------------------------------------------------------------|
|        | supp-aux-part-num         | String    | EQUAL_TO, NOT_EQUAL _TO, CONTAINS, LESS_THAN , GREATER_T HAN, LESS_THAN _OR_EQUAL _TO, GREATER_T HAN_OR_EQUAL_TO |
|        | supplier                  | Struct    |                                                                                                    |
|        | supplier-order-num<br>ber | String    | EQUAL_TO, NOT_EQUAL _TO, CONTAINS, LESS_THAN , GREATER_T HAN, LESS_THAN _OR_EQUAL _TO, GREATER_T HAN_OR_EQUAL_TO |
|        | supplier-site-id          | Integer   | EQUAL_TO, NOT_EQUAL _TO, LESS_THAN , GREATER_T HAN, LESS_THAN _OR_EQUAL _TO, GREATER_T HAN_OR_EQUAL_TO           |
|        | third_party_supplier      | Struct    |                                                                                                    |

| Object | Field      | Data type  | Supported filters                                                                                                |
|--------|------------|------------|----------------------------------------------------------------------------------------------------|
|        | total      | BigDecimal | EQUAL_TO, NOT_EQUAL _TO, LESS_THAN , GREATER_T HAN, LESS_THAN _OR_EQUAL _TO, GREATER_T HAN_OR_EQUAL_TO           |
|        | type       | String     | EQUAL_TO, NOT_EQUAL _TO, CONTAINS, LESS_THAN , GREATER_T HAN, LESS_THAN _OR_EQUAL _TO, GREATER_T HAN_OR_EQUAL_TO |
|        | uom        | Struct     |                                                                                                    |
|        | updated-at | DateTime   | EQUAL_TO, NOT_EQUAL _TO, BETWEEN, LESS_THAN , GREATER_T HAN, LESS_THAN _OR_EQUAL _TO, GREATER_T HAN_OR_EQUAL_TO  |
|        | updated-by | Struct     |                                                                                                    |

| Object  | Field               | Data type | Supported filters                                                                                                |
|---------|---------------------|-----------|----------------------------------------------------------------------------------------------------|
|         | version             | Integer   | EQUAL_TO, NOT_EQUAL _TO, LESS_THAN , GREATER_T HAN, LESS_THAN _OR_EQUAL _TO, GREATER_T HAN_OR_EQUAL_TO           |
| Receipt | account             | Struct    |                                                                                                    |
|         | account-allocations | List      |                                                                                                    |
|         | adjustment-code     | Struct    |                                                                                                    |
|         | asn-header          | Struct    |                                                                                                    |
|         | asn-line            | Struct    |                                                                                                    |
|         | asset-tags          | List      |                                                                                                    |
|         | attachments         | List      |                                                                                                    |
|         | barcode             | String    | EQUAL_TO, CONTAINS, NOT_EQUAL _TO, LESS_THAN , GREATER_T HAN, LESS_THAN _OR_EQUAL _TO, GREATER_T HAN_OR_EQUAL_TO |

| Object | Field                                   | Data type | Supported filters                                                                                                |
|--------|-----------------------------------------|-----------|----------------------------------------------------------------------------------------------------|
|        | comments                                | String    | EQUAL_TO, CONTAINS, NOT_EQUAL _TO, LESS_THAN , GREATER_T HAN, LESS_THAN _OR_EQUAL _TO, GREATER_T HAN_OR_EQUAL_TO |
|        | created-at                              | DateTime  | EQUAL_TO, NOT_EQUAL _TO, BETWEEN, LESS_THAN , GREATER_T HAN, LESS_THAN _OR_EQUAL _TO, GREATER_T HAN_OR_EQUAL_TO  |
|        | created-by                              | Struct    |                                                                                                    |
|        | currency                                | Struct    |                                                                                                    |
|        | current-integration-<br>history-records | List      |                                                                                                    |
|        | exported                                | Boolean   | EQUAL_TO,<br>NOT_EQUAL_TO                                                                                        |
|        | from-warehouse                          | Struct    |                                                                                                    |
|        | from-warehouse-loc<br>ation             | Struct    |                                                                                                    |

| Object | Field                             | Data type | Supported filters                                                                                               |
|--------|-----------------------------------|-----------|----------------------------------------------------------------------------------------------------|
|        | id                                | Integer   | EQUAL_TO, NOT_EQUAL _TO, LESS_THAN , GREATER_T HAN, LESS_THAN _OR_EQUAL _TO, GREATER_T HAN_OR_EQUAL_TO          |
|        | inspection-code                   | Struct    |                                                                                                    |
|        | inventory-transact ion-lots       | List      |                                                                                                    |
|        | inventory-transact ion-valuations | List      |                                                                                                    |
|        | item                              | Struct    |                                                                                                    |
|        | last-exported-at                  | DateTime  | EQUAL_TO, NOT_EQUAL _TO, BETWEEN, LESS_THAN , GREATER_T HAN, LESS_THAN _OR_EQUAL _TO, GREATER_T HAN_OR_EQUAL_TO |

| Object | Field                       | Data type  | Supported filters                                                                                                |
|--------|-----------------------------|------------|----------------------------------------------------------------------------------------------------|
|        | match-reference             | String     | EQUAL_TO, CONTAINS, NOT_EQUAL _TO, LESS_THAN , GREATER_T HAN, LESS_THAN _OR_EQUAL _TO, GREATER_T HAN_OR_EQUAL_TO |
|        | order-line                  | Struct     |                                                                                                    |
|        | original-transaction        | Struct     |                                                                                                    |
|        | original-transaction-<br>id | Integer    |                                                                                                    |
|        | price                       | BigDecimal | EQUAL_TO, NOT_EQUAL _TO, LESS_THAN , GREATER_T HAN, LESS_THAN _OR_EQUAL _TO, GREATER_T HAN_OR_EQUAL_TO           |
|        | quantity                    | BigDecimal | EQUAL_TO, NOT_EQUAL _TO, LESS_THAN , GREATER_T HAN, LESS_THAN _OR_EQUAL _TO, GREATER_T HAN_OR_EQUAL_TO           |
|        | reason-insight              | Struct     |                                                                                                    |

| Object | Field                        | Data type  | Supported filters                                                                                                |
|--------|------------------------------|------------|----------------------------------------------------------------------------------------------------|
|        | receipt                      | Struct     |                                                                                                    |
|        | receipts-batch-id            | Integer    |                                                                                                    |
|        | received-weight              | BigDecimal | EQUAL_TO, NOT_EQUAL _TO, LESS_THAN , GREATER_T HAN, LESS_THAN _OR_EQUAL _TO, GREATER_T HAN_OR_EQUAL_TO           |
|        | receiving-form-res<br>ponse  | Struct     |                                                                                                    |
|        | rfid-tag                     | String     | EQUAL_TO, CONTAINS, NOT_EQUAL _TO, LESS_THAN , GREATER_T HAN, LESS_THAN _OR_EQUAL _TO, GREATER_T HAN_OR_EQUAL_TO |
|        | soft-close-for-rec<br>eiving | Boolean    |                                                                                                    |
|        | spend-load-id                | String     |                                                                                                    |

| Object | Field                  | Data type  | Supported filters                                                                                                |
|--------|------------------------|------------|----------------------------------------------------------------------------------------------------|
|        | status                 | String     | EQUAL_TO, CONTAINS, NOT_EQUAL _TO, LESS_THAN , GREATER_T HAN, LESS_THAN _OR_EQUAL _TO, GREATER_T HAN_OR_EQUAL_TO |
|        | to-warehouse           | Struct     |                                                                                                    |
|        | to-warehouse-locat ion | Struct     |                                                                                                    |
|        | total                  | BigDecimal | EQUAL_TO, NOT_EQUAL _TO, LESS_THAN , GREATER_T HAN, LESS_THAN _OR_EQUAL _TO, GREATER_T HAN_OR_EQUAL_TO           |
|        | transaction-date       | DateTime   | EQUAL_TO, NOT_EQUAL _TO, BETWEEN, LESS_THAN , GREATER_T HAN, LESS_THAN _OR_EQUAL _TO, GREATER_T HAN_OR_EQUAL_TO  |

| Object      | Field        | Data type  | Supported filters                                                                                                |
|-------------|--------------|------------|----------------------------------------------------------------------------------------------------|
|             | type         | String     | EQUAL_TO, CONTAINS, NOT_EQUAL _TO, LESS_THAN , GREATER_T HAN, LESS_THAN _OR_EQUAL _TO, GREATER_T HAN_OR_EQUAL_TO |
|             | uom          | Struct     |                                                                                                    |
|             | updated-at   | DateTime   | EQUAL_TO, NOT_EQUAL _TO, BETWEEN, LESS_THAN , GREATER_T HAN, LESS_THAN _OR_EQUAL _TO, GREATER_T HAN_OR_EQUAL_TO  |
|             | updated-by   | Struct     |                                                                                                    |
|             | voided-value | BigDecimal | EQUAL_TO, NOT_EQUAL _TO, LESS_THAN , GREATER_T HAN, LESS_THAN _OR_EQUAL _TO, GREATER_T HAN_OR_EQUAL_TO           |
| Requisition | approvals    | List       |                                                                                                    |
|             | approver     | Struct     |                                                                                                    |

| Object | Field                 | Data type | Supported filters                                                                                                |
|--------|-----------------------|-----------|----------------------------------------------------------------------------------------------------|
|        | attachments           | List      |                                                                                                    |
|        | buyer-note            | String    | EQUAL_TO, CONTAINS, NOT_EQUAL _TO, LESS_THAN , GREATER_T HAN, LESS_THAN _OR_EQUAL _TO, GREATER_T HAN_OR_EQUAL_TO |
|        | created-at            | DateTime  | EQUAL_TO, NOT_EQUAL _TO, BETWEEN, LESS_THAN , GREATER_T HAN, LESS_THAN _OR_EQUAL _TO, GREATER_T HAN_OR_EQUAL_TO  |
|        | created-by            | Struct    |                                                                                                    |
|        | currency              | Struct    |                                                                                                    |
|        | current-approval      | Struct    |                                                                                                    |
|        | custom-fields         | Struct    |                                                                                                    |
|        | department            | Struct    |                                                                                                    |
|        | exported              | Boolean   | EQUAL_TO,<br>NOT_EQUAL_TO                                                                                        |
|        | external-po-reference | String    |                                                                                                    |

| Object | Field           | Data type  | Supported filters                                                                                                |
|--------|-----------------|------------|----------------------------------------------------------------------------------------------------|
|        | hide-price      | Struct     |                                                                                                    |
|        | id              | Integer    | EQUAL_TO, NOT_EQUAL _TO, LESS_THAN , GREATER_T HAN, LESS_THAN _OR_EQUAL _TO, GREATER_T HAN_OR_EQUAL_TO           |
|        | justification   | String     | EQUAL_TO, CONTAINS, NOT_EQUAL _TO, LESS_THAN , GREATER_T HAN, LESS_THAN _OR_EQUAL _TO, GREATER_T HAN_OR_EQUAL_TO |
|        | line-count      | Integer    | EQUAL_TO, NOT_EQUAL _TO, LESS_THAN , GREATER_T HAN, LESS_THAN _OR_EQUAL _TO, GREATER_T HAN_OR_EQUAL_TO           |
|        | milestones      | List       |                                                                                                    |
|        | mobile-currency | Struct     |                                                                                                    |
|        | mobile-total    | BigDecimal |                                                                                                    |

| Object | Field                      | Data type | Supported filters                                                                                                |
|--------|----------------------------|-----------|----------------------------------------------------------------------------------------------------|
|        | need-by-date               | DateTime  | EQUAL_TO, NOT_EQUAL _TO, BETWEEN, LESS_THAN , GREATER_T HAN, LESS_THAN _OR_EQUAL _TO, GREATER_T HAN_OR_EQUAL_TO  |
|        | pcard                      | Struct    |                                                                                                    |
|        | price-hidden               | Boolean   | EQUAL_TO,<br>NOT_EQUAL_TO                                                                                        |
|        | receiving-warehouse-<br>id | Integer   |                                                                                                    |
|        | recurring-rules            | List      |                                                                                                    |
|        | reject-reason-comm<br>ent  | String    |                                                                                                    |
|        | req-title                  | String    | EQUAL_TO, CONTAINS, NOT_EQUAL _TO, LESS_THAN , GREATER_T HAN, LESS_THAN _OR_EQUAL _TO, GREATER_T HAN_OR_EQUAL_TO |
|        | requested-by               | Struct    |                                                                                                    |
|        | requester                  | Struct    |                                                                                                    |

| Object | Field             | Data type | Supported filters                                                                                                |
|--------|-------------------|-----------|----------------------------------------------------------------------------------------------------|
|        | ship-to-address   | Struct    |                                                                                                    |
|        | ship-to-attention | String    | EQUAL_TO, CONTAINS, NOT_EQUAL _TO, LESS_THAN , GREATER_T HAN, LESS_THAN _OR_EQUAL _TO, GREATER_T HAN_OR_EQUAL_TO |
|        | spend-load-id     | String    |                                                                                                    |
|        | status            | String    | EQUAL_TO, CONTAINS, NOT_EQUAL _TO, LESS_THAN , GREATER_T HAN, LESS_THAN _OR_EQUAL _TO, GREATER_T HAN_OR_EQUAL_TO |
|        | submitted-at      | DateTime  | EQUAL_TO, NOT_EQUAL _TO, BETWEEN, LESS_THAN , GREATER_T HAN, LESS_THAN _OR_EQUAL _TO, GREATER_T HAN_OR_EQUAL_TO  |
|        | taggings          | List      |                                                                                                    |

| Object           | Field               | Data type  | Supported filters                                                                                               |
|------------------|---------------------|------------|----------------------------------------------------------------------------------------------------|
|                  | tags                | List       |                                                                                                    |
|                  | total               | BigDecimal |                                                                                                    |
|                  | updated-at          | DateTime   | EQUAL_TO, NOT_EQUAL _TO, BETWEEN, LESS_THAN , GREATER_T HAN, LESS_THAN _OR_EQUAL _TO, GREATER_T HAN_OR_EQUAL_TO |
|                  | updated-by          | Struct     |                                                                                                    |
|                  | user-group-members  | List       |                                                                                                    |
|                  | user-members        | List       |                                                                                                    |
| Requisition Line | account             | Struct     |                                                                                                    |
|                  | account-allocations | List       |                                                                                                    |
|                  | alternate-status    | String     |                                                                                                    |
|                  | asset-tags          | List       |                                                                                                    |
|                  | attachments         | List       |                                                                                                    |
|                  | commodity           | Struct     |                                                                                                    |
|                  | confirm-by-hrs      | BigDecimal |                                                                                                    |
|                  | contract            | Struct     |                                                                                                    |
|                  | created-at          | DateTime   |                                                                                                    |
|                  | created-by          | Struct     |                                                                                                    |

| Object | Field                        | Data type  | Supported filters |
|--------|------------------------------|------------|-------------------|
|        | currency                     | Struct     |                   |
|        | description                  | String     |                   |
|        | easy-form-response-<br>id    | Integer    |                   |
|        | extra-line-attribute         | Struct     |                   |
|        | form-response                | List       |                   |
|        | id                           | Integer    |                   |
|        | image-url                    | String     |                   |
|        | item                         | Struct     |                   |
|        | line-num                     | Integer    |                   |
|        | line-owner                   | Struct     |                   |
|        | line-type                    | String     |                   |
|        | manufacturer-name            | String     |                   |
|        | manufacturer-part-<br>number | String     |                   |
|        | milestones                   | List       |                   |
|        | minimum-order-quan<br>tity   | BigDecimal |                   |
|        | need-by-date                 | DateTime   |                   |
|        | order-confirmation-<br>level | String     |                   |
|        | order-increment              | String     |                   |

| Object | Field                           | Data type  | Supported filters                                                                                      |
|--------|---------------------------------|------------|----------------------------------------------------------------------------------------------------|
|        | order-line-id                   | Integer    |                                                                                                    |
|        | order-pad-line                  | Struct     |                                                                                                    |
|        | payment-term                    | Struct     |                                                                                                    |
|        | period                          | Struct     |                                                                                                    |
|        | punchout-site                   | Struct     |                                                                                                    |
|        | quantity                        | BigDecimal |                                                                                                    |
|        | realtime-extension              | Struct     |                                                                                                    |
|        | receipt-required                | Boolean    |                                                                                                    |
|        | recurring-rules                 | List       |                                                                                                    |
|        | requisition-line-tax-<br>detail | Struct     |                                                                                                    |
|        | requisition_id                  | Integer    | EQUAL_TO, NOT_EQUAL _TO, LESS_THAN , GREATER_T HAN, LESS_THAN _OR_EQUAL _TO, GREATER_T HAN_OR_EQUAL_TO |
|        | service-type                    | String     |                                                                                                    |
|        | shipping-term                   | Struct     |                                                                                                    |
|        | source                          | String     |                                                                                                    |
|        | source-details                  | String     |                                                                                                    |
|        | source-part-num                 | String     |                                                                                                    |

| Object               | Field                         | Data type  | Supported filters |
|----------------------|-------------------------------|------------|-------------------|
|                      | source-type                   | String     |                   |
|                      | spend-load-id                 | String     |                   |
|                      | status                        | String     |                   |
|                      | sub-line-num                  | Integer    |                   |
|                      | supp-aux-part-num             | String     |                   |
|                      | supplier                      | Struct     |                   |
|                      | supplier-site                 | Struct     |                   |
|                      | supplier-site-id              | Integer    |                   |
|                      | taggings                      | List       |                   |
|                      | tags                          | List       |                   |
|                      | total                         | BigDecimal |                   |
|                      | transmission-emails           | String     |                   |
|                      | transmission-metho d-override | String     |                   |
|                      | unit-price                    | BigDecimal |                   |
|                      | unit-price-in-usd             | BigDecimal |                   |
|                      | unspsc-code                   | String     |                   |
|                      | uom                           | Struct     |                   |
|                      | updated-at                    | DateTime   |                   |
|                      | updated-by                    | Struct     |                   |
| Supplier Information |                               |            |                   |

## **Datadog**

The following are the requirements and connection instructions for using Datadog with Amazon AppFlow.

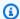

#### Note

You can use Datadog as a source only.

#### **Topics**

- Requirements
- Connection instructions
- Notes
- Supported destinations
- Related resources

#### Requirements

- You must provide Amazon AppFlow with an API key and an application key. For more information about how to retrieve your API key and application key, see the API and Application Keys information in the Datadog documentation.
- You must configure your flow with a date range and guery filter.

#### **Connection instructions**

#### To connect to Datadog while creating a flow

- Sign in to the AWS Management Console and open the Amazon AppFlow console at https:// console.aws.amazon.com/appflow/.
- 2. Choose Create flow.
- 3. For **Flow details**, enter a name and description for the flow.
- (Optional) To use a customer managed CMK instead of the default AWS managed CMK, choose Data encryption, Customize encryption settings and then choose an existing CMK or create a new one.

Datadog 219

- 5. (Optional) To add a tag, choose Tags, Add tag and then enter the key name and value.
- 6. Choose Next.
- 7. Choose **Datadog** from the **Source name** dropdown list.
- 8. Choose **Connect** to open the **Connect to Datadog** dialog box.
  - a. Under API key, enter your API key.
  - b. Under **Application key**, enter your application key.
  - c. Under **Select region**, select the region for your instance of Datadog.
  - d. Under **Data encryption**, enter your AWS KMS key.
  - e. Under **Connection name**, specify a name for your connection.
  - f. Choose **Connect**.

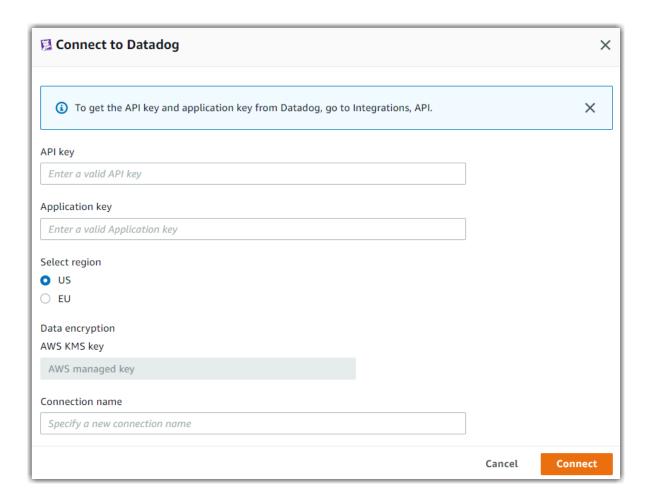

You will be redirected to the Datadog login page. When prompted, grant Amazon AppFlow permissions to access your Datadog account.

Connection instructions 220

Now that you are connected to your Datadog, you can continue with the flow creation steps as described in Creating flows in Amazon AppFlow.

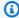

### (i) Tip

If you aren't connected successfully, ensure that you have followed the instructions in the Requirements section.

#### **Notes**

• When you use Datadog as a source, you can run schedule-triggered flows at a maximum frequency of one flow run per minute.

## **Supported destinations**

When you create a flow that uses Datadog as the data source, you can set the destination to any of the following connectors:

- Amazon Connect
- Amazon Honeycode
- Amazon Redshift
- Amazon S3
- Marketo
- Salesforce
- Snowflake
- Upsolver
- Zendesk

You can also set the destination to any custom connectors that you create with the Amazon AppFlow Custom Connector SDKs for Python or Java . You can download these SDKs from GitHub.

#### Related resources

API and Application Keys information in the Datadog documentation

Notes 221

# **Delighted connector for Amazon AppFlow**

Delighted is a cloud-based survey tool that helps its users distribute surveys and then collect and analyze the feedback. If you're a Delighted user, then your account contains data about your survey responses. You can use Amazon AppFlow to transfer data from Delighted to certain AWS services or other supported applications.

## **Amazon AppFlow support for Delighted**

Amazon AppFlow supports Delighted as follows.

#### Supported as a data source?

Yes. You can use Amazon AppFlow to transfer data from Delighted.

#### Supported as a data destination?

No. You can't use Amazon AppFlow to transfer data to Delighted.

### Before you begin

To use Amazon AppFlow to transfer data from Delighted to supported destinations, you must have an account with Delighted that contains the data that you want to transfer. For more information about the Delighted data objects that Amazon AppFlow supports, see Supported objects.

From your account settings, note the API key. You provide this value to Amazon AppFlow when you create a connection to your Delighted account. For more information about Delighted API keys, see Authentication in the Delighted API documentation.

## Connecting Amazon AppFlow to your Delighted account

To connect Amazon AppFlow to your Delighted account, provide the API key from your Delighted account settings so that Amazon AppFlow can access your data.

#### To connect to Delighted

- 1. Sign in to the AWS Management Console and open the Amazon AppFlow console at <a href="https://console.aws.amazon.com/appflow/">https://console.aws.amazon.com/appflow/</a>.
- 2. In the navigation pane on the left, choose **Connections**.
- 3. On the Manage connections page, for Connectors, choose Delighted.

Delighted 222

- 4. Choose Create connection.
- 5. In the **Connect to Delighted** window, for **API Key**, enter a test or live API key from your Delighted account.

6. Optionally, under **Data encryption**, choose **Customize encryption settings (advanced)** if you want to encrypt your data with a customer managed key in the AWS Key Management Service (AWS KMS).

By default, Amazon AppFlow encrypts your data with a KMS key that AWS creates, uses, and manages for you. Choose this option if you want to encrypt your data with your own KMS key instead.

Amazon AppFlow always encrypts your data during transit and at rest. For more information, see Data protection in Amazon AppFlow.

If you want to use a KMS key from the current AWS account, select this key under **Choose an AWS KMS key**. If you want to use a KMS key from a different AWS account, enter the Amazon Resource Name (ARN) for that key.

- 7. For **Connection name**, enter a name for your connection.
- 8. Choose Connect.

On the **Manage connections** page, your new connection appears in the **Connections** table. When you create a flow that uses Delighted as the data source, you can select this connection.

### Transferring data from Delighted with a flow

To transfer data from Delighted, create an Amazon AppFlow flow, and choose Delighted as the data source. For the steps to create a flow, see Creating flows in Amazon AppFlow.

When you configure the flow, choose the data object that you want to transfer. For the objects that Amazon AppFlow supports for Delighted, see <u>Supported objects</u>.

Also, choose the destination where you want to transfer the data object that you selected. For more information about how to configure your destination, see Supported destinations.

## **Supported destinations**

When you create a flow that uses Delighted as the data source, you can set the destination to any of the following connectors:

- Amazon Lookout for Metrics
- Amazon Redshift
- Amazon RDS for PostgreSQL
- Amazon S3
- HubSpot
- Marketo
- Salesforce
- SAP OData
- Snowflake
- Upsolver
- Zendesk
- Zoho CRM

# **Supported objects**

When you create a flow that uses Delighted as the data source, you can transfer any of the following data objects to supported destinations:

| Object | Field             | Data type | Supported filters |
|--------|-------------------|-----------|-------------------|
| Bounce | bounced_at        | DateTime  |                   |
|        | email             | String    |                   |
|        | name              | String    |                   |
|        | person_id         | String    |                   |
|        | since             | DateTime  | EQUAL_TO          |
|        | until             | DateTime  | EQUAL_TO          |
| Metric | detractor_count   | Integer   |                   |
|        | detractor_percent | Double    |                   |

| Object          | Field                        | Data type | Supported filters |
|-----------------|------------------------------|-----------|-------------------|
|                 | nps                          | Integer   |                   |
|                 | passive_count                | Integer   |                   |
|                 | passive_percent              | Double    |                   |
|                 | promoter_count               | Integer   |                   |
|                 | promoter_percent             | Double    |                   |
|                 | response_count               | Integer   |                   |
|                 | since                        | DateTime  | EQUAL_TO          |
|                 | trend                        | String    | EQUAL_TO          |
|                 | until                        | DateTime  | EQUAL_TO          |
| People          | created_at                   | DateTime  |                   |
|                 | email                        | String    | EQUAL_TO          |
|                 | id                           | String    |                   |
|                 | last_responded_at            | DateTime  |                   |
|                 | last_sent_at                 | DateTime  |                   |
|                 | name                         | String    |                   |
|                 | next_survey_schedu<br>led_at | DateTime  |                   |
|                 | phone_number                 | String    | EQUAL_TO          |
|                 | since                        | DateTime  | EQUAL_TO          |
|                 | until                        | DateTime  | EQUAL_TO          |
| Survey Response | additional_answers           | List      |                   |

| Object      | Field             | Data type | Supported filters |
|-------------|-------------------|-----------|-------------------|
|             | comment           | String    |                   |
|             | created_at        | DateTime  |                   |
|             | id                | String    |                   |
|             | notes             | List      |                   |
|             | order             | String    | EQUAL_TO          |
|             | permalink         | String    |                   |
|             | person            | String    |                   |
|             | person_email      | String    | EQUAL_TO          |
|             | person_id         | String    | EQUAL_TO          |
|             | person_properties | Struct    |                   |
|             | score             | Integer   |                   |
|             | since             | DateTime  | EQUAL_TO          |
|             | survey_type       | String    |                   |
|             | tags              | List      |                   |
|             | trend             | String    | EQUAL_TO          |
|             | until             | DateTime  | EQUAL_TO          |
|             | updated_at        | DateTime  |                   |
|             | updated_since     | DateTime  | EQUAL_TO          |
|             | updated_until     | DateTime  | EQUAL_TO          |
| Unsubscribe | email             | String    |                   |

| Object | Field           | Data type | Supported filters |
|--------|-----------------|-----------|-------------------|
|        | name            | String    |                   |
|        | person_id       | String    |                   |
|        | since           | DateTime  | EQUAL_TO          |
|        | unsubscribed_at | DateTime  |                   |
|        | until           | DateTime  | EQUAL_TO          |

# **DocuSign Monitor connector for Amazon AppFlow**

DocuSign Monitor provides data about digital agreements that are processed through DocuSign. If you're a DocuSign user, your account contains monitoring data about your DocuSign activity. You can use Amazon AppFlow to transfer your monitoring data to certain AWS services or other supported applications.

## Amazon AppFlow support for DocuSign Monitor

Amazon AppFlow supports DocuSign Monitor as follows.

#### Supported as a data source?

Yes. You can use Amazon AppFlow to transfer data from DocuSign Monitor.

#### Supported as a data destination?

No. You can't use Amazon AppFlow to transfer data to DocuSign Monitor.

## Before you begin

To use Amazon AppFlow to transfer data from DocuSign Monitor to supported destinations, you must meet these requirements:

You have an account with DocuSign that contains the data that you want to transfer. For more
information about the DocuSign Monitor data objects that Amazon AppFlow supports, see
Supported objects.

DocuSign Monitor 227

 In the settings for your Docusign account, you've created an app and integration key for Amazon AppFlow. The app provides the client credentials that Amazon AppFlow uses to access your data securely when it makes authenticated calls to your account. For more information, see <u>Configure</u> <u>your app</u> in the DocuSign Developer documentation.

- In the settings for your app, you've done the following:
  - Created a secret key.
  - Added a redirect URL for Amazon AppFlow.

Redirect URLs have the following format:

```
https://region.console.aws.amazon.com/appflow/oauth
```

In this URL, *region* is the code for the AWS Region where you use Amazon AppFlow to transfer data from DocuSign Monitor. For example, the code for the US East (N. Virginia) Region is useast-1. For that Region, the URL is the following:

```
https://us-east-1.console.aws.amazon.com/appflow/oauth
```

For the AWS Regions that Amazon AppFlow supports, and their codes, see <u>Amazon AppFlow</u> endpoints and quotas in the *AWS General Reference*.

From your app settings, note your integration key and secret key because you specify these values in the connection settings in Amazon AppFlow.

## Connecting Amazon AppFlow to your DocuSign account

To connect Amazon AppFlow to your DocuSign account, provide the integration key and secret key from your app so that Amazon AppFlow can access your data. If you haven't yet configured your DocuSign account for Amazon AppFlow integration, see <a href="Melonical Before you begin">Before you begin</a>.

#### To connect to DocuSign Monitor

- 1. Sign in to the AWS Management Console and open the Amazon AppFlow console at <a href="https://console.aws.amazon.com/appflow/">https://console.aws.amazon.com/appflow/</a>.
- 2. In the navigation pane on the left, choose **Connections**.
- 3. On the Manage connections page, for Connectors, choose DocuSign Monitor.
- 4. Choose Create connection.

Connecting to DocuSign 228

- 5. In the **Connect to DocuSign Monitor** window, enter the following information:
  - **Client ID** The integration key from your app settings.
  - **Client secret** The secret key from your app settings.
- 6. Optionally, under **Data encryption**, choose **Customize encryption settings (advanced)** if you want to encrypt your data with a customer managed key in the AWS Key Management Service (AWS KMS).

By default, Amazon AppFlow encrypts your data with a KMS key that AWS creates, uses, and manages for you. Choose this option if you want to encrypt your data with your own KMS key instead.

Amazon AppFlow always encrypts your data during transit and at rest. For more information, see <u>Data protection in Amazon AppFlow</u>.

If you want to use a KMS key from the current AWS account, select this key under **Choose an AWS KMS key**. If you want to use a KMS key from a different AWS account, enter the Amazon Resource Name (ARN) for that key.

- 7. For **Connection name**, enter a name for your connection.
- 8. Choose Continue.
- 9. In the window that appears, sign in to your DocuSign account, and grant access to Amazon AppFlow.

On the **Manage connections** page, your new connection appears in the **Connections** table. When you create a flow that uses DocuSign Monitor as the data source, you can select this connection.

### Transferring data from DocuSign Monitor with a flow

To transfer data from DocuSign Monitor, create an Amazon AppFlow flow, and choose DocuSign Monitor as the data source. For the steps to create a flow, see Creating flows in Amazon AppFlow.

When you configure the flow, choose the data object that you want to transfer. For the objects that Amazon AppFlow supports for DocuSign Monitor, see <u>Supported objects</u>.

Also, choose the destination where you want to transfer the data object that you selected. For more information about how to configure your destination, see <u>Supported destinations</u>.

# **Supported destinations**

When you create a flow that uses DocuSign Monitor as the data source, you can set the destination to any of the following connectors:

- Amazon Lookout for Metrics
- Amazon Redshift
- Amazon RDS for PostgreSQL
- Amazon S3
- HubSpot
- Marketo
- Salesforce
- SAP OData
- Snowflake
- Upsolver
- Zendesk
- Zoho CRM

# **Supported objects**

When you create a flow that uses Docusign Monitor as the data source, you can transfer any of the following data objects to supported destinations:

| Object          | Field     | Data type | Supported filters                      |
|-----------------|-----------|-----------|----------------------------------------|
| Monitoring Data | accountId | String    | CONTAINS,<br>EQUAL_TO,<br>NOT_EQUAL_TO |
|                 | action    | String    | CONTAINS, EQUAL_TO, NOT_EQUAL_TO       |

Supported destinations 230

| Object | Field                            | Data type | Supported filters                      |
|--------|----------------------------------|-----------|----------------------------------------|
|        | affectedUserId                   | String    | CONTAINS,<br>EQUAL_TO,<br>NOT_EQUAL_TO |
|        | affectedUserIsMemb<br>erOfDomain | Boolean   | EQUAL_TO,<br>NOT_EQUAL_TO              |
|        | application                      | String    |                                        |
|        | begin_end_time                   | DateTime  | BETWEEN                                |
|        | browser                          | String    | CONTAINS                               |
|        | city                             | String    | CONTAINS, EQUAL_TO, NOT_EQUAL_TO       |
|        | country                          | String    | CONTAINS, EQUAL_TO, NOT_EQUAL_TO       |
|        | customerVisible                  | String    |                                        |
|        | data                             | Struct    |                                        |
|        | device                           | String    | CONTAINS                               |
|        | environment                      | String    |                                        |
|        | eventId                          | String    | CONTAINS, EQUAL_TO, NOT_EQUAL_TO       |
|        | field                            | String    | CONTAINS,<br>EQUAL_TO,<br>NOT_EQUAL_TO |

| Object | Field                    | Data type | Supported filters                      |
|--------|--------------------------|-----------|----------------------------------------|
|        | integratorKey            | String    | CONTAINS,<br>EQUAL_TO,<br>NOT_EQUAL_TO |
|        | ipAddress                | String    | CONTAINS,<br>EQUAL_TO,<br>NOT_EQUAL_TO |
|        | ipAddressLocation        | Struct    |                                        |
|        | isUserMem<br>berOfDomain | Boolean   | EQUAL_TO,<br>NOT_EQUAL_TO              |
|        | latitude                 | Double    | EQUAL_TO,<br>NOT_EQUAL_TO              |
|        | longitude                | Double    | EQUAL_TO,<br>NOT_EQUAL_TO              |
|        | object                   | String    | CONTAINS, EQUAL_TO, NOT_EQUAL_TO       |
|        | organizationId           | String    | CONTAINS,<br>EQUAL_TO,<br>NOT_EQUAL_TO |
|        | os                       | String    | CONTAINS                               |
|        | property                 | String    | CONTAINS,<br>EQUAL_TO,<br>NOT_EQUAL_TO |
|        | proxyLevel               | String    |                                        |
|        | proxyStatus              | String    |                                        |
|        | proxyType                | String    |                                        |

| Object | Field                              | Data type | Supported filters                      |
|--------|------------------------------------|-----------|----------------------------------------|
|        | referencedUserId                   | String    |                                        |
|        | referencedUserIsMe<br>mberOfDomain | Boolean   |                                        |
|        | result                             | String    | CONTAINS,<br>EQUAL_TO,<br>NOT_EQUAL_TO |
|        | site                               | String    |                                        |
|        | source                             | String    |                                        |
|        | state                              | String    | CONTAINS, EQUAL_TO, NOT_EQUAL_TO       |
|        | timestamp                          | String    |                                        |
|        | traceToken                         | String    |                                        |
|        | userAgent                          | String    | CONTAINS                               |
|        | userAgentClientInfo                | Struct    |                                        |
|        | userId                             | String    | CONTAINS,<br>EQUAL_TO,<br>NOT_EQUAL_TO |
|        | version                            | String    |                                        |

# **Domo connector for Amazon AppFlow**

Domo is a business intelligence solution. If you're a Domo user, your account contains data about your Domo resources, such as your datasets and data permissions policies. You can use Amazon AppFlow to transfer data from Domo to certain AWS services or other supported applications.

Domo 233

### **Amazon AppFlow support for Domo**

Amazon AppFlow supports Domo as follows.

#### Supported as a data source?

Yes. You can use Amazon AppFlow to transfer data from Domo.

#### Supported as a data destination?

No. You can't use Amazon AppFlow to transfer data to Domo.

### Before you begin

To use Amazon AppFlow to transfer data from Domo to supported destinations, you must meet these requirements:

- You have an account with Domo that contains the data that you want to transfer. For more
  information about the Domo data objects that Amazon AppFlow supports, see <u>Supported</u>
  objects.
- On the Domo for Developers site, you've created a client for Amazon AppFlow. The client
  provides the credentials that Amazon AppFlow uses to access your data securely when it makes
  authenticated calls to your account. For the steps to create a client, see <a href="API Authentication">API Authentication</a>
  Quickstart in the Domo for Developers documentation.

From the client settings, note client ID and secret because you provide these values in the connection settings in Amazon AppFlow.

### Connecting Amazon AppFlow to your Domo account

To connect Amazon AppFlow to your Domo account, provide the client ID and secret from your client so that Amazon AppFlow can access your data. If you haven't yet configured your Domo account for Amazon AppFlow integration, see Before you begin.

#### To connect to Domo

- Sign in to the AWS Management Console and open the Amazon AppFlow console at <a href="https://console.aws.amazon.com/appflow/">https://console.aws.amazon.com/appflow/</a>.
- 2. In the navigation pane on the left, choose **Connections**.

- 3. On the Manage connections page, for Connectors, choose Domo.
- 4. Choose Create connection.
- 5. In the **Connect to Domo** window, enter the following information:
  - Client ID The client ID from your Domo client.
  - Client secret The secret from your Domo client.
- 6. Optionally, under **Data encryption**, choose **Customize encryption settings (advanced)** if you want to encrypt your data with a customer managed key in the AWS Key Management Service (AWS KMS).

By default, Amazon AppFlow encrypts your data with a KMS key that AWS creates, uses, and manages for you. Choose this option if you want to encrypt your data with your own KMS key instead.

Amazon AppFlow always encrypts your data during transit and at rest. For more information, see Data protection in Amazon AppFlow.

If you want to use a KMS key from the current AWS account, select this key under **Choose an AWS KMS key**. If you want to use a KMS key from a different AWS account, enter the Amazon Resource Name (ARN) for that key.

- 7. For **Connection name**, enter a name for your connection.
- 8. Choose Connect.

On the **Manage connections** page, your new connection appears in the **Connections** table. When you create a flow that uses Domo as the data source, you can select this connection.

### Transferring data from Domo with a flow

To transfer data from Domo, create an Amazon AppFlow flow, and choose Domo as the data source. For the steps to create a flow, see <u>Creating flows in Amazon AppFlow</u>.

When you configure the flow, choose the data object that you want to transfer. For the objects that Amazon AppFlow supports for Domo, see <u>Supported objects</u>.

Also, choose the destination where you want to transfer the data object that you selected. For more information about how to configure your destination, see Supported destinations.

Transferring data from Domo 235

When transferring dataset data objects, the limit is 1000 records per page. Pagination is not supported for data-permission-policy data objects, and the lambda limit is 5.5 MB.

# **Supported destinations**

When you create a flow that uses Domo as the data source, you can set the destination to any of the following connectors:

- Amazon Lookout for Metrics
- Amazon Redshift
- Amazon RDS for PostgreSQL
- Amazon S3
- HubSpot
- Marketo
- Salesforce
- SAP OData
- Snowflake
- Upsolver
- Zendesk
- Zoho CRM

# **Supported objects**

When you create a flow that uses Domo as the data source, you can transfer any of the following data objects to supported destinations:

| Object                    | Field   | Data type | Supported filters |
|---------------------------|---------|-----------|-------------------|
| Data Permission<br>Policy | Filters | List      |                   |
|                           | Groups  | List      |                   |
|                           | Id      | String    |                   |
|                           | Name    | String    |                   |

Supported destinations 236

| Object  | Field         | Data type | Supported filters |
|---------|---------------|-----------|-------------------|
|         | Туре          | String    |                   |
|         | Users         | List      |                   |
|         | Virtual Users | List      |                   |
| Dataset | Columns       | Integer   |                   |
|         | CreatedAt     | String    |                   |
|         | Description   | String    |                   |
|         | Id            | String    |                   |
|         | Name          | String    |                   |
|         | Owner         | Struct    |                   |
|         | PDP Enabled   | Boolean   |                   |
|         | Rows          | Integer   |                   |
|         | UpdatedAt     | String    |                   |

# **Dynatrace**

The following are the requirements and connection instructions for using Dynatrace with Amazon AppFlow.

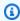

### Note

You can use Dynatrace as a source only.

# **Topics**

- Requirements
- Connection instructions

Dynatrace 237

- Notes
- Supported destinations
- Related resources

### Requirements

- You must provide Amazon AppFlow with an API token. For more information about how to retrieve or generate an API token to use with Amazon AppFlow, see the <u>Access tokens</u> instructions in the Dynatrace documentation.
- You must configure your flow with a date filter with a date range that does not exceed 30 days.

### **Connection instructions**

#### To connect to Dynatrace while creating a flow

- Sign in to the AWS Management Console and open the Amazon AppFlow console at <a href="https://console.aws.amazon.com/appflow/">https://console.aws.amazon.com/appflow/</a>.
- Choose Create flow.
- 3. For **Flow details**, enter a name and description for the flow.
- 4. (Optional) To use a customer managed CMK instead of the default AWS managed CMK, choose **Data encryption**, **Customize encryption settings** and then choose an existing CMK or create a new one.
- 5. (Optional) To add a tag, choose Tags, Add tag and then enter the key name and value.
- Choose Next.
- 7. Choose **Dynatrace** from the **Source name** dropdown list.
- 8. Choose **Connect** to open the **Connect to Dynatrace** dialog box.
  - a. Under API token, enter your API token.
  - b. Under **Subdomain**, enter the subdomain for your instance of Dynatrace.
  - c. Under **Data encryption**, enter your AWS KMS key.
  - d. Under **Connection name**, specify a name for your connection.
  - e. Choose **Connect**.

Requirements 238

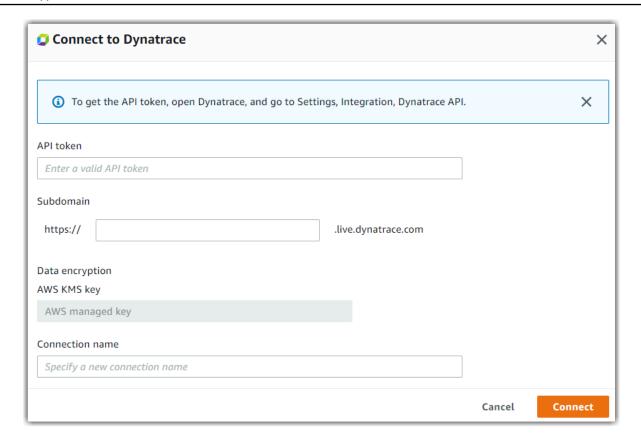

You will be redirected to the Dynatrace login page. When prompted, grant Amazon AppFlow permissions to access your Dynatrace account.

Now that you are connected to your Dynatrace account, you can continue with the flow creation steps as described in Creating flows in Amazon AppFlow.

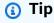

If you aren't connected successfully, ensure that you have followed the instructions in the Requirements.

### **Notes**

• When you use Dynatrace as a source, you can run schedule-triggered flows at a maximum frequency of one flow run per minute.

Notes 239

# **Supported destinations**

When you create a flow that uses Dynatrace as the data source, you can set the destination to any of the following connectors:

- Amazon Connect
- Amazon Honeycode
- Lookout for Metrics
- Amazon Redshift
- Amazon S3
- Marketo
- Salesforce
- Snowflake
- Upsolver
- Zendesk

You can also set the destination to any custom connectors that you create with the Amazon AppFlow Custom Connector SDKs for Python or Java. You can download these SDKs from GitHub.

### Related resources

- Access tokens instructions in the Dynatrace documentation
- <u>Dynatrace API documentation</u> for more information about the types of data you can extract from Dynatrace
- <u>Dynatrace is launch partner of Amazon AppFlow a service for easy and secure data transfer</u>
   from *Dynatrace Resources*

# Facebook Ads connector for Amazon AppFlow

You can use the Facebook Ads connector in Amazon AppFlow to transfer data about the ads that you run with the Facebook Marketing API. The Marketing API is a series of Graph API endpoints that create and manage ads on Facebook and Instagram. After you connect Amazon AppFlow to your Facebook developer account, you can transfer data about your ads, campaigns, budgets, and more.

Supported destinations 240

#### **Topics**

- Facebook Ads support
- Before you begin
- Connecting Amazon AppFlow to the Facebook Marketing API
- Transferring data from the Facebook Marketing API with a flow
- Supported objects
- Supported destinations

# **Facebook Ads support**

The following list summarizes how Amazon AppFlow supports the Facebook Marketing API through the Facebook Ads connector.

#### Supported as a data source?

Yes. You can use Amazon AppFlow to transfer data about your Facebook ads from the Marketing API.

### Supported as a data destination?

No. You can't use Amazon AppFlow to transfer data to the Marketing API or your Facebook developer account.

### **Supported versions**

Amazon AppFlow supports the following versions of the Marketing API:

- v16.0
- v15.0
- v14.0

For more information about Marketing API versions, see <u>Changelog</u> in the Meta for Developers documentation.

### Before you begin

To use Amazon AppFlow to transfer data from the Marketing API to supported destinations, you'll need to meet these requirements:

Facebook Ads support 241

- You have a Meta for Developers account.
- Your account contains an app with its type set to *Business*. For information about creating an app, see Create an App in the Meta for Developers App Development documentation.
- Your Meta for Developers app includes the *Facebook Login* product, which you've configured to meet the following additional requirements:
  - Client OAuth login is enabled
  - Web OAuth login is enabled
  - One or more OAuth redirect URIs are present for Amazon AppFlow. Each of these URIs has the following form:

```
https://region.console.aws.amazon.com/appflow/oauth
```

In this URI, *region* is the code for the AWS Region where you use Amazon AppFlow to transfer data from the Marketing API. For example, if you use Amazon AppFlow in the US East (N. Virginia) region, the URI is https://us-east-1.console.aws.amazon.com/appflow/oauth.

For the AWS Regions that Amazon AppFlow supports, see <u>Amazon AppFlow endpoints and</u> quotas in the *AWS General Reference*.

For more information about Facebook Login, see <u>Facebook Login</u> in the Meta For Developers documentation.

• Your Meta for Developers app includes the *Marketing API* product, which you use to manage the ads that Amazon AppFlow transfers data about.

### Connecting Amazon AppFlow to the Facebook Marketing API

To connect Amazon AppFlow to data about your Facebook ads, create an Amazon AppFlow connection where you provide details about your Meta for Developers app. If you haven't yet configured your app for Amazon AppFlow integration, see Before you begin.

#### To connect to Facebook Ads

- 1. Sign in to the AWS Management Console and open the Amazon AppFlow console at <a href="https://console.aws.amazon.com/appflow/">https://console.aws.amazon.com/appflow/</a>.
- 2. In the navigation pane on the left, choose **Connections**.
- 3. On the Manage connections page, for Connectors, choose Facebook Ads.

- 4. Choose Create connection.
- 5. In the Connect to Facebook Ads window, enter the following information:
  - Custom authorization code URL Specify the Marketing API version that you use in your Facebook developer app to complete the URL shown in the console:

```
https://www.facebook.com/version/dialog/oauth
```

For example, if you use v14.0, the URL is https://www.facebook.com/v14.0/dialog/oauth.

For the Marketing API versions that Amazon AppFlow supports, see Facebook Ads support.

- Client ID The App ID that's assigned to your Meta for Developers app.
- Client secret The App secret that's assigned to your Meta for Developers app.
- Facebook Instance URL Choose https://graph.facebook.com.
- **Facebook API version** Choose the Marketing API version that you use. This version must match the one that you specified for **Custom authorization code URL**.
- 6. Optionally, under **Data encryption**, choose **Customize encryption settings (advanced)** if you want to encrypt your data with a customer managed key in the AWS Key Management Service (AWS KMS).

By default, Amazon AppFlow encrypts your data with a KMS key that AWS creates, uses, and manages for you. Choose this option if you want to encrypt your data with your own KMS key instead.

Amazon AppFlow always encrypts your data during transit and at rest. For more information, see Data protection in Amazon AppFlow.

If you want to use a KMS key from the current AWS account, select this key under **Choose an AWS KMS key**. If you want to use a KMS key from a different AWS account, enter the Amazon Resource Name (ARN) for that key.

- 7. For **Connection name**, enter a name for your connection.
- 8. Choose **Connect**.

On the **Manage connections** page, your new connection appears in the **Connections** table. When you create a flow that uses Facebook Ads as the data source, you can select this connection.

# Transferring data from the Facebook Marketing API with a flow

To transfer data about your Facebook ads from the Marketing API, create an Amazon AppFlow flow, and choose Facebook Ads as the data source. For the steps to create a flow, see <u>Creating flows in Amazon AppFlow</u>.

When you configure the flow, choose which data object you want to transfer. For most Facebook Ads objects, you must choose two values: one for **Choose Facebook Ads object**, and another for **Choose Facebook Ads subobject**. The subobject is an individual instance of the object. For example, if the object that you choose is **Campaigns**, then the subobject is the specific campaign to transfer data from. For the objects that Amazon AppFlow supports for Facebook Ads, see Supported objects.

Also choose the destination where you want to transfer the data object that you selected. For information on how to configure your destination, see Supported destinations.

### Supported objects

When you create a flow that uses Facebook Ads as the data source, you can transfer any of the following data objects:

- Account
- Campaigns
- Ad Sets
- Campaign Budget
- Ads
- Ad Creatives

For more information about these objects and the data that they contain, see <u>Ad Campaign</u> Structure in the Meta for Developers Marketing API documentation.

# **Supported destinations**

When you create a flow that uses Facebook Ads as the data source, you can set the destination to any of the following connectors:

- Amazon Lookout for Metrics
- Amazon Redshift

- Amazon RDS for PostgreSQL
- Amazon S3
- HubSpot
- Marketo
- Salesforce
- SAP OData
- Snowflake
- Upsolver
- Zendesk
- Zoho CRM

# Facebook Page Insights connector for Amazon AppFlow

Facebook Page Insights provides Facebook Page owners with information about the performance and visitor demographics of their Pages. You can use Amazon AppFlow to transfer data from Facebook Page Insights to certain AWS services or other supported applications.

### **Amazon AppFlow support for Facebook Page Insights**

Amazon AppFlow supports Facebook Page Insights as follows.

### Supported as a data source?

Yes. You can use Amazon AppFlow to transfer data from Facebook Page Insights.

### Supported as a data destination?

No. You can't use Amazon AppFlow to transfer data to Facebook Page Insights.

### **Supported API version**

Amazon AppFlow retrieves your Facebook Page Insights data by sending requests to Graph API v15.0.

# Before you begin

To use Amazon AppFlow to transfer data from Facebook Page Insights to supported destinations, you must meet these requirements:

Facebook Page Insights 245

You have a Facebook account and one or more Facebook Pages that contain the data that you
want to transfer. For more information about the Facebook Page Insights data objects that
Amazon AppFlow supports, see Supported objects.

- You have a Meta for Developers account.
- Your account contains an app with its type set to *Business*. For information about how to create an app, see Create an App in the Meta for Developers App Development documentation.
- Your Meta for Developers app includes the *Facebook Login* product, and you've configured this product to meet the following additional requirements:
  - Client OAuth login is enabled.
  - Web OAuth login is enabled.
  - One or more OAuth redirect URIs are present for Amazon AppFlow. Each of these URIs has the following form:

```
https://region.console.aws.amazon.com/appflow/oauth
```

In this URI, *region* is the code for the AWS Region where you use Amazon AppFlow to transfer data from the Marketing API. For example, if you use Amazon AppFlow in the US East (N. Virginia) region, the URI is https://us-east-1.console.aws.amazon.com/appflow/oauth.

For the AWS Regions that Amazon AppFlow supports, see <u>Amazon AppFlow endpoints and</u> quotas in the *AWS General Reference*.

For more information about Facebook Login, see <u>Facebook Login</u> in the Meta For Developers documentation.

- In the Data Use Checkup settings for your app, you've activated the public\_profile and email permissions. For the steps to configure Data Use Checkup settings, see <a href="Data Use Checkup">Data Use Checkup</a> in the Meta for Developers App Development documentation.
- You've configured your app with the following permissions:
  - ads\_management
  - ads\_read
  - page\_events
  - pages\_manage\_ads
  - pages\_manage\_cta
  - pages\_manage\_engagement

Before you begin 246

- pages\_manage\_instant\_articles
- pages\_manage\_metadata
- pages\_manage\_posts
- pages\_read\_engagement
- pages\_read\_user\_content
- pages\_show\_list
- public\_profile
- read\_insights

For more information about these permissions, see <u>Permissions Reference</u> in the Meta for Developers Graph API documentation.

From the settings for your app, note the app ID and app secret. You provide these values to Amazon AppFlow in the connection settings.

# Connecting Amazon AppFlow to your Facebook Page Insights account

To connect Amazon AppFlow to your Facebook account, provide the app credentials from your Meta for Developers app so that Amazon AppFlow can access your data. If you haven't yet configured an app for Amazon AppFlow integration, see Before you begin.

#### To connect to Facebook Page Insights

- 1. Sign in to the AWS Management Console and open the Amazon AppFlow console at <a href="https://console.aws.amazon.com/appflow/">https://console.aws.amazon.com/appflow/</a>.
- 2. In the navigation pane on the left, choose **Connections**.
- 3. On the Manage connections page, for Connectors, choose Facebook Page Insights.
- 4. Choose Create connection.
- In the Connect to Facebook Page Insights window, enter the following information:
  - Client ID The app ID from your Meta for Developers app.
  - **Client secret** The app secret from your Meta for Developers app.
- 6. Optionally, under **Data encryption**, choose **Customize encryption settings (advanced)** if you want to encrypt your data with a customer managed key in the AWS Key Management Service (AWS KMS).

By default, Amazon AppFlow encrypts your data with a KMS key that AWS creates, uses, and manages for you. Choose this option if you want to encrypt your data with your own KMS key instead.

Amazon AppFlow always encrypts your data during transit and at rest. For more information, see Data protection in Amazon AppFlow.

If you want to use a KMS key from the current AWS account, select this key under **Choose an AWS KMS key**. If you want to use a KMS key from a different AWS account, enter the Amazon Resource Name (ARN) for that key.

- 7. For **Connection name**, enter a name for your connection.
- 8. Choose **Continue**.
- 9. In the window that appears, sign in to your Facebook account, and grant access to Amazon AppFlow.

On the **Manage connections** page, your new connection appears in the **Connections** table. When you create a flow that uses Facebook Page Insights as the data source, you can select this connection.

# Transferring data from Facebook Page Insights with a flow

To transfer data from Facebook Page Insights, create an Amazon AppFlow flow, and choose Facebook Page Insights as the data source. For the steps to create a flow, see <u>Creating flows in Amazon AppFlow</u>.

When you configure the flow, choose the data object that you want to transfer. For the objects that Amazon AppFlow supports for Facebook Page Insights, see <u>Supported objects</u>.

Also, choose the destination where you want to transfer the data object that you selected. For more information about how to configure your destination, see Supported destinations.

# **Supported destinations**

When you create a flow that uses Facebook Page Insights as the data source, you can set the destination to any of the following connectors:

- Amazon Lookout for Metrics
- Amazon Redshift

- Amazon RDS for PostgreSQL
- Amazon S3
- HubSpot
- Marketo
- Salesforce
- SAP OData
- Snowflake
- Upsolver
- Zendesk
- Zoho CRM

# **Supported objects**

When you create a flow that uses Facebook Page Insights as the data source, you can transfer any of the following data objects to supported destinations:

| Object | Field         | Data type | Supported filters |
|--------|---------------|-----------|-------------------|
| Feed   | Created Time  | String    |                   |
|        | ID            | String    |                   |
|        | Message       | String    |                   |
|        | Since         | DateTime  | EQUAL_TO          |
|        | Story         | String    |                   |
| Page   | Category      | String    |                   |
|        | Category List | List      |                   |
|        | ID            | String    |                   |
|        | Name          | String    |                   |
|        | Task          | List      |                   |

| Object          | Field       | Data type | Supported filters |
|-----------------|-------------|-----------|-------------------|
|                 | Value       | List      |                   |
| Page Impression | Description | String    |                   |
|                 | ID          | String    |                   |
|                 | Name        | String    |                   |
|                 | Period      | String    | EQUAL_TO          |
|                 | Since       | DateTime  | EQUAL_TO          |
|                 | Title       | String    |                   |
|                 | Value       | List      |                   |
| Page Post       | Description | String    |                   |
|                 | ID          | String    |                   |
|                 | Name        | String    |                   |
|                 | Period      | String    | EQUAL_TO          |
|                 | Since       | DateTime  | EQUAL_TO          |
|                 | Title       | String    |                   |
|                 | Value       | List      |                   |
| Page Post       | Description | String    |                   |
| Engagement      | ID          | String    |                   |
|                 | Name        | String    |                   |
|                 | Period      | String    |                   |
|                 | Title       | String    |                   |

| Object               | Field       | Data type | Supported filters |
|----------------------|-------------|-----------|-------------------|
|                      | Value       | List      |                   |
| Page Post Impression | Description | String    |                   |
|                      | ID          | String    |                   |
|                      | Name        | String    |                   |
|                      | Period      | String    |                   |
|                      | Title       | String    |                   |
|                      | Value       | List      |                   |
| Page Post Reaction   | Description | String    |                   |
|                      | ID          | String    |                   |
|                      | Name        | String    |                   |
|                      | Period      | String    |                   |
|                      | Title       | String    |                   |
|                      | Value       | List      |                   |
| Page Reaction        | Description | String    |                   |
|                      | ID          | String    |                   |
|                      | Name        | String    |                   |
|                      | Period      | String    | EQUAL_TO          |
|                      | Since       | DateTime  | EQUAL_TO          |
|                      | Title       | String    |                   |
|                      | Value       | List      |                   |

| Field       | Data type                                                                                                    | Supported filters                                                                                                    |
|-------------|----------------------------------------------------------------------------------------------------|----------------------------------------------------------------------------------------------------|
| Description | String                                                                                                    |                                                                                                    |
| ID          | String                                                                                                    |                                                                                                    |
| Name        | String                                                                                                    |                                                                                                    |
| Period      | String                                                                                                    | EQUAL_TO                                                                                                    |
| Since       | DateTime                                                                                                    | EQUAL_TO                                                                                                    |
| Title       | String                                                                                                    |                                                                                                    |
| Value       | List                                                                                                    |                                                                                                    |
| Description | String                                                                                                    |                                                                                                    |
| ID          | String                                                                                                    |                                                                                                    |
| Name        | String                                                                                                    |                                                                                                    |
| Period      | String                                                                                                    | EQUAL_TO                                                                                                    |
| Since       | DateTime                                                                                                    | EQUAL_TO                                                                                                    |
| Title       | String                                                                                                    |                                                                                                    |
| Value       | List                                                                                                    |                                                                                                    |
| Description | String                                                                                                    |                                                                                                    |
| ID          | String                                                                                                    |                                                                                                    |
| Name        | String                                                                                                    |                                                                                                    |
| Period      | String                                                                                                    | EQUAL_TO                                                                                                    |
| Since       | DateTime                                                                                                    | EQUAL_TO                                                                                                    |
| Title       | String                                                                                                    |                                                                                                    |
|             | Description  ID  Name  Period  Since  Title  Value  Description  ID  Name  Period  Since  Title  Value  Period  Since  Title  Value  Description | Description String  ID String  Name String  Period String  Since DateTime  Title String  Value List  Description String  ID String  Name String  Period String  Since DateTime  Title String  Name String  Period String  Since DateTime  Title String  Value List  Description String  Since DateTime  Title String  Value List  Description String  Period String  String  Name String  Period String  Name String  Period String |

| Object    | Field       | Data type | Supported filters |
|-----------|-------------|-----------|-------------------|
|           | Value       | List      |                   |
| Page View | Description | String    |                   |
|           | ID          | String    |                   |
|           | Name        | String    |                   |
|           | Period      | String    | EQUAL_TO          |
|           | Since       | DateTime  | EQUAL_TO          |
|           | Title       | String    |                   |
|           | Value       | List      |                   |
| Story     | Description | String    |                   |
|           | ID          | String    |                   |
|           | Name        | String    |                   |
|           | Period      | String    | EQUAL_TO          |
|           | Since       | DateTime  | EQUAL_TO          |
|           | Title       | String    |                   |
|           | Value       | List      |                   |

# Freshdesk connector for Amazon AppFlow

Freshdesk is an online customer service solution. If you're a Freshdesk user, your account contains data about your customer engagements, including agents, conversations, and satisfaction ratings. You can use Amazon AppFlow to transfer data from Freshdesk to certain AWS services or other supported applications.

Freshdesk 254

# **Amazon AppFlow support for Freshdesk**

Amazon AppFlow supports Freshdesk as follows.

#### Supported as a data source?

Yes. You can use Amazon AppFlow to transfer data from Freshdesk.

#### Supported as a data destination?

No. You can't use Amazon AppFlow to transfer data to Freshdesk.

# Before you begin

To use Amazon AppFlow to transfer data from Freshdesk to supported destinations, you must meet these requirements:

You have an account with Freshdesk that contains the data that you want to transfer. For more
information about the Freshdesk data objects that Amazon AppFlow supports, see <u>Supported</u>
objects.

Note the following values because you specify them in the connection settings in Amazon AppFlow.

- The API key from the profile settings of your Freshdesk account. The API key authenticates third-party services like Amazon AppFlow to access your account. For the steps to find the key, see How to find your API key at the Freshdesk support site.
- · Your Freshdesk address.

# Connecting Amazon AppFlow to your Freshdesk account

To connect Amazon AppFlow to your Freshdesk account, provide your API key and Freshdesk address.

#### To connect to Freshdesk

- Sign in to the AWS Management Console and open the Amazon AppFlow console at <a href="https://console.aws.amazon.com/appflow/">https://console.aws.amazon.com/appflow/</a>.
- 2. In the navigation pane on the left, choose **Connections**.

- 3. On the Manage connections page, for Connectors, choose Freshdesk.
- 4. Choose Create connection.
- 5. In the **Connect to Freshdesk** window, enter the following information:
  - API key The API key from your Freshdesk profile settings.
  - Instance URL Your Freshdeskaddress, such as https:my-companyname.freshdesk.com.
- 6. Optionally, under **Data encryption**, choose **Customize encryption settings (advanced)** if you want to encrypt your data with a customer managed key in the AWS Key Management Service (AWS KMS).

By default, Amazon AppFlow encrypts your data with a KMS key that AWS creates, uses, and manages for you. Choose this option if you want to encrypt your data with your own KMS key instead.

Amazon AppFlow always encrypts your data during transit and at rest. For more information, see Data protection in Amazon AppFlow.

If you want to use a KMS key from the current AWS account, select this key under **Choose an AWS KMS key**. If you want to use a KMS key from a different AWS account, enter the Amazon Resource Name (ARN) for that key.

- 7. For **Connection name**, enter a name for your connection.
- 8. Choose **Connect**.

On the **Manage connections** page, your new connection appears in the **Connections** table. When you create a flow that uses Freshdesk as the data source, you can select this connection.

# Transferring data from Freshdesk with a flow

To transfer data from Freshdesk, create an Amazon AppFlow flow, and choose Freshdesk as the data source. For the steps to create a flow, see Creating flows in Amazon AppFlow.

When you configure the flow, choose the data object that you want to transfer. For the objects that Amazon AppFlow supports for Freshdesk, see <u>Supported objects</u>.

Also, choose the destination where you want to transfer the data object that you selected. For more information about how to configure your destination, see Supported destinations.

# **Supported destinations**

When you create a flow that uses Freshdesk as the data source, you can set the destination to any of the following connectors:

- Amazon Lookout for Metrics
- Amazon Redshift
- Amazon RDS for PostgreSQL
- Amazon S3
- HubSpot
- Marketo
- Salesforce
- SAP OData
- Snowflake
- Upsolver
- Zendesk
- Zoho CRM

# **Supported objects**

When you create a flow that uses Freshdesk as the data source, you can transfer any of the following data objects to supported destinations:

| Object | Field           | Data type | Supported filters |
|--------|-----------------|-----------|-------------------|
| Agent  | Available       | Boolean   |                   |
|        | Available Since | DateTime  |                   |
|        | Contact         | Мар       |                   |
|        | Created At      | DateTime  |                   |
|        | Email           | String    | EQUAL_TO          |
|        | ID              | Long      |                   |

Supported destinations 257

| Object        | Field         | Data type | Supported filters |
|---------------|---------------|-----------|-------------------|
|               | Mobile        | Long      | EQUAL_TO          |
|               | Occasional    | Boolean   |                   |
|               | Phone         | Long      | EQUAL_TO          |
|               | Signature     | String    |                   |
|               | Ticket Scope  | Long      |                   |
|               | Туре          | String    |                   |
|               | Updated At    | DateTime  |                   |
| Business Hour | Business Hour | Мар       |                   |
|               | Created At    | DateTime  |                   |
|               | Description   | String    |                   |
|               | ID            | Long      |                   |
|               | Is Default    | Boolean   |                   |
|               | Name          | String    |                   |
|               | Time Zone     | String    |                   |
|               | Updated At    | DateTime  |                   |
| Comment       | Answer        | Boolean   |                   |
|               | Body          | String    |                   |
|               | Body Text     | String    |                   |
|               | Created At    | DateTime  |                   |
|               | Forum ID      | Long      |                   |

| Object  | Field        | Data type | Supported filters                                            |
|---------|--------------|-----------|--------------------------------------------------------------|
|         | ID           | Long      |                                                              |
|         | Published    | Boolean   |                                                              |
|         | Spam         | Boolean   |                                                              |
|         | Topic ID     | Long      |                                                              |
|         | Trash        | Boolean   |                                                              |
|         | Updated At   | DateTime  |                                                              |
|         | User ID      | Long      |                                                              |
| Company | Account Tier | String    |                                                              |
|         | Created At   | DateTime  | EQUAL_TO, LESS_THAN _OR_EQUAL _TO, GREATER_T HAN_OR_EQUAL_TO |
|         | Custom Field | Мар       |                                                              |
|         | Description  | String    |                                                              |
|         | Domain       | List      |                                                              |
|         | Domain       | String    | EQUAL_TO                                                     |
|         | Health Score | String    |                                                              |
|         | ID           | Long      |                                                              |
|         | Industry     | String    |                                                              |
|         | Name         | String    |                                                              |
|         | Note         | String    |                                                              |

| Object  | Field           | Data type | Supported filters                                            |
|---------|-----------------|-----------|--------------------------------------------------------------|
|         | Renewal Date    | Date      |                                                              |
|         | Updated At      | DateTime  | EQUAL_TO, LESS_THAN _OR_EQUAL _TO, GREATER_T HAN_OR_EQUAL_TO |
| Contact | Active          | Boolean   | EQUAL_TO                                                     |
|         | Address         | String    |                                                              |
|         | Company ID      | Long      | EQUAL_TO                                                     |
|         | Created At      | DateTime  | LESS_THAN _OR_EQUAL _TO, GREATER_T HAN_OR_EQUAL_TO, EQUAL_TO |
|         | Custom Fields   | Мар       |                                                              |
|         | Description     | String    |                                                              |
|         | Email           | String    | EQUAL_TO                                                     |
|         | ID              | Long      |                                                              |
|         | Job Title       | String    |                                                              |
|         | Language        | String    | EQUAL_TO                                                     |
|         | Mobile          | String    | EQUAL_TO                                                     |
|         | Name            | String    |                                                              |
|         | Other Companies | List      |                                                              |
|         | Phone           | String    | EQUAL_TO                                                     |

| Object       | Field               | Data type | Supported filters                                  |
|--------------|---------------------|-----------|----------------------------------------------------|
|              | Tag                 | String    | EQUAL_TO                                           |
|              | Time Zone           | String    | EQUAL_TO                                           |
|              | Twitter Id          | String    | EQUAL_TO                                           |
|              | Updated At          | DateTime  | LESS_THAN _OR_EQUAL _TO, GREATER_T HAN_OR_EQUAL_TO |
| Conversation | Attachment          | List      |                                                    |
|              | Bcc Email           | List      |                                                    |
|              | Body                | String    |                                                    |
|              | Body Text           | String    |                                                    |
|              | Cc Email            | List      |                                                    |
|              | Created At          | DateTime  |                                                    |
|              | From Email          | String    |                                                    |
|              | ID                  | Long      |                                                    |
|              | Incoming            | Boolean   |                                                    |
|              | Last Edited At      | DateTime  |                                                    |
|              | Last Edited User ID | Long      |                                                    |
|              | Private             | Boolean   |                                                    |
|              | Source              | Long      |                                                    |
|              | Support Email       | String    |                                                    |
|              | Ticket ID           | Long      |                                                    |

| Object       | Field               | Data type | Supported filters |
|--------------|---------------------|-----------|-------------------|
|              | To Email            | String    |                   |
|              | Updated At          | DateTime  |                   |
|              | User ID             | Long      |                   |
| Email Config | Active              | Boolean   |                   |
|              | Created At          | DateTime  |                   |
|              | Group ID            | Long      |                   |
|              | ID                  | Long      |                   |
|              | Name                | String    |                   |
|              | Primary Role        | Boolean   |                   |
|              | Product Id          | Long      |                   |
|              | Reply Email         | String    |                   |
|              | To Email            | String    |                   |
|              | Updated At          | DateTime  |                   |
| Email Inbox  | Active              | Boolean   | EQUAL_TO          |
|              | Created At          | DateTime  |                   |
|              | Custom Mailbox      | Мар       |                   |
|              | Default Reply Email | Boolean   |                   |
|              | Forward Email       | String    | EQUAL_TO          |
|              | Freshdesk Mailbox   | Мар       |                   |
|              | Group ID            | Long      | EQUAL_TO          |

| Object         | Field             | Data type | Supported filters |
|----------------|-------------------|-----------|-------------------|
|                | Mailbox Type      | String    |                   |
|                | Name              | String    |                   |
|                | Product ID        | Long      | EQUAL_TO          |
|                | Support_Email     | String    | EQUAL_TO          |
|                | Updated At        | DateTime  |                   |
|                | id                | Long      |                   |
| Forum          | Description       | String    |                   |
|                | Forum Category ID | Long      |                   |
|                | Forum Type        | Long      |                   |
|                | Forum Visibility  | Long      |                   |
|                | ID                | Long      |                   |
|                | Name              | String    |                   |
|                | Position          | Long      |                   |
|                | Posts Count       | Long      |                   |
|                | Topics Count      | Long      |                   |
| Forum Category | Created At        | DateTime  |                   |
|                | Description       | String    |                   |
|                | ID                | Long      |                   |
|                | Name              | String    |                   |
|                | Updated At        | DateTime  |                   |

| Object  | Field              | Data type | Supported filters |
|---------|--------------------|-----------|-------------------|
| Group   | Auto Ticket Assign | Long      |                   |
|         | Business Hour Id   | Long      |                   |
|         | Created At         | DateTime  |                   |
|         | Description        | String    |                   |
|         | Escalate To        | Long      |                   |
|         | ID                 | Long      |                   |
|         | Name               | String    |                   |
|         | Unassigned For     | String    |                   |
|         | Updated At         | DateTime  |                   |
| Product | Created At         | DateTime  |                   |
|         | Description        | String    |                   |
|         | ID                 | Long      |                   |
|         | Name               | String    |                   |
|         | Updated At         | DateTime  |                   |
| Role    | Created At         | DateTime  |                   |
|         | Default            | Boolean   |                   |
|         | Description        | String    |                   |
|         | ID                 | Long      |                   |
|         | Name               | String    |                   |
|         | Updated At         | DateTime  |                   |

| Object              | Field         | Data type | Supported filters |
|---------------------|---------------|-----------|-------------------|
| Satisfaction Rating | Agent ID      | Long      |                   |
|                     | Created At    | DateTime  |                   |
|                     | Created_Since | DateTime  | EQUAL_TO          |
|                     | Feedback      | String    |                   |
|                     | Group ID      | Long      |                   |
|                     | ID            | Long      |                   |
|                     | Rating        | Мар       |                   |
|                     | Survey ID     | Long      |                   |
|                     | Ticket ID     | Long      |                   |
|                     | Updated_At    | DateTime  |                   |
|                     | User ID       | Long      | EQUAL_TO          |
| Skill               | Agent         | List      |                   |
|                     | Condtion      | List      |                   |
|                     | Created At    | DateTime  |                   |
|                     | ID            | Long      |                   |
|                     | Match Type    | String    |                   |
|                     | Name          | String    |                   |
|                     | Rank          | String    |                   |
|                     | Updated At    | DateTime  |                   |
| Solution            | Created At    | DateTime  |                   |

| Object | Field           | Data type | Supported filters                                            |
|--------|-----------------|-----------|--------------------------------------------------------------|
|        | Description     | String    |                                                              |
|        | ID              | Long      |                                                              |
|        | Name            | String    |                                                              |
|        | Term            | String    | CONTAINS                                                     |
|        | Updated At      | DateTime  |                                                              |
| Survey | ID              | Long      |                                                              |
|        | Question        | List      |                                                              |
|        | Title           | String    |                                                              |
| Ticket | Agent ID        | Integer   | EQUAL_TO                                                     |
|        | Cc Email        | List      |                                                              |
|        | Created At      | DateTime  | LESS_THAN _OR_EQUAL _TO, GREATER_T HAN_OR_EQUAL_TO, EQUAL_TO |
|        | Custom Field    | Мар       |                                                              |
|        | Due By          | DateTime  | EQUAL_TO                                                     |
|        | Email Config Id | Long      |                                                              |
|        | Fr Due By       | DateTime  | EQUAL_TO                                                     |
|        | Fr Escalated    | Boolean   |                                                              |
|        | Fwd Email       | List      |                                                              |
|        | Group ID        | Long      | EQUAL_TO                                                     |

| Object     | Field          | Data type | Supported filters                                  |
|------------|----------------|-----------|----------------------------------------------------|
|            | ID             | Long      |                                                    |
|            | Is Escalated   | Boolean   |                                                    |
|            | Priority       | Long      | EQUAL_TO                                           |
|            | Product ID     | Long      |                                                    |
|            | Reply Cc Email | List      |                                                    |
|            | Requester ID   | Long      |                                                    |
|            | Responder ID   | Long      |                                                    |
|            | Source         | Long      |                                                    |
|            | Spam           | Boolean   |                                                    |
|            | Status         | Long      | EQUAL_TO                                           |
|            | Subject        | String    |                                                    |
|            | Tag            | String    | EQUAL_TO                                           |
|            | To email       | List      |                                                    |
|            | Туре           | String    | EQUAL_TO                                           |
|            | Updated At     | DateTime  | LESS_THAN _OR_EQUAL _TO, GREATER_T HAN_OR_EQUAL_TO |
| Time Entry | Agent ID       | Long      | EQUAL_TO                                           |
|            | Billable       | Boolean   | EQUAL_TO                                           |
|            | Company ID     | Long      | EQUAL_TO                                           |
|            | Created At     | DateTime  |                                                    |

| Field           | Data type                                                                                                    | Supported filters                                                                                                    |
|-----------------|----------------------------------------------------------------------------------------------------|----------------------------------------------------------------------------------------------------|
| Executed After  | DateTime                                                                                                    | EQUAL_TO                                                                                                    |
| Executed At     | DateTime                                                                                                    |                                                                                                    |
| Executed Before | DateTime                                                                                                    | EQUAL_TO                                                                                                    |
| ID              | Long                                                                                                    |                                                                                                    |
| Note            | String                                                                                                    |                                                                                                    |
| Start Time      | DateTime                                                                                                    |                                                                                                    |
| Ticket ID       | Long                                                                                                    |                                                                                                    |
| Time Spent      | String                                                                                                    |                                                                                                    |
| Timer Running   | Boolean                                                                                                    |                                                                                                    |
| Updated At      | DateTime                                                                                                    |                                                                                                    |
| Created At      | DateTime                                                                                                    |                                                                                                    |
| Forum ID        | Long                                                                                                    |                                                                                                    |
| Hit             | Long                                                                                                    |                                                                                                    |
| ID              | Long                                                                                                    |                                                                                                    |
| Locked          | Boolean                                                                                                    |                                                                                                    |
| Merged Topic ID | Long                                                                                                    |                                                                                                    |
| Post Count      | Long                                                                                                    |                                                                                                    |
| Published       | String                                                                                                    |                                                                                                    |
| Replied At      | DateTime                                                                                                    |                                                                                                    |
| Replied By      | DateTime                                                                                                    |                                                                                                    |
|                 | Executed After Executed At Executed Before ID Note Start Time Ticket ID Time Spent Timer Running Updated At Created At Forum ID Hit ID Locked Merged Topic ID Post Count Published Replied At | Executed After DateTime  Executed Before DateTime  ID Long  Note String  Start Time DateTime  Ticket ID Long  Time Spent String  Timer Running Boolean  Updated At DateTime  Forum ID Long  Hit Long  ID Long  Hote Long  Hote Long  Long  Hote Long  Long  Long  Attention Long  Hit Long  Long  Long  Long  Long  Long  Long  Long  Long  Long  Long  Long  Long  Long  Long  Long  Long  Long  Long  Long  Long  Long  Long  Long  Long  Long  Long  Post Count  Long  Post Count  Long  Replied At  DateTime |

| Object | Field      | Data type | Supported filters |
|--------|------------|-----------|-------------------|
|        | Stamp Type | Long      |                   |
|        | Sticky     | Boolean   |                   |
|        | Title      | String    |                   |
|        | Updated At | DateTime  |                   |
|        | User ID    | Long      |                   |
|        | User Vote  | Long      |                   |

# Freshsales connector for Amazon AppFlow

Freshsales is a Customer Relationship Management (CRM) service that helps companies leverage customer data and interactions. If you're a Freshsales user, your account contains information about communication, timelines, meetings, chats, workflows, and more. You can use Amazon AppFlow to transfer data from Freshsales to certain AWS services or other supported applications.

# **Amazon AppFlow support for Freshsales**

Amazon AppFlow supports Freshsales as follows.

#### Supported as a data source?

Yes. You can use Amazon AppFlow to transfer data from Freshsales.

#### Supported as a data destination?

No. You can't use Amazon AppFlow to transfer data to Freshsales.

### Before you begin

To use Amazon AppFlow to transfer data from Freshsales to supported destinations, you must have an account with Freshsales that contains the data that you want to transfer. For more information about the Freshsales data objects that Amazon AppFlow supports, see Supported objects.

Freshsales 269

From the API settings of your Freshsales account, note the value of your API key. When you connect to your Freshsales account, you provide this value to Amazon AppFlow. For more information, see How to find my API key? on the Freshsales support site.

### **Connecting Amazon AppFlow to your Freshsales account**

To connect Amazon AppFlow to your Freshsales account, provide details from your Freshsales project so that Amazon AppFlow can access your data. If you haven't yet configured your Freshsales project for Amazon AppFlow integration, see Before you begin.

#### To connect to Freshsales

- 1. Sign in to the AWS Management Console and open the Amazon AppFlow console at <a href="https://console.aws.amazon.com/appflow/">https://console.aws.amazon.com/appflow/</a>.
- 2. In the navigation pane on the left, choose **Connections**.
- 3. On the Manage connections page, for Connectors, choose Freshsales.
- 4. Choose Create connection.
- 5. In the **Connect to Freshsales** window, enter the following information:
  - API key Enter the word token in this field.
  - API secret key Enter your secret key. This is named "Your API Key" in the Freshsales console, for example, sfq99966t673t7t82.
  - **Instance URL** Enter the URL for your Freshsales instance, for example, https://my-freshsales-instance.myfreshworks.com/crm1/sales.
- 6. Optionally, under **Data encryption**, choose **Customize encryption settings (advanced)** if you want to encrypt your data with a customer managed key in the AWS Key Management Service (AWS KMS).

By default, Amazon AppFlow encrypts your data with a KMS key that AWS creates, uses, and manages for you. Choose this option if you want to encrypt your data with your own KMS key instead.

Amazon AppFlow always encrypts your data during transit and at rest. For more information, see Data protection in Amazon AppFlow.

If you want to use a KMS key from the current AWS account, select this key under **Choose an AWS KMS key**. If you want to use a KMS key from a different AWS account, enter the Amazon Resource Name (ARN) for that key.

Connecting to Freshsales 270

- 7. For **Connection name**, enter a name for your connection.
- 8. Choose Connect.
- 9. In the window that appears, sign in to your Freshsales account, and grant access to Amazon AppFlow.

On the **Manage connections** page, your new connection appears in the **Connections** table. When you create a flow that uses Freshsales as the data source, you can select this connection.

## Transferring data from Freshsales with a flow

To transfer data from Freshsales, create an Amazon AppFlow flow, and choose Freshsales as the data source. For the steps to create a flow, see Creating flows in Amazon AppFlow.

When you configure the flow, choose the data object that you want to transfer. For the objects that Amazon AppFlow supports for Freshsales, see <u>Supported objects</u>.

Also, choose the destination where you want to transfer the data object that you selected. For more information about how to configure your destination, see Supported destinations.

## **Supported destinations**

When you create a flow that uses Freshsales as the data source, you can set the destination to any of the following connectors:

- Amazon Lookout for Metrics
- Amazon Redshift
- Amazon RDS for PostgreSQL
- Amazon S3
- HubSpot
- Marketo
- Salesforce
- SAP OData
- Snowflake
- Upsolver
- Zendesk
- Zoho CRM

## **Supported objects**

When you create a flow that uses Freshsales as the data source, you can transfer any of the following data objects to supported destinations:

| Object   | Field | Data type | Supported filters |
|----------|-------|-----------|-------------------|
| accounts |       |           |                   |
| contacts |       |           |                   |

# **GitHub connector for Amazon AppFlow**

GitHub is a service that hosts code repositories for software developers, and it provides version control with Git. If you're a GitHub user, your account contains data about your repositories, such as branches, commits, and pull requests. You can use Amazon AppFlow to transfer data from GitHub to certain AWS services or other supported applications.

## **Amazon AppFlow support for GitHub**

Amazon AppFlow supports GitHub as follows.

### Supported as a data source?

Yes. You can use Amazon AppFlow to transfer data from GitHub.

### Supported as a data destination?

No. You can't use Amazon AppFlow to transfer data to GitHub.

### Before you begin

To use Amazon AppFlow to transfer data from GitHub to supported destinations, you must meet these requirements:

You have an account with GitHub that contains the data that you want to transfer. For more
information about the GitHub data objects that Amazon AppFlow supports, see <u>Supported</u>
objects.

• In the developer settings of your account, you've created either of the following resources for Amazon AppFlow. These resources provide credentials that Amazon AppFlow uses to access your data securely when it makes authenticated calls to your account.

- An OAuth app. For the steps to create one, see Creating an OAuth App in the GitHub Docs.
- A personal access token. For the steps to create one, see <u>Creating a personal access token</u> in the GitHub Docs.
- If you created an OAuth app, you've configured it with the following settings:
  - You've set the homepage URL to https://console.aws.amazon.com/appflow/home.
  - You've specified a callback URL for Amazon AppFlow.

Redirect URLs have the following format:

```
https://region.console.aws.amazon.com/appflow/oauth
```

In this URL, *region* is the code for the AWS Region where you use Amazon AppFlow to transfer data from GitHub. For example, the code for the US East (N. Virginia) Region is us-east-1. For that Region, the URL is the following:

```
https://us-east-1.console.aws.amazon.com/appflow/oauth
```

For the AWS Regions that Amazon AppFlow supports, and their codes, see <u>Amazon AppFlow</u> endpoints and quotas in the AWS General Reference.

- You've generated a client secret.
- If you created a personal access token, it permits the following recommended scopes. If you want to allow fewer scopes, you can omit any that apply to objects that you don't want to transfer.
  - repo:status
  - repo\_deployment
  - public\_repo
  - security\_events
  - admin:repo\_hook
  - read:repo\_hook
  - read:org
  - read:public\_key
  - notifications

Before you begin 273

- read:user
- user:email
- read:discussion

For more information about these scopes, see Available scopes in the GitHub Docs.

If you created an OAuth app, note the client ID and client secret. If you created a personal access token, note the token value. You provide these values to Amazon AppFlow when you connect to your GitHub account.

### **Connecting Amazon AppFlow to your GitHub account**

To connect Amazon AppFlow to your GitHub account, provide the client credentials from your OAuth app, or provide a personal access token. If you haven't yet configured your GitHub account for Amazon AppFlow integration, see Before you begin.

#### To connect to GitHub

- Sign in to the AWS Management Console and open the Amazon AppFlow console at <a href="https://console.aws.amazon.com/appflow/">https://console.aws.amazon.com/appflow/</a>.
- 2. In the navigation pane on the left, choose **Connections**.
- 3. On the **Manage connections** page, for **Connectors**, choose **GitHub**.
- 4. Choose Create connection.
- 5. In the **Connect to GitHub** window, for **Select authentication type**, choose how to authenticate Amazon AppFlow with your GitHub account when it requests to access your data:
  - Choose **OAuth2** to authenticate Amazon AppFlow with the client ID and client secret from an OAuth app. Then, enter values for **Client ID** and **Client secret**.
  - Choose BasicAuthPersonalAccessToken to authenticate Amazon AppFlow with a personal access token. Then, enter values for User name and Personal Access Token.
- 6. Optionally, under **Data encryption**, choose **Customize encryption settings (advanced)** if you want to encrypt your data with a customer managed key in the AWS Key Management Service (AWS KMS).

By default, Amazon AppFlow encrypts your data with a KMS key that AWS creates, uses, and manages for you. Choose this option if you want to encrypt your data with your own KMS key instead.

Connecting to GitHub 274

Amazon AppFlow always encrypts your data during transit and at rest. For more information, see Data protection in Amazon AppFlow.

If you want to use a KMS key from the current AWS account, select this key under **Choose an AWS KMS key**. If you want to use a KMS key from a different AWS account, enter the Amazon Resource Name (ARN) for that key.

- 7. For **Connection name**, enter a name for your connection.
- 8. Choose **Continue**. A window appears that asks if you want to allow Amazon AppFlow to access your GitHub account.
- 9. Choose Authorize.
- 10. Confirm the access request with GitHub. You can choose **Send SMS** to use a two-factor authentication code, or you can choose **Use your password** to enter your password.

On the **Manage connections** page, your new connection appears in the **Connections** table. When you create a flow that uses GitHub as the data source, you can select this connection.

### Transferring data from GitHub with a flow

To transfer data from GitHub, create an Amazon AppFlow flow, and choose GitHub as the data source. For the steps to create a flow, see Creating flows in Amazon AppFlow.

When you configure the flow, choose the data object that you want to transfer. For the objects that Amazon AppFlow supports for GitHub, see Supported objects.

Also, choose the destination where you want to transfer the data object that you selected. For more information about how to configure your destination, see Supported destinations.

### **Supported destinations**

When you create a flow that uses GitHub as the data source, you can set the destination to any of the following connectors:

- Amazon Lookout for Metrics
- Amazon Redshift
- Amazon RDS for PostgreSQL
- Amazon S3
- HubSpot

- Marketo
- Salesforce
- SAP OData
- Snowflake
- Upsolver
- Zendesk
- Zoho CRM

# **Supported objects**

When you create a flow that uses GitHub as the data source, you can transfer any of the following data objects to supported destinations:

| Object            | Field          | Data type | Supported filters |
|-------------------|----------------|-----------|-------------------|
| Branch            | Commit         | Struct    |                   |
|                   | Name           | String    |                   |
|                   | Protected      | Boolean   | EQUAL_TO          |
|                   | Protection     | Struct    |                   |
|                   | Protection URL | String    |                   |
| Card (aka Project | Archived       | Boolean   |                   |
| Card)             | Archived State | String    | EQUAL_TO          |
|                   | Column URL     | String    |                   |
|                   | Content URL    | String    |                   |
|                   | Created at     | DateTime  |                   |
|                   | Creator        | Struct    |                   |
|                   | Node ID        | String    |                   |

| Object         | Field              | Data type | Supported filters |
|----------------|--------------------|-----------|-------------------|
|                | Note               | String    |                   |
|                | Project URL        | String    |                   |
|                | URL                | String    |                   |
|                | Updated at         | DateTime  |                   |
|                | id                 | Long      |                   |
| Commit         | Author             | Struct    |                   |
|                | Comments URL       | String    |                   |
|                | Commit             | Struct    |                   |
|                | Commit Author Name | String    | EQUAL_TO          |
|                | Committer          | Struct    |                   |
|                | HTML URL           | String    |                   |
|                | Node ID            | String    |                   |
|                | Parents            | List      |                   |
|                | SHA                | String    | EQUAL_TO          |
|                | URL                | String    |                   |
|                | Updated since      | DateTime  | EQUAL_TO          |
| Commit Comment | Author Association | String    |                   |
|                | Body               | String    |                   |
|                | Commit ID          | String    |                   |
|                | Created at         | DateTime  |                   |

| Object              | Field              | Data type | Supported filters |
|---------------------|--------------------|-----------|-------------------|
|                     | HTML URL           | String    |                   |
|                     | Line               | Long      |                   |
|                     | Node ID            | String    |                   |
|                     | Path               | String    |                   |
|                     | Position           | Long      |                   |
|                     | Reactions          | Struct    |                   |
|                     | URL                | String    |                   |
|                     | Updated at         | DateTime  |                   |
|                     | User               | Struct    |                   |
|                     | id                 | Long      |                   |
| Commit Pull Request | Active Lock Reason | String    |                   |
|                     | Assignee           | Struct    |                   |
|                     | Assignees          | List      |                   |
|                     | Author Association | String    |                   |
|                     | Auto Merge         | Struct    |                   |
|                     | Base               | Struct    |                   |
|                     | Body               | String    |                   |
|                     | Closed at          | DateTime  |                   |
|                     | Comments URL       | String    |                   |
|                     | Commits URL        | String    |                   |

| Object | Field                  | Data type | Supported filters |
|--------|------------------------|-----------|-------------------|
|        | Created at             | DateTime  |                   |
|        | Diff URL               | String    |                   |
|        | Draft                  | Boolean   |                   |
|        | HTML URL               | String    |                   |
|        | Head                   | Struct    |                   |
|        | ID                     | Long      |                   |
|        | Issue URL              | String    |                   |
|        | Labels                 | List      |                   |
|        | Locked                 | Boolean   |                   |
|        | Merge Commit SHA       | String    |                   |
|        | Merged at              | DateTime  |                   |
|        | Milestone              | Struct    |                   |
|        | Node ID                | String    |                   |
|        | Number                 | Long      |                   |
|        | Patch URL              | String    |                   |
|        | Requested Reviewers    | List      |                   |
|        | Requested Teams        | List      |                   |
|        | Review Comment<br>URL  | String    |                   |
|        | Review Comments<br>URL | String    |                   |

| Object     | Field                       | Data type | Supported filters |
|------------|-----------------------------|-----------|-------------------|
|            | State                       | String    |                   |
|            | Statuses URL                | String    |                   |
|            | Title                       | String    |                   |
|            | URL                         | String    |                   |
|            | Updated at                  | DateTime  |                   |
|            | User                        | Struct    |                   |
|            | _links                      | Struct    |                   |
| Deployment | Created at                  | DateTime  |                   |
|            | Creator                     | Struct    |                   |
|            | Description                 | String    |                   |
|            | Environment                 | String    | EQUAL_TO          |
|            | ID                          | Long      |                   |
|            | Node ID                     | String    |                   |
|            | Original Environment        | String    |                   |
|            | Payload                     | Struct    |                   |
|            | Performed via GitHub<br>app | Struct    |                   |
|            | Production<br>Environment   | Boolean   |                   |
|            | Repository URL              | String    |                   |
|            | SHA                         | String    | EQUAL_TO          |

| Object            | Field                     | Data type | Supported filters |
|-------------------|---------------------------|-----------|-------------------|
|                   | Statuses URL              | String    |                   |
|                   | Task                      | String    | EQUAL_TO          |
|                   | Transient Environme<br>nt | Boolean   |                   |
|                   | URL                       | String    |                   |
|                   | Updated at                | DateTime  |                   |
|                   | ref                       | String    | EQUAL_TO          |
| Deployment Status | Created at                | DateTime  |                   |
|                   | Creator                   | Struct    |                   |
|                   | Deployment URL            | String    |                   |
|                   | Description               | String    |                   |
|                   | Environment               | String    |                   |
|                   | Environment URL           | String    |                   |
|                   | ID                        | Long      |                   |
|                   | Log URL                   | String    |                   |
|                   | Node ID                   | String    |                   |
|                   | Performed via GitHub app  | Struct    |                   |
|                   | Repository URL            | String    |                   |
|                   | State                     | String    |                   |
|                   | Target URL                | String    |                   |

| Object | Field             | Data type | Supported filters |
|--------|-------------------|-----------|-------------------|
|        | URL               | String    |                   |
|        | Updated at        | DateTime  |                   |
| Fork   | Allow Forking     | Boolean   |                   |
|        | Archive URL       | String    |                   |
|        | Archived          | Boolean   |                   |
|        | Assignees URL     | String    |                   |
|        | Blobs URL         | String    |                   |
|        | Branches URL      | String    |                   |
|        | Clone URL         | String    |                   |
|        | Collaborators URL | String    |                   |
|        | Comments URL      | String    |                   |
|        | Commits URL       | String    |                   |
|        | Compare URL       | String    |                   |
|        | Contents URL      | String    |                   |
|        | Contributors URL  | String    |                   |
|        | Created at        | DateTime  |                   |
|        | Default Branch    | String    |                   |
|        | Deployments URL   | String    |                   |
|        | Description       | String    |                   |
|        | Disabled          | Boolean   |                   |

| Object | Field           | Data type | Supported filters |
|--------|-----------------|-----------|-------------------|
|        | Downloads URL   | String    |                   |
|        | Events URL      | String    |                   |
|        | Fork            | Boolean   |                   |
|        | Forks           | Long      |                   |
|        | Forks Count     | Long      |                   |
|        | Forks URL       | String    |                   |
|        | Full Name       | String    |                   |
|        | Git Commits URL | String    |                   |
|        | Git Refs URL    | String    |                   |
|        | Git Tags URL    | String    |                   |
|        | Git URL         | String    |                   |
|        | HTML URL        | String    |                   |
|        | Has Downloads   | Boolean   |                   |
|        | Has Issues      | Boolean   |                   |
|        | Has Pages       | Boolean   |                   |
|        | Has Projects    | Boolean   |                   |
|        | Has Wiki        | Boolean   |                   |
|        | Homepage        | String    |                   |
|        | Hooks URL       | String    |                   |
|        | ID              | Long      |                   |

| Object | Field             | Data type | Supported filters |
|--------|-------------------|-----------|-------------------|
|        | Is Template       | Boolean   |                   |
|        | Issue Comment URL | String    |                   |
|        | Issue Events URL  | String    |                   |
|        | Issues URL        | String    |                   |
|        | Keys URL          | String    |                   |
|        | Labels URL        | String    |                   |
|        | Language          | String    |                   |
|        | Languages URL     | String    |                   |
|        | License           | Struct    |                   |
|        | Merges URL        | String    |                   |
|        | Milestones URL    | String    |                   |
|        | Mirror URL        | String    |                   |
|        | Name              | String    |                   |
|        | Node ID           | String    |                   |
|        | Notifications URL | String    |                   |
|        | Open Issues       | Long      |                   |
|        | Open Issues Count | Long      |                   |
|        | Owner             | Struct    |                   |
|        | Permissions       | Struct    |                   |
|        | Private           | Boolean   |                   |

| Object | Field            | Data type | Supported filters |
|--------|------------------|-----------|-------------------|
|        | Pulls URL        | String    |                   |
|        | Pushed at        | DateTime  |                   |
|        | Releases URL     | String    |                   |
|        | SSH URL          | String    |                   |
|        | SVN URL          | String    |                   |
|        | Size             | Long      |                   |
|        | Stargazers Count | Long      |                   |
|        | Stargazers URL   | String    |                   |
|        | Statuses URL     | String    |                   |
|        | Subscribers URL  | String    |                   |
|        | Subscription URL | String    |                   |
|        | Tags URL         | String    |                   |
|        | Teams URL        | String    |                   |
|        | Topics           | List      |                   |
|        | Trees URL        | String    |                   |
|        | URL              | String    |                   |
|        | Updated at       | DateTime  |                   |
|        | Visibility       | String    |                   |
|        | Watchers         | Long      |                   |
|        | Watchers Count   | Long      |                   |

| Object | Field              | Data type | Supported filters |
|--------|--------------------|-----------|-------------------|
| Issue  | Active Lock Reason | String    |                   |
|        | Assignee           | Struct    |                   |
|        | Assignees          | List      |                   |
|        | Author Association | String    |                   |
|        | Body               | String    |                   |
|        | Closed at          | DateTime  |                   |
|        | Closed by          | Struct    |                   |
|        | Comments           | Long      |                   |
|        | Comments URL       | String    |                   |
|        | Created at         | DateTime  |                   |
|        | Events URL         | String    |                   |
|        | Filter             | String    | EQUAL_TO          |
|        | HTML URL           | String    |                   |
|        | ID                 | Long      |                   |
|        | Issue Labels Name  | String    | EQUAL_TO          |
|        | Labels             | List      |                   |
|        | Labels URL         | String    |                   |
|        | Locked             | Boolean   |                   |
|        | Milestone          | Struct    |                   |
|        | Node ID            | String    |                   |

| Object         | Field                       | Data type | Supported filters |
|----------------|-----------------------------|-----------|-------------------|
|                | Number                      | Long      |                   |
|                | Performed via GitHub<br>App | Struct    |                   |
|                | Reactions                   | Struct    |                   |
|                | Repository URL              | String    |                   |
|                | State                       | String    | EQUAL_TO          |
|                | Timeline URL                | String    |                   |
|                | Title                       | String    |                   |
|                | URL                         | String    |                   |
|                | Updated at                  | DateTime  | EQUAL_TO          |
|                | User                        | Struct    |                   |
| Issue Assignee | Avatar URL                  | String    |                   |
|                | Events URL                  | String    |                   |
|                | Followers URL               | String    |                   |
|                | Following URL               | String    |                   |
|                | Gists URL                   | String    |                   |
|                | Gravatar ID                 | String    |                   |
|                | HTML URL                    | String    |                   |
|                | ID                          | Long      |                   |
|                | Login                       | String    |                   |
|                | Node ID                     | String    |                   |

| Object        | Field                    | Data type | Supported filters |
|---------------|--------------------------|-----------|-------------------|
|               | Organizations URL        | String    |                   |
|               | Received Events URL      | String    |                   |
|               | Repos URL                | String    |                   |
|               | Site Admin               | Boolean   |                   |
|               | Starred URL              | String    |                   |
|               | Subscriptions URL        | String    |                   |
|               | Туре                     | String    |                   |
|               | URL                      | String    |                   |
| Issue Comment | Author Association       | String    |                   |
|               | Body                     | String    |                   |
|               | Created at               | DateTime  |                   |
|               | HTML URL                 | String    |                   |
|               | ID                       | Long      |                   |
|               | Issue URL                | String    |                   |
|               | Node ID                  | String    |                   |
|               | Performed via GitHub app | Struct    |                   |
|               | Reactions                | Struct    |                   |
|               | URL                      | String    |                   |
|               | Updated at               | DateTime  | EQUAL_TO          |
|               | User                     | Struct    |                   |

| Object      | Field                | Data type | Supported filters |
|-------------|----------------------|-----------|-------------------|
| Issue Event | Actor                | Struct    |                   |
|             | Assignee             | Struct    |                   |
|             | Assigner             | Struct    |                   |
|             | Commit ID            | String    |                   |
|             | Commit URL           | String    |                   |
|             | Created at           | DateTime  |                   |
|             | Event                | String    |                   |
|             | ID                   | Long      |                   |
|             | Node ID              | String    |                   |
|             | Performed via GitHub | Struct    |                   |
|             | URL                  | String    |                   |
| Label       | Color                | String    |                   |
|             | Default              | Boolean   |                   |
|             | Description          | String    |                   |
|             | ID                   | Long      |                   |
|             | Name                 | String    |                   |
|             | Node ID              | String    |                   |
|             | URL                  | String    |                   |
| Milestone   | Closed Issues        | Long      |                   |
|             | Closed at            | DateTime  |                   |

| Object       | Field       | Data type | Supported filters |
|--------------|-------------|-----------|-------------------|
|              | Created at  | DateTime  |                   |
|              | Creator     | Struct    |                   |
|              | Description | String    |                   |
|              | Due on      | DateTime  |                   |
|              | HTML URL    | String    |                   |
|              | ID          | Long      |                   |
|              | Labels URL  | String    |                   |
|              | Node ID     | String    |                   |
|              | Number      | Long      |                   |
|              | Open Issues | Long      |                   |
|              | State       | String    | EQUAL_TO          |
|              | Title       | String    |                   |
|              | URL         | String    |                   |
|              | Updated at  | DateTime  |                   |
| Organization | Avatar URL  | String    |                   |
|              | Description | String    |                   |
|              | Events URL  | String    |                   |
|              | Hooks URL   | String    |                   |
|              | ID          | Long      |                   |
|              | Issues URL  | String    |                   |

| Object         | Field                   | Data type | Supported filters |
|----------------|-------------------------|-----------|-------------------|
|                | Login                   | String    |                   |
|                | Members URL             | String    |                   |
|                | Node ID                 | String    |                   |
|                | Public Members URL      | String    |                   |
|                | Repos URL               | String    |                   |
|                | URL                     | String    |                   |
| Project        | Body                    | String    |                   |
|                | Created at              | DateTime  |                   |
|                | Creator                 | Struct    |                   |
|                | ID                      | Long      |                   |
|                | Name                    | String    |                   |
|                | Node ID                 | String    |                   |
|                | Number                  | Long      |                   |
|                | Organization Permission | String    |                   |
|                | Private                 | Boolean   |                   |
|                | State                   | String    | EQUAL_TO          |
|                | Updated at              | DateTime  |                   |
| Project Column | Created at              | DateTime  |                   |
|                | ID                      | Long      |                   |
|                | Name                    | String    |                   |

| Object       | Field              | Data type | Supported filters |
|--------------|--------------------|-----------|-------------------|
|              | Node ID            | String    |                   |
|              | Updated at         | DateTime  |                   |
| Pull Request | Active Lock Reason | String    |                   |
|              | Assignee           | Struct    |                   |
|              | Assignees          | List      |                   |
|              | Author Association | String    |                   |
|              | Auto Merge         | Struct    |                   |
|              | Base               | Struct    |                   |
|              | Body               | String    |                   |
|              | Closed at          | DateTime  |                   |
|              | Comments URL       | String    |                   |
|              | Commits URL        | String    |                   |
|              | Created at         | DateTime  |                   |
|              | Diff URL           | String    |                   |
|              | Draft              | Boolean   |                   |
|              | HTML URL           | String    |                   |
|              | Head               | Struct    |                   |
|              | ID                 | Long      |                   |
|              | Issue URL          | String    |                   |
|              | Labels             | List      |                   |

| Object | Field                      | Data type | Supported filters |
|--------|----------------------------|-----------|-------------------|
|        | Locked                     | Boolean   |                   |
|        | Merge Commit SHA           | String    |                   |
|        | Merged at                  | DateTime  |                   |
|        | Milestone                  | Struct    |                   |
|        | Node ID                    | String    |                   |
|        | Number                     | Long      |                   |
|        | Patch URL                  | String    |                   |
|        | Pull Request Base          | String    | EQUAL_TO          |
|        | Pull Request Head<br>Label | String    | EQUAL_TO          |
|        | Requested Reviewers        | List      |                   |
|        | Requested Teams            | List      |                   |
|        | Review Comment<br>URL      | String    |                   |
|        | Review Comments<br>URL     | String    |                   |
|        | State                      | String    | EQUAL_TO          |
|        | Statuses URL               | String    |                   |
|        | Title                      | String    |                   |
|        | URL                        | String    |                   |
|        | Updated at                 | DateTime  |                   |
|        | User                       | Struct    |                   |

| Object              | Field              | Data type | Supported filters |
|---------------------|--------------------|-----------|-------------------|
|                     | _links             | Struct    |                   |
| Pull Request Commit | Author             | Struct    |                   |
|                     | Comments URL       | String    |                   |
|                     | Commit             | Struct    |                   |
|                     | Committer          | Struct    |                   |
|                     | HTML URL           | String    |                   |
|                     | Node ID            | String    |                   |
|                     | Parents            | List      |                   |
|                     | SHA                | String    |                   |
|                     | URL                | String    |                   |
| Pull Request Review | Author Association | String    |                   |
|                     | Body               | String    |                   |
|                     | Commit ID          | String    |                   |
|                     | HTML URL           | String    |                   |
|                     | ID                 | Long      |                   |
|                     | Node ID            | String    |                   |
|                     | Pull Request URL   | String    |                   |
|                     | State              | String    |                   |
|                     | Submitted at       | DateTime  |                   |
|                     | User               | Struct    |                   |

| Object     | Field            | Data type | Supported filters |
|------------|------------------|-----------|-------------------|
|            | _links           | Struct    |                   |
| Release    | Assets           | List      |                   |
|            | Assets URL       | String    |                   |
|            | Author           | Struct    |                   |
|            | Body             | String    |                   |
|            | Created at       | DateTime  |                   |
|            | Draft            | Boolean   |                   |
|            | HTML URL         | String    |                   |
|            | ID               | Long      |                   |
|            | Name             | String    |                   |
|            | Node ID          | String    |                   |
|            | Prerelease       | Boolean   |                   |
|            | Published at     | DateTime  |                   |
|            | Tag Name         | String    |                   |
|            | Tarball URL      | String    |                   |
|            | Target Commitish | String    |                   |
|            | URL              | String    |                   |
|            | Upload URL       | String    |                   |
|            | Zipball URL      | String    |                   |
| Repository | Allow Auto Merge | Boolean   |                   |

| Object | Field                     | Data type | Supported filters |
|--------|---------------------------|-----------|-------------------|
|        | Allow Forking             | Boolean   |                   |
|        | Allow Merge Commit        | Boolean   |                   |
|        | Allow Rebase Merge        | Boolean   |                   |
|        | Allow Squash Merge        | Boolean   |                   |
|        | Allow Update Branch       | Boolean   |                   |
|        | Archive URL               | String    |                   |
|        | Archived                  | Boolean   |                   |
|        | Assignees URL             | String    |                   |
|        | Blobs URL                 | String    |                   |
|        | Branches URL              | String    |                   |
|        | Clone URL                 | String    |                   |
|        | Collaborators URL         | String    |                   |
|        | Comments URL              | String    |                   |
|        | Commits URL               | String    |                   |
|        | Compare URL               | String    |                   |
|        | Contents URL              | String    |                   |
|        | Contributors URL          | String    |                   |
|        | Created at                | DateTime  |                   |
|        | Default Branch            | String    |                   |
|        | Delete Branch on<br>Merge | Boolean   |                   |

| Object | Field           | Data type | Supported filters |
|--------|-----------------|-----------|-------------------|
|        | Deployments URL | String    |                   |
|        | Description     | String    |                   |
|        | Disabled        | Boolean   |                   |
|        | Downloads URL   | String    |                   |
|        | Events URL      | String    |                   |
|        | Fork            | Boolean   |                   |
|        | Forks           | Long      |                   |
|        | Forks Count     | Long      |                   |
|        | Forks URL       | String    |                   |
|        | Full Name       | String    |                   |
|        | Git Commits URL | String    |                   |
|        | Git Refs URL    | String    |                   |
|        | Git Tags URL    | String    |                   |
|        | Git URL         | String    |                   |
|        | HTML URL        | String    |                   |
|        | Has Downloads   | Boolean   |                   |
|        | Has Issues      | Boolean   |                   |
|        | Has Pages       | Boolean   |                   |
|        | Has Projects    | Boolean   |                   |
|        | Has Wiki        | Boolean   |                   |

| Object | Field             | Data type | Supported filters |
|--------|-------------------|-----------|-------------------|
|        | Homepage          | String    |                   |
|        | Hooks URL         | String    |                   |
|        | ID                | Long      |                   |
|        | Is Template       | Boolean   |                   |
|        | Issue Comment URL | String    |                   |
|        | Issue Events URL  | String    |                   |
|        | Issues URL        | String    |                   |
|        | Keys URL          | String    |                   |
|        | Labels URL        | String    |                   |
|        | Language          | String    |                   |
|        | Languages URL     | String    |                   |
|        | License           | Struct    |                   |
|        | Merges URL        | String    |                   |
|        | Milestones URL    | String    |                   |
|        | Mirror URL        | String    |                   |
|        | Name              | String    |                   |
|        | Network Count     | Long      |                   |
|        | Node ID           | String    |                   |
|        | Notifications URL | String    |                   |
|        | Open Issues       | Long      |                   |

| Object | Field             | Data type | Supported filters |
|--------|-------------------|-----------|-------------------|
|        | Open Issues Count | Long      |                   |
|        | Owner             | Struct    |                   |
|        | Permissions       | Struct    |                   |
|        | Private           | Boolean   |                   |
|        | Pulls URL         | String    |                   |
|        | Pushed at         | DateTime  |                   |
|        | Releases URL      | String    |                   |
|        | SSH URL           | String    |                   |
|        | SVN URL           | String    |                   |
|        | Size              | Long      |                   |
|        | Stargazers Count  | Long      |                   |
|        | Stargazers URL    | String    |                   |
|        | Statuses URL      | String    |                   |
|        | Subscribers Count | Long      |                   |
|        | Subscribers URL   | String    |                   |
|        | Subscription URL  | String    |                   |
|        | Tags URL          | String    |                   |
|        | Teams URL         | String    |                   |
|        | Temp Clone Token  | String    |                   |
|        | Topics            | List      |                   |

| Object           | Field              | Data type | Supported filters |
|------------------|--------------------|-----------|-------------------|
|                  | Trees URL          | String    |                   |
|                  | Туре               | String    | EQUAL_TO          |
|                  | URL                | String    |                   |
|                  | Updated at         | DateTime  |                   |
|                  | Visibility         | String    |                   |
|                  | Watchers           | Long      |                   |
|                  | Watchers Count     | Long      |                   |
| Repository Issue | Active Lock Reason | String    |                   |
|                  | Assignee           | Struct    |                   |
|                  | Assignees          | List      |                   |
|                  | Author Association | String    |                   |
|                  | Body               | String    |                   |
|                  | Closed at          | DateTime  |                   |
|                  | Closed by          | Struct    |                   |
|                  | Comments           | Long      |                   |
|                  | Comments URL       | String    |                   |
|                  | Created at         | DateTime  |                   |
|                  | Creator            | String    | EQUAL_TO          |
|                  | Events URL         | String    |                   |
|                  | HTML URL           | String    |                   |

| Object | Field                                | Data type | Supported filters |
|--------|--------------------------------------|-----------|-------------------|
|        | ID                                   | Long      |                   |
|        | Labels                               | List      |                   |
|        | Labels URL                           | String    |                   |
|        | Locked                               | Boolean   |                   |
|        | Mentioned                            | String    | EQUAL_TO          |
|        | Milestone                            | Struct    |                   |
|        | Node ID                              | String    |                   |
|        | Number                               | Long      |                   |
|        | Performed via GitHub<br>App          | Struct    |                   |
|        | Reactions                            | Struct    |                   |
|        | Repository Issue<br>Assignee Login   | String    | EQUAL_TO          |
|        | Repository Issue<br>Labels Name      | String    | EQUAL_TO          |
|        | Repository Issue<br>Milestone Number | String    | EQUAL_TO          |
|        | Repository URL                       | String    |                   |
|        | State                                | String    | EQUAL_TO          |
|        | Timeline URL                         | String    |                   |
|        | Title                                | String    |                   |
|        | URL                                  | String    |                   |

| Object             | Field                   | Data type | Supported filters |
|--------------------|-------------------------|-----------|-------------------|
|                    | Updated at              | DateTime  | EQUAL_TO          |
|                    | User                    | Struct    |                   |
| Repository Project | Body                    | String    |                   |
|                    | Created at              | DateTime  |                   |
|                    | Creator                 | Struct    |                   |
|                    | ID                      | Long      |                   |
|                    | Name                    | String    |                   |
|                    | Node ID                 | String    |                   |
|                    | Number                  | Long      |                   |
|                    | Organization Permission | String    |                   |
|                    | Private                 | Boolean   |                   |
|                    | State                   | String    | EQUAL_TO          |
|                    | Updated at              | DateTime  |                   |
| Review Comment     | Author Association      | String    |                   |
|                    | Body                    | Struct    |                   |
|                    | Commit ID               | String    |                   |
|                    | Created at              | DateTime  |                   |
|                    | Diff Hunk               | String    |                   |
|                    | HTML URL                | String    |                   |
|                    | ID                      | Long      |                   |

| Object    | Field                     | Data type | Supported filters |
|-----------|---------------------------|-----------|-------------------|
|           | In Reply to ID            | Long      |                   |
|           | Node id                   | String    |                   |
|           | Original Commit ID        | String    |                   |
|           | Original Position         | Long      |                   |
|           | Path                      | String    |                   |
|           | Position                  | Long      |                   |
|           | Pull Request Review<br>ID | Long      |                   |
|           | Pull Request URL          | String    |                   |
|           | URL                       | String    |                   |
|           | Updated at                | DateTime  | EQUAL_TO          |
|           | User                      | Struct    |                   |
|           | _links                    | Struct    |                   |
| Stargazer | Avatar URL                | String    |                   |
|           | Events URL                | String    |                   |
|           | Followers URL             | String    |                   |
|           | Following URL             | String    |                   |
|           | Gists URL                 | String    |                   |
|           | Gravatar ID               | String    |                   |
|           | HTML URL                  | String    |                   |
|           | ID                        | Long      |                   |

| Object | Field               | Data type | Supported filters |
|--------|---------------------|-----------|-------------------|
|        | Login               | String    |                   |
|        | Node ID             | String    |                   |
|        | Organizations URL   | String    |                   |
|        | Received Events URL | String    |                   |
|        | Repos URL           | String    |                   |
|        | Site Admin          | String    |                   |
|        | Starred URL         | String    |                   |
|        | Subscriptions URL   | String    |                   |
|        | Туре                | String    |                   |
|        | URL                 | String    |                   |
| Team   | Description         | String    |                   |
|        | HTML URL            | String    |                   |
|        | ID                  | Long      |                   |
|        | Members URL         | String    |                   |
|        | Name                | String    |                   |
|        | Node ID             | String    |                   |
|        | Parent              | Struct    |                   |
|        | Permission          | String    |                   |
|        | Privacy             | String    |                   |
|        | Repositories URL    | String    |                   |

| Object      | Field               | Data type | Supported filters |
|-------------|---------------------|-----------|-------------------|
|             | Slug                | String    |                   |
|             | URL                 | String    |                   |
| Team Member | Avatar URL          | String    |                   |
|             | Events URL          | String    |                   |
|             | Followers URL       | String    |                   |
|             | Following URL       | String    |                   |
|             | Gists URL           | String    |                   |
|             | Gravatar ID         | String    |                   |
|             | HTML URL            | String    |                   |
|             | ID                  | Long      |                   |
|             | Login               | String    |                   |
|             | Node ID             | String    |                   |
|             | Organizations URL   | String    |                   |
|             | Received Events URL | String    |                   |
|             | Repos URL           | String    |                   |
|             | Site Admin          | Boolean   |                   |
|             | Starred URL         | String    |                   |
|             | Subscriptions URL   | String    |                   |
|             | Туре                | String    |                   |
|             | URL                 | String    |                   |

| Object  | Field               | Data type | Supported filters |
|---------|---------------------|-----------|-------------------|
| Watcher | Avatar URL          | String    |                   |
|         | Events URL          | String    |                   |
|         | Followers URL       | String    |                   |
|         | Following URL       | String    |                   |
|         | Gists URL           | String    |                   |
|         | Gravatar ID         | String    |                   |
|         | HTML URL            | String    |                   |
|         | ID                  | Long      |                   |
|         | Login               | String    |                   |
|         | Node ID             | String    |                   |
|         | Organizations URL   | String    |                   |
|         | Received Events URL | String    |                   |
|         | Repos URL           | String    |                   |
|         | Site Admin          | Boolean   |                   |
|         | Starred URL         | String    |                   |
|         | Subscriptions URL   | String    |                   |
|         | Туре                | String    |                   |
|         | URL                 | String    |                   |

## GitLab connector for Amazon AppFlow

GitLab is an open source code repository and software development platform. If you're a GitLab user, your account contains data about your projects and repositories. You can use Amazon AppFlow to transfer data from GitLab to certain AWS services or other supported applications.

### Amazon AppFlow support for GitLab

Amazon AppFlow supports GitLab as follows.

#### Supported as a data source?

Yes. You can use Amazon AppFlow to transfer data from GitLab.

#### Supported as a data destination?

No. You can't use Amazon AppFlow to transfer data to GitLab.

#### **Supported API version**

Amazon AppFlow retrieves your data by sending requests to the GitLab v4 REST API.

### Before you begin

To use Amazon AppFlow to transfer data from GitLab to supported destinations, you must meet these requirements:

- You have a GitLab account and one or more projects that contain the data that you want to transfer. For more information about the GitLab data objects that Amazon AppFlow supports, see Supported objects.
- In the settings of your account, you've created either of the following resources for Amazon AppFlow. These resources provide credentials that Amazon AppFlow uses to access your data securely when it makes authenticated calls to your account.
  - An application, which provides OAuth 2.0 authentication. For the steps to create an application, see User owned applications in the GitLab Docs.
  - A personal access token. For the steps to create one, see <u>Create a personal access token</u> in the GitLab Docs.

Your personal access token must permit the api scope.

If you created an application, you've configured it with the following settings:

GitLab 307

• You've specified a redirect URL for Amazon AppFlow.

Redirect URLs have the following format:

```
https://region.console.aws.amazon.com/appflow/oauth
```

In this URL, *region* is the code for the AWS Region where you use Amazon AppFlow to transfer data from GitLab. For example, the code for the US East (N. Virginia) Region is us-east-1. For that Region, the URL is the following:

```
https://us-east-1.console.aws.amazon.com/appflow/oauth
```

For the AWS Regions that Amazon AppFlow supports, and their codes, see <u>Amazon AppFlow</u> endpoints and quotas in the *AWS General Reference*.

You've permitted the scopes that provide access to the data objects that you want to transfer.
 For information about GitLab OAuth 2.0 scopes, see <u>Authorized applications</u> in the GitLab Docs.

If you created an application, note the application ID and secret. If you created a personal access token, note the token value. You provide these values to Amazon AppFlow when you connect to your GitLab account.

### Connecting Amazon AppFlow to your GitLab account

To connect Amazon AppFlow to your GitLab account, provide the credentials from your application, or provide a personal access token. If you haven't yet configured your GitLab account for Amazon AppFlow integration, see <u>Before you begin</u>.

#### To connect to GitLab

- 1. Sign in to the AWS Management Console and open the Amazon AppFlow console at <a href="https://console.aws.amazon.com/appflow/">https://console.aws.amazon.com/appflow/</a>.
- 2. In the navigation pane on the left, choose **Connections**.
- 3. On the **Manage connections** page, for **Connectors**, choose **GitLab**.
- 4. Choose Create connection.
- 5. In the **Connect to GitLab** window, for **Select authentication type**, choose how to authenticate Amazon AppFlow with your GitLab account when it requests to access your data:

Connecting to GitLab 308

• Choose **OAuth2** to authenticate Amazon AppFlow with the credentials from an application. Then, enter the following values:

- Client ID The application ID.
- Client secret The secret.
- Choose **PersonalAccessToken** to authenticate Amazon AppFlow with a personal access token. Then, enter the token value for **Personal access token**.
- 6. Optionally, under **Data encryption**, choose **Customize encryption settings (advanced)** if you want to encrypt your data with a customer managed key in the AWS Key Management Service (AWS KMS).

By default, Amazon AppFlow encrypts your data with a KMS key that AWS creates, uses, and manages for you. Choose this option if you want to encrypt your data with your own KMS key instead.

Amazon AppFlow always encrypts your data during transit and at rest. For more information, see Data protection in Amazon AppFlow.

If you want to use a KMS key from the current AWS account, select this key under **Choose an AWS KMS key**. If you want to use a KMS key from a different AWS account, enter the Amazon Resource Name (ARN) for that key.

- 7. For **Connection name**, enter a name for your connection.
- 8. Depending on the authentication type that you chose, do one of the following:
  - If you chose OAuth2, choose Continue. Then, in the window that appears, sign in to your GitLab account, and grant access to Amazon AppFlow.
  - If you chose **PersonalAccessToken**, choose **Connect**.

On the **Manage connections** page, your new connection appears in the **Connections** table. When you create a flow that uses GitLab as the data source, you can select this connection.

### Transferring data from GitLab with a flow

To transfer data from GitLab, create an Amazon AppFlow flow, and choose GitLab as the data source. For the steps to create a flow, see Creating flows in Amazon AppFlow.

Transferring data from GitLab 309

When you configure the flow, choose the data object that you want to transfer. For the objects that Amazon AppFlow supports for GitLab, see Supported objects.

Also, choose the destination where you want to transfer the data object that you selected. For more information about how to configure your destination, see <u>Supported destinations</u>.

### **Supported destinations**

When you create a flow that uses GitLab as the data source, you can set the destination to any of the following connectors:

- Amazon Lookout for Metrics
- Amazon Redshift
- Amazon RDS for PostgreSQL
- Amazon S3
- HubSpot
- Marketo
- Salesforce
- SAP OData
- Snowflake
- Upsolver
- Zendesk
- Zoho CRM

### **Supported objects**

When you create a flow that uses GitLab as the data source, you can transfer any of the following data objects to supported destinations:

| Object | Field    | Data type | Supported filters |
|--------|----------|-----------|-------------------|
| Branch | can_push | Boolean   |                   |
|        | commit   | Struct    |                   |
|        | default  | Boolean   |                   |

Supported destinations 310

| Object | Field                    | Data type | Supported filters |
|--------|--------------------------|-----------|-------------------|
|        | developers_can_mer<br>ge | Boolean   |                   |
|        | developers_can_push      | Boolean   |                   |
|        | merged                   | Boolean   |                   |
|        | name                     | String    |                   |
|        | protected                | Boolean   |                   |
|        | search                   | String    | EQUAL_TO          |
|        | web_url                  | String    |                   |
| Commit | all                      | Boolean   | EQUAL_TO          |
|        | author_email             | String    |                   |
|        | author_name              | String    |                   |
|        | authored_date            | DateTime  |                   |
|        | committed_date           | DateTime  |                   |
|        | committer_email          | String    |                   |
|        | committer_name           | String    |                   |
|        | created_at               | DateTime  |                   |
|        | first_parent             | Boolean   | EQUAL_TO          |
|        | id                       | String    |                   |
|        | message                  | String    |                   |
|        | order                    | String    | EQUAL_TO          |
|        | parent_ids               | List      |                   |

| Object | Field                         | Data type | Supported filters            |
|--------|-------------------------------|-----------|------------------------------|
|        | path                          | String    | EQUAL_TO                     |
|        | ref_name                      | String    | EQUAL_TO                     |
|        | short_id                      | String    |                              |
|        | since                         | DateTime  | GREATER_T<br>HAN_OR_EQUAL_TO |
|        | since_until                   | DateTime  | BETWEEN                      |
|        | title                         | String    |                              |
|        | trailers                      | Boolean   | EQUAL_TO                     |
|        | until                         | DateTime  | LESS_THAN<br>_OR_EQUAL_TO    |
|        | web_url                       | String    |                              |
|        | with_stats                    | Boolean   | EQUAL_TO                     |
| Group  | auto_devops_enabled           | String    |                              |
|        | avatar_url                    | String    |                              |
|        | created_at                    | DateTime  |                              |
|        | default_branch_pro<br>tection | Integer   |                              |
|        | description                   | String    |                              |
|        | emails_disabled               | String    |                              |
|        | file_template_proj<br>ect_id  | Integer   |                              |
|        | full_name                     | String    |                              |

| Object | Field                                 | Data type | Supported filters |
|--------|---------------------------------------|-----------|-------------------|
|        | full_path                             | String    |                   |
|        | id                                    | Integer   |                   |
|        | ip_restriction_ranges                 | String    |                   |
|        | ldap_access                           | String    |                   |
|        | ldap_cn                               | String    |                   |
|        | lfs_enabled                           | Boolean   |                   |
|        | mentions_disabled                     | String    |                   |
|        | min_access_level                      | Integer   | EQUAL_TO          |
|        | name                                  | String    |                   |
|        | order_by                              | String    | EQUAL_TO          |
|        | owned                                 | Boolean   | EQUAL_TO          |
|        | parent_id                             | String    |                   |
|        | path                                  | String    |                   |
|        | project_creation_l<br>evel            | String    |                   |
|        | request_access_ena<br>bled            | Boolean   |                   |
|        | require_two_factor<br>_authentication | Boolean   |                   |
|        | search                                | String    | EQUAL_TO          |
|        | share_with_group_l<br>ock             | Boolean   |                   |

| Object       | Field                       | Data type | Supported filters |
|--------------|-----------------------------|-----------|-------------------|
|              | skip_groups                 | Integer   | EQUAL_TO          |
|              | sort                        | String    | EQUAL_TO          |
|              | statistics                  | Boolean   | EQUAL_TO          |
|              | subgroup_creation_<br>level | String    |                   |
|              | top_level_only              | Boolean   | EQUAL_TO          |
|              | two_factor_grace_p<br>eriod | Integer   |                   |
|              | visibility                  | String    |                   |
|              | web_url                     | String    |                   |
|              | with_custom_attrib<br>utes  | Boolean   | EQUAL_TO          |
| Group Member | access_level                | Integer   |                   |
|              | avatar_url                  | String    |                   |
|              | created_at                  | DateTime  |                   |
|              | created_by                  | Struct    |                   |
|              | email                       | String    |                   |
|              | expires_at                  | DateTime  |                   |
|              | group_saml_identity         | Struct    |                   |
|              | id                          | Integer   |                   |
|              | is_using_seat               | String    |                   |
|              | membership_state            | String    |                   |

| Object      | Field                         | Data type | Supported filters |
|-------------|-------------------------------|-----------|-------------------|
|             | name                          | String    |                   |
|             | query                         | String    | EQUAL_TO          |
|             | show_seat_info                | Boolean   | EQUAL_TO          |
|             | skip_users                    | Integer   | EQUAL_TO          |
|             | state                         | String    |                   |
|             | user_ids                      | Integer   | EQUAL_TO          |
|             | username                      | String    |                   |
|             | web_url                       | String    |                   |
| Group label | closed_issues_count           | Integer   |                   |
|             | color                         | String    |                   |
|             | description                   | String    |                   |
|             | description_html              | String    |                   |
|             | id                            | Integer   |                   |
|             | include_ancestor_g<br>roups   | Boolean   | EQUAL_TO          |
|             | include_descendant<br>_groups | Boolean   | EQUAL_TO          |
|             | name                          | String    |                   |
|             | only_group_labels             | Boolean   | EQUAL_TO          |
|             | open_issues_count             | Integer   |                   |
|             | open_merge_request<br>s_count | Integer   |                   |

| Object          | Field                      | Data type | Supported filters |
|-----------------|----------------------------|-----------|-------------------|
|                 | search                     | String    | EQUAL_TO          |
|                 | subscribed                 | Boolean   |                   |
|                 | text_color                 | String    |                   |
|                 | with_counts                | Boolean   | EQUAL_TO          |
| Group milestone | created_at                 | DateTime  |                   |
|                 | description                | String    |                   |
|                 | due_date                   | Date      |                   |
|                 | expired                    | Boolean   |                   |
|                 | group_id                   | Integer   |                   |
|                 | id                         | Integer   |                   |
|                 | iid                        | Integer   |                   |
|                 | iids                       | Integer   | EQUAL_TO          |
|                 | include_parent_mil estones | Boolean   | EQUAL_TO          |
|                 | search                     | String    | EQUAL_TO          |
|                 | start_date                 | Date      |                   |
|                 | state                      | String    | EQUAL_TO          |
|                 | title                      | String    | EQUAL_TO          |
|                 | updated_at                 | DateTime  |                   |
|                 | web_url                    | String    |                   |
| Issue           | _links                     | Struct    |                   |

| Object | Field                     | Data type | Supported filters            |
|--------|---------------------------|-----------|------------------------------|
|        | assignee                  | Struct    |                              |
|        | assignee_id               | Integer   | EQUAL_TO                     |
|        | assignee_username         | String    | EQUAL_TO                     |
|        | assignees                 | List      |                              |
|        | author                    | Struct    |                              |
|        | author_id                 | String    | EQUAL_TO                     |
|        | author_username           | String    | EQUAL_TO                     |
|        | blocking_issues_co<br>unt | Integer   |                              |
|        | closed_at                 | DateTime  |                              |
|        | closed_by                 | String    |                              |
|        | confidential              | Boolean   | EQUAL_TO                     |
|        | created_after             | DateTime  | GREATER_T<br>HAN_OR_EQUAL_TO |
|        | created_at                | DateTime  |                              |
|        | created_before            | DateTime  | LESS_THAN<br>_OR_EQUAL_TO    |
|        | created_before_after      | DateTime  | BETWEEN                      |
|        | description               | String    |                              |
|        | discussion_locked         | Boolean   |                              |
|        | downvotes                 | Integer   |                              |
|        | due_date                  | String    | EQUAL_TO                     |

| Object | Field                    | Data type | Supported filters |
|--------|--------------------------|-----------|-------------------|
|        | has_tasks                | Boolean   |                   |
|        | id                       | Integer   |                   |
|        | iid                      | Integer   |                   |
|        | iids                     | Integer   | EQUAL_TO          |
|        | issue_type               | String    | EQUAL_TO          |
|        | labels                   | List      |                   |
|        | merge_requests_cou<br>nt | Integer   |                   |
|        | milestone                | Struct    |                   |
|        | milestone_id             | String    | EQUAL_TO          |
|        | moved_to_id              | String    |                   |
|        | my_reaction_emoji        | String    | EQUAL_TO          |
|        | non_archived             | Boolean   | EQUAL_TO          |
|        | order_by                 | String    | EQUAL_TO          |
|        | project_id               | Integer   |                   |
|        | references               | Struct    |                   |
|        | scope                    | String    | EQUAL_TO          |
|        | search                   | String    | EQUAL_TO          |
|        | service_desk_reply_to    | String    |                   |
|        | severity                 | String    |                   |
|        | sort                     | String    | EQUAL_TO          |

| Object | Field                      | Data type | Supported filters            |
|--------|----------------------------|-----------|------------------------------|
|        | state                      | String    | EQUAL_TO                     |
|        | task_completion_st<br>atus | Struct    |                              |
|        | task_status                | String    |                              |
|        | time_stats                 | Struct    |                              |
|        | title                      | String    |                              |
|        | type                       | String    |                              |
|        | updated_after              | DateTime  | GREATER_T<br>HAN_OR_EQUAL_TO |
|        | updated_at                 | DateTime  |                              |
|        | updated_before             | DateTime  | LESS_THAN _OR_EQUAL_TO       |
|        | updated_before_after       | DateTime  | BETWEEN                      |
|        | upvotes                    | Integer   |                              |
|        | user_notes_count           | Integer   |                              |
|        | web_url                    | String    |                              |
|        | with_labels_details        | Boolean   | EQUAL_TO                     |
| Job    | allow_failure              | Boolean   |                              |
|        | artifacts                  | List      |                              |
|        | artifacts_expire_at        | DateTime  |                              |
|        | artifacts_file             | Struct    |                              |
|        | commit                     | Struct    |                              |

| Object | Field           | Data type | Supported filters |
|--------|-----------------|-----------|-------------------|
|        | coverage        | String    |                   |
|        | created_at      | DateTime  |                   |
|        | duration        | Integer   |                   |
|        | failure_reason  | String    |                   |
|        | finished_at     | DateTime  |                   |
|        | id              | Integer   |                   |
|        | name            | String    |                   |
|        | pipeline        | Struct    |                   |
|        | project         | Struct    |                   |
|        | queued_duration | Integer   |                   |
|        | ref             | String    |                   |
|        | runner          | String    |                   |
|        | scope           | String    | EQUAL_TO          |
|        | stage           | String    |                   |
|        | started_at      | DateTime  |                   |
|        | status          | String    |                   |
|        | tag             | Boolean   |                   |
|        | tag_list        | List      |                   |
|        | user            | Struct    |                   |
|        | web_url         | String    |                   |

| Object   | Field                | Data type | Supported filters            |
|----------|----------------------|-----------|------------------------------|
| Pipeline | created_at           | DateTime  |                              |
|          | id                   | Integer   |                              |
|          | iid                  | Integer   |                              |
|          | order_by             | String    | EQUAL_TO                     |
|          | project_id           | Integer   |                              |
|          | ref                  | String    | EQUAL_TO                     |
|          | scope                | String    | EQUAL_TO                     |
|          | sha                  | String    | EQUAL_TO                     |
|          | sort                 | String    | EQUAL_TO                     |
|          | source               | String    | EQUAL_TO                     |
|          | status               | String    | EQUAL_TO                     |
|          | updated_after        | DateTime  | GREATER_T<br>HAN_OR_EQUAL_TO |
|          | updated_at           | DateTime  |                              |
|          | updated_before       | DateTime  | LESS_THAN<br>_OR_EQUAL_TO    |
|          | updated_before_after | DateTime  | BETWEEN                      |
|          | username             | String    | EQUAL_TO                     |
|          | web_url              | String    |                              |
|          | yaml_errors          | Boolean   | EQUAL_TO                     |
| Project  | _links               | Struct    |                              |

| Object | Field                                                    | Data type | Supported filters |
|--------|----------------------------------------------------------|-----------|-------------------|
|        | allow_merge_on_ski<br>pped_pipeline                      | String    |                   |
|        | analytics_access_level                                   | String    |                   |
|        | archived                                                 | Boolean   | EQUAL_TO          |
|        | auto_cancel_pendin<br>g_pipelines                        | String    |                   |
|        | auto_devops_deploy<br>_strategy                          | String    |                   |
|        | auto_devops_enabled                                      | Boolean   |                   |
|        | autoclose_referenc<br>ed_issues                          | Boolean   |                   |
|        | avatar_url                                               | String    |                   |
|        | build_timeout                                            | Integer   |                   |
|        | builds_access_level                                      | String    |                   |
|        | can_create_merge_r<br>equest_in                          | Boolean   |                   |
|        | ci_allow_fork_pipe<br>lines_to_run_in_pa<br>rent_project | Boolean   |                   |
|        | ci_config_path                                           | String    |                   |
|        | ci_default_git_depth                                     | Integer   |                   |
|        | ci_forward_deploym<br>ent_enabled                        | Boolean   |                   |

| Object | Field                                               | Data type | Supported filters |
|--------|-----------------------------------------------------|-----------|-------------------|
|        | ci_job_token_scope<br>_enabled                      | Boolean   |                   |
|        | ci_separated_caches                                 | Boolean   |                   |
|        | compliance_framewo rks                              | List      |                   |
|        | container_expirati<br>on_policy                     | Struct    |                   |
|        | container_registry<br>_access_level                 | String    |                   |
|        | container_registry<br>_enabled                      | Boolean   |                   |
|        | container_registry<br>_image_prefix                 | String    |                   |
|        | created_at                                          | DateTime  |                   |
|        | creator_id                                          | Integer   |                   |
|        | default_branch                                      | String    |                   |
|        | description                                         | String    |                   |
|        | emails_disabled                                     | String    |                   |
|        | empty_Repo                                          | Boolean   |                   |
|        | enforce_auth_check<br>s_on_uploads                  | Boolean   |                   |
|        | external_authoriza<br>tion_classificatio<br>n_label | String    |                   |

| Object | Field                       | Data type | Supported filters            |
|--------|-----------------------------|-----------|------------------------------|
|        | forking_access_level        | String    |                              |
|        | forks_count                 | Integer   |                              |
|        | http_url_to_repo            | String    |                              |
|        | id                          | Integer   |                              |
|        | id_after                    | Integer   | EQUAL_TO                     |
|        | id_before                   | Integer   | EQUAL_TO                     |
|        | import_status               | String    |                              |
|        | imported                    | Boolean   | EQUAL_TO                     |
|        | issues_access_level         | String    |                              |
|        | issues_enabled              | Boolean   |                              |
|        | jobs_enabled                | Boolean   |                              |
|        | keep_latest_artifact        | Boolean   |                              |
|        | last_activity_after         | DateTime  | GREATER_T<br>HAN_OR_EQUAL_TO |
|        | last_activity_at            | DateTime  |                              |
|        | last_activity_before        | DateTime  | LESS_THAN<br>_OR_EQUAL_TO    |
|        | last_activity_befo re_after | DateTime  | BETWEEN                      |
|        | lfs_enabled                 | Boolean   |                              |
|        | membership                  | Boolean   | EQUAL_TO                     |

| Object | Field                                                    | Data type | Supported filters |
|--------|----------------------------------------------------------|-----------|-------------------|
|        | merge_com<br>mit_template                                | String    |                   |
|        | merge_method                                             | String    |                   |
|        | merge_requests_acc<br>ess_level                          | String    |                   |
|        | merge_requests_ena<br>bled                               | Boolean   |                   |
|        | min_access_level                                         | Integer   | EQUAL_TO          |
|        | name                                                     | String    |                   |
|        | name_with<br>_namespace                                  | String    |                   |
|        | namespace                                                | Struct    |                   |
|        | only_allow_merge_i<br>f_all_discussions_<br>are_resolved | Boolean   |                   |
|        | only_allow_merge_i<br>f_pipeline_succeeds                | Boolean   |                   |
|        | open_issues_count                                        | Integer   |                   |
|        | operations_access_<br>level                              | String    |                   |
|        | order_by                                                 | String    | EQUAL_TO          |
|        | owned                                                    | Boolean   | EQUAL_TO          |
|        | packages_enabled                                         | Boolean   |                   |
|        | pages_access_level                                       | String    |                   |

| Object | Field                                   | Data type | Supported filters |
|--------|-----------------------------------------|-----------|-------------------|
|        | path                                    | String    |                   |
|        | path_with_namespac<br>e                 | String    |                   |
|        | permissions                             | Struct    |                   |
|        | printing_merge_req<br>uest_link_enabled | Boolean   |                   |
|        | public_jobs                             | Boolean   |                   |
|        | readme_url                              | String    |                   |
|        | remove_source_bran<br>ch_after_merge    | Boolean   |                   |
|        | repository_access_<br>level             | String    |                   |
|        | repository_storage                      | String    | EQUAL_TO          |
|        | request_access_ena<br>bled              | Boolean   |                   |
|        | requirements_acces<br>s_level           | String    |                   |
|        | requirements_enabl<br>ed                | Boolean   |                   |
|        | resolve_outdated_d iff_discussions      | Boolean   |                   |
|        | restrict_user_defi<br>ned_variables     | Boolean   |                   |

| Object | Field                                 | Data type | Supported filters |
|--------|---------------------------------------|-----------|-------------------|
|        | runner_token_expir<br>ation_interval  | String    |                   |
|        | search                                | String    | EQUAL_TO          |
|        | search_namespaces                     | Boolean   | EQUAL_TO          |
|        | security_and_compl iance_access_level | String    |                   |
|        | security_and_compl iance_enabled      | Boolean   |                   |
|        | service_desk_enabled                  | Boolean   |                   |
|        | shared_runners_ena<br>bled            | Boolean   |                   |
|        | shared_with_groups                    | List      |                   |
|        | simple                                | Boolean   | EQUAL_TO          |
|        | snippets_access_level                 | String    |                   |
|        | snippets_enabled                      | Boolean   |                   |
|        | sort                                  | String    | EQUAL_TO          |
|        | squash_co<br>mmit_template            | String    |                   |
|        | squash_option                         | String    |                   |
|        | ssh_url_to_repo                       | String    |                   |
|        | star_count                            | Integer   |                   |
|        | starred                               | Boolean   | EQUAL_TO          |

| Object        | Field                           | Data type | Supported filters |
|---------------|---------------------------------|-----------|-------------------|
|               | statistics                      | Boolean   | EQUAL_TO          |
|               | suggestion_commit_<br>message   | String    |                   |
|               | tag_list                        | List      |                   |
|               | topic                           | String    | EQUAL_TO          |
|               | topic_id                        | Integer   | EQUAL_TO          |
|               | topics                          | List      |                   |
|               | visibility                      | String    | EQUAL_TO          |
|               | web_url                         | String    |                   |
|               | wiki_access_level               | String    |                   |
|               | wiki_enabled                    | Boolean   |                   |
|               | with_custom_attrib<br>utes      | Boolean   | EQUAL_TO          |
|               | with_issues_enabled             | Boolean   | EQUAL_TO          |
|               | with_merge_request<br>s_enabled | Boolean   | EQUAL_TO          |
|               | with_programming_l<br>anguage   | Boolean   | EQUAL_TO          |
| Project Label | closed_issues_count             | Integer   |                   |
|               | color                           | String    |                   |
|               | description                     | String    |                   |
|               | description_html                | String    |                   |

| Object         | Field                         | Data type | Supported filters |
|----------------|-------------------------------|-----------|-------------------|
|                | id                            | Integer   |                   |
|                | include_ancestor_g<br>roups   | Boolean   | EQUAL_TO          |
|                | is_project_label              | Boolean   |                   |
|                | name                          | String    |                   |
|                | open_issues_count             | Integer   |                   |
|                | open_merge_request<br>s_count | Integer   |                   |
|                | priority                      | Integer   |                   |
|                | search                        | String    | EQUAL_TO          |
|                | subscribed                    | Boolean   |                   |
|                | text_color                    | String    |                   |
|                | with_counts                   | Boolean   | EQUAL_TO          |
| Project Member | access_level                  | Integer   |                   |
|                | avatar_url                    | String    |                   |
|                | created_at                    | DateTime  |                   |
|                | created_by                    | Struct    |                   |
|                | email                         | String    |                   |
|                | expires_at                    | DateTime  |                   |
|                | group_saml_identity           | Struct    |                   |
|                | id                            | Integer   |                   |

| Object        | Field                        | Data type | Supported filters |
|---------------|------------------------------|-----------|-------------------|
|               | is_using_seat                | String    |                   |
|               | membership_state             | String    |                   |
|               | name                         | String    |                   |
|               | query                        | String    | EQUAL_TO          |
|               | show_seat_info               | Boolean   | EQUAL_TO          |
|               | skip_users                   | Integer   | EQUAL_TO          |
|               | state                        | String    |                   |
|               | user_ids                     | Integer   | EQUAL_TO          |
|               | username                     | String    |                   |
|               | web_url                      | String    |                   |
| Project Merge | allow_collaboration          | Boolean   |                   |
| Request       | allow_maintainer_t<br>o_push | Boolean   |                   |
|               | approvals_before_m<br>erge   | String    |                   |
|               | assignee                     | Struct    |                   |
|               | assignee_id                  | Integer   | EQUAL_TO          |
|               | assignees                    | List      |                   |
|               | author                       | Struct    |                   |
|               | author_id                    | Integer   | EQUAL_TO          |
|               | author_username              | Integer   | EQUAL_TO          |

| Object | Field                             | Data type | Supported filters            |
|--------|-----------------------------------|-----------|------------------------------|
|        | blocking_discussio<br>ns_resolved | Boolean   |                              |
|        | closed_at                         | DateTime  |                              |
|        | closed_by                         | String    |                              |
|        | created_after                     | DateTime  | GREATER_T<br>HAN_OR_EQUAL_TO |
|        | created_at                        | DateTime  |                              |
|        | created_before                    | DateTime  | LESS_THAN<br>_OR_EQUAL_TO    |
|        | created_before_after              | DateTime  | BETWEEN                      |
|        | deployed_after                    | DateTime  | GREATER_T<br>HAN_OR_EQUAL_TO |
|        | deployed_before                   | DateTime  | LESS_THAN _OR_EQUAL_TO       |
|        | deployed_before_af<br>ter         | DateTime  | BETWEEN                      |
|        | description                       | String    |                              |
|        | discussion_locked                 | String    |                              |
|        | downvotes                         | Integer   |                              |
|        | draft                             | Boolean   |                              |
|        | environment                       | String    | EQUAL_TO                     |
|        | force_remove_sourc<br>e_branch    | Boolean   |                              |

| Object | Field                            | Data type | Supported filters |
|--------|----------------------------------|-----------|-------------------|
|        | has_conflicts                    | Boolean   |                   |
|        | id                               | Integer   |                   |
|        | iid                              | Integer   |                   |
|        | labels                           | List      |                   |
|        | merge_commit_sha                 | String    |                   |
|        | merge_status                     | String    |                   |
|        | merge_user                       | Struct    |                   |
|        | merge_when_pipelin<br>e_succeeds | Boolean   |                   |
|        | merged_at                        | DateTime  |                   |
|        | merged_by                        | Struct    |                   |
|        | milestone                        | Struct    |                   |
|        | my_reaction_emoji                | String    | EQUAL_TO          |
|        | order_by                         | String    | EQUAL_TO          |
|        | project_id                       | Integer   |                   |
|        | references                       | Struct    |                   |
|        | reviewer_id                      | Integer   | EQUAL_TO          |
|        | reviewer_username                | String    | EQUAL_TO          |
|        | reviewers                        | List      |                   |
|        | scope                            | String    | EQUAL_TO          |
|        | search                           | String    | EQUAL_TO          |

| Object | Field                           | Data type | Supported filters            |
|--------|---------------------------------|-----------|------------------------------|
|        | sha                             | String    |                              |
|        | should_remove_sour<br>ce_branch | Boolean   |                              |
|        | sort                            | String    | EQUAL_TO                     |
|        | source_branch                   | String    | EQUAL_TO                     |
|        | source_project_id               | Integer   |                              |
|        | squash                          | Boolean   |                              |
|        | squash_commit_sha               | String    |                              |
|        | state                           | String    | EQUAL_TO                     |
|        | target_branch                   | String    | EQUAL_TO                     |
|        | target_project_id               | Integer   |                              |
|        | task_completion_st<br>atus      | Struct    |                              |
|        | time_stats                      | Struct    |                              |
|        | title                           | String    |                              |
|        | updated_after                   | DateTime  | GREATER_T<br>HAN_OR_EQUAL_TO |
|        | updated_at                      | DateTime  |                              |
|        | updated_before                  | DateTime  | LESS_THAN<br>_OR_EQUAL_TO    |
|        | updated_before_after            | DateTime  | BETWEEN                      |
|        | upvotes                         | Integer   |                              |

| Object            | Field                         | Data type | Supported filters |
|-------------------|-------------------------------|-----------|-------------------|
|                   | user_notes_count              | Integer   |                   |
|                   | view                          | String    | EQUAL_TO          |
|                   | web_url                       | String    |                   |
|                   | wip                           | String    | EQUAL_TO          |
|                   | with_labels_details           | Boolean   | EQUAL_TO          |
|                   | with_merge_status_<br>recheck | Boolean   | EQUAL_TO          |
|                   | work_in_progress              | Boolean   |                   |
| Project milestone | created_at                    | DateTime  |                   |
|                   | description                   | String    |                   |
|                   | due_date                      | Date      |                   |
|                   | expired                       | Boolean   |                   |
|                   | id                            | Integer   |                   |
|                   | iid                           | Integer   |                   |
|                   | iids                          | Integer   | EQUAL_TO          |
|                   | include_parent_mil estones    | Boolean   | EQUAL_TO          |
|                   | project_id                    | Integer   |                   |
|                   | search                        | String    | EQUAL_TO          |
|                   | start_date                    | Date      |                   |
|                   | state                         | String    | EQUAL_TO          |

| Object  | Field                        | Data type | Supported filters |
|---------|------------------------------|-----------|-------------------|
|         | title                        | String    | EQUAL_TO          |
|         | updated_at                   | DateTime  |                   |
|         | web_url                      | String    |                   |
| Release | _links                       | Struct    |                   |
|         | assets                       | Struct    |                   |
|         | author                       | Struct    |                   |
|         | commit                       | Struct    |                   |
|         | commit_path                  | String    |                   |
|         | created_at                   | DateTime  |                   |
|         | description                  | String    |                   |
|         | evidences                    | List      |                   |
|         | include_html_descr<br>iption | Boolean   | EQUAL_TO          |
|         | milestones                   | List      |                   |
|         | name                         | String    |                   |
|         | order_by                     | String    | EQUAL_TO          |
|         | released_at                  | DateTime  |                   |
|         | sort                         | String    | EQUAL_TO          |
|         | tag_name                     | String    |                   |
|         | tag_path                     | String    |                   |
|         | upcoming_release             | Boolean   |                   |

| Object | Field     | Data type | Supported filters |
|--------|-----------|-----------|-------------------|
| Tag    | commit    | Struct    |                   |
|        | message   | String    |                   |
|        | name      | String    |                   |
|        | order_by  | String    | EQUAL_TO          |
|        | protected | Boolean   |                   |
|        | release   | Struct    |                   |
|        | search    | String    | EQUAL_TO          |
|        | sort      | String    | EQUAL_TO          |
|        | target    | String    |                   |

# **Google Ads connector for Amazon AppFlow**

Google Ads is a platform that advertisers use to display ads on the web, such as in Google search results, YouTube videos, mobile apps, and on websites. If you are a Google Ads user, you can use Amazon AppFlow to transfer data about your account, ad campaigns, and ad groups to certain AWS services or other supported applications.

#### **Topics**

- Google Ads support
- Before you begin
- Connecting Amazon AppFlow to your Google Ads account
- Transferring data from Google Ads with a flow
- Supported objects
- Supported destinations

Google Ads 336

### **Google Ads support**

Amazon AppFlow supports Google Ads as follows.

#### Supported as a data source?

Yes. You can use Amazon AppFlow to transfer data from your Google Ads account.

#### Supported as a data destination?

No. You can't use Amazon AppFlow to transfer data to your Google Ads account.

### Before you begin

To use Amazon AppFlow to transfer data from Google Ads to AWS services, you'll need to meet these requirements:

- You have a Google Cloud Platform account and a Google Cloud project.
- In your Google Cloud project, you've enabled the Google Ads API. For information on how to enable APIs, see Enable and disable APIs in the API Console Help for Google Cloud Platform.
- You have a Google Ads developer token. For information on how to retrieve or create a developer token, see Obtain Your Developer Token in the Google Ads API documentation.
- In your Google Cloud project, you've configured an OAuth consent screen for external users that meets the following requirements:
  - You've set amazon.com as an authorized domain.
  - You've set *Google Ads API* as an authorized scope.

For information about the OAuth consent screen, see <u>Setting up your OAuth consent screen</u> in the Google Cloud Platform Console Help.

• In your Google Cloud project, you've configured an OAuth 2.0 client ID. For information on how to create one, see <a href="Setting up OAuth 2.0">Setting up OAuth 2.0</a> in the Google Cloud Platform Console Help.

The OAuth 2.0 client ID must have one or more authorized redirect URLs for Amazon AppFlow.

Redirect URLs have the following format:

https://region.console.aws.amazon.com/appflow/oauth

Google Ads support 337

In this URL, *region* is the code for the AWS Region where you use Amazon AppFlow to transfer data from Google Ads. For example, the code for the US East (N. Virginia) Region is us-east-1. For that Region, the URL is the following:

```
https://us-east-1.console.aws.amazon.com/appflow/oauth
```

For the AWS Regions that Amazon AppFlow supports, and their codes, see <u>Amazon AppFlow</u> endpoints and quotas in the *AWS General Reference*.

From your Google Ads settings, note your developer token. From the settings for your OAuth 2.0 client ID in your Google Cloud project, note your client ID and client secret. You will provide these values to Amazon AppFlow when you connect to your Google Cloud project.

### Connecting Amazon AppFlow to your Google Ads account

To connect Amazon AppFlow to your Google Ads account, provide details from the Google Cloud project so that Amazon AppFlow can access your Google Ads data. If you haven't yet configured your Google Cloud project for Amazon AppFlow integration, see Before you begin.

#### To connect to Google Ads

- 1. Sign in to the AWS Management Console and open the Amazon AppFlow console at <a href="https://console.aws.amazon.com/appflow/">https://console.aws.amazon.com/appflow/</a>.
- 2. In the navigation pane on the left, choose **Connections**.
- 3. On the **Manage connections** page, for **Connectors**, choose **Google Ads**.
- 4. Choose **Create connection**.
- 5. In the **Connect to Google Ads** window, enter the following information:
  - Access type Choose offline.
  - Client ID The client ID of the OAuth 2.0 client ID in your Google Cloud project.
  - Client secret The client secret of the OAuth 2.0 client ID in your Google Cloud project.
  - Google Ads developer token The developer token from your Google Ads account.
  - Google Ads instance URL Choose https://googleads.googleapis.com.
  - Google Ads API version Choose v9.

Connecting to Google Ads 338

• Manager account ID – Optionally, the account ID of a Google Ads manager account that you want to connect with Amazon AppFlow.

6. Optionally, under **Data encryption**, choose **Customize encryption settings (advanced)** if you want to encrypt your data with a customer managed key in the AWS Key Management Service (AWS KMS).

By default, Amazon AppFlow encrypts your data with a KMS key that AWS creates, uses, and manages for you. Choose this option if you want to encrypt your data with your own KMS key instead.

Amazon AppFlow always encrypts your data during transit and at rest. For more information, see Data protection in Amazon AppFlow.

If you want to use a KMS key from the current AWS account, select this key under **Choose an AWS KMS key**. If you want to use a KMS key from a different AWS account, enter the Amazon Resource Name (ARN) for that key.

- 7. For **Connection name**, enter a name for your connection.
- 8. Choose **Connect**. A **Sign in with Google** window opens.
- 9. Choose your Google account, and sign in.
- 10. On the page titled amazon.com wants to access your Google Account, choose Continue.

On the **Manage connections** page, your new connection appears in the **Connections** table. When you create a flow that uses Google Ads as the data source, you can select this connection.

### Transferring data from Google Ads with a flow

To transfer data from Google Ads, create an Amazon AppFlow flow, and choose Google Ads as the data source. For the steps to create a flow, see <u>Creating flows in Amazon AppFlow</u>.

When you configure the flow, choose which data object you want to transfer. For the objects that Amazon AppFlow supports for Google Ads, see Supported objects.

Also choose the destination where you want to transfer the data object that you selected. For more information about how to configure your destination, see Supported destinations.

## **Supported objects**

When you create a flow that uses Google Ads as the data source, you can transfer any of the following data objects to supported destinations:

- Account
- Account Budget
- Campaign
- Campaign Budget
- Ad Group
- Ad Group Ad

### **Supported destinations**

When you create a flow that uses Google Ads as the data source, you can set the destination to any of the following connectors:

- Amazon Lookout for Metrics
- Amazon Redshift
- Amazon RDS for PostgreSQL
- Amazon S3
- HubSpot
- Marketo
- Salesforce
- SAP OData
- Snowflake
- Upsolver
- Zendesk
- Zoho CRM

## **Google Analytics**

The following are the requirements and connection instructions for using Google Analytics with Amazon AppFlow.

#### Notes

The Google Analytics connector transfers data only from Universal Analytics properties.
 If you want to transfer data from Google Analytics 4 properties instead, use the Google Analytics 4 connector.

In time, Google Analytics will end support for Universal Analytics properties, and that platform will fully support only Google Analytics 4 properties. For more information, see Introducing the next generation of Analytics, Google Analytics 4 (GA4).

You can use Google Analytics as a source only.

### Requirements

You must log in to the Google API Console at <a href="https://console.developers.google.com">https://console.developers.google.com</a> and do the following:

- · Activate the Analytics API.
- Create a new app named **AppFlow**. Set the user type as **Internal**. Add the scope for read-only access and add amazon.com as an authorized domain.
- Create a new OAuth 2.0 client. Set the application type as Web application.
- Set the authorized JavaScript origins URL to https://console.aws.amazon.com.
- Set the authorized redirect URL to https://region.console.aws.amazon.com/appflow/oauth. For example, if you use Amazon AppFlow in the US East (N. Virginia) Region, set the URL to https://us-east-1.console.aws.amazon.com/appflow/oauth.
- Provide Amazon AppFlow with your client ID and client secret. After you provide them, you are
  redirected to the Google login page. When prompted, grant Amazon AppFlow permissions to
  access your Google Analytics account. Note that your Google Analytics user account must also be
  a Google Workspaces user account.

For more information, see <u>Management API - Authorization</u> in the Google Analytics documentation.

Requirements 341

# **Connection instructions**

#### To connect to Google Analytics while creating a flow

1. Sign in to the AWS Management Console and open the Amazon AppFlow console at <a href="https://console.aws.amazon.com/appflow/">https://console.aws.amazon.com/appflow/</a>.

- 2. Choose Create flow.
- 3. For **Flow details**, enter a name and description for the flow.
- 4. (Optional) To use a customer managed key in the AWS Key Management Service (AWS KMS) instead of the default AWS managed KMS key, choose **Data encryption**, **Customize encryption settings** and then choose an existing KMS key or create a new one.
- 5. (Optional) To add a tag, choose **Tags**, **Add tag** and then enter the key name and value.
- 6. Choose **Next**.
- 7. Choose **Google Analytics** from the **Source name** dropdown list.
- 8. Choose **Connect** to open the **Connect to Google Analytics** dialog box.
  - a. Under Client ID, enter your client ID.
  - b. Under Client secret, enter your client secret.
  - c. Under **Secret access key**, enter your secret access key.
  - d. Under **Data encryption**, enter your AWS KMS key.
  - e. Under **Connection name**, specify a name for your connection.
  - f. Choose **Continue**.

Connection instructions 342

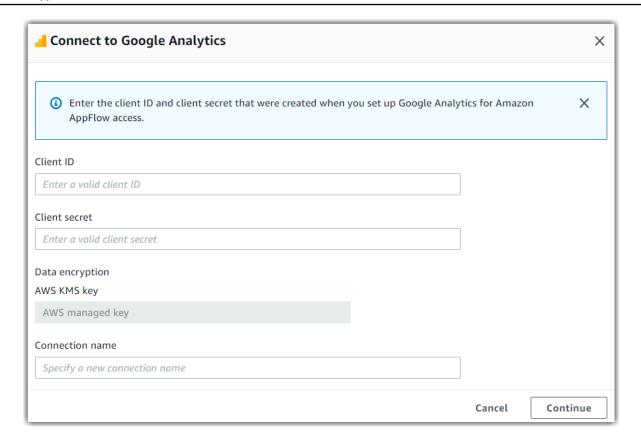

You will be redirected to the Google Analytics login page. When prompted, grant Amazon AppFlow permissions to access your Google Analytics account.

Now that you are connected to your Google Analytics account, you can continue with the flow creation steps as described in Creating flows in Amazon AppFlow.

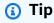

If you aren't connected successfully, ensure that you have followed the instructions in the Requirements section.

#### **Notes**

• When you use Google Analytics as a source, you can run schedule-triggered flows at a maximum frequency of one flow run per day.

Notes 343

 Google Analytics can process 9 dimension and 10 metrics (including custom ones) as part of a single flow run.

- If you choose Google Analytics, you can only specify JSON as the data format for the Amazon S3 destination file.
- You can import custom dimensions and metrics from Google Analytics into Amazon S3. To specify custom dimensions or metrics, choose the upload a .csv file with mapped field option in the Map data fields step of the flow configuration. In the source field name in the CSV file, specify the custom dimension or the metric as ga:dimensionXX or ga:metricXX, with XX containing the actual index (numerical value) that you provided to Google Analytics.

The following is an example row in the CSV file:

ga:dimension24|DIMENSION, PriceDimension

This imports the custom dimension in Google Analytics to a field named PriceDimension in the destination Amazon S3 file.

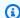

#### Note

The option to specify custom dimensions and metrics is available only when you upload a CSV file with mapped fields, and not when you manually map fields using the console.

## **Supported destinations**

When you create a flow that uses Google Analytics as the data source, you can set the destination to any of the following connectors:

- Lookout for Metrics
- Amazon S3
- Upsolver

You can also set the destination to any custom connectors that you create with the Amazon AppFlow Custom Connector SDKs for Python or Java. You can download these SDKs from GitHub.

#### Related resources

Management API - Authorization in the Google Analytics documentation

Supported destinations 344

- Create a Property in the Google Analytics documentation
- Analyzing Google Analytics data with Amazon AppFlow and Athena in the AWS Big Data Blog

• Video: How to transfer data from Google Analytics to Amazon S3 using Amazon AppFlow

# Google Analytics 4 connector for Amazon AppFlow

Google Analytics 4 is an analytics service that tracks and reports metrics about visitor interactions with your apps and websites. These metrics include page views, active users, and events. You can use Amazon AppFlow to transfer data from Google Analytics 4 to certain AWS services or other supported applications.

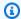

#### Note

The Google Analytics 4 connector transfers data only from Google Analytics 4 properties. If you want to transfer data from Universal Analytics properties instead, use the Google Analytics connector.

In time, Google Analytics will end support for Universal Analytics properties, and that platform will fully support only Google Analytics 4 properties. For more information, see Introducing the next generation of Analytics, Google Analytics 4 (GA4).

### Amazon AppFlow support for Google Analytics 4

Amazon AppFlow supports Google Analytics 4 as follows.

#### Supported as a data source?

Yes. You can use Amazon AppFlow to transfer data from Google Analytics 4.

#### Supported as a data destination?

No. You can't use Amazon AppFlow to transfer data to Google Analytics 4.

#### Before you begin

To use Amazon AppFlow to transfer data from Google Analytics 4 to supported destinations, you must meet these requirements:

Google Analytics 4 345

You have a Google Analytics account with one or more data streams that collect the data that
you want to transfer. For more information about the Google Analytics 4 data objects that
Amazon AppFlow supports, see Supported objects.

- You have a Google Cloud Platform account and a Google Cloud project.
- In your Google Cloud project, you've enabled the following APIs:
  - Google Analytics API
  - Google Analytics Admin API
  - · Google Analytics Data API

For the steps to enable these APIs, see <u>Enable and disable APIs</u> in the API Console Help for Google Cloud Platform.

- In your Google Cloud project, you've configured an OAuth consent screen for external users. For
  information about the OAuth consent screen, see <u>Setting up your OAuth consent screen</u> in the
  Google Cloud Platform Console Help.
- In your Google Cloud project, you've configured an OAuth 2.0 client ID. For the steps to create an OAuth 2.0 client ID, see Setting up OAuth 2.0 in the Google Cloud Platform Console Help.

The OAuth 2.0 client ID must have one or more authorized redirect URLs for Amazon AppFlow.

Redirect URLs have the following format:

```
https://region.console.aws.amazon.com/appflow/oauth
```

In this URL, *region* is the code for the AWS Region where you use Amazon AppFlow to transfer data from Google Analytics 4. For example, the code for the US East (N. Virginia) Region is useast-1. For that Region, the URL is the following:

```
https://us-east-1.console.aws.amazon.com/appflow/oauth
```

For the AWS Regions that Amazon AppFlow supports, and their codes, see <u>Amazon AppFlow</u> endpoints and quotas in the AWS General Reference.

Note the client ID and client secret from the settings for your OAuth 2.0 client ID. When you connect to your Google Cloud project, you provide these values to Amazon AppFlow.

Before you begin 346

## **Connecting Amazon AppFlow to Google Analytics 4**

To connect Amazon AppFlow to Google Analytics 4, provide the client credentials from the OAuth 2.0 client ID from your Google Cloud project. Amazon AppFlow uses these credentials to access your data. If you haven't yet configured your Google Cloud project for Amazon AppFlow integration, see <a href="Before you begin">Before you begin</a>.

#### To connect to Google Analytics 4

- 1. Sign in to the AWS Management Console and open the Amazon AppFlow console at <a href="https://console.aws.amazon.com/appflow/">https://console.aws.amazon.com/appflow/</a>.
- 2. In the navigation pane on the left, choose **Connections**.
- 3. On the Manage connections page, for Connectors, choose Google Analytics 4.
- 4. Choose Create connection.
- 5. In the **Connect to Google Analytics 4** window, enter the following information:
  - Access type Choose offline.
  - Client ID The client ID of the OAuth 2.0 client ID in your Google Cloud project.
  - Client secret The client secret of the OAuth 2.0 client ID in your Google Cloud project.
- 6. Optionally, under **Data encryption**, choose **Customize encryption settings (advanced)** if you want to encrypt your data with a customer managed key in the AWS Key Management Service (AWS KMS).

By default, Amazon AppFlow encrypts your data with a KMS key that AWS creates, uses, and manages for you. Choose this option if you want to encrypt your data with your own KMS key instead.

Amazon AppFlow always encrypts your data during transit and at rest. For more information, see Data protection in Amazon AppFlow.

If you want to use a KMS key from the current AWS account, select this key under **Choose an AWS KMS key**. If you want to use a KMS key from a different AWS account, enter the Amazon Resource Name (ARN) for that key.

- 7. For **Connection name**, enter a name for your connection.
- 8. Choose Continue.
- 9. In the window that appears, sign in to your Google account, and grant access to Amazon AppFlow.

On the **Manage connections** page, your new connection appears in the **Connections** table. When you create a flow that uses Google Analytics 4 as the data source, you can select this connection.

#### Transferring data from Google Analytics 4 with a flow

To transfer data from Google Analytics 4, create an Amazon AppFlow flow, and choose Google Analytics 4 as the data source. For the steps to create a flow, see <a href="Creating flows in Amazon">Creating flows in Amazon</a> <a href="AppFlow">AppFlow</a>.

When you configure the flow, choose the data object that you want to transfer. For the objects that Amazon AppFlow supports for Google Analytics 4, see Supported objects.

Also, choose the destination where you want to transfer the data object that you selected. For more information about how to configure your destination, see Supported destinations.

#### **Supported destinations**

When you create a flow that uses Google Analytics 4 as the data source, you can set the destination to any of the following connectors:

- Amazon Lookout for Metrics
- Amazon Redshift
- Amazon RDS for PostgreSQL
- Amazon S3
- HubSpot
- Marketo
- Salesforce
- SAP OData
- Snowflake
- Upsolver
- Zendesk
- Zoho CRM

### **Supported objects**

When you create a flow that uses Google Analytics 4 as the data source, you can transfer any of the following data objects to supported destinations:

| Object           | Field                      | Data type | Supported filters     |
|------------------|----------------------------|-----------|-----------------------|
| Core Report      |                            |           |                       |
| Real-Time Report | Dimension:appVersi on      | String    | CONTAINS,<br>EQUAL_TO |
|                  | Dimension:audience         | String    | CONTAINS,<br>EQUAL_TO |
|                  | Dimension:audience<br>Name | String    | CONTAINS,<br>EQUAL_TO |
|                  | Dimension:city             | String    | CONTAINS,<br>EQUAL_TO |
|                  | Dimension:cityId           | String    | CONTAINS,<br>EQUAL_TO |
|                  | Dimension:country          | String    | CONTAINS,<br>EQUAL_TO |
|                  | Dimension:countryld        | String    | CONTAINS,<br>EQUAL_TO |
|                  | Dimension:deviceCa tegory  | String    | CONTAINS,<br>EQUAL_TO |
|                  | Dimension:eventNam<br>e    | String    | CONTAINS,<br>EQUAL_TO |
|                  | Dimension:minutesA<br>go   | String    | CONTAINS,<br>EQUAL_TO |
|                  | Dimension:platform         | String    | CONTAINS,<br>EQUAL_TO |
|                  | Dimension:streamId         | String    | CONTAINS,<br>EQUAL_TO |

| Object | Field                        | Data type | Supported filters     |
|--------|------------------------------|-----------|-----------------------|
|        | Dimension:streamNa<br>me     | String    | CONTAINS,<br>EQUAL_TO |
|        | Dimension:unifiedS creenName | String    | CONTAINS,<br>EQUAL_TO |
|        | Metrics:activeUsers          | String    |                       |
|        | Metrics:conversions          | String    |                       |
|        | Metrics:eventCount           | String    |                       |
|        | Metrics:screenPage<br>Views  | String    |                       |

# Google BigQuery connector for Amazon AppFlow

Google BigQuery is a query and analysis solution. If you're a Google BigQuery user, your account contains data, analytics, and more. You can use Amazon AppFlow to transfer data between Google BigQuery and certain AWS services or other supported applications.

### Amazon AppFlow support for Google BigQuery

Amazon AppFlow supports Google BigQuery as follows.

#### Supported as a data source?

Yes. You can use Amazon AppFlow to transfer data from Google BigQuery.

#### Supported as a data destination?

Yes. You can use Amazon AppFlow to transfer data to Google BigQuery.

# Before you begin

To use Amazon AppFlow to transfer data from Google BigQuery to supported destinations, you must meet these requirements:

Google BigQuery 350

 You have an account with Google BigQuery that contains the data that you want to transfer. For more information about the Google BigQuery data objects that Amazon AppFlow supports, see Supported objects.

- In your Google BigQuery account, you've created an External OAuth2 Google Cloud web app for Amazon AppFlow, and you've added the appropriate scopes. The app provides the client credentials that Amazon AppFlow uses to access your data securely when it makes authenticated calls to your account. For information about how to create an app, see <a href="Building a Node.js app on App Engine">Building a Node.js app on App Engine</a> in the Google BigQuery documentation.
- You've activated the access scopes that provide access to the data that you want to transfer. For
  more information about Google BigQuery scopes, see <u>Comply with OAuth 2.0 policies</u> in the
  Google Identity Documentation.
- You've configured the app with one or more redirect URLs for Amazon AppFlow.

Redirect URLs have the following format:

```
https://region.console.aws.amazon.com/appflow/oauth
```

In this URL, *region* is the code for the AWS Region where you use Amazon AppFlow to transfer data from Google BigQuery. For example, the code for the US East (N. Virginia) Region is useast-1. For that Region, the URL is the following:

```
https://us-east-1.console.aws.amazon.com/appflow/oauth
```

For the AWS Regions that Amazon AppFlow supports, and their codes, see <u>Amazon AppFlow</u> endpoints and quotas in the *AWS General Reference*.

• Note the client ID and client secret from the settings for your OAuth 2.0 client ID. You provide these values to Amazon AppFlow when you connect to your Google BigQuery project.

#### Connecting Amazon AppFlow to your Google BigQuery account

To connect Amazon AppFlow to your Google BigQuery account, provide the client credentials from your Google Cloud web app so that Amazon AppFlow can access your data. If you haven't yet configured your Google BigQuery project for Amazon AppFlow integration, see Before you begin.

#### To connect to Google BigQuery

1. Sign in to the AWS Management Console and open the Amazon AppFlow console at <a href="https://console.aws.amazon.com/appflow/">https://console.aws.amazon.com/appflow/</a>.

- 2. In the navigation pane on the left, choose **Connections**.
- 3. On the Manage connections page, for Connectors, choose Google BigQuery.
- 4. Choose Create connection.
- 5. In the **Connect to Google BigQuery** window, enter the following information:
  - **Connection name** A name for your connection.
  - access\_type Specify an access type to generate a refresh token.
  - Client ID The client ID in your Google Cloud web app.
  - **Client secret** The client secret in your Google Cloud web app.
- 6. Optionally, under **Data encryption**, choose **Customize encryption settings (advanced)** if you want to encrypt your data with a customer managed key in the AWS Key Management Service (AWS KMS).

By default, Amazon AppFlow encrypts your data with a KMS key that AWS creates, uses, and manages for you. Choose this option if you want to encrypt your data with your own KMS key instead.

Amazon AppFlow always encrypts your data during transit and at rest. For more information, see Data protection in Amazon AppFlow.

If you want to use a KMS key from the current AWS account, select this key under **Choose an AWS KMS key**. If you want to use a KMS key from a different AWS account, enter the Amazon Resource Name (ARN) for that key.

- 7. Choose **Connect**.
- In the window that appears, sign in to your Google BigQuery account, and grant access to Amazon AppFlow.

On the **Manage connections** page, your new connection appears in the **Connections** table. When you create a flow that uses Google BigQuery as the data source, you can select this connection.

#### **API** preference

When you use Google BigQuery as either the source or destination, you can configure the **Google BigQuery API preference** setting. Use this setting to specify whether Amazon AppFlow uses synchronous (smaller data transfers) or asynchronous (larger transfers) data transfer when you run your flow.

The Amazon AppFlow console provides this setting on the **Configure flow** page under **Source details** or **Destination details**. To view it, expand the **Additional settings** section.

You can choose one of these options:

- Automatic (default) For each flow run, Amazon AppFlow selects the type of data transfer to use.
- Standard Amazon AppFlow uses only Google BigQuery synchronous data transfer. This option
  optimizes your flow for small to medium-sized data transfers.
- Bulk Amazon AppFlow runs Google BigQuery asynchronous data transfers, and it's optimal for large datasets.

# Transferring data to or from Google BigQuery with a flow

To transfer data to or from Google BigQuery, create an Amazon AppFlow flow, and choose Google BigQuery as the data source or destination. For the steps to create a flow, see <u>Creating flows in Amazon AppFlow</u>.

When you configure the flow, choose the data object that you want to transfer. For the objects that Amazon AppFlow supports for Google BigQuery, see Supported objects.

Also, choose the destination where you want to transfer the data object that you selected. For more information about how to configure your destination, see <u>Supported destinations</u>.

# Supported destinations

When you create a flow that uses Google BigQuery as the data source, you can set the destination to any of the following connectors:

- Amazon Lookout for Metrics
- Amazon Redshift

API preference 353

- · Amazon RDS for PostgreSQL
- Amazon S3
- HubSpot
- Marketo
- Salesforce
- SAP OData
- Snowflake
- Upsolver
- Zendesk
- Zoho CRM

### **Supported objects**

When you create a flow that uses Google BigQuery as the data source, you can transfer any data from any table that you've defined. Other connectors support specific objects, but the Google BigQuery connector lacks predefined entities. Instead, it displays entities dynamically, based on the current column headers in the Google BigQuery table itself.

# Google Calendar connector for Amazon AppFlow

Google Calendar is an online calendar service that helps users schedule meetings, set up events, set reminders, and share their schedules. If you're a Google Calendar user, your account contains data about your calendar, events, access controls list rules, and more. You can use Amazon AppFlow to transfer data from Google Calendar to certain AWS services or other supported applications.

#### **Amazon AppFlow support for Google Calendar**

Amazon AppFlow supports Google Calendar as follows.

#### Supported as a data source?

Yes. You can use Amazon AppFlow to transfer data from Google Calendar.

#### Supported as a data destination?

No. You can't use Amazon AppFlow to transfer data to Google Calendar.

## Before you begin

To use Amazon AppFlow to transfer data from Google Calendar to supported destinations, you must meet these requirements:

- You have a Google account that you use to sign in and use the Google Calendar app. In your Google account, Google Calendar contains the data that you want to transfer.
- You have a Google Cloud Platform account and a Google Cloud project.
- In your Google Cloud project, you've enabled the Google Calendar API. For the steps to enable it, see Enable and disable APIs in the API Console Help for Google Cloud Platform.
- In your Google Cloud project, you've configured an OAuth consent screen for external users. For
  information about the OAuth consent screen, see <u>Setting up your OAuth consent screen</u> in the
  Google Cloud Platform Console Help.
- In your Google Cloud project, you've configured an OAuth 2.0 client ID that meets the following requirements:
  - You've set the application type to **Web application**.
  - You've added one or more authorized redirect URLs for Amazon AppFlow.

Redirect URLs have the following format:

```
https://region.console.aws.amazon.com/appflow/oauth
```

In this URL, *region* is the code for the AWS Region where you use Amazon AppFlow to transfer data from Google Calendar. For example, the code for the US East (N. Virginia) Region is us - east - 1. For that Region, the URL is the following:

```
https://us-east-1.console.aws.amazon.com/appflow/oauth
```

For the AWS Regions that Amazon AppFlow supports, and their codes, see <u>Amazon AppFlow</u> endpoints and quotas in the *AWS General Reference*.

For the steps to create an OAuth 2.0 client ID, see <u>Setting up OAuth 2.0</u> in the Google Cloud Platform Console Help.

Note the client ID and client secret from the settings for your OAuth 2.0 client ID. You provide these values to Amazon AppFlow when you connect to your Google Cloud project.

Before you begin 355

## Connecting Amazon AppFlow to your Google Calendar account

To connect Amazon AppFlow to Google Calendar, provide the client credentials from the OAuth 2.0 client ID from your Google Cloud project. Amazon AppFlow uses these credentials to access your data. If you haven't yet configured your Google Cloud project for Amazon AppFlow integration, see Before you begin.

#### To connect to Google Calendar

- 1. Sign in to the AWS Management Console and open the Amazon AppFlow console at <a href="https://console.aws.amazon.com/appflow/">https://console.aws.amazon.com/appflow/</a>.
- 2. In the navigation pane on the left, choose **Connections**.
- 3. On the Manage connections page, for Connectors, choose Google Calendar.
- 4. Choose Create connection.
- 5. In the **Connect to Google Calendar** window, enter the following information:
  - Access type Choose offline.
  - Client ID The client ID of the OAuth 2.0 client ID in your Google Cloud project.
  - Client secret The client secret of the OAuth 2.0 client ID in your Google Cloud project.
- 6. Optionally, under **Data encryption**, choose **Customize encryption settings (advanced)** if you want to encrypt your data with a customer managed key in the AWS Key Management Service (AWS KMS).

By default, Amazon AppFlow encrypts your data with a KMS key that AWS creates, uses, and manages for you. Choose this option if you want to encrypt your data with your own KMS key instead.

Amazon AppFlow always encrypts your data during transit and at rest. For more information, see Data protection in Amazon AppFlow.

If you want to use a KMS key from the current AWS account, select this key under **Choose an AWS KMS key**. If you want to use a KMS key from a different AWS account, enter the Amazon Resource Name (ARN) for that key.

- 7. For **Connection name**, enter a name for your connection.
- 8. Choose Connect.
- 9. In the window that appears, sign in to your Google account, and grant access to Amazon AppFlow.

On the **Manage connections** page, your new connection appears in the **Connections** table. When you create a flow that uses Google Calendar as the data source, you can select this connection.

#### Transferring data from Google Calendar with a flow

To transfer data from Google Calendar, create an Amazon AppFlow flow, and choose Google Calendar as the data source. For the steps to create a flow, see Creating flows in Amazon AppFlow.

When you configure the flow, choose the data object that you want to transfer. For the objects that Amazon AppFlow supports for Google Calendar, see <u>Supported objects</u>.

Also, choose the destination where you want to transfer the data object that you selected. For more information about how to configure your destination, see Supported destinations.

### **Supported destinations**

When you create a flow that uses Google Calendar as the data source, you can set the destination to any of the following connectors:

- Amazon Lookout for Metrics
- Amazon Redshift
- Amazon RDS for PostgreSQL
- Amazon S3
- HubSpot
- Marketo
- Salesforce
- SAP OData
- Snowflake
- Upsolver
- Zendesk
- Zoho CRM

### **Supported objects**

When you create a flow that uses Google Calendar as the data source, you can transfer any of the following data objects to supported destinations:

| Object                      | Field                | Data type | Supported filters         |
|-----------------------------|----------------------|-----------|---------------------------|
| Access Control List<br>Rule | etag                 | String    |                           |
|                             | id                   | String    |                           |
|                             | kind                 | String    |                           |
|                             | role                 | String    |                           |
|                             | scope                | Struct    |                           |
|                             | showDeleted          | Boolean   | EQUAL_TO,<br>NOT_EQUAL_TO |
| Calendar                    | accessRole           | String    |                           |
|                             | backgroundColor      | String    |                           |
|                             | colorId              | String    |                           |
|                             | conferenceProperties | Struct    |                           |
|                             | defaultReminders     | List      |                           |
|                             | deleted              | Boolean   |                           |
|                             | description          | String    |                           |
|                             | etag                 | String    |                           |
|                             | foregroundColor      | String    |                           |
|                             | hidden               | Boolean   |                           |
|                             | id                   | String    |                           |
|                             | kind                 | String    |                           |
|                             | location             | String    |                           |
|                             | minAccessRole        | String    | EQUAL_TO                  |

| Object | Field                | Data type | Supported filters         |
|--------|----------------------|-----------|---------------------------|
|        | notificationSettings | Struct    |                           |
|        | primary              | Boolean   |                           |
|        | selected             | Boolean   |                           |
|        | showDeleted          | Boolean   | EQUAL_TO,<br>NOT_EQUAL_TO |
|        | showHidden           | Boolean   | EQUAL_TO,<br>NOT_EQUAL_TO |
|        | summary              | String    |                           |
|        | summaryOverride      | String    |                           |
|        | timeZone             | String    |                           |
| Event  | anyoneCanAddSelf     | Boolean   |                           |
|        | attachments          | List      |                           |
|        | attendees            | List      |                           |
|        | attendeesOmitted     | Boolean   |                           |
|        | colorId              | String    |                           |
|        | conferenceData       | Struct    |                           |
|        | created              | DateTime  |                           |
|        | creator              | Struct    |                           |
|        | description          | String    |                           |
|        | end                  | Struct    |                           |
|        | endTimeUnspecified   | Boolean   |                           |

| Object | Field                       | Data type | Supported filters |
|--------|-----------------------------|-----------|-------------------|
|        | etag                        | String    |                   |
|        | eventType                   | String    |                   |
|        | extendedProperties          | Struct    |                   |
|        | gadget                      | Struct    |                   |
|        | guestsCanInviteOth<br>ers   | Boolean   |                   |
|        | guestsCanModify             | Boolean   |                   |
|        | guestsCanSeeOtherG<br>uests | Boolean   |                   |
|        | hangoutLink                 | String    |                   |
|        | htmlLink                    | String    |                   |
|        | iCalUID                     | String    | EQUAL_TO          |
|        | id                          | String    |                   |
|        | kind                        | String    |                   |
|        | location                    | String    |                   |
|        | locked                      | Boolean   |                   |
|        | maxAttendees                | Integer   | EQUAL_TO          |
|        | orderBy                     | String    | EQUAL_TO          |
|        | organizer                   | Struct    |                   |
|        | originalStartTime           | Struct    |                   |
|        | privateCopy                 | Boolean   |                   |

| Object | Field                       | Data type | Supported filters         |
|--------|-----------------------------|-----------|---------------------------|
|        | privateExtendedPro<br>perty | String    | EQUAL_TO                  |
|        | q                           | String    | EQUAL_TO                  |
|        | recurrence                  | List      |                           |
|        | recurringEventId            | String    |                           |
|        | reminders                   | Struct    |                           |
|        | sequence                    | Integer   |                           |
|        | sharedExtendedProp<br>erty  | String    | EQUAL_TO                  |
|        | showDeleted                 | Boolean   | EQUAL_TO,<br>NOT_EQUAL_TO |
|        | singleEvents                | Boolean   | EQUAL_TO,<br>NOT_EQUAL_TO |
|        | source                      | Struct    |                           |
|        | start                       | Struct    |                           |
|        | status                      | String    |                           |
|        | summary                     | String    |                           |
|        | timeMax                     | DateTime  | EQUAL_TO                  |
|        | timeMin                     | DateTime  | EQUAL_TO                  |
|        | transparency                | String    |                           |
|        | updated                     | DateTime  |                           |
|        | updatedMin                  | DateTime  | EQUAL_TO                  |

| Object      | Field                | Data type | Supported filters         |
|-------------|----------------------|-----------|---------------------------|
|             | visibility           | String    |                           |
| My Calendar | accessRole           | String    |                           |
|             | backgroundColor      | String    |                           |
|             | colorId              | String    |                           |
|             | conferenceProperties | Struct    |                           |
|             | defaultReminders     | List      |                           |
|             | deleted              | Boolean   |                           |
|             | description          | String    |                           |
|             | etag                 | String    |                           |
|             | foregroundColor      | String    |                           |
|             | hidden               | Boolean   |                           |
|             | id                   | String    |                           |
|             | kind                 | String    |                           |
|             | location             | String    |                           |
|             | notificationSettings | Struct    |                           |
|             | primary              | Boolean   |                           |
|             | selected             | Boolean   |                           |
|             | showDeleted          | Boolean   | EQUAL_TO, NOT_EQUAL_TO    |
|             | showHidden           | Boolean   | EQUAL_TO,<br>NOT_EQUAL_TO |

| Object | Field           | Data type | Supported filters |
|--------|-----------------|-----------|-------------------|
|        | summary         | String    |                   |
|        | summaryOverride | String    |                   |
|        | timeZone        | String    |                   |

# Google Search Console connector for Amazon AppFlow

Google Search Console is a service from Google that allows website owners to optimize and manage their sites' presence in Google Search results. If you're a Google Search Console user, your account contains data about your sites and their search traffic. You can use Amazon AppFlow to transfer data from Google Search Console to certain AWS services or other supported applications.

## Amazon AppFlow support for Google Search Console

Amazon AppFlow supports Google Search Console as follows.

#### Supported as a data source?

Yes. You can use Amazon AppFlow to transfer data from Google Search Console.

#### Supported as a data destination?

No. You can't use Amazon AppFlow to transfer data to Google Search Console.

### Before you begin

To use Amazon AppFlow to transfer data from Google Search Console to supported destinations, you must meet these requirements:

- You have a Google Cloud Platform account and a Google Cloud project.
- In Google Search Console, you have one or more verified website properties that have the data
  that you want to transfer. For the steps to add a property, see <a href="Add a website property to Search">Add a website property to Search</a>

   Console in the Search Console Help. For more information about the Google Search Console data
  objects that Amazon AppFlow supports, see <a href="the section called "Supported objects">the section called "Supported objects"</a>.
- In your Google Cloud project, you've enabled the Google Search Console API. For the steps to enable it, see Enable and disable APIs in the API Console Help for Google Cloud Platform.

Google Search Console 363

• In your Google Cloud project, you've configured an OAuth consent screen for external users that meets the following requirements:

- You've set amazon.com as an authorized domain.
- You've set *Google Ads API* as an authorized scope.

For information about the OAuth consent screen, see <u>Setting up your OAuth consent screen</u> in the Google Cloud Platform Console Help.

• In your Google Cloud project, you've configured an OAuth 2.0 client ID. For the steps to create one, see Setting up OAuth 2.0 in the Google Cloud Platform Console Help.

The OAuth 2.0 client ID must have one or more authorized redirect URLs for Amazon AppFlow.

Redirect URLs have the following format:

```
https://region.console.aws.amazon.com/appflow/oauth
```

In this URL, *region* is the code for the AWS Region where you use Amazon AppFlow to transfer data from Google Search Console. For example, the code for the US East (N. Virginia) Region is us-east-1. For that Region, the URL is the following:

```
https://us-east-1.console.aws.amazon.com/appflow/oauth
```

For the AWS Regions that Amazon AppFlow supports, and their codes, see <u>Amazon AppFlow</u> endpoints and quotas in the AWS General Reference.

Note the client ID and client secret from the settings for your OAuth 2.0 client ID. You provide these values to Amazon AppFlow when you connect to your Google Cloud project.

# Connecting Amazon AppFlow to your Google Search Console account

To connect Amazon AppFlow to your Google Search Console account, provide the client credentials from the OAuth 2.0 client ID from your Google Cloud project. Amazon AppFlow uses these credentials to access your data. If you haven't yet configured your Google Cloud project for Amazon AppFlow integration, see Before you begin.

#### To connect to Google Search Console

1. Sign in to the AWS Management Console and open the Amazon AppFlow console at <a href="https://console.aws.amazon.com/appflow/">https://console.aws.amazon.com/appflow/</a>.

- 2. In the navigation pane on the left, choose **Connections**.
- 3. On the Manage connections page, for Connectors, choose Google Search Console.
- 4. Choose Create connection.
- 5. In the **Connect to Google Search Console** window, enter the following information:
  - access\_type Choose offline.
  - Client ID The client ID of the OAuth 2.0 client ID in your Google Cloud project.
  - Client secret The client secret of the OAuth 2.0 client ID in your Google Cloud project.
- 6. Optionally, under **Data encryption**, choose **Customize encryption settings (advanced)** if you want to encrypt your data with a customer managed key in the AWS Key Management Service (AWS KMS).

By default, Amazon AppFlow encrypts your data with a KMS key that AWS creates, uses, and manages for you. Choose this option if you want to encrypt your data with your own KMS key instead.

Amazon AppFlow always encrypts your data during transit and at rest. For more information, see <a href="Data protection">Data protection in Amazon AppFlow</a>.

If you want to use a KMS key from the current AWS account, select this key under **Choose an AWS KMS key**. If you want to use a KMS key from a different AWS account, enter the Amazon Resource Name (ARN) for that key.

- 7. For **Connection name**, enter a name for your connection.
- 8. Choose **Connect**. A **Sign in with Google** window opens.
- 9. Choose your Google account, and sign in.
- 10. On the page titled amazon.com wants to access your Google Account, choose Continue.

On the **Manage connections** page, your new connection appears in the **Connections** table. When you create a flow that uses Google Search Console as the data source, you can select this connection.

# Transferring data from Google Search Console with a flow

To transfer data from Google Search Console, create an Amazon AppFlow flow, and choose Google Search Console as the data source. For the steps to create a flow, see <a href="Creating flows in Amazon">Creating flows in Amazon</a> <a href="AppFlow">AppFlow</a>.

When you configure the flow, choose the data object that you want to transfer. For the objects that Amazon AppFlow supports for Google Search Console, see Supported objects.

Also, choose the destination where you want to transfer the data object that you selected. For more information about how to configure your destination, see Supported destinations.

#### **Supported destinations**

When you create a flow that uses Google Search Console as the data source, you can set the destination to any of the following connectors:

- Amazon Lookout for Metrics
- Amazon Redshift
- Amazon RDS for PostgreSQL
- Amazon S3
- HubSpot
- Marketo
- Salesforce
- SAP OData
- Snowflake
- Upsolver
- Zendesk
- Zoho CRM

#### **Supported objects**

When you create a flow that uses Google Search Console as the data source, you can transfer any of the following data objects to supported destinations:

| Object          | Field           | Data type | Supported filters     |
|-----------------|-----------------|-----------|-----------------------|
| Search Analytic | clicks          | Double    |                       |
|                 | country         | String    | EQUAL_TO              |
|                 | ctr             | Double    |                       |
|                 | device          | String    | EQUAL_TO              |
|                 | dimension       | String    | EQUAL_TO              |
|                 | impressions     | Double    |                       |
|                 | keys            | List      |                       |
|                 | page            | String    | EQUAL_TO,<br>CONTAINS |
|                 | position        | Double    |                       |
|                 | query           | String    | EQUAL_TO,<br>CONTAINS |
|                 | search_type     | String    | EQUAL_TO              |
|                 | start_end_date  | DateTime  | BETWEEN               |
| Site            | permissionLevel | String    |                       |
|                 | siteUrl         | String    |                       |
| Sitemap         | contents        | List      |                       |
|                 | errors          | Long      |                       |
|                 | isPending       | Boolean   |                       |
|                 | isSitemapsIndex | Boolean   |                       |
|                 | lastDownloaded  | DateTime  |                       |

| Object | Field         | Data type | Supported filters |
|--------|---------------|-----------|-------------------|
|        | lastSubmitted | DateTime  |                   |
|        | path          | String    |                   |
|        | type          | String    |                   |
|        | warnings      | Long      |                   |

# **Google Sheets connector for Amazon AppFlow**

Google Sheets is a spreadsheet based collaboration service that helps teams share data in real time across multiple devices. If you're a Google Sheets user, your account contains data about spreadsheets, documents, slides, meetings, security, and more. You can use Amazon AppFlow to transfer data from Google Sheets to certain AWS services or other supported applications.

#### **Amazon AppFlow support for Google Sheets**

Amazon AppFlow supports Google Sheets as follows.

#### Supported as a data source?

Yes. You can use Amazon AppFlow to transfer data from Google Sheets.

#### Supported as a data destination?

No. You can't use Amazon AppFlow to transfer data to Google Sheets.

Amazon AppFlow currently supports Google Sheets API v4 and Google Drive API v3.

### Before you begin

To use Amazon AppFlow to transfer data from Google Sheets to supported destinations, you must meet these requirements:

- You have a Google account where you sign in to use the Google Sheets app. In your Google account, Google Sheets contains the data that you want to transfer.
- You have a Google Cloud Platform account and a Google Cloud project.

Google Sheets 368

In your Google Cloud project, you've enabled the Google Sheets API and Google Drive APIs. For
the steps to enable them, see <u>Enable and disable APIs</u> in the API Console Help for Google Cloud
Platform.

- In your Google Cloud project, you've configured an OAuth consent screen for external users. For
  more information about the OAuth consent screen, see <u>Setting up your OAuth consent screen</u> in
  the Google Cloud Platform Console Help.
- In the OAuth consent screen, you've added the following scopes:
  - The Google Sheets API read-only scope, https://www.googleapis.com/auth/ spreadsheets.readonly.
  - The Google Drive API read-only scope, https://www.googleapis.com/auth/drive.readonly.

For more information about these scopes, see <u>OAuth 2.0 Scopes for Google APIs</u> in the Google Identity documentation.

• In your Google Cloud project, you've configured an OAuth 2.0 client ID. For the steps to create this client ID, see Setting up OAuth 2.0 in the Google Cloud Platform Console Help.

The OAuth 2.0 client ID must have one or more authorized redirect URLs for Amazon AppFlow.

Redirect URLs have the following format:

```
https://region.console.aws.amazon.com/appflow/oauth
```

In this URL, *region* is the code for the AWS Region where you use Amazon AppFlow to transfer data from Google Sheets. For example, the code for the US East (N. Virginia) Region is useast-1. For that Region, the URL is the following:

```
https://us-east-1.console.aws.amazon.com/appflow/oauth
```

For the AWS Regions that Amazon AppFlow supports, and their codes, see <u>Amazon AppFlow</u> endpoints and quotas in the *AWS General Reference*.

• In addition, set the authorized JavaScript origins URL to the following:

```
https://region.comsole.aws.amazon.com
```

Like the *region* in the redirect URLs, the region in the JavaScript origins URL is the code for the AWS region where you use Amazon AppFlow to transfer data from Google Sheets. So if, as above, you're in the US East (N. Virginia) Region, the URL is the following:

Before you begin 369

https://us-east-1.console.aws.amazon.com

Note the client ID and client secret from the settings for your OAuth 2.0 client ID. You provide these values to Amazon AppFlow when you connect to your Google Cloud project.

#### **Connecting Amazon AppFlow to your Google Sheets account**

To connect Amazon AppFlow to your Google Sheets account, provide details from your Google Sheets project so that Amazon AppFlow can access your data. If you haven't yet configured your Google Sheets project for Amazon AppFlow integration, see Before you begin.

#### To connect to Google Sheets

- 1. Sign in to the AWS Management Console and open the Amazon AppFlow console at <a href="https://console.aws.amazon.com/appflow/">https://console.aws.amazon.com/appflow/</a>.
- 2. In the navigation pane on the left, choose **Connections**.
- 3. On the Manage connections page, for Connectors, choose Google Sheets.
- 4. Choose Create connection.
- 5. In the **Connect to Google Sheets** window, enter the following information:
  - Access type Choose offline.
  - Client ID The client ID of the OAuth 2.0 client ID in your Google Sheets project.
  - Client secret The client secret of the OAuth 2.0 client ID in your Google Sheets project.
- 6. Optionally, under **Data encryption**, choose **Customize encryption settings (advanced)** if you want to encrypt your data with a customer managed key in the AWS Key Management Service (AWS KMS).

By default, Amazon AppFlow encrypts your data with a KMS key that AWS creates, uses, and manages for you. Choose this option if you want to encrypt your data with your own KMS key instead.

Amazon AppFlow always encrypts your data during transit and at rest. For more information, see <a href="Data protection">Data protection in Amazon AppFlow</a>.

If you want to use a KMS key from the current AWS account, select this key under **Choose an AWS KMS key**. If you want to use a KMS key from a different AWS account, enter the Amazon Resource Name (ARN) for that key.

- 7. For **Connection name**, enter a name for your connection.
- 8. Choose Connect.
- 9. In the window that appears, sign in to your Google Sheets account, and grant access to Amazon AppFlow.

On the **Manage connections** page, your new connection appears in the **Connections** table. When you create a flow that uses Google Sheets as the data source, you can select this connection.

#### Transferring data from Google Sheets with a flow

To transfer data from Google Sheets, create an Amazon AppFlow flow, and choose Google Sheets as the data source. For the steps to create a flow, see Creating flows in Amazon AppFlow.

When you configure the flow, choose the data object that you want to transfer. For the objects that Amazon AppFlow supports for Google Sheets, see <u>Supported objects</u>.

Also, choose the destination where you want to transfer the data object that you selected. For more information about how to configure your destination, see Supported destinations.

If a flow is left idle for too long, it can time out. To increase the default session time, see <u>Set</u> session length for Google Cloud services in the Google Workspace Admin Help.

Note also that the Google Sheets API is a shared service. To keep the overall environment functioning smoothly, Google places limits on the number of read requests you're allowed per minute. If you exceed the limit, Google Sheets will generate an error. To learn more about limits, and about how to request an increase in your limit, see <a href="Usage limits">Usage limits</a> in the Google Sheets Reference.

#### **Supported destinations**

When you create a flow that uses Google Sheets as the data source, you can set the destination to any of the following connectors:

- Amazon Lookout for Metrics
- Amazon Redshift
- Amazon RDS for PostgreSQL
- Amazon S3
- HubSpot

- Marketo
- Salesforce
- SAP OData
- Snowflake
- Upsolver
- Zendesk
- Zoho CRM

# **Supported objects**

When you create a flow that uses Google Sheets as the data source, you can transfer any of the supported data objects to supported destinations. Other connectors support specific objects, but the Google Sheets connector lacks predefined entities. Instead, it displays entities dynamically, based on the current column headers in the Google Sheets spreadsheet itself.

Note that if you change or update the column headers after creating a flow, you'll need to either update the headers by using the Amazon AppFlow update flow page, or create a new flow. For information on updating a flow, see <a href="Managing Amazon AppFlow flows">Managing Amazon AppFlow flows</a>. For information on creating a new flow, see <a href="Creating flows">Creating flows</a> in Amazon AppFlow.

# **HubSpot connector for Amazon AppFlow**

HubSpot is a customer relations management (CRM) solution that supports marketing, sales, customer service, and content management. After you connect Amazon AppFlow your HubSpot account, you can use HubSpot as a data source or destination in your flows. Run these flows to transfer data between HubSpot and AWS services or other supported applications.

#### Amazon AppFlow support for HubSpot

Amazon AppFlow supports HubSpot as follows.

#### Supported as a data source?

Yes. You can use Amazon AppFlow to transfer data from HubSpot.

#### Supported as a data destination?

Yes. You can use Amazon AppFlow to transfer data to HubSpot.

#### **Supported API versions**

Amazon AppFlow can retrieve your data by sending requests to the following versions of the HubSpot API:

- v3
- v2
- v1

#### Before you begin

To use Amazon AppFlow to transfer data from HubSpot to supported destinations, you must meet these requirements:

- You have an account with HubSpot that contains the data that you want to transfer. For more
  information about the HubSpot data objects that Amazon AppFlow supports, see <u>Supported</u>
  objects.
- You have an App Developers account with HubSpot Developers.
- In HubSpot Developers, you've created an app for Amazon AppFlow. The app provides the client credentials that Amazon AppFlow uses to access your data securely when it makes authenticated calls to your account. For the steps to create an app, see <a href="Creating and installing apps">Creating and installing apps</a> in the HubSpot Developers documentation.
- You've configured your app as follows:
  - You've specified a redirect URL for Amazon AppFlow.

Redirect URLs have the following format:

```
https://region.console.aws.amazon.com/appflow/oauth
```

In this URL, *region* is the code for the AWS Region where you use Amazon AppFlow to transfer data from HubSpot. For example, the code for the US East (N. Virginia) Region is us-east-1. For that Region, the URL is the following:

```
https://us-east-1.console.aws.amazon.com/appflow/oauth
```

For the AWS Regions that Amazon AppFlow supports, and their codes, see <u>Amazon AppFlow</u> endpoints and quotas in the *AWS General Reference*.

Before you begin 373

- You've permitted the following scopes:
  - automation
  - content
  - crm.lists.read
  - crm.lists.write
  - crm.objects.companies.read
  - crm.objects.companies.write
  - crm.objects.contacts.read
  - crm.objects.contacts.write
  - crm.objects.custom.read
  - crm.objects.custom.write
  - crm.objects.deals.read
  - crm.objects.deals.write
  - crm.objects.owners.read
  - crm.schemas.custom.read
  - e-commerce
  - forms
  - oauth
  - sales-email-read
  - tickets

For more information about these scopes, see <u>Scopes</u> in the HubSpot Developers documentation.

From your app settings, note your client ID and client secret because you specify these values in the connection settings in Amazon AppFlow.

## Connecting Amazon AppFlow to your HubSpot account

To connect Amazon AppFlow to your HubSpot account, provide details from your HubSpot

Developers app so that Amazon AppFlow can access your data. If you haven't yet configured your

HubSpot accessing for Amazon AppFlow integration, see Before you begin.

374

#### To connect to HubSpot

1. Sign in to the AWS Management Console and open the Amazon AppFlow console at <a href="https://console.aws.amazon.com/appflow/">https://console.aws.amazon.com/appflow/</a>.

- 2. In the navigation pane on the left, choose **Connections**.
- 3. On the **Manage connections** page, for **Connectors**, choose **HubSpot**.
- 4. Choose Create connection.
- In the Connect to HubSpot window, provide the client credentials from your app for Client ID and Client secret.
- 6. Optionally, under **Data encryption**, choose **Customize encryption settings (advanced)** if you want to encrypt your data with a customer managed key in the AWS Key Management Service (AWS KMS).

By default, Amazon AppFlow encrypts your data with a KMS key that AWS creates, uses, and manages for you. Choose this option if you want to encrypt your data with your own KMS key instead.

Amazon AppFlow always encrypts your data during transit and at rest. For more information, see Data protection in Amazon AppFlow.

If you want to use a KMS key from the current AWS account, select this key under **Choose an AWS KMS key**. If you want to use a KMS key from a different AWS account, enter the Amazon Resource Name (ARN) for that key.

- 7. For **Connection name**, enter a name for your connection.
- 8. Choose Connect.
- 9. In the window that appears, sign in to your HubSpot account, and grant access to Amazon AppFlow.

On the **Manage connections** page, your new connection appears in the **Connections** table. When you create a flow that uses HubSpot as the data source, you can select this connection.

#### Transferring data to or from HubSpot with a flow

To transfer data to or from HubSpot, create an Amazon AppFlow flow, and choose HubSpot as the data source or destination. For the steps to create a flow, see Creating flows in Amazon AppFlow.

When you configure a flow that uses HubSpot as the data source, you choose the data object that you want to transfer. For the objects that Amazon AppFlow supports for HubSpot, see <a href="Supported objects">Supported objects</a>. You also choose the destination where you want to transfer the data object that you selected. For more information about how to configure your destination, see <a href="Supported objects">Supported objects</a>. Supported destinations.

### **Supported destinations**

When you create a flow that uses HubSpot as the data source, you can set the destination to any of the following connectors:

- Amazon Lookout for Metrics
- Amazon Redshift
- Amazon RDS for PostgreSQL
- Amazon S3
- HubSpot
- Marketo
- Salesforce
- SAP OData
- Snowflake
- Upsolver
- Zendesk
- Zoho CRM

#### **Supported objects**

When you create a flow that uses HubSpot as the data source, you can transfer any of the following data objects to supported destinations:

#### **HubSpot API v3**

| Object  | Field | Data type | Supported filters |
|---------|-------|-----------|-------------------|
| Call    |       |           |                   |
| Company |       |           |                   |

Supported destinations 376

| Object        | Field             | Data type | Supported filters |
|---------------|-------------------|-----------|-------------------|
| Contact       |                   |           |                   |
| Custom Object |                   |           |                   |
| Deal          |                   |           |                   |
| Email         |                   |           |                   |
| Meeting       |                   |           |                   |
| Note          |                   |           |                   |
| Owner         | Archived          | Boolean   |                   |
|               | Created At        | DateTime  |                   |
|               | Email             | String    |                   |
|               | Firstname         | String    |                   |
|               | Id                | String    |                   |
|               | Lastname          | String    |                   |
|               | Teams             | List      |                   |
|               | Updated At        | DateTime  |                   |
|               | User Id           | Integer   |                   |
| Postal Mail   |                   |           |                   |
| Product       |                   |           |                   |
| Task          |                   |           |                   |
| Ticket        |                   |           |                   |
| WorkFlow      | Contact List Id's | Struct    |                   |

| Object | Field            | Data type | Supported filters |
|--------|------------------|-----------|-------------------|
|        | Enabled          | Boolean   |                   |
|        | Id               | Integer   |                   |
|        | Inserted At      | Integer   |                   |
|        | Name             | String    |                   |
|        | Persona Tag Id's | List      |                   |
|        | Туре             | String    |                   |
|        | Updated At       | Integer   |                   |

## **HubSpot API v2**

| Object | Field                        | Data type | Supported filters |
|--------|------------------------------|-----------|-------------------|
| Form   | Always Create New<br>Company | Boolean   |                   |
|        | Business Unit Id             | Integer   |                   |
|        | Captcha Enabled              | Boolean   |                   |
|        | Cloneable                    | Boolean   |                   |
|        | Create Marketable<br>Contact | Boolean   |                   |
|        | Created At                   | Long      |                   |
|        | Css Class                    | String    |                   |
|        | Custom Uid                   | String    |                   |
|        | Deletable                    | Boolean   |                   |
|        | DeletedAt                    | Integer   |                   |

| Object | Field                           | Data type | Supported filters |
|--------|---------------------------------|-----------|-------------------|
|        | Edit Version                    | Integer   |                   |
|        | Editable                        | Boolean   |                   |
|        | FormFieldGroups                 | List      |                   |
|        | Guid                            | String    |                   |
|        | Ignore Current Values           | Boolean   |                   |
|        | Inline Message                  | String    |                   |
|        | Internal Updated At             | Long      |                   |
|        | Is Published                    | Boolean   |                   |
|        | Kickback Emails Json            | Integer   |                   |
|        | Kickback email work flow Id     | String    |                   |
|        | Method                          | String    |                   |
|        | Name                            | String    |                   |
|        | Notify Recipients               | String    |                   |
|        | Parent Id                       | Integer   |                   |
|        | Payment Session<br>Template Ids | List      |                   |
|        | Portable Key                    | String    |                   |
|        | Portal Id                       | Integer   |                   |
|        | Publish At                      | Integer   |                   |
|        | Published At                    | Integer   |                   |

| Object | Field                        | Data type | Supported filters |
|--------|------------------------------|-----------|-------------------|
|        | Redirect                     | String    |                   |
|        | Selected External<br>Options | List      |                   |
|        | Style                        | Struct    |                   |
|        | Submit Text                  | String    |                   |
|        | Thank You Message<br>Json    | String    |                   |
|        | Theme Color                  | String    |                   |
|        | Theme Name                   | String    |                   |
|        | Unpublish At                 | Integer   |                   |
|        | Updated At                   | Long      |                   |

# **HubSpot API v1**

| Object       | Field         | Data type | Supported filters |
|--------------|---------------|-----------|-------------------|
| CRM_Pipeline | Active        | Boolean   |                   |
|              | Created At    | Long      |                   |
|              | Default       | Boolean   |                   |
|              | Display Order | Integer   |                   |
|              | Label         | String    |                   |
|              | Object Type   | String    |                   |
|              | ObjectTypeId  | List      |                   |
|              | Pipeline Id   | String    |                   |

| Object       | Field             | Data type | Supported filters |
|--------------|-------------------|-----------|-------------------|
|              | Stages            | List      |                   |
|              | Updated At        | Long      |                   |
| Campaign     | App Id            | Integer   |                   |
|              | App Name          | String    |                   |
|              | Id                | String    |                   |
|              | Last Updated Time | String    |                   |
| Contact_List | Archived          | Boolean   |                   |
|              | Author Id         | String    |                   |
|              | Created At        | Long      |                   |
|              | Dynamic           | Boolean   |                   |
|              | Filters           | List      |                   |
|              | Ils Filter Branch | String    |                   |
|              | Internal          | Boolean   |                   |
|              | Limit Exempt      | Boolean   |                   |
|              | List Id           | Integer   |                   |
|              | List Type         | String    |                   |
|              | Meta Data         | Struct    |                   |
|              | Name              | String    |                   |
|              | Parent Id         | Integer   |                   |
|              | Portal Id         | Integer   |                   |

| Object      | Field             | Data type | Supported filters |
|-------------|-------------------|-----------|-------------------|
|             | Read Only         | Boolean   |                   |
|             | Team Ids          | List      |                   |
|             | Updated At        | Long      |                   |
| Email_Event | App Id            | Integer   |                   |
|             | App Name          | String    |                   |
|             | Attempt           | Integer   |                   |
|             | Browser           | Struct    |                   |
|             | Created           | Integer   |                   |
|             | Device Type       | String    |                   |
|             | Drop Message      | String    |                   |
|             | Drop Reason       | String    |                   |
|             | Email Campaign Id | Long      |                   |
|             | Filtered Event    | Boolean   |                   |
|             | From              | String    |                   |
|             | Id                | String    |                   |
|             | Location          | Struct    |                   |
|             | Portal Id         | Integer   |                   |
|             | Recipient         | String    |                   |
|             | Reply To          | List      |                   |
|             | Response          | String    |                   |

| Object | Field              | Data type | Supported filters |
|--------|--------------------|-----------|-------------------|
|        | Sent By            | Struct    |                   |
|        | Smtp Id            | String    |                   |
|        | Subject            | String    |                   |
|        | Suppressed Message | String    |                   |
|        | Suppressed Reason  | String    |                   |
|        | Туре               | String    |                   |
|        | User Agent         | Struct    |                   |
|        | bcc                | List      |                   |
|        | сс                 | List      |                   |
|        | duration           | Integer   |                   |

# **Infor Nexus**

The following are the requirements and connection instructions for using Infor Nexus with Amazon AppFlow.

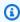

### Note

You can use Infor Nexus as a source only.

### **Topics**

- Requirements
- **Connection instructions**
- Supported destinations
- Notes

Infor Nexus 383

# Requirements

• Amazon AppFlow uses hash-based message authentication (HMAC) to connect to Infor Nexus.

• You must provide Amazon AppFlow with your access key ID, user ID, secret access key, and data key. To retrieve this information, contact your Infor Nexus administrator.

### **Connection instructions**

### To connect to Infor Nexus while creating a flow

- 1. Sign in to the AWS Management Console and open the Amazon AppFlow console at <a href="https://console.aws.amazon.com/appflow/">https://console.aws.amazon.com/appflow/</a>.
- Choose Create flow.
- 3. For **Flow details**, enter a name and description for the flow.
- 4. (Optional) To use a customer managed CMK instead of the default AWS managed CMK, choose **Data encryption**, **Customize encryption settings** and then choose an existing CMK or create a new one.
- 5. (Optional) To add a tag, choose **Tags**, **Add tag** and then enter the key name and value.
- 6. Choose **Next**.
- 7. Choose **Infor Nexus** from the **Source name** dropdown list.
- 8. Choose **Connect** to open the **Connect to Infor Nexus** dialog box.
  - a. Under **Access Key ID**, enter your access key ID.
  - b. Under **User ID**, enter your Infor Nexus user ID.
  - c. Under **Secret access key**, enter your secret access key.
  - d. Under **Datakey**, enter your data key.
  - e. Under **Subdomain**, enter the subdomain for your instance of Infor Nexus.
  - f. Under **Data encryption**, enter your AWS KMS key.
  - g. Under **Connection name**, specify a name for your connection.
  - h. Choose **Connect**.

Requirements 384

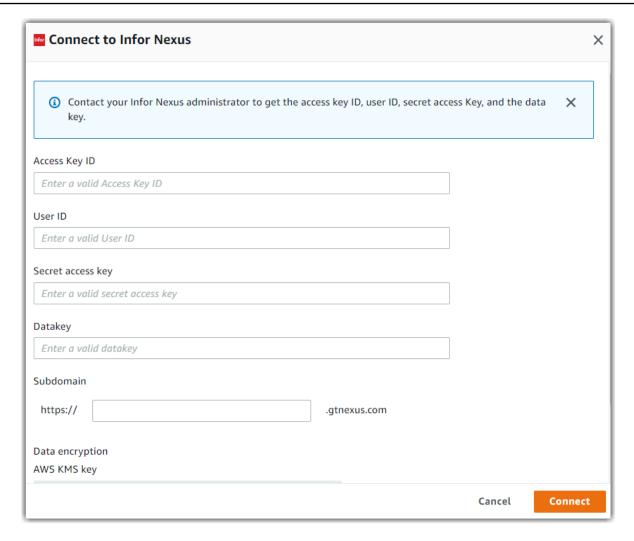

9. You will be redirected to the Infor Nexus login page. When prompted, grant Amazon AppFlow permissions to access your Infor Nexus account.

Now that you are connected to your Infor Nexus account, you can continue with the flow creation steps as described in <u>Creating flows in Amazon AppFlow</u>.

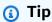

If you aren't connected successfully, ensure that you have followed the instructions in the Requirements section.

Connection instructions 385

# **Supported destinations**

When you create a flow that uses Infor Nexus as the data source, you can set the destination to any of the following connectors:

- Amazon Connect
- Amazon Honeycode
- Lookout for Metrics
- · Amazon Redshift
- Amazon S3
- Marketo
- Salesforce
- Snowflake
- Upsolver
- Zendesk

You can also set the destination to any custom connectors that you create with the Amazon AppFlow Custom Connector SDKs for Python or Java. You can download these SDKs from GitHub.

#### **Notes**

• When you use Infor Nexus as a source, you can run schedule-triggered flows at a maximum frequency of one flow run per minute.

## Instagram Ads connector for Amazon AppFlow

Instagram Ads is an advertising solution for Instagram. If you run ads on Instagram, your account contains data about your ads, campaigns, ad images, and more. You can use Amazon AppFlow to transfer data from Instagram Ads to certain AWS services or other supported applications.

## **Amazon AppFlow support for Instagram Ads**

Amazon AppFlow supports Instagram Ads as follows.

Supported destinations 386

#### Supported as a data source?

Yes. You can use Amazon AppFlow to transfer data from Instagram Ads.

### Supported as a data destination?

No. You can't use Amazon AppFlow to transfer data to Instagram Ads.

## Before you begin

To use Amazon AppFlow to transfer data from Instagram Ads to supported destinations, you must meet these requirements:

- You have an Instagram business account that you use to run your ads. For more information
  about the Instagram Ads data objects that Amazon AppFlow supports, see Supported objects.
- You've connected your Instagram business account to a Facebook Page. This connection makes
  it possible for third-party applications like Amazon AppFlow to access your Instagram data. For
  the steps to connect, see <u>Add or Remove an Instagram Account From Your Facebook Page</u> in the
  Meta Business Help Center.
- You have a Meta for Developers account.
- Your Meta for Developers account contains an app with its type set to *Business*. For information about how to create an app, see <a href="Create an App">Create an App</a> in the Meta for Developers App Development documentation.
- Your Meta for Developers app includes the Facebook Login product, and you've configured the product to meet the following additional requirements:
  - Client OAuth login is enabled.
  - Web OAuth login is enabled.
  - One or more OAuth redirect URIs are present for Amazon AppFlow. Each of these URIs has the following form:

```
https://region.console.aws.amazon.com/appflow/oauth
```

In this URI, *region* is the code for the AWS Region where you use Amazon AppFlow to transfer data from the Marketing API. For example, if you use Amazon AppFlow in the US East (N. Virginia) region, the URI is https://us-east-1.console.aws.amazon.com/appflow/oauth.

Before you begin 387

For the AWS Regions that Amazon AppFlow supports, see <u>Amazon AppFlow endpoints and</u> quotas in the *AWS General Reference*.

For more information about Facebook Login, see <u>Facebook Login</u> in the Meta For Developers documentation.

- Your app includes the *Marketing API* product, and you use this product to manage the ads that Amazon AppFlow transfers data about.
- You've configured your app with the following permissions:
  - ads\_management
  - ads\_read
  - business\_management
  - read\_insights

For more information about these permissions, see <u>Permissions Reference</u> in the Meta for Developers Graph API documentation.

Each of these permissions must be approved for *Advanced Access* through the *App Review* process. For the steps to create an App Review submission, see <u>Submitting For Review</u> in the Meta for Developers App Review documentation.

From the settings for your app, note the app ID and app secret. You provide these values to Amazon AppFlow when you connect to your account.

## **Connecting Amazon AppFlow to Instagram Ads**

To connect Amazon AppFlow to Instagram Ads, provide the app credentials from your Meta for Developers app so that Amazon AppFlow can access your data. If you haven't yet configured an app for Amazon AppFlow integration, see <u>Before you begin</u>.

### To connect to Instagram Ads

- 1. Sign in to the AWS Management Console and open the Amazon AppFlow console at <a href="https://console.aws.amazon.com/appflow/">https://console.aws.amazon.com/appflow/</a>.
- 2. In the navigation pane on the left, choose **Connections**.
- 3. On the **Manage connections** page, for **Connectors**, choose **Instagram Ads**.
- 4. Choose Create connection.

- 5. In the **Connect to Instagram Ads** window, enter the following information:
  - Client ID The app ID from your Meta for Developers app.
  - **Client secret** The app secret from your Meta for Developers app.
- 6. Optionally, under **Data encryption**, choose **Customize encryption settings (advanced)** if you want to encrypt your data with a customer managed key in the AWS Key Management Service (AWS KMS).

By default, Amazon AppFlow encrypts your data with a KMS key that AWS creates, uses, and manages for you. Choose this option if you want to encrypt your data with your own KMS key instead.

Amazon AppFlow always encrypts your data during transit and at rest. For more information, see <u>Data protection in Amazon AppFlow</u>.

If you want to use a KMS key from the current AWS account, select this key under **Choose an AWS KMS key**. If you want to use a KMS key from a different AWS account, enter the Amazon Resource Name (ARN) for that key.

- 7. For **Connection name**, enter a name for your connection.
- 8. Choose Continue.
- 9. In the window that appears, sign in to your account, and grant access to Amazon AppFlow.

On the **Manage connections** page, your new connection appears in the **Connections** table. When you create a flow that uses Instagram Ads as the data source, you can select this connection.

## Transferring data from Instagram Ads with a flow

To transfer data from Instagram Ads, create an Amazon AppFlow flow, and choose Instagram Ads as the data source. For the steps to create a flow, see Creating flows in Amazon AppFlow.

When you configure the flow, choose the data object that you want to transfer. For the objects that Amazon AppFlow supports for Instagram Ads, see <u>Supported objects</u>.

Also, choose the destination where you want to transfer the data object that you selected. For more information about how to configure your destination, see <u>Supported destinations</u>.

# **Supported destinations**

When you create a flow that uses Instagram Ads as the data source, you can set the destination to any of the following connectors:

- Amazon Lookout for Metrics
- Amazon Redshift
- Amazon RDS for PostgreSQL
- Amazon S3
- HubSpot
- Marketo
- Salesforce
- SAP OData
- Snowflake
- Upsolver
- Zendesk
- Zoho CRM

# **Supported objects**

When you create a flow that uses Instagram ads as the data source, you can transfer any of the following data objects to supported destinations:

| Object      | Field        | Data type | Supported filters |
|-------------|--------------|-----------|-------------------|
| Ad          |              |           |                   |
| Ad Creative |              |           |                   |
| Ad Image    | Account ID   | String    |                   |
|             | Created Time | DateTime  |                   |
|             | Creative     | List      |                   |
|             | Hash         | String    | EQUAL_TO          |

Supported destinations 390

| Object     | Field                                 | Data type | Supported filters |
|------------|---------------------------------------|-----------|-------------------|
|            | Height                                | Integer   |                   |
|            | ID                                    | String    |                   |
|            | Is Associated<br>Creatives In Adgroup | Boolean   |                   |
|            | Name                                  | String    |                   |
|            | Original Height                       | Integer   |                   |
|            | Original Width                        | Integer   |                   |
|            | Permalink URL                         | String    |                   |
|            | Status                                | String    |                   |
|            | URL                                   | String    |                   |
|            | URL 128                               | String    |                   |
|            | Updated Time                          | DateTime  |                   |
|            | Width                                 | Integer   |                   |
| Ad Insight | Account Currency                      | String    |                   |
|            | Account ID                            | String    |                   |
|            | Account Name                          | String    |                   |
|            | Action                                | List      |                   |
|            | Action Value                          | List      |                   |
|            | Ad Click Action                       | List      |                   |
|            | Ad ID                                 | String    |                   |
|            | Ad Impression Action                  | List      |                   |

| Object | Field                         | Data type | Supported filters |
|--------|-------------------------------|-----------|-------------------|
|        | Ad Name                       | String    |                   |
|        | Adset ID                      | String    |                   |
|        | Adset Name                    | String    |                   |
|        | Age Targeting                 | String    |                   |
|        | Attribution Setting           | String    |                   |
|        | Auction Bid                   | String    |                   |
|        | Auction Competiti veness      | String    |                   |
|        | Auction Max<br>Competitor Bid | String    |                   |
|        | Buying Type                   | String    |                   |
|        | СРС                           | String    |                   |
|        | СРМ                           | String    |                   |
|        | CTR                           | String    |                   |
|        | Campaign ID                   | String    |                   |
|        | Campaign Name                 | String    |                   |
|        | Canvas Avg View<br>Percent    | String    |                   |
|        | Canvas Avg View<br>Time       | String    |                   |
|        | Catalog Segment<br>Action     | List      |                   |

| Object | Field                            | Data type | Supported filters |
|--------|----------------------------------|-----------|-------------------|
|        | Catalog Segment<br>Value         | List      |                   |
|        | Catalog Segment<br>Value Mobile  | List      |                   |
|        | Catalog Segment<br>Value Omni    | List      |                   |
|        | Catalog Segment<br>Value Website | List      |                   |
|        | Click                            | String    |                   |
|        | Conversion                       | List      |                   |
|        | Conversion Rate<br>Ranking       | String    |                   |
|        | Conversion Value                 | List      |                   |
|        | Converted Product<br>Quantity    | List      |                   |
|        | Converted Product<br>Value       | List      |                   |
|        | Cost Per 15sec Video<br>View     | List      |                   |
|        | Cost Per Action Type             | List      |                   |
|        | Cost Per Ad Click                | List      |                   |
|        | Cost Per Conversion              | List      |                   |
|        | Cost Per DDA Count               | String    |                   |

| Object | Field                                     | Data type | Supported filters |
|--------|-------------------------------------------|-----------|-------------------|
|        | Cost Per Inline Link<br>Click             | String    |                   |
|        | Cost Per Inline Post<br>Engagement        | String    |                   |
|        | Cost Per One<br>Thousand Ad<br>Impression | List      |                   |
|        | Cost Per Outbound<br>Click                | List      |                   |
|        | Cost Per Thruplay                         | List      |                   |
|        | Cost Per Unique<br>Action Type            | List      |                   |
|        | Cost Per Unique Click                     | String    |                   |
|        | Cost Per Unique<br>Inline Link Click      | String    |                   |
|        | Cost Per Unique<br>Outbound Click         | List      |                   |
|        | Cost per 2sec Video<br>View               | List      |                   |
|        | DDA Count                                 | String    |                   |
|        | DDA Result                                | List      |                   |
|        | Engagement Rate<br>Ranking                | String    |                   |
|        | Frequency                                 | String    |                   |

| Object | Field                                      | Data type | Supported filters |
|--------|--------------------------------------------|-----------|-------------------|
|        | Full View Impression                       | String    |                   |
|        | Full View Reach                            | String    |                   |
|        | Impression                                 | String    |                   |
|        | Inline Link Click                          | String    |                   |
|        | Inline Link Click CTR                      | String    |                   |
|        | Inline Post<br>Engagement                  | String    |                   |
|        | Instant Experience<br>Clicks To Open       | String    |                   |
|        | Instant Experience<br>Clicks To Start      | String    |                   |
|        | Instant Experience<br>Outbound Click       | List      |                   |
|        | Mobile App Purchase<br>Roas                | List      |                   |
|        | Objective                                  | String    |                   |
|        | Optimization Goal                          | String    |                   |
|        | Outbound Click                             | List      |                   |
|        | Outbound Clicks CTR                        | List      |                   |
|        | Purchase Roas                              | List      |                   |
|        | Qualifying Question<br>Qualify Answer Rate | String    |                   |
|        | Quality Ranking                            | String    |                   |

| Object | Field                            | Data type | Supported filters |
|--------|----------------------------------|-----------|-------------------|
|        | Reach                            | String    |                   |
|        | Social Spend                     | String    |                   |
|        | Spend                            | String    |                   |
|        | Start Date                       | String    |                   |
|        | Stop Date                        | String    |                   |
|        | Unique Click                     | String    |                   |
|        | Video 30sec Watched<br>Action    | List      |                   |
|        | Video Avg Time<br>Watched Action | List      |                   |
|        | Video P100 Watched<br>Action     | List      |                   |
|        | Video P25 Watched<br>Action      | List      |                   |
|        | Video P50 Watched<br>Action      | List      |                   |
|        | Video P95 Watched<br>Action      | List      |                   |
|        | Video Play Action                | List      |                   |
|        | Video Play Curve<br>Action       | List      |                   |
|        | Website CTR                      | List      |                   |
|        | Website Purchase<br>Roas         | List      |                   |

| Object   | Field | Data type | Supported filters |
|----------|-------|-----------|-------------------|
| Ad Set   |       |           |                   |
| Campaign |       |           |                   |

## Intercom connector for Amazon AppFlow

Intercom is a customer engagement solution. It helps organizations learn who is using a website or product so that the organization can engage those users with targeted messages and support. If you're an Intercom user, then your account contains data about your contacts, conversations, customer segments, and more. You can use Amazon AppFlow to transfer data from Intercom to certain AWS services or other supported applications.

## **Amazon AppFlow support for Intercom**

Amazon AppFlow supports Intercom as follows.

### Supported as a data source?

Yes. You can use Amazon AppFlow to transfer data from Intercom.

### Supported as a data destination?

No. You can't use Amazon AppFlow to transfer data to Intercom.

## Before you begin

To use Amazon AppFlow to transfer data from Intercom to supported destinations, you must meet these requirements:

- You have an account with Intercom that contains the data that you want to transfer. For more
  information about the Intercom data objects that Amazon AppFlow supports, see <u>Supported</u>
  objects.
- In your Intercom account, you've created an app for Amazon AppFlow. The app provides the
  credentials that Amazon AppFlow uses to access your data securely when it makes authenticated
  calls to your account. For the steps to create an app, see <a href="How do I create an app?">How do I create an app?</a> in the Intercom
  Help Center.

Intercom 397

• You've configured the app with a redirect URL for Amazon AppFlow.

Redirect URLs have the following format:

```
https://region.console.aws.amazon.com/appflow/oauth
```

In this URL, *region* is the code for the AWS Region where you use Amazon AppFlow to transfer data from Intercom. For example, the code for the US East (N. Virginia) Region is us-east-1. For that Region, the URL is the following:

```
https://us-east-1.console.aws.amazon.com/appflow/oauth
```

For the AWS Regions that Amazon AppFlow supports, and their codes, see <u>Amazon AppFlow</u> endpoints and quotas in the *AWS General Reference*.

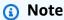

You must add your connecting profile region redirect URL (or URLs) to the list of redirect URLs in your Intercom app. If you don't make this addition, the app defaults to the first redirect URL in the list, and your connection will fail. For more information, see <a href="Redirect URLs">Redirect URLs</a> in the Intercom Developer Platform Help Center.

From the settings for your app, note the client ID and client Secret. You provide these values to Amazon AppFlow when you connect to your Intercom account.

## Connecting Amazon AppFlow to your Intercom account

To connect Amazon AppFlow to your Intercom account, provide the client credentials from your Intercom app so that Amazon AppFlow can access your data. If you haven't yet configured your Intercom account for Amazon AppFlow integration, see <u>Before you begin</u>.

#### To connect to Intercom

- Sign in to the AWS Management Console and open the Amazon AppFlow console at <a href="https://console.aws.amazon.com/appflow/">https://console.aws.amazon.com/appflow/</a>.
- 2. In the navigation pane on the left, choose **Connections**.
- 3. On the **Manage connections** page, for **Connectors**, choose **Intercom**.

Connecting to Intercom 398

- 4. Choose Create connection.
- 5. In the **Connect to Intercom** window, enter the following information:
  - Authorization tokens URL Choose the URL based on the data host region where you use Intercom (Europe, US, Australia).
  - Authorization code URL Choose the URL based on the data host region where you use Intercom (Europe, US, Australia).
  - Client ID The client ID from your Intercom app.
  - **Client secret** The client secret from your Intercom app.
  - Instance URL Choose the URL based on the data host region where you use Intercom (Europe, US, Australia).
- 6. Optionally, under **Data encryption**, choose **Customize encryption settings (advanced)** if you want to encrypt your data with a customer managed key in the AWS Key Management Service (AWS KMS).

By default, Amazon AppFlow encrypts your data with a KMS key that AWS creates, uses, and manages for you. Choose this option if you want to encrypt your data with your own KMS key instead.

Amazon AppFlow always encrypts your data during transit and at rest. For more information, see <a href="Data protection">Data protection in Amazon AppFlow</a>.

If you want to use a KMS key from the current AWS account, select this key under **Choose an AWS KMS key**. If you want to use a KMS key from a different AWS account, enter the Amazon Resource Name (ARN) for that key.

- 7. For **Connection name**, enter a name for your connection.
- 8. Choose **Connect**.
- 9. In the window that appears, sign in to your Intercom account, and grant access to Amazon AppFlow.

On the **Manage connections** page, your new connection appears in the **Connections** table. When you create a flow that uses Intercom as the data source, you can select this connection.

Connecting to Intercom 399

# Transferring data from Intercom with a flow

To transfer data from Intercom, create an Amazon AppFlow flow, and choose Intercom as the data source. For the steps to create a flow, see Creating flows in Amazon AppFlow.

When you configure the flow, choose the data object that you want to transfer. For the objects that Amazon AppFlow supports for Intercom, see <u>Supported objects</u>.

Also, choose the destination where you want to transfer the data object that you selected. For more information about how to configure your destination, see Supported destinations.

## **Supported destinations**

When you create a flow that uses Intercom as the data source, you can set the destination to any of the following connectors:

- Amazon Lookout for Metrics
- · Amazon Redshift
- Amazon RDS for PostgreSQL
- Amazon S3
- HubSpot
- Marketo
- Salesforce
- SAP OData
- Snowflake
- Upsolver
- Zendesk
- Zoho CRM

## **Supported objects**

When you create a flow that uses Intercom as the data source, you can transfer any of the following data objects to supported destinations:

| Object  | Field              | Data type | Supported filters |
|---------|--------------------|-----------|-------------------|
| Admin   | Avatar             | Struct    |                   |
|         | Away Mode Enabled  | Boolean   |                   |
|         | Away Mode Reassign | Boolean   |                   |
|         | Email              | String    |                   |
|         | Has Inbox Seat     | Boolean   |                   |
|         | Id                 | String    |                   |
|         | Job Title          | String    |                   |
|         | Name               | String    |                   |
|         | Team lds           | List      |                   |
|         | Туре               | String    |                   |
| Company | App Id             | String    |                   |
|         | Company Id         | String    |                   |
|         | Created At         | Date      |                   |
|         | Custom Attributes  | Struct    |                   |
|         | Id                 | String    |                   |
|         | Industry           | String    |                   |
|         | Last Request At    | Date      |                   |
|         | Monthly Spend      | Integer   |                   |
|         | Name               | String    |                   |
|         | Plan               | Struct    |                   |

| Object  | Field                | Data type | Supported filters                      |
|---------|----------------------|-----------|----------------------------------------|
|         | Remote Created At    | Date      |                                        |
|         | Segments             | Struct    |                                        |
|         | Session Count        | Integer   |                                        |
|         | Size                 | Integer   |                                        |
|         | Tags                 | Struct    |                                        |
|         | Туре                 | String    |                                        |
|         | Updated At           | Date      |                                        |
|         | User Count           | Integer   |                                        |
|         | Website              | String    |                                        |
| Contact | Android App Name     | String    | CONTAINS, EQUAL_TO, NOT_EQUAL_TO       |
|         | Android App Version  | String    |                                        |
|         | Android Device       | String    |                                        |
|         | Android Last Seen At | Date      |                                        |
|         | Android Os Version   | String    |                                        |
|         | Android Sdk Version  | String    | CONTAINS,<br>EQUAL_TO,<br>NOT_EQUAL_TO |
|         | Avatar               | String    |                                        |
|         | Browser              | String    | CONTAINS,<br>EQUAL_TO,<br>NOT_EQUAL_TO |

| Object | Field             | Data type | Supported filters                       |
|--------|-------------------|-----------|-----------------------------------------|
|        | Browser Language  | String    | CONTAINS,<br>EQUAL_TO,<br>NOT_EQUAL_TO  |
|        | Browser Version   | String    | CONTAINS,<br>EQUAL_TO,<br>NOT_EQUAL_TO  |
|        | City              | String    | CONTAINS,<br>EQUAL_TO,<br>NOT_EQUAL_TO  |
|        | Companies         | List      |                                         |
|        | Country           | String    | CONTAINS,<br>EQUAL_TO,<br>NOT_EQUAL_TO  |
|        | Created At        | Date      | GREATER_THAN,<br>LESS_THAN,<br>EQUAL_TO |
|        | Custom Attributes | Struct    |                                         |
|        | Email             | String    | CONTAINS,<br>EQUAL_TO,<br>NOT_EQUAL_TO  |
|        | External Id       | String    | CONTAINS, EQUAL_TO, NOT_EQUAL_TO        |
|        | Has Hard Bounced  | Boolean   | EQUAL_TO                                |
|        | ld                | String    | EQUAL_TO,<br>NOT_EQUAL_TO               |

| Object | Field                 | Data type | Supported filters                       |
|--------|-----------------------|-----------|-----------------------------------------|
|        | los App Name          | String    | CONTAINS,<br>EQUAL_TO,<br>NOT_EQUAL_TO  |
|        | los App Version       | String    |                                         |
|        | los Device            | String    |                                         |
|        | los Last Seen At      | Date      |                                         |
|        | los Os Version        | String    | CONTAINS, EQUAL_TO, NOT_EQUAL_TO        |
|        | los Sdk Version       | String    | CONTAINS, EQUAL_TO, NOT_EQUAL_TO        |
|        | Language Override     | String    | CONTAINS,<br>EQUAL_TO,<br>NOT_EQUAL_TO  |
|        | Last Contacted At     | Date      | GREATER_THAN,<br>LESS_THAN,<br>EQUAL_TO |
|        | Last Email Clicked At | Date      | GREATER_THAN,<br>LESS_THAN,<br>EQUAL_TO |
|        | Last Email Opened At  | Date      | GREATER_THAN,<br>LESS_THAN,<br>EQUAL_TO |
|        | Last Replied At       | Date      | GREATER_THAN,<br>LESS_THAN,<br>EQUAL_TO |

| Object | Field                         | Data type | Supported filters                               |
|--------|-------------------------------|-----------|-------------------------------------------------|
|        | Last Seen At                  | Date      | GREATER_THAN,<br>LESS_THAN,<br>EQUAL_TO         |
|        | Location                      | Struct    |                                                 |
|        | Marked Email As<br>Spam       | Boolean   | EQUAL_TO                                        |
|        | Name                          | String    | CONTAINS,<br>EQUAL_TO,<br>NOT_EQUAL_TO          |
|        | Notes                         | List      |                                                 |
|        | Opted Out Subscript ion Types | Struct    |                                                 |
|        | Os                            | String    | CONTAINS,<br>EQUAL_TO,<br>NOT_EQUAL_TO          |
|        | Owner Id                      | Integer   | EQUAL_TO, NOT_EQUAL_TO, GREATER_THAN, LESS_THAN |
|        | Phone                         | String    | CONTAINS,<br>EQUAL_TO,<br>NOT_EQUAL_TO          |
|        | Referrer                      | Struct    |                                                 |
|        | Region                        | String    | CONTAINS,<br>EQUAL_TO,<br>NOT_EQUAL_TO          |

| Object | Field                    | Data type | Supported filters                       |
|--------|--------------------------|-----------|-----------------------------------------|
|        | Role                     | String    | EQUAL_TO,<br>NOT_EQUAL_TO               |
|        | SMS Content              | Boolean   |                                         |
|        | Signed Up At             | Date      | GREATER_THAN,<br>LESS_THAN,<br>EQUAL_TO |
|        | Social Profiles          | List      |                                         |
|        | Tags                     | List      |                                         |
|        | Туре                     | String    |                                         |
|        | Unsubscribed From Emails | Boolean   | EQUAL_TO                                |
|        | Unsubscribed From SMS    | Boolean   |                                         |
|        | Updated At               | Date      | GREATER_THAN,<br>LESS_THAN,<br>EQUAL_TO |
|        | Utm Campaign             | String    |                                         |
|        | Utm Content              | String    |                                         |
|        | Utm Medium               | String    |                                         |
|        | Utm Source               | String    |                                         |
|        | Utm Term                 | String    |                                         |
|        | Workspace Id             | String    |                                         |

| Object       | Field                    | Data type | Supported filters                                |
|--------------|--------------------------|-----------|--------------------------------------------------|
| Conversation | Admin Assignee Id        | Integer   | EQUAL_TO, NOT_EQUAL_TO, GREATER_THAN, LESS_THAN  |
|              | Contacts                 | List      |                                                  |
|              | Conversation Parts       | List      |                                                  |
|              | Conversation Rating      | Struct    |                                                  |
|              | Count assignments        | Integer   | EQUAL_TO, NOT_EQUAL_TO, GREATER_THAN, LESS_THAN  |
|              | Count conversation parts | Integer   | EQUAL_TO, NOT_EQUAL_TO, GREATER_THAN, LESS_THAN  |
|              | Count reopens            | Integer   | EQUAL_TO, NOT_EQUAL_TO, GREATER_THAN, LESS_THAN  |
|              | Created At               | DateTime  | GREATER_THAN, LESS_THAN , EQUAL_TO, NOT_EQUAL_TO |
|              | Custom Attributes        | Struct    |                                                  |
|              | First Contact Reply      | Struct    |                                                  |

| Object | Field                          | Data type | Supported filters                                         |
|--------|--------------------------------|-----------|-----------------------------------------------------------|
|        | First admin reply at           | DateTime  | GREATER_THAN, LESS_THAN , EQUAL_TO, NOT_EQUAL_TO          |
|        | First assignment at            | DateTime  | GREATER_THAN, LESS_THAN , EQUAL_TO, NOT_EQUAL_TO          |
|        | First close at                 | DateTime  | GREATER_THAN,<br>LESS_THAN<br>, EQUAL_TO,<br>NOT_EQUAL_TO |
|        | First contact reply at         | DateTime  | GREATER_THAN, LESS_THAN , EQUAL_TO, NOT_EQUAL_TO          |
|        | Id                             | Integer   | EQUAL_TO, NOT_EQUAL_TO, GREATER_THAN, LESS_THAN           |
|        | Last admin reply at            | DateTime  | GREATER_THAN, LESS_THAN , EQUAL_TO, NOT_EQUAL_TO          |
|        | Last assignment admin reply at | DateTime  | GREATER_THAN,<br>LESS_THAN<br>, EQUAL_TO,<br>NOT_EQUAL_TO |

| Object | Field                 | Data type | Supported filters                                         |
|--------|-----------------------|-----------|-----------------------------------------------------------|
|        | Last assignment at    | DateTime  | GREATER_THAN,<br>LESS_THAN<br>, EQUAL_TO,<br>NOT_EQUAL_TO |
|        | Last close at         | DateTime  | GREATER_THAN, LESS_THAN , EQUAL_TO, NOT_EQUAL_TO          |
|        | Last closed by Id     | String    | CONTAINS,<br>EQUAL_TO,<br>NOT_EQUAL_TO                    |
|        | Last contact reply at | DateTime  | GREATER_THAN, LESS_THAN , EQUAL_TO, NOT_EQUAL_TO          |
|        | Median time to reply  | Integer   | EQUAL_TO, NOT_EQUAL_TO, GREATER_THAN, LESS_THAN           |
|        | Open                  | Boolean   | EQUAL_TO                                                  |
|        | Priority              | String    | EQUAL_TO,<br>NOT_EQUAL_TO                                 |
|        | Rating admin id       | String    | CONTAINS,<br>EQUAL_TO,<br>NOT_EQUAL_TO                    |
|        | Rating contact id     | String    | CONTAINS,<br>EQUAL_TO,<br>NOT_EQUAL_TO                    |

| Object | Field               | Data type | Supported filters                                         |
|--------|---------------------|-----------|-----------------------------------------------------------|
|        | Rating remark       | String    | CONTAINS,<br>EQUAL_TO,<br>NOT_EQUAL_TO                    |
|        | Rating requested at | DateTime  | GREATER_THAN, LESS_THAN , EQUAL_TO, NOT_EQUAL_TO          |
|        | Rating requested at | DateTime  | GREATER_THAN,<br>LESS_THAN<br>, EQUAL_TO,<br>NOT_EQUAL_TO |
|        | Rating score        | Integer   | EQUAL_TO, NOT_EQUAL_TO, GREATER_THAN, LESS_THAN           |
|        | Read                | Boolean   | EQUAL_TO                                                  |
|        | Sla Applied         | Struct    |                                                           |
|        | Snoozed Until       | DateTime  | GREATER_THAN, LESS_THAN , EQUAL_TO, NOT_EQUAL_TO          |
|        | Source              | Struct    |                                                           |
|        | Source Id           | String    | EQUAL_TO,<br>NOT_EQUAL_TO                                 |
|        | Source author email | String    | CONTAINS,<br>EQUAL_TO,<br>NOT_EQUAL_TO                    |

| Object | Field               | Data type | Supported filters                      |
|--------|---------------------|-----------|----------------------------------------|
|        | Source author id    | String    | CONTAINS,<br>EQUAL_TO,<br>NOT_EQUAL_TO |
|        | Source author name  | String    | CONTAINS,<br>EQUAL_TO,<br>NOT_EQUAL_TO |
|        | Source author type  | String    | CONTAINS, EQUAL_TO, NOT_EQUAL_TO       |
|        | Source body         | String    | CONTAINS,<br>EQUAL_TO,<br>NOT_EQUAL_TO |
|        | Source delivered as | String    | EQUAL_TO,<br>NOT_EQUAL_TO              |
|        | Source subject      | String    | CONTAINS, EQUAL_TO, NOT_EQUAL_TO       |
|        | Source type         | String    | EQUAL_TO,<br>NOT_EQUAL_TO              |
|        | Source url          | String    | CONTAINS,<br>EQUAL_TO,<br>NOT_EQUAL_TO |
|        | State               | String    | CONTAINS,<br>EQUAL_TO,<br>NOT_EQUAL_TO |
|        | Statistics          | Struct    |                                        |
|        | Tags                | List      |                                        |

| Object | Field               | Data type | Supported filters                                |
|--------|---------------------|-----------|--------------------------------------------------|
|        | Team Assignee Id    | String    | CONTAINS,<br>EQUAL_TO,<br>NOT_EQUAL_TO           |
|        | Teammates           | List      |                                                  |
|        | Time to admin reply | Integer   | EQUAL_TO, NOT_EQUAL_TO, GREATER_THAN, LESS_THAN  |
|        | Time to assignment  | Integer   | EQUAL_TO, NOT_EQUAL_TO, GREATER_THAN, LESS_THAN  |
|        | Time to first close | Integer   | EQUAL_TO, NOT_EQUAL_TO, GREATER_THAN, LESS_THAN  |
|        | Time to last close  | Integer   | EQUAL_TO, NOT_EQUAL_TO, GREATER_THAN, LESS_THAN  |
|        | Title               | String    |                                                  |
|        | Topics              | List      |                                                  |
|        | Туре                | String    |                                                  |
|        | Updated At          | DateTime  | GREATER_THAN, LESS_THAN , EQUAL_TO, NOT_EQUAL_TO |

| Object         | Field         | Data type | Supported filters                                |
|----------------|---------------|-----------|--------------------------------------------------|
|                | Waiting Since | DateTime  | GREATER_THAN, LESS_THAN , EQUAL_TO, NOT_EQUAL_TO |
| Data Attribute | Admin Id      | String    |                                                  |
|                | Api Writable  | Boolean   |                                                  |
|                | Archived      | Boolean   |                                                  |
|                | Created At    | Date      |                                                  |
|                | Custom        | Boolean   |                                                  |
|                | Data Type     | String    |                                                  |
|                | Description   | String    |                                                  |
|                | Full Name     | String    |                                                  |
|                | Id            | Integer   |                                                  |
|                | Label         | String    |                                                  |
|                | Model         | String    |                                                  |
|                | Name          | String    |                                                  |
|                | Options       | List      |                                                  |
|                | Туре          | String    |                                                  |
|                | Ui Writable   | Boolean   |                                                  |
|                | Updated At    | Date      |                                                  |
| Segment        | Count         | Integer   |                                                  |
|                | Created At    | Date      |                                                  |

| Object | Field       | Data type | Supported filters |
|--------|-------------|-----------|-------------------|
|        | Id          | String    |                   |
|        | Name        | String    |                   |
|        | Person Type | String    |                   |
|        | Туре        | String    |                   |
|        | Updated At  | Date      |                   |
| Tag    | Id          | String    |                   |
|        | Name        | String    |                   |
|        | Туре        | String    |                   |
| Team   | Admin Ids   | List      |                   |
|        | Id          | String    |                   |
|        | Name        | String    |                   |
|        | Туре        | String    |                   |

# **JDBC connector for Amazon AppFlow**

Java Database Connectivity (JDBC) is a Java API that developers use to connect their applications to relational databases. JDBC is included in the Java Standard Edition from Oracle. You can use Amazon AppFlow to transfer data from a databases by a creating a JDBC connection. Then you can transfer the data to other databases, AWS services, or other supported applications.

## **Amazon AppFlow support for JDBC**

Amazon AppFlow supports JDBC as follows.

#### Supported as a data source?

Yes. You can use Amazon AppFlow to transfer data from databases through the JDBC API.

JDBC 414

#### Supported as a data destination?

Yes. You can use Amazon AppFlow to transfer data to databases through the JDBC API.

### Before you begin

Before you can use Amazon AppFlow to transfer data to or from a database using the JDBC connector, you must have one or more databases that support and are enabled for JDBC API access. For more information about installing the JDBC driver, see the JDBC documentation for your version of Java, such as the <u>JDBC Getting Started</u> documentation in the Oracle Java SE 8 Documentation.

From your database settings, note the endpoint name and port. You provide these values, along with your database user name and password, to Amazon AppFlow when you connect to your database.

### Connecting Amazon AppFlow to a database through JDBC

To connect Amazon AppFlow to your database through the JDBC API, provide details from your database settings so that Amazon AppFlow can access your data.

#### To connect through JDBC

- 1. Sign in to the AWS Management Console and open the Amazon AppFlow console at <a href="https://console.aws.amazon.com/appflow/">https://console.aws.amazon.com/appflow/</a>.
- 2. In the navigation pane on the left, choose **Connections**.
- On the Manage connections page, for Connectors, choose JDBC.
- 4. Choose Create connection.
- 5. In the **Connect to JDBC** window, enter the following information:
  - driver Choose mysql or postgresql depending on the type of database where you want to connect.
  - **hostname** The hostname associated with the database that you're connecting to.
  - port The port that is activated for JDBC access to the database.
  - **username** The user name for a user that has access to the database.
  - password The password associated with the user name.

Before you begin 415

- database The name of the database where you want to connect.
- 6. Optionally, under **Data encryption**, choose **Customize encryption settings (advanced)** if you want to encrypt your data with a customer managed key in the AWS Key Management Service (AWS KMS).

By default, Amazon AppFlow encrypts your data with a KMS key that AWS creates, uses, and manages for you. Choose this option if you want to encrypt your data with your own KMS key instead.

Amazon AppFlow always encrypts your data during transit and at rest. For more information, see <u>Data protection in Amazon AppFlow</u>.

If you want to use a KMS key from the current AWS account, select this key under **Choose an AWS KMS key**. If you want to use a KMS key from a different AWS account, enter the Amazon Resource Name (ARN) for that key.

- 7. For **Connection name**, enter a name for your connection.
- 8. Choose Connect.

On the **Manage connections** page, your new connection appears in the **Connections** table. When you create a flow that uses JDBC as the data source, you can select this connection.

### Transferring data to or from a database through JDBC

To transfer data to or from a database through the JDBC API, create an Amazon AppFlow flow, and choose JDBC as the data source or the data destination. For the steps to create a flow, see <u>Creating flows in Amazon AppFlow</u>.

When you configure the a flow that uses the JDBC connector as a source or destination, you set the following options:

- connection The Amazon AppFlow JDBC connection that you created.
- API Version The supported JDBC API version.
- **object** Typically, the database schema.
- **subobject** Typically, the name of the database table that you want to transfer data to or from.

## **Supported destinations**

When you create a flow that uses JDBC as the data source, you can set the destination to any of the following connectors:

- · Amazon Lookout for Metrics
- Amazon Redshift
- Amazon RDS for PostgreSQL
- Amazon S3
- JDBC
- Marketo
- Salesforce
- SAP OData
- Snowflake
- Upsolver
- Zendesk

## Jira Cloud connector for Amazon AppFlow

Jira Cloud is a platform developed by Atlassian. The platform includes issue tracking products that help teams plan and track their agile projects. If you're a Jira Cloud user, your account contains data about your projects, such as issues, workflows, and events. You can use Amazon AppFlow to transfer your Jira Cloud data to certain AWS services or other supported applications.

### **Amazon AppFlow support for Jira Cloud**

Amazon AppFlow supports Jira Cloud as follows.

#### Supported as a data source?

Yes. You can use Amazon AppFlow to transfer data from Jira Cloud.

#### Supported as a data destination?

No. You can't use Amazon AppFlow to transfer data to Jira Cloud.

Supported destinations 417

#### **Supported Jira Cloud products**

Amazon AppFlow uses the Jira REST API to transfer data objects from the Jira Software product. It does not transfer objects that are unique to the other products in Jira Cloud: Jira Work Management and Jira Service Management.

Amazon AppFlow only connects to Jira Software on Jira Cloud. Amazon AppFlow doesn't connect to the on-premise Jira Software Data Center product.

#### **Supported Jira API version**

Version 2

## Before you begin

To use Amazon AppFlow to transfer data from Jira Cloud to supported destinations, you must meet these requirements:

- You have an Atlassian account where you use the Jira Software product in Jira Cloud.
- In the developer console for your Atlassian account, you've created an OAuth 2.0 integration app for Amazon AppFlow. This app provides the client credentials that Amazon AppFlow uses to access your data securely when it makes authenticated calls to your account. For more information, see Enabling OAuth 2.0 (3LO) in the Atlassian Developer documentation.

You must configure your app as follows:

In the authorization settings, you've specified a callback URL for Amazon AppFlow.

Redirect URLs have the following format:

```
https://region.console.aws.amazon.com/appflow/oauth
```

In this URL, *region* is the code for the AWS Region where you use Amazon AppFlow to transfer data from Jira Cloud. For example, the code for the US East (N. Virginia) Region is us-east-1. For that Region, the URL is the following:

```
https://us-east-1.console.aws.amazon.com/appflow/oauth
```

For the AWS Regions that Amazon AppFlow supports, and their codes, see <u>Amazon AppFlow</u> endpoints and quotas in the AWS General Reference.

Before you begin 418

- In the distribution settings, you've set the distribution status to **Sharing**.
- In the permissions settings, you've added the Jira API, and you've enabled the recommended scopes below.

In the settings for your app, note the client ID and client secret because you need them to create a connection in Amazon AppFlow.

#### **Recommended scopes**

Before Amazon AppFlow can securely access your data in Jira Cloud, the permissions settings for your OAuth 2.0 integration app must allow the necessary scopes for the Jira API. We recommend that you enable the scopes below so that Amazon AppFlow can access all supported data objects.

If you want to allow fewer scopes, you can omit any scopes that apply to objects that you don't want to transfer.

You can add scopes to your app by managing permissions in the Atlassian Developer console.

- Under Jira platform REST API scopes, we recommend that you add all scopes.
- Under **Granular scopes**, we recommend that you add the following scopes:
  - read:application-role:jira
  - read:audit-log:jira
  - read:avatar:jira
  - read:field:jira
  - read:group:jira
  - read:instance-configuration:jira
  - read:issue-details:jira
  - read:issue-event:jira
  - read:issue-link-type:jira
  - read:issue-meta:jira
  - read:issue-security-level:jira
  - read:issue-security-scheme:jira
  - read:issue-type-scheme:jira

• read:issue-type:jira read:issue.time-tracking:jira • read:label:jira • read:notification-scheme:jira read:permission:jira • read:priority:jira • read:project:jira read:project-category:jira • read:project-role:jira • read:project-type:jira • read:project-version:jira read:project.component:jir • read:project.property:jira • read:resolution:jira • read:screen:jira • read:status:jira • read:user:jira read:workflow-scheme:jira • read:workflow:jira • read:field-configuration:jira read:issue-type-hierarchy:jira

• read:webhook:jira

### **Connecting Amazon AppFlow to your Jira Cloud account**

To connect Amazon AppFlow to your Jira Cloud account, provide details from your OAuth 2.0 integration app so that Amazon AppFlow can access your data. If you haven't yet configured your Jira Cloud account for Amazon AppFlow integration, see Before you begin.

Connecting to Jira Cloud 420

#### To connect to Jira Cloud

1. Sign in to the AWS Management Console and open the Amazon AppFlow console at <a href="https://console.aws.amazon.com/appflow/">https://console.aws.amazon.com/appflow/</a>.

- 2. In the navigation pane on the left, choose **Connections**.
- 3. On the Manage connections page, for Connectors, choose Jira Cloud.
- 4. Choose Create connection.
- 5. In the **Connect to Jira Cloud** window, enter the following information:
  - Client ID The client ID from the OAuth 2.0 integration app.
  - Client secret The client secret from the OAuth 2.0 integration app.
  - Jira Cloud Domain URL The URL where you sign in to your Jira Cloud account, for example, https://your-account.atlassian.net.
- 6. Optionally, under **Data encryption**, choose **Customize encryption settings (advanced)** if you want to encrypt your data with a customer managed key in the AWS Key Management Service (AWS KMS).

By default, Amazon AppFlow encrypts your data with a KMS key that AWS creates, uses, and manages for you. Choose this option if you want to encrypt your data with your own KMS key instead.

Amazon AppFlow always encrypts your data during transit and at rest. For more information, see Data protection in Amazon AppFlow.

If you want to use a KMS key from the current AWS account, select this key under **Choose an AWS KMS key**. If you want to use a KMS key from a different AWS account, enter the Amazon Resource Name (ARN) for that key.

- 7. For **Connection name**, enter a name for your connection.
- 8. Choose **Continue**. A window appears that asks if you want to allow Amazon AppFlow to access your Atlassian account.
- 9. Choose **Accept**.

On the **Manage connections** page, your new connection appears in the **Connections** table. When you create a flow that uses Jira Cloud as the data source, you can select this connection.

Connecting to Jira Cloud 421

## Transferring data from Jira Cloud with a flow

To transfer data from Jira Cloud, create an Amazon AppFlow flow, and choose Jira Cloud as the data source. For the steps to create a flow, see Creating flows in Amazon AppFlow.

When you configure the flow, choose the data object that you want to transfer. For the objects that Amazon AppFlow supports for Jira Cloud, see <u>Supported objects</u>.

Also, choose the destination where you want to transfer the data object that you selected. For more information about how to configure your destination, see Supported destinations.

## **Supported objects**

When you create a flow that uses Jira Cloud as the data source, you can transfer any of the following data objects to supported destinations:

| Object                     | Jira API endpoint  To retrieve your data, Amazon AppFlow queries the following endpoints in the Jira REST API. The following paths are appended to the base URI https://your-account .atlassian.net/rest/api/2 |
|----------------------------|----------------------------------------------------------------------------------------------------|
| Audit Record               | /auditing/record                                                                                                    |
| Groups                     | /group/bulk                                                                                                    |
| Issue                      | /search                                                                                                    |
| Issue Events               | /events                                                                                                    |
| Issue Fields               | /field                                                                                                    |
| Issue Field Configurations | /fieldconfiguration                                                                                                    |
| Issue Link Type            | /issueLinkType                                                                                                    |
| Issue Notification Schemes | /notificationscheme                                                                                                    |
| Issue Priority             | /priority                                                                                                    |

| Object                   | Jira API endpoint                                                                                                    |
|--------------------------|----------------------------------------------------------------------------------------------------|
|                          | To retrieve your data, Amazon AppFlow queries the following endpoints in the Jira REST API. The following paths are appended to the base URI https://your-account .atlassian.net/rest/api/2 |
| Issue Resolution         | /resolution                                                                                                    |
| Issue Security Scheme    | /issuesecurityschemes                                                                                                    |
| Issue Type               | /issuetype                                                                                                    |
| Issue Type Scheme        | /issuetypescheme                                                                                                    |
| Issue Type Screen Scheme | /issuetypescreenscheme                                                                                                    |
| Jira Settings            | /application-properties                                                                                                    |
| Jira Settings Advanced   | /application-properties/adv<br>anced-settings                                                                                                    |
| Jira Settings Global     | /configuration                                                                                                    |
| Label                    | /label                                                                                                    |
| Myself                   | /myself                                                                                                    |
| Permission               | /mypermissions                                                                                                    |
| Project                  | /project/search                                                                                                    |
| Project Category         | /projectCategory                                                                                                    |
| Project Type             | /project/type                                                                                                    |
| Server Info              | /serverInfo                                                                                                    |
| User                     | /users                                                                                                    |

| Object                              | Jira API endpoint  To retrieve your data, Amazon AppFlow queries the following endpoints in the Jira REST API. The following paths are appended to the base URI https://your-account .atlassian.net/rest/api/2 |
|-------------------------------------|----------------------------------------------------------------------------------------------------|
| Workflow                            | /workflow                                                                                                    |
| Workflow Scheme                     | /workflowscheme                                                                                                    |
| Workflow Scheme Project Association | /workflowscheme/project                                                                                                    |
| Workflow Status                     | /status                                                                                                    |
| Workflow Status Category            | /statuscategory                                                                                                    |

For more information about these objects, see the Jira REST API v2 documentation.

# **Supported destinations**

When you create a flow that uses Jira Cloud as the data source, you can set the destination to any of the following connectors:

- Amazon Lookout for Metrics
- Amazon Redshift
- Amazon RDS for PostgreSQL
- Amazon S3
- HubSpot
- Marketo
- Salesforce
- SAP OData
- Snowflake
- Upsolver
- Zendesk

Supported destinations 424

Zoho CRM

# **Kustomer connector for Amazon AppFlow**

Kustomer is a Customer Relationship Management (CRM) service that helps companies create and maintain operational solutions with customers. If you're a Kustomer user, your account contains customer data across a number of digital channels. You can use Amazon AppFlow to transfer data from Kustomer to certain AWS services or other supported applications.

## **Amazon AppFlow support for Kustomer**

Amazon AppFlow supports Kustomer as follows.

#### Supported as a data source?

Yes. You can use Amazon AppFlow to transfer data from Kustomer.

#### Supported as a data destination?

No. You can't use Amazon AppFlow to transfer data to Kustomer.

### Before you begin

To use Amazon AppFlow to transfer data from Kustomer to supported destinations, you must meet these requirements:

- You have an account with Kustomer that contains the data that you want to transfer. For more
  information about the Kustomer data objects that Amazon AppFlow supports, see <u>Supported</u>
  objects.
- In the API keys settings for your account, you've created an API key for Amazon AppFlow, and
  you have the token value. Amazon AppFlow uses the API key token to make authenticated calls
  to your account and securely access your data. For the steps to create a key, see <u>API keys</u> in the
  Kustomer Help Center.

To connect Amazon AppFlow to your Kustomer account, you provide the token of your API key. You can view and copy this token only when you create the API key. If you don't have the token value, create a new API key.

Kustomer 425

### **Connecting Amazon AppFlow to your Kustomer account**

To connect Amazon AppFlow to your Kustomer account, provide details from your Kustomer project so that Amazon AppFlow can access your data. If you haven't yet configured your Kustomer project for Amazon AppFlow integration, see Before you begin.

#### To connect to Kustomer

- 1. Sign in to the AWS Management Console and open the Amazon AppFlow console at <a href="https://console.aws.amazon.com/appflow/">https://console.aws.amazon.com/appflow/</a>.
- 2. In the navigation pane on the left, choose **Connections**.
- 3. On the **Manage connections** page, for **Connectors**, choose **Kustomer**.
- 4. Choose Create connection.
- 5. In the **Connect to Kustomer** window, enter the following information:
  - Access token The access token that you created earlier.
  - **Instance URL** The URL of the instance where you want to run the operation, for example, https://domain.api.kustomerapp.com.
- 6. Optionally, under **Data encryption**, choose **Customize encryption settings (advanced)** if you want to encrypt your data with a customer managed key in the AWS Key Management Service (AWS KMS).

By default, Amazon AppFlow encrypts your data with a KMS key that AWS creates, uses, and manages for you. Choose this option if you want to encrypt your data with your own KMS key instead.

Amazon AppFlow always encrypts your data during transit and at rest. For more information, see Data protection in Amazon AppFlow.

If you want to use a KMS key from the current AWS account, select this key under **Choose an AWS KMS key**. If you want to use a KMS key from a different AWS account, enter the Amazon Resource Name (ARN) for that key.

- 7. For **Connection name**, enter a name for your connection.
- 8. Choose Connect.
- 9. In the window that appears, sign in to your Kustomer account, and grant access to Amazon AppFlow.

Connecting to Kustomer 426

On the **Manage connections** page, your new connection appears in the **Connections** table. When you create a flow that uses Kustomer as the data source, you can select this connection.

### Transferring data from Kustomer with a flow

To transfer data from Kustomer, create an Amazon AppFlow flow, and choose Kustomer as the data source. For the steps to create a flow, see Creating flows in Amazon AppFlow.

When you configure the flow, choose the data object that you want to transfer. For the objects that Amazon AppFlow supports for Kustomer, see Supported objects.

Also, choose the destination where you want to transfer the data object that you selected. For more information about how to configure your destination, see Supported destinations.

### **Supported destinations**

When you create a flow that uses Kustomer as the data source, you can set the destination to any of the following connectors:

- Amazon Lookout for Metrics
- Amazon Redshift
- Amazon RDS for PostgreSQL
- Amazon S3
- HubSpot
- Marketo
- Salesforce
- SAP OData
- Snowflake
- Upsolver
- Zendesk
- Zoho CRM

### **Supported objects**

When you create a flow that uses Kustomer as the data source, you can transfer any of the following data objects to supported destinations:

| Field             | Data type                                                                                                    | Supported filters                                                                                                    |
|-------------------|----------------------------------------------------------------------------------------------------|----------------------------------------------------------------------------------------------------|
| ID                | String                                                                                                    |                                                                                                    |
| actions           | Struct                                                                                                    |                                                                                                    |
| autoUpdate        | Boolean                                                                                                    |                                                                                                    |
| cards             | Struct                                                                                                    |                                                                                                    |
| commands          | Struct                                                                                                    |                                                                                                    |
| createdAt         | DateTime                                                                                                    |                                                                                                    |
| current           | String                                                                                                    |                                                                                                    |
| dataSubscriptions | List                                                                                                    |                                                                                                    |
| disabled          | Boolean                                                                                                    |                                                                                                    |
| events            | Struct                                                                                                    |                                                                                                    |
| hooks             | Struct                                                                                                    |                                                                                                    |
| inboundHookUris   | List                                                                                                    |                                                                                                    |
| klasses           | Struct                                                                                                    |                                                                                                    |
| kviews            | Struct                                                                                                    |                                                                                                    |
| meta              | Struct                                                                                                    |                                                                                                    |
| modifiedAt        | DateTime                                                                                                    |                                                                                                    |
| name              | String                                                                                                    |                                                                                                    |
| outboundWebhooks  | Struct                                                                                                    |                                                                                                    |
| roles             | List                                                                                                    |                                                                                                    |
| settings          | Struct                                                                                                    |                                                                                                    |
|                   | ID actions autoUpdate cards commands createdAt current dataSubscriptions disabled events hooks inboundHookUris klasses kviews meta modifiedAt name outboundWebhooks roles | actions Struct autoUpdate Boolean cards Struct commands Struct createdAt DateTime current String dataSubscriptions List disabled Boolean events Struct inboundHookUris List klasses Struct kviews Struct meta Struct modifiedAt DateTime string outboundWebhooks Struct roles List |

| Object     | Field              | Data type | Supported filters |
|------------|--------------------|-----------|-------------------|
|            | settingsPageConfig | String    |                   |
|            | shortcuts          | Struct    |                   |
|            | status             | String    |                   |
|            | statusAt           | DateTime  |                   |
|            | templates          | Struct    |                   |
|            | triggers           | Struct    |                   |
|            | updatedAt          | DateTime  |                   |
|            | version            | String    |                   |
|            | widgets            | List      |                   |
|            | workflows          | Struct    |                   |
| Audit Logs | ID                 | String    |                   |
|            | changes            | Struct    |                   |
|            | client             | String    |                   |
|            | createdAt          | DateTime  | BETWEEN           |
|            | eventName          | String    |                   |
|            | eventVerb          | String    |                   |
|            | expiresAt          | DateTime  |                   |
|            | ip                 | String    |                   |
|            | objectId           | String    |                   |
|            | objectType         | String    |                   |

| Object        | Field          | Data type | Supported filters |
|---------------|----------------|-----------|-------------------|
|               | org            | String    |                   |
|               | publishedAt    | DateTime  |                   |
|               | userld         | String    |                   |
|               | userType       | String    |                   |
| Auth Customer | ID             | String    |                   |
| Settings      | corsWhitelist  | List      |                   |
|               | createdAt      | DateTime  |                   |
|               | secret         | String    |                   |
|               | updatedAt      | DateTime  |                   |
| Auth Roles    | ID             | String    |                   |
| Auth Tokens   | CreatedAt      | DateTime  |                   |
|               | ID             | String    |                   |
|               | UpdatedAt      | DateTime  |                   |
|               | cidr           | List      |                   |
|               | expireAt       | DateTime  |                   |
|               | ipAddress      | String    |                   |
|               | lastAccessedAt | DateTime  |                   |
|               | lastTokenChars | String    |                   |
|               | name           | String    |                   |
|               | roles          | List      |                   |

| Object     | Field             | Data type | Supported filters |
|------------|-------------------|-----------|-------------------|
| Brands     | CreatedAt         | DateTime  |                   |
|            | ID                | String    |                   |
|            | UpdatedAt         | DateTime  |                   |
|            | default           | Boolean   |                   |
|            | iconUrl           | String    |                   |
|            | modifiedAt        | DateTime  |                   |
|            | name              | String    |                   |
| Cards      | CreatedAt         | DateTime  |                   |
|            | ID                | String    |                   |
|            | UpdatedAt         | DateTime  |                   |
|            | contexts          | List      |                   |
|            | description       | String    |                   |
|            | modifiedAt        | DateTime  |                   |
|            | name              | String    |                   |
|            | url               | String    |                   |
| Categories | CreatedAt         | DateTime  |                   |
|            | ID                | String    |                   |
|            | UpdatedAt         | DateTime  |                   |
|            | categoryPositions | List      |                   |
|            | hash              | String    |                   |

| Object        | Field                         | Data type | Supported filters |
|---------------|-------------------------------|-----------|-------------------|
|               | langs                         | Struct    |                   |
|               | modifiedAt                    | DateTime  |                   |
|               | positions                     | List      |                   |
|               | published                     | Boolean   |                   |
|               | root                          | Boolean   |                   |
| Chat Settings | autoreply                     | String    |                   |
|               | closableChat                  | Boolean   |                   |
|               | colors                        | Struct    |                   |
|               | default                       | Boolean   |                   |
|               | disableAttachments            | Boolean   |                   |
|               | embedIconColor                | String    |                   |
|               | embedIconUrl                  | String    |                   |
|               | enabled                       | Boolean   |                   |
|               | fallbackEmailIntro<br>duction | String    |                   |
|               | fallbackEmailSubject          | String    |                   |
|               | greeting                      | String    |                   |
|               | id                            | String    |                   |
|               | modifiedAt                    | DateTime  |                   |
|               | noHistory                     | Boolean   |                   |
|               | offhoursImageUrl              | String    |                   |

| Object    | Field                              | Data type | Supported filters |
|-----------|------------------------------------|-----------|-------------------|
|           | offhoursMessage                    | String    |                   |
|           | outboundChatEnable<br>d            | Boolean   |                   |
|           | pushSettings                       | Struct    |                   |
|           | settingsVersion                    | Integer   |                   |
|           | showBrandingIdenti<br>fier         | Boolean   |                   |
|           | showEmailInputBann<br>er           | Boolean   |                   |
|           | showTypingIndicato<br>rCustomerWeb | Boolean   |                   |
|           | showTypingIndicato<br>rWeb         | Boolean   |                   |
|           | singleSessionChat                  | Boolean   |                   |
|           | suppressConversati<br>onReopen     | Boolean   |                   |
|           | teamName                           | String    |                   |
|           | updatedAt                          | DateTime  |                   |
|           | version                            | Integer   |                   |
|           | volumeControl                      | Struct    |                   |
|           | widgetType                         | String    |                   |
| Companies | CreatedAt                          | DateTime  |                   |
|           | Domains                            | List      |                   |

| Object       | Field             | Data type | Supported filters |
|--------------|-------------------|-----------|-------------------|
|              | Emails            | List      |                   |
|              | Id                | String    |                   |
|              | Locations         | List      |                   |
|              | ModifiedAt        | DateTime  |                   |
|              | Name              | String    |                   |
|              | Phones            | List      |                   |
|              | Rev               | Integer   |                   |
|              | RoleGroupVersions | List      |                   |
|              | Socials           | List      |                   |
|              | Tags              | List      |                   |
|              | UpdatedAt         | DateTime  |                   |
|              | Urls              | List      |                   |
|              | Whatsapps         | List      |                   |
| Conversation | accessOverride    | List      |                   |
|              | assignedTeams     | List      |                   |
|              | assignedUsers     | List      |                   |
|              | assistant         | Struct    |                   |
|              | channels          | List      |                   |
|              | createdAt         | DateTime  |                   |
|              | direction         | String    |                   |

| Object | Field                          | Data type | Supported filters |
|--------|--------------------------------|-----------|-------------------|
|        | ended                          | Boolean   |                   |
|        | endedAt                        | DateTime  |                   |
|        | endedByType                    | String    |                   |
|        | endedReason                    | String    |                   |
|        | firstDone                      | Struct    |                   |
|        | firstMessageIn                 | Struct    |                   |
|        | firstMessageOut                | Struct    |                   |
|        | firstResponse                  | Struct    |                   |
|        | firstResponseSince<br>LastDone | Struct    |                   |
|        | id                             | String    |                   |
|        | importedAt                     | String    |                   |
|        | inboundMe<br>ssageCount        | Integer   |                   |
|        | lastActivityAt                 | DateTime  |                   |
|        | lastDone                       | Struct    |                   |
|        | lastMessageAt                  | DateTime  |                   |
|        | lastMessageDirection           | String    |                   |
|        | lastMessageIn                  | Struct    |                   |
|        | lastMessageOut                 | Struct    |                   |
|        | lastMessageUnrespo<br>ndedTo   | Struct    |                   |

| Object | Field                                         | Data type | Supported filters |
|--------|-----------------------------------------------|-----------|-------------------|
|        | lastMessageUnrespo<br>ndedToSinceLastDon<br>e | Struct    |                   |
|        | lastResponse                                  | Struct    |                   |
|        | matchedTi<br>meBasedRules                     | List      |                   |
|        | messageCount                                  | Integer   |                   |
|        | modifiedAt                                    | DateTime  |                   |
|        | name                                          | String    |                   |
|        | noteCount                                     | Integer   |                   |
|        | outboundM<br>essageCount                      | Integer   |                   |
|        | phase                                         | String    |                   |
|        | predictions                                   | List      |                   |
|        | preview                                       | String    |                   |
|        | priority                                      | Integer   |                   |
|        | rev                                           | Integer   |                   |
|        | roleGroupVersions                             | List      |                   |
|        | satisfaction                                  | Integer   |                   |
|        | satisfactionLevel                             | Struct    |                   |
|        | sentiment                                     | String    |                   |
|        | skills                                        | List      |                   |

| Object    | Field              | Data type | Supported filters |
|-----------|--------------------|-----------|-------------------|
|           | spam               | Boolean   |                   |
|           | status             | String    |                   |
|           | suggestedShortcuts | List      |                   |
|           | suggestedTags      | List      |                   |
|           | tags               | List      |                   |
|           | updatedAt          | DateTime  |                   |
| Customers | Display Color      | String    |                   |
|           | Display Icon       | String    |                   |
|           | Display Name       | String    |                   |
|           | ExternalId         | String    |                   |
|           | ExternalIds        | List      |                   |
|           | Locale             | String    |                   |
|           | Name               | String    |                   |
|           | accessOverride     | List      |                   |
|           | activeUsers        | List      |                   |
|           | companyName        | String    |                   |
|           | conversationCounts | Struct    |                   |
|           | createdAt          | DateTime  |                   |
|           | defaultLang        | String    |                   |
|           | deleted            | Boolean   |                   |

| Object | Field             | Data type | Supported filters |
|--------|-------------------|-----------|-------------------|
|        | emails            | List      |                   |
|        | facebooklds       | List      |                   |
|        | firstName         | String    |                   |
|        | gender            | String    |                   |
|        | id                | String    |                   |
|        | instagramlds      | List      |                   |
|        | lastActivityAt    | DateTime  |                   |
|        | lastConversation  | Struct    |                   |
|        | lastName          | String    |                   |
|        | locations         | List      |                   |
|        | modifiedAt        | DateTime  |                   |
|        | phones            | List      |                   |
|        | preview           | Struct    |                   |
|        | progressiveStatus | String    |                   |
|        | recentItems       | List      |                   |
|        | recentLocation    | Struct    |                   |
|        | rev               | Integer   |                   |
|        | roleGroupVersions | List      |                   |
|        | satisfactionLevel | Struct    |                   |
|        | sharedEmails      | List      |                   |

| Object             | Field             | Data type | Supported filters |
|--------------------|-------------------|-----------|-------------------|
|                    | sharedExternalIds | List      |                   |
|                    | sharedPhones      | List      |                   |
|                    | sharedSocials     | List      |                   |
|                    | socials           | List      |                   |
|                    | tags              | List      |                   |
|                    | timeZone          | String    |                   |
|                    | updatedAt         | DateTime  |                   |
|                    | urls              | List      |                   |
|                    | verified          | Boolean   |                   |
|                    | watchers          | List      |                   |
|                    | whatsapps         | List      |                   |
| Customers Searches | accessTeams       | List      |                   |
|                    | accessUsers       | List      |                   |
|                    | badgeColor        | String    |                   |
|                    | cacheable         | Boolean   |                   |
|                    | createdAt         | DateTime  |                   |
|                    | data              | Struct    |                   |
|                    | dataHash          | String    |                   |
|                    | defaultVisibility | String    |                   |
|                    | icon              | String    |                   |

| Object             | Field            | Data type | Supported filters |
|--------------------|------------------|-----------|-------------------|
|                    | id               | String    |                   |
|                    | modifiedAt       | DateTime  |                   |
|                    | name             | String    |                   |
|                    | position         | Integer   |                   |
|                    | private          | Boolean   |                   |
|                    | showBadge        | Boolean   |                   |
|                    | teamVisibilities | List      |                   |
|                    | updatedAt        | DateTime  |                   |
|                    | userVisibilities | List      |                   |
| Customers Searches | ID               | String    |                   |
| Pinned             | createdAt        | DateTime  |                   |
|                    | search           | String    |                   |
| Customers Searches | children         | List      |                   |
| Positions          | createdAt        | DateTime  |                   |
|                    | id               | String    |                   |
|                    | modifiedAt       | DateTime  |                   |
|                    | positions        | List      |                   |
|                    | rev              | Integer   |                   |
|                    | updatedAt        | DateTime  |                   |
| Hooks Email        | createdAt        | DateTime  |                   |

| Object    | Field       | Data type | Supported filters |
|-----------|-------------|-----------|-------------------|
|           | debug       | Boolean   |                   |
|           | description | String    |                   |
|           | email       | String    |                   |
|           | eventName   | String    |                   |
|           | hash        | String    |                   |
|           | id          | String    |                   |
|           | key         | String    |                   |
|           | modifiedAt  | DateTime  |                   |
|           | title       | String    |                   |
|           | updatedAt   | DateTime  |                   |
| Hooks Web | createdAt   | DateTime  |                   |
|           | debug       | Boolean   |                   |
|           | description | String    |                   |
|           | eventName   | String    |                   |
|           | hash        | String    |                   |
|           | id          | String    |                   |
|           | modifiedAt  | DateTime  |                   |
|           | title       | String    |                   |
|           | updatedAt   | DateTime  |                   |
|           | url         | String    |                   |

| Object      | Field           | Data type | Supported filters |
|-------------|-----------------|-----------|-------------------|
|             | version         | Integer   |                   |
| KB Articles | ID              | String    |                   |
|             | categories      | List      |                   |
|             | createdAt       | DateTime  |                   |
|             | deleted         | Boolean   |                   |
|             | deletedAt       | DateTime  |                   |
|             | hash            | String    |                   |
|             | knowledgeBases  | List      |                   |
|             | langVersions    | Struct    |                   |
|             | latestLangs     | Struct    |                   |
|             | metaDescription | String    |                   |
|             | metaKeywords    | List      |                   |
|             | metaTitle       | String    |                   |
|             | modifiedAt      | DateTime  |                   |
|             | publishedAt     | DateTime  |                   |
|             | scope           | String    |                   |
|             | source          | String    |                   |
|             | status          | String    |                   |
|             | tags            | List      |                   |
|             | title           | String    |                   |

| Object   | Field           | Data type | Supported filters |
|----------|-----------------|-----------|-------------------|
|          | updatedAt       | DateTime  |                   |
| KB Forms | advanced        | Boolean   |                   |
|          | body            | String    |                   |
|          | channel         | String    |                   |
|          | componentsV2    | Struct    |                   |
|          | conditions      | Struct    |                   |
|          | createdAt       | DateTime  |                   |
|          | deflection      | Boolean   |                   |
|          | formHookEnabled | Boolean   |                   |
|          | hash            | String    |                   |
|          | id              | String    |                   |
|          | klass           | String    |                   |
|          | layout          | List      |                   |
|          | layoutV2        | List      |                   |
|          | modifiedAt      | String    |                   |
|          | name            | String    |                   |
|          | published       | Boolean   |                   |
|          | publishedAt     | DateTime  |                   |
|          | recaptcha       | Boolean   |                   |
|          | replyFrom       | String    |                   |

| Object       | Field        | Data type | Supported filters |
|--------------|--------------|-----------|-------------------|
|              | slug         | String    |                   |
|              | snippets     | List      |                   |
|              | updatedAt    | DateTime  |                   |
|              | wcag         | Boolean   |                   |
| KB Routes    | ID           | String    |                   |
|              | createdAt    | DateTime  |                   |
|              | modifiedAt   | DateTime  |                   |
|              | routableId   | String    |                   |
|              | routableType | String    |                   |
|              | updatedAt    | DateTime  |                   |
|              | url          | String    |                   |
| KB Tags      | ID           | String    |                   |
|              | createdAt    | DateTime  |                   |
|              | modifiedAt   | DateTime  |                   |
|              | name         | String    |                   |
|              | updatedAt    | DateTime  |                   |
| KB Templates | ID           | String    |                   |
|              | beta         | Boolean   |                   |
|              | createdAt    | DateTime  |                   |
|              | description  | String    |                   |

| Object    | Field             | Data type | Supported filters |
|-----------|-------------------|-----------|-------------------|
|           | images            | List      |                   |
|           | jsxSnippets       | List      |                   |
|           | manifest          | Struct    |                   |
|           | title             | String    |                   |
|           | updatedAt         | DateTime  |                   |
|           | version           | String    |                   |
| KB Themes | ID                | String    |                   |
|           | active            | Boolean   |                   |
|           | configSnippets    | List      |                   |
|           | createdAt         | DateTime  |                   |
|           | custom            | Boolean   |                   |
|           | default           | Boolean   |                   |
|           | jsxSnippets       | List      |                   |
|           | lastFileUpdatedAt | DateTime  |                   |
|           | manifest          | Struct    |                   |
|           | modifiedAt        | DateTime  |                   |
|           | name              | String    |                   |
|           | rev               | Integer   |                   |
|           | status            | String    |                   |
|           | templateTitle     | String    |                   |

| Field             | Data type                                                                                                    | Supported filters                                                                                                    |
|-------------------|----------------------------------------------------------------------------------------------------|----------------------------------------------------------------------------------------------------|
| templateVersion   | String                                                                                                    |                                                                                                    |
| templateVersionId | String                                                                                                    |                                                                                                    |
| updatedAt         | DateTime                                                                                                    |                                                                                                    |
| advanced          | Boolean                                                                                                    |                                                                                                    |
| appDisabled       | Boolean                                                                                                    |                                                                                                    |
| components        | Struct                                                                                                    |                                                                                                    |
| conditions        | Struct                                                                                                    |                                                                                                    |
| context           | String                                                                                                    |                                                                                                    |
| createdAt         | DateTime                                                                                                    |                                                                                                    |
| enabled           | Boolean                                                                                                    |                                                                                                    |
| id                | String                                                                                                    |                                                                                                    |
| layout            | List                                                                                                    |                                                                                                    |
| meta              | Struct                                                                                                    |                                                                                                    |
| modifiedAt        | DateTime                                                                                                    |                                                                                                    |
| resource          | String                                                                                                    |                                                                                                    |
| rev               | Integer                                                                                                    |                                                                                                    |
| template          | String                                                                                                    |                                                                                                    |
| updatedAt         | DateTime                                                                                                    |                                                                                                    |
| арр               | String                                                                                                    |                                                                                                    |
| assignedTeams     | List                                                                                                    |                                                                                                    |
|                   | templateVersion  templateVersionId  updatedAt  advanced  appDisabled  components  conditions  context  createdAt  enabled  id  layout  meta  modifiedAt  resource  rev  template  updatedAt  app | templateVersion String templateVersionId String updatedAt DateTime advanced Boolean appDisabled Boolean components Struct conditions Struct context String createdAt DateTime enabled Boolean id String layout List meta Struct modifiedAt DateTime resource String rev Integer template updatedAt DateTime app String |

| Object | Field            | Data type | Supported filters |
|--------|------------------|-----------|-------------------|
|        | assignedUsers    | List      |                   |
|        | auto             | Boolean   |                   |
|        | channel          | String    |                   |
|        | createdAt        | DateTime  |                   |
|        | createdByTeams   | List      |                   |
|        | direction        | String    |                   |
|        | directionType    | String    |                   |
|        | errorAt          | DateTime  |                   |
|        | externalId       | String    |                   |
|        | id               | String    |                   |
|        | intentDetections | List      |                   |
|        | meta             | Struct    |                   |
|        | modifiedAt       | DateTime  |                   |
|        | preview          | String    |                   |
|        | reactions        | List      |                   |
|        | redacted         | Boolean   |                   |
|        | rev              | Integer   |                   |
|        | sentAt           | DateTime  |                   |
|        | size             | Integer   |                   |
|        | status           | String    |                   |

| Object            | Field          | Data type | Supported filters |
|-------------------|----------------|-----------|-------------------|
|                   | subject        | String    |                   |
|                   | updatedAt      | DateTime  |                   |
| Notes             | body           | String    | CONTAINS          |
|                   | createdAt      | DateTime  |                   |
|                   | createdByTeams | List      |                   |
|                   | id             | String    |                   |
|                   | modifiedAt     | DateTime  |                   |
|                   | updatedAt      | DateTime  |                   |
| Notifications     | createdAt      | DateTime  |                   |
|                   | event          | Struct    |                   |
|                   | id             | String    |                   |
|                   | name           | String    |                   |
|                   | status         | String    |                   |
|                   | updatedAt      | DateTime  |                   |
| Outbound Accounts | account        | String    |                   |
|                   | aliasUsername  | Boolean   |                   |
|                   | арр            | String    |                   |
|                   | channel        | String    |                   |
|                   | name           | String    |                   |
| Outbound Webhooks | appDisabled    | Boolean   |                   |

| Object                            | Field                      | Data type | Supported filters |
|-----------------------------------|----------------------------|-----------|-------------------|
|                                   | consecutiveErrorsC<br>ount | Integer   |                   |
|                                   | createdAt                  | DateTime  |                   |
|                                   | enabled                    | Boolean   |                   |
|                                   | events                     | List      |                   |
|                                   | headers                    | List      |                   |
|                                   | id                         | String    |                   |
|                                   | isError                    | Boolean   |                   |
|                                   | name                       | String    |                   |
|                                   | token                      | String    |                   |
|                                   | updatedAt                  | DateTime  |                   |
|                                   | url                        | String    |                   |
| Outbound Webhooks<br>Events       | events                     | List      |                   |
| Outbound Webhooks<br>Transactions | ID                         | String    |                   |
|                                   | eventName                  | String    |                   |
|                                   | nextRetry                  | String    |                   |
|                                   | sentAt                     | Long      |                   |
|                                   | status                     | String    |                   |
|                                   | webhookld                  | String    |                   |
| Routing Queue Rules               | ID                         | String    |                   |

| Object         | Field                        | Data type | Supported filters |
|----------------|------------------------------|-----------|-------------------|
|                | createdAt                    | String    |                   |
|                | criteria                     | Struct    |                   |
|                | description                  | String    |                   |
|                | enabled                      | Boolean   |                   |
|                | modifiedAt                   | String    |                   |
|                | name                         | String    |                   |
|                | updatedAt                    | String    |                   |
| Routing Queues | ID                           | String    |                   |
|                | createdAt                    | DateTime  |                   |
|                | deleted                      | Boolean   |                   |
|                | description                  | String    |                   |
|                | displayName                  | String    |                   |
|                | itemSize                     | Integer   |                   |
|                | modifiedAt                   | DateTime  |                   |
|                | name                         | String    |                   |
|                | priority                     | Integer   |                   |
|                | restrictTransfersB<br>yUsers | Boolean   |                   |
|                | settings                     | Struct    |                   |
|                | system                       | Boolean   |                   |
|                | updatedAt                    | DateTime  |                   |

| Object             | Field            | Data type | Supported filters |
|--------------------|------------------|-----------|-------------------|
| Routing Settings   | capacity         | Struct    |                   |
|                    | createdAt        | DateTime  |                   |
|                    | enabled          | Boolean   |                   |
|                    | externalQueues   | List      |                   |
|                    | id               | String    |                   |
|                    | modifiedAt       | DateTime  |                   |
|                    | updatedAt        | DateTime  |                   |
|                    | workItemCapacity | Integer   |                   |
| Routing Statuses   | ID               | String    |                   |
|                    | createdAt        | DateTime  |                   |
|                    | description      | String    |                   |
|                    | enabled          | Boolean   |                   |
|                    | name             | String    |                   |
|                    | routable         | Boolean   |                   |
|                    | selectable       | Boolean   |                   |
|                    | statusType       | String    |                   |
|                    | system           | Boolean   |                   |
|                    | updatedAt        | DateTime  |                   |
| Routing Work Items | channel          | String    |                   |
|                    | completedAt      | DateTime  |                   |

| Object | Field                      | Data type | Supported filters |
|--------|----------------------------|-----------|-------------------|
|        | createdAt                  | DateTime  |                   |
|        | firstEnterQueueAt          | DateTime  |                   |
|        | handle                     | Struct    |                   |
|        | hasSkills                  | Boolean   |                   |
|        | id                         | String    |                   |
|        | itemSize                   | Integer   |                   |
|        | ivr                        | Struct    |                   |
|        | lastRevision               | Struct    |                   |
|        | modifiedAt                 | DateTime  |                   |
|        | paused                     | Boolean   |                   |
|        | priority                   | Integer   |                   |
|        | queuedCount                | Integer   |                   |
|        | resource                   | Struct    |                   |
|        | resourceCreatedAt          | DateTime  |                   |
|        | resourceDirection          | String    |                   |
|        | resourceFirstQueue<br>Time | Integer   |                   |
|        | resourceRev                | Integer   |                   |
|        | resourceType               | String    |                   |
|        | rev                        | Integer   |                   |
|        | skills                     | List      |                   |

| Object       | Field                        | Data type | Supported filters |
|--------------|------------------------------|-----------|-------------------|
|              | status                       | String    |                   |
|              | updatedAt                    | DateTime  |                   |
|              | workItemNumber               | Integer   |                   |
| Routing Work | capacity                     | List      |                   |
| Sessions     | capacityRemaining            | Integer   |                   |
|              | capacityStatus               | String    |                   |
|              | createdAt                    | DateTime  |                   |
|              | handledConversatio<br>nCount | Integer   |                   |
|              | handledItemCount             | Integer   |                   |
|              | hasPendingItem               | Boolean   |                   |
|              | hasSkills                    | Boolean   |                   |
|              | id                           | String    |                   |
|              | idleSince                    | DateTime  |                   |
|              | lastRevision                 | Struct    |                   |
|              | modifiedAt                   | DateTime  |                   |
|              | pausedWor<br>kItemCount      | Integer   |                   |
|              | rev                          | Integer   |                   |
|              | routable                     | Boolean   |                   |
|              | signedInAt                   | DateTime  |                   |

| Object       | Field                          | Data type | Supported filters |
|--------------|--------------------------------|-----------|-------------------|
|              | signedOutAt                    | DateTime  |                   |
|              | skills                         | List      |                   |
|              | statusType                     | String    |                   |
|              | totalAvailable                 | Struct    |                   |
|              | totalAvailableAtCa<br>pacity   | Struct    |                   |
|              | totalAvailableIdle<br>Capacity | String    |                   |
|              | totalCapacity                  | Integer   |                   |
|              | totalTimeByStatus              | Struct    |                   |
|              | totalUnavailable               | Struct    |                   |
|              | totalUnavailableAt<br>Capacity | Struct    |                   |
|              | updatedAt                      | DateTime  |                   |
|              | workItemCount                  | Integer   |                   |
| Satisfaction | ID                             | String    |                   |
|              | allQuestions                   | List      |                   |
|              | channel                        | String    |                   |
|              | createdAt                      | DateTime  |                   |
|              | criteria                       | Struct    |                   |
|              | delayTime                      | Double    |                   |
|              | description                    | String    |                   |

| Object    | Field             | Data type | Supported filters |
|-----------|-------------------|-----------|-------------------|
|           | enabled           | Boolean   |                   |
|           | followUpType      | String    |                   |
|           | formType          | String    |                   |
|           | from              | Struct    |                   |
|           | introduction      | String    |                   |
|           | metaDescription   | String    |                   |
|           | metaTitle         | String    |                   |
|           | modifiedAt        | DateTime  |                   |
|           | name              | String    |                   |
|           | negativeQuestions | List      |                   |
|           | positiveQuestions | List      |                   |
|           | questions         | List      |                   |
|           | ratingPrompt      | String    |                   |
|           | scale             | Struct    |                   |
|           | updatedAt         | DateTime  |                   |
| Schedules | CreatedAt         | DateTime  |                   |
|           | ID                | String    |                   |
|           | UpdatedAt         | DateTime  |                   |
|           | default           | Boolean   |                   |
|           | hours             | Struct    |                   |

| Object    | Field        | Data type | Supported filters |
|-----------|--------------|-----------|-------------------|
|           | modifiedAt   | DateTime  |                   |
|           | name         | String    |                   |
|           | timezone     | String    |                   |
| Settings  | ID           | String    |                   |
|           | арр          | String    |                   |
|           | category     | String    |                   |
|           | createdAt    | DateTime  |                   |
|           | modifiedAt   | DateTime  |                   |
|           | name         | String    |                   |
|           | type         | String    |                   |
|           | value        | String    |                   |
| Shortcuts | appDisabled  | Boolean   |                   |
|           | conversation | Struct    |                   |
|           | createdAt    | DateTime  |                   |
|           | deleted      | Boolean   |                   |
|           | draft        | Struct    |                   |
|           | id           | String    |                   |
|           | isPrivate    | Boolean   |                   |
|           | modifiedAt   | DateTime  |                   |
|           | name         | String    |                   |

| Object               | Field             | Data type | Supported filters |
|----------------------|-------------------|-----------|-------------------|
|                      | payload           | Struct    |                   |
|                      | rev               | Integer   |                   |
|                      | updatedAt         | DateTime  |                   |
| Shortcuts Categories | categoryPositions | List      |                   |
|                      | createdAt         | DateTime  |                   |
|                      | id                | String    |                   |
|                      | modifiedAt        | DateTime  |                   |
|                      | name              | String    |                   |
|                      | root              | Boolean   |                   |
|                      | shortcutPositions | List      |                   |
|                      | updatedAt         | DateTime  |                   |
| Snippets             | арр               | String    |                   |
|                      | createdAt         | DateTime  |                   |
|                      | description       | String    |                   |
|                      | id                | String    |                   |
|                      | key               | String    |                   |
|                      | langs             | Struct    |                   |
|                      | name              | String    |                   |
|                      | source            | String    |                   |
| Snoozes              | createdAt         | DateTime  |                   |

| Object       | Field       | Data type | Supported filters |
|--------------|-------------|-----------|-------------------|
|              | enabled     | Boolean   |                   |
|              | id          | String    |                   |
|              | modifiedAt  | DateTime  |                   |
|              | name        | String    |                   |
|              | type        | String    |                   |
|              | updatedAt   | DateTime  |                   |
|              | value       | String    |                   |
| Spam Senders | channel     | String    |                   |
|              | createdAt   | DateTime  |                   |
|              | id          | String    |                   |
|              | list        | String    |                   |
|              | modifiedAt  | DateTime  |                   |
|              | sender      | String    |                   |
|              | updatedAt   | DateTime  |                   |
| Teams        | createdAt   | DateTime  |                   |
|              | deleted     | Boolean   |                   |
|              | displayName | String    |                   |
|              | icon        | String    |                   |
|              | id          | String    |                   |
|              | members     | List      |                   |

| Object  | Field                | Data type | Supported filters |
|---------|----------------------|-----------|-------------------|
|         | modifiedAt           | DateTime  |                   |
|         | name                 | String    |                   |
|         | roleGroups           | List      |                   |
|         | updatedAt            | DateTime  |                   |
| Users   | CreatedAt            | DateTime  |                   |
|         | DisplayName          | String    |                   |
|         | Email                | String    |                   |
|         | EmailVerifiedAt      | DateTime  |                   |
|         | FirstEmailVerifiedAt | DateTime  |                   |
|         | Id                   | String    |                   |
|         | ModifiedAt           | DateTime  |                   |
|         | Name                 | String    |                   |
|         | Password             | Struct    |                   |
|         | RoleGroups           | List      |                   |
|         | Roles                | List      |                   |
|         | UpdatedAt            | DateTime  |                   |
|         | UserType             | String    |                   |
|         | firstLoginAt         | DateTime  |                   |
|         | isEmailValid         | Boolean   |                   |
| klasses | appDisabled          | Boolean   |                   |

| Object | Field     | Data type | Supported filters |
|--------|-----------|-----------|-------------------|
|        | color     | String    |                   |
|        | createdAt | DateTime  |                   |
|        | icon      | String    |                   |
|        | id        | String    |                   |
|        | name      | String    |                   |
|        | s3DataUrl | String    |                   |
|        | status    | String    |                   |
|        | updatedAt | DateTime  |                   |

# LinkedIn Ads connector for Amazon AppFlow

LinkedIn Ads is an ad platform that helps organizations and brands to reach audiences throughout the user community of professionals on LinkedIn. If you use LinkedIn Ads, your account contains data about your ads and campaigns. You can use Amazon AppFlow to transfer data from LinkedIn Ads to certain AWS services or other supported applications.

# Amazon AppFlow support for LinkedIn Ads

Amazon AppFlow supports LinkedIn Ads as follows.

#### Supported as a data source?

Yes. You can use Amazon AppFlow to transfer data from LinkedIn Ads.

#### Supported as a data destination?

No. You can't use Amazon AppFlow to transfer data to LinkedIn Ads.

#### **Supported API version**

Amazon AppFlow retrieves your LinkedIn Ads data by sending requests to version 202212 of the LinkedIn API.

LinkedIn Ads 460

## Before you begin

To use Amazon AppFlow to transfer data from LinkedIn Ads to supported destinations, you must meet these requirements:

- You have a LinkedIn account and a LinkedIn Page. For the steps to create a page, see <u>Create a LinkedIn Page</u> on LinkedIn Help.
- In LinkedIn Developers, you've created an app, and you've configured it with the following settings:
  - The app is associated with your LinkedIn Page.
  - The app includes the Marketing Developer Platform product.
  - The app Auth settings have one or more redirect URLs for Amazon AppFlow.

Redirect URLs have the following format:

```
https://region.console.aws.amazon.com/appflow/oauth
```

In this URL, *region* is the code for the AWS Region where you use Amazon AppFlow to transfer data from LinkedIn Ads. For example, the code for the US East (N. Virginia) Region is us - east-1. For that Region, the URL is the following:

```
https://us-east-1.console.aws.amazon.com/appflow/oauth
```

For the AWS Regions that Amazon AppFlow supports, and their codes, see <u>Amazon AppFlow</u> endpoints and quotas in the AWS General Reference.

• From your LinkedIn account, you've created a LinkedIn Campaign Manager account, which you use to manage your ads on LinkedIn. For the steps to create an account, see <a href="Create an ad account">Create an ad account</a> in Campaign Manager as a new advertiser on LinkedIn Help.

From the Auth settings for your app, note the client ID and client secret. You provide these values to Amazon AppFlow when you connect to LinkedIn Ads.

### **Connecting Amazon AppFlow to LinkedIn Ads**

To connect Amazon AppFlow to LinkedIn Ads, provide the client credentials from your LinkedIn Developers app so that Amazon AppFlow can access your data. If you haven't yet configured your LinkedIn account for Amazon AppFlow integration, see Before you begin.

Before you begin 461

#### To connect to LinkedIn Ads

Sign in to the AWS Management Console and open the Amazon AppFlow console at <a href="https://console.aws.amazon.com/appflow/">https://console.aws.amazon.com/appflow/</a>.

- 2. In the navigation pane on the left, choose **Connections**.
- 3. On the Manage connections page, for Connectors, choose LinkedIn Ads.
- 4. Choose Create connection.
- 5. In the **Connect to LinkedIn Ads** window, enter the following information:
  - Client ID The client ID from the Auth settings of your LinkedIn Developers app.
  - Client secret The client secret from the Auth settings of your LinkedIn Developers app.
- 6. Optionally, under **Data encryption**, choose **Customize encryption settings (advanced)** if you want to encrypt your data with a customer managed key in the AWS Key Management Service (AWS KMS).

By default, Amazon AppFlow encrypts your data with a KMS key that AWS creates, uses, and manages for you. Choose this option if you want to encrypt your data with your own KMS key instead.

Amazon AppFlow always encrypts your data during transit and at rest. For more information, see Data protection in Amazon AppFlow.

If you want to use a KMS key from the current AWS account, select this key under **Choose an AWS KMS key**. If you want to use a KMS key from a different AWS account, enter the Amazon Resource Name (ARN) for that key.

- 7. For **Connection name**, enter a name for your connection.
- 8. Choose Continue.
- 9. In the window that appears, sign in to your LinkedIn account, and grant access to Amazon AppFlow.

On the **Manage connections** page, your new connection appears in the **Connections** table. When you create a flow that uses LinkedIn Ads as the data source, you can select this connection.

## Transferring data from LinkedIn Ads with a flow

To transfer data from LinkedIn Ads, create an Amazon AppFlow flow, and choose LinkedIn Ads as the data source. For the steps to create a flow, see Creating flows in Amazon AppFlow.

When you configure the flow, choose the data object that you want to transfer. For the objects that Amazon AppFlow supports for LinkedIn Ads, see Supported objects.

Also, choose the destination where you want to transfer the data object that you selected. For more information about how to configure your destination, see <u>Supported destinations</u>.

## **Supported destinations**

When you create a flow that uses LinkedIn Ads as the data source, you can set the destination to any of the following connectors:

- Amazon Lookout for Metrics
- Amazon Redshift
- Amazon RDS for PostgreSQL
- Amazon S3
- HubSpot
- Marketo
- Salesforce
- SAP OData
- Snowflake
- Upsolver
- Zendesk
- Zoho CRM

## **Supported objects**

When you create a flow that uses LinkedIn Ads as the data source, you can transfer any of the following data objects to supported destinations:

| Object     | Field              | Data type | Supported filters |
|------------|--------------------|-----------|-------------------|
| Ad Account | Change Audit Stamp | Struct    |                   |
|            | Currency           | String    |                   |
|            | Field              | String    | EQUAL_TO          |

Supported destinations 463

| Object       | Field                                    | Data type | Supported filters |
|--------------|------------------------------------------|-----------|-------------------|
|              | ID                                       | Long      | EQUAL_TO          |
|              | Name                                     | String    | EQUAL_TO          |
|              | Notified On<br>Campaign Optimizat<br>ion | Boolean   |                   |
|              | Notified On Creative<br>Approval         | Boolean   |                   |
|              | Notified On Creative<br>Rejection        | Boolean   |                   |
|              | Notified On End Of<br>Campaign           | Boolean   |                   |
|              | Notified On New<br>Features Enabled      | Boolean   |                   |
|              | Order                                    | String    | EQUAL_TO          |
|              | Reference                                | String    | EQUAL_TO          |
|              | Serving Status                           | List      |                   |
|              | Status                                   | String    | EQUAL_TO          |
|              | Test                                     | Boolean   | EQUAL_TO          |
|              | Туре                                     | String    | EQUAL_TO          |
|              | Version                                  | Struct    |                   |
| Ad Analytics | Action Click                             | Long      |                   |
|              | Ad Unit Click                            | Long      |                   |

| Object | Field                                     | Data type  | Supported filters |
|--------|-------------------------------------------|------------|-------------------|
|        | Approximate Unique Impression             | Long       |                   |
|        | Card Click                                | Long       |                   |
|        | Card Impression                           | Long       |                   |
|        | Click                                     | Long       |                   |
|        | Comment                                   | Long       |                   |
|        | Comment Like                              | Long       |                   |
|        | Company Page Click                        | Long       |                   |
|        | Conversion Value In<br>Local Currency     | BigDecimal |                   |
|        | Cost In Local<br>Currency                 | BigDecimal |                   |
|        | Cost In USD                               | BigDecimal |                   |
|        | Date Range                                | Struct     | EQUAL_TO          |
|        | External Website<br>Conversion            | Long       |                   |
|        | External Website Post<br>Click Conversion | Long       |                   |
|        | External Website Post<br>View Conversion  | Long       |                   |
|        | Follow                                    | Long       |                   |
|        | Full Screen Play                          | Long       |                   |
|        | Impression                                | Long       |                   |

| Object | Field                                      | Data type | Supported filters    |
|--------|--------------------------------------------|-----------|----------------------|
|        | Landing Page Click                         | Long      |                      |
|        | Lead Generation Mail<br>Contact Info Share | Long      |                      |
|        | Lead Generation Mail<br>Interested Click   | Long      |                      |
|        | Like                                       | Long      |                      |
|        | One Click Lead                             | Long      |                      |
|        | One Click Lead Form<br>Open                | Long      |                      |
|        | Open                                       | Long      |                      |
|        | Other Engagement                           | Long      |                      |
|        | Pivot                                      | String    |                      |
|        | Pivot Value                                | String    |                      |
|        | Pivot Value List                           | List      |                      |
|        | Reaction                                   | Long      |                      |
|        | Send                                       | Long      |                      |
|        | Share                                      | Long      |                      |
|        | Start                                      | DateTime  | EQUAL_TO,<br>BETWEEN |
|        | Text URL Click                             | Long      |                      |
|        | Total Engagement                           | Long      |                      |
|        | Video Completion                           | Long      |                      |

| Object | Field                                              | Data type | Supported filters |
|--------|----------------------------------------------------|-----------|-------------------|
|        | Video First Quartile<br>Completion                 | Long      |                   |
|        | Video Midpoint<br>Completion                       | Long      |                   |
|        | Video Start                                        | Long      |                   |
|        | Video Third Quartile<br>Completion                 | Long      |                   |
|        | Video View                                         | Long      |                   |
|        | Viral Card Click                                   | Long      |                   |
|        | Viral Click                                        | Long      |                   |
|        | Viral Comment                                      | Long      |                   |
|        | Viral Comment Like                                 | Long      |                   |
|        | Viral Company Page<br>Click                        | Long      |                   |
|        | Viral External<br>Website Conversion               | Long      |                   |
|        | Viral External<br>Website Post Click<br>Conversion | Long      |                   |
|        | Viral External<br>Website Post View<br>Conversion  | Long      |                   |
|        | Viral Follow                                       | Long      |                   |
|        | Viral Full Screen Play                             | Long      |                   |

| Object | Field                                    | Data type  | Supported filters |
|--------|------------------------------------------|------------|-------------------|
|        | Viral Impression                         | Long       |                   |
|        | Viral Job Application                    | BigDecimal |                   |
|        | Viral Landing Page<br>Click              | Long       |                   |
|        | Viral Like                               | Long       |                   |
|        | Viral One Click Lead                     | Long       |                   |
|        | Viral One Click Lead<br>Form Open        | Long       |                   |
|        | Viral Other<br>Engagement                | Long       |                   |
|        | Viral Reaction                           | Long       |                   |
|        | Viral Share                              | Long       |                   |
|        | Viral Total<br>Engagement                | Long       |                   |
|        | Viral Video Completio<br>n               | Long       |                   |
|        | Viral Video First<br>Quartile Completion | Long       |                   |
|        | Viral Video Midpoint<br>Completion       | Long       |                   |
|        | Viral Video Start                        | Long       |                   |
|        | Viral Video Third<br>Quartile Completion | Long       |                   |
|        | Viral Video View                         | Long       |                   |

| Object      | Field                         | Data type | Supported filters |
|-------------|-------------------------------|-----------|-------------------|
|             | viral Card Impression         | Long      |                   |
| Ad Creative | Campaign                      | String    | EQUAL_TO          |
|             | Change Audit Stamp            | Struct    |                   |
|             | Field                         | String    | EQUAL_TO          |
|             | ID                            | Long      | EQUAL_TO          |
|             | Order                         | String    | EQUAL_TO          |
|             | Reference                     | String    | EQUAL_TO          |
|             | Review                        | List      |                   |
|             | Serving Status                | List      |                   |
|             | Sort                          | String    | EQUAL_TO          |
|             | Status                        | String    | EQUAL_TO          |
|             | Test                          | Boolean   | EQUAL_TO          |
|             | Туре                          | String    | EQUAL_TO          |
|             | Variable                      | Struct    |                   |
|             | Version                       | Struct    |                   |
| Campaign    | Account                       | String    | EQUAL_TO          |
|             | Associated Entity             | String    | EQUAL_TO          |
|             | Audience Expansion<br>Enabled | Boolean   |                   |
|             | Campaign Group                | String    | EQUAL_TO          |
|             | Change Audit Stamp            | Struct    |                   |

| Object | Field                       | Data type | Supported filters |
|--------|-----------------------------|-----------|-------------------|
|        | Cost Type                   | String    |                   |
|        | Creative Selection          | String    |                   |
|        | Daily Budget                | Struct    |                   |
|        | Field                       | String    | EQUAL_TO          |
|        | Format                      | String    |                   |
|        | ID                          | Long      | EQUAL_TO          |
|        | Locale                      | Struct    |                   |
|        | Name                        | String    | EQUAL_TO          |
|        | Objective Type              | String    |                   |
|        | Offsite Delivery<br>Enabled | Boolean   |                   |
|        | Offsite Preferences         | Struct    |                   |
|        | Optimization Target<br>Type | String    |                   |
|        | Order                       | String    | EQUAL_TO          |
|        | Pacing Strategy             | String    |                   |
|        | Run Schedule                | Struct    |                   |
|        | Serving Status              | List      |                   |
|        | Status                      | String    | EQUAL_TO          |
|        | Story Delivery<br>Enabled   | Boolean   |                   |
|        | Targeting Criteria          | Struct    |                   |

| Object          | Field                    | Data type | Supported filters |
|-----------------|--------------------------|-----------|-------------------|
|                 | Test                     | Boolean   | EQUAL_TO          |
|                 | Total Budget             | Struct    |                   |
|                 | Туре                     | String    | EQUAL_TO          |
|                 | Unit Cost                | Struct    |                   |
|                 | Version                  | Struct    |                   |
| Campaign Group  | Account                  | String    | EQUAL_TO          |
|                 | Allowed Campaign<br>Type | List      |                   |
|                 | Backfilled               | Boolean   |                   |
|                 | Change Audit Stamp       | Struct    |                   |
|                 | Field                    | String    | EQUAL_TO          |
|                 | ID                       | Long      | EQUAL_TO          |
|                 | Name                     | String    | EQUAL_TO          |
|                 | Order                    | String    | EQUAL_TO          |
|                 | Run Schedule             | Long      |                   |
|                 | Serving Status           | List      |                   |
|                 | Status                   | String    | EQUAL_TO          |
|                 | Test                     | Boolean   | EQUAL_TO          |
|                 | Total Budget             | Struct    |                   |
| Share Statistic | Organizational Entity    | String    |                   |

| Object | Field                 | Data type | Supported filters    |
|--------|-----------------------|-----------|----------------------|
|        | Start                 | DateTime  | EQUAL_TO,<br>BETWEEN |
|        | Time Range            | Struct    |                      |
|        | Total Share Statistic | Struct    |                      |

# LinkedIn Pages connector for Amazon AppFlow

LinkedIn Pages is a solution for organizations to post industry updates, job opportunities, and information. If you're a LinkedIn Pages user, your account contains data about your pages, followers, and engagement. You can use Amazon AppFlow to transfer data from LinkedIn Pages to certain AWS services or other supported applications.

### **Amazon AppFlow support for LinkedIn Pages**

Amazon AppFlow supports LinkedIn Pages as follows.

#### Supported as a data source?

Yes. You can use Amazon AppFlow to transfer data from LinkedIn Pages.

#### Supported as a data destination?

No. You can't use Amazon AppFlow to transfer data to LinkedIn Pages.

#### **Supported API version**

Amazon AppFlow retrieves your LinkedIn Pages data by sending requests to version 202212 of the LinkedIn API.

## Before you begin

To use Amazon AppFlow to transfer data from LinkedIn Pages to supported destinations, you must meet these requirements:

• You have a LinkedIn account and a LinkedIn Page. For the steps to create a page, see <u>Create a LinkedIn Page on LinkedIn Help.</u>

LinkedIn Pages 472

- In LinkedIn Developers, you've created an app, and you've configured it as follows:
  - The app is associated with your LinkedIn Page.
  - The app includes the Marketing Developer Platform product.
  - The app Auth settings include one or more redirect URLs for Amazon AppFlow.

Redirect URLs have the following format:

```
https://region.console.aws.amazon.com/appflow/oauth
```

In this URL, *region* is the code for the AWS Region where you use Amazon AppFlow to transfer data from LinkedIn Pages. For example, the code for the US East (N. Virginia) Region is useast-1. For that Region, the URL is the following:

```
https://us-east-1.console.aws.amazon.com/appflow/oauth
```

For the AWS Regions that Amazon AppFlow supports, and their codes, see <u>Amazon AppFlow</u> endpoints and quotas in the AWS General Reference.

From the Auth settings for your app, note the client ID and client secret. You provide these values to Amazon AppFlow when you connect to LinkedIn Pages.

### **Connecting Amazon AppFlow LinkedIn Pages**

To connect Amazon AppFlow to LinkedIn Pages, provide the client credentials from your LinkedIn Developers app so that Amazon AppFlow can access your data. If you haven't yet configured your LinkedIn account for Amazon AppFlow integration, see <u>Before you begin</u>.

#### To connect to LinkedIn Pages

- Sign in to the AWS Management Console and open the Amazon AppFlow console at <a href="https://console.aws.amazon.com/appflow/">https://console.aws.amazon.com/appflow/</a>.
- 2. In the navigation pane on the left, choose **Connections**.
- 3. On the Manage connections page, for Connectors, choose LinkedIn Pages.
- 4. Choose Create connection.
- 5. In the **Connect to LinkedIn Pages** window, enter the following information:
  - Client ID The client ID from the Auth settings of your LinkedIn Developers app.

- Client secret The client secret from the Auth settings of your LinkedIn Developers app.
- 6. Optionally, under **Data encryption**, choose **Customize encryption settings (advanced)** if you want to encrypt your data with a customer managed key in the AWS Key Management Service (AWS KMS).

By default, Amazon AppFlow encrypts your data with a KMS key that AWS creates, uses, and manages for you. Choose this option if you want to encrypt your data with your own KMS key instead.

Amazon AppFlow always encrypts your data during transit and at rest. For more information, see Data protection in Amazon AppFlow.

If you want to use a KMS key from the current AWS account, select this key under **Choose an AWS KMS key**. If you want to use a KMS key from a different AWS account, enter the Amazon Resource Name (ARN) for that key.

- 7. For **Connection name**, enter a name for your connection.
- 8. Choose Connect.
- 9. In the window that appears, sign in to your LinkedIn account, and grant access to Amazon AppFlow.

On the **Manage connections** page, your new connection appears in the **Connections** table. When you create a flow that uses LinkedIn Pages as the data source, you can select this connection.

### Transferring data from LinkedIn Pages with a flow

To transfer data from LinkedIn Pages, create an Amazon AppFlow flow, and choose LinkedIn Pages as the data source. For the steps to create a flow, see Creating flows in Amazon AppFlow.

When you configure the flow, choose the data object that you want to transfer. For the objects that Amazon AppFlow supports for LinkedIn Pages, see Supported objects.

Also, choose the destination where you want to transfer the data object that you selected. For more information about how to configure your destination, see Supported destinations.

# **Supported destinations**

When you create a flow that uses LinkedIn Pages as the data source, you can set the destination to any of the following connectors:

- Amazon Lookout for Metrics
- Amazon Redshift
- Amazon RDS for PostgreSQL
- Amazon S3
- HubSpot
- Marketo
- Salesforce
- SAP OData
- Snowflake
- Upsolver
- Zendesk
- Zoho CRM

# **Supported objects**

When you create a flow that uses LinkedIn Pages as the data source, you can transfer any of the following data objects to supported destinations:

| Object              | Field                                  | Data type | Supported filters |
|---------------------|----------------------------------------|-----------|-------------------|
| Follower Statistics | Follower Counts By<br>Association Type | List      |                   |
|                     | Follower Counts By<br>Country          | List      |                   |
|                     | Follower Counts By<br>Function         | List      |                   |
|                     | Follower Counts By<br>Industry         | List      |                   |
|                     | Follower Counts By<br>Region           | List      |                   |

| Object          | Field                                   | Data type | Supported filters    |
|-----------------|-----------------------------------------|-----------|----------------------|
|                 | Follower Counts By<br>Seniority         | List      |                      |
|                 | Follower Counts By<br>Staff Count Range | List      |                      |
|                 | Follower Gain                           | Struct    |                      |
|                 | Organizational Entity                   | String    |                      |
|                 | Start                                   | DateTime  | EQUAL_TO,<br>BETWEEN |
|                 | Time Granularity<br>Type                | String    | EQUAL_TO             |
|                 | Time Range                              | Struct    |                      |
| Page Statistics | Organization                            | String    |                      |
|                 | Page Statistics By<br>Country           | List      |                      |
|                 | Page Statistics By<br>Function          | List      |                      |
|                 | Page Statistics By<br>Industry          | List      |                      |
|                 | Page Statistics By<br>Region            | List      |                      |
|                 | Page Statistics By<br>Seniority         | List      |                      |
|                 | Page Statistics By<br>Staff Count Range | List      |                      |

| Object           | Field                  | Data type | Supported filters    |
|------------------|------------------------|-----------|----------------------|
|                  | Start                  | DateTime  | EQUAL_TO,<br>BETWEEN |
|                  | Time Granularity Type  | String    | EQUAL_TO             |
|                  | Time Range             | Struct    |                      |
|                  | Total Page Statistics  | Struct    |                      |
| Share Statistics | Organizational Entity  | String    |                      |
|                  | Start                  | DateTime  | EQUAL_TO,<br>BETWEEN |
|                  | Time Granularity Type  | String    | EQUAL_TO             |
|                  | Time Range             | Struct    |                      |
|                  | Total Share Statistics | Struct    |                      |

# **Mailchimp connector for Amazon AppFlow**

Mailchimp is a marketing automation platform and email marketing service. If you're a Mailchimp user, your account contains data about your email campaigns, such as open and click details, segments, and automations. You can use Amazon AppFlow to transfer data from Mailchimp to certain AWS services or other supported applications.

# **Amazon AppFlow support for Mailchimp**

Amazon AppFlow supports Mailchimp as follows.

#### Supported as a data source?

Yes. You can use Amazon AppFlow to transfer data from Mailchimp.

Mailchimp 477

#### Supported as a data destination?

No. You can't use Amazon AppFlow to transfer data to Mailchimp.

### Before you begin

To use Amazon AppFlow to transfer data from Mailchimp to supported destinations, you must meet these requirements:

- You have an account with Mailchimp that contains the data that you want to transfer. For more
  information about the Mailchimp data objects that Amazon AppFlow supports, see <u>Supported</u>
  objects.
- In your account, you've created an API key. For the steps to create one, see <u>About API Keys</u> in the Mailchimp Help Center.

Note the API key from your account settings. You provide it to Amazon AppFlow when you connect to your Mailchimp account.

### **Connecting Amazon AppFlow to your Mailchimp account**

To connect Amazon AppFlow to your Mailchimp account, provide your API key so that Amazon AppFlow can access your data. If you haven't yet configured your Mailchimp account for Amazon AppFlow integration, see <u>Before you begin</u>.

#### To connect to Mailchimp

- Sign in to the AWS Management Console and open the Amazon AppFlow console at <a href="https://console.aws.amazon.com/appflow/">https://console.aws.amazon.com/appflow/</a>.
- 2. In the navigation pane on the left, choose **Connections**.
- 3. On the Manage connections page, for Connectors, choose Mailchimp.
- 4. Choose Create connection.
- 5. In the **Connect to Mailchimp** window, enter the following information:
  - API Key The API key from your Mailchimp account settings.
  - Instance URL The Mailchimp Marketing API URL that provides access to your Mailchimp data. These URLs have the form https://data-center.api.mailchimp.com, where

Before you begin 478

data-center is the data center for your account. For more information, see <u>API structure</u> in the Mailchimp Marketing API documentation.

6. Optionally, under **Data encryption**, choose **Customize encryption settings (advanced)** if you want to encrypt your data with a customer managed key in the AWS Key Management Service (AWS KMS).

By default, Amazon AppFlow encrypts your data with a KMS key that AWS creates, uses, and manages for you. Choose this option if you want to encrypt your data with your own KMS key instead.

Amazon AppFlow always encrypts your data during transit and at rest. For more information, see Data protection in Amazon AppFlow.

If you want to use a KMS key from the current AWS account, select this key under **Choose an AWS KMS key**. If you want to use a KMS key from a different AWS account, enter the Amazon Resource Name (ARN) for that key.

- 7. For **Connection name**, enter a name for your connection.
- Choose Connect.

On the **Manage connections** page, your new connection appears in the **Connections** table. When you create a flow that uses Mailchimp as the data source, you can select this connection.

### Transferring data from Mailchimp with a flow

To transfer data from Mailchimp, create an Amazon AppFlow flow, and choose Mailchimp as the data source. For the steps to create a flow, see <u>Creating flows in Amazon AppFlow</u>.

When you configure the flow, choose the data object that you want to transfer. For the objects that Amazon AppFlow supports for Mailchimp, see Supported objects.

Also, choose the destination where you want to transfer the data object that you selected. For more information about how to configure your destination, see <u>Supported destinations</u>.

## **Supported destinations**

When you create a flow that uses Mailchimp as the data source, you can set the destination to any of the following connectors:

- Amazon Lookout for Metrics
- Amazon Redshift
- Amazon RDS for PostgreSQL
- Amazon S3
- HubSpot
- Marketo
- Salesforce
- SAP OData
- Snowflake
- Upsolver
- Zendesk
- Zoho CRM

# **Supported objects**

When you create a flow that uses Mailchimp as the data source, you can transfer any of the following data objects to supported destinations:

| Object       | Field          | Data type | Supported filters |
|--------------|----------------|-----------|-------------------|
| Abuse Report | Campaign ID    | String    |                   |
|              | Date           | String    |                   |
|              | Email Address  | String    |                   |
|              | Email ID       | String    |                   |
|              | ID             | Integer   |                   |
|              | List ID        | String    |                   |
|              | List Is Active | Boolean   |                   |
|              | Merge Field    | Struct    |                   |

| Object     | Field           | Data type | Supported filters          |
|------------|-----------------|-----------|----------------------------|
|            | Vip             | Boolean   |                            |
| Automation | Create Time     | DateTime  | LESS_THAN,<br>GREATER_THAN |
|            | Email Sent      | Integer   |                            |
|            | ID              | String    |                            |
|            | Recipient       | Struct    |                            |
|            | Report Summary  | Struct    |                            |
|            | Setting         | Struct    |                            |
|            | Start Time      | DateTime  | LESS_THAN,<br>GREATER_THAN |
|            | Status          | String    | EQUAL_TO                   |
|            | Tracking        | Struct    |                            |
|            | Trigger Setting | Struct    |                            |
| Campaign   | Ab Split Opts   | Struct    |                            |
|            | Archive Url     | String    |                            |
|            | Content Type    | String    |                            |
|            | Create Time     | DateTime  | LESS_THAN,<br>GREATER_THAN |
|            | Delivery Status | Struct    |                            |
|            | Email Sent      | Integer   |                            |
|            | Folder ID       | String    | EQUAL_TO                   |
|            | ID              | String    |                            |

| Object       | Field              | Data type | Supported filters          |
|--------------|--------------------|-----------|----------------------------|
|              | List ID            | String    | EQUAL_TO                   |
|              | Long Archive Url   | String    |                            |
|              | Member ID          | String    | EQUAL_TO                   |
|              | Need Block Refresh | Boolean   |                            |
|              | Parent Campaign ID | String    |                            |
|              | Recipient          | Struct    |                            |
|              | Report Summary     | Struct    |                            |
|              | Resendable         | Boolean   |                            |
|              | Rss Opts           | Struct    |                            |
|              | Send Time          | DateTime  | LESS_THAN,<br>GREATER_THAN |
|              | Setting            | Struct    |                            |
|              | Social Card        | Struct    |                            |
|              | Sort Field         | String    | EQUAL_TO                   |
|              | Status             | String    | EQUAL_TO                   |
|              | Tracking           | Struct    |                            |
|              | Туре               | String    | EQUAL_TO                   |
|              | Variate Settings   | Struct    |                            |
|              | Web ID             | Integer   |                            |
| Click Detail | Ab Split           | Struct    |                            |
|              | Campaign ID        | String    |                            |

| Object | Field                      | Data type | Supported filters          |
|--------|----------------------------|-----------|----------------------------|
|        | Click Percentage           | Float     |                            |
|        | ID                         | String    |                            |
|        | Last Click                 | String    |                            |
|        | Total Click                | Integer   |                            |
|        | Unique Click               | Integer   |                            |
|        | Unique Click<br>Percentage | Float     |                            |
|        | Url                        | String    |                            |
| List   | Beamer Address             | String    |                            |
|        | Campaign Default           | Struct    |                            |
|        | Campaign Last Sent         | DateTime  | LESS_THAN,<br>GREATER_THAN |
|        | Contact                    | Struct    |                            |
|        | Date Created               | DateTime  | LESS_THAN,<br>GREATER_THAN |
|        | Double Optin               | Boolean   |                            |
|        | Email                      | String    | EQUAL_TO                   |
|        | Email Type Option          | Boolean   |                            |
|        | Has Ecommerce Store        | Boolean   | EQUAL_TO                   |
|        | Has Welcome                | Boolean   |                            |
|        | ID                         | String    |                            |
|        | Include Total Contact      | Boolean   | EQUAL_TO                   |

| Object      | Field                     | Data type | Supported filters |
|-------------|---------------------------|-----------|-------------------|
|             | List Rating               | Integer   |                   |
|             | Marketing Permission      | Boolean   |                   |
|             | Module                    | Struct    |                   |
|             | Name                      | String    |                   |
|             | Notify On Subscribe       | String    |                   |
|             | Notify On Unsubscri<br>be | String    |                   |
|             | Permission Reminder       | String    |                   |
|             | Sort Field                | String    | EQUAL_TO          |
|             | Stats                     | Struct    |                   |
|             | Subscribe Url Short       | String    |                   |
|             | Use Archive Bar           | Boolean   |                   |
|             | Visibility                | String    |                   |
|             | Web_ID                    | Integer   |                   |
|             | subscribe Url Long        | String    |                   |
| Open Detail | Campaign ID               | String    |                   |
|             | Contact Status            | String    |                   |
|             | Email Address             | String    |                   |
|             | Email ID                  | String    |                   |
|             | List ID                   | String    |                   |
|             | List is Active            | Boolean   |                   |

| Object         | Field                | Data type | Supported filters          |
|----------------|----------------------|-----------|----------------------------|
|                | Merge Field          | Struct    |                            |
|                | Open                 | Struct    |                            |
|                | Open Count           | Integer   |                            |
|                | Since                | DateTime  | EQUAL_TO                   |
|                | Vip                  | Boolean   |                            |
| Segment        | Created At           | DateTime  | LESS_THAN,<br>GREATER_THAN |
|                | ID                   | Integer   |                            |
|                | Include Cleaned      | Boolean   | EQUAL_TO                   |
|                | Include Unsubscribed | Boolean   | EQUAL_TO                   |
|                | List ID              | String    |                            |
|                | Member Count         | Integer   |                            |
|                | Name                 | String    |                            |
|                | Option               | Struct    |                            |
|                | Туре                 | String    | EQUAL_TO                   |
|                | Updated At           | DateTime  | LESS_THAN,<br>GREATER_THAN |
| Segment Member | Email Address        | String    |                            |
|                | Email Client         | String    |                            |
|                | Email Type           | String    |                            |
|                | ID                   | String    |                            |

| Object | Field                | Data type | Supported filters |
|--------|----------------------|-----------|-------------------|
|        | Include Cleaned      | Boolean   | EQUAL_TO          |
|        | Include Unsubscribed | Boolean   | EQUAL_TO          |
|        | Interest             | Struct    |                   |
|        | Ip Opt               | String    |                   |
|        | Ip Signup            | String    |                   |
|        | Language             | String    |                   |
|        | Last Changed         | String    |                   |
|        | Last Note            | Struct    |                   |
|        | List ID              | String    |                   |
|        | Location             | Struct    |                   |
|        | Member Rating        | Integer   |                   |
|        | Merge Field          | Struct    |                   |
|        | Stats                | Struct    |                   |
|        | Status               | String    |                   |
|        | Timestamp Opt        | String    |                   |
|        | Timestamp Signup     | String    |                   |
|        | Unique Email ID      | String    |                   |
|        | Vip                  | Boolean   |                   |
| Store  | Address              | Struct    |                   |
|        | Automation           | Struct    |                   |

| Object       | Field          | Data type | Supported filters |
|--------------|----------------|-----------|-------------------|
|              | Connected Site | Struct    |                   |
|              | Created At     | String    |                   |
|              | Currency Code  | String    |                   |
|              | Domain         | String    |                   |
|              | Email Address  | String    |                   |
|              | ID             | String    |                   |
|              | Is Syncing     | Boolean   |                   |
|              | List ID        | String    |                   |
|              | List Is Active | Boolean   |                   |
|              | Money Format   | String    |                   |
|              | Name           | String    |                   |
|              | Phone          | String    |                   |
|              | Platform       | String    |                   |
|              | Primary Locale | String    |                   |
|              | Timezone       | String    |                   |
|              | Updated At     | String    |                   |
| Unsubscribed | Campaign ID    | String    |                   |
|              | Email Address  | String    |                   |
|              | Email ID       | String    |                   |
|              | List ID        | String    |                   |

User Guide Amazon AppFlow

| Object | Field          | Data type | Supported filters |
|--------|----------------|-----------|-------------------|
|        | List Is Active | Boolean   |                   |
|        | Merge Field    | Struct    |                   |
|        | Reason         | String    |                   |
|        | Timestamp      | String    |                   |
|        | Vip            | Boolean   |                   |

## Marketo

The following are the requirements and connection instructions for using Marketo with Amazon AppFlow.

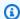

### Note

You can use Marketo as a source or destination.

### **Topics**

- Requirements
- Connection instructions
- Notes
- Supported destinations
- Related resources

## Requirements

You must provide Amazon AppFlow with your client ID and client secret. For more information about how to retrieve your client ID and client secret, see Credentials for API Access in the Marketo documentation.

Marketo 488

## **Connection instructions**

### To connect to Marketo while creating a flow

Sign in to the AWS Management Console and open the Amazon AppFlow console at <a href="https://console.aws.amazon.com/appflow/">https://console.aws.amazon.com/appflow/</a>.

- 2. Choose Create flow.
- 3. For **Flow details**, enter a name and description for the flow.
- 4. (Optional) To use a customer managed CMK instead of the default AWS managed CMK, choose **Data encryption**, **Customize encryption settings**. Then choose an existing CMK or create a new one.
- 5. (Optional) To add a tag, choose **Tags**, **Add tag**, and then enter the key name and value.
- 6. Choose **Next**.
- 7. Choose Marketo from the Source name or Destination name dropdown list.
- 8. Choose **Connect** to open the **Connect to Marketo** dialog box.
  - a. Under Client ID, enter your Marketo client ID.
  - b. Under Client secret, enter your client secret.
  - c. Under **Account/Munchkin ID**, specify the unique part of the base URL or endpoint assigned to your Marketo account.
  - d. Under **Data encryption**, enter your AWS KMS key.
  - e. Under **Connection name**, specify a name for your connection.
  - f. Choose **Connect**.

Connection instructions 489

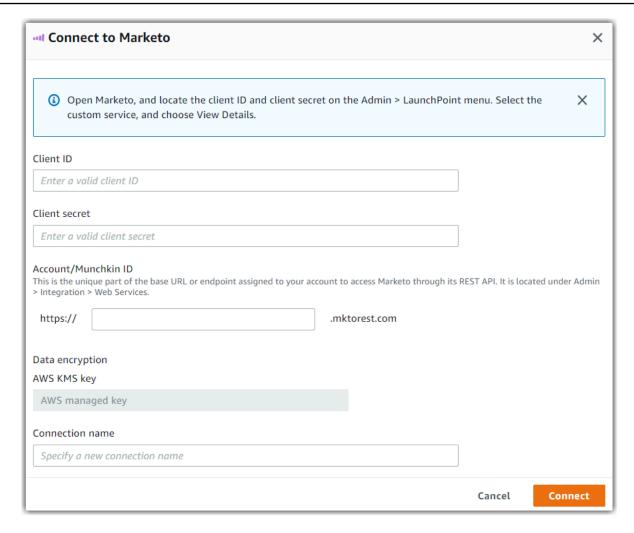

9. You will be redirected to the Marketo login page. When prompted, grant Amazon AppFlow permissions to access your Marketo account.

Now that you are connected to your Marketo account, you can continue with the flow creation steps as described in <u>Creating flows in Amazon AppFlow</u>.

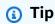

If you aren't connected successfully, ensure that you have followed the instructions in Requirements.

Connection instructions 490

### **Notes**

• When you use Marketo as a source, you can run schedule-triggered flows at a maximum frequency of one flow run per hour.

- Depending on your instance, Marketo might queue requests for data extraction. This can result
  in longer flow run times. If you want to avoid queueing, contact your Marketo administrator for
  assistance. We recommend that you avoid running concurrent flows using Marketo if your use
  case does not benefit from it.
- Depending on your Marketo instance, you can submit more than one bulk import request (with limitations). Each request is added as a job to be processed in a First-In-First-Out (FIFO) queue. A maximum of two jobs are processed at the same time. A maximum of ten jobs are allowed in the queue at any given time, including the two currently being processed. If you exceed the ten job maximum, a 1016: Too many imports error is returned. If you want to avoid queueing, contact your Marketo administrator for assistance.
- There is a soft quota of 1 GB per flow when extracting data from Marketo. If you need to process
  more records in a single flow, you can submit a request to Amazon AppFlow through the Amazon
  AppFlow support channel. For more information, see <u>Creating a support case</u> in the AWS Support
  User Guide.

## **Supported destinations**

When you create a flow that uses Marketo as the data source, you can set the destination to any of the following connectors:

- Amazon Connect
- Amazon Honeycode
- Lookout for Metrics
- Amazon Redshift
- Amazon S3
- Marketo
- Salesforce
- Snowflake
- Upsolver
- Zendesk

Notes 491

You can also set the destination to any custom connectors that you create with the Amazon AppFlow Custom Connector SDKs for Python or Java. You can download these SDKs from GitHub.

### **Related resources**

- Credentials for API Access in the Marketo documentation
- API Limits with Marketo in the Marketo documentation
- Error Codes with Marketo in the Marketo documentation
- Video: Introduction to the Marketo Connector in Amazon AppFlow

# Microsoft Dynamics 365 connector for Amazon AppFlow

Microsoft Dynamics 365 is a portfolio of business applications for enterprise resource planning (ERP) and customer relationship management (CRM). If you're a Microsoft Dynamics 365 user, your account contains data about your business, such as your products, customers, business units, and more. You can use Amazon AppFlow to transfer data from Microsoft Dynamics 365 to certain AWS services or other supported applications.

## **Amazon AppFlow support for Microsoft Dynamics 365**

Amazon AppFlow supports Microsoft Dynamics 365 as follows.

### Supported as a data source?

Yes. You can use Amazon AppFlow to transfer data from Microsoft Dynamics 365.

### Supported as a data destination?

No. You can't use Amazon AppFlow to transfer data to Microsoft Dynamics 365.

## Before you begin

To use Amazon AppFlow to transfer data from Microsoft Dynamics 365 to supported destinations, you must meet these requirements:

 You have a Microsoft account, and you've used it to sign up for Microsoft Dynamics 365. Your Microsoft Dynamics 365 account contains the data that you want to transfer.

Related resources 492

• In the Microsoft Azure portal, you've created an app registration for Amazon AppFlow. The registered app provides the client credentials that authenticate Amazon AppFlow when it accesses the data in your account. For the steps to register an app, see <a href="Register an application">Register an application</a> with the Microsoft identity platform in the Microsoft Graph documentation.

- You've configured your registered app with the following settings:
  - In the authentication settings, you've added a platform, and you've set the platform application type to *web*. You've configured the platform with a redirect URL for Amazon AppFlow.

Redirect URLs have the following format:

```
https://region.console.aws.amazon.com/appflow/oauth
```

In this URL, *region* is the code for the AWS Region where you use Amazon AppFlow to transfer data from Microsoft Dynamics 365. For example, the code for the US East (N. Virginia) Region is us-east-1. For that Region, the URL is the following:

```
https://us-east-1.console.aws.amazon.com/appflow/oauth
```

For the AWS Regions that Amazon AppFlow supports, and their codes, see <u>Amazon AppFlow</u> endpoints and quotas in the *AWS General Reference*.

For the steps to add a platform and set the redirect URL, see Add a redirect URI in the Microsoft Graph documentation.

 You've created a client secret. For the steps to create one, see <u>Add a client secret</u> in the Microsoft Graph documentation.

### Notes

- When you connect Amazon AppFlow to your Microsoft Dynamics 365 account, you provide the client secret *value*. You don't provide the client secret *ID*.
- At the time that you create the client secret, you must store it's value somewhere that you can access later. After you leave the page where you create the client secret, Microsoft Azure never shows the value again.

493

• In the app manifest, you've edited the following attributes to have a value of true:

<u>• "allowPublicClient": true,</u>
Before you begin

- "oauth2AllowIdTokenImplicitFlow": true,
- "oauth2AllowImplicitFlow": true,

For more information about these attributes, and for the steps to configure the app manifest, see <u>Azure Active Directory app manifest</u> in the Microsoft identity platform documentation.

- In the API permissions settings, you've set the following configurations:
  - The app permits the user\_impersonation permission for the Dynamics CRM API.
  - The app permits the User. Read permission for the Microsoft Graph API. For information about this permission, see the Microsoft Graph permissions reference in the Microsoft Graph documentation.
  - You've turned on the option to grant admin consent. For more information, see <u>Admin</u> consent in the Microsoft identity platform documentation.

Note the following values because you'll need them when you connect Amazon AppFlow to your Microsoft Dynamics 365 account:

- The application (client) ID of your registered app.
- The directory (tenant) ID of your registered app.
- The client secret value (not the client secret ID) of your registered app.
- The service root URL of your Dynamics 365 instance. You can find this value in the **Developer** Resources page in the Dynamics 365 web application. For information on how to access this
   page, see Developer resources page in the Dynamics 365 documentation.

The service root URL has the following format:

```
https://instance-id.api.crm.dynamics.com/api/data/v9.2/
```

You don't provide this URL to Amazon AppFlow directly. Instead, you provide segments of it for the fields **Custom authorization code URL** and **Instance URL**.

## Connecting Amazon AppFlow to your Microsoft Dynamics 365 account

To connect Amazon AppFlow to Microsoft Dynamics 365, provide details from your registered app in Microsoft Azure so that Amazon AppFlow can access your data. If you haven't yet configured your Microsoft account for Amazon AppFlow integration, see Before you begin.

### To connect to Microsoft Dynamics 365

1. Sign in to the AWS Management Console and open the Amazon AppFlow console at <a href="https://console.aws.amazon.com/appflow/">https://console.aws.amazon.com/appflow/</a>.

- 2. In the navigation pane on the left, choose **Connections**.
- 3. On the **Manage connections** page, for **Connectors**, choose **Microsoft Dynamics 365**.
- 4. Choose Create connection.
- 5. In the **Connect to Microsoft Dynamics 365** window, enter the following information:
  - Custom authorization code URL From your service root URL, the segment instance-id.api.crm.dynamics.com.
  - Client ID The application (client) ID of your registered app.
  - **Client secret** The client secret value (not the client secret ID) of your registered app.
  - Instance URL From your service root URL, the segment https://instance-id.api.crm.dynamics.com.
- 6. Optionally, under **Data encryption**, choose **Customize encryption settings (advanced)** if you want to encrypt your data with a customer managed key in the AWS Key Management Service (AWS KMS).

By default, Amazon AppFlow encrypts your data with a KMS key that AWS creates, uses, and manages for you. Choose this option if you want to encrypt your data with your own KMS key instead.

Amazon AppFlow always encrypts your data during transit and at rest. For more information, see Data protection in Amazon AppFlow.

If you want to use a KMS key from the current AWS account, select this key under **Choose an AWS KMS key**. If you want to use a KMS key from a different AWS account, enter the Amazon Resource Name (ARN) for that key.

- 7. For **Connection name**, enter a name for your connection.
- 8. Choose **Connect**.
- 9. In the window that appears, sign in to your Microsoft Dynamics 365 account, and grant access to Amazon AppFlow.

On the **Manage connections** page, your new connection appears in the **Connections** table. When you create a flow that uses Microsoft Dynamics 365 as the data source, you can select this connection.

## Transferring data from Microsoft Dynamics 365 with a flow

To transfer data from Microsoft Dynamics 365, create an Amazon AppFlow flow, and choose Microsoft Dynamics 365 as the data source. For the steps to create a flow, see <u>Creating flows in Amazon AppFlow</u>.

## **Supported destinations**

When you create a flow that uses Microsoft Dynamics 365 as the data source, you can set the destination to any of the following connectors:

- Amazon Lookout for Metrics
- Amazon Redshift
- Amazon RDS for PostgreSQL
- Amazon S3
- HubSpot
- Marketo
- Salesforce
- SAP OData
- Snowflake
- Upsolver
- Zendesk
- Zoho CRM

## Microsoft SharePoint Online connector for Amazon AppFlow

Microsoft SharePoint Online is a collaboration solution that teams use to share files, data, and other resources throughout their organization. If you're a SharePoint user, you have sites with document libraries that contain various types of documents, like PDFs, Microsoft Word documents, Microsoft Excel files, and more. You can use Amazon AppFlow to transfer these documents to

Amazon S3. When you run a transfer, Amazon AppFlow also provides a file with descriptive metadata for each document.

## Amazon AppFlow support for Microsoft SharePoint Online

Amazon AppFlow supports Microsoft SharePoint Online as follows.

### Supported as a data source?

Yes. You can use Amazon AppFlow to transfer documents and metadata from Microsoft SharePoint Online.

### Supported as a data destination?

No. You can't use Amazon AppFlow to transfer data to Microsoft SharePoint Online.

### Supported destination for SharePoint Online data

You can transfer only to Amazon S3.

### **Supported SharePoint products**

Amazon AppFlow connects only to Microsoft SharePoint Online. It doesn't connect to the onpremises SharePoint Server product.

## Before you begin

To use Amazon AppFlow to transfer data from Microsoft SharePoint Online to supported destinations, you must meet the following requirements:

- You have a Microsoft account where you've signed up for Microsoft SharePoint Online. Your SharePoint account must have at least one site with a document library. The document library must have the documents that you want to transfer.
- You have your Azure AD tenant ID. You provide this ID to Amazon AppFlow when you connect to your Microsoft SharePoint Online account. For the steps to look up the ID, see <u>Find your Azure</u> AD tenant in the Azure portal documentation.

If you meet those requirements, you're ready to create a connection between Amazon AppFlow and your Sharepoint account. No additional steps are necessary in your Microsoft account because Amazon AppFlow fulfills the remaining requirements with an AWS managed client app.

## The AWS managed client app for Sharepoint

The AWS managed client app for Sharepoint simplifies the connection setup. If you use it, you don't have to provide the OAuth 2.0 credentials of a client ID and client secret. To get those credentials, you would have to create an app registration in Microsoft Azure. Instead, the only information that you must get from your Microsoft account is your Azure tenant ID. To create the connection, you provide the tenant ID and, when Amazon AppFlow prompts you, you sign into your Microsoft account and authorize Amazon AppFlow to access to your Sharepoint data.

Alternatively, you can choose to create a connection that uses OAuth 2.0 credentials from your own app registration instead of the AWS managed client app. This option is more complicated, but it gives you more control over the credentials. For example, you could use Microsoft Azure to change the credentials, revoke them, or manage who can access them.

### Requirements for using your own app registration (optional)

If you want to authorize Amazon AppFlow with the OAuth 2.0 credentials from your own app registration, you must meet these requirements:

- In the Microsoft Azure portal, you've created an app registration for Amazon AppFlow. For the steps to register an app, see <u>Register an application with the Microsoft identity platform</u> in the Microsoft Graph documentation.
- You've configured your registered app as follows:
  - You've added one or more redirect URLs for Amazon AppFlow.

Redirect URLs have the following format:

```
https://region.console.aws.amazon.com/appflow/oauth
```

In this URL, *region* is the code for the AWS Region where you use Amazon AppFlow to transfer data from Microsoft SharePoint Online. For example, the code for the US East (N. Virginia) Region is us-east-1. For that Region, the URL is the following:

```
https://us-east-1.console.aws.amazon.com/appflow/oauth
```

For the AWS Regions that Amazon AppFlow supports, and their codes, see <u>Amazon AppFlow</u> endpoints and quotas in the AWS General Reference.

You've added the recommended permissions.

Before you begin 498

• You've created a client secret.

Note the following values from your registered app because you provide them to Amazon AppFlow when you connect to your Sharepoint account:

- Application (client) ID
- Client secret

### Recommended permissions for the app registration

Before Amazon AppFlow can securely access your data in Microsoft SharePoint Online, your registered app must allow the necessary permissions for the Microsoft Graph API. We recommend that you allow the following permissions so that Amazon AppFlow can access all supported resources.

You can add permissions to your registered app by using the API permissions page in the Microsoft Azure portal. Configure your permissions as follows:

- Under Microsoft APIs, choose Microsoft Graph.
- For the permissions type, choose **delegated**. For information about delegated permissions, see Permission types in the Microsoft identity platform documentation.
- Add the following recommended permissions:
  - offline access
  - Sites.Read.All
  - User.Read

For information about these permissions, see the <u>Microsoft Graph permissions reference</u> in the Microsoft Graph documentation.

# Connecting Amazon AppFlow to your Microsoft SharePoint Online account

To connect Amazon AppFlow to Microsoft SharePoint Online, provide details from your registered app in Microsoft Azure so that Amazon AppFlow can access the documents in your SharePoint document libraries. If you haven't yet configured your Microsoft account for Amazon AppFlow integration, see Before you begin.

### To connect to Microsoft SharePoint Online

1. Sign in to the AWS Management Console and open the Amazon AppFlow console at <a href="https://console.aws.amazon.com/appflow/">https://console.aws.amazon.com/appflow/</a>.

- 2. In the navigation pane on the left, choose **Connections**.
- 3. On the Manage connections page, for Connectors, choose Microsoft SharePoint Online.
- 4. Choose Create connection.
- 5. In the **Connect to Microsoft SharePoint Online** window, enter the following information about your registered app:
  - Custom authorization tokens URL Your Azure AD tenant ID.
  - Custom authorization code URL Azure AD tenant ID
- 6. By default, the **Use AWS managed client app** checkbox is activated. You can do either of the following:
  - If you want to use the AWS managed client app, keep the checkbox activated.
  - If you want to use your own client app (called an app registration in Microsoft Azure),
     choose the checkbox to deactivate it. Then, provide values for Client ID and Client secret.
- 7. Optionally, under **Data encryption**, choose **Customize encryption settings (advanced)** if you want to encrypt your data with a customer managed key in the AWS Key Management Service (AWS KMS).

By default, Amazon AppFlow encrypts your data with a KMS key that AWS creates, uses, and manages for you. Choose this option if you want to encrypt your data with your own KMS key instead.

Amazon AppFlow always encrypts your data during transit and at rest. For more information, see <a href="Data protection">Data protection in Amazon AppFlow</a>.

If you want to use a KMS key from the current AWS account, select this key under **Choose an AWS KMS key**. If you want to use a KMS key from a different AWS account, enter the Amazon Resource Name (ARN) for that key.

- 8. For **Connection name**, enter a name for your connection.
- 9. Choose **Continue**. A window appears that asks if you want to allow Amazon AppFlow to access your Microsoft SharePoint Online account.
- 10. Choose Authorize.

On the **Manage connections** page, your new connection appears in the **Connections** table. When you create a flow that uses Microsoft SharePoint Online as the data source, you can select this connection.

## Transferring data from Microsoft SharePoint Online with a flow

To transfer documents and metadata from Microsoft SharePoint Online to Amazon S3, create an Amazon AppFlow flow. In the flow configuration, you set the data source by choosing a Microsoft SharePoint Online connection. Specifically for flows that transfer from SharePoint, you also choose a SharePoint site that's hosted in your account, and one or more SharePoint document libraries that belong to the site. You also set the data destination by choosing an Amazon S3 bucket in your AWS account.

### To configure a flow with Microsoft SharePoint Online as the data source

For the standard steps to create a flow, see <u>Create a flow using the AWS console</u>. Use the following steps only to configure the data source and data destination details for a flow that transfers from SharePoint. You configure these settings when you reach the **Configure flow** page in the flow creation process.

- 1. Under Source details, for Source name, choose Microsoft SharePoint Online.
- For Choose Microsoft SharePoint Online connection, choose the connection that you created.
   If you haven't created a connection yet, see the section called "Connecting to Microsoft SharePoint Online".
- 3. For **Choose API version**, choose **v1.0**.
- 4. For **Choose Microsoft SharePoint Online site**, choose the SharePoint site in your account that contains the documents that you want to transfer.
- 5. Under **Selected resources**, the console shows the document libraries that belong to the SharePoint site. Each document library is represented as a folder. If a folder contains subfolders or documents, you can expand the folder to show its contents.

Select the check box for one or more folders to pick the documents that your flow transfers to Amazon S3. When you run the flow, Amazon AppFlow transfers the documents that are in the folder, in addition to the documents that are in all of its subfolders.

For the limits that apply to how many folders and documents you can transfer, see <u>Quotas and limitations</u> for the <u>Microsoft SharePoint Online connector</u>.

6. Under **Destination details**, for **Destination name**, choose **Amazon S3**. Then, for **Bucket details**, choose the S3 bucket that stores the output from your flow. To organize your output, you can specify an optional prefix, which becomes a folder in your S3 bucket.

After you configure your flow with a SharePoint document library and a destination S3 bucket, you can work through the remaining flow configuration steps in the console by using the standard steps.

### Microsoft SharePoint Online output in Amazon S3

When you run a flow that transfers from SharePoint, Amazon AppFlow creates the following items in the destination S3 bucket:

- A JSON file that contains metadata about every document that Amazon AppFlow transfers from
  your document libraries. For the metadata fields, see <u>Supported metadata fields for Microsoft</u>
  <u>SharePoint Online documents</u>. The name of the file is the execution ID of the flow run. To learn
  what flow run the execution ID is associated with, you can view a list of IDs under the **Run**history tab in the details page for a flow.
- A folder that contains the folders and documents that you transferred from the document libraries of your site. The name of this folder is also the execution ID of the flow run.

The scope of the output depends on whether you configured the flow to run on a schedule or run on demand:

If the flow runs on a schedule, Amazon AppFlow performs incremental data transfers. When the
flow runs for the first time, Amazon AppFlow transfers every document in the document libraries
that you chose in the data source configuration. Then, for all subsequent flow runs, Amazon
AppFlow transfers only those files that you created or changed in SharePoint since the prior flow
run.

To configure a flow to run on a schedule, you can use the console to set the schedule settings under **Flow trigger** in the flow creation process.

• If the flow runs on demand, Amazon AppFlow performs full data transfers. For every flow run, Amazon AppFlow transfers every document in the document libraries that you chose in the data source configuration.

To configure a flow to run on demand, you can use the console to set this option under **Flow trigger** in the flow creation process. After you create an on-demand flow, you run the flow by choosing **Run flow** on the flow details page.

## Supported metadata fields for Microsoft SharePoint Online documents

When you run a flow that transfers documents from Microsoft SharePoint Online, Amazon AppFlow creates a metadata file in the destination S3 bucket. The metadata describes each document that Amazon AppFlow transferred for the flow run.

The following table lists the metadata fields that Amazon AppFlow supports. For each transferred document, Amazon AppFlow writes only those fields that apply to the document type.

| Metadata field     | Data type | Supported filters |
|--------------------|-----------|-------------------|
| Audio              | Struct    |                   |
| Bundle             | Struct    |                   |
| Created DateTime   | DateTime  |                   |
| CreatedBy          | Struct    |                   |
| Deleted            | Struct    |                   |
| Description        | String    |                   |
| Entity Content Tag | String    |                   |
| Entity Tag         | String    |                   |
| File               | Struct    |                   |
| File System Info   | Struct    |                   |
| File Type          | String    | EQUAL_TO          |
| Id                 | String    |                   |
| Image              | Struct    |                   |

Supported metadata 503

| Metadata field         | Data type | Supported filters |
|------------------------|-----------|-------------------|
| Last Modified By       | Struct    |                   |
| Last Modified DateTime | DateTime  | GREATER_THAN      |
| Location               | Struct    |                   |
| Malware                | Struct    |                   |
| Name                   | String    |                   |
| Package                | Struct    |                   |
| Parent Reference       | Struct    |                   |
| Pending Operations     | Struct    |                   |
| Photo                  | Struct    |                   |
| Publication            | Struct    |                   |
| Remote Item            | Struct    |                   |
| Root                   | Struct    |                   |
| Search Result          | Struct    |                   |
| SharePoint Ids         | Struct    |                   |
| Shared                 | Struct    |                   |
| Size                   | Integer   |                   |
| Special Folder         | Struct    |                   |
| Video                  | Struct    |                   |
| Web Dav Url            | String    |                   |
| Web Url                | String    |                   |

Supported metadata 504

# Quotas and limitations for the Microsoft SharePoint Online connector

The following table lists the quotas that apply to flows that transfer from SharePoint.

| Resource                                                                        | Quota  |
|---------------------------------------------------------------------------------|--------|
| The maximum number of SharePoint document library folders transferred by a flow | 17     |
| The maximum size of any file transferred by a flow                              | 250 GB |
| The maximum number of files transferred by a flow run                           | 10,000 |
| The maximum total data size transferred by a flow run                           | 250 GB |

The following limitations also apply to flows that transfer from SharePoint:

- For scheduled flows, if a flow remains running when the next flow run is scheduled to start, then Amazon AppFlow skips the next flow run. Amazon AppFlow does this to allow the first flow run enough time to complete.
- Amazon AppFlow doesn't provide the option to catalog your output in the AWS Glue Data
  Catalog. Amazon AppFlow typically provides that option for flows that transfer to Amazon S3,
  but the option is available only for structured source data. The documents that you transfer from
  your SharePoint document libraries are unstructured data.
- Amazon AppFlow doesn't provide the data partitioning options that it typically provides for flows that transfer to Amazon S3. Amazon AppFlow partitions all SharePoint output only into folders that are named after the execution ID of the flow run.

# Microsoft Teams connector for Amazon AppFlow

Microsoft Teams is a platform developed by Microsoft that helps teams collaborate through chat, online meetings, and more. If you're a Microsoft Teams user, your account contains data about your resources, including teams, groups, and channels. You can use Amazon AppFlow to transfer data from Microsoft Teams to certain AWS services or other supported applications.

Quotas and limitations 505

## **Amazon AppFlow support for Microsoft Teams**

Amazon AppFlow supports Microsoft Teams as follows.

### Supported as a data source?

Yes. You can use Amazon AppFlow to transfer data from Microsoft Teams.

### Supported as a data destination?

No. You can't use Amazon AppFlow to transfer data to Microsoft Teams.

## Before you begin

To use Amazon AppFlow to transfer data from Microsoft Teams to supported destinations, you must meet these requirements:

- You have a Microsoft account with which you've signed up for the following services:
  - Microsoft Teams. For more information about the Microsoft Teams data objects that Amazon AppFlow supports, see Supported objects.
  - Microsoft 365.
  - The Microsoft 365 Developer Program.
- In the Microsoft Azure portal, you've created an app registration for Amazon AppFlow. The
  registered app provides the client credentials that Amazon AppFlow uses to access your
  data securely when it makes authenticated calls to your account. For the steps to register an
  app, see <u>Register an application with the Microsoft identity platform</u> in the Microsoft Graph
  documentation.
- You've configured your registered app with the following settings:
  - You've added one or more redirect URLs for Amazon AppFlow.

Redirect URLs have the following format:

```
https://region.console.aws.amazon.com/appflow/oauth
```

In this URL, *region* is the code for the AWS Region where you use Amazon AppFlow to transfer data from Microsoft Teams. For example, the code for the US East (N. Virginia) Region is useast-1. For that Region, the URL is the following:

https://us-east-1.console.aws.amazon.com/appflow/oauth

For the AWS Regions that Amazon AppFlow supports, and their codes, see <u>Amazon AppFlow</u> endpoints and quotas in the *AWS General Reference*.

- You've added the recommended permissions below.
- You've created a client secret.

Note the following values from your registered app because you provide them to Amazon AppFlow when you connect to your Microsoft Teams account:

- Application (client) ID
- Directory (tenant) ID
- Client secret

### **Recommended permissions**

Before Amazon AppFlow can securely access your data in Microsoft Teams, your registered app must allow the necessary permissions for the Microsoft Graph API. We recommend that you enable the permissions below so that Amazon AppFlow can access all supported data objects.

If you want to grant fewer permissions, you can omit any permissions that apply to objects that you don't want to transfer.

You can add permissions to your registered app by using the API permissions page in the Microsoft Azure portal. Configure your permissions as follows:

- Under Microsoft APIs, choose Microsoft Graph.
- For the permissions type, choose **delegated**. For information about delegated permissions, see Permission types in the Microsoft identity platform documentation.
- Add the following recommended permissions:
  - User.Read
  - Offline access
  - User.Read.All
  - User.ReadWrite.All

Before you begin 507

- TeamsTab.ReadWriteForTeam
- TeamsTab.ReadWriteForChat
- TeamsTab.ReadWrite.All
- TeamsTab.Read.All
- TeamSettings.ReadWrite.All
- TeamSettings.Read.All
- TeamMember.ReadWrite.All
- TeamMember.Read.All
- Team.ReadBasic.All
- GroupMember.ReadWrite.All
- GroupMember.Read.All
- Group.ReadWrite.All
- Group.Read.All
- Directory.ReadWrite.All
- Directory.Read.All
- Directory.AccessAsUser.All
- Chat.ReadWrite
- Chat.ReadBasic
- Chat.Read
- ChannelSettings.ReadWrite.All
- ChannelSettings.Read.All
- ChannelMessage.Read.All
- Channel.ReadBasic.All

For information about these permissions, see the <u>Microsoft Graph permissions reference</u> in the Microsoft Graph documentation.

• Enable the option to grant admin consent to your app. For more information, see <u>Admin consent</u> in the Microsoft identity platform documentation.

Before you begin 508

## **Connecting Amazon AppFlow to your Microsoft Teams account**

To connect Amazon AppFlow to Microsoft Teams, provide details from your registered app in Microsoft Azure so that Amazon AppFlow can access your data. If you haven't yet configured your Microsoft account for Amazon AppFlow integration, see Before you begin.

#### To connect to Microsoft Teams

- 1. Sign in to the AWS Management Console and open the Amazon AppFlow console at <a href="https://console.aws.amazon.com/appflow/">https://console.aws.amazon.com/appflow/</a>.
- 2. In the navigation pane on the left, choose **Connections**.
- 3. On the **Manage connections** page, for **Connectors**, choose **Microsoft Teams**.
- 4. Choose Create connection.
- 5. In the **Connect to Microsoft Teams** window, enter the following information about your registered app:
  - Custom authorization tokens URL The directory (tenant) ID.
  - Custom authorization code URL The directory (tenant) ID
  - The Client ID and Client secret.
- 6. Optionally, under **Data encryption**, choose **Customize encryption settings (advanced)** if you want to encrypt your data with a customer managed key in the AWS Key Management Service (AWS KMS).

By default, Amazon AppFlow encrypts your data with a KMS key that AWS creates, uses, and manages for you. Choose this option if you want to encrypt your data with your own KMS key instead.

Amazon AppFlow always encrypts your data during transit and at rest. For more information, see Data protection in Amazon AppFlow.

If you want to use a KMS key from the current AWS account, select this key under **Choose an AWS KMS key**. If you want to use a KMS key from a different AWS account, enter the Amazon Resource Name (ARN) for that key.

- 7. For **Connection name**, enter a name for your connection.
- 8. Choose **Continue**. A **Sign in** window opens.
- 9. Enter your user name and password to sign in to your Microsoft account.

### 10. On the **Permissions requested** page, choose **Accept**.

On the **Manage connections** page, your new connection appears in the **Connections** table. When you create a flow that uses Microsoft Teams as the data source, you can select this connection.

## Transferring data from Microsoft Teams with a flow

To transfer data from Microsoft Teams, create an Amazon AppFlow flow, and choose Microsoft Teams as the data source. For the steps to create a flow, see Creating flows in Amazon AppFlow.

When you configure the flow, choose the data object that you want to transfer. For the objects that Amazon AppFlow supports for Microsoft Teams, see Supported objects.

Also, choose the destination where you want to transfer the data object that you selected. For more information about how to configure your destination, see <u>Supported destinations</u>.

## **Supported destinations**

When you create a flow that uses Microsoft Teams as the data source, you can set the destination to any of the following connectors:

- Amazon Lookout for Metrics
- · Amazon Redshift
- Amazon RDS for PostgreSQL
- Amazon S3
- HubSpot
- Marketo
- Salesforce
- SAP OData
- Snowflake
- Upsolver
- Zendesk
- Zoho CRM

# **Supported objects**

When you create a flow that uses Microsoft Teams as the data source, you can transfer any of the following data objects to supported destinations:

| Object         | Field                       | Data type | Supported filters         |
|----------------|-----------------------------|-----------|---------------------------|
| Calendar Event | Allow New Time<br>Proposals | Boolean   |                           |
|                | Attendees                   | List      |                           |
|                | Body                        | Struct    |                           |
|                | Body Preview                | String    |                           |
|                | Categories                  | List      |                           |
|                | Change Key                  | String    |                           |
|                | Created DateTime            | DateTime  |                           |
|                | End                         | Struct    |                           |
|                | Has Attachments             | Boolean   |                           |
|                | Hide Attendees              | Boolean   |                           |
|                | ICalUId                     | String    | NOT_EQUAL_TO,<br>EQUAL_TO |
|                | Id                          | String    |                           |
|                | Importance                  | String    | NOT_EQUAL_TO,<br>EQUAL_TO |
|                | Is AllDay                   | Boolean   |                           |
|                | Is Cancelled                | Boolean   |                           |
|                | Is Draft                    | Boolean   |                           |

| Object | Field                            | Data type | Supported filters |
|--------|----------------------------------|-----------|-------------------|
|        | Is Online Meeting                | Boolean   |                   |
|        | Is Organizer                     | Boolean   |                   |
|        | Is Reminder On                   | Boolean   |                   |
|        | Last Modified DateTime           | DateTime  |                   |
|        | Location                         | Struct    |                   |
|        | Locations                        | List      |                   |
|        | Occurrence Id                    | String    |                   |
|        | Online Meeting                   | Struct    |                   |
|        | Online Meeting<br>Provider       | String    |                   |
|        | Online Meeting Url               | String    |                   |
|        | Organizer                        | Struct    |                   |
|        | Original End Time<br>Zone        | String    |                   |
|        | Original Start Time<br>Zone      | String    |                   |
|        | Recurrence                       | Struct    |                   |
|        | Reminder Minutes<br>Before Start | Integer   |                   |
|        | Response Requested               | Boolean   |                   |
|        | Response Status                  | Struct    |                   |

| Object  | Field                  | Data type | Supported filters                       |
|---------|------------------------|-----------|-----------------------------------------|
|         | Sensitivity            | String    | NOT_EQUAL_TO,<br>EQUAL_TO               |
|         | Series Master Id       | String    |                                         |
|         | Show As                | String    | NOT_EQUAL_TO,<br>EQUAL_TO               |
|         | Start                  | Struct    |                                         |
|         | Subject                | String    | NOT_EQUAL<br>_TO, EQUAL_TO,<br>CONTAINS |
|         | Transaction Id         | String    |                                         |
|         | Туре                   | String    | NOT_EQUAL_TO,<br>EQUAL_TO               |
|         | WebLink                | String    |                                         |
| Channel | Created DateTime       | DateTime  |                                         |
|         | Description            | String    | NOT_EQUAL<br>_TO, EQUAL_TO,<br>CONTAINS |
|         | Display Name           | String    | NOT_EQUAL<br>_TO, EQUAL_TO,<br>CONTAINS |
|         | Email                  | String    |                                         |
|         | Id                     | String    | NOT_EQUAL<br>_TO, EQUAL_TO,<br>CONTAINS |
|         | Is Favorite By Default | Boolean   |                                         |

| Object          | Field                  | Data type | Supported filters |
|-----------------|------------------------|-----------|-------------------|
|                 | Membership Type        | String    |                   |
|                 | WebUrl                 | String    |                   |
| Channel Message | Attachments            | List      |                   |
|                 | Body                   | Struct    |                   |
|                 | Channel Identity       | Struct    |                   |
|                 | Chat Id                | String    |                   |
|                 | Created DateTime       | DateTime  |                   |
|                 | Deleted DateTime       | DateTime  |                   |
|                 | Etag                   | String    |                   |
|                 | Event Detail           | Struct    |                   |
|                 | From                   | Struct    |                   |
|                 | Id                     | String    |                   |
|                 | Importance             | String    |                   |
|                 | Last Edited DateTime   | DateTime  |                   |
|                 | Last Modified DateTime | DateTime  |                   |
|                 | Locale                 | String    |                   |
|                 | Mentions               | List      |                   |
|                 | Message Type           | String    |                   |
|                 | Policy Violation       | Struct    |                   |
|                 | Reactions              | List      |                   |

| Object          | Field                  | Data type | Supported filters |
|-----------------|------------------------|-----------|-------------------|
|                 | Reply To Id            | String    |                   |
|                 | Subject                | String    |                   |
|                 | Summary                | String    |                   |
|                 | WebUrl                 | String    |                   |
| Channel Message | Attachments            | List      |                   |
| Reply           | Body                   | Struct    |                   |
|                 | Channel Identity       | Struct    |                   |
|                 | Chat Id                | String    |                   |
|                 | Created DateTime       | DateTime  |                   |
|                 | Etag                   | String    |                   |
|                 | Event Detail           | Struct    |                   |
|                 | From                   | Struct    |                   |
|                 | Id                     | String    |                   |
|                 | Importance             | String    |                   |
|                 | Last Edited DateTime   | DateTime  |                   |
|                 | Last Modified DateTime | DateTime  |                   |
|                 | Locale                 | String    |                   |
|                 | Mentions               | List      |                   |
|                 | Message Type           | String    |                   |
|                 | Policy Violation       | Struct    |                   |

| Object      | Field                    | Data type | Supported filters                       |
|-------------|--------------------------|-----------|-----------------------------------------|
|             | Reactions                | List      |                                         |
|             | Reply To Id              | String    |                                         |
|             | Subject                  | String    |                                         |
|             | Summary                  | String    |                                         |
|             | WebUrl                   | String    |                                         |
|             | dDeleted DateTime        | DateTime  |                                         |
| Channel Tab | Configuration            | Struct    |                                         |
|             | Display Name             | String    | NOT_EQUAL<br>_TO, EQUAL_TO,<br>CONTAINS |
|             | Id                       | String    | NOT_EQUAL<br>_TO, EQUAL_TO,<br>CONTAINS |
|             | WebUrl                   | String    |                                         |
| Chat        | Chat Type                | String    | NOT_EQUAL_TO,<br>EQUAL_TO               |
|             | Created DateTime         | DateTime  |                                         |
|             | Id                       | String    | NOT_EQUAL_TO,<br>EQUAL_TO               |
|             | Last Updated<br>DateTime | DateTime  |                                         |
|             | Online Meeting Info      | Struct    |                                         |
|             | Tenant Id                | String    | NOT_EQUAL_TO,<br>EQUAL_TO               |

| Object | Field                               | Data type | Supported filters         |
|--------|-------------------------------------|-----------|---------------------------|
|        | Topic                               | String    | NOT_EQUAL_TO,<br>EQUAL_TO |
|        | WebUrl                              | String    |                           |
| Group  | Classification                      | String    |                           |
|        | Created DateTime                    | DateTime  |                           |
|        | Creation Options                    | List      |                           |
|        | Deleted DateTime                    | DateTime  |                           |
|        | Description                         | String    |                           |
|        | Display Name                        | String    | EQUAL_TO                  |
|        | Expiration DateTime                 | DateTime  |                           |
|        | Group Types                         | List      |                           |
|        | Id                                  | String    | EQUAL_TO                  |
|        | Is Assignable To Role               | Boolean   |                           |
|        | Mail                                | String    | EQUAL_TO                  |
|        | Mail Enabled                        | Boolean   | EQUAL_TO                  |
|        | Mail Nickname                       | String    | EQUAL_TO                  |
|        | Membership Rule                     | String    | EQUAL_TO                  |
|        | Membership Rule<br>Processing State | String    | EQUAL_TO                  |
|        | On Premises Domain<br>Name          | String    |                           |

| Object | Field                              | Data type | Supported filters                                            |
|--------|------------------------------------|-----------|--------------------------------------------------------------|
|        | On Premises Last<br>Sync DateTime  | DateTime  |                                                              |
|        | On Premises Net Bios<br>Name       | String    |                                                              |
|        | On Premises<br>Provisioning Errors | List      |                                                              |
|        | On Premises Sam<br>Account Name    | String    |                                                              |
|        | On Premises Sync<br>Enabled        | Boolean   |                                                              |
|        | OnPremises Security<br>Identifier  | String    |                                                              |
|        | Preferred Data<br>Location         | String    |                                                              |
|        | Preferred Language                 | String    |                                                              |
|        | Proxy Addresses                    | List      |                                                              |
|        | Renewed DateTime                   | DateTime  | EQUAL_TO, LESS_THAN _OR_EQUAL _TO, GREATER_T HAN_OR_EQUAL_TO |
|        | Resource Behavior<br>Options       | List      |                                                              |
|        | Resource Provisioning Options      | List      |                                                              |
|        | Security Enabled                   | Boolean   | EQUAL_TO                                                     |

| Object       | Field               | Data type | Supported filters |
|--------------|---------------------|-----------|-------------------|
|              | Security Identifier | String    |                   |
|              | Theme               | String    |                   |
|              | Visibility          | String    |                   |
| Group Member | Business Phones     | List      |                   |
|              | Display Name        | String    |                   |
|              | Given Name          | String    |                   |
|              | Id                  | String    | EQUAL_TO          |
|              | Job Title           | String    |                   |
|              | Mail                | String    |                   |
|              | Mobile Phone        | String    |                   |
|              | Office Location     | String    |                   |
|              | Preferred Language  | String    |                   |
|              | Surname             | String    |                   |
|              | User Principal Name | String    |                   |
| Team         | Classification      | String    |                   |
|              | Created DateTime    | DateTime  |                   |
|              | Description         | String    |                   |
|              | Discovery Settings  | Struct    |                   |
|              | Display Name        | String    |                   |
|              | Fun Settings        | Struct    |                   |

| Object      | Field                              | Data type | Supported filters         |
|-------------|------------------------------------|-----------|---------------------------|
|             | Guest Settings                     | Struct    |                           |
|             | ld                                 | String    |                           |
|             | Internal Id                        | String    |                           |
|             | Is Archived                        | Boolean   |                           |
|             | Is Membership<br>Limited To Owners | Boolean   |                           |
|             | Member Settings                    | Struct    |                           |
|             | Messaging Settings                 | Struct    |                           |
|             | Specialization                     | String    |                           |
|             | Summary                            | String    |                           |
|             | Visibility                         | Struct    |                           |
|             | WebUrl                             | String    |                           |
| Team Member | Display Name                       | String    | NOT_EQUAL_TO,<br>EQUAL_TO |
|             | Email                              | String    |                           |
|             | Id                                 | String    |                           |
|             | Roles                              | List      |                           |
|             | Tenant Id                          | String    |                           |
|             | User Id                            | String    |                           |
|             | Visible History Start<br>DateTime  | DateTime  |                           |

# Mixpanel connector for Amazon AppFlow

Mixpanel is a service that provides analytics about user engagement in web and mobile applications. If you use Mixpanel, you can also use Amazon AppFlow to transfer your data to certain AWS services or other supported applications.

### **Topics**

- Mixpanel support
- · Before you begin
- Connecting Amazon AppFlow to your Mixpanel account
- Transferring data from Mixpanel with a flow
- Supported objects
- Supported destinations

## Mixpanel support

Amazon AppFlow supports Mixpanel as follows.

### Supported as a data source?

Yes. You can use Amazon AppFlow to transfer data from your Mixpanel account.

### Supported as a data destination?

No. You can't use Amazon AppFlow to transfer data to your Mixpanel account.

## Before you begin

Before you can use Amazon AppFlow to transfer data from Mixpanel, you need the following:

- A Mixpanel project that contains the data that you want to transfer.
- A service account for your Mixpanel project. In Mixpanel, a service account is a type of user that
  you authorize to access a project programmatically with the Mixpanel API. Amazon AppFlow
  needs this account to access your data. For more information, see <a href="Service Accounts">Service Accounts</a> in the
  Mixpanel documentation.

When you create a Mixpanel connection in Amazon AppFlow, you provide the following properties from your service account:

Mixpanel 521

- Username
- Secret

#### **Connecting Amazon AppFlow to your Mixpanel account**

To connect Amazon AppFlow to your Mixpanel project, provide details about the service account that enables Amazon AppFlow to access your data. To create a service account, see <a href="Before you begin">Before you begin</a>.

#### To connect to Mixpanel

- 1. Sign in to the AWS Management Console and open the Amazon AppFlow console at <a href="https://console.aws.amazon.com/appflow/">https://console.aws.amazon.com/appflow/</a>.
- 2. In the navigation pane on the left, choose **Connections**.
- 3. On the **Manage connections** page, for **Connectors**, choose **Mixpanel**.
- 4. Choose Create connection.
- 5. In the **Connect to Mixpanel** window, enter the following:
  - User name The user name of the Mixpanel service account that provides access to your project.
  - Password The service account secret.
  - MixPanel Instance URL Choose https://mixpanel.com/api/app/me.
  - MixPanel API version Choose 2.0.
- 6. Optionally, under **Data encryption**, choose **Customize encryption settings (advanced)** if you want to encrypt your data with a customer managed key in the AWS Key Management Service (AWS KMS).

By default, Amazon AppFlow encrypts your data with a KMS key that AWS creates, uses, and manages for you. Choose this option if you want to encrypt your data with your own KMS key instead.

Amazon AppFlow always encrypts your data during transit and at rest. For more information, see Data protection in Amazon AppFlow.

Connecting to Mixpanel 522

If you want to use a KMS key from the current AWS account, select this key under **Choose an** AWS KMS key. If you want to use a KMS key from a different AWS account, enter the Amazon Resource Name (ARN) for that key.

- 7. For **Connection name**, enter a name for your connection.
- Choose Connect. 8.

On the Manage connections page, your new connection appears in the Connections table. When you create a flow that uses Mixpanel as the data source, you can select this connection.

## Transferring data from Mixpanel with a flow

To transfer data from Mixpanel, create an Amazon AppFlow flow, and choose Mixpanel as the data source. To learn how to create a flow, see Creating flows in Amazon AppFlow.

When you configure the flow, choose which data object that you want to transfer. For more information about the objects that Amazon AppFlow supports for Mixpanel, see Supported objects.

#### Required filters for Mixpanel data objects

When you create a flow and use Mixpanel as the data source, most data objects require you to specify one or more filters. Filters are typically optional criteria that you use to transfer data objects selectively. Specifically for flows that transfer from Mixpanel, you must specify filters to provide Amazon AppFlow with parameter values that it needs to query your data. For the filters that are required for each Mixpanel data object, see the section called "Supported objects".

Also choose the destination where you want to transfer the data object that you selected. For more information on how to configure your destination, see the section called "Supported destinations".

## **Supported objects**

When you create a flow that uses Mixpanel as the data source, you can transfer any of the data objects shown in the following table. To retrieve each object, Amazon AppFlow sends a query to the URI in the Mixpanel endpoint column. Most data objects support one or more filters that appear under Supported filters. Flows that transfer from Mixpanel require certain filters.

| Object            | Mixpanel endpoint  The following paths are appended to the base URI: https://mixpanel.com/api/2.0. | Supported filters                                                                                                    |
|-------------------|----------------------------------------------------------------------------------------------------|----------------------------------------------------------------------------------------------------|
| Annotations       | /annotations                                                                                       | • from_date                                                                                                    |
| Cohorts           | /cohorts/list                                                                                      | None                                                                                                    |
| Engage            | /engage                                                                                            | None                                                                                                    |
| Events            | /events                                                                                            | <ul> <li>event*</li> <li>from_date*</li> <li>interval</li> <li>to_date*</li> <li>type*</li> <li>unit*</li> <li>workspace_id</li> </ul>                               |
| Events Names      | /events/names                                                                                      | <ul> <li>limit</li> <li>type<sup>*</sup></li> <li>workspace_id</li> </ul>                                                                                            |
| Events Properties | /events/properties                                                                                 | <ul> <li>event*</li> <li>from_date*</li> <li>interval</li> <li>limit</li> <li>name*</li> <li>to_date*</li> <li>type*</li> <li>unit*</li> <li>workspace_id</li> </ul> |

| Object                   | Mixpanel endpoint  The following paths are appended to the base URI: https://mixpanel.com/api/2.0 . | Supported filters                                                                                                    |
|--------------------------|----------------------------------------------------------------------------------------------------|----------------------------------------------------------------------------------------------------|
| Events Properties Top    | /events/properties/<br>top                                                                          | <ul> <li>event*</li> <li>limit</li> <li>workspace_id</li> </ul>                                                                                                    |
| Events Properties Values | /events/properties/<br>values                                                                       | <ul> <li>event*</li> <li>limit</li> <li>name*</li> <li>workspace_id</li> </ul>                                                                                                 |
| Events Top               | /events/top                                                                                         | <ul> <li>limit</li> <li>type*</li> <li>workspace_id</li> </ul>                                                                                                    |
| Funnels                  | /funnels                                                                                            | <ul> <li>from_date*</li> <li>funnel_id*</li> <li>interval</li> <li>length</li> <li>length_unit</li> <li>limit</li> <li>to_date</li> <li>unit*</li> <li>workspace_id</li> </ul> |
| Profile Event Activity   | /stream/query                                                                                       | <ul> <li>distinct_ids</li> <li>from_date*</li> <li>to_date*</li> <li>workspace_id</li> </ul>                                                                                   |

| Object               | Mixpanel endpoint  The following paths are appended to the base URI: https://mixpanel.com/api/2.0. | Supported filters                                                                                                    |
|----------------------|----------------------------------------------------------------------------------------------------|----------------------------------------------------------------------------------------------------|
| Retention            | /retention/addiction                                                                               | <ul> <li>addiction_unit</li> <li>event</li> <li>from_date*</li> <li>limit</li> <li>to_date*</li> <li>unit*</li> <li>workspace_id</li> </ul>         |
| Segmentation         | /segmentation                                                                                      | <ul> <li>event*</li> <li>from_date*</li> <li>interval</li> <li>limit</li> <li>to_date*</li> <li>type</li> <li>unit</li> <li>workspace_id</li> </ul> |
| Segmentation Average | /segmentation/average                                                                              | <ul> <li>event*</li> <li>from_date*</li> <li>on*</li> <li>to_date*</li> <li>unit</li> <li>workspace_id</li> </ul>                                   |

| Object               | Mixpanel endpoint  The following paths are appended to the base URI: https://mixpanel.com/api/2.0. | Supported filters                                                                                                    |
|----------------------|----------------------------------------------------------------------------------------------------|----------------------------------------------------------------------------------------------------|
| Segmentation Numeric | /segmentation/numeric                                                                              | <ul> <li>event*</li> <li>from_date*</li> <li>on*</li> <li>to_date*</li> <li>type</li> <li>unit</li> <li>workspace_id</li> </ul> |
| Segmentation Sum     | /segmentation/sum                                                                                  | <ul> <li>event*</li> <li>from_date*</li> <li>on*</li> <li>to_date*</li> <li>unit</li> <li>workspace_id</li> </ul>               |

<sup>\*</sup> You must specify this filter in your flow definition before Amazon AppFlow can successfully retrieve your data.

## **Supported destinations**

When you create a flow that uses Mixpanel as the data source, you can set the destination to any of the following connectors:

- Amazon Lookout for Metrics
- Amazon Redshift
- Amazon RDS for PostgreSQL
- Amazon S3

Supported destinations 527

- HubSpot
- Marketo
- Salesforce
- SAP OData
- Snowflake
- Upsolver
- Zendesk
- Zoho CRM

## Okta connector for Amazon AppFlow

Okta is an identity and access management solution. If you you're an Okta user, your account contains data about your Okta objects, such as your users, groups, devices and applications. You can use Amazon AppFlow to transfer data from Okta to certain AWS services or other supported applications.

### **Amazon AppFlow support for Okta**

Amazon AppFlow supports Okta as follows.

#### Supported as a data source?

Yes. You can use Amazon AppFlow to transfer data from Okta.

#### Supported as a data destination?

No. You can't use Amazon AppFlow to transfer data to Okta.

## Before you begin

To use Amazon AppFlow to transfer data from Okta to supported destinations, you must meet these requirements:

• You have an account with Okta that contains the data that you want to transfer. For more information about the Okta data objects that Amazon AppFlow supports, see Supported objects.

Okta 528

• In your account, you've created either of the following resources for Amazon AppFlow. These resources provide credentials that Amazon AppFlow uses to access your data securely when it makes authenticated calls to your account.

- An OIDC app integration to support OAuth 2.0 authentication. For the steps to create an app integration, see Create OIDC app integrations in the Okta Help Center.
- An API token. For the steps to create one, see Create an API token in the Okta Help Center.
- If you created an OIDC app integration, you've configured it with the following settings:
  - The application type is Web Application.
  - The activated grant types include Authorization Code and Refresh Token.
  - The sign-in redirect URIs include one or more URLs for Amazon AppFlow.

Redirect URLs have the following format:

```
https://region.console.aws.amazon.com/appflow/oauth
```

In this URL, *region* is the code for the AWS Region where you use Amazon AppFlow to transfer data from Okta. For example, the code for the US East (N. Virginia) Region is us-east-1. For that Region, the URL is the following:

```
https://us-east-1.console.aws.amazon.com/appflow/oauth
```

For the AWS Regions that Amazon AppFlow supports, and their codes, see <u>Amazon AppFlow</u> endpoints and quotas in the *AWS General Reference*.

- The following scopes are permitted:
  - okta.apps.read
  - okta.devices.read
  - okta.groups.read
  - okta.users.read
  - okta.userTypes.read

If you created an OIDC app integration, note the client ID and client secret. If you created an API token, note the token value. You provide these values to Amazon AppFlow when you connect to your Okta account.

Before you begin 529

### **Connecting Amazon AppFlow to your Okta account**

To connect Amazon AppFlow to your Okta account, provide the client credentials from your app integration, or provide an API token. If you haven't yet configured your Okta account for Amazon AppFlow integration, see Before you begin.

#### To connect to Okta

- 1. Sign in to the AWS Management Console and open the Amazon AppFlow console at <a href="https://console.aws.amazon.com/appflow/">https://console.aws.amazon.com/appflow/</a>.
- 2. In the navigation pane on the left, choose **Connections**.
- 3. On the Manage connections page, for Connectors, choose Okta.
- 4. Choose **Create connection**.
- 5. In the **Connect to Okta** window, for **Select authentication type**, choose how to authenticate Amazon AppFlow with your Okta account when it requests to access your data:
  - Choose **OAuth2** to authenticate Amazon AppFlow with the client credentials from an OIDC app integration. Then, specify the following:
    - Authorization tokens URL and Authorization code URL For each of these fields, do the following:
      - 1. Choose the format of your Okta Org URL. For more information, see Org URLs in the Okta Developer documentation.
      - 2. Enter your Okta subdomain. For the steps to look up your subdomain, see <u>Find your</u> Okta domain in the Okta Developer documentation..
    - **Client ID** The client ID from your app integration.
    - **Client secret** The client secret from your app integration.
  - Choose **Okta\_API\_Token** to authenticate Amazon AppFlow with an API token. Then, enter the token value for **Okta API Token**.
- 6. For **Your Okta Domain URL**, enter your domain URL, such as **my-domain.okta.com**. For the steps to find your domain, see Find your Okta domain in the Okta Developer documentation.
- 7. Optionally, under **Data encryption**, choose **Customize encryption settings (advanced)** if you want to encrypt your data with a customer managed key in the AWS Key Management Service (AWS KMS).

Connecting to Okta 530

By default, Amazon AppFlow encrypts your data with a KMS key that AWS creates, uses, and manages for you. Choose this option if you want to encrypt your data with your own KMS key instead.

Amazon AppFlow always encrypts your data during transit and at rest. For more information, see Data protection in Amazon AppFlow.

If you want to use a KMS key from the current AWS account, select this key under **Choose an AWS KMS key**. If you want to use a KMS key from a different AWS account, enter the Amazon Resource Name (ARN) for that key.

- 8. For **Connection name**, enter a name for your connection.
- 9. Choose Continue.
- 10. In the window that appears, sign in to your Okta account, and grant access to Amazon AppFlow.

On the **Manage connections** page, your new connection appears in the **Connections** table. When you create a flow that uses Okta as the data source, you can select this connection.

### Transferring data from Okta with a flow

To transfer data from Okta, create an Amazon AppFlow flow, and choose Okta as the data source. For the steps to create a flow, see Creating flows in Amazon AppFlow.

When you configure the flow, choose the data object that you want to transfer. For the objects that Amazon AppFlow supports for Okta, see Supported objects.

Also, choose the destination where you want to transfer the data object that you selected. For more information about how to configure your destination, see Supported destinations.

### **Supported destinations**

When you create a flow that uses Okta as the data source, you can set the destination to any of the following connectors:

- Amazon Lookout for Metrics
- Amazon Redshift
- Amazon RDS for PostgreSQL

Transferring data from Okta 531

- Amazon S3
- <u>HubSpot</u>
- Marketo
- Salesforce
- SAP OData
- Snowflake
- Upsolver
- Zendesk
- Zoho CRM

## **Supported objects**

When you create a flow that uses Okta as the data source, you can transfer any of the following data objects to supported destinations:

| Object      | Field                         | Data type | Supported filters |
|-------------|-------------------------------|-----------|-------------------|
| Application | Accessibility                 | Struct    |                   |
|             | Created                       | DateTime  |                   |
|             | Credentials                   | Struct    |                   |
|             | Credentials Signing<br>Key ID | String    | EQUAL_TO          |
|             | Embedded                      | Struct    |                   |
|             | Features                      | List      |                   |
|             | Group ID                      | String    | EQUAL_TO          |
|             | ID                            | String    |                   |
|             | Label                         | String    |                   |
|             | Last Updated                  | DateTime  |                   |

| Object | Field                         | Data type | Supported filters                                                                                      |
|--------|-------------------------------|-----------|----------------------------------------------------------------------------------------------------|
|        | Links                         | Struct    |                                                                                                    |
|        | Name                          | String    | EQUAL_TO                                                                                               |
|        | Profile                       | Struct    |                                                                                                    |
|        | Request Object<br>Signing Alg | String    |                                                                                                    |
|        | Settings                      | Struct    |                                                                                                    |
|        | Status                        | String    | EQUAL_TO                                                                                               |
|        | User ID                       | String    | EQUAL_TO                                                                                               |
|        | Visibility                    | Struct    |                                                                                                    |
|        | signOnMode                    | String    |                                                                                                    |
| Device | Created                       | DateTime  |                                                                                                    |
|        | Display Name                  | String    | EQUAL_TO                                                                                               |
|        | ID                            | String    | EQUAL_TO                                                                                               |
|        | IMEI                          | String    | EQUAL_TO                                                                                               |
|        | Last Updated                  | DateTime  | EQUAL_TO, NOT_EQUAL _TO, GREATER_T HAN, GREATER_T HAN_OR_EQ UAL_TO, LESS_THAN , LESS_THAN _OR_EQUAL_TO |
|        | Links                         | Struct    |                                                                                                    |
|        | Manufacturer                  | String    | EQUAL_TO                                                                                               |

| Object | Field                              | Data type | Supported filters |
|--------|------------------------------------|-----------|-------------------|
|        | Mobile Equipment Identifier (MEID) | String    | EQUAL_TO          |
|        | Model                              | String    | EQUAL_TO          |
|        | OS Version                         | String    | EQUAL_TO          |
|        | Platform                           | String    | EQUAL_TO          |
|        | Profile                            | Struct    |                   |
|        | Registered                         | Boolean   | EQUAL_TO          |
|        | Resource Alternate ID              | String    |                   |
|        | Resource Display<br>Name           | Struct    |                   |
|        | Resource ID                        | String    |                   |
|        | Resource Type                      | String    |                   |
|        | Secure Hardware<br>Present         | Boolean   | EQUAL_TO          |
|        | Serial Number                      | String    | EQUAL_TO          |
|        | Status                             | String    | EQUAL_TO          |
|        | Windows Security identifier (SID)  | String    | EQUAL_TO          |
|        | macOS UDID                         | String    | EQUAL_TO          |
|        | tpmPublicKeyHash                   | String    | EQUAL_TO          |

| Object | Field                                  | Data type | Supported filters                                                                                      |
|--------|----------------------------------------|-----------|----------------------------------------------------------------------------------------------------|
| Group  | Created                                | DateTime  | EQUAL_TO, NOT_EQUAL _TO, GREATER_T HAN, GREATER_T HAN_OR_EQ UAL_TO, LESS_THAN , LESS_THAN _OR_EQUAL_TO |
|        | Embedded                               | Struct    |                                                                                                    |
|        | GUID (objectGUID) of the Windows Group | String    | EQUAL_TO                                                                                               |
|        | Group Description                      | String    | EQUAL_TO                                                                                               |
|        | Group Name                             | String    | EQUAL_TO                                                                                               |
|        | ID                                     | String    | EQUAL_TO                                                                                               |
|        | Last Membership<br>Updated             | DateTime  | EQUAL_TO, NOT_EQUAL _TO, GREATER_T HAN, GREATER_T HAN_OR_EQ UAL_TO, LESS_THAN , LESS_THAN _OR_EQUAL_TO |

| Object | Field                               | Data type | Supported filters                                                                                      |
|--------|-------------------------------------|-----------|----------------------------------------------------------------------------------------------------|
|        | Last Updated                        | DateTime  | EQUAL_TO, NOT_EQUAL _TO, GREATER_T HAN, GREATER_T HAN_OR_EQ UAL_TO, LESS_THAN , LESS_THAN _OR_EQUAL_TO |
|        | Links                               | Struct    |                                                                                                    |
|        | Object Class                        | List      |                                                                                                    |
|        | Profile                             | Struct    |                                                                                                    |
|        | SAM Account Name                    | String    | EQUAL_TO                                                                                               |
|        | Source ID                           | String    | EQUAL_TO                                                                                               |
|        | Туре                                | String    | EQUAL_TO                                                                                               |
|        | Windows Domain<br>Qualified Name    | String    | EQUAL_TO                                                                                               |
|        | Windows Group<br>Distinguished Name | String    | EQUAL_TO                                                                                               |
| User   | Activated                           | DateTime  | EQUAL_TO, NOT_EQUAL _TO, GREATER_T HAN, GREATER_T HAN_OR_EQ UAL_TO, LESS_THAN , LESS_THAN _OR_EQUAL_TO |
|        | City                                | String    | EQUAL_TO                                                                                               |

| Object | Field              | Data type | Supported filters                                                                                      |
|--------|--------------------|-----------|----------------------------------------------------------------------------------------------------|
|        | Cost Center        | String    | EQUAL_TO                                                                                               |
|        | Country Code       | String    | EQUAL_TO                                                                                               |
|        | Created            | DateTime  | EQUAL_TO, NOT_EQUAL _TO, GREATER_T HAN, GREATER_T HAN_OR_EQ UAL_TO, LESS_THAN , LESS_THAN _OR_EQUAL_TO |
|        | Credentials        | Struct    |                                                                                                    |
|        | Department         | String    | EQUAL_TO                                                                                               |
|        | Display Name       | String    | EQUAL_TO                                                                                               |
|        | Division           | String    | EQUAL_TO                                                                                               |
|        | Email              | String    | EQUAL_TO                                                                                               |
|        | Embedded Resources | Struct    |                                                                                                    |
|        | Employee Number    | String    | EQUAL_TO                                                                                               |
|        | First Name         | String    | EQUAL_TO                                                                                               |
|        | Honorific Prefix   | String    | EQUAL_TO                                                                                               |
|        | Honorific Suffix   | String    | EQUAL_TO                                                                                               |
|        | ID                 | String    | EQUAL_TO                                                                                               |
|        | Last Login         | DateTime  |                                                                                                    |
|        | Last Name          | String    | EQUAL_TO                                                                                               |

| Object | Field                   | Data type | Supported filters                                                                                      |
|--------|-------------------------|-----------|----------------------------------------------------------------------------------------------------|
|        | Last Updated            | DateTime  | EQUAL_TO, NOT_EQUAL _TO, GREATER_T HAN, GREATER_T HAN_OR_EQ UAL_TO, LESS_THAN , LESS_THAN _OR_EQUAL_TO |
|        | Links                   | Struct    |                                                                                                    |
|        | Locale                  | String    | EQUAL_TO                                                                                               |
|        | Manager Display<br>Name | String    | EQUAL_TO                                                                                               |
|        | Manager ID              | String    | EQUAL_TO                                                                                               |
|        | Middle Name             | String    | EQUAL_TO                                                                                               |
|        | Mobile Phone            | String    | EQUAL_TO                                                                                               |
|        | Nickname                | String    | EQUAL_TO                                                                                               |
|        | Occupation              | String    | EQUAL_TO                                                                                               |
|        | Organization            | String    | EQUAL_TO                                                                                               |
|        | Password Changed        | DateTime  |                                                                                                    |
|        | Postal Address          | String    | EQUAL_TO                                                                                               |
|        | Preferred Language      | String    | EQUAL_TO                                                                                               |
|        | Primary Phone           | String    | EQUAL_TO                                                                                               |
|        | Profile                 | Struct    |                                                                                                    |
|        | Profile URL             | String    | EQUAL_TO                                                                                               |

| Object    | Field                   | Data type | Supported filters                                                                                      |
|-----------|-------------------------|-----------|----------------------------------------------------------------------------------------------------|
|           | Second Email            | String    | EQUAL_TO                                                                                               |
|           | State                   | String    | EQUAL_TO                                                                                               |
|           | Status                  | String    | EQUAL_TO                                                                                               |
|           | Status Changed          | DateTime  | EQUAL_TO, NOT_EQUAL _TO, GREATER_T HAN, GREATER_T HAN_OR_EQ UAL_TO, LESS_THAN , LESS_THAN _OR_EQUAL_TO |
|           | Street Address          | String    | EQUAL_TO                                                                                               |
|           | Timezone                | String    | EQUAL_TO                                                                                               |
|           | Title                   | String    | EQUAL_TO                                                                                               |
|           | Transitioning to status | String    |                                                                                                    |
|           | Туре                    | Struct    |                                                                                                    |
|           | Type ID                 | String    | EQUAL_TO                                                                                               |
|           | User Type               | String    | EQUAL_TO                                                                                               |
|           | Username                | String    | EQUAL_TO                                                                                               |
|           | Zip Code                | String    | EQUAL_TO                                                                                               |
| User Type | Created                 | DateTime  |                                                                                                    |
|           | Created By              | String    |                                                                                                    |
|           | Default                 | Boolean   |                                                                                                    |

| Object | Field           | Data type | Supported filters |
|--------|-----------------|-----------|-------------------|
|        | Description     | String    |                   |
|        | Display Name    | String    |                   |
|        | ID              | String    |                   |
|        | Last Updated    | DateTime  |                   |
|        | Last Updated By | String    |                   |
|        | Links           | Struct    |                   |
|        | Name            | String    |                   |

# **Oracle HCM connector for Amazon AppFlow**

Oracle Human Capital Management (HCM) is a cloud-based application for human resources (HR) processes. You can use Amazon AppFlow to transfer data from Oracle HCM to certain AWS services or other supported applications.

### Amazon AppFlow support for Oracle HCM

Amazon AppFlow supports Oracle HCM as follows.

#### Supported as a data source?

Yes. You can use Amazon AppFlow to transfer data from Oracle HCM.

#### Supported as a data destination?

No. You can't use Amazon AppFlow to transfer data to Oracle HCM.

#### Before you begin

To use Amazon AppFlow to transfer data from Oracle HCM to supported destinations, you must have an account with Oracle HCM that contains the data that you want to transfer.

Oracle HCM 540

### **Connecting Amazon AppFlow to your Oracle HCM account**

To connect Amazon AppFlow to your Oracle HCM account, provide your account credentials and instance URL.

#### To connect to Oracle HCM

- 1. Sign in to the AWS Management Console and open the Amazon AppFlow console at <a href="https://console.aws.amazon.com/appflow/">https://console.aws.amazon.com/appflow/</a>.
- 2. In the navigation pane on the left, choose **Connections**.
- 3. On the Manage connections page, for Connectors, choose Oracle HCM.
- 4. Choose Create connection.
- 5. In the **Connect to Oracle HCM** window, enter the following information:
  - User name The user name for your Oracle HCM account.
  - Password The password for your Oracle HCM account.
  - Oraclehcm Instance URL The URL of your Oracle HCM instance.
- Optionally, under **Data encryption**, choose **Customize encryption settings (advanced)** if you
  want to encrypt your data with a customer managed key in the AWS Key Management Service
  (AWS KMS).

By default, Amazon AppFlow encrypts your data with a KMS key that AWS creates, uses, and manages for you. Choose this option if you want to encrypt your data with your own KMS key instead.

Amazon AppFlow always encrypts your data during transit and at rest. For more information, see Data protection in Amazon AppFlow.

If you want to use a KMS key from the current AWS account, select this key under **Choose an AWS KMS key**. If you want to use a KMS key from a different AWS account, enter the Amazon Resource Name (ARN) for that key.

- 7. For **Connection name**, enter a name for your connection.
- 8. Choose Connect.

On the **Manage connections** page, your new connection appears in the **Connections** table. When you create a flow that uses Oracle HCM as the data source, you can select this connection.

Connecting to Oracle HCM 541

## Transferring data from Oracle HCM with a flow

To transfer data from Oracle HCM, create an Amazon AppFlow flow, and choose Oracle HCM as the data source. For the steps to create a flow, see Creating flows in Amazon AppFlow.

#### **Supported destinations**

When you create a flow that uses Oracle HCM as the data source, you can set the destination to any of the following connectors:

- Amazon Lookout for Metrics
- · Amazon Redshift
- Amazon RDS for PostgreSQL
- Amazon S3
- HubSpot
- Marketo
- Salesforce
- SAP OData
- Snowflake
- Upsolver
- Zendesk
- Zoho CRM

## PayPal connector for Amazon AppFlow

PayPal is a payments system that facilitates online money transfers between parties, such as transfers between customers and online vendors. If you're a PayPal user, your account contains data about your transactions, such as their payers, dates, and statuses. You can use Amazon AppFlow to transfer data from PayPal to certain AWS services or other supported applications.

### Amazon AppFlow support for PayPal

Amazon AppFlow supports PayPal as follows.

#### Supported as a data source?

Yes. You can use Amazon AppFlow to transfer data from PayPal.

#### Supported as a data destination?

No. You can't use Amazon AppFlow to transfer data to PayPal.

### Before you begin

To use Amazon AppFlow to transfer data from PayPal to supported destinations, you must meet these requirements:

- You have an account with PayPal that contains the data that you want to transfer. For more
  information about the PayPal data objects that Amazon AppFlow supports, see <u>Supported</u>
  objects.
- In PayPal Developer, you've created a REST API app for Amazon AppFlow. The app provides
  the client credentials that Amazon AppFlow uses to access your data securely when it makes
  authenticated calls to your account. For the steps to create an app, see <a href="How do I create REST API">How do I create REST API</a>
  credentials? in the PayPal Help Center.
- You have configured the app with one or more redirect URLs for Amazon AppFlow.

Redirect URLs have the following format:

```
https://region.console.aws.amazon.com/appflow/oauth
```

In this URL, *region* is the code for the AWS Region where you use Amazon AppFlow to transfer data from PayPal. For example, the code for the US East (N. Virginia) Region is us-east-1. For that Region, the URL is the following:

```
https://us-east-1.console.aws.amazon.com/appflow/oauth
```

For the AWS Regions that Amazon AppFlow supports, and their codes, see <u>Amazon AppFlow</u> endpoints and quotas in the *AWS General Reference*.

Note the client ID and secret from the settings for your REST API app. You provide these values to Amazon AppFlow when you connect to your PayPal account.

Before you begin 543

### Connecting Amazon AppFlow to your PayPal account

To connect Amazon AppFlow to your PayPal account, provide the client credentials from your REST API app so that Amazon AppFlow can access your data. If you haven't yet configured your PayPal account for Amazon AppFlow integration, see Before you begin.

#### To connect to PayPal

- 1. Sign in to the AWS Management Console and open the Amazon AppFlow console at <a href="https://console.aws.amazon.com/appflow/">https://console.aws.amazon.com/appflow/</a>.
- 2. In the navigation pane on the left, choose **Connections**.
- 3. On the Manage connections page, for Connectors, choose PayPal.
- 4. Choose **Create connection**.
- 5. In the **Connect to PayPal** window, enter the following information:
  - Authorization tokens URL Do one of the following:
    - To connect to a REST API app in the PayPal Live environment, choose https://api-m.paypal.com/v1/oauth2/token.
    - To connect to a REST API app in the PayPal Sandbox environment, choose https://api-m.sandbox.paypal.com/v1/oauth2/token.
  - Client ID The client ID of your REST API app in PayPal Developer.
  - Client secret The secret of your REST API app in PayPal Developer.
  - Instance URL Do one of the following:
    - To connect to a REST API app in the PayPal Live environment, choose https://api-m.paypal.com.
    - To connect to a REST API app in the PayPal Sandbox environment, choose https://api-m.sandbox.paypal.com.
- 6. Optionally, under **Data encryption**, choose **Customize encryption settings (advanced)** if you want to encrypt your data with a customer managed key in the AWS Key Management Service (AWS KMS).

By default, Amazon AppFlow encrypts your data with a KMS key that AWS creates, uses, and manages for you. Choose this option if you want to encrypt your data with your own KMS key instead.

Connecting to PayPal 544

Amazon AppFlow always encrypts your data during transit and at rest. For more information, see Data protection in Amazon AppFlow.

If you want to use a KMS key from the current AWS account, select this key under **Choose an AWS KMS key**. If you want to use a KMS key from a different AWS account, enter the Amazon Resource Name (ARN) for that key.

- 7. For **Connection name**, enter a name for your connection.
- 8. Choose Connect.
- 9. In the window that appears, sign in to your PayPal account, and grant access to Amazon AppFlow.

On the **Manage connections** page, your new connection appears in the **Connections** table. When you create a flow that uses PayPal as the data source, you can select this connection.

### Transferring data from PayPal with a flow

To transfer data from PayPal, create an Amazon AppFlow flow, and choose PayPal as the data source. For the steps to create a flow, see Creating flows in Amazon AppFlow.

When you configure the flow, choose the data object that you want to transfer. For the objects that Amazon AppFlow supports for PayPal, see Supported objects.

Also, choose the destination where you want to transfer the data object that you selected. For more information about how to configure your destination, see Supported destinations.

#### **Supported destinations**

When you create a flow that uses PayPal as the data source, you can set the destination to any of the following connectors:

- Amazon Lookout for Metrics
- Amazon Redshift
- Amazon RDS for PostgreSQL
- Amazon S3
- HubSpot

- Marketo
- Salesforce
- SAP OData
- Snowflake
- <u>Upsolver</u>
- Zendesk
- Zoho CRM

## **Supported objects**

When you create a flow that uses PayPal as the data source, you can transfer any of the following data objects to supported destinations:

| Object      | Field                             | Data type | Supported filters |
|-------------|-----------------------------------|-----------|-------------------|
| Transaction | Auction Info                      | Struct    |                   |
|             | Balance Affecting<br>Records Only | String    | EQUAL_TO          |
|             | Cart Info                         | Struct    |                   |
|             | Date Range                        | DateTime  | BETWEEN           |
|             | Incentive Info                    | Struct    |                   |
|             | Last Refreshed Date<br>Time       | String    |                   |
|             | Payer Info                        | Struct    |                   |
|             | Payment Instrument<br>Type        | String    | EQUAL_TO          |
|             | Shipping Info                     | Struct    |                   |
|             | Store ID                          | String    | EQUAL_TO          |

| Object | Field                | Data type | Supported filters |
|--------|----------------------|-----------|-------------------|
|        | Store Info           | Struct    |                   |
|        | Terminal ID          | String    | EQUAL_TO          |
|        | Transaction Currency | String    | EQUAL_TO          |
|        | Transaction ID       | String    | EQUAL_TO          |
|        | Transaction Info     | Struct    |                   |
|        | Transaction Status   | String    | EQUAL_TO          |
|        | Transaction Type     | String    | EQUAL_TO          |

## Pendo connector for Amazon AppFlow

Pendo is a product analytics solution that helps teams record, monitor, and analyze data about the user experience in their apps. If you're a Pendo user, your account contains data about your users and their behavior in your product. You can use Amazon AppFlow to transfer data from Pendo to certain AWS services or other supported applications.

### **Amazon AppFlow support for Pendo**

Amazon AppFlow supports Pendo as follows.

#### Supported as a data source?

Yes. You can use Amazon AppFlow to transfer data from Pendo.

#### Supported as a data destination?

No. You can't use Amazon AppFlow to transfer data to Pendo.

### Before you begin

To use Amazon AppFlow to transfer data from Pendo to supported destinations, you must meet these requirements:

Pendo 547

You have an account with Pendo that contains the data that you want to transfer. For more
information about the Pendo data objects that Amazon AppFlow supports, see <u>Supported</u>
objects.

In your Pendo account, you've created an integration key for Amazon AppFlow, and you've
configured the key to allow write access. For the steps to create a key, see <u>Authentication</u> in the
Pendo Developers documentation.

Note the value of the integration key. You provide this value to Amazon AppFlow when you connect to your Pendo account.

#### **Connecting Amazon AppFlow to your Pendo account**

To connect Amazon AppFlow to your Pendo account, provide the value of your integration key so that Amazon AppFlow can access your data. If you haven't yet configured your Pendo account for Amazon AppFlow integration, see Before you begin.

#### To connect to Pendo

- Sign in to the AWS Management Console and open the Amazon AppFlow console at <a href="https://console.aws.amazon.com/appflow/">https://console.aws.amazon.com/appflow/</a>.
- 2. In the navigation pane on the left, choose **Connections**.
- 3. On the **Manage connections** page, for **Connectors**, choose **Pendo**.
- 4. Choose Create connection.
- 5. In the **Connect to Pendo** window, for **API key**, enter the value of the integration key from your Pendo account.
- Optionally, under Data encryption, choose Customize encryption settings (advanced) if you
  want to encrypt your data with a customer managed key in the AWS Key Management Service
  (AWS KMS).

By default, Amazon AppFlow encrypts your data with a KMS key that AWS creates, uses, and manages for you. Choose this option if you want to encrypt your data with your own KMS key instead.

Amazon AppFlow always encrypts your data during transit and at rest. For more information, see <a href="Data protection">Data protection in Amazon AppFlow</a>.

Connecting to Pendo 548

If you want to use a KMS key from the current AWS account, select this key under **Choose an AWS KMS key**. If you want to use a KMS key from a different AWS account, enter the Amazon Resource Name (ARN) for that key.

- 7. For **Connection name**, enter a name for your connection.
- 8. Choose Connect.

On the **Manage connections** page, your new connection appears in the **Connections** table. When you create a flow that uses Pendo as the data source, you can select this connection.

### Transferring data from Pendo with a flow

To transfer data from Pendo, create an Amazon AppFlow flow, and choose Pendo as the data source. For the steps to create a flow, see Creating flows in Amazon AppFlow.

When you configure the flow, choose the data object that you want to transfer. For the objects that Amazon AppFlow supports for Pendo, see <u>Supported objects</u>.

Also, choose the destination where you want to transfer the data object that you selected. For more information about how to configure your destination, see Supported destinations.

### **Supported destinations**

When you create a flow that uses Pendo as the data source, you can set the destination to any of the following connectors:

- Amazon Lookout for Metrics
- Amazon Redshift
- Amazon RDS for PostgreSQL
- Amazon S3
- HubSpot
- Marketo
- Salesforce
- SAP OData
- Snowflake
- Upsolver
- Zendesk

#### Zoho CRM

## **Supported objects**

When you create a flow that uses Pendo as the data source, you can transfer any of the following data objects to supported destinations:

| Object  | Field           | Data type | Supported filters                                                                                      |
|---------|-----------------|-----------|----------------------------------------------------------------------------------------------------|
| Account | Account ID      | String    | EQUAL_TO, NOT_EQUAL_TO, CONTAINS                                                                       |
|         | Metadata        | Struct    |                                                                                                    |
|         | Parent Account  | Boolean   | EQUAL_TO                                                                                               |
| Event   | Account ID      | String    | EQUAL_TO, NOT_EQUAL_TO, CONTAINS                                                                       |
|         | App ID          | Long      | LESS_THAN , GREATER_T HAN, LESS_THAN _OR_EQUAL _TO, GREATER_T HAN_OR_EQ UAL_TO, EQUAL_TO, NOT_EQUAL_TO |
|         | Date Time Range | DateTime  | BETWEEN                                                                                                |
|         | Day             | Long      | EQUAL_TO,<br>NOT_EQUAL_TO                                                                              |
|         | Num Event       | Long      | LESS_THAN , GREATER_T HAN, LESS_THAN _OR_EQUAL                                                         |

| Object  | Field         | Data type | Supported filters                                                                                      |
|---------|---------------|-----------|----------------------------------------------------------------------------------------------------|
|         |               |           | _TO, GREATER_T HAN_OR_EQ UAL_TO, EQUAL_TO, NOT_EQUAL_TO                                                |
|         | Number Minute | Long      | LESS_THAN , GREATER_T HAN, LESS_THAN _OR_EQUAL _TO, GREATER_T HAN_OR_EQ UAL_TO, EQUAL_TO, NOT_EQUAL_TO |
|         | Page ID       | String    | EQUAL_TO, NOT_EQUAL_TO, CONTAINS                                                                       |
|         | Parameter     | String    |                                                                                                    |
|         | Remote IP     | String    | EQUAL_TO, NOT_EQUAL_TO, CONTAINS                                                                       |
|         | Server        | String    | EQUAL_TO, NOT_EQUAL_TO, CONTAINS                                                                       |
|         | User Agent    | String    | EQUAL_TO, NOT_EQUAL_TO, CONTAINS                                                                       |
|         | Visitor ID    | String    | EQUAL_TO, NOT_EQUAL_TO, CONTAINS                                                                       |
| Feature | App ID        | Long      |                                                                                                    |

| Object | Field                        | Data type | Supported filters |
|--------|------------------------------|-----------|-------------------|
|        | App Wide                     | Boolean   |                   |
|        | Color                        | String    |                   |
|        | Created At                   | Long      |                   |
|        | Created By User              | Struct    |                   |
|        | Created Designer<br>Version  | String    |                   |
|        | Daily Merge First            | Long      |                   |
|        | Daily Rollup First           | Long      |                   |
|        | Dirty                        | Boolean   |                   |
|        | Element Initial Tag          | String    |                   |
|        | Element Path Rule            | List      |                   |
|        | Element Selection<br>Type    | String    |                   |
|        | Event Property Configuration | List      |                   |
|        | Group                        | Struct    |                   |
|        | ID                           | String    |                   |
|        | Is Core Event                | Boolean   |                   |
|        | Kind                         | String    |                   |
|        | Last Updated At              | Long      |                   |
|        | Last Updated By User         | Struct    |                   |
|        | Name                         | String    |                   |

| Object        | Field             | Data type | Supported filters                                                                                      |
|---------------|-------------------|-----------|----------------------------------------------------------------------------------------------------|
|               | Root Version ID   | String    |                                                                                                    |
|               | Stable Version ID | String    |                                                                                                    |
|               | Suggested Match   | String    |                                                                                                    |
|               | Valid Through     | Long      |                                                                                                    |
| Feature Event | Account ID        | String    | EQUAL_TO, NOT_EQUAL_TO, CONTAINS                                                                       |
|               | App ID            | Long      | LESS_THAN , GREATER_T HAN, LESS_THAN _OR_EQUAL _TO, GREATER_T HAN_OR_EQ UAL_TO, EQUAL_TO, NOT_EQUAL_TO |
|               | Date Time Range   | DateTime  | BETWEEN                                                                                                |
|               | Day               | Long      | EQUAL_TO,<br>NOT_EQUAL_TO                                                                              |
|               | Feature ID        | String    | EQUAL_TO, NOT_EQUAL_TO, CONTAINS                                                                       |

| Object | Field         | Data type | Supported filters                                                                                      |
|--------|---------------|-----------|----------------------------------------------------------------------------------------------------|
|        | Num Event     | Long      | LESS_THAN , GREATER_T HAN, LESS_THAN _OR_EQUAL _TO, GREATER_T HAN_OR_EQ UAL_TO, EQUAL_TO, NOT_EQUAL_TO |
|        | Number Minute | Long      | LESS_THAN , GREATER_T HAN, LESS_THAN _OR_EQUAL _TO, GREATER_T HAN_OR_EQ UAL_TO, EQUAL_TO, NOT_EQUAL_TO |
|        | Parameter     | String    |                                                                                                    |
|        | Remote IP     | String    | EQUAL_TO, NOT_EQUAL_TO, CONTAINS                                                                       |
|        | Server        | String    | EQUAL_TO, NOT_EQUAL_TO, CONTAINS                                                                       |
|        | User Agent    | String    | EQUAL_TO, NOT_EQUAL_TO, CONTAINS                                                                       |
|        | Visitor ID    | String    | EQUAL_TO, NOT_EQUAL_TO, CONTAINS                                                                       |

| Object | Field                                   | Data type | Supported filters |
|--------|-----------------------------------------|-----------|-------------------|
| Guide  | App ID                                  | Long      |                   |
|        | App IDS                                 | List      |                   |
|        | Attribute                               | Struct    |                   |
|        | Audience                                | List      |                   |
|        | Audience UI Hint                        | Struct    |                   |
|        | Authored Language                       | String    |                   |
|        | Created At                              | Long      |                   |
|        | Created By User                         | Struct    |                   |
|        | Current First Eligible<br>To Be Seen At | Long      |                   |
|        | Editor Type                             | String    |                   |
|        | Email Configuration                     | Struct    |                   |
|        | Email State                             | String    |                   |
|        | ID                                      | String    |                   |
|        | Is Module                               | Boolean   |                   |
|        | Is Multi Step                           | Boolean   |                   |
|        | Is Top Level                            | Boolean   |                   |
|        | Is Training                             | Boolean   |                   |
|        | Kind                                    | String    |                   |
|        | Last Updated At                         | Long      |                   |
|        | Last Updated By User                    | Struct    |                   |

| Object      | Field                            | Data type | Supported filters                |
|-------------|----------------------------------|-----------|----------------------------------|
|             | Launch Method                    | String    |                                  |
|             | Name                             | String    |                                  |
|             | Poll                             | List      |                                  |
|             | Published At                     | Long      |                                  |
|             | Recurrence                       | Long      |                                  |
|             | Recurrence Eligibility<br>Window | Long      |                                  |
|             | Reset At                         | Long      |                                  |
|             | Root Version ID                  | String    |                                  |
|             | Shows After                      | Long      |                                  |
|             | Stable Version ID                | String    |                                  |
|             | State                            | String    |                                  |
|             | Step                             | List      |                                  |
| Guide Event | Account ID                       | String    | EQUAL_TO, NOT_EQUAL_TO, CONTAINS |
|             | Account IDS                      | List      | EQUAL_TO, NOT_EQUAL_TO, CONTAINS |

| Object | Field           | Data type | Supported filters                                                                                      |
|--------|-----------------|-----------|----------------------------------------------------------------------------------------------------|
|        | App ID          | Long      | LESS_THAN , GREATER_T HAN, LESS_THAN _OR_EQUAL _TO, GREATER_T HAN_OR_EQ UAL_TO, EQUAL_TO, NOT_EQUAL_TO |
|        | Browser Time    | Long      | LESS_THAN , GREATER_T HAN, LESS_THAN _OR_EQUAL _TO, GREATER_T HAN_OR_EQ UAL_TO, EQUAL_TO, NOT_EQUAL_TO |
|        | Country         | String    | EQUAL_TO, NOT_EQUAL_TO, CONTAINS                                                                       |
|        | Date Time Range | DateTime  | BETWEEN                                                                                                |
|        | Element Path    | String    | EQUAL_TO, NOT_EQUAL_TO, CONTAINS                                                                       |
|        | Event ID        | String    | EQUAL_TO, NOT_EQUAL_TO, CONTAINS                                                                       |
|        | Guide ID        | String    | EQUAL_TO, NOT_EQUAL_TO, CONTAINS                                                                       |

| Object | Field             | Data type | Supported filters                                                                                      |
|--------|-------------------|-----------|----------------------------------------------------------------------------------------------------|
|        | Guide Seen Reason | String    | EQUAL_TO, NOT_EQUAL_TO, CONTAINS                                                                       |
|        | Guide Step ID     | String    | EQUAL_TO, NOT_EQUAL_TO, CONTAINS                                                                       |
|        | Language          | String    | EQUAL_TO, NOT_EQUAL_TO, CONTAINS                                                                       |
|        | Latitude          | Double    | LESS_THAN , GREATER_T HAN, LESS_THAN _OR_EQUAL _TO, GREATER_T HAN_OR_EQ UAL_TO, EQUAL_TO, NOT_EQUAL_TO |
|        | Load Time         | Long      | LESS_THAN , GREATER_T HAN, LESS_THAN _OR_EQUAL _TO, GREATER_T HAN_OR_EQ UAL_TO, EQUAL_TO, NOT_EQUAL_TO |

| Object | Field             | Data type | Supported filters                                                                                      |
|--------|-------------------|-----------|----------------------------------------------------------------------------------------------------|
|        | Longitude         | Double    | LESS_THAN , GREATER_T HAN, LESS_THAN _OR_EQUAL _TO, GREATER_T HAN_OR_EQ UAL_TO, EQUAL_TO, NOT_EQUAL_TO |
|        | Old Visitor ID    | String    | EQUAL_TO, NOT_EQUAL_TO, CONTAINS                                                                       |
|        | Region            | String    | EQUAL_TO, NOT_EQUAL_TO, CONTAINS                                                                       |
|        | Remote IP         | String    | EQUAL_TO, NOT_EQUAL_TO, CONTAINS                                                                       |
|        | ServerName        | String    | EQUAL_TO, NOT_EQUAL_TO, CONTAINS                                                                       |
|        | Title             | String    | EQUAL_TO, NOT_EQUAL_TO, CONTAINS                                                                       |
|        | Туре              | String    | EQUAL_TO, NOT_EQUAL_TO, CONTAINS                                                                       |
|        | UI Element Action | String    | EQUAL_TO, NOT_EQUAL_TO, CONTAINS                                                                       |

| Object | Field              | Data type | Supported filters                |
|--------|--------------------|-----------|----------------------------------|
|        | UI Element ID      | String    | EQUAL_TO, NOT_EQUAL_TO, CONTAINS |
|        | UI Element Text    | String    | EQUAL_TO, NOT_EQUAL_TO, CONTAINS |
|        | UI Element Type    | String    | EQUAL_TO, NOT_EQUAL_TO, CONTAINS |
|        | URL                | String    | EQUAL_TO, NOT_EQUAL_TO, CONTAINS |
|        | User Agent         | String    | EQUAL_TO, NOT_EQUAL_TO, CONTAINS |
|        | Visitor ID         | String    | EQUAL_TO, NOT_EQUAL_TO, CONTAINS |
| Page   | App ID             | Long      |                                  |
|        | Color              | String    |                                  |
|        | Created At         | Long      |                                  |
|        | Created By User    | Struct    |                                  |
|        | Daily Merge First  | Long      |                                  |
|        | Daily Rollup First | Long      |                                  |
|        | Dirty              | Boolean   |                                  |

| Object     | Field                | Data type | Supported filters                |
|------------|----------------------|-----------|----------------------------------|
|            | Group                | Struct    |                                  |
|            | ID                   | String    |                                  |
|            | Is Auto Tagged       | Boolean   |                                  |
|            | Is Core Event        | Boolean   |                                  |
|            | Kind                 | String    |                                  |
|            | Last Updated At      | Long      |                                  |
|            | Last Updated By User | Struct    |                                  |
|            | Name                 | String    |                                  |
|            | Root Version ID      | String    |                                  |
|            | Rule                 | List      |                                  |
|            | Rules Json           | String    |                                  |
|            | Stable Version ID    | String    |                                  |
|            | Suggested Name       | String    |                                  |
|            | Valid Through        | Long      |                                  |
| Page Event | Account ID           | String    | EQUAL_TO, NOT_EQUAL_TO, CONTAINS |

| Object | Field           | Data type | Supported filters                                                                                      |
|--------|-----------------|-----------|----------------------------------------------------------------------------------------------------|
|        | App ID          | Long      | LESS_THAN , GREATER_T HAN, LESS_THAN _OR_EQUAL _TO, GREATER_T HAN_OR_EQ UAL_TO, EQUAL_TO, NOT_EQUAL_TO |
|        | Date Time Range | DateTime  | BETWEEN                                                                                                |
|        | Day             | Long      | EQUAL_TO,<br>NOT_EQUAL_TO                                                                              |
|        | Num Event       | Long      | LESS_THAN , GREATER_T HAN, LESS_THAN _OR_EQUAL _TO, GREATER_T HAN_OR_EQ UAL_TO, EQUAL_TO, NOT_EQUAL_TO |
|        | Number Minute   | Long      | LESS_THAN , GREATER_T HAN, LESS_THAN _OR_EQUAL _TO, GREATER_T HAN_OR_EQ UAL_TO, EQUAL_TO, NOT_EQUAL_TO |
|        | Page ID         | String    | EQUAL_TO, NOT_EQUAL_TO, CONTAINS                                                                       |

| Object     | Field       | Data type | Supported filters                                                                                      |
|------------|-------------|-----------|----------------------------------------------------------------------------------------------------|
|            | Parameter   | String    |                                                                                                    |
|            | Remote IP   | String    | EQUAL_TO, NOT_EQUAL_TO, CONTAINS                                                                       |
|            | Server      | String    | EQUAL_TO, NOT_EQUAL_TO, CONTAINS                                                                       |
|            | User Agent  | String    | EQUAL_TO, NOT_EQUAL_TO, CONTAINS                                                                       |
|            | Visitor ID  | String    | EQUAL_TO, NOT_EQUAL_TO, CONTAINS                                                                       |
| Poll Event | Account ID  | String    | EQUAL_TO, NOT_EQUAL_TO, CONTAINS                                                                       |
|            | Account IDS | Struct    | EQUAL_TO, NOT_EQUAL_TO, CONTAINS                                                                       |
|            | App ID      | Long      | LESS_THAN , GREATER_T HAN, LESS_THAN _OR_EQUAL _TO, GREATER_T HAN_OR_EQ UAL_TO, EQUAL_TO, NOT_EQUAL_TO |

| Object | Field           | Data type | Supported filters                                                                                      |
|--------|-----------------|-----------|----------------------------------------------------------------------------------------------------|
|        | Browser Time    | Long      | LESS_THAN , GREATER_T HAN, LESS_THAN _OR_EQUAL _TO, GREATER_T HAN_OR_EQ UAL_TO, EQUAL_TO, NOT_EQUAL_TO |
|        | Country         | String    | EQUAL_TO, NOT_EQUAL_TO, CONTAINS                                                                       |
|        | Date Time Range | DateTime  | BETWEEN                                                                                                |
|        | Element Path    | String    | EQUAL_TO, NOT_EQUAL_TO, CONTAINS                                                                       |
|        | Event Id        | String    | EQUAL_TO, NOT_EQUAL_TO, CONTAINS                                                                       |
|        | Guide ID        | String    | EQUAL_TO, NOT_EQUAL_TO, CONTAINS                                                                       |
|        | Guide Step ID   | String    | EQUAL_TO, NOT_EQUAL_TO, CONTAINS                                                                       |
|        | Language        | String    | EQUAL_TO, NOT_EQUAL_TO, CONTAINS                                                                       |

| Object | Field          | Data type | Supported filters                                                                                      |
|--------|----------------|-----------|----------------------------------------------------------------------------------------------------|
|        | Latitude       | Double    | LESS_THAN , GREATER_T HAN, LESS_THAN _OR_EQUAL _TO, GREATER_T HAN_OR_EQ UAL_TO, EQUAL_TO, NOT_EQUAL_TO |
|        | Load Time      | Long      | LESS_THAN , GREATER_T HAN, LESS_THAN _OR_EQUAL _TO, GREATER_T HAN_OR_EQ UAL_TO, EQUAL_TO, NOT_EQUAL_TO |
|        | Longitude      | Double    | LESS_THAN , GREATER_T HAN, LESS_THAN _OR_EQUAL _TO, GREATER_T HAN_OR_EQ UAL_TO, EQUAL_TO, NOT_EQUAL_TO |
|        | Old Visitor ID | String    | EQUAL_TO, NOT_EQUAL_TO, CONTAINS                                                                       |
|        | Poll ID        | String    | EQUAL_TO, NOT_EQUAL_TO, CONTAINS                                                                       |

| Object | Field         | Data type | Supported filters                |
|--------|---------------|-----------|----------------------------------|
|        | Poll Response | String    | EQUAL_TO,<br>NOT_EQUAL_TO        |
|        | Poll Type     | String    | EQUAL_TO, NOT_EQUAL_TO, CONTAINS |
|        | Region        | String    | EQUAL_TO, NOT_EQUAL_TO, CONTAINS |
|        | Remote IP     | String    | EQUAL_TO, NOT_EQUAL_TO, CONTAINS |
|        | ServerName    | String    | EQUAL_TO, NOT_EQUAL_TO, CONTAINS |
|        | Title         | String    | EQUAL_TO, NOT_EQUAL_TO, CONTAINS |
|        | Туре          | String    | EQUAL_TO, NOT_EQUAL_TO, CONTAINS |
|        | URL           | String    | EQUAL_TO, NOT_EQUAL_TO, CONTAINS |
|        | User Agent    | String    | EQUAL_TO, NOT_EQUAL_TO, CONTAINS |

| Object | Field                | Data type | Supported filters                |
|--------|----------------------|-----------|----------------------------------|
|        | Visitor ID           | String    | EQUAL_TO, NOT_EQUAL_TO, CONTAINS |
| Report | Aggregation          | Struct    |                                  |
|        | Created At           | Long      |                                  |
|        | Created By User      | Struct    |                                  |
|        | Definition           | Struct    |                                  |
|        | ID                   | String    |                                  |
|        | Kind                 | String    |                                  |
|        | Last Run At          | Long      |                                  |
|        | Last Updated At      | Long      |                                  |
|        | Last Updated By User | Struct    |                                  |
|        | Level                | String    |                                  |
|        | Name                 | String    |                                  |
|        | Owned By User        | Struct    |                                  |
|        | Root Version ID      | String    |                                  |
|        | Scope                | String    |                                  |
|        | Share                | String    |                                  |
|        | Shared               | Boolean   |                                  |
|        | Stable Version ID    | String    |                                  |
|        | Target               | String    |                                  |

| Object      | Field           | Data type | Supported filters                                                                                      |
|-------------|-----------------|-----------|----------------------------------------------------------------------------------------------------|
|             | Туре            | String    |                                                                                                    |
| Report Data |                 |           |                                                                                                    |
| Track Event | Account ID      | String    | EQUAL_TO, NOT_EQUAL_TO, CONTAINS                                                                       |
|             | App ID          | Long      | LESS_THAN , GREATER_T HAN, LESS_THAN _OR_EQUAL _TO, GREATER_T HAN_OR_EQ UAL_TO, EQUAL_TO, NOT_EQUAL_TO |
|             | Date Time Range | DateTime  | BETWEEN                                                                                                |
|             | Day             | Long      | LESS_THAN , GREATER_T HAN, LESS_THAN _OR_EQUAL _TO, GREATER_T HAN_OR_EQ UAL_TO, EQUAL_TO, NOT_EQUAL_TO |
|             | Num Event       | Long      | LESS_THAN , GREATER_T HAN, LESS_THAN _OR_EQUAL _TO, GREATER_T HAN_OR_EQ UAL_TO, EQUAL_TO, NOT_EQUAL_TO |

| Object  | Field         | Data type | Supported filters                                                                                      |
|---------|---------------|-----------|----------------------------------------------------------------------------------------------------|
|         | Number Minute | Long      | LESS_THAN , GREATER_T HAN, LESS_THAN _OR_EQUAL _TO, GREATER_T HAN_OR_EQ UAL_TO, EQUAL_TO, NOT_EQUAL_TO |
|         | Parameter     | String    |                                                                                                    |
|         | Property      | Struct    |                                                                                                    |
|         | Remote IP     | String    | EQUAL_TO, NOT_EQUAL_TO, CONTAINS                                                                       |
|         | Server        | String    | EQUAL_TO, NOT_EQUAL_TO, CONTAINS                                                                       |
|         | Track Type ID | String    | EQUAL_TO, NOT_EQUAL_TO, CONTAINS                                                                       |
|         | User Agent    | String    | EQUAL_TO, NOT_EQUAL_TO, CONTAINS                                                                       |
|         | Visitor ID    | String    | EQUAL_TO, NOT_EQUAL_TO, CONTAINS                                                                       |
| Visitor | Identified    | Boolean   | EQUAL_TO                                                                                               |
|         | Metadata      | Struct    |                                                                                                    |

| Object | Field      | Data type | Supported filters                |
|--------|------------|-----------|----------------------------------|
|        | Visitor ID | String    | EQUAL_TO, NOT_EQUAL_TO, CONTAINS |

## **Pipedrive connector for Amazon AppFlow**

Pipedrive is a Customer Relationship Management (CRM) service that helps companies track and carry out projects. If you're a Pipedrive user, your account contains data about connections with your customers and within your organization. This can include deals, contacts, demos, proposals, and more. You can use Amazon AppFlow to transfer data from Pipedrive to certain AWS services or other supported applications.

## **Amazon AppFlow support for Pipedrive**

Amazon AppFlow supports Pipedrive as follows.

#### Supported as a data source?

Yes. You can use Amazon AppFlow to transfer data from Pipedrive.

#### Supported as a data destination?

No. You can't use Amazon AppFlow to transfer data to Pipedrive.

## Before you begin

To use Amazon AppFlow to transfer data from Pipedrive to supported destinations, you must meet these requirements:

- You have an account with Pipedrive that contains the data that you want to transfer. For more
  information about the Pipedrive data objects that Amazon AppFlow supports, see <u>Supported</u>
  objects.
- In your Pipedrive account, you've created an unlisted app in Marketplace Manager. This app
  provides the credentials that Amazon AppFlow uses to make authenticated calls to your account
  and securely access your data. For the steps to create an app, see <a href="Creating an app">Creating an app</a> in the Pipedrive
  Developer Documentation.

Pipedrive 570

You've configured your app as follows:

• You've specified a redirect URL (also referred to as a callback URL) for Amazon AppFlow.

Redirect URLs have the following format:

```
https://region.console.aws.amazon.com/appflow/oauth
```

In this URL, *region* is the code for the AWS Region where you use Amazon AppFlow to transfer data from Pipedrive. For example, the code for the US East (N. Virginia) Region is us-east-1. For that Region, the URL is the following:

```
https://us-east-1.console.aws.amazon.com/appflow/oauth
```

For the AWS Regions that Amazon AppFlow supports, and their codes, see <u>Amazon AppFlow</u> endpoints and quotas in the *AWS General Reference*.

You've activated the access scopes that provide access to the data that you want to transfer.
 For more information about Pipedrive scopes, see <u>Scopes and permission explanations</u> in the *Pipedrive Developer Documentation*.

From the settings for your app, note the client ID and client secret. When you connect to your Pipedrive account, you provide these values to Amazon AppFlow.

## **Connecting Amazon AppFlow to your Pipedrive account**

To connect Amazon AppFlow to your Pipedrive account, provide details from your Pipedrive project so that Amazon AppFlow can access your data. If you haven't yet configured your Pipedrive project for Amazon AppFlow integration, see <u>Before you begin</u>.

#### To connect to Pipedrive

- 1. Sign in to the AWS Management Console and open the Amazon AppFlow console at <a href="https://console.aws.amazon.com/appflow/">https://console.aws.amazon.com/appflow/</a>.
- 2. In the navigation pane on the left, choose **Connections**.
- 3. On the **Manage connections** page, for **Connectors**, choose **Pipedrive**.
- 4. Choose Create connection.
- 5. In the **Connect to Pipedrive** window, enter the following information:

Connecting to Pipedrive 571

- Client ID The client ID of the OAuth 2.0 client ID in your Pipedrive project.
- Client secret The client secret of the OAuth 2.0 client ID in your Pipedrive project.
- Instance URL The URL of the instance where you want to run the operation, for example, https://awsappflow-domain.pipedrive.com.
- 6. Optionally, under **Data encryption**, choose **Customize encryption settings (advanced)** if you want to encrypt your data with a customer managed key in the AWS Key Management Service (AWS KMS).

By default, Amazon AppFlow encrypts your data with a KMS key that AWS creates, uses, and manages for you. Choose this option if you want to encrypt your data with your own KMS key instead.

Amazon AppFlow always encrypts your data during transit and at rest. For more information, see Data protection in Amazon AppFlow.

If you want to use a KMS key from the current AWS account, select this key under **Choose an AWS KMS key**. If you want to use a KMS key from a different AWS account, enter the Amazon Resource Name (ARN) for that key.

- 7. For **Connection name**, enter a name for your connection.
- 8. Choose Connect.
- 9. In the window that appears, sign in to your Pipedrive account, and grant access to Amazon AppFlow.

On the **Manage connections** page, your new connection appears in the **Connections** table. When you create a flow that uses Pipedrive as the data source, you can select this connection.

## Transferring data from Pipedrive with a flow

To transfer data from Pipedrive, create an Amazon AppFlow flow, and choose Pipedrive as the data source. For the steps to create a flow, see Creating flows in Amazon AppFlow.

When you configure the flow, choose the data object that you want to transfer. For the objects that Amazon AppFlow supports for Pipedrive, see Supported objects.

Also, choose the destination where you want to transfer the data object that you selected. For more information about how to configure your destination, see Supported destinations.

# **Supported destinations**

When you create a flow that uses Pipedrive as the data source, you can set the destination to any of the following connectors:

- Amazon Lookout for Metrics
- Amazon Redshift
- Amazon RDS for PostgreSQL
- Amazon S3
- HubSpot
- Marketo
- Salesforce
- SAP OData
- Snowflake
- Upsolver
- Zendesk
- Zoho CRM

# **Supported objects**

When you create a flow that uses Pipedrive as the data source, you can transfer any of the following data objects to supported destinations:

| Object         | Field       | Data type | Supported filters |
|----------------|-------------|-----------|-------------------|
| Activities     |             |           |                   |
| Activity Types | Active      | Boolean   |                   |
|                | Add Time    | DateTime  |                   |
|                | Color       | String    |                   |
|                | Custom Flag | Boolean   |                   |
|                | ID          | Long      |                   |

Supported destinations 573

| Object   | Field             | Data type | Supported filters |
|----------|-------------------|-----------|-------------------|
|          | Icon              | String    |                   |
|          | Key               | String    |                   |
|          | Name              | String    |                   |
|          | Order Number      | Long      |                   |
|          | Update Time       | DateTime  |                   |
| CallLogs | Activity Id       | Long      |                   |
|          | Company Id        | Long      |                   |
|          | Deal Id           | Integer   |                   |
|          | Duration          | String    |                   |
|          | End Time          | DateTime  |                   |
|          | From Phone Number | String    |                   |
|          | Has Recording     | Boolean   |                   |
|          | ID                | String    |                   |
|          | Note              | String    |                   |
|          | Organization Id   | Integer   |                   |
|          | Outcome           | String    |                   |
|          | Person Id         | Integer   |                   |
|          | Start Time        | DateTime  |                   |
|          | To Phone Number   | String    |                   |
|          | User Id           | Long      |                   |

| Object       | Field               | Data type | Supported filters |
|--------------|---------------------|-----------|-------------------|
| Currencies   | Active Flag         | Boolean   |                   |
|              | Code                | String    |                   |
|              | Decimal Points      | Integer   |                   |
|              | ID                  | Integer   |                   |
|              | Is Custom Flag      | Boolean   |                   |
|              | Name                | String    |                   |
|              | Symbol              | String    |                   |
| Deals        |                     |           |                   |
| Lead Labels  | Add Time            | DateTime  |                   |
|              | Color               | String    |                   |
|              | ID                  | Integer   |                   |
|              | Name                | String    |                   |
|              | Update Time         | DateTime  |                   |
| Lead Sources | Name                | String    |                   |
| Leads        | Add Time            | DateTime  |                   |
|              | CC Email            | String    |                   |
|              | Creator Id          | Long      |                   |
|              | Expected Close Date | String    |                   |
|              | ID                  | String    |                   |
|              | Is Archived         | Boolean   |                   |

| Object          | Field            | Data type | Supported filters |
|-----------------|------------------|-----------|-------------------|
|                 | Label Ids        | String    |                   |
|                 | Next Activity Id | Long      |                   |
|                 | Organization Id  | Integer   |                   |
|                 | Owner Id         | Long      |                   |
|                 | Person Id        | Long      |                   |
|                 | Source Name      | String    |                   |
|                 | Title            | String    |                   |
|                 | Update Time      | DateTime  |                   |
|                 | Value            | Struct    |                   |
|                 | Visible To       | String    |                   |
|                 | Was Seen         | Boolean   |                   |
| Notes           |                  |           |                   |
| Organization    |                  |           |                   |
| Permission Sets | Арр              | String    |                   |
|                 | Assignment Count | Integer   |                   |
|                 | Description      | String    |                   |
|                 | ID               | Integer   |                   |
|                 | Name             | String    |                   |
|                 | Туре             | String    |                   |
| Persons         |                  |           |                   |

| Object    | Field            | Data type | Supported filters |
|-----------|------------------|-----------|-------------------|
| Pipelines | Active           | Boolean   |                   |
|           | Add Time         | DateTime  |                   |
|           | Deal Probability | Boolean   |                   |
|           | ID               | Integer   |                   |
|           | Name             | String    |                   |
|           | Order Number     | Integer   |                   |
|           | Selected         | Boolean   |                   |
|           | URL Title        | String    |                   |
|           | Update Time      | DateTime  |                   |
| Products  |                  |           |                   |
| Roles     | Active Flag      | Boolean   |                   |
|           | Assignment Count | Integer   |                   |
|           | Description      | String    |                   |
|           | ID               | Integer   |                   |
|           | Level            | Integer   |                   |
|           | Name             | String    |                   |
|           | Parent Role Id   | Integer   |                   |
|           | Sub Role Count   | Integer   |                   |
| Stages    | Active Flag      | Boolean   |                   |
|           | Add Time         | DateTime  |                   |

| Object | Field                        | Data type | Supported filters |
|--------|------------------------------|-----------|-------------------|
|        | Deal Probability             | Integer   |                   |
|        | ID                           | Integer   |                   |
|        | Name                         | String    |                   |
|        | Order Number                 | Integer   |                   |
|        | Pipeline Deal<br>Probability | Boolean   |                   |
|        | Pipeline Id                  | Integer   |                   |
|        | Pipeline Name                | String    |                   |
|        | Rotten Days                  | String    |                   |
|        | Rotten Flag                  | Boolean   |                   |
|        | Update Time                  | DateTime  |                   |
| Users  | Access                       | List      |                   |
|        | Active Flag                  | Boolean   |                   |
|        | Created                      | DateTime  |                   |
|        | Default Currency             | String    |                   |
|        | Email                        | String    |                   |
|        | Has Created<br>Company       | Boolean   |                   |
|        | ID                           | String    |                   |
|        | Icon URL                     | String    |                   |
|        | Is Admin                     | Integer   |                   |

| Object | Field                 | Data type | Supported filters |
|--------|-----------------------|-----------|-------------------|
|        | Is You                | Boolean   |                   |
|        | Language              | Integer   |                   |
|        | Last Login            | DateTime  |                   |
|        | Locate                | String    |                   |
|        | Modified              | DateTime  |                   |
|        | Name                  | String    |                   |
|        | Phone                 | String    |                   |
|        | Role Id               | Integer   |                   |
|        | Signup Flow Variation | String    |                   |
|        | Timezone              | String    |                   |
|        | Timezone Offset       | String    |                   |

# **Productboard connector for Amazon AppFlow**

Productboard is a product management solution. If you're a Productboard user, your account contains data about the projects in your roadmap, such as products, features, and status. You can use Amazon AppFlow to transfer data from Productboard to certain AWS services or other supported applications.

## **Amazon AppFlow support for Productboard**

Amazon AppFlow supports Productboard as follows.

#### Supported as a data source?

Yes. You can use Amazon AppFlow to transfer data from Productboard.

Productboard 579

#### Supported as a data destination?

No. You can't use Amazon AppFlow to transfer data to Productboard.

## Before you begin

To use Amazon AppFlow to transfer data from Productboard to supported destinations, you must have an account with Productboard that contains the data that you want to transfer.

From the Public API settings in your account, note the access token because you provide this value to Amazon AppFlow when you connect to Productboard. For the steps to get the token, see <u>Public API Access Token</u> in the Productboard API Reference.

## **Connecting Amazon AppFlow to your Productboard account**

To connect Amazon AppFlow to your Productboard account, provide the access token from your account settings so that Amazon AppFlow can access your data.

#### To connect to Productboard

- 1. Sign in to the AWS Management Console and open the Amazon AppFlow console at <a href="https://console.aws.amazon.com/appflow/">https://console.aws.amazon.com/appflow/</a>.
- 2. In the navigation pane on the left, choose **Connections**.
- 3. On the Manage connections page, for Connectors, choose Productboard.
- 4. Choose Create connection.
- 5. In the **Connect to Productboard** window, for **Access Token**, enter your access token.
- 6. Optionally, under **Data encryption**, choose **Customize encryption settings (advanced)** if you want to encrypt your data with a customer managed key in the AWS Key Management Service (AWS KMS).

By default, Amazon AppFlow encrypts your data with a KMS key that AWS creates, uses, and manages for you. Choose this option if you want to encrypt your data with your own KMS key instead.

Amazon AppFlow always encrypts your data during transit and at rest. For more information, see Data protection in Amazon AppFlow.

Before you begin 580

If you want to use a KMS key from the current AWS account, select this key under **Choose an AWS KMS key**. If you want to use a KMS key from a different AWS account, enter the Amazon Resource Name (ARN) for that key.

#### 7. Choose Connect.

On the **Manage connections** page, your new connection appears in the **Connections** table. When you create a flow that uses Productboard as the data source, you can select this connection.

## Transferring data from Productboard with a flow

To transfer data from Productboard, create an Amazon AppFlow flow, and choose Productboard as the data source. For the steps to create a flow, see Creating flows in Amazon AppFlow.

When you configure the flow, choose the data object that you want to transfer. For the objects that Amazon AppFlow supports for Productboard, see <u>Supported objects</u>.

Also, choose the destination where you want to transfer the data object that you selected. For more information about how to configure your destination, see Supported destinations.

## **Supported destinations**

When you create a flow that uses Productboard as the data source, you can set the destination to any of the following connectors:

- Amazon Lookout for Metrics
- Amazon Redshift
- Amazon RDS for PostgreSQL
- Amazon S3
- HubSpot
- Marketo
- Salesforce
- SAP OData
- Snowflake
- Upsolver
- Zendesk
- Zoho CRM

# **Supported objects**

When you create a flow that uses Productboard as the data source, you can transfer any of the following data objects to supported destinations:

| Object                     | Field       | Data type | Supported filters |
|----------------------------|-------------|-----------|-------------------|
| Component                  | CreatedAt   | String    |                   |
|                            | Description | String    |                   |
|                            | Id          | String    |                   |
|                            | Links       | Struct    |                   |
|                            | Name        | String    |                   |
|                            | Owner       | Struct    |                   |
|                            | Parent      | Struct    |                   |
|                            | UpdatedAt   | String    |                   |
| Custom Field<br>Definition |             |           |                   |
| Custom Field Value         |             |           |                   |
| Feature                    | Archived    | Boolean   | EQUAL_TO          |
|                            | CreatedAt   | String    |                   |
|                            | Description | String    |                   |
|                            | Id          | String    |                   |
|                            | Links       | Struct    |                   |
|                            | Name        | String    |                   |
|                            | Owner       | Struct    |                   |

| Object         | Field       | Data type | Supported filters |
|----------------|-------------|-----------|-------------------|
|                | Owner Email | String    | EQUAL_TO          |
|                | Parent      | Struct    |                   |
|                | Parent Id   | String    | EQUAL_TO          |
|                | Status      | Struct    |                   |
|                | Status Id   | String    | EQUAL_TO          |
|                | Status Name | String    | EQUAL_TO          |
|                | Time Frame  | Struct    |                   |
|                | Туре        | String    |                   |
|                | UpdatedAt   | String    |                   |
| Feature status | Completed   | Boolean   |                   |
|                | Id          | String    |                   |
|                | Name        | String    |                   |
| Product        | CreatedAt   | String    |                   |
|                | Description | String    |                   |
|                | Id          | String    |                   |
|                | Links       | Struct    |                   |
|                | Name        | String    |                   |
|                | Owner       | Struct    |                   |
|                | UpdatedAt   | String    |                   |

# **QuickBooks Online connector for Amazon AppFlow**

QuickBooks Online is a cloud-based accounting solution for businesses. If you're a QuickBooks Online user, your account contains data about your accounts, customers, invoices, and more. You can use Amazon AppFlow to transfer data from QuickBooks Online to certain AWS services or other supported applications.

## Amazon AppFlow support for QuickBooks Online

Amazon AppFlow supports QuickBooks Online as follows.

#### Supported as a data source?

Yes. You can use Amazon AppFlow to transfer data from QuickBooks Online.

#### Supported as a data destination?

No. You can't use Amazon AppFlow to transfer data to QuickBooks Online.

## Before you begin

To use Amazon AppFlow to transfer data from QuickBooks Online to supported destinations, you must meet these requirements:

- You have an account with QuickBooks Online that contains the data that you want to transfer.
   For more information about the QuickBooks Online data objects that Amazon AppFlow supports, see Supported objects.
- In your Intuit developer account, you've created an app for Amazon AppFlow. This app provides
  the client credentials that Amazon AppFlow uses to access your data securely when it makes
  authenticated calls to your account. For the steps to create an app, see <a href="Create and start">Create and start</a>
  developing your app in the Intuit Developer documentation.
- You've configured your app to permit the com.intuit.quickbooks.accounting scope.

Note the following values because you specify them in the connection settings in Amazon AppFlow.

- The client ID and client secret from your app settings.
- The company ID from your QuickBooks Online account settings.

QuickBooks Online 584

## Connecting Amazon AppFlow to your QuickBooks Online account

To connect Amazon AppFlow to your QuickBooks Online account, provide details from your app so that Amazon AppFlow can access your data. If you haven't yet configured your QuickBooks Online account for Amazon AppFlow integration, see Before you begin.

#### To connect to QuickBooks Online

- 1. Sign in to the AWS Management Console and open the Amazon AppFlow console at <a href="https://console.aws.amazon.com/appflow/">https://console.aws.amazon.com/appflow/</a>.
- 2. In the navigation pane on the left, choose **Connections**.
- 3. On the Manage connections page, for Connectors, choose QuickBooks Online.
- 4. Choose Create connection.
- 5. In the **Connect to QuickBooks Online** window, enter the following information:
  - Client ID The client ID from your app settings.
  - **Client secret** The client secret from your app settings.
  - Instance URL The endpoint where Amazon AppFlow sends requests to access your data. Choose one of the following:
    - https://sandbox-quickbooks.api.intuit.com The base URL for the QuickBooks Online development environment. For more information about this environment and the data that it contains, see <u>Create and test with a sandbox company</u> in the Intuit Developer documentation.
    - https://quickbooks.api.intuit.com The base URL for the QuickBooks Online production environment.
  - QuickBooks CompanyId The company ID from your QuickBooks Online account settings.
- Optionally, under Data encryption, choose Customize encryption settings (advanced) if you
  want to encrypt your data with a customer managed key in the AWS Key Management Service
  (AWS KMS).

By default, Amazon AppFlow encrypts your data with a KMS key that AWS creates, uses, and manages for you. Choose this option if you want to encrypt your data with your own KMS key instead.

Amazon AppFlow always encrypts your data during transit and at rest. For more information, see <a href="Data protection">Data protection in Amazon AppFlow</a>.

If you want to use a KMS key from the current AWS account, select this key under **Choose an AWS KMS key**. If you want to use a KMS key from a different AWS account, enter the Amazon Resource Name (ARN) for that key.

- 7. For **Connection name**, enter a name for your connection.
- 8. Choose **Continue**.
- 9. In the window that appears, sign in to your Intuit account, and grant access to Amazon AppFlow.

On the **Manage connections** page, your new connection appears in the **Connections** table. When you create a flow that uses QuickBooks Online as the data source, you can select this connection.

## Transferring data from QuickBooks Online with a flow

To transfer data from QuickBooks Online, create an Amazon AppFlow flow, and choose QuickBooks Online as the data source. For the steps to create a flow, see Creating flows in Amazon AppFlow.

When you configure the flow, choose the data object that you want to transfer. For the objects that Amazon AppFlow supports for QuickBooks Online, see Supported objects.

Also, choose the destination where you want to transfer the data object that you selected. For more information about how to configure your destination, see Supported destinations.

## **Supported destinations**

When you create a flow that uses QuickBooks Online as the data source, you can set the destination to any of the following connectors:

- Amazon Lookout for Metrics
- Amazon Redshift
- Amazon RDS for PostgreSQL
- Amazon S3
- HubSpot
- Marketo
- Salesforce

- SAP OData
- Snowflake
- Upsolver
- Zendesk
- Zoho CRM

# **Supported objects**

When you create a flow that uses QuickBooks Online as the data source, you can transfer any of the following data objects to supported destinations:

| Object  | Field                          | Data type  | Supported filters |
|---------|--------------------------------|------------|-------------------|
| Account | AccountAlias                   | String     |                   |
|         | AccountSubType                 | String     |                   |
|         | AccountType                    | Struct     |                   |
|         | AcctNum                        | String     |                   |
|         | Active                         | Boolean    | EQUAL_TO          |
|         | Classification                 | String     |                   |
|         | CreateTime                     | DateTime   |                   |
|         | CurrencyRef                    | Struct     |                   |
|         | CurrentBalance                 | BigDecimal |                   |
|         | CurrentBalanceWith SubAccounts | BigDecimal |                   |
|         | Description                    | String     |                   |
|         | FullyQualifiedName             | String     |                   |
|         | Id                             | String     |                   |

| Object | Field                | Data type  | Supported filters |
|--------|----------------------|------------|-------------------|
|        | LastUpdatedTime      | DateTime   |                   |
|        | Name                 | String     |                   |
|        | ParentRef            | Struct     |                   |
|        | SubAccount           | Boolean    | EQUAL_TO          |
|        | SyncToken            | String     |                   |
|        | TaxCodeRef           | Struct     |                   |
|        | TxnLocationType      | String     |                   |
| Bill   | APAccountRef         | Struct     |                   |
|        | Balance              | BigDecimal |                   |
|        | CreateTime           | DateTime   |                   |
|        | CurrencyRef          | Struct     |                   |
|        | DepartmentRef        | Struct     |                   |
|        | DocNumber            | String     |                   |
|        | DueDate              | Date       |                   |
|        | ExchangeRate         | BigDecimal |                   |
|        | GlobalTaxCalculation | Struct     |                   |
|        | HomeBalance          | BigDecimal |                   |
|        | Id                   | String     |                   |
|        | IncludeInAnnualTPAR  | Boolean    |                   |
|        | LastUpdatedTime      | DateTime   |                   |

| Object       | Field                         | Data type  | Supported filters |
|--------------|-------------------------------|------------|-------------------|
|              | Line                          | Struct     |                   |
|              | LinkedTxn                     | Struct     |                   |
|              | MetaData                      | Struct     |                   |
|              | PrivateNote                   | String     |                   |
|              | RecurDataRef                  | Struct     |                   |
|              | SalesTermRef                  | Struct     |                   |
|              | SyncToken                     | String     |                   |
|              | TotalAmt                      | BigDecimal |                   |
|              | TransactionLocatio<br>nType   | String     |                   |
|              | TxnDate                       | Date       |                   |
|              | TxnTaxDetail                  | Struct     |                   |
|              | VendorRef                     | Struct     |                   |
| Company Info | CompanyAddr                   | Struct     |                   |
|              | CompanyName                   | String     |                   |
|              | CompanyStartDate              | DateTime   |                   |
|              | Country                       | String     |                   |
|              | CreateTime                    | DateTime   |                   |
|              | CustomerC<br>ommunicationAddr | Struct     |                   |
|              | Email                         | Struct     |                   |

| Object   | Field                | Data type  | Supported filters |
|----------|----------------------|------------|-------------------|
|          | FiscalYearStartMonth | Struct     |                   |
|          | Id                   | String     |                   |
|          | LastUpdatedTime      | DateTime   |                   |
|          | LegalAddr            | Struct     |                   |
|          | LegalName            | String     |                   |
|          | MetaData             | Struct     |                   |
|          | NameValue            | Struct     |                   |
|          | PrimaryPhone         | Struct     |                   |
|          | SupportedLanguages   | String     |                   |
|          | SyncToken            | String     |                   |
|          | WebAddr              | Struct     |                   |
| Customer | ARAccountRef         | Struct     |                   |
|          | Active               | Boolean    | EQUAL_TO          |
|          | AlternatePhone       | Struct     |                   |
|          | Balance              | BigDecimal |                   |
|          | BalanceWithJobs      | BigDecimal |                   |
|          | BillAddr             | Struct     |                   |
|          | BillWithParent       | Boolean    |                   |
|          | BusinessNumber       | String     |                   |
|          | CompanyName          | String     |                   |

| Object | Field               | Data type  | Supported filters |
|--------|---------------------|------------|-------------------|
|        | CreateTime          | DateTime   |                   |
|        | CurrencyRef         | Struct     |                   |
|        | CustomerTypeRef     | String     |                   |
|        | DefaultTaxCodeRef   | Struct     |                   |
|        | DisplayName         | String     |                   |
|        | FamilyName          | String     |                   |
|        | Fax                 | Struct     |                   |
|        | FullyQualifiedName  | String     |                   |
|        | GSTIN               | String     |                   |
|        | GSTRegistrationType | String     |                   |
|        | GivenName           | String     |                   |
|        | Id                  | String     |                   |
|        | IsProject           | Boolean    |                   |
|        | Job                 | Boolean    |                   |
|        | LastUpdatedTime     | DateTime   |                   |
|        | Level               | BigInteger |                   |
|        | MetaData            | Struct     |                   |
|        | MiddleName          | String     |                   |
|        | Mobile              | Struct     |                   |
|        | Notes               | String     |                   |

| Object | Field                       | Data type  | Supported filters |
|--------|-----------------------------|------------|-------------------|
|        | OpenBalanceDate             | Date       |                   |
|        | ParentRef                   | Struct     |                   |
|        | PaymentMethodRef            | Struct     |                   |
|        | PreferredDeliveryM<br>ethod | String     |                   |
|        | PrimaryEmailAddr            | Struct     |                   |
|        | PrimaryPhone                | Struct     |                   |
|        | PrimaryTaxIdentifier        | String     |                   |
|        | PrintOnCheckName            | String     |                   |
|        | ResaleNum                   | String     |                   |
|        | SalesTermRef                | Struct     |                   |
|        | SecondaryTaxIdenti<br>fier  | String     |                   |
|        | ShipAddr                    | Struct     |                   |
|        | Source                      | String     |                   |
|        | Suffix                      | String     |                   |
|        | SyncToken                   | String     |                   |
|        | TaxExemptionReason<br>Id    | BigInteger |                   |
|        | Taxable                     | Boolean    |                   |
|        | Title                       | String     |                   |
|        | WebAddr                     | Struct     |                   |

| Object   | Field            | Data type  | Supported filters |
|----------|------------------|------------|-------------------|
| Employee | Active           | Boolean    | EQUAL_TO          |
|          | BillRate         | BigDecimal |                   |
|          | BillableTime     | Boolean    |                   |
|          | BirthDate        | Date       |                   |
|          | CostRate         | BigDecimal |                   |
|          | CreateTime       | DateTime   |                   |
|          | DisplayName      | String     |                   |
|          | EmployeeNumber   | String     |                   |
|          | FamilyName       | String     |                   |
|          | Gender           | String     |                   |
|          | GivenName        | String     |                   |
|          | HiredDate        | Date       |                   |
|          | Id               | String     |                   |
|          | LastUpdatedTime  | DateTime   |                   |
|          | MetaData         | Struct     |                   |
|          | MiddleName       | String     |                   |
|          | Mobile           | Struct     |                   |
|          | Organization     | Boolean    |                   |
|          | PrimaryAddr      | Struct     |                   |
|          | PrimaryEmailAddr | Struct     |                   |

| Object   | Field                     | Data type | Supported filters |
|----------|---------------------------|-----------|-------------------|
|          | PrimaryPhone              | Struct    |                   |
|          | PrintOnCheckName          | String    |                   |
|          | ReleasedDate              | Date      |                   |
|          | SSN                       | String    |                   |
|          | Suffix                    | String    |                   |
|          | SyncToken                 | String    |                   |
|          | Title                     | String    |                   |
|          | V4IDPseudonym             | String    |                   |
| Estimate | AcceptedBy                | String    |                   |
|          | AcceptedDate              | Date      |                   |
|          | ApplyTaxAfterDisco<br>unt | Boolean   |                   |
|          | BillAddr                  | Struct    |                   |
|          | BillEmail                 | Struct    |                   |
|          | ClassRef                  | Struct    |                   |
|          | CreateTime                | DateTime  |                   |
|          | CurrencyRef               | Struct    |                   |
|          | CustomField               | Struct    |                   |
|          | CustomerMemo              | Struct    |                   |
|          | CustomerRef               | Struct    |                   |
|          | DepartmentRef             | Struct    |                   |

| Object | Field                | Data type  | Supported filters |
|--------|----------------------|------------|-------------------|
|        | DocNumber            | String     |                   |
|        | DueDate              | Date       |                   |
|        | EmailStatus          | String     |                   |
|        | ExchangeRate         | BigDecimal |                   |
|        | ExpirationDate       | Date       |                   |
|        | FreeFormAddress      | Boolean    |                   |
|        | GlobalTaxCalculation | Struct     |                   |
|        | HomeTotalAmt         | BigDecimal |                   |
|        | Id                   | String     |                   |
|        | LastUpdatedTime      | DateTime   |                   |
|        | Line                 | Struct     |                   |
|        | LinkedTxn            | Struct     |                   |
|        | MetaData             | Struct     |                   |
|        | PrintStatus          | String     |                   |
|        | PrivateNote          | String     |                   |
|        | RecurDataRef         | Struct     |                   |
|        | SalesTermRef         | Struct     |                   |
|        | ShipAddr             | Struct     |                   |
|        | ShipDate             | Date       |                   |
|        | ShipFromAddr         | Struct     |                   |

| Object  | Field                            | Data type  | Supported filters |
|---------|----------------------------------|------------|-------------------|
|         | ShipMethodRef                    | Struct     |                   |
|         | SyncToken                        | String     |                   |
|         | TaxExemptionRef                  | Struct     |                   |
|         | TotalAmt                         | BigDecimal |                   |
|         | TransactionLocatio<br>nType      | String     |                   |
|         | TxnDate                          | Date       |                   |
|         | TxnStatus                        | String     |                   |
|         | TxnTaxDetail                     | Struct     |                   |
| Invoice | AllowOnli<br>neACHPayment        | Boolean    |                   |
|         | AllowOnlineCreditC<br>ardPayment | Boolean    |                   |
|         | ApplyTaxAfterDisco<br>unt        | Boolean    |                   |
|         | Balance                          | BigDecimal |                   |
|         | BillAddr                         | Struct     |                   |
|         | BillEmail                        | Struct     |                   |
|         | BillEmailBcc                     | Struct     |                   |
|         | BillEmailCc                      | Struct     |                   |
|         | ClassRef                         | Struct     |                   |
|         | CreateTime                       | DateTime   |                   |

| Object | Field                | Data type  | Supported filters |
|--------|----------------------|------------|-------------------|
|        | CurrencyRef          | Struct     |                   |
|        | CustomField          | Struct     |                   |
|        | CustomerMemo         | Struct     |                   |
|        | CustomerRef          | Struct     |                   |
|        | DeliveryInfo         | Struct     |                   |
|        | DepartmentRef        | Struct     |                   |
|        | Deposit              | BigDecimal |                   |
|        | DepositToAccountRef  | Struct     |                   |
|        | DocNumber            | String     |                   |
|        | DueDate              | Date       |                   |
|        | EmailStatus          | String     |                   |
|        | ExchangeRate         | BigDecimal |                   |
|        | FreeFormAddress      | Boolean    |                   |
|        | GlobalTaxCalculation | Struct     |                   |
|        | HomeBalance          | BigDecimal |                   |
|        | HomeTotalAmt         | BigDecimal |                   |
|        | Id                   | String     |                   |
|        | InvoiceLink          | String     |                   |
|        | LastUpdatedTime      | DateTime   |                   |
|        | Line                 | Struct     |                   |

| Object | Field                       | Data type  | Supported filters |
|--------|-----------------------------|------------|-------------------|
|        | LinkedTxn                   | Struct     |                   |
|        | MetaData                    | Struct     |                   |
|        | PrintStatus                 | String     |                   |
|        | PrivateNote                 | String     |                   |
|        | RecurDataRef                | Struct     |                   |
|        | SalesTermRef                | Struct     |                   |
|        | ShipAddr                    | Struct     |                   |
|        | ShipDate                    | Date       |                   |
|        | ShipFromAddr                | Struct     |                   |
|        | ShipMethodRef               | Struct     |                   |
|        | SyncToken                   | String     |                   |
|        | TaxExemptionRef             | Struct     |                   |
|        | TotalAmt                    | BigDecimal |                   |
|        | TrackingNum                 | String     |                   |
|        | TransactionLocatio<br>nType | String     |                   |
|        | TxnDate                     | Date       |                   |
|        | TxnSource                   | String     |                   |
|        | TxnTaxDetail                | Struct     |                   |
| Item   | AbatementRate               | BigDecimal |                   |
|        | Active                      | Boolean    | EQUAL_TO          |

| Object | Field               | Data type  | Supported filters |
|--------|---------------------|------------|-------------------|
|        | AssetAccountRef     | Struct     |                   |
|        | ClassRef            | Struct     |                   |
|        | CreateTime          | DateTime   |                   |
|        | Description         | String     |                   |
|        | ExpenseAccountRef   | Struct     |                   |
|        | FullyQualifiedName  | String     |                   |
|        | Id                  | String     |                   |
|        | IncomeAccountRef    | Struct     |                   |
|        | InvStartDate        | Date       |                   |
|        | ItemCategoryType    | String     |                   |
|        | LastUpdatedTime     | DateTime   |                   |
|        | Level               | Integer    |                   |
|        | MetaData            | Struct     |                   |
|        | Name                | String     |                   |
|        | ParentRef           | Struct     |                   |
|        | PrefVendorRef       | Struct     |                   |
|        | PurchaseCost        | BigDecimal |                   |
|        | PurchaseDesc        | String     |                   |
|        | PurchaseTaxCodeRef  | Struct     |                   |
|        | PurchaseTaxIncluded | Boolean    |                   |

| Object  | Field                | Data type  | Supported filters |
|---------|----------------------|------------|-------------------|
|         | QtyOnHand            | BigDecimal |                   |
|         | ReorderPoint         | BigDecimal |                   |
|         | ReverseChargeRate    | BigDecimal |                   |
|         | SalesTaxCodeRef      | Struct     |                   |
|         | SalesTaxIncluded     | Boolean    |                   |
|         | ServiceType          | String     |                   |
|         | Sku                  | String     |                   |
|         | Source               | String     |                   |
|         | SubItem              | Boolean    |                   |
|         | SyncToken            | String     |                   |
|         | TaxClassificationRef | Struct     |                   |
|         | Taxable              | Boolean    |                   |
|         | TrackQtyOnHand       | Boolean    |                   |
|         | Туре                 | String     |                   |
|         | UQCDisplayText       | String     |                   |
|         | UQCId                | String     |                   |
|         | UnitPrice            | BigDecimal |                   |
| Payment | ARAccountRef         | Struct     |                   |
|         | CreateTime           | DateTime   |                   |
|         | CreditCardPayment    | Struct     |                   |

| Object     | Field                       | Data type  | Supported filters |
|------------|-----------------------------|------------|-------------------|
|            | CurrencyRef                 | Struct     |                   |
|            | CustomerRef                 | Struct     |                   |
|            | DepositToAccountRef         | Struct     |                   |
|            | ExchangeRate                | BigDecimal |                   |
|            | Id                          | String     |                   |
|            | LastUpdatedTime             | DateTime   |                   |
|            | Line                        | Struct     |                   |
|            | MetaData                    | Struct     |                   |
|            | PaymentMethodRef            | Struct     |                   |
|            | PaymentRefNum               | String     |                   |
|            | PrivateNote                 | String     |                   |
|            | SyncToken                   | String     |                   |
|            | TaxExemptionRef             | Struct     |                   |
|            | TotalAmt                    | BigDecimal |                   |
|            | TransactionLocatio<br>nType | String     |                   |
|            | TxnDate                     | Date       |                   |
|            | TxnSource                   | String     |                   |
|            | UnappliedAmt                | BigDecimal |                   |
| Preference | AccountingInfoPrefs         | Struct     |                   |
|            | CreateTime                  | DateTime   |                   |

| Object          | Field                       | Data type | Supported filters |
|-----------------|-----------------------------|-----------|-------------------|
|                 | CurrencyPrefs               | Struct    |                   |
|                 | EmailMessagesPrefs          | Struct    |                   |
|                 | ld                          | String    |                   |
|                 | LastUpdatedTime             | DateTime  |                   |
|                 | MetaData                    | Struct    |                   |
|                 | OtherPrefs                  | Struct    |                   |
|                 | ProductAndServices<br>Prefs | Struct    |                   |
|                 | ReportPrefs                 | Struct    |                   |
|                 | SalesFormsPrefs             | Struct    |                   |
|                 | SyncToken                   | String    |                   |
|                 | TaxPrefs                    | Struct    |                   |
|                 | TimeTrackingPrefs           | Struct    |                   |
|                 | VendorAndPurchases<br>Prefs | Struct    |                   |
| Profit And Loss | Accounting Method           | String    | EQUAL_TO          |
|                 | Adjusted Gain Loss          | String    | EQUAL_TO          |
|                 | Class                       | String    | EQUAL_TO          |
|                 | Columns                     | Struct    |                   |
|                 | Customer                    | String    | EQUAL_TO          |
|                 | Date Macro                  | String    | EQUAL_TO          |

| Object     | Field                     | Data type | Supported filters |
|------------|---------------------------|-----------|-------------------|
|            | Department                | String    | EQUAL_TO          |
|            | End Date                  | Date      | EQUAL_TO          |
|            | Header                    | Struct    |                   |
|            | Item                      | String    | EQUAL_TO          |
|            | Rows                      | Struct    |                   |
|            | Sort Order                | String    | EQUAL_TO          |
|            | Start Date                | Date      | EQUAL_TO          |
|            | Summarize Column<br>By    | String    | EQUAL_TO          |
|            | Vendor                    | String    | EQUAL_TO          |
|            | qzurl                     | String    | EQUAL_TO          |
| Tax Agency | CreateTime                | DateTime  |                   |
|            | DisplayName               | String    |                   |
|            | Id                        | String    |                   |
|            | LastFileDate              | Date      |                   |
|            | LastUpdatedTime           | DateTime  |                   |
|            | MetaData                  | Struct    |                   |
|            | SyncToken                 | String    |                   |
|            | TaxAgencyConfig           | String    |                   |
|            | TaxRegistrationNum<br>ber | String    |                   |

| Object | Field                     | Data type  | Supported filters |
|--------|---------------------------|------------|-------------------|
|        | TaxTrackedOnPurcha<br>ses | Boolean    |                   |
|        | TaxTrackedOnSales         | Boolean    |                   |
| Vendor | APAccountRef              | Struct     |                   |
|        | AcctNum                   | String     |                   |
|        | Active                    | Boolean    | EQUAL_TO          |
|        | AlternatePhone            | Struct     |                   |
|        | Balance                   | BigDecimal |                   |
|        | BillAddr                  | Struct     |                   |
|        | BillRate                  | BigDecimal |                   |
|        | BusinessNumber            | String     |                   |
|        | CompanyName               | String     |                   |
|        | CostRate                  | BigDecimal |                   |
|        | CreateTime                | DateTime   |                   |
|        | CurrencyRef               | Struct     |                   |
|        | DisplayName               | String     |                   |
|        | FamilyName                | String     |                   |
|        | Fax                       | Struct     |                   |
|        | GSTIN                     | String     |                   |
|        | GSTRegistrationType       | String     |                   |
|        | GivenName                 | String     |                   |

| Object | Field             | Data type | Supported filters |
|--------|-------------------|-----------|-------------------|
|        | HasTPAR           | Boolean   |                   |
|        | ld                | String    |                   |
|        | LastUpdatedTime   | DateTime  |                   |
|        | MetaData          | Struct    |                   |
|        | MiddleName        | String    |                   |
|        | Mobile            | Struct    |                   |
|        | OtherContactInfo  | Struct    |                   |
|        | PrimaryEmailAddr  | Struct    |                   |
|        | PrimaryPhone      | Struct    |                   |
|        | PrintOnCheckName  | String    |                   |
|        | Source            | String    |                   |
|        | Suffix            | String    |                   |
|        | SyncToken         | String    |                   |
|        | T4AEligible       | Boolean   |                   |
|        | T5018Eligible     | Boolean   |                   |
|        | TaxIdentifier     | String    |                   |
|        | TaxReportingBasis | String    |                   |
|        | TermRef           | Struct    |                   |
|        | Title             | String    |                   |
|        | Vendor1099        | Boolean   |                   |

| Object | Field                       | Data type | Supported filters |
|--------|-----------------------------|-----------|-------------------|
|        | VendorPay<br>mentBankDetail | Struct    |                   |
|        | WebAddr                     | Struct    |                   |

# Recharge connector for Amazon AppFlow

Recharge is a subscription payment solution designed for merchants to set up and manage dynamic, recurring billing across web and mobile applications. If you're a Recharge user, your account contains data about your customers, transactions, subscriptions, and more. You can use Amazon AppFlow to transfer data from Recharge to certain AWS services or other supported applications.

# **Amazon AppFlow support for Recharge**

Amazon AppFlow supports Recharge as follows.

### Supported as a data source?

Yes. You can use Amazon AppFlow to transfer data from Recharge.

### Supported as a data destination?

No. You can't use Amazon AppFlow to transfer data to Recharge.

# Before you begin

To use Amazon AppFlow to transfer data from Recharge to supported destinations, you must meet these requirements:

- You have an account with Recharge that contains the data that you want to transfer. For more
  information about the Recharge data objects that Amazon AppFlow supports, see <u>Supported</u>
  objects.
- In your Recharge account, you've created an API token. For the steps to create this token, see Recharge API key in the Recharge documentation.

Recharge 606

• You've configured the API token with read permissions that allow Amazon AppFlow to access the data that you want to transfer.

From your account settings, note your API token key because you provide this value to Amazon AppFlow when you connect to your Recharge account.

## **Connecting Amazon AppFlow to your Recharge account**

To connect Amazon AppFlow to your Recharge account, provide the API token from your account settings.

#### To connect to Recharge

- 1. Sign in to the AWS Management Console and open the Amazon AppFlow console at <a href="https://console.aws.amazon.com/appflow/">https://console.aws.amazon.com/appflow/</a>.
- 2. In the navigation pane on the left, choose **Connections**.
- 3. On the **Manage connections** page, for **Connectors**, choose **Recharge**.
- 4. Choose Create connection.
- 5. In the **Connect to Recharge** window, for **API Token**, enter your API token key.
- 6. Optionally, under **Data encryption**, choose **Customize encryption settings (advanced)** if you want to encrypt your data with a customer managed key in the AWS Key Management Service (AWS KMS).

By default, Amazon AppFlow encrypts your data with a KMS key that AWS creates, uses, and manages for you. Choose this option if you want to encrypt your data with your own KMS key instead.

Amazon AppFlow always encrypts your data during transit and at rest. For more information, see Data protection in Amazon AppFlow.

If you want to use a KMS key from the current AWS account, select this key under **Choose an AWS KMS key**. If you want to use a KMS key from a different AWS account, enter the Amazon Resource Name (ARN) for that key.

- 7. For **Connection name**, enter a name for your connection.
- 8. Choose **Connect**.

Connecting to Recharge 607

On the **Manage connections** page, your new connection appears in the **Connections** table. When you create a flow that uses Recharge as the data source, you can select this connection.

# Transferring data from Recharge with a flow

To transfer data from Recharge, create an Amazon AppFlow flow, and choose Recharge as the data source. For the steps to create a flow, see Creating flows in Amazon AppFlow.

When you configure the flow, choose the data object that you want to transfer. For the objects that Amazon AppFlow supports for Recharge, see Supported objects.

Also, choose the destination where you want to transfer the data object that you selected. For more information about how to configure your destination, see Supported destinations.

# **Supported destinations**

When you create a flow that uses Recharge as the data source, you can set the destination to any of the following connectors:

- Amazon Lookout for Metrics
- Amazon Redshift
- Amazon RDS for PostgreSQL
- Amazon S3
- HubSpot
- Marketo
- Salesforce
- SAP OData
- Snowflake
- Upsolver
- Zendesk
- Zoho CRM

# **Supported objects**

When you create a flow that uses Recharge as the data source, you can transfer any of the following data objects to supported destinations:

| Object  | Field                   | Data type | Supported filters |
|---------|-------------------------|-----------|-------------------|
| Address | Address1                | String    |                   |
|         | Address2                | String    |                   |
|         | City                    | String    |                   |
|         | Company                 | String    |                   |
|         | Country Code            | String    |                   |
|         | Created At              | DateTime  |                   |
|         | Created At Max          | DateTime  | EQUAL_TO          |
|         | Created At Min          | DateTime  | EQUAL_TO          |
|         | Customer ID             | Integer   | EQUAL_TO          |
|         | Discount Code           | String    | EQUAL_TO          |
|         | Discount Id             | String    | EQUAL_TO          |
|         | Discounts               | List      |                   |
|         | First Name              | String    |                   |
|         | ld                      | Integer   |                   |
|         | Is Active               | Boolean   | EQUAL_TO          |
|         | Last Name               | String    |                   |
|         | Order Note              | String    |                   |
|         | Payment Method ID       | Integer   |                   |
|         | Phone                   | String    |                   |
|         | Presentment<br>Currency | String    |                   |

| Object | Field                       | Data type | Supported filters |
|--------|-----------------------------|-----------|-------------------|
|        | Province                    | String    |                   |
|        | Shipping Lines<br>Conserved | List      |                   |
|        | Shipping Lines<br>Override  | List      |                   |
|        | Updated At                  | DateTime  |                   |
|        | Updated At Max              | DateTime  | EQUAL_TO          |
|        | Updated At Min              | DateTime  | EQUAL_TO          |
|        | Zip                         | String    |                   |
| Charge | Address ID                  | Integer   | EQUAL_TO          |
|        | Analytics Data              | Struct    |                   |
|        | Billing Address             | Struct    |                   |
|        | Charge Attempts             | Integer   |                   |
|        | Client Details              | Struct    |                   |
|        | Created At                  | DateTime  |                   |
|        | Created At Max              | DateTime  | EQUAL_TO          |
|        | Created At Min              | DateTime  | EQUAL_TO          |
|        | Currency                    | String    |                   |
|        | Customer                    | Struct    |                   |
|        | Customer Id                 | String    | EQUAL_TO          |
|        | Discount Code               | String    | EQUAL_TO          |

| Object | Field                            | Data type | Supported filters |
|--------|----------------------------------|-----------|-------------------|
|        | Discount Id                      | String    | EQUAL_TO          |
|        | Discounts                        | List      |                   |
|        | Error                            | String    |                   |
|        | Error Type                       | String    |                   |
|        | External Order ID                | Struct    |                   |
|        | External Order ID E-<br>Commerce | String    | EQUAL_TO          |
|        | External Transaction ID          | Struct    |                   |
|        | External Variant Id not found    | Boolean   |                   |
|        | Has Uncommitted<br>Changes       | Boolean   |                   |
|        | Id                               | Integer   |                   |
|        | Include                          | Struct    |                   |
|        | Line Items                       | List      |                   |
|        | Note                             | String    |                   |
|        | Order Attributes                 | List      |                   |
|        | Orders Count                     | Integer   |                   |
|        | Payment Processor                | String    |                   |
|        | Processed At                     | DateTime  |                   |
|        | Processed At Max                 | DateTime  | EQUAL_TO          |

| Object | Field                  | Data type | Supported filters |
|--------|------------------------|-----------|-------------------|
|        | Processed At Min       | DateTime  | EQUAL_TO          |
|        | Purchase Item Id       | String    | EQUAL_TO          |
|        | Retry Date             | Date      |                   |
|        | Scheduled At           | Date      | EQUAL_TO          |
|        | Scheduled At Max       | DateTime  | EQUAL_TO          |
|        | Scheduled At Min       | DateTime  | EQUAL_TO          |
|        | Shipping Address       | Struct    |                   |
|        | Shipping Lines         | List      |                   |
|        | Sort By                | String    | EQUAL_TO          |
|        | Status                 | String    | EQUAL_TO          |
|        | Subtotal Price         | String    |                   |
|        | Tags                   | String    |                   |
|        | Tax Lines              | List      |                   |
|        | Taxable                | Boolean   |                   |
|        | Total Discounts        | String    |                   |
|        | Total Duties           | String    |                   |
|        | Total Line Items Price | String    |                   |
|        | Total Price            | String    |                   |
|        | Total Refunds          | String    |                   |
|        | Total Tax              | String    |                   |

| Object     | Field                              | Data type | Supported filters |
|------------|------------------------------------|-----------|-------------------|
|            | Total Weight Grams                 | Integer   |                   |
|            | Туре                               | String    |                   |
|            | Updated At                         | DateTime  |                   |
|            | Updated At Max                     | DateTime  | EQUAL_TO          |
|            | Updated At Min                     | DateTime  | EQUAL_TO          |
| Collection | Created At                         | DateTime  |                   |
|            | Description                        | String    |                   |
|            | Id                                 | Integer   |                   |
|            | Sort Order                         | String    |                   |
|            | Title                              | String    | EQUAL_TO          |
|            | Туре                               | String    | EQUAL_TO          |
|            | Updated At                         | DateTime  |                   |
| Customer   | Analytics Data                     | Struct    |                   |
|            | Created At                         | DateTime  |                   |
|            | Created At Max                     | DateTime  | EQUAL_TO          |
|            | Created At Min                     | DateTime  | EQUAL_TO          |
|            | Email                              | String    | EQUAL_TO          |
|            | External Customer Id               | Struct    |                   |
|            | External Customer Id<br>E-Commerce | String    | EQUAL_TO          |

| Object   | Field                            | Data type | Supported filters |
|----------|----------------------------------|-----------|-------------------|
|          | First Charge<br>Processed At     | DateTime  |                   |
|          | First Name                       | String    |                   |
|          | Has Payment Method<br>In Dunning | Boolean   |                   |
|          | Has Valid Payment<br>Method      | Boolean   |                   |
|          | Hash                             | String    | EQUAL_TO          |
|          | Id                               | Integer   |                   |
|          | Include                          | Struct    |                   |
|          | Last Name                        | String    |                   |
|          | Phone                            | String    |                   |
|          | Subscriptions Active<br>Count    | Integer   |                   |
|          | Subscriptions Total<br>Count     | Integer   |                   |
|          | Tax Exempt                       | Boolean   |                   |
|          | Updated At                       | DateTime  |                   |
|          | Updated At Max                   | DateTime  | EQUAL_TO          |
|          | Updated At Min                   | DateTime  | EQUAL_TO          |
| Discount | Applies To                       | Struct    |                   |
|          | Channel Settings                 | Struct    |                   |

| Object | Field                        | Data type | Supported filters |
|--------|------------------------------|-----------|-------------------|
|        | Code                         | String    |                   |
|        | Created At                   | DateTime  |                   |
|        | Created At Max               | DateTime  | EQUAL_TO          |
|        | Created At Min               | DateTime  | EQUAL_TO          |
|        | Discount Code                | String    | EQUAL_TO          |
|        | Discount Type                | String    | EQUAL_TO          |
|        | Ends At                      | DateTime  |                   |
|        | External Discount Id         | Struct    |                   |
|        | External Discount<br>Source  | String    |                   |
|        | Id                           | Integer   |                   |
|        | Prerequisite Subtotal<br>Min | Integer   |                   |
|        | Starts At                    | DateTime  |                   |
|        | Status                       | String    | EQUAL_TO          |
|        | Updated At                   | DateTime  |                   |
|        | Updated At Max               | DateTime  | EQUAL_TO          |
|        | Updated At Min               | DateTime  | EQUAL_TO          |
|        | Usage Limits                 | Struct    |                   |
|        | Value                        | String    |                   |
|        | Value Type                   | String    |                   |

| Object    | Field                              | Data type | Supported filters |
|-----------|------------------------------------|-----------|-------------------|
| Metafield | Created At                         | DateTime  |                   |
|           | Description                        | String    |                   |
|           | Id                                 | Integer   |                   |
|           | Key                                | String    |                   |
|           | Namespace                          | String    | EQUAL_TO          |
|           | Owner Id                           | Integer   | EQUAL_TO          |
|           | Owner Resource                     | String    | EQUAL_TO          |
|           | Updated At                         | DateTime  |                   |
|           | Value                              | String    |                   |
|           | Value Type                         | String    |                   |
| Onetime   | Address Id                         | Integer   | EQUAL_TO          |
|           | Created At                         | DateTime  |                   |
|           | Created At Max                     | DateTime  | EQUAL_TO          |
|           | Created At Min                     | DateTime  | EQUAL_TO          |
|           | Customer Id                        | Integer   | EQUAL_TO          |
|           | External Product Id                | Struct    |                   |
|           | External Variant ID                | Struct    |                   |
|           | External Variant ID E-<br>Commerce | String    | EQUAL_TO          |
|           | Id                                 | Integer   |                   |
|           | Include Cancelled                  | Boolean   | EQUAL_TO          |

| Object | Field                       | Data type | Supported filters |
|--------|-----------------------------|-----------|-------------------|
|        | Is Cancelled                | Boolean   |                   |
|        | Next Charge<br>Scheduled At | DateTime  |                   |
|        | Presentment<br>Currency     | String    |                   |
|        | Price                       | Integer   |                   |
|        | Product Title               | String    |                   |
|        | Properties                  | List      |                   |
|        | Quantity                    | Integer   |                   |
|        | SKU                         | String    |                   |
|        | SKU Override                | Boolean   |                   |
|        | Updated At                  | DateTime  |                   |
|        | Updated At Max              | DateTime  | EQUAL_TO          |
|        | Updated At Min              | DateTime  | EQUAL_TO          |
|        | Variant Title               | String    |                   |
| Order  | Address ID                  | Integer   | EQUAL_TO          |
|        | Billing Address             | Struct    |                   |
|        | Charge                      | Struct    |                   |
|        | Charge Id                   | String    | EQUAL_TO          |
|        | Client Details              | Struct    |                   |
|        | Created At                  | DateTime  |                   |

| Object | Field                            | Data type | Supported filters |
|--------|----------------------------------|-----------|-------------------|
|        | Created At Max                   | DateTime  | EQUAL_TO          |
|        | Created At Min                   | DateTime  | EQUAL_TO          |
|        | Currency                         | String    |                   |
|        | Customer                         | Struct    |                   |
|        | Customer Id                      | String    | EQUAL_TO          |
|        | Discounts                        | List      |                   |
|        | Error                            | String    |                   |
|        | External Cart Token              | String    |                   |
|        | External Customer Id             | String    | EQUAL_TO          |
|        | External Order ID                | Struct    |                   |
|        | External Order ID E-<br>Commerce | String    | EQUAL_TO          |
|        | External Order Name              | Struct    |                   |
|        | External Order<br>Number         | Struct    |                   |
|        | Has External Order               | Boolean   | EQUAL_TO          |
|        | Id                               | Integer   |                   |
|        | Include                          | Struct    |                   |
|        | Is Prepaid                       | Boolean   |                   |
|        | Line Items                       | List      |                   |
|        | Note                             | String    |                   |

| Object | Field                  | Data type | Supported filters |
|--------|------------------------|-----------|-------------------|
|        | Order Attributes       | List      |                   |
|        | Processed At           | DateTime  |                   |
|        | Purchase Item Id       | String    | EQUAL_TO          |
|        | Scheduled At           | DateTime  |                   |
|        | Scheduled At Max       | DateTime  | EQUAL_TO          |
|        | Scheduled At Min       | DateTime  | EQUAL_TO          |
|        | Shipping Address       | Struct    |                   |
|        | Shipping Lines         | List      |                   |
|        | Status                 | String    | EQUAL_TO          |
|        | Subtotal Price         | String    |                   |
|        | Tags                   | String    |                   |
|        | Tax Lines              | List      |                   |
|        | Taxable                | Boolean   |                   |
|        | Total Discounts        | String    |                   |
|        | Total Duties           | String    |                   |
|        | Total Line Items Price | String    |                   |
|        | Total Price            | String    |                   |
|        | Total Refunds          | String    |                   |
|        | Total Tax              | String    |                   |
|        | Total Weight Grams     | Integer   |                   |

| Object | Field                       | Data type | Supported filters |
|--------|-----------------------------|-----------|-------------------|
|        | Туре                        | String    | EQUAL_TO          |
|        | Updated At                  | DateTime  |                   |
|        | Updated At Max              | DateTime  | EQUAL_TO          |
|        | Updated At Min              | DateTime  | EQUAL_TO          |
| Store  | Checkout Logo Url           | String    |                   |
|        | Checkout Platform           | String    |                   |
|        | Created At                  | DateTime  |                   |
|        | Currency                    | String    |                   |
|        | Customer Portal Base<br>Url | String    |                   |
|        | Default Api Version         | String    |                   |
|        | Email                       | String    |                   |
|        | External Platform           | String    |                   |
|        | ld                          | Integer   |                   |
|        | Identifier                  | String    |                   |
|        | Merchant Portal Base<br>Url | String    |                   |
|        | Name                        | String    |                   |
|        | Phone                       | String    |                   |
|        | Timezone                    | Struct    |                   |
|        | Updated At                  | DateTime  |                   |

| Object       | Field                                      | Data type | Supported filters |
|--------------|--------------------------------------------|-----------|-------------------|
|              | Weight Unit                                | String    |                   |
| Subscription | Address Id                                 | Integer   | EQUAL_TO          |
|              | Analytics Data                             | Struct    |                   |
|              | Cancellation Reason                        | String    |                   |
|              | Cancellation Reason<br>Comments            | String    |                   |
|              | Cancelled At                               | DateTime  |                   |
|              | Charge Interval<br>Frequency               | Integer   |                   |
|              | Created At                                 | DateTime  |                   |
|              | Created At Max                             | DateTime  | EQUAL_TO          |
|              | Created At Min                             | DateTime  | EQUAL_TO          |
|              | Customer Id                                | Integer   | EQUAL_TO          |
|              | Expire After Specific<br>Number Of Charges | Integer   |                   |
|              | External Product Id                        | Struct    |                   |
|              | External Variant ID E-<br>Commerce         | String    | EQUAL_TO          |
|              | External Variant Id                        | Struct    |                   |
|              | Has Queued Charges                         | Boolean   |                   |
|              | Id                                         | Integer   |                   |
|              | Include                                    | Struct    |                   |

| Object | Field                       | Data type | Supported filters |
|--------|-----------------------------|-----------|-------------------|
|        | Is Prepaid                  | Boolean   |                   |
|        | Is Skippable                | Boolean   |                   |
|        | Is Swappable                | Boolean   |                   |
|        | Max Retries Reached         | Boolean   |                   |
|        | Next Charge<br>Scheduled At | Date      |                   |
|        | Order Day Of Month          | Integer   |                   |
|        | Order Day Of Week           | Integer   |                   |
|        | Order Interval<br>Frequency | Integer   |                   |
|        | Order Interval Unit         | String    |                   |
|        | Presentment<br>Currency     | String    |                   |
|        | Price                       | String    |                   |
|        | Product Title               | String    |                   |
|        | Properties                  | List      |                   |
|        | Quantity                    | Integer   |                   |
|        | SKU                         | String    |                   |
|        | SKU Override                | Boolean   |                   |
|        | Status                      | String    | EQUAL_TO          |
|        | Updated At                  | DateTime  |                   |
|        | Updated At Max              | DateTime  | EQUAL_TO          |

| Object | Field          | Data type | Supported filters |
|--------|----------------|-----------|-------------------|
|        | Updated At Min | DateTime  | EQUAL_TO          |
|        | Variant Title  | String    |                   |

# Salesforce connector for Amazon AppFlow

Salesforce provides customer relationship management (CRM) software that help you with sales, customer service, e-commerce, and more. If you're a Salesforce user, you can connect Amazon AppFlow to your Salesforce account. Then, you can use Salesforce as a data source or destination in your flows. Run these flows to transfer data between Salesforce and AWS services or other supported applications.

# **Amazon AppFlow support for Salesforce**

Amazon AppFlow supports Salesforce as follows.

#### Supported as a data source?

Yes. You can use Amazon AppFlow to transfer data from Salesforce.

### Supported as a data destination?

Yes. You can use Amazon AppFlow to transfer data to Salesforce.

### **Supported API version**

Amazon AppFlow transfers data with version 58.0 of the Salesforce Platform API.

Amazon AppFlow began supporting this version on June 30, 2023. If you have a Salesforce connection that you created before this date, the connection uses a prior API version. The version depends on when you created the connection. For more information, see <u>History of supported Salesforce Platform API versions</u>.

## Before you begin

Before you can use Amazon AppFlow to transfer data to or from Salesforce, you must meet these requirements.

Salesforce 623

#### Minimum requirements

- You have a Salesforce account.
- Your Salesforce account is enabled for API access. API access is enabled by default for the Enterprise, Unlimited, Developer, and Performance editions.
- Your Salesforce account allows you to install connected apps. If you lack access to this
  functionality, contact your Salesforce administrator. For more information, see <u>Connected Apps</u>
  in the Salesforce help.

#### **Optional requirements**

- If you want to use event-driven flow triggers, you must enable change data capture in Salesforce. For more information on how to enable this, see <u>Select Objects for Change Notifications in the User Interface</u> in the Salesforce documentation.
- If you want to create private connections using AWS PrivateLink, you must enable both Manage Metadata and Manage External Connections user permissions in your Salesforce account. Private connections are currently available in the us-east-1, us-west-2, ap-northeast-1, apsouth-1, ap-southeast-2, ca-central-1, and eu-central-1 AWS Regions.

If you meet those requirements, you're ready to connect Amazon AppFlow to your Salesforce account. For typical connections, you don't need do anything else in Salesforce. Amazon AppFlow handles the remaining requirements with the AWS managed connected app.

### The AWS managed connected app for Salesforce

The AWS managed connected app helps you create Salesforce connections in fewer steps. Amazon AppFlow creates this connected app for you in your Salesforce account. In Salesforce, a connected app is a framework that authorizes external applications, like Amazon AppFlow, to access your Salesforce data. Amazon AppFlow configures the connected app with the required settings and names it *Amazon AppFlow Embedded Login App*.

Amazon AppFlow creates the connected app only when you do both of the following:

- Create a Salesforce connection by using the Amazon AppFlow console.
- When you configure the connection, set OAuth grant type to Authorization code.

Before you begin 624

### Requirements for the OAuth grant types for Salesforce

When you use the Amazon AppFlow console to configure a Salesforce connection, you choose the *OAuth grant type*. The grant type determines how Amazon AppFlow communicates with Salesforce to request access to your data. Your choice affects the requirements that you must meet before you create the connection. You can choose either of these types:

#### **Authorization code**

If you choose this grant type, the Amazon AppFlow console shows a window that prompts you for authorization. In the window, you sign in to your Salesforce account if you haven't signed in already. Then, you choose **Allow** to allow Amazon AppFlow to access your data. After you authorize Amazon AppFlow, it creates the AWS managed connected app in your Salesforce account.

If you want to use this grant type, you don't need to meet any additional requirements in your Salesforce account.

#### **JSON Web Token (JWT)**

If you choose this grant type, you provide a JWT that authorizes Amazon AppFlow to access your Salesforce data. Then, when Amazon AppFlow attempts to access your data, it passes the JWT to Salesforce, and Salesforce grants the access.

If you want to use this grant type, you must create a JWT ahead of time, but you won't need to sign in to Salesforce when Amazon AppFlow connects to your account.

For more information about the JWT authorization flow, and for the steps to create a JWT, see OAuth 2.0 JWT Bearer Flow for Server-to-Server Integration in the Salesforce help.

Before you can create a JWT, you must create your own connected app in your Salesforce account. Also, you must configure this connected app to meet the requirements for Amazon AppFlow integration.

### Requirements for using your own connected app

Unless you use the AWS managed connected app that Amazon AppFlow creates for you, you must meet these requirements:

Before you begin 625

In your Salesforce account, you've created a connected app for Amazon AppFlow. For more
information about connected apps, and for the steps to create one, see <a href="Create a Connected App">Create a Connected App</a>
in the Salesforce help.

- You've configured the connected app as follows:
  - You've activated the Enable OAuth Settings check box.
  - In the Callback URL text field, you've entered one or more redirect URLs for Amazon AppFlow.

Redirect URLs have the following format:

```
https://region.console.aws.amazon.com/appflow/oauth
```

In this URL, *region* is the code for the AWS Region where you use Amazon AppFlow to transfer data from Salesforce. For example, the code for the US East (N. Virginia) Region is us-east-1. For that Region, the URL is the following:

```
https://us-east-1.console.aws.amazon.com/appflow/oauth
```

For the AWS Regions that Amazon AppFlow supports, and their codes, see <u>Amazon AppFlow</u> endpoints and quotas in the *AWS General Reference*.

- You've activated the Require Secret for Web Server Flow check box.
- In the **Available OAuth Scopes** list, you've added the following scopes:
  - Manage user data via APIs (api)
  - Access custom permissions (custom\_permissions)
  - Access the identity URL service (id, profile, email, address, phone)
  - Access unique user identifiers (openid)
  - Perform requests at any time (refresh\_token, offline\_access)
- You've set the refresh token policy for the connected app to Refresh token is valid until
  revoked. Otherwise, your flows will fail when your refresh token expires. For more information
  on how to check and edit the refresh token policy, see Manage OAuth Access Policies for a
  Connected App in the Salesforce documentation.
- If you configured your connected app to enforce IP address restrictions, you must grant access to the addresses used by Amazon AppFlow. For more information, see <u>AWS IP address ranges</u> in the *Amazon Web Services General Reference*.

Before you begin 626

# **Connecting Amazon AppFlow to your Salesforce account**

To grant Amazon AppFlow access to your Salesforce data, create a Salesforce connection in the Amazon AppFlow console. If you haven't yet configured your Salesforce account for Amazon AppFlow integration, see Before you begin.

#### To connect to Salesforce

- 1. Sign in to the AWS Management Console and open the Amazon AppFlow console at <a href="https://console.aws.amazon.com/appflow/">https://console.aws.amazon.com/appflow/</a>.
- 2. In the navigation pane on the left, choose **Connections**.
- 3. On the Manage connections page, for Connectors, choose Salesforce.
- 4. Choose Create connection. The console shows the Connect to Salesforce window.

Connecting to Salesforce 627

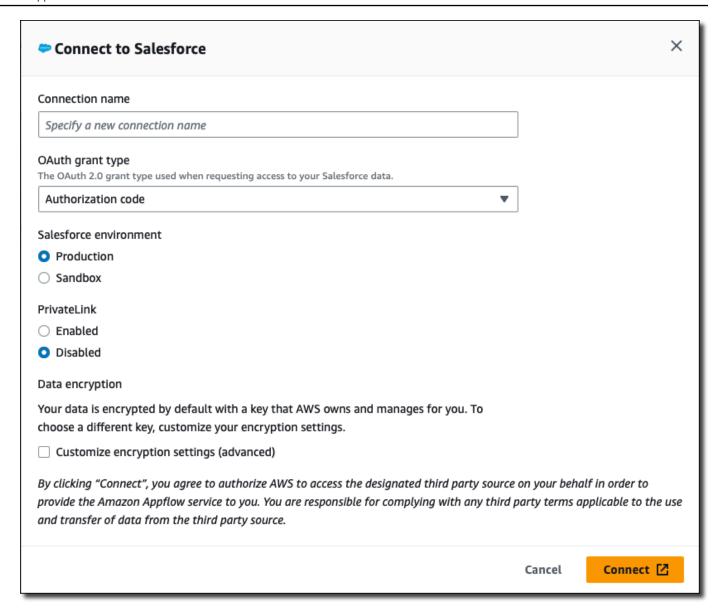

- 5. For **Connection name**, enter a custom name that will help you recognize the connection later.
- 6. For **OAuth grant type**, choose how to authorize Amazon AppFlow to access your Salesforce data:
  - Authorization code Authorize Amazon AppFlow in a window that the console shows after you finish configuring the connection.
  - JSON Web Token (JWT) Authorize Amazon AppFlow by providing a JWT.
- 7. For **Salesforce environment**, choose one of the following:
  - **Production** Connects Amazon AppFlow to your Salesforce production org.
  - Sandbox Connects Amazon AppFlow to a Salesforce sandbox.

Connecting to Salesforce 628

8. For **PrivateLink**, choose **Enabled** if you want to connect to your Salesforce account privately through an AWS PrivateLink connection. Otherwise, leave this open set to **Disabled**.

9. Optionally, under **Data encryption**, choose **Customize encryption settings (advanced)** if you want to encrypt your data with a customer managed key in the AWS Key Management Service (AWS KMS).

By default, Amazon AppFlow encrypts your data with a KMS key that AWS creates, uses, and manages for you. Choose this option if you want to encrypt your data with your own KMS key instead.

Amazon AppFlow always encrypts your data during transit and at rest. For more information, see Data protection in Amazon AppFlow.

If you want to use a KMS key from the current AWS account, select this key under **Choose an AWS KMS key**. If you want to use a KMS key from a different AWS account, enter the Amazon Resource Name (ARN) for that key.

- 10. Choose Connect.
- 11. If you chose **Authorization code** for **OAuth grant type**, the console shows a window. In the window, sign in to your Salesforce account if needed. Then, choose **Allow** to allow Amazon AppFlow to access your Salesforce data.

On the **Manage connections** page, your new connection appears in the **Connections** table. When you create a flow that uses Salesforce as the data source, you can select this connection.

### (i) AWS PrivateLink connections

If you enabled the option to connect to Salesforce through AWS PrivateLink, wait for Amazon AppFlow to set up the private connection before you create a flow. To set up the connection, Amazon AppFlow provisions an interface VPC endpoint and attempts to connect to your VPC endpoint service. This can take several minutes. Until the process completes, you can't transfer your Salesforce objects with a flow.

For more information about AWS PrivateLink, see the AWS PrivateLink Guide.

Connecting to Salesforce 629

### **Additional flow settings for Salesforce**

When you configure a flow that uses a Salesforce connection, the Amazon AppFlow console shows some unique settings that aren't available for other types of flows.

### Salesforce API preference

When you use Salesforce as the source or destination, you can configure the **Salesforce API preference** setting. Use this setting to specify what Salesforce API Amazon AppFlow uses when your flow transfers data to or from Salesforce. Your choice optimizes your flow for small to medium-sized data transfers, large data transfers, or both.

The Amazon AppFlow console provides this setting on the **Configure flow** page under **Source details** or **Destination details**. To view it, expand the **Additional settings** section.

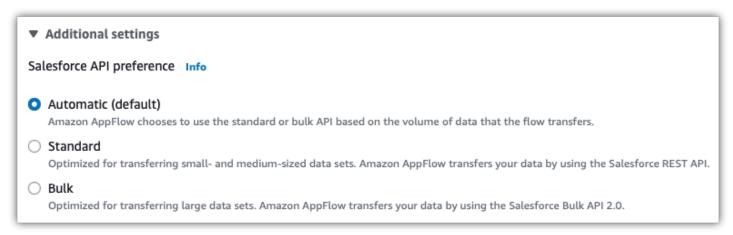

You can choose one of these options:

• Automatic (default) — For each flow run, Amazon AppFlow selects the API to use based on the number of records that the run transfers. The threshold of records that determines the API varies based on whether Salesforce is the source or the destination, as shown in the following table:

| Is Salesforce the source or destination? | Number of records transferr ed | API used to transfer records |
|------------------------------------------|--------------------------------|------------------------------|
| Source                                   | Fewer than 1,000,000           | Salesforce REST API          |
|                                          | 1,000,000 or more              | Salesforce Bulk API 2.0      |
| Destination                              | Fewer than 1,000               | Salesforce REST API          |

| Is Salesforce the source or destination? | Number of records transferr ed | API used to transfer records |
|------------------------------------------|--------------------------------|------------------------------|
|                                          | 1,000 or more                  | Salesforce Bulk API 2.0      |

#### Notes

- If you choose this option, be aware that each of the potential Salesforce APIs structures data differently. For recurring flows, the data output might vary from one flow run to the next. For example, if a flow runs daily, it might use REST API on one day to transfer 900 records, and it might use Bulk API 2.0 on the next day to transfer 1,100 records. For each of these runs, the respective Salesforce API formats the data differently. Some of the differences include how dates are formatted and how null values are represented.
- Flow runs that use Bulk API 2.0 can't transfer Salesforce compound fields.

If you choose this option, you optimize flow performance for all data transfer sizes, but the tradeoff is inconsistent formatting in the output.

• Standard — Amazon AppFlow uses only Salesforce REST API. This option optimizes your flow for small to medium-sized data transfers. By choosing this option, you ensure that your flow writes consistent output, but you decrease performance for large data transfers that are better suited for Bulk API 2.0.

#### Note

If you choose this option and your flow attempts to transfer a very large dataset, it might fail with a timeout error.

**Bulk** — Amazon AppFlow uses only Salesforce Bulk API 2.0. This API runs asynchronous data transfers, and it's optimal for large datasets. If you choose this option, you ensure that your flow writes consistent output, but you optimize performance only for large data transfers.

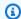

#### Note

If you choose this option, your flow can't transfer Salesforce compound fields because Bulk API 2.0 doesn't support them.

### Salesforce destination record preference

When you use Salesforce as a destination, the Amazon AppFlow console shows additional settings on the Map data fields page under Destination record preference.

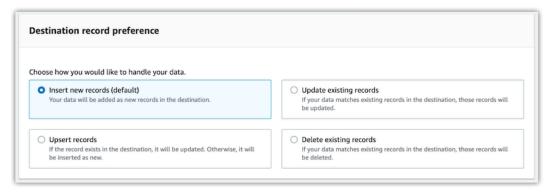

You can choose one of these options:

#### Insert new records

This is the default data transfer option. When you choose this setting, Amazon AppFlow inserts your source data into the chosen Salesforce object as a new record.

### **Update existing records**

When you choose this setting, Amazon AppFlow uses your source data to update existing records in Salesforce. For every source record, Amazon AppFlow looks for a matching record in Salesforce based on your criteria. You can specify matching criteria on the Map data fields page. To do so, select a field in the source application and map it to a Salesforce record ID field with the dropdown list.

When a matching record is found, Amazon AppFlow updates the record in Salesforce. If no matching record is found, Amazon AppFlow ignores the record or fails the flow per your chosen error handling option. You can specify your error handling preferences on the Configure flow page.

Note that you must use the upsert operation in order to update existing records using an external id field. The standard update operation does not support use of an external id field.

#### **Upsert records**

When you choose this setting, Amazon AppFlow performs an upsert operation in Salesforce. For every source record, Amazon AppFlow looks for a matching record in Salesforce based on your criteria. You can specify matching criteria on the Map data fields page. To do so, select a field in the source application and map it to a Salesforce external field using the dropdown list.

When Amazon AppFlow finds a matching record, it updates the record in Salesforce. If Amazon AppFlow finds no matching record, it inserts the data as a new record. Any errors in performing the operation are handled according to your chosen error handling option. You can specify your error handling preferences on the **Configure flow** page.

#### **Delete existing records**

When you choose this setting, Amazon AppFlow deletes Salesforce records that you specify. To specify the records, create a file that contains the IDs that Salesforce assigned to them. Provide that file as the source data for your flow.

For example, the following CSV file lists the IDs of two Salesforce records to delete.

salesforce\_id
A1B2C3D4E5F6G7H8I9
J1K2L3M4N506P7Q9R0

In this example, the IDs appear under the one source field in the file, salesforce\_id.

In your flow definition, you must specify the source field that contains the IDs of the objects to delete. You do this when you map data fields. At that point, you map the source field to the corresponding destination field in Salesforce. For example, if you assigned the Salesforce object **Opportunity** to your flow, then the destination field name is **Opportunity ID**.

You can provide a source data file that has other fields besides the one with the IDs, but Amazon AppFlow ignores them.

Each flow can delete only one type of object, which is the Salesforce object that you choose when you configure the destination details.

After your flow runs, you can view the records that it deleted in your Salesforce recycle bin. You can recover your files from the recycle bin if needed. However, you must do so before its retention period elapses or before the files are manually purged.

If any errors occur when you run the flow, Amazon AppFlow handles them according to the error handling option that you chose when you configured the flow.

#### **Notes**

- Amazon AppFlow only supports the automatic import of newly created Salesforce fields into Amazon S3 without requiring the user to update their flow configurations.
- When you use Salesforce as a source, you can import 15 GB of data as part of a single flow run.
   To transfer over 15 GB of data, you can split your workload into multiple flows by applying the appropriate filters to each flow. Salesforce records are typically 2 KB in size, but can be up to 4 KB. Therefore, 15 GB would be approximately 7.5 million Salesforce records.
- When you use Salesforce as a source, you can run schedule-triggered flows at a maximum frequency of one flow run per minute.
- Amazon AppFlow supports Change Data Capture Events and Platform events from Salesforce.

### **Supported destinations**

When you create a flow that uses Salesforce as the data source, you can set the destination to any of the following connectors:

- Amazon Connect
- Amazon EventBridge
- Amazon Honeycode
- Lookout for Metrics
- Amazon Redshift
- Amazon S3
- Marketo
- Salesforce
- Snowflake
- Upsolver

Notes 634

#### Zendesk

You can also set the destination to any custom connectors that you create with the Amazon AppFlow Custom Connector SDKs for Python or Java . You can download these SDKs from GitHub.

#### **Related resources**

- <u>Building Salesforce integrations with EventBridge and Amazon AppFlow</u> in the AWS Compute blog
- <u>Building Secure and Private Data Flows Between AWS and Salesforce Using Amazon AppFlow</u> in the AWS Partner Network (APN) blog
- <u>Using Amazon AppFlow to Achieve Bi-Directional Sync Between Salesforce and Amazon RDS for PostgreSQL in the AWS Partner Network (APN)</u> blog
- Salesforce Private Connect Demo in the Salesforce documentation
- Manage OAuth Access Policies for a Connected App in the Salesforce documentation
- Select Objects for Change Notifications in the User Interface in the Salesforce documentation
- Video: How to insert new Salesforce records with data in Amazon S3 using Amazon AppFlow

### Using a connected app with the Amazon AppFlow API

You can use your own connected app for Salesforce with Amazon AppFlow API.

To use your own connected app, you need to pass on the clientId, clientSecret, and Secrets Manager secret ARN to Amazon AppFlow.

You must attach a resource policy to the Secrets Manager secret and the KMS key which is used to encrypt the secret. This resource policy allows Amazon AppFlow to read the secret and use it.

The following is the policy to be attached for the KMS key. Replace the *placeholder* with your own information.

```
{
  "Version": "2012-10-17",
  "Statement": [
     {
        "Effect": "Allow",
```

Related resources 635

```
"Principal": {
    "Service": "appflow.amazonaws.com"
},
    "Action": [
        "kms:Encrypt",
        "kms:GenerateDataKey",
        "kms:Decrypt"
],
    "Resource": "<KMS key ARN>"
}
]
```

Additionally, you can add confused deputy protection to this KMS key policy. To learn about the confused deputy problem and mitigations, refer to our <a href="mailto:Amazon S3 documentation">Amazon S3 documentation</a>. The following example shows how you can use the aws:SourceArn and aws:SourceAccount global condition context keys in your AWS KMS key to prevent the confused deputy problem. Replace <a href="mailto:Account ID">Account ID</a> with your AWS account ID and <a href="mailto:Resource ARNs">Resource ARNs</a> with a list of ARNs for any connector profiles created with the client credentials secret. Additionally you may use wildcards in the aws:SourceAccount key (\*). For example, you can replace <a href="mailto:Resource ARNs">Resource ARNs</a> with arn: aws:appflow:<a href="mailto:region:accountId">region:accountId</a>: \* to give access to all Amazon AppFlow resources created on your behalf.

```
{
"Version": "2012-10-17",
    "Statement": [
        {
            "Effect": "Allow",
            "Principal":
                "Service": "appflow.amazonaws.com"
                },
            "Action": [
            "kms:Encrypt",
            "kms:GenerateDataKey",
            "kms:Decrypt"
            ],
            "Resource": "<KMS key ARN>",
            "Condition": {
                 "StringEquals": {
                        "aws:SourceAccount":"<Account ID>"
                },
                 "ArnLike": {
```

```
"aws:SourceArn":"<Resource ARNs>"
}
}
}
}
```

The following is the policy to be attached for the secret. Replace the *placeholder* with your own information.

### **History of supported Salesforce Platform API versions**

When you run a flow with Salesforce as the source or destination, Amazon AppFlow transfers data by using a version of the Salesforce Platform API. The version depends on when you created the Salesforce connection that you assigned to the flow.

| Date when connection created          | API version used |
|---------------------------------------|------------------|
| June 30, 2023 to present              | 58.0             |
| August 30, 2022 to June 29, 2023      | 55.0             |
| January 19th, 2021 to August 29, 2022 | 50.0             |
| Before January 19th, 2021             | 47.0             |

## Salesforce Marketing Cloud connector for Amazon AppFlow

Marketing Cloud is a Salesforce platform for digital marketing that helps its customers manage campaigns across multiple channels, including email, mobile, and social. If you use Marketing Cloud, you can also use Amazon AppFlow to transfer your data to certain AWS services or other supported applications.

#### **Topics**

- Salesforce Marketing Cloud support
- Before you begin
- Connecting Amazon AppFlow to your Salesforce Marketing Cloud account
- Transferring data from Salesforce Marketing Cloud with a flow
- Supported objects
- Supported destinations

### **Salesforce Marketing Cloud support**

Amazon AppFlow supports Salesforce Marketing Cloud as follows.

#### Supported as a data source?

Yes. You can use Amazon AppFlow to transfer data from your Marketing Cloud account.

#### Supported as a data destination?

No. You can't use Amazon AppFlow to transfer data to your Marketing Cloud account.

## Before you begin

Before you can use Amazon AppFlow to transfer data from Marketing Cloud, you need the following:

 A Salesforce Marketing Cloud account that contains the data that you want to transfer. For more information about the Marketing Cloud data objects that Amazon AppFlow supports, see <u>Supported objects</u>.

Salesforce Marketing Cloud 638

 A Marketing Cloud package so that Amazon AppFlow can access your data. In Marketing Cloud, you create packages to add custom functionality to your account. For the steps to create a package, see Create and Install Packages in the Marketing Cloud documentation.

When you create a package for Amazon AppFlow integration, do the following:

- 1. Add an API integration component to the package.
- 2. Set the integration type of the component to server-to-server.
- 3. Grant read access to every data object that you want to transfer with Amazon AppFlow.
- 4. The Salesforce Marketing Cloud connector now supports fetching records from the data extension. If you want to fetch data extension records, you need to add the read and write scopes to your package.
- 5. After you create the package, note the following properties. You need them to create a connection in Amazon AppFlow:
  - Client ID
  - Client secret
  - Authentication base URI
  - REST base URI or SOAP base URI (You can use either one; it doesn't matter which one you use)

# Connecting Amazon AppFlow to your Salesforce Marketing Cloud account

To connect Amazon AppFlow to your Marketing Cloud account, provide details about the package so that Amazon AppFlow can access your data. To learn how to create a package, see <a href="Mefore you begin">Before you begin</a>.

#### To connect to Salesforce Marketing Cloud

- 1. Sign in to the AWS Management Console and open the Amazon AppFlow console at <a href="https://console.aws.amazon.com/appflow/">https://console.aws.amazon.com/appflow/</a>.
- 2. In the navigation pane on the left, choose **Connections**.
- 3. On the Manage connections page, for Connectors, choose Salesforce Marketing Cloud.
- 4. Choose Create connection.
- 5. In the Connect to Salesforce Marketing Cloud window, provide the following details:

• **Custom authorization tokens URL** – The authentication base URI that's assigned to your Marketing Cloud package. Provide the subdomain to complete the URI shown in the console: https://subdomain.auth.marketingcloudapis.com/v2/token.

- Client ID The client ID that is assigned to your Marketing Cloud package.
- Client secret The client secret that is assigned to your Marketing Cloud package.
- Salesforce Marketing Cloud Subdomain Endpoint The REST base URI or SOAP base URI that is assigned to your Marketing Cloud package. These URIs looks similar to the following examples:
  - https://subdomain.rest.marketingcloudapis.com/
  - https://subdomain.soap.marketingcloudapis.com/

In these examples, *subdomain* is the same value that you provide for the custom authorization tokens URL.

You must provide either the REST or SOAP URI, but the one that you use doesn't matter. With either one, Amazon AppFlow connects to your Marketing Cloud package, and it transfers data by using the REST or SOAP endpoint as needed.

For more information about the authentication, REST, and SOAP URIs for Marketing Cloud packages, see <u>Your Subdomain and Your Tenant's Endpoints</u> in the Marketing Cloud documentation.

6. Optionally, under **Data encryption**, choose **Customize encryption settings (advanced)** if you want to encrypt your data with a customer managed key in the AWS Key Management Service (AWS KMS).

By default, Amazon AppFlow encrypts your data with a KMS key that AWS creates, uses, and manages for you. Choose this option if you want to encrypt your data with your own KMS key instead.

Amazon AppFlow always encrypts your data during transit and at rest. For more information, see Data protection in Amazon AppFlow.

If you want to use a KMS key from the current AWS account, select this key under **Choose an AWS KMS key**. If you want to use a KMS key from a different AWS account, enter the Amazon Resource Name (ARN) for that key.

7. For **Connection name**, enter a name for your connection.

#### 8. Choose Connect.

On the **Manage connections** page, your new connection appears in the **Connections** table. When you create a flow that uses Salesforce Marketing Cloud as the data source, you can select this connection.

### Transferring data from Salesforce Marketing Cloud with a flow

To transfer data from Marketing Cloud, create an Amazon AppFlow flow, and choose Salesforce Marketing Cloud as the data source. To learn how to create a flow, see <u>Creating flows in Amazon AppFlow</u>.

When you configure the flow, choose the data object that you want to transfer. For more information about the objects that Amazon AppFlow supports for Marketing Cloud, see <a href="Supported objects">Supported objects</a>.

Also choose the destination where you want to transfer the data object that you selected. For more information on how to configure your destination, see the section called "Supported destinations".

### **Supported objects**

When you create a flow that uses Salesforce Marketing Cloud as the data source, you can transfer the following data objects from your Marketing Cloud account:

- Activity
- Bounce Event
- Click Event
- Content Area
- Data Extension
- Email
- Forwarded Email Event
- Forwarded Email OptInEvent
- Link
- Link Send
- List

- List Subscriber
- Not Sent Event
- Open Event
- Send
- Sent Event
- Subscriber
- Survey Event
- Unsub Event
- Audit Events
- Campaigns
- Interactions
- Content Assets

### **Supported destinations**

When you create a flow that uses Salesforce Marketing Cloud as the data source, you can set the destination to any of the following connectors:

- Amazon Lookout for Metrics
- Amazon Redshift
- Amazon RDS for PostgreSQL
- Amazon S3
- HubSpot
- Marketo
- Salesforce
- SAP OData
- Snowflake
- Upsolver
- Zendesk
- Zoho CRM

Supported destinations 642

User Guide Amazon AppFlow

### **Salesforce Pardot**

The following are the requirements and connection instructions for using Pardot with Amazon AppFlow.

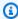

#### Note

You can use Pardot as a source only.

### **Topics**

- Requirements
- Setup instructions
- Notes
- Supported destinations
- Related resources

### Requirements

- Your Salesforce account must be enabled for API access. API access is enabled by default for Enterprise, Unlimited, Developer, and Performance editions.
- Your Salesforce account must allow you to install connected apps. If this option is disabled, contact your Salesforce administrator.
- After you create a Pardot connection in Amazon AppFlow, verify that the connected app named Amazon AppFlow Pardot Embedded Login App is installed in your Salesforce account. For instructions on how to create a connected app in Salesforce, see Requirements for using your own connected app. For more information about connected apps in Salesforce, see Connected Apps in the Salesforce documentation.
- The refresh token policy for the Amazon AppFlow Pardot Embedded Login App must be set to Refresh token is valid until revoked. Otherwise, your flows will fail when your refresh token expires.
- If your Pardot app enforces IP address restrictions, you must grant access to the addresses used by Amazon AppFlow. For more information, see AWS IP address ranges in the Amazon Web Services General Reference.

Salesforce Pardot 643

#### **Pardot version support**

Amazon AppFlow supports Pardot version 4 only. If you are still using version 3, you must upgrade to version 4 to use Amazon AppFlow. For more information, see <u>Transitioning from version 3 to version 4</u> in the Pardot documentation.

#### **Authentication and Pardot business ID**

- Amazon AppFlow supports authentication via OAuth2 with Pardot. For more information, see Authentication Via Salesforce OAuth in the Pardot documentation.
- You must have the Pardot Business Unit ID that you are trying to authenticate with. To find the
  Pardot Business Unit ID in Salesforce, go to Setup and enter Pardot Account Setup in the
  Quick Find box. Your Pardot Business Unit ID begins with OUv and is 18 characters long. If you
  cannot access the Pardot account setup information, ask your Salesforce administrator to provide
  you with the Pardot Business Unit ID.

### **Setup instructions**

#### To connect to Pardot while creating a flow

- 1. Sign in to the AWS Management Console and open the Amazon AppFlow console at <a href="https://console.aws.amazon.com/appflow/">https://console.aws.amazon.com/appflow/</a>.
- 2. Choose Create flow.
- 3. For **Flow details**, enter a name and description for the flow.
- 4. (Optional) To use a customer managed CMK instead of the default AWS managed CMK, choose **Data encryption, Customize encryption settings** and then choose an existing CMK or create a new one.
- 5. (Optional) To add a tag, choose **Tags**, **Add tag** and then enter the key name and value.
- 6. Choose Next.
- Choose Pardot from the Source name dropdown list.
- Choose Connect to open the Connect to Pardot dialog box. If you are connecting to Pardot for the first time, follow the instructions to complete the OAuth workflow and create a connection profile.
- 9. You will be redirected to the Pardot login page. When prompted, grant Amazon AppFlow permissions to access your Pardot account.

Setup instructions 644

Now that you are connected to your Pardot account, you can continue with the flow creation steps as described in Creating flows in Amazon AppFlow.

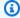

#### (i) Tip

If you aren't connected successfully, ensure that you have followed the instructions in the Requirements section.

#### **Notes**

- When you use Pardot as a source, you can run schedule-triggered flows at a maximum frequency of one flow run per minute.
- You can connect Amazon AppFlow to your Pardot sandbox account in addition to your Pardot production account.
- Amazon AppFlow inherits quotas from Pardot. Quotas are enforced on daily requests and concurrent requests at the customer level. Pardot Pro customers are allocated 25,000 API requests a day. Pardot Ultimate customers can make up to 100,000 API requests a day. These limits reset at the beginning of the day based on your account time zone settings. Any request that exceeds these quotas results in an error code 122. Amazon AppFlow handles these error codes transparently.

### **Supported destinations**

When you create a flow that uses Salesforce Pardot as the data source, you can set the destination to any of the following connectors:

- Amazon Connect
- Amazon EventBridge
- Amazon Honeycode
- Lookout for Metrics
- Amazon Redshift
- Amazon S3
- Marketo

Notes 645

- Salesforce
- Snowflake
- Upsolver
- Zendesk

You can also set the destination to any custom connectors that you create with the Amazon AppFlow Custom Connector SDKs for Python or Java. You can download these SDKs from GitHub.

#### Related resources

- Transitioning from version 3 to version 4 in the Pardot documentation
- Connected Apps in the Salesforce documentation
- Authentication Via Salesforce OAuth in the Pardot documentation

### SAP OData connector for Amazon AppFlow

The Amazon AppFlow SAP OData connector provides the ability to fetch, create, and update records exposed by SAP S/4HANA and SAP on premises systems through OData APIs.

With this connector, you can connect Amazon AppFlow to your OData services, including those that extract data from SAP applications that use the Operational Data Provisioning (ODP) framework. These applications are called ODP providers. For more information about how OData services can extract ODP data in SAP, see <a href="ODP-Based Data Extraction via OData">ODB Data</a> in the SAP BW/4HANA documentation.

When you connect Amazon AppFlow to ODP providers, you can create flows that run full data transfers or incremental updates. Incremental updates for ODP data are efficient because they transfer only those records that changed since the prior flow run.

### Amazon AppFlow support for SAP OData

With the SAP OData connector, Amazon AppFlow supports SAP as follows.

#### Supported as a data source?

Yes. You can use Amazon AppFlow to transfer data from SAP.

Related resources 646

#### Supported as a data destination?

Amazon AppFlow supports SAP OData as a destination, but not for ODP data. You can use Amazon AppFlow to transfer data to an OData service, but you can't transfer data to an ODP provider.

### Before you begin

To use Amazon AppFlow to transfer data from SAP OData to supported destinations, you must meet these requirements:

- Your SAP NetWeaver stack version must be 7.40 SP02 or above.
- You must enable catalog service for service discovery.
  - **OData V2.0:** The OData V2.0 catalog service(s) can be enabled in your SAP Gateway via transaction /IWFND/MAINT\_SERVICE.

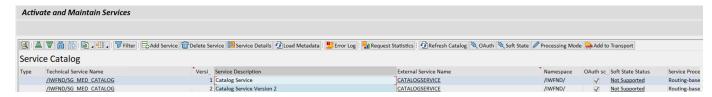

• **OData V4.0:** The OData V4.0 catalog services can be enabled in your SAP Gateway environment by publishing the service groups **/IWFND/CONFIG** or as described in the SAP documentation relevant to your gateway version.

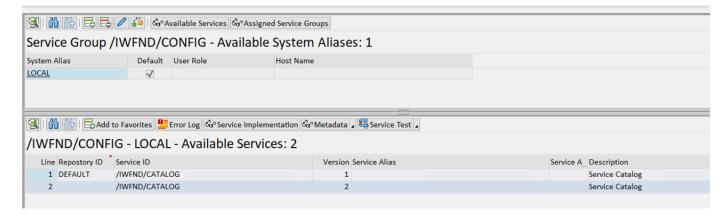

- You must enable OData V2.0/V4.0 services in your SAP Gateway. The OData V2.0 services can be enabled via transaction /IWFND/MAINT\_SERVICE and V4.0 services can be published via transaction /IWFND/V4\_ADMIN.
- Your SAP OData service must support client side pagination/query options such as \$top and \$skip. It must also support system query option \$count.

Before you begin 647

- Amazon AppFlow supports following authentication mechanisms:
  - Basic Supported for OData V2.0 and OData V4.0
  - OAuth 2.0 Supported for only OData V2.0. You must enable OAuth 2.0 for the OData service and register the OAuth client per SAP documentation and set the authorized redirect URL as follows:
    - https://console.aws.amazon.com/appflow/oauth for the us-east-1 Region
    - https://region.console.aws.amazon.com/appflow/oauth for all other Regions
- You must enable secure setup for connecting over HTTPS.
- You must provide required authorization for the user in SAP to discover the services and extract data using SAP OData services. Please refer to the security documentation provided by SAP.

### **ODP Requirements**

Before you can transfer data from an ODP provider, you need to meet the following requirements:

- You have an SAP NetWeaver AS ABAP instance.
- Your SAP NetWeaver instance contains an ODP provider that you want to transfer data from.
   ODP providers include:
  - SAP DataSources (Transaction code RSO2)
  - SAP Core Data Services ABAP CDS Views
  - SAP BW or SAP BW/4HANA systems (InfoObject, DataStore Object)
  - Real-time replication of Tables and DB-Views from SAP Source System via SAP Landscape Replication Server (SAP SLT)
  - SAP HANA Information Views in SAP ABAP based Sources
- Your SAP NetWeaver instance has the SAP Gateway Foundation component.
- You have created an OData service that extracts data from your ODP provider. To create the
  OData service, you use the SAP Gateway Service Builder. To access your ODP data, Amazon
  AppFlow calls this service by using the OData API. For more information, see <a href="Generating a Service">Generating a Service for Extracting ODP Data via OData in the SAP BW/4HANA documentation.</a>
- To generate an OData service based on ODP data sources, SAP Gateway Foundation must be installed locally in your ERP/BW stack or in a hub configuration.
  - For your ERP/BW applications, the SAP NetWeaver AS ABAP stack must be at 7.50 SP02 or above.

Before you begin 648

• For the hub system (SAP Gateway), the SAP NetWeaver AS ABAP of the hub system must be 7.50 SP01 or above for remote hub setup.

### **Private Connection Requirements**

Before you can create a private connection to SAP, you need to meet the following requirements:

- You need to create VPC Endpoint Service for your SAP OData instance running in a VPC. This
   VPC endpoint service must have Amazon AppFlow service principal appflow.amazonaws.com as
   allowed principal and must be available in at least more than 50% AZs in a region.
- When creating connection using OAuth, your Authorization Code URL must be reachable by the network from where the connection is being setup. This is because OAuth connection involves browser interaction with SAP Login Page which cannot happen over AWS PrivateLink. The network from where the connection is being setup must be connected to SAP OData instance running in a VPC so that hostname of authorization code url can be resolved. Alternately, you can choose to make your Authorization Code URL available over public internet so that console user interaction can happen from any network.
- For OAuth, in addition to **Application Host URL**, your **Authorization Tokens URL** must also be available behind VPC Endpoint Service to fetch Access/Refresh tokens over private network.
- For OAuth, you must set your OAuthCode expiry to at least 5 minutes.

### **Connecting Amazon AppFlow to your SAP account**

To connect Amazon AppFlow to your SAP account, provide details about your SAP OData service so that Amazon AppFlow can access your data. If you haven't yet configured your SAP OData service for Amazon AppFlow integration, see <u>Before you begin</u>.

#### To create an SAP OData connection

- 1. Sign in to the AWS Management Console and open the Amazon AppFlow console at <a href="https://console.aws.amazon.com/appflow/">https://console.aws.amazon.com/appflow/</a>.
- 2. In the navigation pane on the left, choose **Connections**.
- 3. On the Manage connections page, for Connectors, choose SAP OData.
- 4. Choose **Create connection**.
- 5. In the **Connect to SAP OData** window, enter the following information:

Connecting to SAP 649

 Under Application Host URL, enter your Application host url. This application host url must be accessible over public internet for non PrivateLink connection.

- b. Under Application Service Path, enter your catalog service path. e.g./sap/opu/odata/iwfnd/catalogservice;v=2. Amazon AppFlow doesn't accept specific object path.
- c. Under **Port Number**, enter your port number.
- d. Under Client Number, enter your 3 digit client number. Acceptable values are [001-999].
   e.g.010
- e. Under **Logon Language**, enter your two character logon language. e.g. **EN**.
- f. (Optional) To use private connection for data transfer, under **AWS PrivateLink service name**, enter your VPC Endpoint (PrivateLink) service name. e.g. **com.amazonaws.vpce.us-east-1.vpce-svc-xxxxxxxxxxx**
- g. Select your preferred Authentication Mode.
  - If Basic,
    - i. Under **User name**, enter your useraname.
    - ii. Under **Password**, enter your password.
  - If OAuth2,
    - i. Under **Authorization Code URL**, enter your authorization code URL.
    - ii. Under Authorization Tokens URL, enter your authorization token URL.
    - iii. Under OAuth Scopes, enter your OAuth scopes separated by space. e.g./IWFND/ SG\_MED\_CATALOG\_0002 ZAPI\_SALES\_ORDER\_SRV\_0001
    - iv. Under Client ID, enter your client id.
    - v. Under Client Secret, enter your client secret.
- h. Optionally, under **Data encryption**, choose **Customize encryption settings (advanced)** if you want to encrypt your data with a customer managed key in the AWS Key Management Service (AWS KMS).

By default, Amazon AppFlow encrypts your data with a KMS key that AWS creates, uses, and manages for you. Choose this option if you want to encrypt your data with your own KMS key instead.

Amazon AppFlow always encrypts your data during transit and at rest. For more information, see Data protection in Amazon AppFlow.

Connecting to SAP 650

If you want to use a KMS key from the current AWS account, select this key under **Choose** an **AWS KMS key**. If you want to use a KMS key from a different AWS account, enter the Amazon Resource Name (ARN) for that key.

- i. Under **Connection name**, specify a name for your connection.
- j. Choose **Continue**.
- k. If using OAuth, you will be redirected to the SAP login page. When prompted, grant Amazon AppFlow permissions to access your SAP account.

Connecting to SAP 651

| Connect to SAP OData with AWS PrivateLink                | × |
|----------------------------------------------------------|---|
| Allow Amazon AppFlow access to your SAP OData service.   | × |
| Application Host URL                                     |   |
| Enter a valid application host url                       |   |
| Application Service Path                                 |   |
| Enter a valid application service path                   |   |
| Port Number                                              |   |
| Enter a valid port number                                |   |
| Client Number                                            | - |
| Enter a valid client number                              |   |
| Logon Language                                           |   |
| Enter logon language                                     |   |
| AWS PrivateLink service name  Enter a valid service name |   |
| Select Authentication Mode                               |   |
| O Basic Auth                                             |   |
| OAuth2                                                   |   |
| Authorization Code URL                                   | 1 |
| Enter a valid url to fetch authorization code            |   |
| Authorization Tokens URL                                 | _ |
| Enter a valid url to fetch authorization tokens          |   |
| OAuth Scopes                                             |   |
| Enter the auth scopes as space separated values          |   |
| Client ID                                                |   |
| Enter a valid client ID                                  |   |
| Client secret                                            |   |
| Enter a valid client secret                              | 1 |

Connecting to SAPmanaged key

Keyld: 2316b7bc-1da6-4cb2-bb06-560b8bc93c91

Connection name

On the **Manage connections** page, your new connection appears in the **Connections** table. When you create a flow that uses SAP OData as the data source, you can select this connection.

If you chose to enable PrivateLink, note the following:

- Amazon AppFlow creates AWS PrivateLink Endpoint (if not already present) connection to your VPC Endpoint Service before any metadata/data transfer calls can be made to your SAP OData instance over private network. AWS PrivateLink Endpoint creation can take 3-5 minutes, and until its created, profile status would be PENDING. While the connection status is PENDING, you are unable to transfer SAP OData objects with a flow.
- If your VPC Endpoint Service has **Acceptance Required** setting set to true, you will need to accept the connection in the AWS account which has VPC Endpoint service for AWS PrivateLink endpoint provisioning to start.
- Once the AWS PrivateLink Endpoint connection is established, Amazon AppFlow fetches (only for OAuth) access/refresh tokens using the authCode, makes a test connection call over private network, and finally changes connection status from PENDING to CREATED.
- If for any reason private connection creation fails, connection status would change to FAILED.

### Transferring data from SAP OData with a flow

To transfer data from SAP OData, create an Amazon AppFlow flow, and choose SAP OData as the data source. For the steps to create a flow, see Creating flows in Amazon AppFlow.

When you configure the flow, choose which data object you want to transfer. If the data object originates from an ODP provider, you can configure the flow so that it runs efficient incremental updates that transfer changed records only.

### **Transferring ODP data**

When you create a flow that transfers an ODP data object, you can configure the flow to run incremental or full data transfers.

#### Incremental ODP data transfers

When you create a flow that transfers ODP data incrementally, it does the following:

• It subscribes to the *operational delta queue* of your ODP provider. This queue provides Amazon AppFlow with delta tokens, which indicate changes made to the provider's records in SAP.

• For the initial flow run, it performs a full data transfer. It obtains all available records from your ODP provider, except for any that you omit by adding filters to your flow configuration.

• For subsequent flow runs, it performs incremental data transfers. By using the information provided by the delta tokens, it transfers only those records that changed after the last flow run.

When you create an SAP OData flow in the Amazon AppFlow console, you can configure it to transfer data incrementally in the **Flow trigger** section, where you do the following:

- 1. Choose Run flow on schedule.
- Use the scheduling fields to specify when the flow begins, how often it repeats, and when it ends.
- 3. Under Transfer mode, choose Incremental transfer.

For ODP data objects specifically, the console requires no additional input. This behavior differs from SAP data objects that don't come from an ODP provider. For those objects, you must specify a source timestamp field that Amazon AppFlow uses to identify new or changed records. For ODP data, no such timestamp is necessary because Amazon AppFlow uses the information that's provided by the delta token that it receives from the operational delta queue.

### ▲ Important

When you create an incremental flow for an ODP data object, the flow creates a subscription to the operational delta queue for that object. Although Amazon AppFlow creates these subscriptions, it doesn't administer them on your behalf. Keep the following subscription behaviors in mind to prevent unwanted effects:

- When a flow subscribes to a queue, it also removes all prior subscriptions to that queue. If you previously created any scheduled flows that transfer the same object, delete those flows. They no longer receive delta tokens, and they stop performing incremental data transfers. For any individual ODP object, maintain only one scheduled flow at a time.
- When you delete a flow that subscribes to an operational delta queue, that operation does not delete the subscription itself. You can only delete the subscription by using the SAP system to do so.

User Guide Amazon AppFlow

#### **Full ODP data transfers**

You can create flows that run full data transfers of your ODP data. For these flows, Amazon AppFlow does not create subscriptions to operational delta queues like it does for incremental flows.

When you create an SAP OData flow in the Amazon AppFlow console, you can configure it to run full data transfers in the **Flow trigger** section, where you do the following:

- Under **Choose how to trigger the flow**, do either of the following:
  - Choose **Run on demand**. After you create an on-demand flow, you run it manually by choosing **Run flow** on its details page in the Amazon AppFlow console.
  - Choose **Run flow on schedule** and define your schedule:.
    - Use the scheduling fields to specify when the flow begins, how often it repeats, and when it ends.
    - For Transfer mode, choose Full transfer.

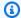

#### Note

To create a flow that runs full data transfers, the frequency that you choose must be no more frequent than **Daily**. If it is more frequent, then you won't be able to choose Full transfer.

### Advanced capabilities for the SAP OData connector

For the SAP OData connector, Amazon AppFlow supports a couple unique capabilities that are unavailable with other destination-enabled connectors. With it, you can:

- Capture the SAP success response when you create a new record.
- Create deep entities with the SAP OData deep insert feature. For more information about this feature, see Deep Insert in the SAP Gateway Foundation documentation.

You can use these capabilities individually or in combination. For example, you can capture SAP's success response when you insert a deep entity.

To enable these capabilities, complete the following steps.

#### To capture the SAP success response for new records

1. Create an Amazon S3 bucket. The bucket must be in the same AWS Region as the flow that you create for your SAP OData connector. For the steps to create a bucket, see <a href="Creating a bucket">Creating a bucket</a> in the Amazon S3 User Guide.

- 2. Configure the flow by following the steps in <u>Creating flows in Amazon AppFlow</u>, but do one additional step:
  - On the Configure flow page, under Response handling, select the bucket that you
    created. The SAP success response payload is delivered to this bucket when finish creating
    your flow.

#### To create SAP deep entities

1. Generate a JSON Lines input file that defines one deep entity per line, as shown by the following example.

JSON Lines (required format)

The following input file defines two deep entities in JSON Lines format (also called newline-delimited JSON). In this format, each line is a complete JSON object that defines an individual deep entity.

Each deep entity can include multiple levels of hierarchical data. This example creates two Sales Orders, and each contains two associated Sales Order Items.

```
{"SalesOrderType": "OR", "SalesOrganization": "1710", "DistributionChannel":
   "10", "OrganizationDivision": "00", "SoldToParty":
   "USCU_S13", "TransactionCurrency": "USD", "PurchaseOrderByCustomer":
   "TEST-P02021", "to_Item": [{"Material": "MZ-FG-C990", "RequestedQuantity":
   "10", "RequestedQuantityUnit": "PC"}, {"Material": "MZ-FG-
   M500", "RequestedQuantity": "10", "RequestedQuantityUnit": "PC"}]}
   {"SalesOrderType": "OR", "SalesOrganization": "1710", "DistributionChannel":
   "10", "OrganizationDivision": "00", "SoldToParty":
   "USCU_S13", "TransactionCurrency": "USD", "PurchaseOrderByCustomer":
   "TEST-P02021", "to_Item": [{"Material": "MZ-FG-C990", "RequestedQuantity":
   "10", "RequestedQuantityUnit": "PC"}, {"Material": "MZ-FG-
   M500", "RequestedQuantityUnit": "PC"}]}
```

#### Formatted JSON (for readability)

The following example shows one of the deep entities from the JSON Lines input file. This example is formatted for readability so that you can more easily see the nested JSON values.

```
{
  "SalesOrderType": "OR",
  "SalesOrganization": "1710",
  "DistributionChannel": "10",
  "OrganizationDivision": "00",
  "SoldToParty": "USCU_S13",
  "TransactionCurrency": "USD",
  "PurchaseOrderByCustomer": "TEST-P02021",
  "to_Item":
  Г
    {
      "Material": "MZ-FG-C990",
      "RequestedQuantity": "10",
      "RequestedQuantityUnit": "PC"
    },
    {
      "Material": "MZ-FG-M500",
      "RequestedQuantity": "10",
      "RequestedQuantityUnit": "PC"
    }
  ]
}
```

Remember that Amazon AppFlow requires JSON Lines format, so this example would be an invalid input file.

- 2. Create an Amazon S3 bucket. The bucket must be in the same AWS Region as the flow that you create for your SAP OData connector. For the steps to create a bucket, see <u>Creating a bucket</u> in the *Amazon S3 User Guide*.
- 3. Upload your deep entities input file to the bucket that you created. For the steps to upload a file, see Uploading objects in the *Amazon S3 User Guide*.
- 4. Configure the flow by following the steps in <u>Creating flows in Amazon AppFlow</u>, but do one alternate step:

On the Map data fields page, under Mapping method, choose Passthrough fields without modification.

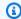

#### Note

When you choose this option, the console disables the options under **Source to** destination field mapping. With this option, you don't define mappings in the console. Instead, the fields in your input file must match the fields that you use in SAP.

### Transferring data with concurrent processes

When you configure a flow that transfers OData records from an SAP instance, you can speed up the transfer by setting multiple concurrent processes. Each concurrent process is a query that retrieves a batch of records from your SAP instance. When the flow transfers your data, it runs these processes at the same time. As a result, the flow uses multiple parallel threads that can transfer large datasets more quickly.

### Note

Amazon AppFlow supports concurrent processes only for flows that do the following:

- · Transfer OData records.
- Transfer from SAP as the data source.

Amazon AppFlow doesn't support this feature for ODP records or for flows that transfer to SAP as the data destination.

#### To transfer your data with concurrent processes

Configure the flow by following the steps in Creating flows in Amazon AppFlow, and do these additional steps:

- On the **Configure flow** page, choose your SAP OData connector under **Source details**. 1.
- In the **Source details** section, under **Additional settings**, set the following options: 2.

#### **Batch size**

The maximum number of records that Amazon AppFlow receives in each page of the response from your SAP application. For transfers of OData records, the maximum page size is 3,000. For transfers of data that comes from an ODP provider, the maximum page size is 10,000.

#### Maximum number of concurrent processes

The maximum number of processes that Amazon AppFlow runs at the same time when it retrieves your data. The default value is one. You can specify up to 10.

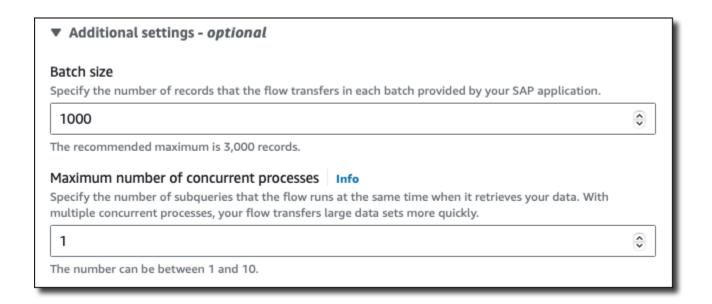

When the flow runs, Amazon AppFlow calculates how many processes it needs by dividing the number of records in your instance with the batch size. If the number is less than the maximum, the flow runs the processes only once, and it runs only as many processes as it needs. If the number exceeds the maximum, the flow runs the processes multiple times, and it doesn't exceed the maximum at any one time.

#### **Notes**

- When you use SAP OData as a source, you can run schedule-triggered flows at a maximum frequency of one flow runs per minute.
- If you have a private ConnectorProfile for a VPC endpoint service, and you try to create another private ConnectorProfile for the same VPC endpoint service, Amazon AppFlow will re-use the

Notes 659

already created private connection, and thus you would not need to wait for private connection provisioning to complete to list and choose SAP OData object.

Amazon AppFlow allows at max 1000 flow executions at a time per AWS account. If you choose
to run multiple flows against the same SAP OData instance, you need to accordingly scale your
instance.

### **Supported destinations**

When you create a flow that uses SAP OData as the data source, you can set the destination to any of the following connectors:

- Amazon Connect
- Amazon Redshift
- Amazon S3
- SAP OData

You can also set the destination to any custom connectors that you create with the Amazon AppFlow Custom Connector SDKs for Python or Java. You can download these SDKs from GitHub.

#### **Related resources**

• Setting up SAP Gateway in SAP documentation.

### **SendGrid connector for Amazon AppFlow**

SendGrid is a marketing automation platform and email marketing service. If you're a SendGrid user, your account contains data about your SendGrid activity, such as your lists, segments, and campaigns. You can use Amazon AppFlow to transfer data from SendGrid to certain AWS services or other supported applications.

### Amazon AppFlow support for SendGrid

Amazon AppFlow supports SendGrid as follows.

#### Supported as a data source?

Yes. You can use Amazon AppFlow to transfer data from SendGrid.

Supported destinations 660

#### Supported as a data destination?

No. You can't use Amazon AppFlow to transfer data to SendGrid.

### Before you begin

To use Amazon AppFlow to transfer data from SendGrid to supported destinations, you must meet these requirements:

- You have an account with SendGrid that contains the data that you want to transfer. For more
  information about the SendGrid data objects that Amazon AppFlow supports, see <u>Supported</u>
  objects.
- You've configured your account with the following settings:
  - You've enabled two-factor authentication. For the steps to enable it, see <u>Two-Factor</u> Authentication in the SendGrid documentation.
  - You've created an API key that grants full access to your account. For the steps to create one, see API Keys in the SendGrid documentation.

Note the API key from your account settings. You provide it to Amazon AppFlow when you connect to your SendGrid account.

### Connecting Amazon AppFlow to your SendGrid account

To connect Amazon AppFlow to your SendGrid account, provide your API key so that Amazon AppFlow can access your data. If you haven't yet configured your SendGrid account for Amazon AppFlow integration, see Before you begin.

#### To connect to SendGrid

- Sign in to the AWS Management Console and open the Amazon AppFlow console at <a href="https://console.aws.amazon.com/appflow/">https://console.aws.amazon.com/appflow/</a>.
- 2. In the navigation pane on the left, choose **Connections**.
- 3. On the Manage connections page, for Connectors, choose SendGrid.
- 4. Choose Create connection.
- 5. In the **Connect to SendGrid** window, for **API Key**, enter the API key from your SendGrid account settings.

Before you begin 661

6. Optionally, under **Data encryption**, choose **Customize encryption settings (advanced)** if you want to encrypt your data with a customer managed key in the AWS Key Management Service (AWS KMS).

By default, Amazon AppFlow encrypts your data with a KMS key that AWS creates, uses, and manages for you. Choose this option if you want to encrypt your data with your own KMS key instead.

Amazon AppFlow always encrypts your data during transit and at rest. For more information, see Data protection in Amazon AppFlow.

If you want to use a KMS key from the current AWS account, select this key under **Choose an AWS KMS key**. If you want to use a KMS key from a different AWS account, enter the Amazon Resource Name (ARN) for that key.

- 7. For **Connection name**, enter a name for your connection.
- Choose Connect.

On the **Manage connections** page, your new connection appears in the **Connections** table. When you create a flow that uses SendGrid as the data source, you can select this connection.

### Transferring data from SendGrid with a flow

To transfer data from SendGrid, create an Amazon AppFlow flow, and choose SendGrid as the data source. For the steps to create a flow, see Creating flows in Amazon AppFlow.

When you configure the flow, choose the data object that you want to transfer. For the objects that Amazon AppFlow supports for SendGrid, see Supported objects.

Also, choose the destination where you want to transfer the data object that you selected. For more information about how to configure your destination, see Supported destinations.

### **Supported destinations**

When you create a flow that uses SendGrid as the data source, you can set the destination to any of the following connectors:

- Amazon Lookout for Metrics
- Amazon Redshift

- Amazon RDS for PostgreSQL
- Amazon S3
- HubSpot
- Marketo
- Salesforce
- SAP OData
- Snowflake
- Upsolver
- Zendesk
- Zoho CRM

## **Supported objects**

When you create a flow that uses SendGrid as the data source, you can transfer any of the following data objects to supported destinations:

| Object   | Field           | Data type | Supported filters |
|----------|-----------------|-----------|-------------------|
| Category | Category        | String    |                   |
| Contact  | Address Line 1  | String    |                   |
|          | Address Line 2  | String    |                   |
|          | Alternate Email | List      |                   |
|          | City            | String    |                   |
|          | Country         | String    |                   |
|          | Created At      | String    |                   |
|          | Custom Field    | Struct    |                   |
|          | Email           | String    |                   |
|          | Event Timestamp | DateTime  | BETWEEN           |

Supported objects 663

| Object             | Field                 | Data type | Supported filters |
|--------------------|-----------------------|-----------|-------------------|
|                    | Facebook              | String    |                   |
|                    | First Name            | String    |                   |
|                    | ID                    | String    |                   |
|                    | Last Name             | String    |                   |
|                    | Line                  | String    |                   |
|                    | List Id               | List      |                   |
|                    | Metadata              | Struct    |                   |
|                    | Phone Number          | String    |                   |
|                    | Postal Code           | String    |                   |
|                    | Segment Id            | List      |                   |
|                    | State Province Region | String    |                   |
|                    | Unique Name           | String    |                   |
|                    | Updated At            | String    |                   |
|                    | Whatsapp              | String    |                   |
| List               | Contact Count         | Integer   |                   |
|                    | ID                    | String    |                   |
|                    | Metadata              | Struct    |                   |
|                    | Name                  | String    |                   |
| Marketing Campaign | Aggregation           | String    |                   |
| Stats Automation   | Automation ID         | List      | EQUAL_TO          |

Supported objects 664

| Object             | Field              | Data type | Supported filters |
|--------------------|--------------------|-----------|-------------------|
|                    | ID                 | String    |                   |
|                    | Stats              | Struct    |                   |
|                    | Step ID            | String    |                   |
| Marketing Campaign | Ab Phase           | String    |                   |
| Stats Single Send  | Ab Variation       | String    |                   |
|                    | Aggregation        | String    |                   |
|                    | ID                 | String    |                   |
|                    | Single Send ID     | List      | EQUAL_TO          |
|                    | Stats              | Struct    |                   |
| Segment            | Contact Count      | Integer   |                   |
|                    | Created At         | String    |                   |
|                    | ID                 | String    |                   |
|                    | Name               | String    |                   |
|                    | Next Sample Update | String    |                   |
|                    | No Parent List ID  | Boolean   | EQUAL_TO          |
|                    | Parent List ID     | String    |                   |
|                    | Parent List ID     | String    | EQUAL_TO          |
|                    | Query Version      | String    |                   |
|                    | Sample Updated At  | String    |                   |
|                    | Status             | Struct    |                   |

Supported objects 665

| Object            | Field              | Data type | Supported filters    |
|-------------------|--------------------|-----------|----------------------|
|                   | Updated At         | String    |                      |
| Single Send       | Abtest             | Struct    |                      |
|                   | Category           | List      | EQUAL_TO             |
|                   | Created At         | String    |                      |
|                   | ID                 | String    |                      |
|                   | Is Abtest          | Boolean   |                      |
|                   | Name               | String    | EQUAL_TO             |
|                   | Send At            | String    |                      |
|                   | Status             | String    | EQUAL_TO             |
|                   | Updated At         | String    |                      |
| Stats             | Aggregated By      | String    | EQUAL_TO             |
|                   | Date               | String    |                      |
|                   | StartDate          | DateTime  | BETWEEN,<br>EQUAL_TO |
|                   | Stats              | List      |                      |
| Unsubscribe Group | Description        | String    |                      |
|                   | ID                 | Integer   | EQUAL_TO             |
|                   | Is Default         | Boolean   |                      |
|                   | Last Email Sent At | Integer   |                      |
|                   | Name               | String    |                      |
|                   | Unsubscribe        | Integer   |                      |

### **ServiceNow**

The following are the requirements and connection instructions for using ServiceNow with Amazon AppFlow.

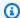

#### Note

You can use ServiceNow as a source only.

### **Topics**

- Requirements
- Connection instructions
- Notes
- Supported destinations
- Related resources

## Requirements

Before you can use Amazon AppFlow to import data from ServiceNow, you need the following:

- A ServiceNow account so that you can provide Amazon AppFlow with your user name, password, and instance name.
- Access to your ServiceNow instance through a role. This can be an admin role or one that allows the read operation for the following:
  - sys\_db\_object
  - sys\_db\_object.\*
  - sys\_dictionary
  - sys\_dictionary.\*
  - sys\_glide\_object
  - · Any table that you want to access with Amazon AppFlow. For example, if you want to import data from a table named incidents, you need read access to incidents and incidents.\*.

For more information about ServiceNow roles, see Roles in the ServiceNow documentation.

ServiceNow 667

### **Connection instructions**

#### To connect to ServiceNow while creating a flow

The ServiceNow connector for Amazon Appflow now has the option to create connections using either Basic Auth or OAuth2 authentication. You make this choice in the console when you create your connection. If you choose Basic Auth, you'll need to provide your username, password, and Instance URL. If you choose OAuth2, you'll need to provide your Client ID, Client secret, and Instance URL.

- 1. Sign in to the AWS Management Console and open the Amazon AppFlow console at <a href="https://console.aws.amazon.com/appflow/">https://console.aws.amazon.com/appflow/</a>.
- 2. Choose Create flow.
- 3. For Flow details, enter a name and description for the flow.
- 4. (Optional) To use a customer managed CMK instead of the default AWS managed CMK, choose **Data encryption, Customize encryption settings** and then choose an existing CMK or create a new one.
- 5. (Optional) To add a tag, choose **Tags**, **Add tag** and then enter the key name and value.
- 6. Choose **Next**.
- 7. Choose **ServiceNow** from the **Source name** dropdown list.
- 8. Choose **Connect** to open the **Connect to ServiceNow** dialog box.
- 9. a. Under **Connection name**, enter a name for your connection.
  - b. In the **Select authentication mode** dropdown menu, select either **Basic Auth** or **OAuth2**.
  - c. (For Basic Auth only) Under **User name**, enter your ServiceNow user name.
  - d. (For Basic Auth only) Under **Password**, enter the password for that account.
  - e. (For OAuth2 only) Under **Client ID**, enter the Client ID from your app.
  - f. (For OAuth2 only) Under **Client secret**, specify the Client secret from your app.
  - q. Under Instance URL, specify the instance of ServiceNow you want to connect to.
  - h. Choose Connect.
- 10. Once connected, you can choose the ServiceNow object.

Now that you are connected to your ServiceNow account, you can continue with the flow creation steps as described in <u>Creating flows in Amazon AppFlow</u>.

Connection instructions 668

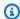

#### (i) Tip

If you aren't connected successfully, ensure that you have followed the instructions in the Requirements section.

#### **Notes**

- Once you are connected to your ServiceNow instance, you can select the relevant objects from ServiceNow by using the dropdown list. Given the amount of data being available via ServiceNow, the dropdown list may take some time to fully populate. Amazon AppFlow will list all tables available (including custom ones) and you can map the source fields to the destination fields during flow setup.
- · You can run your flows either on demand, or on schedule, which enables you to integrate your ServiceNow data with AWS services.
- When you use ServiceNow as a source, you can run schedule-triggered flows at a maximum frequency of one flow run per minute.
- When you use ServiceNow as a source for incremental flows that run on a schedule, Amazon AppFlow uses the sys\_updated\_on field to identify the updated record set.
- ServiceNow can process up to 100,000 records as part of a single flow run.

### **Supported destinations**

When you create a flow that uses ServiceNow as the data source, you can set the destination to any of the following connectors:

- Amazon Connect
- Amazon Honeycode
- Lookout for Metrics
- · Amazon Redshift
- Amazon S3
- Marketo
- Salesforce
- Snowflake

Notes 669

- Upsolver
- Zendesk

You can also set the destination to any custom connectors that you create with the Amazon AppFlow Custom Connector SDKs for Python or Java. You can download these SDKs from GitHub.

### **Related resources**

Roles in the ServiceNow documentation

# Singular

The following are the requirements and connection instructions for using Singular with Amazon AppFlow.

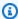

#### Note

You can use Singular as a source only.

#### **Topics**

- Requirements
- Connection instructions
- Notes
- Supported destinations
- Related resources

## Requirements

- · You must provide Amazon AppFlow with an API key. For more information about retrieving your client ID and client secret, see Authentication in the Singular documentation.
- The date range for the flow cannot exceed 30 days.
- The flow cannot return more than 100,000 records.

Related resources 670

### **Connection instructions**

#### To connect to Singular while creating a flow

1. Sign in to the AWS Management Console and open the Amazon AppFlow console at <a href="https://console.aws.amazon.com/appflow/">https://console.aws.amazon.com/appflow/</a>.

- 2. Choose Create flow.
- 3. For **Flow details**, enter a name and description for the flow.
- 4. (Optional) To use a customer managed CMK instead of the default AWS managed CMK, choose **Data encryption**, **Customize encryption settings** and then choose an existing CMK or create a new one.
- 5. (Optional) To add a tag, choose **Tags**, **Add tag** and then enter the key name and value.
- 6. Choose **Next**.
- 7. Choose **Singular** from the **Source name** dropdown list.
- 8. Choose **Connect** to open the **Connect to Singular** dialog box.
  - a. Under API key, enter your API key.
  - b. Under **Data encryption**, enter your AWS KMS key.
  - c. Under **Connection name**, specify a name for your connection.
  - d. Choose Connect.

Connection instructions 671

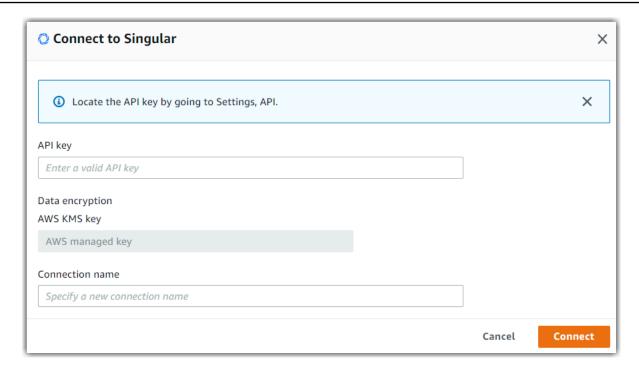

You will be redirected to the Singular login page. When prompted, grant Amazon AppFlow permissions to access your Singular account.

Now that you are connected to your Singular account, you can continue with the flow creation steps as described in Creating flows in Amazon AppFlow.

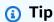

If you aren't connected successfully, ensure that you have followed the instructions in the Requirements section.

### **Notes**

• When you use Singular as a source, you can run schedule-triggered flows at a maximum frequency of one flow run per hour.

Notes 672

# **Supported destinations**

When you create a flow that uses Singular as the data source, you can set the destination to any of the following connectors:

- Amazon Connect
- Amazon Honeycode
- Lookout for Metrics
- Amazon Redshift
- Amazon S3
- Marketo
- Salesforce
- Snowflake
- Upsolver
- Zendesk

You can also set the destination to any custom connectors that you create with the Amazon AppFlow Custom Connector SDKs for Python or Java . You can download these SDKs from GitHub.

### **Related resources**

- Authentication in the Singular documentation
- Load all your paid marketing with Amazon AppFlow. No code required. from Singular

### Slack

The following are the requirements and connection instructions for using Slack with Amazon AppFlow.

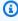

#### Note

You can use Slack as a source only.

### **Topics**

Supported destinations 673

- Requirements
- Connection instructions
- Notes
- Supported destinations
- Related resources

### Requirements

- To create a Slack connection in Amazon AppFlow, you must note your client ID, client secret, and Slack instance name. To retrieve your client ID and secret from Slack, you first must create a Slack App if you haven't already. For more information about how to create an App and then retrieve your client ID and secret, see the Slack documentation.
- Set the redirect URL as follows:
  - https://console.aws.amazon.com/appflow/oauth for the us-east-1 Region
  - https://region.console.aws.amazon.com/appflow/oauth for all other Regions
- Set the following user token scopes:
  - channels:history
  - channels:read
  - groups:history
  - groups:read
  - im:history
  - im:read
  - mpim:history
  - mpim:read

## **Connection instructions**

### To connect to Slack while creating a flow

1. Sign in to the AWS Management Console and open the Amazon AppFlow console at <a href="https://console.aws.amazon.com/appflow/">https://console.aws.amazon.com/appflow/</a>.

#### Choose Create flow.

Requirements 674

- 3. For **Flow details**, enter a name and description for the flow.
- 4. (Optional) To use a customer managed CMK instead of the default AWS managed CMK, choose **Data encryption, Customize encryption settings** and then choose an existing CMK or create a new one.
- 5. (Optional) To add a tag, choose **Tags**, **Add tag** and then enter the key name and value.
- 6. Choose **Next**.
- 7. Choose **Slack** from the **Source name** dropdown list.
- 8. Choose **Connect** to open the **Connect to Slack** dialog box.
  - a. Under **Client ID**, enter your Slack client ID.
  - b. Under Client secret, enter your Slack client secret.
  - c. Under **Workspace**, enter the name of your Slack instance.
  - d. Under **Data encryption**, enter your AWS KMS key.
  - e. Under **Connection name**, specify a name for your connection.
  - f. Choose **Continue**.

Connection instructions 675

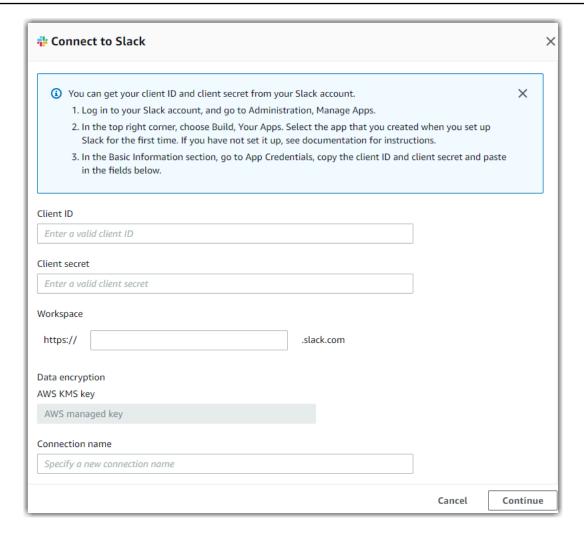

You will be redirected to the Slack login page. When prompted, grant Amazon AppFlow permissions to access your Slack account.

Now that you are connected to your Slack account, you can continue with the flow creation steps as described in Creating flows in Amazon AppFlow.

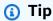

If you aren't connected successfully, ensure that you have followed the instructions in the Requirements section.

Connection instructions 676

#### **Notes**

• When you use Slack as a source, you can run schedule-triggered flows at a maximum frequency of one flow run per minute.

### **Supported destinations**

When you create a flow that uses Slack as the data source, you can set the destination to any of the following connectors:

- Amazon Connect
- Amazon Honeycode
- Amazon Redshift
- Amazon S3
- Marketo
- Salesforce
- Snowflake
- Upsolver
- Zendesk

You can also set the destination to any custom connectors that you create with the Amazon AppFlow Custom Connector SDKs for Python or Java. You can download these SDKs from GitHub.

### **Related resources**

- Retrieve your client ID and secret in the Slack documentation
- New Announcing Amazon AppFlow (dataflow: Slack, S3, Athena, QuickSight) in the AWS News blog
- Video: How to transfer data from Slack to Amazon S3 using Amazon AppFlow

# **Smartsheet connector for Amazon AppFlow**

Smartsheet is a spreadsheet-based online collaboration service that helps teams plan and track their projects and initiatives. If you're a Smartsheet user, your account contains data about your

Notes 677

sheets, such as their dates when created, dates when modified, owners, access levels, and more. You can use Amazon AppFlow to transfer data from Smartsheet to certain AWS services or other supported applications.

### **Amazon AppFlow support for Smartsheet**

Amazon AppFlow supports Smartsheet as follows.

#### Supported as a data source?

Yes. You can use Amazon AppFlow to transfer data from Smartsheet.

#### Supported as a data destination?

No. You can't use Amazon AppFlow to transfer data to Smartsheet.

## Before you begin

To use Amazon AppFlow to transfer data from Smartsheet to supported destinations, you must meet these requirements:

- You have an account with Smartsheet that contains the data that you want to transfer. For more
  information about the Smartsheet data objects that Amazon AppFlow supports, see <u>Supported</u>
  objects.
- In your Smartsheet account, you've created an app for Amazon AppFlow. The app provides the client credentials that Amazon AppFlow uses to access your data securely when it makes authenticated calls to your account. For the steps to create an app, see <a href="#OAuth Walkthrough">OAuth Walkthrough</a> in the Smartsheet API Reference (2.0.0).
- You've configured the app with one or more redirect URLs for Amazon AppFlow.

Redirect URLs have the following format:

```
https://region.console.aws.amazon.com/appflow/oauth
```

In this URL, *region* is the code for the AWS Region where you use Amazon AppFlow to transfer data from Smartsheet. For example, the code for the US East (N. Virginia) Region is us-east-1. For that Region, the URL is the following:

```
https://us-east-1.console.aws.amazon.com/appflow/oauth
```

For the AWS Regions that Amazon AppFlow supports, and their codes, see <u>Amazon AppFlow</u> endpoints and quotas in the *AWS General Reference*.

Note the client ID and secret from the settings for your app. You provide these values to Amazon AppFlow when you connect to your Smartsheet account.

### **Connecting Amazon AppFlow to your Smartsheet account**

To connect Amazon AppFlow to your Smartsheet account, provide the client credentials from your app so that Amazon AppFlow can access your data. If you haven't yet configured your Smartsheet account for Amazon AppFlow integration, see Before you begin.

#### To connect to Smartsheet

- 1. Sign in to the AWS Management Console and open the Amazon AppFlow console at <a href="https://console.aws.amazon.com/appflow/">https://console.aws.amazon.com/appflow/</a>.
- 2. In the navigation pane on the left, choose **Connections**.
- 3. On the Manage connections page, for Connectors, choose Smartsheet.
- 4. Choose Create connection.
- 5. In the **Connect to Smartsheet** window, enter the following information:
  - Authorization tokens URL Do one of the following:
    - To connect to the Smartsheet US region, choose https://api.smartsheet.com/2.0/token.
    - To connect to the Smartsheet EU region, choose https://api.smartsheet.eu/2.0/token.
  - Authorization code URL Do one of the following:
    - To connect to the Smartsheet US region, choose https://api.smartsheet.com/b/authorize.
    - To connect to the Smartsheet EU region, choose https://api.smartsheet.eu/b/authorize.
  - Client ID The client ID from app in your Smartsheet account.
  - Client secret The client secret from the app in your Smartsheet account.
  - Instance URL Do one of the following:
    - To connect to the Smartsheet US region, choose https://api.smartsheet.com.
    - To connect to the Smartsheet EU region, choose https://api.smartsheet.eu.

Connecting to Smartsheet 679

6. Optionally, under **Data encryption**, choose **Customize encryption settings (advanced)** if you want to encrypt your data with a customer managed key in the AWS Key Management Service (AWS KMS).

By default, Amazon AppFlow encrypts your data with a KMS key that AWS creates, uses, and manages for you. Choose this option if you want to encrypt your data with your own KMS key instead.

Amazon AppFlow always encrypts your data during transit and at rest. For more information, see Data protection in Amazon AppFlow.

If you want to use a KMS key from the current AWS account, select this key under **Choose an AWS KMS key**. If you want to use a KMS key from a different AWS account, enter the Amazon Resource Name (ARN) for that key.

- 7. For **Connection name**, enter a name for your connection.
- 8. Choose **Connect**.
- 9. In the window that appears, sign in to your Smartsheet account, and grant access to Amazon AppFlow.

On the **Manage connections** page, your new connection appears in the **Connections** table. When you create a flow that uses Smartsheet as the data source, you can select this connection.

### Transferring data from Smartsheet with a flow

To transfer data from Smartsheet, create an Amazon AppFlow flow, and choose Smartsheet as the data source. For the steps to create a flow, see <u>Creating flows in Amazon AppFlow</u>.

When you configure the flow, choose the data object that you want to transfer. For the objects that Amazon AppFlow supports for Smartsheet, see Supported objects.

Also, choose the destination where you want to transfer the data object that you selected. For more information about how to configure your destination, see Supported destinations.

# **Supported destinations**

When you create a flow that uses Smartsheet as the data source, you can set the destination to any of the following connectors:

Amazon Lookout for Metrics

- Amazon Redshift
- Amazon RDS for PostgreSQL
- Amazon S3
- HubSpot
- Marketo
- Salesforce
- SAP OData
- Snowflake
- Upsolver
- Zendesk
- Zoho CRM

# **Supported objects**

When you create a flow that uses SmartSheet as the data source, you can transfer any of the following data objects to supported destinations:

| Object | Field              | Data type | Supported filters            |
|--------|--------------------|-----------|------------------------------|
| Event  | Access Token Name  | Integer   |                              |
|        | Action             | String    |                              |
|        | Additional Details | Struct    |                              |
|        | Event Id           | String    |                              |
|        | Event Timestamp    | DateTime  |                              |
|        | Object Id          | String    |                              |
|        | Object Type        | String    |                              |
|        | Request User Id    | Integer   |                              |
|        | Since              | DateTime  | GREATER_T<br>HAN_OR_EQUAL_TO |

| Object       | Field              | Data type | Supported filters            |
|--------------|--------------------|-----------|------------------------------|
|              | Source             | String    |                              |
|              | User Id            | Integer   |                              |
| List Sheet   | Access Level       | String    |                              |
|              | Created At         | DateTime  |                              |
|              | Id                 | Integer   |                              |
|              | Modified At        | DateTime  |                              |
|              | Modified Since     | DateTime  | GREATER_T<br>HAN_OR_EQUAL_TO |
|              | Name               | String    |                              |
|              | Permalink          | String    |                              |
|              | Source             | Struct    |                              |
|              | Version            | Integer   |                              |
| Row Metadata | Access Level       | String    |                              |
|              | Attachment         | List      |                              |
|              | Column             | List      |                              |
|              | Conditional Format | String    |                              |
|              | Created At         | DateTime  |                              |
|              | Created By         | Struct    |                              |
|              | Discussion         | List      |                              |
|              | Expanded           | Boolean   |                              |
|              | Filter Id          | String    | EQUAL_TO                     |

| Object         | Field                        | Data type | Supported filters |
|----------------|------------------------------|-----------|-------------------|
|                | Filtered Out                 | Boolean   |                   |
|                | Format                       | String    |                   |
|                | ld                           | Integer   |                   |
|                | In Critical Path             | Boolean   |                   |
|                | Locked                       | Boolean   |                   |
|                | Locked For User              | Boolean   |                   |
|                | Modified At                  | DateTime  |                   |
|                | Modified By                  | Struct    |                   |
|                | Permalink                    | String    |                   |
|                | Proofs                       | Struct    |                   |
|                | Row Number                   | Integer   |                   |
|                | Rows Modified Since          | DateTime  | GREATER_THAN      |
|                | Sheet Id                     | Integer   |                   |
|                | Sibling Id                   | Integer   |                   |
|                | Total Row Count              | Integer   |                   |
|                | Version                      | Integer   |                   |
| Sheet Data     |                              |           |                   |
| Sheet Metadata | Access Level                 | String    |                   |
|                | Attachment                   | List      |                   |
|                | Cell Image Upload<br>Enabled | Boolean   |                   |

| Object | Field                          | Data type | Supported filters |
|--------|--------------------------------|-----------|-------------------|
|        | Column                         | List      |                   |
|        | Created At                     | DateTime  |                   |
|        | Cross Sheet<br>Reference       | List      |                   |
|        | Dependencies<br>Enabled        | Boolean   |                   |
|        | Discussion                     | List      |                   |
|        | Effective Attachment<br>Option | List      |                   |
|        | Favorite                       | Boolean   |                   |
|        | Filter                         | List      |                   |
|        | From Id                        | Integer   |                   |
|        | Gantt Config                   | Struct    |                   |
|        | Gantt Enabled                  | Boolean   |                   |
|        | Has Summary Field              | Boolean   |                   |
|        | Id                             | Integer   |                   |
|        | Is Multi Picklist<br>Enabled   | Boolean   |                   |
|        | Modified At                    | DateTime  |                   |
|        | Name                           | String    |                   |
|        | Owner                          | String    |                   |
|        | Owner Id                       | Integer   |                   |

| Object | Field                           | Data type | Supported filters |
|--------|---------------------------------|-----------|-------------------|
|        | Permalink                       | String    |                   |
|        | Project Setting                 | Struct    |                   |
|        | Read Only                       | Boolean   |                   |
|        | Resource Managemen<br>t Enabled | Boolean   |                   |
|        | Resource Managemen<br>t Type    | String    |                   |
|        | Show Parent Rows<br>For Filter  | Boolean   |                   |
|        | Source                          | Struct    |                   |
|        | Summary                         | Struct    |                   |
|        | Total Row Count                 | Integer   |                   |
|        | User Permission                 | Struct    |                   |
|        | User Setting                    | Struct    |                   |
|        | Version                         | Integer   |                   |
|        | Workspace                       | Struct    |                   |

# **Snapchat Ads connector for Amazon AppFlow**

You can use the Snapchat Ads connector in Amazon AppFlow to transfer data about the ads that you run on Snapchat. After you connect Amazon AppFlow to your ad account with Snapchat business, you can transfer data about your ads, campaigns, customer segments, and more. You can transfer this data to certain AWS services or other supported applications.

Snapchat Ads 685

## **Amazon AppFlow support for Snapchat Ads**

Amazon AppFlow supports Snapchat Ads as follows.

#### Supported as a data source?

Yes. You can use Amazon AppFlow to transfer data from Snapchat Ads.

#### Supported as a data destination?

No. You can't use Amazon AppFlow to transfer data to Snapchat Ads.

### Before you begin

To use Amazon AppFlow to transfer data from Snapchat Ads to supported destinations, you must meet these requirements:

- You have a Snapchat business account, and you've used it to create an ad account. The ad
  account contains the data that you want to transfer with Amazon AppFlow. For more information
  about ad accounts, see Create an Ad Account in the Snapchat Business Help Center.
- In your Snapchat account, you've created an OAuth app for Amazon AppFlow. The app
  provides the credentials that Amazon AppFlow uses to access your data securely when it makes
  authenticated calls to your account. For the steps to create an app, see <a href="Activate Access to the Snapchat Marketing API">Activate Access to the Snapchat Marketing API</a> in the Snapchat Business Help Center.
- You've configured the OAuth app with one or more redirect URLs for Amazon AppFlow.

Redirect URLs have the following format:

```
https://region.console.aws.amazon.com/appflow/oauth
```

In this URL, *region* is the code for the AWS Region where you use Amazon AppFlow to transfer data from Snapchat Ads. For example, the code for the US East (N. Virginia) Region is us - east -1. For that Region, the URL is the following:

```
https://us-east-1.console.aws.amazon.com/appflow/oauth
```

For the AWS Regions that Amazon AppFlow supports, and their codes, see <u>Amazon AppFlow</u> endpoints and quotas in the *AWS General Reference*.

From the OAuth app settings, note the values for Snap client ID and Snap client secret key. You provide these values to Amazon AppFlow when you connect to your Snapchat account.

### **Connecting Amazon AppFlow to your Snapchat Ads account**

To connect Amazon AppFlow to Snapchat Ads, provide the credentials from the OAuth app in your Snapchat account so that Amazon AppFlow can access your data. If you haven't yet configured your Snapchat account for Amazon AppFlow integration, see <u>Before you begin</u>.

#### **To connect to Snapchat Ads**

- 1. Sign in to the AWS Management Console and open the Amazon AppFlow console at <a href="https://console.aws.amazon.com/appflow/">https://console.aws.amazon.com/appflow/</a>.
- 2. In the navigation pane on the left, choose **Connections**.
- 3. On the Manage connections page, for Connectors, choose Snapchat Ads.
- 4. Choose Create connection.
- 5. In the **Connect to Snapchat Ads** window, enter the following information:
  - Client ID The Snap client ID from your OAuth app.
  - **Client secret** The Snap client secret key from your OAuth app.
- Optionally, under Data encryption, choose Customize encryption settings (advanced) if you
  want to encrypt your data with a customer managed key in the AWS Key Management Service
  (AWS KMS).

By default, Amazon AppFlow encrypts your data with a KMS key that AWS creates, uses, and manages for you. Choose this option if you want to encrypt your data with your own KMS key instead.

Amazon AppFlow always encrypts your data during transit and at rest. For more information, see Data protection in Amazon AppFlow.

If you want to use a KMS key from the current AWS account, select this key under **Choose an AWS KMS key**. If you want to use a KMS key from a different AWS account, enter the Amazon Resource Name (ARN) for that key.

- 7. For **Connection name**, enter a name for your connection.
- 8. Choose Connect.

Connecting to Snapchat Ads 687

9. In the window that appears, sign in to your Snapchat account, and grant access to Amazon AppFlow.

On the **Manage connections** page, your new connection appears in the **Connections** table. When you create a flow that uses Snapchat Ads as the data source, you can select this connection.

### Transferring data from Snapchat Ads with a flow

To transfer data from Snapchat Ads, create an Amazon AppFlow flow, and choose Snapchat Ads as the data source. For the steps to create a flow, see Creating flows in Amazon AppFlow.

When you configure the flow, choose the data object that you want to transfer. For the objects that Amazon AppFlow supports for Snapchat Ads, see Supported objects.

Also, choose the destination where you want to transfer the data object that you selected. For more information about how to configure your destination, see <u>Supported destinations</u>.

### **Supported destinations**

When you create a flow that uses Snapchat Ads as the data source, you can set the destination to any of the following connectors:

- Amazon Lookout for Metrics
- Amazon Redshift
- Amazon RDS for PostgreSQL
- Amazon S3
- HubSpot
- Marketo
- Salesforce
- SAP OData
- Snowflake
- Upsolver
- Zendesk
- Zoho CRM

# **Supported objects**

When you create a flow that uses Snapchat Ads as the data source, you can transfer any of the following data objects to supported destinations:

| Object     | Field                         | Data type | Supported filters |
|------------|-------------------------------|-----------|-------------------|
| Ad Account | Advertiser                    | String    |                   |
|            | Advertiser Organizat ion Id   | String    |                   |
|            | Agency Representing<br>Client | Boolean   |                   |
|            | Billing Center Id             | String    |                   |
|            | Billing Type                  | String    |                   |
|            | Client Paying Invoices        | Boolean   |                   |
|            | Created At                    | DateTime  |                   |
|            | Currency                      | String    |                   |
|            | Funding Source Ids            | List      |                   |
|            | Id                            | String    |                   |
|            | Lifetime Spend Cap<br>Micro   | Long      |                   |
|            | Name                          | String    |                   |
|            | Organization Id               | String    |                   |
|            | Status                        | String    |                   |
|            | Timezone                      | String    |                   |
|            | Туре                          | String    |                   |

| Object   | Field                     | Data type | Supported filters |
|----------|---------------------------|-----------|-------------------|
|          | Update At                 | DateTime  |                   |
| Ad Squad | Auto Bid                  | Boolean   |                   |
|          | Bid Micro                 | Long      |                   |
|          | Bid Strategy              | String    |                   |
|          | Billing Event             | String    |                   |
|          | Campaign Id               | String    |                   |
|          | Created At                | DateTime  |                   |
|          | Creation State            | String    |                   |
|          | Daily Budget Micro        | Long      |                   |
|          | Deleted                   | Boolean   |                   |
|          | Delivery Constraint       | String    |                   |
|          | Delivery Status           | List      |                   |
|          | Id                        | String    |                   |
|          | Name                      | String    |                   |
|          | Optimization Goal         | String    |                   |
|          | Pacing Type               | String    |                   |
|          | Placement V2              | Struct    |                   |
|          | Read Deleted Entities     | Boolean   | EQUAL_TO          |
|          | Skadnetwork<br>Properties | Struct    |                   |
|          | Start Time                | DateTime  |                   |

| Object              | Field                     | Data type | Supported filters |
|---------------------|---------------------------|-----------|-------------------|
|                     | Status                    | String    |                   |
|                     | Target Bid                | Boolean   |                   |
|                     | Targeting                 | Struct    |                   |
|                     | Targeting Reach<br>Status | String    |                   |
|                     | Туре                      | String    |                   |
|                     | Update At                 | DateTime  |                   |
| Ad Under Ad Account | Ad Squad Id               | String    |                   |
|                     | Created At                | DateTime  |                   |
|                     | Creative Id               | String    |                   |
|                     | Deleted                   | Boolean   |                   |
|                     | Delivery Status           | List      |                   |
|                     | Id                        | String    |                   |
|                     | Name                      | String    |                   |
|                     | Read Deleted Entities     | Boolean   | EQUAL_TO          |
|                     | Render Type               | String    |                   |
|                     | Review Status             | String    |                   |
|                     | Review Status<br>Reasons  | List      |                   |
|                     | Status                    | String    |                   |
|                     | Туре                      | String    |                   |

| Object            | Field                    | Data type | Supported filters |
|-------------------|--------------------------|-----------|-------------------|
|                   | Update At                | DateTime  |                   |
| Ad Under Campaign | Ad Squad Id              | String    |                   |
|                   | Approval Type            | String    |                   |
|                   | Created At               | DateTime  |                   |
|                   | Creative Id              | String    |                   |
|                   | Delivery Status          | List      |                   |
|                   | Id                       | String    |                   |
|                   | Name                     | String    |                   |
|                   | Render Type              | String    |                   |
|                   | Review Status            | String    |                   |
|                   | Review Status<br>Reasons | List      |                   |
|                   | Status                   | String    |                   |
|                   | Туре                     | String    |                   |
|                   | Update At                | DateTime  |                   |
| Campaign          | Ad Account Id            | String    |                   |
|                   | Created At               | DateTime  |                   |
|                   | Daily Budget Micro       | Long      |                   |
|                   | Deleted                  | Boolean   |                   |
|                   | Delivery Status          | List      |                   |
|                   | End Time                 | DateTime  |                   |

| Object   | Field                        | Data type | Supported filters |
|----------|------------------------------|-----------|-------------------|
|          | Id                           | String    |                   |
|          | Name                         | String    |                   |
|          | Objective                    | String    |                   |
|          | Read Deleted Entities        | Boolean   | EQUAL_TO          |
|          | Start Time                   | DateTime  |                   |
|          | Status                       | String    |                   |
|          | Update At                    | DateTime  |                   |
| Creative | Ad Account Id                | String    |                   |
|          | Ad Product                   | String    |                   |
|          | Brand Name                   | String    |                   |
|          | Call To Action               | String    |                   |
|          | Created At                   | DateTime  |                   |
|          | Headline                     | String    |                   |
|          | Id                           | String    |                   |
|          | Longform Video<br>Properties | Struct    |                   |
|          | Name                         | String    |                   |
|          | Packaging Status             | String    |                   |
|          | Render Type                  | String    |                   |
|          | Review Status                | String    |                   |
|          | Shareable                    | Boolean   |                   |

| Object       | Field                           | Data type | Supported filters |
|--------------|---------------------------------|-----------|-------------------|
|              | Top Snap Crop Position          | String    |                   |
|              | Top Snap Media Id               | String    |                   |
|              | Туре                            | String    |                   |
|              | Update At                       | DateTime  |                   |
| Media        | Ad Account Id                   | String    |                   |
|              | Created At                      | DateTime  |                   |
|              | File Name                       | String    |                   |
|              | Id                              | String    |                   |
|              | Is Demo Media                   | Boolean   |                   |
|              | Media Status                    | String    |                   |
|              | Name                            | String    |                   |
|              | Туре                            | String    |                   |
|              | Update At                       | DateTime  |                   |
|              | Visibility                      | String    |                   |
| Organization | Accepted Term<br>Version        | String    |                   |
|              | Ad Accounts                     | List      |                   |
|              | Address Line 1                  | String    |                   |
|              | Administrative District Level 1 | String    |                   |
|              | Business Type                   | String    |                   |

| Object | Field                     | Data type | Supported filters |
|--------|---------------------------|-----------|-------------------|
|        | Configuration<br>Settings | Struct    |                   |
|        | Contact Email             | String    |                   |
|        | Contact Name              | String    |                   |
|        | Contact Phone             | String    |                   |
|        | Contact Phone Optin       | Boolean   |                   |
|        | Country                   | String    |                   |
|        | Created At                | DateTime  |                   |
|        | Id                        | String    |                   |
|        | ls Agency                 | Boolean   |                   |
|        | Locality                  | String    |                   |
|        | Marketing Optin           | Boolean   |                   |
|        | My Display Name           | String    |                   |
|        | My Invited Email          | String    |                   |
|        | My Member Id              | String    |                   |
|        | Name                      | String    |                   |
|        | Postal Code               | String    |                   |
|        | Roles                     | List      |                   |
|        | State                     | String    |                   |
|        | Tax Type                  | String    |                   |
|        | Туре                      | String    |                   |

| Object  | Field                       | Data type | Supported filters |
|---------|-----------------------------|-----------|-------------------|
|         | Update At                   | DateTime  |                   |
|         | created By Caller           | Boolean   |                   |
| Segment | Ad Account Id               | String    |                   |
|         | Approximate Number<br>Users | Integer   |                   |
|         | Created At                  | DateTime  |                   |
|         | Description                 | String    |                   |
|         | Id                          | String    |                   |
|         | Name                        | String    |                   |
|         | Retention In Days           | Integer   |                   |
|         | Source Type                 | String    |                   |
|         | Status                      | String    |                   |
|         | Targetable Status           | String    |                   |
|         | Update At                   | DateTime  |                   |
|         | Upload Status               | String    |                   |
|         | Visible To                  | List      |                   |
|         | organization Id             | String    |                   |

# **Snowflake**

The following are the requirements and connection instructions for using Snowflake with Amazon AppFlow.

Snowflake 696

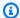

#### Note

You can use Snowflake as a destination only.

#### **Topics**

- Requirements
- Connection instructions
- Related resources

### Requirements

- Amazon AppFlow uses the Snowflake COPY command to move data using an S3 bucket. To configure the integration, see Configuring Secure Access to Amazon S3 in the Snowflake documentation.
- You must also add access to the kms: Decrypt action so that Snowflake can access the encrypted data that Amazon AppFlow stored in the Amazon S3 bucket.

```
{
    "Effect": "Allow",
    "Action": "kms:Decrypt",
    "Resource": "*"
}
```

- You must provide Amazon AppFlow with the following information:
  - the name of the stage and the S3 bucket for the stage
  - the user name and password for your Snowflake account
  - the S3 bucket prefix
  - the warehouse that you want to use to move the data

### **Connection instructions**

#### To connect to Snowflake while creating a flow

Sign in to the AWS Management Console and open the Amazon AppFlow console at https:// console.aws.amazon.com/appflow/.

Requirements 697

- 2. Choose Create flow.
- 3. For **Flow details**, enter a name and description for the flow.
- 4. (Optional) To use a customer managed CMK instead of the default AWS managed CMK, choose **Data encryption, Customize encryption settings** and then choose an existing CMK or create a new one.
- 5. (Optional) To add a tag, choose **Tags**, **Add tag** and then enter the key name and value.
- 6. Choose **Next**.
- 7. Choose **Snowflake** from the **Destination name** dropdown list.
- 8. Choose **Connect** or **Connect with PrivateLink** to open the **Connect to Snowflake** dialog box.
  - a. Under Warehouse, enter the Snowflake warehouse that you want to use to move the data.
  - b. Under **Stage name**, enter the Amazon S3 stage name in the following format: <Database> <Schema> <Stage name>
  - c. Under **Bucket details**, select the S3 bucket where Amazon AppFlow will write data prior to copying it.
  - d. Under **Account name**, enter your Snowflake account name. You can find your account name in the URL of your Snowflake instance. For example, if your Snowflake URL is https://vna33034.snowflakecomputing.com, your account name is vna33034.
  - e. Under **User name**, enter the user name you use to log into Snowflake.
  - f. Under **Data encryption**, enter your AWS KMS key.
  - g. Under **Connection name**, specify a name for your connection.
  - h. Choose **Connect**.

Connection instructions 698

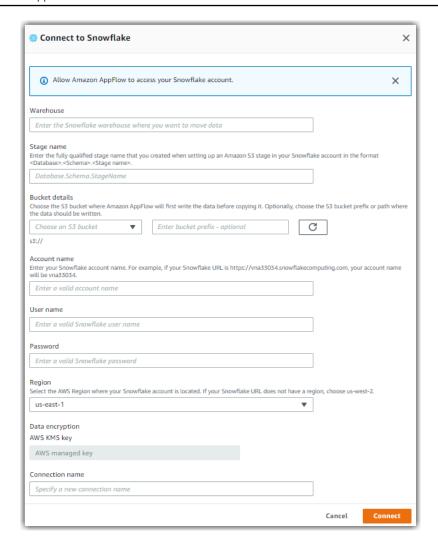

Now that you are connected to your Snowflake account, you can continue with the flow creation steps as described in Creating flows in Amazon AppFlow.

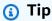

If you aren't connected successfully, ensure that you have followed the instructions in the Requirements section.

### **Related resources**

Configuring Secure Access to Amazon S3 in the Snowflake documentation

Related resources 699

# Stripe connector for Amazon AppFlow

Stripe powers ecommerce with payment processing and other commerce solutions for businesses. If you're a Stripe user, your account contains data about your transactions, such as your balance, charges, and payouts. You can use Amazon AppFlow to transfer data from Stripe to certain AWS services or other supported applications.

### **Amazon AppFlow support for Stripe**

Amazon AppFlow supports Stripe as follows.

#### Supported as a data source?

Yes. You can use Amazon AppFlow to transfer data from Stripe.

#### Supported as a data destination?

No. You can't use Amazon AppFlow to transfer data to Stripe.

### Before you begin

Before you can use Amazon AppFlow to transfer data from Stripe, you must have a Stripe account that contains the data to transfer. For more information about the Stripe data objects that Amazon AppFlow supports, see Supported objects.

From your Stripe account, you must obtain a test or live API key. You provide this key to Amazon AppFlow when you connect to your Stripe account. For the steps to obtain these keys, see <a href="Manage">Manage</a> API keys in the Stripe Docs.

### **Connecting Amazon AppFlow to your Stripe account**

To connect Amazon AppFlow to your Stripe account, provide your API key so that Amazon AppFlow can access your data. If you haven't yet configured your Stripe account for Amazon AppFlow integration, see Before you begin.

#### To connect to Stripe

1. Sign in to the AWS Management Console and open the Amazon AppFlow console at <a href="https://console.aws.amazon.com/appflow/">https://console.aws.amazon.com/appflow/</a>.

Stripe 700

- 2. In the navigation pane on the left, choose **Connections**.
- 3. On the Manage connections page, for Connectors, choose Stripe.
- 4. Choose **Create connection**.
- 5. In the **Connect to Stripe** window, for **API Key**, enter a test or live API key from your Stripe account settings.
- 6. Optionally, under **Data encryption**, choose **Customize encryption settings (advanced)** if you want to encrypt your data with a customer managed key in the AWS Key Management Service (AWS KMS).

By default, Amazon AppFlow encrypts your data with a KMS key that AWS creates, uses, and manages for you. Choose this option if you want to encrypt your data with your own KMS key instead.

Amazon AppFlow always encrypts your data during transit and at rest. For more information, see Data protection in Amazon AppFlow.

If you want to use a KMS key from the current AWS account, select this key under **Choose an AWS KMS key**. If you want to use a KMS key from a different AWS account, enter the Amazon Resource Name (ARN) for that key.

- 7. For **Connection name**, enter a name for your connection.
- 8. Choose Connect.

On the **Manage connections** page, your new connection appears in the **Connections** table. When you create a flow that uses Stripe as the data source, you can select this connection.

### Transferring data from Stripe with a flow

To transfer data from Stripe, create an Amazon AppFlow flow, and choose Stripe as the data source. For the steps to create a flow, see <u>Creating flows in Amazon AppFlow</u>.

When you configure the flow, choose the data object that you want to transfer. For the objects that Amazon AppFlow supports for Stripe, see Supported objects.

Also, choose the destination where you want to transfer the data object that you selected. For more information about how to configure your destination, see Supported destinations.

## **Supported destinations**

When you create a flow that uses Stripe as the data source, you can set the destination to any of the following connectors:

- Amazon Lookout for Metrics
- Amazon Redshift
- Amazon RDS for PostgreSQL
- Amazon S3
- HubSpot
- Marketo
- Salesforce
- SAP OData
- Snowflake
- Upsolver
- Zendesk
- Zoho CRM

## **Supported objects**

When you create a flow that uses Stripe as the data source, you can transfer any of the following data objects to supported destinations:

| Object  | Field            | Data type | Supported filters |
|---------|------------------|-----------|-------------------|
| Account | business_profile | Struct    |                   |
|         | capabilities     | Struct    |                   |
|         | charges_enabled  | Boolean   |                   |
|         | controller       | Struct    |                   |
|         | country          | String    |                   |

Supported destinations 702

| Object          | Field               | Data type | Supported filters                                            |
|-----------------|---------------------|-----------|--------------------------------------------------------------|
|                 | created             | DateTime  | EQUAL_TO, GREATER_T HAN_OR_EQ UAL_TO, LESS_THAN _OR_EQUAL_TO |
|                 | default_currency    | String    |                                                              |
|                 | details_submitted   | Boolean   |                                                              |
|                 | email               | String    |                                                              |
|                 | external_account    | Struct    |                                                              |
|                 | future_requirements | Struct    |                                                              |
|                 | id                  | Integer   |                                                              |
|                 | metadata            | Struct    |                                                              |
|                 | object              | String    |                                                              |
|                 | payouts_enabled     | Boolean   |                                                              |
|                 | requirements        | Struct    |                                                              |
|                 | settings            | Struct    |                                                              |
|                 | type                | String    |                                                              |
| Application Fee | account             | String    |                                                              |
|                 | amount              | Integer   | EQUAL_TO                                                     |
|                 | amount_refunded     | Integer   | EQUAL_TO                                                     |
|                 | application         | String    |                                                              |
|                 | balance_transaction | String    |                                                              |

| Object              | Field                       | Data type | Supported filters                                            |
|---------------------|-----------------------------|-----------|--------------------------------------------------------------|
|                     | charge                      | String    | EQUAL_TO                                                     |
|                     | created                     | DateTime  | EQUAL_TO, GREATER_T HAN_OR_EQ UAL_TO, LESS_THAN _OR_EQUAL_TO |
|                     | currency                    | String    |                                                              |
|                     | id                          | String    |                                                              |
|                     | livemode                    | Boolean   |                                                              |
|                     | object                      | String    |                                                              |
|                     | originating_transa<br>ction | String    |                                                              |
|                     | refunded                    | Boolean   | EQUAL_TO                                                     |
|                     | refunds                     | List      |                                                              |
| Balance             | amount                      | Integer   |                                                              |
|                     | currency                    | String    |                                                              |
|                     | source_types                | Struct    |                                                              |
| Balance Transaction | amount                      | Integer   |                                                              |
|                     | available_on                | DateTime  | EQUAL_TO, GREATER_T HAN_OR_EQ UAL_TO, LESS_THAN _OR_EQUAL_TO |

| Object | Field              | Data type | Supported filters                                            |
|--------|--------------------|-----------|--------------------------------------------------------------|
|        | created            | DateTime  | EQUAL_TO, GREATER_T HAN_OR_EQ UAL_TO, LESS_THAN _OR_EQUAL_TO |
|        | currency           | String    |                                                              |
|        | description        | String    |                                                              |
|        | exchange_rate      | Double    |                                                              |
|        | fee                | Integer   |                                                              |
|        | fee_details        | List      |                                                              |
|        | id                 | String    |                                                              |
|        | net                | Integer   |                                                              |
|        | object             | String    |                                                              |
|        | reporting_category | String    |                                                              |
|        | source             | String    | EQUAL_TO                                                     |
|        | status             | String    |                                                              |
|        | type               | String    | EQUAL_TO                                                     |
| Charge | amount             | Integer   | EQUAL_TO                                                     |
|        | amount_captured    | Integer   |                                                              |
|        | amount_refunded    | Integer   |                                                              |
|        | application        | String    |                                                              |
|        | application_fee    | String    |                                                              |

| Object | Field                               | Data type | Supported filters                                            |
|--------|-------------------------------------|-----------|--------------------------------------------------------------|
|        | application_fee_am ount             | Integer   |                                                              |
|        | balance_transaction                 | String    |                                                              |
|        | billing_details                     | Struct    |                                                              |
|        | calculated_stateme<br>nt_descriptor | String    |                                                              |
|        | captured                            | Boolean   |                                                              |
|        | created                             | DateTime  | EQUAL_TO, GREATER_T HAN_OR_EQ UAL_TO, LESS_THAN _OR_EQUAL_TO |
|        | currency                            | String    |                                                              |
|        | customer                            | String    | EQUAL_TO                                                     |
|        | description                         | String    |                                                              |
|        | destination                         | String    |                                                              |
|        | dispute                             | String    |                                                              |
|        | disputed                            | Boolean   | EQUAL_TO                                                     |
|        | failure_balance_tr<br>ansaction     | String    |                                                              |
|        | failure_code                        | String    |                                                              |
|        | failure_message                     | String    |                                                              |
|        | fraud_details                       | Struct    |                                                              |

| Object | Field                      | Data type | Supported filters |
|--------|----------------------------|-----------|-------------------|
|        | id                         | String    |                   |
|        | invoice                    | String    |                   |
|        | livemode                   | Boolean   |                   |
|        | metadata                   | Struct    |                   |
|        | object                     | String    |                   |
|        | on_behalf_of               | String    |                   |
|        | order                      | String    |                   |
|        | outcome                    | Struct    |                   |
|        | paid                       | Boolean   |                   |
|        | payment_intent             | String    | EQUAL_TO          |
|        | payment_method             | String    |                   |
|        | payment_m<br>ethod_details | Struct    |                   |
|        | receipt_email              | String    |                   |
|        | receipt_number             | String    |                   |
|        | receipt_url                | String    |                   |
|        | refunded                   | Boolean   | EQUAL_TO          |
|        | refunds                    | Struct    |                   |
|        | review                     | String    |                   |
|        | shipping                   | Struct    |                   |
|        | source                     | String    |                   |

| Object       | Field                                 | Data type | Supported filters |
|--------------|---------------------------------------|-----------|-------------------|
|              | source_transfer                       | String    |                   |
|              | statement_descriptor                  | String    |                   |
|              | statement_descript<br>or_suffix       | String    |                   |
|              | status                                | String    |                   |
|              | transfer_data                         | Struct    |                   |
|              | transfer_group                        | String    | EQUAL_TO          |
| Country Spec | default_currency                      | String    |                   |
|              | id                                    | String    |                   |
|              | object                                | String    |                   |
|              | supported_bank_acc<br>ount_currencies | Struct    |                   |
|              | supported_payment_<br>currencies      | List      |                   |
|              | supported_payment_<br>methods         | List      |                   |
|              | supported_transfer<br>_countries      | List      |                   |
|              | verification_fields                   | Struct    |                   |
| Coupon       | amount_off                            | Integer   |                   |

| Object      | Field              | Data type | Supported filters                                            |
|-------------|--------------------|-----------|--------------------------------------------------------------|
|             | created            | DateTime  | EQUAL_TO, GREATER_T HAN_OR_EQ UAL_TO, LESS_THAN _OR_EQUAL_TO |
|             | currency           | String    | EQUAL_TO                                                     |
|             | duration           | String    | EQUAL_TO                                                     |
|             | duration_in_months | Integer   | EQUAL_TO                                                     |
|             | id                 | String    |                                                              |
|             | livemode           | Boolean   |                                                              |
|             | max_redemptions    | Integer   | EQUAL_TO                                                     |
|             | metadata           | Struct    |                                                              |
|             | name               | String    |                                                              |
|             | object             | String    |                                                              |
|             | percent_off        | Double    | EQUAL_TO                                                     |
|             | redeem_by          | DateTime  | EQUAL_TO, GREATER_T HAN_OR_EQ UAL_TO, LESS_THAN _OR_EQUAL_TO |
|             | times_redeemed     | Integer   |                                                              |
|             | valid              | Boolean   |                                                              |
| Credit Note | amount             | Integer   |                                                              |
|             | created            | DateTime  |                                                              |
|             | Cicatca            | Datemine  |                                                              |

| Object | Field                         | Data type | Supported filters |
|--------|-------------------------------|-----------|-------------------|
|        | currency                      | String    |                   |
|        | customer                      | String    | EQUAL_TO          |
|        | customer_balance_t ransaction | String    |                   |
|        | discount_amount               | Integer   |                   |
|        | discount_amounts              | List      |                   |
|        | id                            | String    |                   |
|        | invoice                       | String    | EQUAL_TO          |
|        | lines                         | List      |                   |
|        | livemode                      | Boolean   |                   |
|        | memo                          | String    |                   |
|        | metadata                      | Struct    |                   |
|        | number                        | String    |                   |
|        | object                        | String    |                   |
|        | out_of_band_amount            | Integer   |                   |
|        | pdf                           | String    |                   |
|        | reason                        | String    |                   |
|        | refund                        | String    |                   |
|        | status                        | String    |                   |
|        | subtotal                      | Integer   |                   |
|        | tax_amounts                   | List      |                   |

| Object   | Field            | Data type | Supported filters                                            |
|----------|------------------|-----------|--------------------------------------------------------------|
|          | total            | Integer   |                                                              |
|          | type             | String    |                                                              |
|          | voided_at        | DateTime  |                                                              |
| Customer | address          | Struct    |                                                              |
|          | balance          | Integer   |                                                              |
|          | created          | DateTime  | EQUAL_TO, GREATER_T HAN_OR_EQ UAL_TO, LESS_THAN _OR_EQUAL_TO |
|          | currency         | String    |                                                              |
|          | default_source   | String    |                                                              |
|          | delinquent       | Boolean   | EQUAL_TO                                                     |
|          | description      | String    |                                                              |
|          | discount         | Struct    |                                                              |
|          | email            | String    | EQUAL_TO                                                     |
|          | id               | String    |                                                              |
|          | invoice_prefix   | String    |                                                              |
|          | invoice_settings | Struct    |                                                              |
|          | livemode         | Boolean   |                                                              |
|          | metadata         | Struct    |                                                              |
|          | name             | String    |                                                              |

| Object  | Field                     | Data type | Supported filters                                            |
|---------|---------------------------|-----------|--------------------------------------------------------------|
|         | next_invoice_seque<br>nce | Integer   |                                                              |
|         | object                    | String    |                                                              |
|         | phone                     | String    |                                                              |
|         | preferred_locales         | List      |                                                              |
|         | shipping                  | Struct    |                                                              |
|         | tax_exempt                | String    |                                                              |
|         | test_clock                | String    |                                                              |
| Dispute | amount                    | Integer   | EQUAL_TO                                                     |
|         | balance_transaction       | String    |                                                              |
|         | balance_transactions      | List      |                                                              |
|         | charge                    | String    | EQUAL_TO                                                     |
|         | created                   | DateTime  | EQUAL_TO, GREATER_T HAN_OR_EQ UAL_TO, LESS_THAN _OR_EQUAL_TO |
|         | currency                  | String    |                                                              |
|         | evidence                  | Struct    |                                                              |
|         | evidence_details          | Struct    |                                                              |
|         | id                        | String    |                                                              |
|         | is_charge_refundable      | Boolean   |                                                              |

| Object              | Field          | Data type | Supported filters                                            |
|---------------------|----------------|-----------|--------------------------------------------------------------|
|                     | livemode       | Boolean   |                                                              |
|                     | metadata       | Struct    |                                                              |
|                     | object         | String    |                                                              |
|                     | payment_intent | String    | EQUAL_TO                                                     |
|                     | reason         | String    | EQUAL_TO                                                     |
|                     | status         | String    | EQUAL_TO                                                     |
| Early Fraud Warning | actionable     | Boolean   |                                                              |
|                     | charge         | String    | EQUAL_TO                                                     |
|                     | created        | DateTime  |                                                              |
|                     | fraud_type     | String    |                                                              |
|                     | id             | String    |                                                              |
|                     | livemode       | Boolean   |                                                              |
|                     | object         | String    |                                                              |
|                     | payment_intent | String    | EQUAL_TO                                                     |
| File Link           | created        | DateTime  | EQUAL_TO, GREATER_T HAN_OR_EQ UAL_TO, LESS_THAN _OR_EQUAL_TO |
|                     | expired        | Boolean   | EQUAL_TO                                                     |
|                     | expires_at     | DateTime  |                                                              |
|                     | file           | String    | EQUAL_TO                                                     |

| Object  | Field                      | Data type | Supported filters |
|---------|----------------------------|-----------|-------------------|
|         | id                         | String    |                   |
|         | livemode                   | Boolean   |                   |
|         | metadata                   | Struct    |                   |
|         | object                     | String    |                   |
|         | url                        | String    |                   |
| Invoice | account_country            | String    |                   |
|         | account_name               | String    |                   |
|         | account_tax_ids            | List      |                   |
|         | amount_due                 | Integer   |                   |
|         | amount_paid                | Integer   |                   |
|         | amount_remaining           | Integer   |                   |
|         | application                | String    |                   |
|         | application_fee_am<br>ount | Integer   |                   |
|         | attempt_count              | Integer   |                   |
|         | attempted                  | Boolean   | EQUAL_TO          |
|         | auto_advance               | Boolean   | EQUAL_TO          |
|         | automatic_tax              | Struct    |                   |
|         | billing_reason             | String    | EQUAL_TO          |
|         | charge                     | String    |                   |
|         | collection_method          | String    | EQUAL_TO          |

| Object | Field                      | Data type | Supported filters                                            |
|--------|----------------------------|-----------|--------------------------------------------------------------|
|        | created                    | DateTime  | EQUAL_TO, GREATER_T HAN_OR_EQ UAL_TO, LESS_THAN _OR_EQUAL_TO |
|        | currency                   | String    |                                                              |
|        | custom_fields              | List      |                                                              |
|        | customer                   | String    | EQUAL_TO                                                     |
|        | customer_address           | Struct    |                                                              |
|        | customer_email             | String    |                                                              |
|        | customer_name              | String    |                                                              |
|        | customer_phone             | String    |                                                              |
|        | customer_shipping          | Struct    |                                                              |
|        | customer_tax_exemp<br>t    | String    |                                                              |
|        | customer_tax_ids           | List      |                                                              |
|        | default_payment_me<br>thod | String    |                                                              |
|        | default_source             | String    |                                                              |
|        | default_tax_rates          | List      |                                                              |
|        | description                | String    |                                                              |
|        | discount                   | Struct    |                                                              |
|        | discounts                  | List      |                                                              |

| Object | Field                    | Data type | Supported filters                                            |
|--------|--------------------------|-----------|--------------------------------------------------------------|
|        | due_date                 | DateTime  | EQUAL_TO, GREATER_T HAN_OR_EQ UAL_TO, LESS_THAN _OR_EQUAL_TO |
|        | ending_balance           | Integer   |                                                              |
|        | footer                   | String    |                                                              |
|        | hosted_invoice_url       | String    |                                                              |
|        | id                       | String    |                                                              |
|        | invoice_pdf              | String    |                                                              |
|        | last_finalization_error  | Struct    |                                                              |
|        | lines                    | List      |                                                              |
|        | livemode                 | Boolean   |                                                              |
|        | metadata                 | Struct    |                                                              |
|        | next_payment_attem<br>pt | DateTime  |                                                              |
|        | number                   | String    |                                                              |
|        | object                   | String    |                                                              |
|        | on_behalf_of             | String    |                                                              |
|        | paid                     | Boolean   | EQUAL_TO                                                     |
|        | paid_out_of_band         | Boolean   |                                                              |
|        | payment_intent           | String    |                                                              |

| Object | Field                                | Data type | Supported filters                                            |
|--------|--------------------------------------|-----------|--------------------------------------------------------------|
|        | payment_settings                     | Struct    |                                                              |
|        | period_end                           | DateTime  | EQUAL_TO, GREATER_T HAN_OR_EQ UAL_TO, LESS_THAN _OR_EQUAL_TO |
|        | period_start                         | DateTime  | EQUAL_TO, GREATER_T HAN_OR_EQ UAL_TO, LESS_THAN _OR_EQUAL_TO |
|        | post_payment_credi<br>t_notes_amount | Integer   |                                                              |
|        | pre_payment_credit<br>_notes_amount  | Integer   |                                                              |
|        | quote                                | String    |                                                              |
|        | receipt_number                       | String    |                                                              |
|        | starting_balance                     | Integer   |                                                              |
|        | statement_descriptor                 | String    |                                                              |
|        | status                               | String    | EQUAL_TO                                                     |
|        | status_transitions                   | Struct    |                                                              |
|        | subscription                         | Integer   |                                                              |
|        | subtotal                             | Integer   | EQUAL_TO                                                     |
|        | tax                                  | Integer   |                                                              |

| Object       | Field                      | Data type | Supported filters |
|--------------|----------------------------|-----------|-------------------|
|              | test_clock                 | String    |                   |
|              | total                      | Integer   | EQUAL_TO          |
|              | total_discount_amo<br>unts | List      |                   |
|              | total_tax_amounts          | List      |                   |
|              | transfer_data              | Struct    |                   |
|              | webhooks_delivered<br>_at  | DateTime  |                   |
| Invoice Item | amount                     | Integer   | EQUAL_TO          |
|              | currency                   | String    |                   |
|              | customer                   | String    | EQUAL_TO          |
|              | date                       | DateTime  |                   |
|              | description                | String    |                   |
|              | discountable               | Boolean   |                   |
|              | discounts                  | List      |                   |
|              | id                         | String    |                   |
|              | invoice                    | String    | EQUAL_TO          |
|              | livemode                   | Boolean   |                   |
|              | metadata                   | Struct    |                   |
|              | object                     | String    |                   |
|              | period                     | Struct    |                   |

| Object         | Field                         | Data type | Supported filters |
|----------------|-------------------------------|-----------|-------------------|
|                | plan                          | String    |                   |
|                | price                         | Struct    |                   |
|                | proration                     | Boolean   | EQUAL_TO          |
|                | quantity                      | Integer   |                   |
|                | subscription                  | String    |                   |
|                | subscription_item             | String    |                   |
|                | tax_rates                     | List      |                   |
|                | test_clock                    | String    |                   |
|                | unit_amount                   | Integer   |                   |
|                | unit_amount_decimal           | String    |                   |
| Payment Intent | amount                        | Integer   |                   |
|                | amount_capturable             | Integer   |                   |
|                | amount_details                | Struct    |                   |
|                | amount_received               | Integer   |                   |
|                | application                   | String    |                   |
|                | application_fee_am<br>ount    | Integer   |                   |
|                | automatic_payment_<br>methods | Struct    |                   |
|                | canceled_at                   | DateTime  |                   |
|                | cancellation_reason           | String    |                   |

| Object | Field               | Data type | Supported filters                                            |
|--------|---------------------|-----------|--------------------------------------------------------------|
|        | capture_method      | String    |                                                              |
|        | charges             | List      |                                                              |
|        | client_secret       | String    |                                                              |
|        | confirmation_method | String    |                                                              |
|        | created             | DateTime  | EQUAL_TO, GREATER_T HAN_OR_EQ UAL_TO, LESS_THAN _OR_EQUAL_TO |
|        | currency            | String    |                                                              |
|        | customer            | String    | EQUAL_TO                                                     |
|        | description         | String    |                                                              |
|        | id                  | String    |                                                              |
|        | invoice             | String    |                                                              |
|        | last_payment_error  | Struct    |                                                              |
|        | livemode            | Boolean   |                                                              |
|        | metadata            | Struct    |                                                              |
|        | next_action         | Struct    |                                                              |
|        | object              | String    |                                                              |
|        | on_behalf_of        | String    |                                                              |
|        | payment_method      | String    |                                                              |

| Object | Field                           | Data type | Supported filters                                            |
|--------|---------------------------------|-----------|--------------------------------------------------------------|
|        | payment_m<br>ethod_options      | Struct    |                                                              |
|        | payment_m<br>ethod_types        | List      |                                                              |
|        | processing                      | Struct    |                                                              |
|        | receipt_email                   | String    |                                                              |
|        | review                          | String    |                                                              |
|        | setup_future_usage              | String    |                                                              |
|        | shipping                        | Struct    |                                                              |
|        | source                          | String    |                                                              |
|        | statement_descriptor            | String    |                                                              |
|        | statement_descript<br>or_suffix | String    |                                                              |
|        | status                          | String    |                                                              |
|        | transfer_data                   | Struct    |                                                              |
|        | transfer_group                  | String    |                                                              |
| Payout | amount                          | Integer   | EQUAL_TO                                                     |
|        | arrival_date                    | DateTime  | EQUAL_TO, GREATER_T HAN_OR_EQ UAL_TO, LESS_THAN _OR_EQUAL_TO |
|        | automatic                       | Boolean   |                                                              |

| Object | Field                           | Data type | Supported filters                                            |
|--------|---------------------------------|-----------|--------------------------------------------------------------|
|        | balance_transaction             | String    |                                                              |
|        | created                         | DateTime  | EQUAL_TO, GREATER_T HAN_OR_EQ UAL_TO, LESS_THAN _OR_EQUAL_TO |
|        | currency                        | String    |                                                              |
|        | description                     | String    |                                                              |
|        | destination                     | String    | EQUAL_TO                                                     |
|        | failure_balance_tr<br>ansaction | String    |                                                              |
|        | failure_code                    | String    |                                                              |
|        | failure_message                 | String    |                                                              |
|        | id                              | String    |                                                              |
|        | livemode                        | Boolean   |                                                              |
|        | metadata                        | Struct    |                                                              |
|        | method                          | String    |                                                              |
|        | object                          | String    |                                                              |
|        | original_payout                 | String    |                                                              |
|        | reversed_by                     | String    |                                                              |
|        | source_type                     | String    |                                                              |
|        | statement_descriptor            | String    |                                                              |

| Object | Field           | Data type | Supported filters                                            |
|--------|-----------------|-----------|--------------------------------------------------------------|
|        | status          | String    |                                                              |
|        | type            | String    |                                                              |
| Plan   | active          | Boolean   | EQUAL_TO                                                     |
|        | aggregate_usage | String    |                                                              |
|        | amount          | Integer   |                                                              |
|        | amount_decimal  | String    |                                                              |
|        | billing_scheme  | String    |                                                              |
|        | created         | DateTime  | EQUAL_TO, GREATER_T HAN_OR_EQ UAL_TO, LESS_THAN _OR_EQUAL_TO |
|        | currency        | String    | EQUAL_TO                                                     |
|        | id              | String    |                                                              |
|        | interval        | String    | EQUAL_TO                                                     |
|        | interval_count  | Integer   |                                                              |
|        | livemode        | Boolean   |                                                              |
|        | metadata        | Struct    |                                                              |
|        | nickname        | String    |                                                              |
|        | object          | String    |                                                              |
|        | product         | String    | EQUAL_TO                                                     |
|        | tiers_mode      | String    |                                                              |

| Object | Field              | Data type | Supported filters                                            |
|--------|--------------------|-----------|--------------------------------------------------------------|
|        | transform_usage    | Struct    |                                                              |
|        | trial_period_days  | Integer   | EQUAL_TO                                                     |
|        | usage_type         | String    |                                                              |
| Price  | active             | Boolean   | EQUAL_TO                                                     |
|        | billing_scheme     | String    |                                                              |
|        | created            | DateTime  | EQUAL_TO, GREATER_T HAN_OR_EQ UAL_TO, LESS_THAN _OR_EQUAL_TO |
|        | currency           | String    | EQUAL_TO                                                     |
|        | id                 | String    |                                                              |
|        | livemode           | Boolean   |                                                              |
|        | lookup_key         | String    |                                                              |
|        | metadata           | Struct    |                                                              |
|        | nickname           | String    |                                                              |
|        | object             | String    |                                                              |
|        | product            | String    | EQUAL_TO                                                     |
|        | recurring          | Struct    |                                                              |
|        | tax_behaviour      | String    |                                                              |
|        | tiers_mode         | String    |                                                              |
|        | transform_quantity | Struct    |                                                              |

| Object  | Field                | Data type | Supported filters                                            |
|---------|----------------------|-----------|--------------------------------------------------------------|
|         | type                 | String    | EQUAL_TO                                                     |
|         | unit_amount          | Integer   |                                                              |
|         | unit_amount_decimal  | String    |                                                              |
| Product | active               | Boolean   | EQUAL_TO                                                     |
|         | attributes           | List      |                                                              |
|         | created              | DateTime  | EQUAL_TO, GREATER_T HAN_OR_EQ UAL_TO, LESS_THAN _OR_EQUAL_TO |
|         | default_price        | String    |                                                              |
|         | description          | String    |                                                              |
|         | id                   | String    |                                                              |
|         | images               | List      |                                                              |
|         | livemode             | Boolean   |                                                              |
|         | metadata             | Struct    |                                                              |
|         | name                 | String    |                                                              |
|         | object               | String    |                                                              |
|         | package_dimensions   | Struct    |                                                              |
|         | shippable            | Boolean   |                                                              |
|         | statement_descriptor | String    |                                                              |
|         | tax_code             | String    |                                                              |

| Object         | Field           | Data type | Supported filters                                            |
|----------------|-----------------|-----------|--------------------------------------------------------------|
|                | type            | String    | EQUAL_TO                                                     |
|                | unit_label      | String    |                                                              |
|                | updated         | DateTime  |                                                              |
|                | url             | String    |                                                              |
| Promotion Code | active          | Boolean   | EQUAL_TO                                                     |
|                | code            | String    | EQUAL_TO                                                     |
|                | coupon          | Struct    |                                                              |
|                | created         | DateTime  | EQUAL_TO, GREATER_T HAN_OR_EQ UAL_TO, LESS_THAN _OR_EQUAL_TO |
|                | customer        | String    |                                                              |
|                | expires_at      | DateTime  |                                                              |
|                | id              | String    |                                                              |
|                | livemode        | Boolean   |                                                              |
|                | max_redemptions | Integer   |                                                              |
|                | metadata        | Struct    |                                                              |
|                | object          | String    |                                                              |
|                | restrictions    | Struct    |                                                              |
|                | times_redeemed  | Integer   |                                                              |
| Quote          | amount_subtotal | Integer   |                                                              |

| Object | Field                       | Data type | Supported filters |
|--------|-----------------------------|-----------|-------------------|
|        | amount_total                | Integer   |                   |
|        | application                 | String    |                   |
|        | application_fee_am<br>ount  | Integer   |                   |
|        | application_fee_pe<br>rcent | Double    |                   |
|        | automatic_tax               | Struct    |                   |
|        | collection_method           | String    |                   |
|        | computed                    | Struct    |                   |
|        | created                     | DateTime  |                   |
|        | currency                    | String    |                   |
|        | customer                    | String    | EQUAL_TO          |
|        | default_tax_rates           | List      |                   |
|        | description                 | String    |                   |
|        | discounts                   | List      |                   |
|        | expires_at                  | DateTime  |                   |
|        | footer                      | String    |                   |
|        | from_quote                  | Struct    |                   |
|        | header                      | String    |                   |
|        | id                          | String    |                   |
|        | invoice                     | String    |                   |

| Object | Field                     | Data type | Supported filters |
|--------|---------------------------|-----------|-------------------|
|        | invoice_settings          | Struct    |                   |
|        | livemode                  | Boolean   |                   |
|        | metadata                  | Struct    |                   |
|        | number                    | String    |                   |
|        | object                    | String    |                   |
|        | on_behalf_of              | String    |                   |
|        | status                    | String    | EQUAL_TO          |
|        | status_transitions        | Struct    |                   |
|        | subscription              | String    |                   |
|        | subscription_data         | Struct    |                   |
|        | subscription_sched<br>ule | String    |                   |
|        | test_clock                | String    |                   |
|        | total_details             | Struct    |                   |
|        | transfer_data             | Struct    |                   |
| Refund | amount                    | Integer   |                   |
|        | balance_transaction       | String    |                   |
|        | charge                    | String    | EQUAL_TO          |

| Object      | Field                        | Data type | Supported filters                                            |
|-------------|------------------------------|-----------|--------------------------------------------------------------|
|             | created                      | DateTime  | EQUAL_TO, GREATER_T HAN_OR_EQ UAL_TO, LESS_THAN _OR_EQUAL_TO |
|             | currency                     | String    |                                                              |
|             | id                           | String    |                                                              |
|             | metadata                     | Struct    |                                                              |
|             | object                       | String    |                                                              |
|             | payment_intent               | String    | EQUAL_TO                                                     |
|             | reason                       | String    |                                                              |
|             | receipt_number               | String    |                                                              |
|             | source_transfer_re<br>versal | String    |                                                              |
|             | status                       | String    |                                                              |
|             | transfer_reversal            | String    |                                                              |
| Report Type | data_available_end           | DateTime  |                                                              |
|             | data_available_start         | DateTime  |                                                              |
|             | default_columns              | List      |                                                              |
|             | id                           | String    |                                                              |
|             | livemode                     | Boolean   |                                                              |
|             | name                         | String    |                                                              |

| Object  | Field                          | Data type | Supported filters |
|---------|--------------------------------|-----------|-------------------|
|         | object                         | String    |                   |
|         | updated                        | DateTime  |                   |
|         | version                        | Integer   |                   |
| Session | after_expiration               | Struct    |                   |
|         | allow_promotion_co<br>des      | Boolean   |                   |
|         | amount_subtotal                | Integer   |                   |
|         | amount_total                   | Integer   |                   |
|         | automatic_tax                  | Struct    |                   |
|         | billing_address_co<br>llection | String    |                   |
|         | cancel_url                     | String    |                   |
|         | client_reference_id            | String    |                   |
|         | consent                        | Struct    |                   |
|         | consent_collection             | Struct    |                   |
|         | currency                       | String    |                   |
|         | customer                       | String    |                   |
|         | customer_creation              | String    |                   |
|         | customer_details               | Struct    |                   |
|         | customer_email                 | String    |                   |
|         | expires_at                     | DateTime  |                   |

| Object | Field                           | Data type | Supported filters |
|--------|---------------------------------|-----------|-------------------|
|        | id                              | String    |                   |
|        | livemode                        | Boolean   |                   |
|        | locale                          | String    |                   |
|        | metadata                        | Struct    |                   |
|        | mode                            | String    |                   |
|        | object                          | String    |                   |
|        | payment_intent                  | String    | EQUAL_TO          |
|        | payment_link                    | String    |                   |
|        | payment_m<br>ethod_options      | Struct    |                   |
|        | payment_m<br>ethod_types        | List      |                   |
|        | payment_status                  | String    |                   |
|        | phone_number_colle<br>ction     | Struct    |                   |
|        | recovered_from                  | String    |                   |
|        | setup_intent                    | String    |                   |
|        | shipping                        | Struct    |                   |
|        | shipping_address_c<br>ollection | Struct    |                   |
|        | shipping_options                | Struct    |                   |
|        | shipping_rate                   | String    |                   |

| Object       | Field               | Data type | Supported filters                                            |
|--------------|---------------------|-----------|--------------------------------------------------------------|
|              | status              | String    |                                                              |
|              | submit_type         | String    |                                                              |
|              | subscription        | String    |                                                              |
|              | success_url         | String    |                                                              |
|              | total_details       | Struct    |                                                              |
|              | url                 | String    |                                                              |
| Setup Intent | application         | String    |                                                              |
|              | cancellation_reason | String    |                                                              |
|              | client_secret       | String    |                                                              |
|              | created             | DateTime  | EQUAL_TO, GREATER_T HAN_OR_EQ UAL_TO, LESS_THAN _OR_EQUAL_TO |
|              | customer            | String    | EQUAL_TO                                                     |
|              | description         | String    |                                                              |
|              | id                  | String    |                                                              |
|              | last_setup_error    | Struct    |                                                              |
|              | latest_attempt      | String    |                                                              |
|              | livemode            | Boolean   |                                                              |
|              | mandate             | String    |                                                              |
|              | metadata            | Struct    |                                                              |

| Object        | Field                      | Data type | Supported filters                                            |
|---------------|----------------------------|-----------|--------------------------------------------------------------|
|               | next_action                | Struct    |                                                              |
|               | object                     | String    |                                                              |
|               | on_behalf_of               | String    |                                                              |
|               | payment_method             | String    |                                                              |
|               | payment_m<br>ethod_options | Struct    |                                                              |
|               | payment_m<br>ethod_types   | List      |                                                              |
|               | single_use_mandate         | String    |                                                              |
|               | status                     | String    |                                                              |
|               | usage                      | String    |                                                              |
| Shipping Rate | active                     | Boolean   | EQUAL_TO                                                     |
|               | created                    | DateTime  | EQUAL_TO, GREATER_T HAN_OR_EQ UAL_TO, LESS_THAN _OR_EQUAL_TO |
|               | delivery_estimate          | Struct    |                                                              |
|               | display_name               | String    |                                                              |
|               | fixed_amount               | Struct    |                                                              |
|               | id                         | String    |                                                              |
|               | livemode                   | Boolean   |                                                              |
|               | metadata                   | Struct    |                                                              |

| Object       | Field                       | Data type | Supported filters                                            |
|--------------|-----------------------------|-----------|--------------------------------------------------------------|
|              | object                      | String    |                                                              |
|              | tax_behavior                | String    |                                                              |
|              | tax_code                    | String    |                                                              |
|              | type                        | String    |                                                              |
| Subscription | application                 | String    |                                                              |
|              | application_fee_pe<br>rcent | Double    |                                                              |
|              | automatic_tax               | Struct    |                                                              |
|              | billing_cycle_anchor        | DateTime  |                                                              |
|              | billing_thresholds          | Struct    |                                                              |
|              | cancel_at                   | DateTime  |                                                              |
|              | cancel_at_period_end        | Boolean   |                                                              |
|              | canceled_at                 | DateTime  |                                                              |
|              | collection_method           | String    | EQUAL_TO                                                     |
|              | created                     | DateTime  | EQUAL_TO, GREATER_T HAN_OR_EQ UAL_TO, LESS_THAN _OR_EQUAL_TO |
|              | current_period_end          | DateTime  | EQUAL_TO, GREATER_T HAN_OR_EQ UAL_TO, LESS_THAN _OR_EQUAL_TO |

| Object | Field                                 | Data type | Supported filters                                            |
|--------|---------------------------------------|-----------|--------------------------------------------------------------|
|        | current_period_start                  | DateTime  | EQUAL_TO, GREATER_T HAN_OR_EQ UAL_TO, LESS_THAN _OR_EQUAL_TO |
|        | customer                              | String    | EQUAL_TO                                                     |
|        | days_until_due                        | Integer   |                                                              |
|        | default_payment_me<br>thod            | String    |                                                              |
|        | default_source                        | String    |                                                              |
|        | default_tax_rates                     | List      |                                                              |
|        | description                           | String    |                                                              |
|        | discount                              | Struct    |                                                              |
|        | ended_at                              | DateTime  |                                                              |
|        | id                                    | String    |                                                              |
|        | items                                 | List      |                                                              |
|        | latest_invoice                        | String    |                                                              |
|        | livemode                              | Boolean   |                                                              |
|        | metadata                              | Struct    |                                                              |
|        | next_pending_invoi<br>ce_item_invoice | DateTime  |                                                              |
|        | object                                | String    |                                                              |
|        | pause_collection                      | Struct    |                                                              |

| Object            | Field                             | Data type | Supported filters |
|-------------------|-----------------------------------|-----------|-------------------|
|                   | payment_settings                  | Struct    |                   |
|                   | pending_invoice_it<br>em_interval | Struct    |                   |
|                   | pending_setup_inte<br>nt          | String    |                   |
|                   | pending_update                    | Struct    |                   |
|                   | plan                              | Struct    |                   |
|                   | quantity                          | Integer   |                   |
|                   | schedule                          | String    |                   |
|                   | start_date                        | DateTime  |                   |
|                   | status                            | String    | EQUAL_TO          |
|                   | test_clock                        | String    |                   |
|                   | transfer_data                     | Struct    |                   |
|                   | trial_end                         | DateTime  |                   |
|                   | trial_start                       | DateTime  |                   |
| Subscription Item | billing_thresholds                | Struct    |                   |
|                   | created                           | DateTime  |                   |
|                   | id                                | String    |                   |
|                   | metadata                          | Struct    |                   |
|                   | object                            | String    |                   |
|                   | plan                              | Struct    |                   |

| Object       | Field                 | Data type | Supported filters                                            |
|--------------|-----------------------|-----------|--------------------------------------------------------------|
|              | price                 | Struct    |                                                              |
|              | subscription          | String    |                                                              |
|              | tax_rates             | List      |                                                              |
| Subscription | application           | String    |                                                              |
| Schedule     | canceled_at           | DateTime  |                                                              |
|              | completed_at          | DateTime  |                                                              |
|              | created               | DateTime  | EQUAL_TO, GREATER_T HAN_OR_EQ UAL_TO, LESS_THAN _OR_EQUAL_TO |
|              | current_phase         | Struct    |                                                              |
|              | customer              | String    | EQUAL_TO                                                     |
|              | default_settings      | Struct    |                                                              |
|              | end_behavior          | String    |                                                              |
|              | id                    | String    |                                                              |
|              | livemode              | Boolean   |                                                              |
|              | metadata              | Struct    |                                                              |
|              | object                | String    |                                                              |
|              | phases                | List      |                                                              |
|              | released_at           | DateTime  |                                                              |
|              | released_subscription | String    |                                                              |

| Object   | Field            | Data type | Supported filters                                            |
|----------|------------------|-----------|--------------------------------------------------------------|
|          | renewal_interval | String    |                                                              |
|          | status           | String    |                                                              |
|          | subscription     | String    |                                                              |
|          | test_clock       | String    |                                                              |
| Tax Code | description      | String    |                                                              |
|          | id               | String    |                                                              |
|          | name             | String    |                                                              |
|          | object           | String    |                                                              |
| Tax Rate | active           | Boolean   | EQUAL_TO                                                     |
|          | country          | String    |                                                              |
|          | created          | DateTime  | EQUAL_TO, GREATER_T HAN_OR_EQ UAL_TO, LESS_THAN _OR_EQUAL_TO |
|          | description      | String    |                                                              |
|          | display_name     | String    |                                                              |
|          | id               | String    |                                                              |
|          | inclusive        | Boolean   | EQUAL_TO                                                     |
|          | jurisdiction     | String    |                                                              |
|          | livemode         | Boolean   |                                                              |
|          | metadata         | Struct    |                                                              |

| Object   | Field               | Data type | Supported filters                                            |
|----------|---------------------|-----------|--------------------------------------------------------------|
|          | object              | String    |                                                              |
|          | percentage          | Double    |                                                              |
|          | state               | String    |                                                              |
|          | tax_type            | String    |                                                              |
| Transfer | amount              | Integer   | EQUAL_TO                                                     |
|          | amount_reversed     | Integer   |                                                              |
|          | balance_transaction | String    |                                                              |
|          | created             | DateTime  | EQUAL_TO, GREATER_T HAN_OR_EQ UAL_TO, LESS_THAN _OR_EQUAL_TO |
|          | currency            | String    | EQUAL_TO                                                     |
|          | description         | String    |                                                              |
|          | destination         | String    | EQUAL_TO                                                     |
|          | destination_payment | String    |                                                              |
|          | id                  | String    |                                                              |
|          | livemode            | Boolean   |                                                              |
|          | metadata            | Struct    |                                                              |
|          | object              | String    |                                                              |
|          | reversals           | List      |                                                              |
|          | reversed            | Boolean   |                                                              |

User Guide Amazon AppFlow

| Object | Field              | Data type | Supported filters |
|--------|--------------------|-----------|-------------------|
|        | source_transaction | String    |                   |
|        | source_type        | String    |                   |
|        | transfer_group     | String    | EQUAL_TO          |

### **Trend Micro**

The following are the requirements and connection instructions for using Trend Micro with Amazon AppFlow.

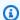

#### Note

You can use Trend Micro as a source only.

#### **Topics**

- Requirements
- Connection instructions
- Notes
- Supported destinations
- Related resources

### Requirements

You must provide Amazon AppFlow with an API secret. For more information about how to generate or retrieve an API secret from Trend Micro, see Create and Manage API Keys in the Trend Micro documentation.

# **Connection instructions**

#### To connect to Trend Micro while creating a flow:

Sign in to the AWS Management Console and open the Amazon AppFlow console at https:// console.aws.amazon.com/appflow/.

Trend Micro 740

- 2. Choose Create flow.
- 3. For **Flow details**, enter a name and description for the flow.
- 4. (Optional) To use a customer managed CMK instead of the default AWS managed CMK, choose **Data encryption, Customize encryption settings** and then choose an existing CMK or create a new one.
- 5. (Optional) To add a tag, choose **Tags**, **Add tag** and then enter the key name and value.
- 6. Choose Next.
- 7. Choose **Trend Micro** from the **Source name** drop-down list.
- 8. Choose **Connect** or **Connect with PrivateLink** to open the **Connect to Trend Micro** dialog box.
  - a. Under API secret key, enter your API secret key.
  - b. Under **Data encryption**, enter your AWS KMS key.
  - c. Under **Connection name**, specify a name for your connection.
  - d. Choose **Connect**.

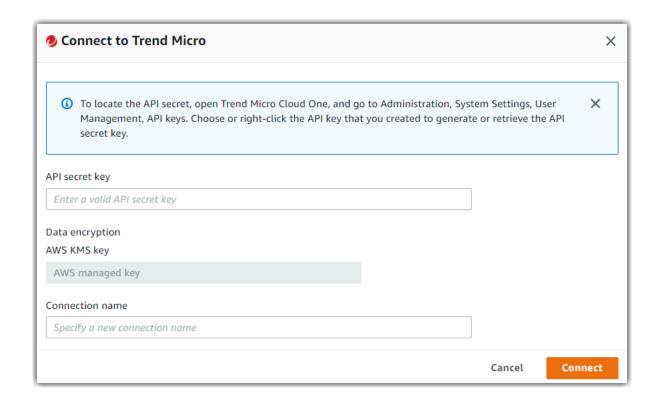

Now that you are connected to your Trend Micro account, you can continue with the flow creation steps as described in Creating flows in Amazon AppFlow.

Connection instructions 741

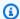

#### (i) Tip

If you aren't connected successfully, ensure that you have followed the instructions in the Requirements section.

#### **Notes**

 When you use Trend Micro as a source, you can run schedule-triggered flows at a maximum frequency of one flow run per hour.

### **Supported destinations**

When you create a flow that uses Trend Micro as the data source, you can set the destination to any of the following connectors:

- Amazon Connect
- Amazon Honeycode
- · Lookout for Metrics
- · Amazon Redshift
- Amazon S3
- Marketo
- Salesforce
- Snowflake
- Upsolver
- Zendesk

You can also set the destination to any custom connectors that you create with the Amazon AppFlow Custom Connector SDKs for Python or Java. You can download these SDKs from GitHub.

### Related resources

Create and Manage API Keys in the Trend Micro documentation

Notes 742

# Typeform connector for Amazon AppFlow

Typeform is an online survey tool. If you're a Typeform user, your account contains data about your survey forms and responses. You can use Amazon AppFlow to transfer data from Typeform to certain AWS services or other supported applications.

### **Amazon AppFlow support for Typeform**

Amazon AppFlow supports Typeform as follows.

#### Supported as a data source?

Yes. You can use Amazon AppFlow to transfer data from Typeform.

#### Supported as a data destination?

No. You can't use Amazon AppFlow to transfer data to Typeform.

### Before you begin

To use Amazon AppFlow to transfer data from Typeform to supported destinations, you must meet these requirements:

- You have an account with Typeform that contains the data that you want to transfer. For more
  information about the Typeform data objects that Amazon AppFlow supports, see <u>Supported</u>
  objects.
- In the settings of your account, you've created either of the following resources for Amazon AppFlow. These resources provide credentials that Amazon AppFlow uses to access your data securely when it makes authenticated calls to your account.
  - A developer app to provide OAuth 2.0 authentication. For the steps to create a developer app, see <u>Create an application in the Typeform admin panel</u> in the documentation for Typeform Developers Platform.
  - A personal token. For the steps to create one, see <u>Personal access token for Typeform's APIs</u> in the documentation for Typeform Developers Platform.
- If you created a developer app, you've configured it with a redirect URL for Amazon AppFlow.

Redirect URLs have the following format:

Typeform 743

```
https://region.console.aws.amazon.com/appflow/oauth
```

In this URL, *region* is the code for the AWS Region where you use Amazon AppFlow to transfer data from Typeform. For example, the code for the US East (N. Virginia) Region is us-east-1. For that Region, the URL is the following:

```
https://us-east-1.console.aws.amazon.com/appflow/oauth
```

For the AWS Regions that Amazon AppFlow supports, and their codes, see <u>Amazon AppFlow</u> endpoints and quotas in the *AWS General Reference*.

If you created a personal token, you've included the scopes that provide access to the data
objects that you want to transfer. For information about Typeform scopes, see <a href="OAuth scopes for your applications">OAuth scopes for your applications</a> in the documentation for Typeform Developers Platform.

If you created a developer app, note the client ID and client secret. If you created a personal token, note the token value. You provide these values to Amazon AppFlow when you connect to your Typeform account.

# **Connecting Amazon AppFlow to your Typeform account**

To connect Amazon AppFlow to your Typeform account, provide details from your Typeform project so that Amazon AppFlow can access your data. If you haven't yet configured your Typeform project for Amazon AppFlow integration, see Before you begin.

### To connect to Typeform

- 1. Sign in to the AWS Management Console and open the Amazon AppFlow console at <a href="https://console.aws.amazon.com/appflow/">https://console.aws.amazon.com/appflow/</a>.
- 2. In the navigation pane on the left, choose **Connections**.
- 3. On the **Manage connections** page, for **Connectors**, choose **Typeform**.
- 4. Choose **Create connection**.
- 5. In the Connect to Typeform window, for Select authentication type, choose how to authenticate Amazon AppFlow with your Typeform account when it requests to access your data:

Connecting to Typeform 744

 Choose OAuth2 to authenticate Amazon AppFlow with the credentials from a developer app. Then, enter values for Client ID and Client secret.

- Choose **PAT** to authenticate Amazon AppFlow with a personal access token. Then, enter the token value for **Personal access token**.
- 6. Optionally, under **Data encryption**, choose **Customize encryption settings (advanced)** if you want to encrypt your data with a customer managed key in the AWS Key Management Service (AWS KMS).

By default, Amazon AppFlow encrypts your data with a KMS key that AWS creates, uses, and manages for you. Choose this option if you want to encrypt your data with your own KMS key instead.

Amazon AppFlow always encrypts your data during transit and at rest. For more information, see Data protection in Amazon AppFlow.

If you want to use a KMS key from the current AWS account, select this key under **Choose an AWS KMS key**. If you want to use a KMS key from a different AWS account, enter the Amazon Resource Name (ARN) for that key.

- 7. For **Connection name**, enter a name for your connection.
- 8. Depending on the authentication type that you chose, do one of the following:
  - If you chose OAuth2, choose Continue. Then, in the window that appears, sign in to your
     Typeform account, and grant access to Amazon AppFlow.
  - If you chose **PAT**, choose **Connect**.

On the **Manage connections** page, your new connection appears in the **Connections** table. When you create a flow that uses Typeform as the data source, you can select this connection.

### Transferring data from Typeform with a flow

To transfer data from Typeform, create an Amazon AppFlow flow, and choose Typeform as the data source. For the steps to create a flow, see <u>Creating flows in Amazon AppFlow</u>.

When you configure the flow, choose the data object that you want to transfer. For the objects that Amazon AppFlow supports for Typeform, see <u>Supported objects</u>.

Also, choose the destination where you want to transfer the data object that you selected. For more information about how to configure your destination, see Supported destinations.

# **Supported destinations**

When you create a flow that uses Typeform as the data source, you can set the destination to any of the following connectors:

- Amazon Lookout for Metrics
- Amazon Redshift
- Amazon RDS for PostgreSQL
- Amazon S3
- HubSpot
- Marketo
- Salesforce
- SAP OData
- Snowflake
- Upsolver
- Zendesk
- Zoho CRM

## **Supported objects**

When you create a flow that uses Typeform as the data source, you can transfer any of the following data objects to supported destinations:

| Object | Field           | Data type | Supported filters     |
|--------|-----------------|-----------|-----------------------|
| Form   | _links          | Struct    |                       |
|        | created_at      | String    |                       |
|        | id              | String    |                       |
|        | last_updated_at | String    |                       |
|        | search          | String    | EQUAL_TO,<br>CONTAINS |

Supported destinations 746

| Object       | Field        | Data type | Supported filters     |
|--------------|--------------|-----------|-----------------------|
|              | self         | Struct    |                       |
|              | settings     | Struct    |                       |
|              | theme        | Struct    |                       |
|              | title        | String    |                       |
|              | type         | String    |                       |
|              | workspace_id | String    | EQUAL_TO              |
| Form Insight | fields       | List      |                       |
|              | form         | Struct    |                       |
| Response     | answers      | List      |                       |
|              | calculated   | Struct    |                       |
|              | completed    | Boolean   | EQUAL_TO              |
|              | hidden       | Struct    |                       |
|              | landed_at    | String    |                       |
|              | landing_id   | String    |                       |
|              | metadata     | Struct    |                       |
|              | query        | String    | EQUAL_TO,<br>CONTAINS |
|              | response_id  | String    |                       |
|              | since        | DateTime  | EQUAL_TO              |
|              | submitted_at | String    |                       |
|              | token        | String    |                       |

| Object | Field | Data type | Supported filters |
|--------|-------|-----------|-------------------|
|        | until | DateTime  | EQUAL_TO          |

# **Upsolver**

The following are the requirements and connection instructions for using Upsolver with Amazon AppFlow.

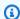

#### Note

You can use Upsolver as a destination only.

### **Topics**

- Requirements
- **Setup** instructions
- Notes
- Related resources

### Requirements

- You must create an Amazon AppFlow data source in the Upsolver user interface. This will create an S3 bucket in your AWS account where Amazon AppFlow will send data.
- Alternatively, you can create an Amazon S3 bucket through the Amazon S3 console. The bucket name must begin with upsolver-appflow.

### **Setup instructions**

#### To connect to Upsolver while creating a flow

- Sign in to the AWS Management Console and open the Amazon AppFlow console at https:// 1. console.aws.amazon.com/appflow/.
- Choose Create flow.

Upsolver 748

- For Flow details, enter a name and description for the flow. 3.
- (Optional) To use a customer managed CMK instead of the default AWS managed CMK, choose **Data encryption, Customize encryption settings** and then choose an existing CMK or create a new one.
- (Optional) To add a tag, choose **Tags**, **Add tag** and then enter the key name and value. 5.
- 6. Choose **Next**.
- Choose **Upsolver** from the **Destination name** dropdown list. 7.
- Under **Bucket details**, select the S3 bucket in which you will place your data. You can specify a 8. prefix, which is equivalent to specifying a folder within the S3 bucket where your source files are located or records are to be written to the destination.

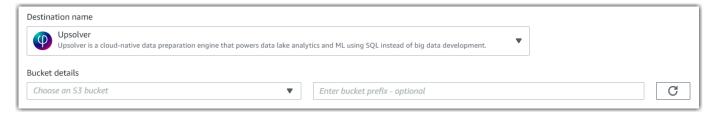

Now that you are connected to your Amazon S3 bucket, you can continue with the flow creation steps as described in Creating flows in Amazon AppFlow.

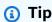

If you aren't connected successfully, ensure that you have followed the instructions in the Requirements.

#### **Notes**

· You can configure Amazon AppFlow flows with Upsolver as the destination, and send data from any supported source to the integrated Upsolver Amazon S3 bucket. The data is then available for downstream processing in Upsolver.

#### Related resources

Amazon AppFlow data source from the Upsolver documentation

Notes 749

#### Veeva

The following are the requirements and connection instructions for using Veeva with Amazon AppFlow.

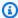

#### Note

You can use Veeva as a source only.

#### **Topics**

- Requirements
- Connection instructions
- Extract Veeva VAULT documents with Amazon AppFlow
- Notes
- Supported destinations
- Related resources

### Requirements

- You must provide Amazon AppFlow with your user name, password, and Veeva instance name.
- Your user account must have API access. For more information, see API access permissions in the Veeva documentation.

### **Connection instructions**

### To connect to Veeva while creating a flow

- Sign in to the AWS Management Console and open the Amazon AppFlow console at https:// console.aws.amazon.com/appflow/.
- Choose Create flow. 2.
- 3. For **Flow details**, enter a name and description for the flow.
- (Optional) To use a customer managed CMK instead of the default AWS managed CMK, choose Data encryption, Customize encryption settings and then choose an existing CMK or create a new one.

Veeva 750

- 5. (Optional) To add a tag, choose Tags, Add tag and then enter the key name and value.
- 6. Choose Next.
- 7. Choose **Veeva** from the **Source name** dropdown list.
- 8. Choose **Connect** to open the **Connect to Veeva** dialog box.
  - a. Under **User name**, enter the user name you use to log into Veeva.
  - b. Under **Password**, enter your secret key.
  - c. Under **Instance name**, enter the name of your Veeva instance.
  - d. Under **Data encryption**, enter your AWS KMS key.
  - e. Under **Connection name**, specify a name for your connection.
  - f. Choose **Connect**.

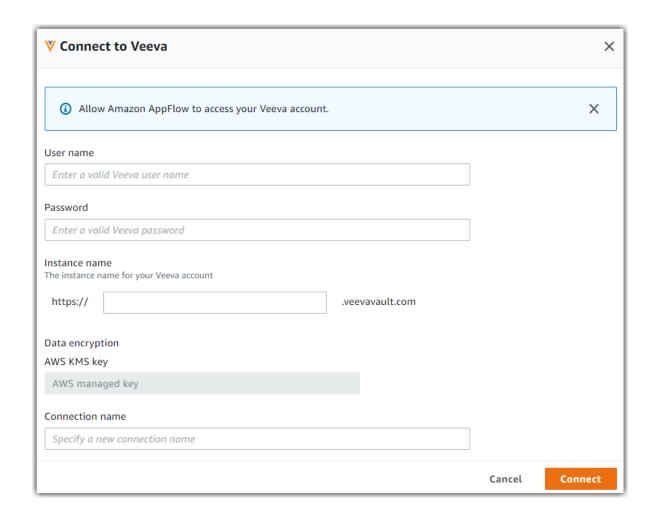

Connection instructions 751

Now that you are connected to your Veeva account, you can continue with the flow creation steps as described in Creating flows in Amazon AppFlow.

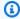

#### (i) Tip

If you aren't connected successfully, ensure that you have followed the instructions in the Requirements section above.

### Extract Veeva VAULT documents with Amazon AppFlow

You can use Amazon AppFlow to extract documents from Veeva VAULT. Follow the steps below to configure a flow to extract documents.

#### **Step 1: Create a flow**

- Sign in to the AWS Management Console and open the Amazon AppFlow console at https:// 1. console.aws.amazon.com/appflow/.
- Choose **Create flow**. 2.
- 3. For **Flow details**, enter a name and description for the flow.
- (Optional) To use a customer managed CMK instead of the default AWS managed CMK, choose **Data encryption, Customize encryption settings** and then choose an existing CMK or create a new one.
- (Optional) To add a tag, choose **Tags**, **Add tag** and then enter the key name and value.
- Choose Next.

#### **Step 2: Configure the flow**

- Choose **Veeva VAULT** from the **Source name** dropdown list. 1.
- 2. Choose a Veeva VAULT connection from already existing connections or create a new connection.
- Choose **Veeva VAULT documents** from the radio options.
- Choose a Veeva VAULT document type from the dropdown. 4.
- Choose **Document metadata and source files** option to extract source files along with 5. associated metadata. Choose Metadata only option to only download Metadata. By default Metadata only is selected.

- If you select **Document metadata and source files.** 6.
  - Choose versions of the document you want to extract, By default only latest version of document is extracted, You can select all versions to be extracted.

Choose **Renditions** options if required, By default Renditions are not included.

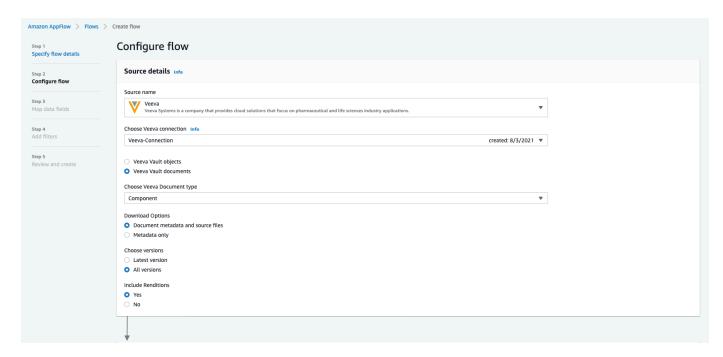

Choose a destination from drop down menu.

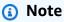

Currently Amazon AppFlow only supports Amazon S3 as a destination for document extraction.

- Choose a Bucket Name and Bucket Prefix. 8.
- Select a trigger to run flow. You can select **Run on demand** or **Run on Schedule**to run the flow. If you choose a scheduled trigger, you can run flows at a maximum frequency of one flow run per hour.
- 10. Choose Next.

#### Step 3: Map data fields

 You can choose a mapping method either to Manually map the fields or Upload .csv file with mapped fields to map fields from source to destination.

- 2. If you choose to Manually map the fields choose the fields from drop down list.
- 3. Options like **Add formula**, **Modify Values** and **Validations** are not supported for Veeva VAULT document extraction.
- 4. Choose Next.

#### Step 4 (Optional): Add filters

Specify a filter to determine which records to transfer. Amazon AppFlow enables you to filter data fields by adding multiple filters and by adding criteria to a filter. If you want to filter the documents by **Document subtype** or **Document Classification** you can add the appropriate filters here.

- 1. Based on the selected field names choose appropriate filter condition.
- Choose Next.

#### **Step 5: Review and create**

Review the information for your flow. To change the information for a step, choose Edit. When
you are finished, choose Create flow.

#### **Notes**

When you use Veeva as a source, you can run schedule-triggered flows at a maximum frequency
of one flow run per minute.

### **Supported destinations**

When you create a flow that uses Veeva as the data source, you can set the destination to any of the following connectors:

- Amazon Connect
- Amazon Honeycode

Notes 754

- Lookout for Metrics
- Amazon Redshift
- Amazon S3
- Marketo
- Salesforce
- Snowflake
- Upsolver
- Zendesk

You can also set the destination to any custom connectors that you create with the Amazon AppFlow Custom Connector SDKs for Python or Java. You can download these SDKs from GitHub.

#### Related resources

API access permissions in the Veeva Product Support Portal

# **WooCommerce connector for Amazon AppFlow**

WooCommerce helps online merchants build commercial websites with a plugin for WordPress. If you're a WooCommerce user, then your account contains data about your site and your transactions, such as your orders, products, reviews, shipments, and more. You can use Amazon AppFlow to transfer data from WooCommerce to certain AWS services or other supported applications.

### **Amazon AppFlow support for WooCommerce**

Amazon AppFlow supports WooCommerce as follows.

### Supported as a data source?

Yes. You can use Amazon AppFlow to transfer data from WooCommerce.

#### Supported as a data destination?

No. You can't use Amazon AppFlow to transfer data to WooCommerce.

Related resources 755

## Before you begin

To use Amazon AppFlow to transfer data from WooCommerce to supported destinations, you must meet these requirements:

- You have an account with WooCommerce that contains the data that you want to transfer. For more information about the WooCommerce data objects that Amazon AppFlow supports, see <u>Supported objects</u>.
- In your WooCommerce account, you've created a REST API key for Amazon AppFlow. For information about how create a key, see Authentication in the WooCommerce documentation.

From the REST API key details, note the consumer key and consumer secret. You provide these values to Amazon AppFlow when you connect to your WooCommerce account.

### Connecting Amazon AppFlow to your WooCommerce account

To connect Amazon AppFlow to your WooCommerce account, provide the credentials from the REST API key in your WooCommerce account so that Amazon AppFlow can access your data. If you haven't yet configured your WooCommerce account for Amazon AppFlow integration, see <a href="Meloreta:Before you begin">Before you begin.</a>

#### To connect to WooCommerce

- 1. Sign in to the AWS Management Console and open the Amazon AppFlow console at <a href="https://console.aws.amazon.com/appflow/">https://console.aws.amazon.com/appflow/</a>.
- 2. In the navigation pane on the left, choose **Connections**.
- 3. On the **Manage connections** page, for **Connectors**, choose **WooCommerce**.
- 4. Choose Create connection.
- 5. In the **Connect to WooCommerce** window, enter the following information:
  - Consumer Key The consumer key from your REST API key.
  - Consumer Secret The consumer secret from your REST API key.
  - Instance URL The site name that you assigned when you created your site in WooCommerce.
- 6. Optionally, under **Data encryption**, choose **Customize encryption settings (advanced)** if you want to encrypt your data with a customer managed key in the AWS Key Management Service (AWS KMS).

Before you begin 756

By default, Amazon AppFlow encrypts your data with a KMS key that AWS creates, uses, and manages for you. Choose this option if you want to encrypt your data with your own KMS key instead.

Amazon AppFlow always encrypts your data during transit and at rest. For more information, see Data protection in Amazon AppFlow.

If you want to use a KMS key from the current AWS account, select this key under **Choose an AWS KMS key**. If you want to use a KMS key from a different AWS account, enter the Amazon Resource Name (ARN) for that key.

- 7. For **Connection name**, enter a name for your connection.
- 8. Choose **Connect**.
- In the window that appears, sign in to your WooCommerce account, and grant access to Amazon AppFlow.

On the **Manage connections** page, your new connection appears in the **Connections** table. When you create a flow that uses WooCommerce as the data source, you can select this connection.

### Transferring data from WooCommerce with a flow

To transfer data from WooCommerce, create an Amazon AppFlow flow, and choose WooCommerce as the data source. For the steps to create a flow, see Creating flows in Amazon AppFlow.

When you configure the flow, choose the data object that you want to transfer. For the objects that Amazon AppFlow supports for WooCommerce, see Supported objects.

Also, choose the destination where you want to transfer the data object that you selected. For more information about how to configure your destination, see Supported destinations.

## **Supported destinations**

When you create a flow that uses WooCommerce as the data source, you can set the destination to any of the following connectors:

- Amazon Lookout for Metrics
- Amazon Redshift
- Amazon RDS for PostgreSQL

- Amazon S3
- HubSpot
- Marketo
- Salesforce
- SAP OData
- Snowflake
- Upsolver
- Zendesk
- Zoho CRM

# **Supported objects**

When you create a flow that uses WooCommerce as the data source, you can transfer any of the following data objects to supported destinations:

| Object | Field             | Data type | Supported filters |
|--------|-------------------|-----------|-------------------|
| Coupon | After             | DateTime  | EQUAL_TO          |
|        | Amount            | String    |                   |
|        | Before            | DateTime  | EQUAL_TO          |
|        | Code              | String    | EQUAL_TO          |
|        | Context           | String    | EQUAL_TO          |
|        | Date Created      | DateTime  |                   |
|        | Date Created GMT  | DateTime  |                   |
|        | Date Expires GMT  | String    |                   |
|        | Date Expiry       | String    |                   |
|        | Date Modified     | DateTime  |                   |
|        | Date Modified GMT | DateTime  |                   |

| Object | Field                          | Data type | Supported filters |
|--------|--------------------------------|-----------|-------------------|
|        | Description                    | String    |                   |
|        | Discount Type                  | String    |                   |
|        | Email Restriction              | List      |                   |
|        | Exclude Sale Item              | Boolean   |                   |
|        | Excluded Product Category List | List      |                   |
|        | Excluded Product ID            | List      |                   |
|        | Free Shipping                  | Boolean   |                   |
|        | ID                             | Integer   |                   |
|        | Individual Use                 | Boolean   |                   |
|        | Limit Usage To X Item          | Integer   |                   |
|        | Maximum Amount                 | String    |                   |
|        | Meta Data                      | List      |                   |
|        | Minimum Amount                 | String    |                   |
|        | Order                          | String    | EQUAL_TO          |
|        | Order By                       | String    | EQUAL_TO          |
|        | Product Category List          | List      |                   |
|        | Product ID                     | List      |                   |
|        | Search                         | String    | EQUAL_TO          |
|        | Status                         | String    |                   |
|        | Usage Count                    | Integer   |                   |

| Object         | Field                | Data type | Supported filters |
|----------------|----------------------|-----------|-------------------|
|                | Usage Limit          | Integer   |                   |
|                | Usage Limit Per User | Integer   |                   |
|                | Used By              | List      |                   |
| Coupon Total   | Name                 | String    |                   |
|                | Slug                 | String    |                   |
|                | Total                | String    |                   |
| Customer Total | Name                 | String    |                   |
|                | Slug                 | String    |                   |
|                | Total                | String    |                   |
| Order          | After                | DateTime  | EQUAL_TO          |
|                | Before               | DateTime  | EQUAL_TO          |
|                | Billing              | Struct    |                   |
|                | Cart Hash            | String    |                   |
|                | Cart Tax             | String    |                   |
|                | Context              | String    | EQUAL_TO          |
|                | Coupon Line          | List      |                   |
|                | Created Via          | String    |                   |
|                | Currency             | String    |                   |
|                | Currency Symbol      | String    |                   |
|                | Customer             | Integer   | EQUAL_TO          |

| Object | Field               | Data type | Supported filters |
|--------|---------------------|-----------|-------------------|
|        | Customer IP Address | String    |                   |
|        | Customer Id         | Integer   |                   |
|        | Customer Note       | String    |                   |
|        | Customer User Agent | String    |                   |
|        | DP                  | Integer   | EQUAL_TO          |
|        | Date Completed      | DateTime  |                   |
|        | Date Completed GMT  | DateTime  |                   |
|        | Date Created        | DateTime  |                   |
|        | Date Created GMT    | DateTime  |                   |
|        | Date Modified       | DateTime  |                   |
|        | Date Modified GMT   | DateTime  |                   |
|        | Date Paid           | DateTime  |                   |
|        | Date Paid GMT       | DateTime  |                   |
|        | Discount Tax        | String    |                   |
|        | Discount Total      | String    |                   |
|        | Fee Line            | List      |                   |
|        | ID                  | Integer   |                   |
|        | Is Editable         | Boolean   |                   |
|        | Line Item           | List      |                   |
|        | Meta Data           | List      |                   |

| Object | Field                   | Data type | Supported filters |
|--------|-------------------------|-----------|-------------------|
|        | Needs Payment           | Boolean   |                   |
|        | Needs Processing        | Boolean   |                   |
|        | Number                  | String    |                   |
|        | Order                   | String    | EQUAL_TO          |
|        | Order By                | String    | EQUAL_TO          |
|        | Order Key               | String    |                   |
|        | Parent ID               | Integer   |                   |
|        | Payment Method          | String    |                   |
|        | Payment Method<br>Title | String    |                   |
|        | Payment Url             | String    |                   |
|        | Prices Include Tax      | Boolean   |                   |
|        | Product                 | Integer   | EQUAL_TO          |
|        | Refund                  | List      |                   |
|        | Search                  | String    | EQUAL_TO          |
|        | Set Paid                | Boolean   |                   |
|        | Shipping                | Struct    |                   |
|        | Shipping Line           | List      |                   |
|        | Shipping Tax            | String    |                   |
|        | Shipping Total          | String    |                   |
|        | Status                  | String    |                   |

| Object          | Field                 | Data type | Supported filters |
|-----------------|-----------------------|-----------|-------------------|
|                 | Tax Line              | List      |                   |
|                 | Total                 | String    |                   |
|                 | Total Tax             | String    |                   |
|                 | Transaction ID        | String    |                   |
|                 | Version               | String    |                   |
| Order Total     | Name                  | String    |                   |
|                 | Slug                  | String    |                   |
|                 | Total                 | String    |                   |
| Payment Gateway | Connection Url        | String    |                   |
|                 | Description           | String    |                   |
|                 | Enabled               | Boolean   |                   |
|                 | ID                    | String    |                   |
|                 | Method Description    | String    |                   |
|                 | Method Support        | List      |                   |
|                 | Method Title          | String    |                   |
|                 | Needs Setup           | Boolean   |                   |
|                 | Order                 | Integer   |                   |
|                 | Post Install Script   | List      |                   |
|                 | Required Settings Key | List      |                   |
|                 | Setting               | Struct    |                   |

| Object  | Field                    | Data type | Supported filters |
|---------|--------------------------|-----------|-------------------|
|         | Settings Url             | String    |                   |
|         | Setup Help Text          | String    |                   |
|         | Title                    | String    |                   |
| Product | After                    | DateTime  | EQUAL_TO          |
|         | Attribute List           | List      |                   |
|         | Average Rating           | String    |                   |
|         | Backorder                | String    |                   |
|         | Backordered              | Boolean   |                   |
|         | Backorders Allowed       | Boolean   |                   |
|         | Before                   | DateTime  | EQUAL_TO          |
|         | Button Text              | String    |                   |
|         | Catalog Visibility       | String    |                   |
|         | Category List            | List      |                   |
|         | Context                  | String    | EQUAL_TO          |
|         | Date Created             | DateTime  |                   |
|         | Date Created GMT         | DateTime  |                   |
|         | Date Modified            | DateTime  |                   |
|         | Date Modified GMT        | DateTime  |                   |
|         | Date On Sale From        | DateTime  |                   |
|         | Date On Sale From<br>GMT | DateTime  |                   |

| Object | Field                           | Data type | Supported filters |
|--------|---------------------------------|-----------|-------------------|
|        | Date On Sale To                 | DateTime  |                   |
|        | Date On Sale To GMT             | DateTime  |                   |
|        | Default Attribute List          | List      |                   |
|        | Description                     | String    |                   |
|        | Dimension                       | Struct    |                   |
|        | Download                        | List      |                   |
|        | Download Expiry                 | Integer   |                   |
|        | Download Limit                  | Integer   |                   |
|        | Downloadable                    | Boolean   |                   |
|        | External Url                    | String    |                   |
|        | Featured                        | Boolean   | EQUAL_TO          |
|        | Grouped Product List            | List      |                   |
|        | Has Option                      | Boolean   |                   |
|        | ID                              | Integer   |                   |
|        | Image List                      | List      |                   |
|        | Jetpack Likes Enabled           | Boolean   |                   |
|        | Jetpack Publicize<br>Connection | List      |                   |
|        | Jetpack Sharing<br>Enabled      | Boolean   |                   |
|        | List of Cross Sell ID           | List      |                   |

| Object | Field                           | Data type | Supported filters |
|--------|---------------------------------|-----------|-------------------|
|        | List of Jetpack<br>Related Post | List      |                   |
|        | List of Upsell ID               | List      |                   |
|        | Low Stock Amount                | Integer   |                   |
|        | Manage Stock                    | Boolean   |                   |
|        | Menu Order                      | Integer   |                   |
|        | Meta Data                       | List      |                   |
|        | Name                            | String    |                   |
|        | On Sale                         | Boolean   | EQUAL_TO          |
|        | Order                           | String    | EQUAL_TO          |
|        | Order By                        | String    | EQUAL_TO          |
|        | Parent ID                       | Integer   |                   |
|        | Permalink                       | String    |                   |
|        | Price                           | String    |                   |
|        | Price Html                      | String    |                   |
|        | Purchasable                     | Boolean   |                   |
|        | Purchase Note                   | String    |                   |
|        | Rating Count                    | Integer   |                   |
|        | Regular Price                   | String    |                   |
|        | Related ID                      | List      |                   |
|        | Reviews Allowed                 | Boolean   |                   |

| Object | Field             | Data type | Supported filters |
|--------|-------------------|-----------|-------------------|
|        | Sale Price        | String    |                   |
|        | Search            | String    | EQUAL_TO          |
|        | Shipping Class    | String    | EQUAL_TO          |
|        | Shipping Class ID | Integer   |                   |
|        | Shipping Required | Boolean   |                   |
|        | Shipping Taxable  | Boolean   |                   |
|        | Short Description | String    |                   |
|        | Sku               | String    | EQUAL_TO          |
|        | Slug              | String    | EQUAL_TO          |
|        | Sold Individually | Boolean   |                   |
|        | Status            | String    | EQUAL_TO          |
|        | Stock Quantity    | Integer   |                   |
|        | Stock Status      | String    | EQUAL_TO          |
|        | Tag               | List      |                   |
|        | Tag               | String    | EQUAL_TO          |
|        | Tax Class         | String    | EQUAL_TO          |
|        | Tax Status        | String    |                   |
|        | Total Sale        | Integer   |                   |
|        | Туре              | String    | EQUAL_TO          |
|        | Variation List    | List      |                   |

| Object            | Field       | Data type | Supported filters |
|-------------------|-------------|-----------|-------------------|
|                   | Virtual     | Boolean   |                   |
|                   | Weight      | String    |                   |
| Product Attribute | Context     | String    | EQUAL_TO          |
|                   | Has Archive | Boolean   |                   |
|                   | ID          | Integer   |                   |
|                   | Name        | String    |                   |
|                   | Order By    | String    |                   |
|                   | Slug        | String    |                   |
|                   | Туре        | String    |                   |
| Product Attribute | Context     | String    | EQUAL_TO          |
| Term              | Count       | Integer   |                   |
|                   | Description | String    |                   |
|                   | Hide Empty  | Boolean   | EQUAL_TO          |
|                   | ID          | Integer   |                   |
|                   | Menu Order  | Integer   |                   |
|                   | Name        | String    |                   |
|                   | Order       | String    | EQUAL_TO          |
|                   | Order By    | String    | EQUAL_TO          |
|                   | Parent      | Integer   | EQUAL_TO          |
|                   | Product     | Integer   | EQUAL_TO          |

| Object           | Field       | Data type | Supported filters |
|------------------|-------------|-----------|-------------------|
|                  | Search      | String    | EQUAL_TO          |
|                  | Slug        | String    | EQUAL_TO          |
| Product Category | Context     | String    | EQUAL_TO          |
|                  | Count       | Integer   |                   |
|                  | Description | String    |                   |
|                  | Display     | String    |                   |
|                  | Hide Empty  | Boolean   | EQUAL_TO          |
|                  | ID          | Integer   |                   |
|                  | lmage       | Struct    |                   |
|                  | Menu Order  | Integer   |                   |
|                  | Name        | String    |                   |
|                  | Order       | String    | EQUAL_TO          |
|                  | Order By    | String    | EQUAL_TO          |
|                  | Parent      | Integer   | EQUAL_TO          |
|                  | Product     | Integer   | EQUAL_TO          |
|                  | Search      | String    | EQUAL_TO          |
|                  | Slug        | String    | EQUAL_TO          |
| Product Review   | After       | DateTime  | EQUAL_TO          |
|                  | Before      | DateTime  | EQUAL_TO          |
|                  | Context     | String    | EQUAL_TO          |

| Object           | Field               | Data type | Supported filters |
|------------------|---------------------|-----------|-------------------|
|                  | Date Created        | DateTime  |                   |
|                  | Date Created GMT    | DateTime  |                   |
|                  | ID                  | Integer   |                   |
|                  | Order               | String    | EQUAL_TO          |
|                  | Order By            | String    | EQUAL_TO          |
|                  | Product ID          | Integer   |                   |
|                  | Product Name        | String    |                   |
|                  | Product Permalink   | String    |                   |
|                  | Rating              | Integer   |                   |
|                  | Review              | String    |                   |
|                  | Reviewer            | String    |                   |
|                  | Reviewer Avatar URL | Struct    |                   |
|                  | Reviewer Email      | String    |                   |
|                  | Search              | String    | EQUAL_TO          |
|                  | Status              | String    | EQUAL_TO          |
|                  | Verified            | Boolean   |                   |
| Product Shipping | Context             | String    | EQUAL_TO          |
| Class            | Count               | Integer   |                   |
|                  | Description         | String    |                   |
|                  | Hide Empty          | Boolean   | EQUAL_TO          |

| Object        | Field       | Data type | Supported filters |
|---------------|-------------|-----------|-------------------|
|               | ID          | Integer   |                   |
|               | Name        | String    |                   |
|               | Order       | String    | EQUAL_TO          |
|               | Order By    | String    | EQUAL_TO          |
|               | Product     | Integer   | EQUAL_TO          |
|               | Search      | String    | EQUAL_TO          |
|               | Slug        | String    | EQUAL_TO          |
| Product Tag   | Context     | String    | EQUAL_TO          |
|               | Count       | Integer   |                   |
|               | Description | String    |                   |
|               | Hide Empty  | Boolean   | EQUAL_TO          |
|               | ID          | Integer   |                   |
|               | Name        | String    |                   |
|               | Order       | String    | EQUAL_TO          |
|               | Order By    | String    | EQUAL_TO          |
|               | Product     | Integer   | EQUAL_TO          |
|               | Search      | String    | EQUAL_TO          |
|               | Slug        | String    | EQUAL_TO          |
| Product Total | Name        | String    |                   |
|               | Slug        | String    |                   |

| Object            | Field                    | Data type | Supported filters |
|-------------------|--------------------------|-----------|-------------------|
|                   | Total                    | String    |                   |
| Product Variation | After                    | DateTime  | EQUAL_TO          |
|                   | Backorder                | String    |                   |
|                   | Backordered              | Boolean   |                   |
|                   | Backorders Allowed       | Boolean   |                   |
|                   | Before                   | DateTime  | EQUAL_TO          |
|                   | Context                  | String    | EQUAL_TO          |
|                   | Date Created             | DateTime  |                   |
|                   | Date Created GMT         | DateTime  |                   |
|                   | Date Modified            | DateTime  |                   |
|                   | Date Modified GMT        | DateTime  |                   |
|                   | Date On Sale From        | DateTime  |                   |
|                   | Date On Sale From<br>GMT | DateTime  |                   |
|                   | Date On Sale To          | DateTime  |                   |
|                   | Date On Sale To GMT      | DateTime  |                   |
|                   | Description              | String    |                   |
|                   | Dimension                | Struct    |                   |
|                   | Download                 | List      |                   |
|                   | Download Expiry          | Integer   |                   |
|                   | Download Limit           | Integer   |                   |

| Object | Field             | Data type | Supported filters |
|--------|-------------------|-----------|-------------------|
|        | Downloadable      | Boolean   |                   |
|        | ID                | Integer   |                   |
|        | Image             | Struct    |                   |
|        | List of attribute | List      |                   |
|        | Low Stock Amount  | Integer   |                   |
|        | MAX Price         | String    | EQUAL_TO          |
|        | MIN Price         | String    | EQUAL_TO          |
|        | Manage Stock      | Boolean   |                   |
|        | Menu Order        | Integer   |                   |
|        | Meta Data         | List      |                   |
|        | On Sale           | Boolean   | EQUAL_TO          |
|        | Order             | String    | EQUAL_TO          |
|        | Order By          | String    | EQUAL_TO          |
|        | Permalink         | String    |                   |
|        | Price             | String    |                   |
|        | Purchasable       | Boolean   |                   |
|        | Regular Price     | String    |                   |
|        | Sale Price        | String    |                   |
|        | Search            | String    | EQUAL_TO          |
|        | Shipping Class    | String    |                   |

| Object       | Field             | Data type | Supported filters |
|--------------|-------------------|-----------|-------------------|
|              | Shipping Class ID | Integer   |                   |
|              | Sku               | String    | EQUAL_TO          |
|              | Slug              | String    | EQUAL_TO          |
|              | Status            | String    | EQUAL_TO          |
|              | Stock Quantity    | Integer   |                   |
|              | Stock Status      | String    | EQUAL_TO          |
|              | Tax Class         | String    | EQUAL_TO          |
|              | Tax Status        | String    |                   |
|              | Virtual           | Boolean   |                   |
|              | Weight            | String    |                   |
| Report       | Description       | String    |                   |
|              | Slug              | String    |                   |
| Review Total | Name              | String    |                   |
|              | Slug              | String    |                   |
|              | Total             | String    |                   |
| Sale Report  | Average Sale      | String    |                   |
|              | Context           | String    | EQUAL_TO          |
|              | Date Max          | Date      | EQUAL_TO          |
|              | Date Min          | Date      | EQUAL_TO          |
|              | Net Sale          | String    |                   |

| Object                  | Field             | Data type | Supported filters |
|-------------------------|-------------------|-----------|-------------------|
|                         | Period            | String    | EQUAL_TO          |
|                         | Total             | Struct    |                   |
|                         | Total Customer    | Integer   |                   |
|                         | Total Discount    | Integer   |                   |
|                         | Total Item        | Integer   |                   |
|                         | Total Order       | Integer   |                   |
|                         | Total Refund      | Integer   |                   |
|                         | Total Sale        | String    |                   |
|                         | Total Shipping    | String    |                   |
|                         | Total Tax         | String    |                   |
|                         | Totals Grouped By | String    |                   |
| Shipping Method         | Description       | String    |                   |
|                         | ID                | String    |                   |
|                         | Title             | String    |                   |
| Shipping Zone           | ID                | Integer   | EQUAL_TO          |
|                         | Name              | String    |                   |
|                         | Order             | Integer   |                   |
| Shipping Zone           | Code              | String    |                   |
| Location                | Туре              | String    |                   |
| Shipping Zone<br>Method | Enabled           | Boolean   |                   |

| Object    | Field              | Data type | Supported filters |
|-----------|--------------------|-----------|-------------------|
|           | ID                 | Integer   | EQUAL_TO          |
|           | Instance ID        | Integer   |                   |
|           | Method Description | String    |                   |
|           | Method ID          | String    |                   |
|           | Method Title       | String    |                   |
|           | Order              | Integer   |                   |
|           | Setting            | Struct    |                   |
|           | Title              | String    |                   |
| Tax Class | Name               | String    |                   |
|           | Slug               | String    |                   |
| Tax Rate  | Cities             | List      |                   |
|           | City               | String    |                   |
|           | Class              | String    | EQUAL_TO          |
|           | Compound           | Boolean   |                   |
|           | Context            | String    | EQUAL_TO          |
|           | Country            | String    |                   |
|           | ID                 | Integer   |                   |
|           | Name               | String    |                   |
|           | Order              | Integer   | EQUAL_TO          |
|           | Order By           | String    | EQUAL_TO          |

| Object            | Field      | Data type | Supported filters |
|-------------------|------------|-----------|-------------------|
|                   | Postcode   | List      |                   |
|                   | Postcode   | String    |                   |
|                   | Priority   | Integer   |                   |
|                   | Rate       | String    |                   |
|                   | Shipping   | Boolean   |                   |
|                   | State      | String    |                   |
| Top Seller Report | Context    | String    | EQUAL_TO          |
|                   | Date Max   | Date      | EQUAL_TO          |
|                   | Date Min   | Date      | EQUAL_TO          |
|                   | Name       | String    |                   |
|                   | Period     | String    | EQUAL_TO          |
|                   | Product ID | Integer   |                   |
|                   | Quantity   | Integer   |                   |

# Zendesk

The following are the requirements and connection instructions for using Zendesk with Amazon AppFlow.

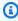

#### Note

You can use Zendesk as a source or a destination.

### **Topics**

• Requirements

Zendesk 777

- Connection instructions
- Notes
- Supported destinations
- Related resources

### Requirements

- To use Amazon AppFlow, you need to register the application to generate OAuth credentials that your application can use to authenticate API calls to Zendesk. This is done in Zendesk Support.
- In Zendesk, you must create an OAuth client with the following settings:
  - Unique identifier: aws\_integration\_to\_Zendesk
  - Redirect URL: https://console.aws.amazon.com/appflow/oauth (us-east-1) or https://region.console.aws.amazon.com/appflow/oauth (all other Regions)

For more information, see <u>Setting up the Amazon AppFlow integration with Zendesk</u> in the Zendesk documentation.

#### **Connection instructions**

#### To connect to Zendesk while creating a flow

- Sign in to the AWS Management Console and open the Amazon AppFlow console at <a href="https://console.aws.amazon.com/appflow/">https://console.aws.amazon.com/appflow/</a>.
- Choose Create flow.
- 3. For **Flow details**, enter a name and description for the flow.
- 4. (Optional) To use a customer managed CMK instead of the default AWS managed CMK, choose **Data encryption, Customize encryption settings** and then choose an existing CMK or create a new one.
- 5. (Optional) To add a tag, choose **Tags**, **Add tag** and then enter the key name and value.
- Choose Next.
- 7. Choose **Zendesk** from the **Source name** or **Destination name** dropdown list.
- 8. Choose **Connect** to open the **Connect to Zendesk** dialog box.
  - a. Under **Client ID**, enter your Zendesk client ID.

Requirements 778

- b. Under **Client secret**, enter your Zendesk client secret.
- c. Under **Account**, enter the name of your instance of Zendesk.
- d. Under **Data encryption**, enter your AWS KMS key.
- e. Under **Connection name**, specify a name for your connection.
- f. Choose Continue.

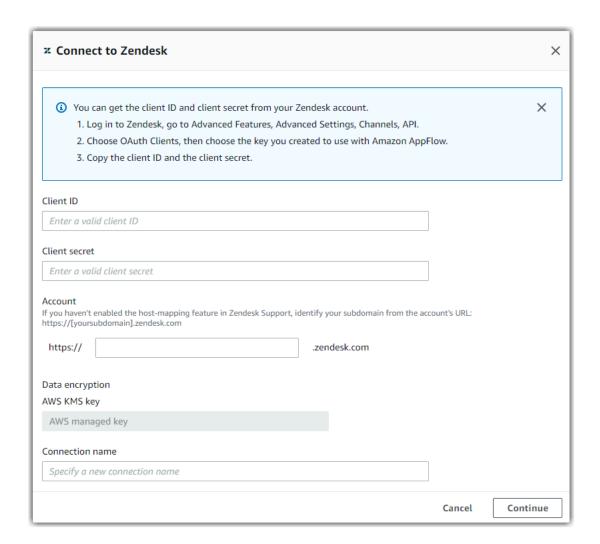

Now that you are connected to your Zendesk account, you can continue with the flow creation steps as described in Creating flows in Amazon AppFlow.

Connection instructions 779

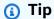

If you aren't connected successfully, ensure that you have followed the instructions in the Requirements.

#### **Notes**

- When you use Zendesk as a source, you can run schedule-triggered flows at a maximum frequency of one flow run per minute.
- When you use Zendesk as a destination, the following additional settings are available:

| Setting name            | Description                                                                                                    |
|-------------------------|----------------------------------------------------------------------------------------------------|
| Insert new records      | <ul> <li>This is the default data transfer option.</li> <li>When you choose this setting, Amazon AppFlow inserts your source data into the chosen Zendesk object as a new record.</li> </ul>                                                                                                    |
| Update existing records | <ul> <li>When you choose this setting, Amazon AppFlow uses your source data to update existing records in Zendesk. For every source record, Amazon AppFlow looks for a matching record in Zendesk based on your criteria. You can specify matching criteria on the Map data fields page. To do so, select a field in the source application and map it to a Zendesk record ID or external field using the dropdown list.</li> <li>When a matching record is found, Amazon AppFlow updates the record in Zendesk. If no matching record is found, Amazon AppFlow ignores the record or fails the flow per your chosen error handling option. You can specify your error handling preferences on the Configure flow page.</li> </ul> |
| Upsert records          | <ul> <li>When you choose this setting, Amazon AppFlow performs an<br/>upsert operation in Zendesk. For every source record, Amazon<br/>AppFlow looks for a matching record in Zendesk based on your<br/>criteria. You can specify matching criteria on the Map data fields</li> </ul>                                                                                                    |

Notes 780

| Setting name | Description                                                                                                    |
|--------------|----------------------------------------------------------------------------------------------------|
|              | page. To do so, select a field in the source application and map it to a Zendesk external field using the dropdown list.                                                                                                    |
|              | <ul> <li>When a matching record is found, Amazon AppFlow updates the record in Zendesk. If no matching record is found, Amazon AppFlow inserts the data as a new record. Any errors in performin g the operation are handled per your chosen error handling option. You can specify your error handling preferences on the Configure flow page.</li> </ul> |

# **Supported destinations**

When you create a flow that uses Zendesk as the data source, you can set the destination to any of the following connectors:

- Amazon Connect
- Amazon Honeycode
- Lookout for Metrics
- · Amazon Redshift
- Amazon S3
- Marketo
- Salesforce
- Snowflake
- Upsolver
- Zendesk

You can also set the destination to any custom connectors that you create with the Amazon AppFlow Custom Connector SDKs for Python or Java . You can download these SDKs from GitHub.

#### **Related resources**

- Setting up the Amazon AppFlow integration with Zendesk in the Zendesk documentation
- Building great customer experiences with Zendesk and AWS from Zendesk

Supported destinations 781

• Video: How to transfer data from Zendesk Support to Amazon S3 using Amazon AppFlow

# Zendesk Chat connector for Amazon AppFlow

Zendesk Chat is a live chat service that Zendesk offers as part of its platform. Zendesk Chat helps businesses automate and enhance customer support interactions across web, mobile, and social channels. In a Zendesk Chat account, you store data related to customer conversations. If you use Zendesk Chat, you can also use Amazon AppFlow to transfer this data to certain AWS services or other supported applications.

### Amazon AppFlow support for Zendesk Chat

Amazon AppFlow supports Zendesk Chat as follows.

#### Supported as a data source?

Yes. You can use Amazon AppFlow to transfer data from Zendesk Chat.

#### Supported as a data destination?

No. You can't use Amazon AppFlow to transfer data to Zendesk Chat.

### Before you begin

To use Amazon AppFlow to transfer data from Zendesk Chat to supported destinations, you must meet these requirements:

- You have a Zendesk Chat account.
- In the Zendesk Chat account settings, you've registered Amazon AppFlow with an *API client*. The API client provides the client credentials that Amazon AppFlow uses to access your data securely with authenticated calls to your account.
- You've configured your API client with one or more redirect URLs for Amazon AppFlow.

Redirect URLs have the following format:

https://region.comsole.aws.amazon.com/appflow/oauth

Zendesk Chat 782

In this URL, *region* is the code for the AWS Region where you use Amazon AppFlow to transfer data from Zendesk Chat. For example, the code for the US East (N. Virginia) Region is us - east -1. For that Region, the URL is the following:

```
https://us-east-1.console.aws.amazon.com/appflow/oauth
```

For the AWS Regions that Amazon AppFlow supports, and their codes, see <u>Amazon AppFlow</u> endpoints and quotas in the *AWS General Reference*.

In the settings for your API client, note the client ID and client secret because you will need them to create a connection in Amazon AppFlow.

### Connecting Amazon AppFlow to your Zendesk Chat account

To connect Amazon AppFlow to your Zendesk Chat account, provide your Zendesk subdomain and the client credentials that authorize Amazon AppFlow to access your data. If you haven't yet configured your Zendesk Chat account to integrate with Amazon AppFlow, see Before you begin.

#### To connect to Zendesk Chat

- 1. Sign in to the AWS Management Console and open the Amazon AppFlow console at <a href="https://console.aws.amazon.com/appflow/">https://console.aws.amazon.com/appflow/</a>.
- 2. In the navigation pane on the left, choose **Connections**.
- 3. On the Manage connections page, for Connectors, choose Zendesk Chat.
- 4. Choose Create connection.
- 5. In the **Connect to Zendesk Chat** window, enter the following information:
  - Custom authorization code URL Your Zendesk subdomain. You can find this value in the URL that you visit when you sign in to Zendesk Chat. For example, in the account URL https://my-account.zendesk.com, the subdomain is my-account.
  - Client ID and Client secret The client credentials that Zendesk assigned to your API client.
- Optionally, under Data encryption, choose Customize encryption settings (advanced) if you
  want to encrypt your data with a customer managed key in the AWS Key Management Service
  (AWS KMS).

Connecting to Zendesk Chat 783

By default, Amazon AppFlow encrypts your data with a KMS key that AWS creates, uses, and manages for you. Choose this option if you want to encrypt your data with your own KMS key instead.

Amazon AppFlow always encrypts your data during transit and at rest. For more information, see Data protection in Amazon AppFlow.

If you want to use a KMS key from the current AWS account, select this key under **Choose an AWS KMS key**. If you want to use a KMS key from a different AWS account, enter the Amazon Resource Name (ARN) for that key.

- 7. For **Connection name**, enter a name for your connection.
- 8. Choose **Continue**. A window appears that asks if you want to allow Amazon AppFlow to access your Zendesk Chat account.
- Choose Allow.

On the **Manage connections** page, your new connection appears in the **Connections** table. When you create a flow that uses Zendesk Chat as the data source, you can select this connection.

### Transferring data from Zendesk Chat with a flow

To transfer data from Zendesk Chat, create an Amazon AppFlow flow, and choose Zendesk Chat as the data source. For the steps to create a flow, see Creating flows in Amazon AppFlow.

When you configure the flow, choose the data object that you want to transfer. For the objects that Amazon AppFlow supports for Zendesk Chat, see <u>Supported objects</u>.

Also, choose the destination where you want to transfer the data object that you selected. For more information about how to configure your destination, see Supported destinations.

### **Supported objects**

When you create a flow that uses Zendesk Chat as the data source, you can transfer any of the following data objects to supported destinations:

- Chat Offline Message
- Chat Support Chat
- Agent

- Agent Event
- Account
- Department
- Trigger
- Shortcut
- Ban
- Goal
- Skill
- Role
- Route Setting Account
- Route Setting Agent

# **Supported destinations**

When you create a flow that uses Zendesk Chat as the data source, you can set the destination to any of the following connectors:

- Amazon Lookout for Metrics
- Amazon Redshift
- Amazon RDS for PostgreSQL
- Amazon S3
- HubSpot
- Marketo
- Salesforce
- SAP OData
- Snowflake
- Upsolver
- Zendesk
- Zoho CRM

Supported destinations 785

# Zendesk Sell connector for Amazon AppFlow

Zendesk Sell is a customer relationship management (CRM) service that Zendesk offers as part of its platform. Zendesk Sell automates sales workflows to help its users engage leads and close deals. In a Zendesk Sell account, you store data related to sales opportunities, such as contacts, deals, and leads. If you use Zendesk Sell, you can also use Amazon AppFlow to transfer this data to certain AWS services or other supported applications.

### Amazon AppFlow support for Zendesk Sell

Amazon AppFlow supports Zendesk Sell as follows.

#### Supported as a data source?

Yes. You can use Amazon AppFlow to transfer data from Zendesk Sell.

#### Supported as a data destination?

No. You can't use Amazon AppFlow to transfer data to Zendesk Sell.

### Before you begin

To use Amazon AppFlow to transfer data from Zendesk Sell to supported destinations, you must meet these requirements:

- You have a Zendesk Sell account.
- In the OAuth settings for your Zendesk Sell account, you've registered Amazon AppFlow with a
  developer app. The developer app provides the client credentials that Amazon AppFlow uses to
  access your data securely with authenticated calls to the Zendesk Sell API.
- You've configured the developer app with a redirect URL for Amazon AppFlow.

Redirect URLs have the following format:

```
https://region.console.aws.amazon.com/appflow/oauth
```

In this URL, *region* is the code for the AWS Region where you use Amazon AppFlow to transfer data from Zendesk Sell. For example, the code for the US East (N. Virginia) Region is us-east-1. For that Region, the URL is the following:

Zendesk Sell 786

https://us-east-1.console.aws.amazon.com/appflow/oauth

For the AWS Regions that Amazon AppFlow supports, and their codes, see <u>Amazon AppFlow</u> endpoints and quotas in the *AWS General Reference*.

In the settings for your developer app, note the client ID and client secret because you will need them to create a connection in Amazon AppFlow.

### Connecting Amazon AppFlow to your Zendesk Sell account

To connect Amazon AppFlow to your Zendesk Sell account, provide the client credentials from the developer app that authorizes Amazon AppFlow to access your data. If you haven't yet configured your Zendesk Sell account to integrate with Amazon AppFlow, see Before you begin.

#### To connect to Zendesk Sell

- 1. Sign in to the AWS Management Console and open the Amazon AppFlow console at <a href="https://console.aws.amazon.com/appflow/">https://console.aws.amazon.com/appflow/</a>.
- 2. In the navigation pane on the left, choose **Connections**.
- 3. On the Manage connections page, for Connectors, choose Zendesk Sell.
- 4. Choose Create connection.
- 5. In the **Connect to Zendesk Sell** window, enter values for **Client ID** and **Client secret**. Zendesk assigns these client credentials to the developer app in your Zendesk Sell account.
- 6. Optionally, under **Data encryption**, choose **Customize encryption settings (advanced)** if you want to encrypt your data with a customer managed key in the AWS Key Management Service (AWS KMS).

By default, Amazon AppFlow encrypts your data with a KMS key that AWS creates, uses, and manages for you. Choose this option if you want to encrypt your data with your own KMS key instead.

Amazon AppFlow always encrypts your data during transit and at rest. For more information, see <a href="Data protection">Data protection in Amazon AppFlow</a>.

Connecting to Zendesk Sell 787

If you want to use a KMS key from the current AWS account, select this key under **Choose an AWS KMS key**. If you want to use a KMS key from a different AWS account, enter the Amazon Resource Name (ARN) for that key.

- 7. For **Connection name**, enter a name for your connection.
- 8. Choose **Continue**. An **Authorize Application** window opens. The window prompts you to give Amazon AppFlow read-only access to your data.
- 9. Choose Authorize.

On the **Manage connections** page, your new connection appears in the **Connections** table. When you create a flow that uses Zendesk Sell as the data source, you can select this connection.

### Transferring data from Zendesk Sell with a flow

To transfer data from Zendesk Sell, create an Amazon AppFlow flow, and choose Zendesk Sell as the data source. For the steps to create a flow, see Creating flows in Amazon AppFlow.

When you configure the flow, choose the data object that you want to transfer. For the objects that Amazon AppFlow supports for Zendesk Sell, see Supported objects.

Also, choose the destination where you want to transfer the data object that you selected. For more information about how to configure your destination, see Supported destinations.

### **Supported objects**

When you create a flow that uses Zendesk Sell as the data source, you can transfer any of the following data objects to supported destinations:

- Contact
- Deal
- Lead
- Note
- Task

### **Supported destinations**

When you create a flow that uses Zendesk Sell as the data source, you can set the destination to any of the following connectors:

- Amazon Lookout for Metrics
- Amazon Redshift
- Amazon RDS for PostgreSQL
- Amazon S3
- HubSpot
- Marketo
- Salesforce
- SAP OData
- Snowflake
- Upsolver
- Zendesk
- Zoho CRM

# Zendesk Sunshine connector for Amazon AppFlow

Zendesk Sunshine is an application that helps builders create custom experiences on the Zendesk platform for ticketing and customer service. If you're a Zendesk Sunshine user, your account contains data about your Zendesk objects and their relationships. You can use Amazon AppFlow to transfer data from Zendesk Sunshine to certain AWS services or other supported applications.

### **Amazon AppFlow support for Zendesk Sunshine**

Amazon AppFlow supports Zendesk Sunshine as follows.

#### Supported as a data source?

Yes. You can use Amazon AppFlow to transfer data from Zendesk Sunshine.

#### Supported as a data destination?

No. You can't use Amazon AppFlow to transfer data to Zendesk Sunshine.

Supported destinations 789

### Before you begin

To use Amazon AppFlow to transfer data from Zendesk Sunshine to supported destinations, you must meet these requirements:

- You have an account with Zendesk that contains the data that you want to transfer. For more
  information about the Zendesk Sunshine data objects that Amazon AppFlow supports, see
  Supported objects.
- In your account, you've activated custom objects. For the steps to activate, see <a href="Enabling custom">Enabling custom</a> objects in the Zendesk Developers documentation.
- In your account settings, you've created an OAuth client for Amazon AppFlow. The OAuth client provides the client credentials that Amazon AppFlow uses to access your data securely with authenticated calls to your account.
- You've configured your OAuth client with one or more redirect URLs for Amazon AppFlow.

Redirect URLs have the following format:

```
https://region.console.aws.amazon.com/appflow/oauth
```

In this URL, *region* is the code for the AWS Region where you use Amazon AppFlow to transfer data from Zendesk Sunshine. For example, the code for the US East (N. Virginia) Region is useast-1. For that Region, the URL is the following:

```
https://us-east-1.console.aws.amazon.com/appflow/oauth
```

For the AWS Regions that Amazon AppFlow supports, and their codes, see <u>Amazon AppFlow</u> endpoints and quotas in the AWS General Reference.

In the settings for your OAuth client, note the client ID and client secret. You provide these values to Amazon AppFlow when you connect to your Zendesk account.

# **Connecting Amazon AppFlow to Zendesk Sunshine**

To connect Amazon AppFlow to Zendesk Sunshine, provide the client credentials from your OAuth client so that Amazon AppFlow can access your data. If you haven't yet configured your Zendesk Sunshine project for Amazon AppFlow integration, see Before you begin.

Before you begin 790

#### To connect to Zendesk Sunshine

Sign in to the AWS Management Console and open the Amazon AppFlow console at <a href="https://console.aws.amazon.com/appflow/">https://console.aws.amazon.com/appflow/</a>.

- 2. In the navigation pane on the left, choose **Connections**.
- 3. On the **Manage connections** page, for **Connectors**, choose **Zendesk Sunshine**.
- 4. Choose Create connection.
- 5. In the **Connect to Zendesk Sunshine** window, enter the following information:
  - Custom authorization tokens URL and Custom authorization code URL For each of these fields, enter your Zendesk subdomain. You can find the subdomain in the URL that you visit when you sign in to Zendesk. For example, in the account URL https://my-account.zendesk.com, the subdomain is my-account.
  - Client ID and Client secret The client credentials that Zendesk assigned to your OAuth client.
- 6. Optionally, under **Data encryption**, choose **Customize encryption settings (advanced)** if you want to encrypt your data with a customer managed key in the AWS Key Management Service (AWS KMS).

By default, Amazon AppFlow encrypts your data with a KMS key that AWS creates, uses, and manages for you. Choose this option if you want to encrypt your data with your own KMS key instead.

Amazon AppFlow always encrypts your data during transit and at rest. For more information, see <a href="Data protection">Data protection in Amazon AppFlow</a>.

If you want to use a KMS key from the current AWS account, select this key under **Choose an AWS KMS key**. If you want to use a KMS key from a different AWS account, enter the Amazon Resource Name (ARN) for that key.

- 7. For **Connection name**, enter a name for your connection.
- 8. Choose **Continue**.
- 9. In the window that appears, sign in to your Zendesk account, and grant access to Amazon AppFlow.

On the **Manage connections** page, your new connection appears in the **Connections** table. When you create a flow that uses Zendesk Sunshine as the data source, you can select this connection.

### Transferring data from Zendesk Sunshine with a flow

To transfer data from Zendesk Sunshine, create an Amazon AppFlow flow, and choose Zendesk Sunshine as the data source. For the steps to create a flow, see Creating flows in Amazon AppFlow.

When you configure the flow, choose the data object that you want to transfer. For the objects that Amazon AppFlow supports for Zendesk Sunshine, see Supported objects.

Also, choose the destination where you want to transfer the data object that you selected. For more information about how to configure your destination, see Supported destinations.

### **Supported destinations**

When you create a flow that uses Zendesk Sunshine as the data source, you can set the destination to any of the following connectors:

- Amazon Lookout for Metrics
- Amazon Redshift
- Amazon RDS for PostgreSQL
- Amazon S3
- HubSpot
- Marketo
- Salesforce
- SAP OData
- Snowflake
- <u>Upsolver</u>
- Zendesk
- Zoho CRM

### Supported objects

When you create a flow that uses Zendesk Sunshine as the data source, you can transfer any of the following data objects to supported destinations:

| Object                              | Field       | Data type | Supported filters                              |
|-------------------------------------|-------------|-----------|------------------------------------------------|
| Custom Object Type<br>Permission    | Data        | Struct    |                                                |
| Custom Relationship Type Permission | Data        | Struct    |                                                |
| Object Record                       | Attributes  | Struct    |                                                |
|                                     | Created At  | DateTime  | GREATER_T HAN_OR_EQ UAL_TO, BETWEEN, LESS_THAN |
|                                     | External Id | String    |                                                |
|                                     | Id          | String    |                                                |
|                                     | Туре        | String    |                                                |
|                                     | Updated At  | DateTime  | GREATER_T HAN_OR_EQ UAL_TO, BETWEEN, LESS_THAN |
| Object Type                         | Created At  | String    |                                                |
|                                     | Key         | String    |                                                |
|                                     | Schema      | Struct    |                                                |
|                                     | Updated At  | String    |                                                |
| Relationship Type                   | Created At  | String    |                                                |
|                                     | Key         | String    |                                                |
|                                     | Source      | String    |                                                |

| Object                      | Field             | Data type | Supported filters |
|-----------------------------|-------------------|-----------|-------------------|
|                             | Target            | Struct    |                   |
|                             | Updated At        | String    |                   |
| Relationship Type<br>Record | Created At        | String    |                   |
|                             | Id                | String    |                   |
|                             | Relationship Type | String    |                   |
|                             | Source            | String    |                   |
|                             | Target            | String    |                   |

# **Zoho CRM connector for Amazon AppFlow**

Zoho CRM is a customer relationship management (CRM) system that helps its users conduct sales, marketing, and customer support. If you're a Zoho CRM user, your account contains data about your campaigns, deals, leads, and more. After you connect Amazon AppFlow your Zoho CRM account, you can use Zoho CRM as a data source or destination in your flows. Run these flows to transfer data between Zoho CRM and AWS services or other supported applications.

# **Amazon AppFlow support for Zoho CRM**

Amazon AppFlow supports Zoho CRM as follows.

#### Supported as a data source?

Yes. You can use Amazon AppFlow to transfer data from Zoho CRM.

#### Supported as a data destination?

Yes. You can use Amazon AppFlow to transfer data to Zoho CRM.

#### **Supported API version**

Amazon AppFlow transfers your data by sending requests to version 2.1 of the Zoho CRM API.

Zoho CRM 794

### Before you begin

To use Amazon AppFlow to transfer data to or from Zoho CRM, you must meet these requirements:

- You have a Zoho account, which you use to sign in to Zoho CRM. Your Zoho CRM account contains the data that you want to transfer.
- In the Zoho Developer Console, you've created a server-based application for Amazon AppFlow. This application provides the credentials that Amazon AppFlow uses to access your data securely when it makes authenticated calls to your account. For the steps to create an application, see Register your Application in the Zoho CRM documentation.
- You've configured the application with one or more redirect URLs for Amazon AppFlow.

Redirect URLs have the following format:

```
https://region.console.aws.amazon.com/appflow/oauth
```

In this URL, *region* is the code for the AWS Region where you use Amazon AppFlow to transfer data from Zoho CRM. For example, the code for the US East (N. Virginia) Region is us-east-1. For that Region, the URL is the following:

```
https://us-east-1.console.aws.amazon.com/appflow/oauth
```

For the AWS Regions that Amazon AppFlow supports, and their codes, see <u>Amazon AppFlow</u> endpoints and quotas in the *AWS General Reference*.

- (Optional) If you want to use your application credentials for all Zoho CRM data centers, you've activated Multi-DC in the application settings, and you've activated all applicable domains.
- If you want to transfer data to Zoho CRM as the destination, you've stored the data in an Amazon S3 bucket. If you're new to Amazon S3, see <u>Getting started with Amazon S3</u> in the *Amazon Simple Storage Service User Guide*.

From your application settings, note the values for client ID and client secret. You provide these values to Amazon AppFlow when you connect to your Zoho CRM account.

Before you begin 795

### **Connecting Amazon AppFlow to your Zoho CRM account**

To connect Amazon AppFlow to your Zoho CRM account, provide details from your Zoho CRM application so that Amazon AppFlow can access your data. If you haven't yet configured your Zoho CRM account for Amazon AppFlow integration, see Before you begin.

#### To connect to Zoho CRM

- 1. Sign in to the AWS Management Console and open the Amazon AppFlow console at <a href="https://console.aws.amazon.com/appflow/">https://console.aws.amazon.com/appflow/</a>.
- 2. In the navigation pane on the left, choose **Connections**.
- 3. On the Manage connections page, for Connectors, choose Zoho CRM.
- 4. Choose **Create connection**.
- 5. In the **Connect to Zoho CRM** window, enter the following information:
  - Authorization tokens URL The URL for the supported data hosting region (Europe, US, Australia, India, or Japan).
  - **Authorization code URL** The URL for authorization code based on the selected data hosting region.
  - Client ID The client ID of the application in your Zoho CRM account.
  - Client secret The client secret of the application in your Zoho CRM account.
  - Instance URL The instance URL based on the selected data hosting region.
- 6. Optionally, under **Data encryption**, choose **Customize encryption settings (advanced)** if you want to encrypt your data with a customer managed key in the AWS Key Management Service (AWS KMS).

By default, Amazon AppFlow encrypts your data with a KMS key that AWS creates, uses, and manages for you. Choose this option if you want to encrypt your data with your own KMS key instead.

Amazon AppFlow always encrypts your data during transit and at rest. For more information, see Data protection in Amazon AppFlow.

If you want to use a KMS key from the current AWS account, select this key under **Choose an AWS KMS key**. If you want to use a KMS key from a different AWS account, enter the Amazon Resource Name (ARN) for that key.

7. For **Connection name**, enter a name for your connection.

Connecting to Zoho CRM 796

- 8. Choose Continue.
- 9. In the window that appears, sign in to your Zoho CRM account, and grant access to Amazon AppFlow.

On the **Manage connections** page, your new connection appears in the **Connections** table. When you create a flow that uses Zoho CRM as the data source, you can select this connection.

### Transferring data to or from Zoho CRM with a flow

To transfer data to or from Zoho CRM, create an Amazon AppFlow flow, and choose Zoho CRM as the data source or destination. For the steps to create a flow, see <u>Creating flows in Amazon AppFlow</u>.

### **Supported destinations**

When you create a flow that uses Zoho CRM as the data source, you can set the destination to any of the following connectors:

- Amazon Lookout for Metrics
- Amazon Redshift
- Amazon RDS for PostgreSQL
- Amazon S3
- HubSpot
- Marketo
- Salesforce
- SAP OData
- Snowflake
- Upsolver
- Zendesk
- Zoho CRM

# **Zoom connector for Amazon AppFlow**

Zoom is an online video conferencing solution for individuals and teams. If you're a Zoom user, your account contains data about your resources, such as users, groups, and rooms. You can

use Amazon AppFlow to transfer data from Zoom to certain AWS services or other supported applications.

### **Amazon AppFlow support for Zoom**

Amazon AppFlow supports Zoom as follows.

#### Supported as a data source?

Yes. You can use Amazon AppFlow to transfer data from Zoom.

#### Supported as a data destination?

No. You can't use Amazon AppFlow to transfer data to Zoom.

#### **Supported Zoom plans**

Amazon AppFlow supports only paid plans for Zoom, such as Pro, Business, or Enterprise. You can't use Amazon AppFlow to transfer data from a Zoom account that subscribes to the free Basic plan. For more information about Zoom plans, see Plans & Pricing on the Zoom website.

### Before you begin

To use Amazon AppFlow to transfer data from Zoom to supported destinations, you must meet these requirements:

- You have an account with Zoom that contains the data that you want to transfer. For more
  information about the Zoom data objects that Amazon AppFlow supports, see <u>Supported</u>
  objects.
- In the Zoom App Marketplace, you've created an OAuth app for Amazon AppFlow. This app
  provides the client credentials that Amazon AppFlow uses to access your data securely when it
  makes authenticated calls to your account. For more information, see <u>Build an App</u> in the Zoom
  Developers Docs.
- You've configured If the app with the following settings:
  - You've disabled the option to publish to the Zoom App Marketplace.
  - You've added the recommended scopes below.
  - You've added one or more redirect URLs for Amazon AppFlow.

Redirect URLs have the following format:

```
https://region.comsole.aws.amazon.com/appflow/oauth
```

In this URL, *region* is the code for the AWS Region where you use Amazon AppFlow to transfer data from Zoom. For example, the code for the US East (N. Virginia) Region is us-east-1. For that Region, the URL is the following:

```
https://us-east-1.console.aws.amazon.com/appflow/oauth
```

For the AWS Regions that Amazon AppFlow supports, and their codes, see <u>Amazon AppFlow</u> endpoints and quotas in the *AWS General Reference*.

Note the values for client ID and client secret from your OAuth app settings. You provide these values to Amazon AppFlow when you connect to your Zoom account.

#### **Recommended scopes**

Your OAuth app must allow the necessary scopes for the Zoom APIs. These scopes permit Amazon AppFlow to securely access your data in Zoom. We recommend that you enable the scopes below so that Amazon AppFlow can access all supported data objects.

If you want to allow fewer scopes, you can omit any scopes that apply to objects that you don't want to transfer.

You can add scopes by managing your app in the Zoom App Marketplace.

• group:master

• group:read:admin

• group:write:admin

• report:master

• report:read:admin

• report\_chat:read:admin

• role:master

• role:read:admin

• role:write:admin

room:master

Before you begin 799

room:read:admin

• room:write:admin

• user:master

• user:read:admin

• user:write:admin

For more information about these scopes, see OAuth Scopes in the Zoom Developers Docs.

### **Connecting Amazon AppFlow to your Zoom account**

To connect Amazon AppFlow to your Zoom account, provide the client credentials from your OAuth app. Amazon AppFlow uses these credentials to access your data. If you haven't yet configured your Zoom account for Amazon AppFlow integration, see Before you begin.

#### To connect to Zoom

- 1. Sign in to the AWS Management Console and open the Amazon AppFlow console at <a href="https://console.aws.amazon.com/appflow/">https://console.aws.amazon.com/appflow/</a>.
- 2. In the navigation pane on the left, choose **Connections**.
- 3. On the Manage connections page, for Connectors, choose Zoom.
- 4. Choose Create connection.
- 5. In the **Connect to Zoom** window, for **Client ID** and **Client secret**, enter the client credentials from your OAuth app.
- 6. Optionally, under **Data encryption**, choose **Customize encryption settings (advanced)** if you want to encrypt your data with a customer managed key in the AWS Key Management Service (AWS KMS).

By default, Amazon AppFlow encrypts your data with a KMS key that AWS creates, uses, and manages for you. Choose this option if you want to encrypt your data with your own KMS key instead.

Amazon AppFlow always encrypts your data during transit and at rest. For more information, see <a href="Data protection">Data protection in Amazon AppFlow</a>.

If you want to use a KMS key from the current AWS account, select this key under **Choose an AWS KMS key**. If you want to use a KMS key from a different AWS account, enter the Amazon Resource Name (ARN) for that key.

Connecting to Zoom 800

- 7. For **Connection name**, enter a name for your connection.
- 8. Choose **Continue**. A **Sign in** window opens.
- 9. Enter your user name and password to sign in to your Zoom account.
- 10. When prompted, verify your sign-in attempt with a one-time passcode.
- 11. Authorize Amazon AppFlow to access your Zoom account.

On the **Manage connections** page, your new connection appears in the **Connections** table. When you create a flow that uses Zoom as the data source, you can select this connection.

### Transferring data from Zoom with a flow

To transfer data from Zoom, create an Amazon AppFlow flow, and choose Zoom as the data source. For the steps to create a flow, see Creating flows in Amazon AppFlow.

When you configure the flow, choose the data object that you want to transfer. For the objects that Amazon AppFlow supports for Zoom, see <u>Supported objects</u>.

Also, choose the destination where you want to transfer the data object that you selected. For more information about how to configure your destination, see Supported destinations.

## **Supported destinations**

When you create a flow that uses Zoom as the data source, you can set the destination to any of the following connectors:

- Amazon Lookout for Metrics
- Amazon Redshift
- Amazon RDS for PostgreSQL
- Amazon S3
- HubSpot
- Marketo
- Salesforce
- SAP OData
- Snowflake

Transferring data from Zoom

- Upsolver
- Zendesk
- Zoho CRM

# **Supported objects**

When you create a flow that uses Zoom as the data source, you can transfer any of the following data objects to supported destinations:

| Object       | Field           | Data type | Supported filters |
|--------------|-----------------|-----------|-------------------|
| Daily Report | Date            | String    |                   |
|              | Meeting Minutes | Integer   |                   |
|              | Meetings        | Integer   |                   |
|              | Month Year      | Date      | EQUAL_TO          |
|              | New Users       | Integer   |                   |
|              | Participants    | Integer   |                   |
| Group        | Id              | String    |                   |
|              | Name            | String    |                   |
|              | Total Members   | Integer   |                   |
| Group Admin  | Email           | String    |                   |
|              | Name            | String    |                   |
| Group Member | Email           | String    |                   |
|              | First Name      | String    |                   |
|              | Id              | String    |                   |
|              | Last Name       | String    |                   |

| Object | Field               | Data type | Supported filters |
|--------|---------------------|-----------|-------------------|
|        | Туре                | Integer   |                   |
| Role   | Description         | String    |                   |
|        | Id                  | String    |                   |
|        | Name                | String    |                   |
|        | Total Members       | Integer   |                   |
| User   | Created At          | String    |                   |
|        | Custom Attributes   | List      |                   |
|        | Department          | String    |                   |
|        | Email               | String    |                   |
|        | Employee Unique Id  | String    |                   |
|        | First Name          | String    |                   |
|        | Group Ids           | ByteArray |                   |
|        | Host Key            | String    |                   |
|        | IM Group Ids        | ByteArray |                   |
|        | Id                  | String    |                   |
|        | Last Client Version | String    |                   |
|        | Last Login Time     | String    |                   |
|        | Last Name           | String    |                   |
|        | Personal Meeting ID | Integer   |                   |
|        | Plan United Type    | String    |                   |

| Object    | Field            | Data type | Supported filters |
|-----------|------------------|-----------|-------------------|
|           | Role Id          | String    | EQUAL_TO          |
|           | Status           | String    | EQUAL_TO          |
|           | Timezone         | String    |                   |
|           | Туре             | Integer   |                   |
|           | Verified         | Integer   |                   |
| Zoom Room | Activation Code  | String    |                   |
|           | Id               | String    |                   |
|           | Location Id      | String    | EQUAL_TO          |
|           | Name             | String    |                   |
|           | Room Id          | String    |                   |
|           | Status           | String    | EQUAL_TO          |
|           | Туре             | String    | EQUAL_TO          |
|           | Unassigned Rooms | Boolean   | EQUAL_TO          |

# **Managing Amazon AppFlow connections**

To enable data flows in Amazon AppFlow, you provide access to your source and destination applications by creating connections. Connections store the configuration details and credentials that Amazon AppFlow requires to transfer data with applications on your behalf. For example, these details include your user names, passwords, secret keys, and API access tokens. After you create a connection, you can assign it to new or existing flows without manually entering the configuration details anew.

Use the following sections to work with your connections by using the Amazon AppFlow console, AWS CLI, or the Amazon AppFlow API. Connections are also called connector profiles in the AWS CLI and Amazon AppFlow API.

# Amazon AppFlow console

Complete the following steps to manage your connections by using the Amazon AppFlow console.

1. Sign in to the AWS Management Console and open the Amazon AppFlow console at https:// console.aws.amazon.com/appflow/.

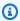

#### Note

If multi-session support is enabled, disable the multi-session support feature in the AWS Management Console to enable the 3-leg OAuth process during connection setup. For more information, see Signing in to multiple accounts.

- 2. In the navigation pane, select **Connections**.
- On the Manage connections page, for Connectors, choose the application that your connection accesses. For example, if your connection enables data to flow to Amazon Redshift, you would choose Amazon Redshift.
- After you choose a connector, you can do any of the following:
  - To create a connection, choose **Create connection**, and provide the required details. These details vary for each type of connector application. For application-specific instructions, find your application under Supported source and destination applications.
  - To view the details for a connection, choose its name in the **Connection name** column.
  - To edit a connection, select it and choose **Edit**.

Amazon AppFlow console 805

To copy a connection, select it and choose Copy to new connection. The console shows a
window where you configure a new connection, and it copies the initial settings from the
connection that you selected. You can modify these settings before you create the new
connection.

Amazon AppFlow doesn't copy OAuth credentials, such as client secret and client ID. For connections that require those credentials, you must provide them anew.

• To delete a connection, select it and choose **Delete**.

### **AWS CLI**

You can manage your connections in Amazon AppFlow by running commands with the AWS CLI.

#### To create a connection

 Run the <u>create-connector-profile</u> command. In this command, you provide configuration details and credentials for the --connector-profile-config parameter. The required details vary for each type of connector application.

The following example creates a connection for SAP OData, and it provides the configuration details in a JSON file:

```
$ aws appflow create-connector-profile \
> --connector-profile-name sap-odata-connection \
> --connector-type SAPOData \
> --connection-mode Public \
> --connector-profile-config file://sap-odata-connector-profile-config.json
```

The sap-odata-connector-profile-config.json file contains the following configuration details:

```
{
  "connectorProfileProperties":
  {
    "SAPOData":
    {
        "applicationHostUrl": "https://example.connection.url",
        "applicationServicePath": "/sap/opu/odata/example/path;v=2",
        "portNumber": 443,
```

AWS CLI 806

```
"clientNumber": "100",
    "logonLanguage": "EN"
}

},
"connectorProfileCredentials":
{
    "SAPOData":
    {
        "basicAuthCredentials":
        {
            "username": "username",
            "password": "password"
        }
    }
}
```

The command response provides the Amazon Resource Name (ARN) of the new connection:

```
{
    "connectorProfileArn": "arn:aws:appflow:us-
east-1:111122223333:connectorprofile/sap-odata-connection"
}
```

#### To view the details for all of your connections

• Run the describe-connector-profiles command:

```
$ aws appflow describe-connector-profiles
```

The command response is a JSON body with details for each of your connections. The following example response shows the details for an SAP OData connection:

AWS CLI 807

```
"credentialsArn": "arn:aws:secretsmanager:us-
east-1:111122223333:secret:appflow!111122223333-sap-odata-connection",
            "connectorProfileProperties": {
                "SAPOData": {
                    "applicationHostUrl": "https://example.connection.url",
                    "applicationServicePath": "/sap/opu/odata/example/path;v=2",
                    "portNumber": 443,
                    "clientNumber": "100",
                    "logonLanguage": "EN"
                }
            },
            "createdAt": "2022-02-22T15:31:41.467000-08:00",
            "lastUpdatedAt": "2022-02-22T15:31:41.467000-08:00"
       }
   ]
}
```

#### To view the details for specific connections

Run the describe-connector-profiles command, and filter the results by using the -connector-profile-names or --connector-type parameters. The following example
gets the details for a single connection:

```
$ aws appflow describe-connector-profiles --connector-profile-names sap-odata-
connection
```

#### To edit a connection

 Run the <u>update-connector-profile</u> command. For this command, you provide the updated configuration details for the --connector-profile-config parameter. The following example provides the updated configuration in a JSON file:

```
$ aws appflow update-connector-profile \
> --connector-profile-name sap-odata-connection \
> --connection-mode Public \
> --connector-profile-config file://sap-odata-connector-profile-config.json
```

AWS CLI 808

#### To delete a connection

• Run the delete-connector-profile command.

```
$ aws appflow delete-connector-profile --connector-profile-name sap-odata-
connection
```

# **Amazon AppFlow API**

You can manage your connections by using the following actions in the Amazon AppFlow API:

- CreateConnectorProfile Creates a connection.
- DescribeConnectorProfiles Provides details about your connections.
- UpdateConnectorProfile Edits a connection.
- DeleteConnectorProfile Deletes a connection.

Amazon AppFlow API 809

# **Amazon AppFlow flows**

With Amazon AppFlow, a *flow* transfers data between a source and a destination. Amazon AppFlow supports a variety of AWS services and SaaS applications as sources or destinations.

A data mapping determines how data from the source is placed in the destination. You can map the fields in each source object to fields in the destination. You can concatenate multiple fields in a source object to a single field in the destination. You can mask the values of sensitive fields so that the destination field contains only an asterisk (\*). You can also truncate fields to a fixed length.

A *filter* controls which data records are transferred to the destination. Amazon AppFlow transfers only the records that meet the filter criteria.

A trigger determines how a flow runs. The following are the supported flow trigger types:

- Run on demand Users manually run the flow as needed.
- Run on event Amazon AppFlow runs the flow in response to an event from a SaaS application.
- Run on schedule Amazon AppFlow runs the flow on a recurring schedule.

When a flow is run, Amazon AppFlow verifies that the data is available in the source, processes the data according to the flow configuration, and transfers the processed data to the destination.

#### To work with a flow

- Creating flows in Amazon AppFlow
- Managing Amazon AppFlow flows
- Cataloging the data output from an Amazon AppFlow flow
- Partitioning and aggregating data output from an Amazon AppFlow flow
- Flow triggers
- Private Amazon AppFlow flows
- Flow notifications
- General information for Amazon AppFlow flows

## **Creating flows in Amazon AppFlow**

There are several ways to create flows in Amazon AppFlow. You can use the AWS Management Console, AWS CLI commands, the Amazon AppFlow API, or AWS CloudFormation.

#### **Topics**

- Create a flow using the AWS console
- Create a flow using the AWS CLI
- Create a flow using the Amazon AppFlow APIs
- Create a flow using CloudFormation resources

## Create a flow using the AWS console

There are several ways to gets started with creating your first flow by using the AWS console user interface, AWS CLI commands, APIs, or by specifying CloudFormation resources. The console enables you to input basic information for your flow and connect as a user of the associated SaaS application.

#### To create a flow using the console

The following procedure provides the steps to create and configure a flow using the Amazon AppFlow console user interface.

- Sign in to the AWS Management Console and open the Amazon AppFlow console at <a href="https://console.aws.amazon.com/appflow/">https://console.aws.amazon.com/appflow/</a>.
- 2. Choose Create flow.
- For Flow details, enter a name and description for the flow. A valid flow name is a combination of alphanumeric characters and the following special characters: !@#.-\_.
- 4. (Optional) To use a customer managed CMK instead of the default AWS managed CMK, choose **Data encryption, Customize encryption settings** and then select an existing CMK or create a new one.
- 5. (Optional) To add a tag, choose **Tags**, **Add tag** and then enter the key name and value. The following basic restrictions apply to tags:
  - Maximum number of tags per resource 50
  - For each resource, each tag key must be unique, and each tag key can have only one value.

Creating flows 811

- Maximum key length 128
- Unicode characters in UTF-8
- Use letters, numbers, and spaces representable in UTF-8, and the following characters: + = . \_:/@.
- Tag keys and values are case-sensitive.
- The aws: prefix is reserved for AWS use. If a tag has a tag key with this prefix, then you can't edit or delete the tag's key or value. Tags with the aws: prefix do not count against your tags per resource limit.
- Choose **Next**.

### To configure the flow

For **Source details**, select the source and provide the requested information. For example, provide connection information and select objects or events. For more information, look up your source application on the Supported source and destination applications page where you can find application-specific connection instructions.

#### Note

To successfully configure a connection for a flow, the user or role you use to create the flow must have permission to use the UseConnectorProfile permission-only action for the connection (connectorprofile) that you choose for the flow. This permission is included in the AmazonAppFlowFullAccess managed policy. If you are using a custom policy, you must add the permission to the policy and specify the connectorprofile resource in the policy.

- For **Destination details**, select the destination and provide the requested information about the location. For more information, look up your destination application on the Supported source and destination applications page where you can find application-specific connection instructions.
- For **Flow trigger**, choose how to trigger the flow. The following are the flow trigger options:
  - Run on demand Run the flow manually.
  - Run on event Run the flow based on the specified change event.

• This option is available only for SaaS applications that provide change events. You must choose the event when you choose the source.

- Run on schedule Run the flow on the specified schedule and transfer the specified data.
  - You can choose either full or incremental transfer for schedule-triggered flows.
  - When you select full transfer, Amazon AppFlow transfers a snapshot of all records at the time of the flow run from the source to the destination.
  - When you select incremental transfer, Amazon AppFlow transfers only the records that
    have been added or changed since the last successful flow run. You can also select a
    timestamp field to specify how Amazon AppFlow identifies new or changed records. For
    example, if you have a Created Date timestamp field, choose this to instruct Amazon
    AppFlow to transfer only newly-created records (and not changed records) since the last
    successful flow run. The first flow in a schedule-triggered flow will pull 30 days of past
    records at the time of the first flow run.
  - The scheduling frequency depends on the frequency supported by the source application.

#### 4. Choose Next.

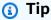

Attempting a connection with an expired user login can return a 'status code 400' error. If you encounter this error, we recommend creating a new connection and deleting the old one, or using an existing connection with valid credentials. For more information on setting up a connection, look up your source application on the <a href="Supported source and destination">Supported source and destination</a> applications page.

## To map data fields

- 1. For **Mapping method**, choose how to map the fields and complete the field mapping. The following are the field mapping options:
  - Manually map fields Use the Amazon AppFlow user interface to specify the field
    mapping. To map all fields, choose Source field name, Bulk actions, Map all fields directly.
    Otherwise, select one or more fields from Source field name, Source fields, and then
    choose Map fields directly.

• **Upload a .csv file with mapped fields** - Use a comma-separated values (CSV) file to specify the field mappings. Each line in the CSV file contains the source field name, followed by a comma, which is followed by the destination field name. For more information on how to create the CSV file for upload, see the note that follows this procedure.

- 2. (Optional) To add a formula that concatenates fields, select two fields from **Mapped fields** and then choose **Add formula**.
- 3. (Optional) To mask or truncate field values, select one or more fields from **Mapped fields** and then choose **Modify values**.
- 4. (Optional) For **Validations**, add validations to check whether a field has bad data. For each field, choose the condition that indicates bad data and what action Amazon AppFlow should take when a field in a record is bad.
- 5. Choose **Next**.

## Tip

When manually mapping between a source and destination, you must select compatible fields and be sure not to exceed the number of records supported by the destination. For more information on supported record quotas, see <a href="Quotas for Amazon AppFlow">Quotas for Amazon AppFlow</a> in the Amazon AppFlow User Guide.

## Note

When creating a CSV file to upload to Amazon AppFlow, you must specify each source field and destination field pair in a single line separated by a comma. For example, if you want to map source fields SF1, SF2, and SF3 to destination fields DFa, DFb, and DFc respectively, the CSV file should contain three lines as follows:

SF1, DFa

SF2, DFb

SF3, DFc

Save your file with a .csv extension and then upload this file to import the mapping into Amazon AppFlow.

#### To add filters

Specify a filter to determine which records to transfer. Amazon AppFlow enables you to filter data fields by adding multiple filters and by adding criteria to a filter.

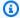

#### Note

When you select field names with string values, OR logic allows you to combine two or more criteria into a broader condition. When you add multiple filters, AND logic allows you to combine your filters into a narrower condition.

- To add a filter, choose **Add filter**, select the field name, select a condition, and then specify the criteria.
- (Optional) To add further criteria to your filter, choose **Add criteria**. Depending on the field and the condition, you can add up to 10 criteria per filter.
- (Optional) To add another filter, choose **Add filter** again. You can create up to 10 filters to specify which data fields you want to use in your flow. Amazon AppFlow will implement each filter in the order in which you specify them, and transfer only the records that meet all filter criteria.
- To remove a filter, choose **Remove** next to the filter.
- When you are finished adding filters, choose **Next**.

Review the information for your flow. To change the information for a step, choose **Edit**. When you are finished, choose Create flow.

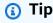

If the flow creation fails, review the error message and confirm that all required fields have been entered, and that the user or role you are using has permission to the UseConnectorProfile action for the connection selected for the flow.

## Create a flow using the AWS CLI

You may also use the CLI to create a connector profile and configure a flow using the AWS CLI commands for create-connector-profile and create-flow. Due to the varying methods of

authentication across each target application, the specific information provided for connection creation will vary. Two examples are provided here as a comparison — Salesforce and ServiceNow.

Run the **create-connector-profile** command to create the connector profile for your flow. The following example creates a new Amazon AppFlow connection to Salesforce. Note that this leverages a Salesforce Connected App, which itself requires several steps to configure across AWS and Salesforce. See Salesforce global connected app for details.

#### Create Salesforce connection:

```
aws appflow create-connector-profile \
    --connector-profile-name MySalesforceConnection \
    --connector-type Salesforce \
    --connection-mode Public \
    --connector-profile-config ' {
                "connectorProfileProperties": {
                    "Salesforce": {
                        "instanceUrl": "https://<instance-name>.my.salesforce.com",
                        "isSandboxEnvironment": false
                    }
                },
                "connectorProfileCredentials": {
                    "Salesforce": {
                        "accessToken": "<access-token-value>",
                        "refreshToken": "<refresh-token-value>",
                        "oAuthRequest": {
                            "authCode": "<auth-code-value>",
                            "redirectUri": "https://login.salesforce.com/"
                        "clientCredentialsArn": "<secret-arn-value>"
                    }
                }
            }'
```

Run the **create-connector-profile** command to begin creating your flow. The following example creates a new Amazon AppFlow connection to ServiceNow. Note that, unlike Salesforce, there is no prerequisite configuration for either AWS or ServiceNow.

Create ServiceNow connection:

```
aws appflow create-connector-profile \
    --connector-profile-name MyServiceNowConnection \
    --connector-type Servicenow \
    --connection-mode Public \
    --connector-profile-config ' {
                "connectorProfileProperties": {
                    "ServiceNow": {
                        "instanceUrl": "https://<instance-name>.service-now.com"
                },
                "connectorProfileCredentials": {
                    "ServiceNow": {
                        "username": "<username-value>",
                        "password": "<password-value>"
                    }
                }
            }'
```

Run the **create-flow** command to begin creating your flow. The following implements a flow from Salesforce to S3 using a previously created Salesforce connection and S3 bucket, delivering the data in CSV format with all Salesforce source fields mapped directly.

Create Salesforce to S3 flow:

```
aws appflow create-flow \
    --flow-name MySalesforceToS3Flow \
    --trigger-config '{
                "triggerType": "OnDemand"
            }'\
    --source-flow-config '{
                  "connectorType": "Salesforce",
                  "connectorProfileName": "MySalesforceConnection",
                  "sourceConnectorProperties": {
                      "Salesforce": {
                          "object": "Account"
                    }
                }
            }'\
    --destination-flow-config '[{
                "connectorType": "S3",
                "destinationConnectorProperties": {
                        "bucketName": "<s3-bucket-name>",
```

Run the **start-flow** command to start your flow. For on-demand flows, this operation runs the flow immediately. For schedule and event-triggered flows, this operation activates the flow. The following starts the flow MySalesforceToS3Flow which was created in the previous step.

```
aws appflow start-flow --flow-name MySalesforceToS3Flow
```

The describe-flow command is helpful for understanding how previously created flows, including flows created through the Console, are structured.

Describe a flow:

```
aws appflow describe-flow --flow-name MySalesforceToS3Flow
```

Refer to the <u>AWS CLI Command Reference for Amazon AppFlow</u> for additional details about the complete list of commands available for Amazon AppFlow.

## Create a flow using the Amazon AppFlow APIs

You may also use the APIs to create a connector profile and configure a flow using the CreateConnectorProfile and CreateFlow APIs. Due to the varying methods of authentication across each target application, the specific information provided for connection creation will vary. Two examples are provided below as a comparison — Salesforce and ServiceNow.

Program the CreateConnectorProfile API to create a connector profile associated with your AWS account. There is a soft quota of 100 connector profiles per AWS account. If you need more

connector profiles than this quota allows, you can submit a request to the Amazon AppFlow team through the Amazon AppFlow support channel. The following examples creates a new Amazon AppFlow connection to Salesforce. Note that this leverages a Salesforce Connected App, which itself requires several steps to configure across AWS and Salesforce. See <u>Salesforce global</u> connected app for details.

#### Create Salesforce connection:

```
POST /create-connector-profile HTTP/1.1
Content-type: application/json
{
    "connectorProfileName": "MySalesforceConnection",
    "connectorType": "Salesforce",
    "connectionMode": "Public",
    "connectorProfileConfig": {
        "connectorProfileProperties": {
            "Salesforce": {
                "instanceUrl": "https://<instance-name>.my.salesforce.com",
                "isSandboxEnvironment": false
            }
        },
        "connectorProfileCredentials": {
            "Salesforce": {
                "accessToken": "<access-token-value>",
                "refreshToken": "<refresh-token-value>",
                "oAuthRequest": {
                    "authCode": "<auth-code-value>",
                    "redirectUri": "https://login.salesforce.com/"
                },
                "clientCredentialsArn": "<secret-arn-value>"
            }
        }
    }
}
```

The following examples creates a new Amazon AppFlow connection to ServiceNow. Note that, unlike Salesforce, there is no pre-requisite configuration for either AWS or ServiceNow.

#### Create ServiceNow connection

```
POST /create-connector-profile HTTP/1.1
Content-type: application/json
{
    "connectorProfileName": "MyServiceNowConnection",
    "connectorType": "Servicenow",
    "connectionMode": "Public",
    "connectorProfileConfig": {
        "connectorProfileProperties": {
            "ServiceNow": {
                "instanceUrl": "https://<instance-name>.service-now.com",
                "isSandboxEnvironment": false
            }
        },
        "connectorProfileCredentials": {
            "ServiceNow": {
                "username": "<username-value>",
                "password": "<password-value>"
            }
        }
    }
}
```

The following implements a flow from Salesforce to S3 using a previously created Salesforce connection and S3 bucket, delivering the data in CSV format with all Salesforce source fields mapped directly.

#### Create Salesforce to S3 flow

```
}
        }
    },
    "destinationFlowConfigList": [{
        "connectorType": "S3",
        "destinationConnectorProperties": {
            "S3": {
                 "bucketName": "appflow-demo-destination",
                 "s30utputFormatConfig": {
                     "fileType": "CSV"
                 }
            }
        }
    }],
    "tasks": [
        {
            "sourceFields": [],
            "taskType": "Map_all",
            "taskProperties": {}
        }
    ]
}
```

The following starts the flow MySalesforceToS3Flow which was created in the previous step.

Start a flow:

```
POST /start-flow HTTP/1.1
Content-type: application/json
{
    "flowName": "MySalesforceToS3Flow"
}
```

Refer to the <u>Amazon AppFlow API Reference</u> for details about the complete set of Amazon AppFlow APIs.

# **Create a flow using CloudFormation resources**

You may also use CloudFormation to create a connector profile and configure a flow using the AWS::AppFlow::ConnectorProfile and AWS::AppFlow::Flow resources. The following example creates a new Amazon AppFlow connection to Salesforce. Note that this leverages a Salesforce Connected App, which itself requires several steps to configure across AWS and Salesforce. See Salesforce global connected app for details.

Declare the AWS::AppFlow::ConnectorProfile entity in your CloudFormation template with the following JSON syntax:

```
"AWSTemplateFormatVersion": "2010-09-09",
"Resources": {
  "MySalesforceConnection": {
    "Type" : "AWS::AppFlow::ConnectorProfile",
    "Properties": {
      "ConnectorProfileName": "MySalesforceConnection",
      "ConnectorType": "Salesforce",
      "ConnectionMode": "Public",
      "ConnectorProfileConfig": {
        "ConnectorProfileProperties": {
          "Salesforce": {
            "InstanceUrl": "https://<instance-name>.my.salesforce.com",
            "IsSandboxEnvironment": false
          }
        },
        "ConnectorProfileCredentials": {
          "Salesforce": {
            "AccessToken": "<access-token-value>",
            "RefreshToken": "<refresh-token-value>",
            "ConnectorOAuthRequest": {
              "AuthCode": "<auth-code-value>",
              "RedirectUri": "https://login.salesforce.com/"
            },
            "ClientCredentialsArn": "<secret-arn-value>"
          }
        }
      }
    }
  }
}
```

```
}
```

#### Following is an example of YAML syntax:

```
AWSTemplateFormatVersion: '2010-09-09'
Resources:
  MySalesforceConnection:
    Type: AWS::AppFlow::ConnectorProfile
    Properties:
      ConnectorProfileName: MySalesforceConnection
      ConnectorType: Salesforce
      ConnectionMode: Public
      ConnectorProfileConfig:
        ConnectorProfileProperties:
          Salesforce:
            InstanceUrl: https://<instance-name>.my.salesforce.com
            IsSandboxEnvironment: false
        ConnectorProfileCredentials:
          Salesforce:
            AccessToken: <access-token-value>
            RefreshToken: <refresh-token-value>
            ConnectorOAuthRequest:
              AuthCode: <auth-code-value>
              RedirectUri: https://login.salesforce.com/
            ClientCredentialsArn: <secret-arn-value>
```

The following examples creates a new Amazon AppFlow connection to ServiceNow.

#### Create ServiceNow connection - JSON

```
{
  "AWSTemplateFormatVersion":"2010-09-09",
  "Resources": {
    "MyServiceNowConnection": {
        "Type" : "AWS::AppFlow::ConnectorProfile",
        "Properties": {
            "ConnectorProfileName": "MyServiceNowConnection",
            "ConnectorType": "Servicenow",
            "ConnectionMode": "Public",
```

```
"ConnectorProfileConfig": {
          "ConnectorProfileProperties": {
            "ServiceNow": {
              "InstanceUrl": "https://<instance-name>.service-now.com",
            }
          },
          "ConnectorProfileCredentials": {
            "ServiceNow": {
              "Username": "<username-value>",
              "Password": "<password-value>"
            }
          }
        }
      }
    }
  }
}
```

The following is an example of YAML syntax that creates a new Amazon AppFlow connection to ServiceNow.

Create ServiceNow connection - YAML:

```
AWSTemplateFormatVersion: '2010-09-09'
Resources:
  MyServiceNowConnection:
    Type: AWS::AppFlow::ConnectorProfile
    Properties:
      ConnectorProfileName: MyServiceNowConnection
      ConnectorType: Servicenow
      ConnectionMode: Public
      ConnectorProfileConfig:
        ConnectorProfileProperties:
          ServiceNow:
            InstanceUrl: https://<instance-name>.service-now.com
        ConnectorProfileCredentials:
          ServiceNow:
            Username: <username-value>
            Password: <password-value>
```

The following implements a flow from Salesforce to S3 using a previously created Salesforce connection and S3 bucket, delivering the data in CSV format with all Salesforce source fields mapped directly.

Create Salesforce to S3 flow - JSON:

```
{
  "AWSTemplateFormatVersion": "2010-09-09",
  "Resources": {
    "MySalesforceToS3Flow": {
      "Type" : "AWS::AppFlow::Flow",
      "Properties": {
        "FlowName": "MySalesforceToS3Flow",
        "TriggerConfig": {
          "TriggerType": "OnDemand"
        },
        "SourceFlowConfig": {
          "ConnectorType": "Salesforce",
          "ConnectorProfileName": "MySalesforceConnection",
          "SourceConnectorProperties": {
            "Salesforce": {
                "Object": "Account"
            }
          }
        },
        "DestinationFlowConfigList" : [{
          "ConnectorType": "S3",
          "DestinationConnectorProperties": {
            "S3": {
              "BucketName": "<s3-bucket-name>",
              "S3OutputFormatConfig": {
                "FileType": "CSV"
              }
            }
          }
        }],
        "Tasks": [
          {
            "TaskType": "Map_all",
            "SourceFields": [],
            "TaskProperties": [{
              "Key": "EXCLUDE_SOURCE_FIELDS_LIST",
              "Value": "[]"
```

The following implements a flow from Salesforce to S3 using a previously created Salesforce connection and S3 bucket, delivering the data in CSV format with all Salesforce source fields mapped directly.

Create Salesforce to S3 flow - YAML:

```
AWSTemplateFormatVersion: '2010-09-09'
Resources:
  MySalesforceToS3Flow:
    Type: AWS::AppFlow::Flow
    Properties:
      FlowName: MySalesforceToS3Flow
      TriggerConfig:
        TriggerType: OnDemand
      SourceFlowConfig:
        ConnectorType: Salesforce
        ConnectorProfileName: MySalesforceConnection
        SourceConnectorProperties:
          Salesforce:
            Object: Account
      DestinationFlowConfigList:
        - ConnectorType: S3
          DestinationConnectorProperties:
              BucketName: <s3-bucket-name>
              S30utputFormatConfig:
                FileType: CSV
      Tasks:
        - TaskType: Map_all
          SourceFields: []
          TaskProperties:
          - Key: EXCLUDE_SOURCE_FIELDS_LIST
```

Value: '[]'
ConnectorOperator:
Salesforce: NO\_OP

Refer to the <u>AWS CloudFormation User Guide Amazon AppFlow chapter</u> for details about the complete set of resource options for all sources and destinations.

# **Managing Amazon AppFlow flows**

After you create one or more flows, you can use the **Flows** page in the Amazon AppFlow console to manage them.

#### To go to the Flows page

- Sign in to the AWS Management Console and open the Amazon AppFlow console at <a href="https://console.aws.amazon.com/appflow/">https://console.aws.amazon.com/appflow/</a>.
- 2. In the navigation pane on the left, choose **Flows**. The console shows the **Flows** page. This page contains a table that summarizes the flows that you've created.

#### To view the details for flow

Select a flow, and choose View details. The console shows the flow details page.

The **Flow details** section shows details about the flow, its data source, and its destination. To view additional information, choose any of the following tabs:

#### Data field settings

Details about how data is mapped between the source and destination.

## Partition and aggregation settings

Details about how the flow organizes output data into partitions and aggregates it into files.

#### **Filters**

Details about the filters that control which data the flow sends to the destination.

#### **Tags**

The tag keys and values that you've applied to the flow.

Managing flows 827

#### **Run history**

Details about each run that has occurred for the flow, such as the date, transfer size, and status.

#### To initiate a flow

To initiate a flow, you *activate* or *run* it. The action that you take depends on whether you configured the flow to run on a schedule, based on an event, or on demand.

- Select a flow, and choose **View details**. Then, do one of the following:
  - If the flow runs on a schedule or based on an event, choose **Activate** to activate the flow. To deactivate the flow, choose **Deactivate flow**.
  - If the flow runs on demand, choose **Run flow** whenever you want to transfer the data.

#### To update a flow

Select a flow, and choose Edit. The console shows the flow creation process, and you can
navigate the pages to revise settings such as field mappings, trigger type, and filters. You can't
change the flow name, source, or destination. The changes apply only to flow runs that occur
after you save your changes.

#### To copy a flow

 Select a flow, and choose Copy to new flow. The console shows the flow creation process, and it copies the initial settings from the flow that you copied. You can modify these settings before you create the new flow.

#### To cancel a flow

You can cancel any flow that's currently running.

- Select a flow, and choose View details. Then, do either of the following:
  - If the page shows a banner about your active flow run, choose **Cancel this flow run** in the banner. If multiple runs are active at the same time, you can cancel all of them.
  - Choose the Run history tab and do the following:

Managing flows 828

Select the checkbox for the flow run that you want to cancel. You can select multiple runs.

Choose Cancel selected flow run. b.

You cannot resume a run after you cancel it.

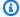

#### (i) Note

When you cancel a run, you still incur charges for any data that the run already processed before the cancellation. If the run had already written some data to the flow destination, then that data remains in the destination. If you configured the flow to use a batch API (such as the Salesforce Bulk API 2.0), then the run will finish reading or writing its entire batch of data after the cancellation. For these operations, the data processing charges for Amazon AppFlow apply. For the pricing information, see Amazon AppFlow pricing.

#### To delete a flow

Select a flow, and choose **Delete**. When the console prompts you to confirm the operation, type **delete**, and then choose **Delete**.

## Cataloging the data output from an Amazon AppFlow flow

When you use Amazon AppFlow to transfer data with a flow that meets certain requirements, you get the option to register the data with a *data catalog*. A data catalog is a metadata repository. The metadata represents aspects of your data, such as the schema, format, and data types. The metadata also includes business metadata, which consists of labels and descriptions that data users write to provide helpful context for themselves and other data users. A data catalog provides a unified view of your data, even if the data belongs to multiple datasets that reside in multiple locations. When you query the consolidated metadata in a data catalog, you can more quickly search and discover your data assets.

To catalog your data, you create flows that transfer to Amazon S3, and you configure these flows with the required settings. When the flows run, Amazon AppFlow creates metadata tables in the AWS Glue Data Catalog.

Cataloging flow output 829

The AWS Glue Data Catalog is a component of the AWS Glue service. You can use the Data Catalog to discover and search your data assets across various locations, including S3 buckets. When you register your data with the Data Catalog, you can more quickly access it with many AWS analytics, AI, and ML services. These services include AWS Glue, Amazon Athena, Amazon SageMaker AI Data Wrangler, and more.

It's convenient to catalog your data with Amazon AppFlow for the following reasons:

- You can transfer and catalog your data in the same operation.
- You don't have to use crawlers to populate the Data Catalog.

When you run a flow that catalogs your data, Amazon AppFlow does the following in your AWS account:

- Prepares the metadata that represents the data output of the flow
- Writes the metadata to a Data Catalog table
- Stores the table in a Data Catalog database

The Data Catalog table also includes any partition keys that organize your data in Amazon S3. For any flow that transfers data to Amazon S3, you can activate several types of partition keys in the flow settings. For more information, see <a href="Partitioning and aggregating data output from an Amazon">Partitioning and aggregating data output from an Amazon</a> AppFlow flow.

For more information about the Data Catalog, see <u>AWS Glue Data Catalog</u> in the *AWS Glue Developer Guide*.

## Before you begin

Before you can catalog the data that you transfer with Amazon AppFlow, you must have a user role that you create with the AWS Identity and Access Management (IAM) service. This role grants Amazon AppFlow the permissions that it needs to create Data Catalog tables, databases, and partitions.

For an example IAM policy that has the required permissions, see <u>Identity-based policy examples</u> for Amazon AppFlow.

Before you begin 830

## Cataloging flow output (Amazon AppFlow console)

To create a flow that catalogs data, complete the following steps in the Amazon AppFlow console.

- Sign in to the AWS Management Console and open the Amazon AppFlow console at <a href="https://console.aws.amazon.com/appflow/">https://console.aws.amazon.com/appflow/</a>.
- 2. To view the Data Catalog settings, configure a flow that transfers data to Amazon S3. Do one of the following:
  - If you want to catalog the data from a new flow, choose Create flow and step through the flow creation process.
    - When you get to the **Configure flow** page, under **Destination details**, set **Destination name** to **Amazon S3**.
  - If you want to catalog the data from an existing flow, choose **Flows** in the navigation pane to view your flows. Then, select the flow and choose **Edit**.
    - On the **Edit flow configuration** page, under **Destination details**, ensure that **Destination name** is set to **Amazon S3**.
- To view the Data Catalog settings, expand the AWS Glue Data Catalog settings section, and select the Create a Data Catalog table check box.

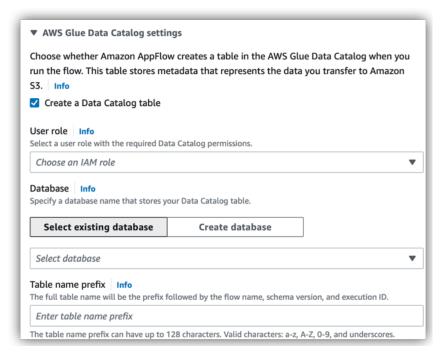

4. Configure the following settings:

User role – The required IAM user role. If you haven't created this role yet, see <u>Before you</u> begin.

• **Database** – A Data Catalog database where Amazon AppFlow stores the Data Catalog tables that it creates when your flow runs.

If you already have a database that you want to use, choose the **Select existing database** tab, and select the database.

Otherwise, choose the **Create database** tab and enter a name. Then, choose the **Create database** button, and Amazon AppFlow creates the database for you. Amazon AppFlow creates the database in AWS Glue in your AWS account in the selected AWS Region.

- Table name prefix A prefix that Amazon AppFlow prepends to the name of each Data Catalog table that Amazon AppFlow creates for the flow.
- 5. When you've configured the Data Catalog settings, do either of the following:
  - If you are creating a flow, work through the remaining flow creation steps in the console. For all of the steps to create a flow, see Create a flow using the AWS console.
  - If you are editing a flow, choose **Save**.

With this Data Catalog configuration, Amazon AppFlow stores metadata about the flow output each time that the flow runs. To view this metadata, open the AWS Glue console at <a href="https://console.aws.amazon.com/glue/">https://console.aws.amazon.com/glue/</a>. In the AWS Glue console, you can choose **Databases** and **Tables** in the navigation pane to view the Data Catalog databases and tables that Amazon AppFlow creates.

## **Data Catalog table names**

Amazon AppFlow creates metadata tables in the Data Catalog in several different naming formats.

To query the latest data output from your flow, use the table with the name that appears in the following format:

• prefix\_appflow\_flow-name\_timestamp\_latest

Amazon AppFlow updates this table continuously with the metadata from the most recent flow run.

Data Catalog table names 832

In this name, timestamp is the time when Amazon AppFlow created the table. The timestamp is formatted as a Unix epoch. For example, the timestamp for November 14, 2022 at 12:00:00 PM UTC is 1668456000.

To query historical versions of your data output, use the tables with names that appear in the following formats:

• prefix\_appflow\_flow-name\_schema-version

These tables contain metadata for each schema version.

• prefix\_appflow\_flow-name\_schema-version\_execution-id

These tables contain metadata from individual flow runs. Amazon AppFlow creates these tables only when you set **Execution ID** as a partition key in the flow settings.

The variable elements in these names are as follows:

- prefix The prefix that you specify in the flow settings.
- flow-name The flow name. Amazon AppFlow modifies this name, if needed, to comply with table naming restrictions in the Data Catalog.
- schema-version The version number of your data schema. Amazon AppFlow assigns this version number and increases it by one when you change any of the following settings for your flow:
  - · Field mappings
  - Field data types
  - Partition settings
- execution-id The ID that Amazon AppFlow assigns to a flow run. You can see these IDs in the run history for the flow.

# **Example Data Catalog output from a flow run**

The following examples show how Amazon AppFlow creates metadata tables in the Data Catalog to catalog a dataset.

## **Example dataset**

The following table represents an example dataset of account records from a Salesforce database. The dataset is the source data for a flow that transfers from Salesforce to Amazon S3.

| Account Name | Account Type          | Billing<br>State/Pro<br>vince | Account<br>Rating | Industry           |
|--------------|-----------------------|-------------------------------|-------------------|--------------------|
| Example1     | Customer -<br>Direct  | Anywhere                      | Hot               | Apparel            |
| Example2     | Customer -<br>Channel | Anywhere                      | Warm              | Biotechno<br>logy  |
| Example3     |                       | Anywhere                      | Cold              | Construct<br>ion   |
| Example4     | Customer -<br>Direct  | Anywhere                      |                   | Consulting         |
| Example5     | Customer -<br>Channel | Anywhere                      | Hot               | Education          |
| Example6     | Customer-<br>Channel  | Anywhere                      | Warm              | Electronics        |
| Example7     |                       | Anywhere                      | Cold              | Energy             |
| Example8     |                       | Anywhere                      |                   | Hospitality        |
| Example9     | Customer -<br>Direct  | Anywhere                      | Hot               | Transport<br>ation |

## **Example flow configuration**

The flow that transfers the example dataset has the following configuration under **AWS Glue Data Catalog settings** in the console:

User role is set to appflow-data-catalog-user-role. This is an example name for a role
that grants the required permissions to Amazon AppFlow.

- Database is set to example-database.
- Table name prefix is set to example-prefix.

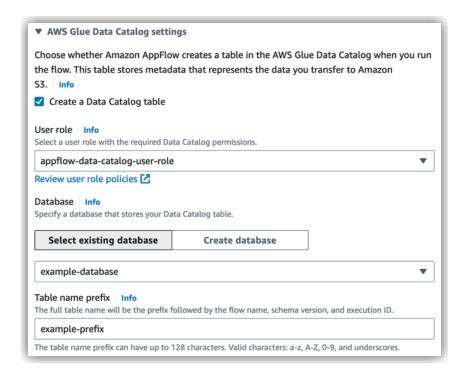

#### **Example Data Catalog table**

When the flow runs, Amazon AppFlow creates tables in the database named example-database. One of these tables is named example-prefix\_appflow\_exampleflow\_1668036146\_latest.Amazon AppFlow updates this table every time the flow runs. You can view the tables that Amazon AppFlow creates for your flows in the Data Catalog console.

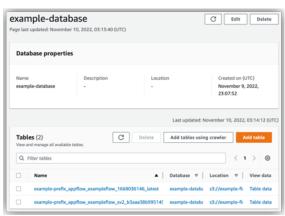

The Data Catalog console provides details pages for each table. Each page shows the metadata that a table stores, such as the columns and data types in the data schema. For more information, see Working with tables on the AWS Glue console in the AWS Glue Developer Guide.

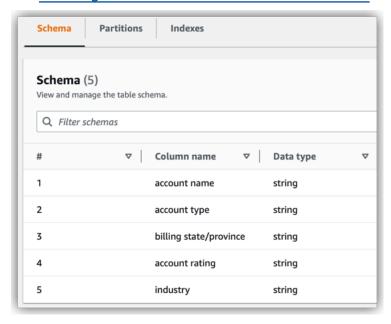

While you're on a table details page, you can also view any business metadata that Amazon AppFlow discovered in your source data. To view this data, open the table properties by choosing **Actions** and then **View properties**. The table properties JSON gives the business metadata as the values of the AppFlowLabel and AppFlowDescription attributes.

#### Example Data Catalog table properties with business metadata from Amazon AppFlow

```
"StorageDescriptor": {
    "Columns": [
        {
            "Name": "id",
            "Type": "string",
            "Parameters": {
                  "AppFlowLabel": "Account ID",
                  "AppFlowDescription": "A unique identifier for the customer account."
            }
        },
        . . . .
```

You can search the cataloged dataset with data query tools and many AWS services. One way that you can query the data is to choose the **Table data** link on the database page in the Data Catalog

console. That link opens Amazon Athena. This is an AWS service that runs SQL queries to help you analyze data in Amazon S3.

In Amazon Athena, the following SQL query retrieves the data that Amazon AppFlow catalogs in the example table:

```
SELECT * FROM "AwsDataCatalog"."example-database"
    ."example-prefix_appflow_exampleflow_1668036146_latest" limit 10;
```

The Amazon Athena console shows the data that the guery retrieves.

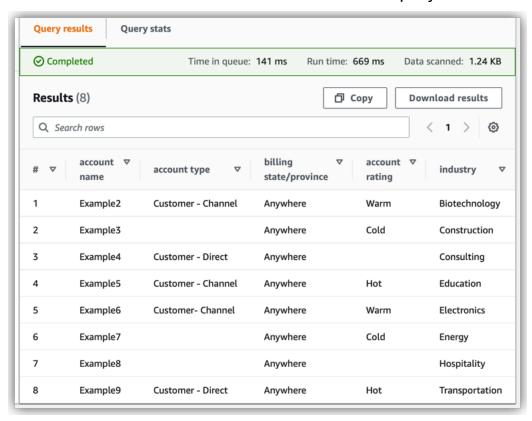

# Partitioning and aggregating data output from an Amazon AppFlow flow

When you use Amazon AppFlow to transfer data to Amazon S3 with a flow, you get the options to do the following:

- · Organize the output data into partitions
- Aggregate the output records into files of a specified size

Partitioning and aggregating 837

You can use these options to optimize query performance for applications that access the data.

## Partitioning and aggregating flow output in Amazon AppFlow

To configure the partition and aggregation settings in the Amazon AppFlow console, perform the following steps.

- Sign in to the AWS Management Console and open the Amazon AppFlow console at <a href="https://console.aws.amazon.com/appflow/">https://console.aws.amazon.com/appflow/</a>.
- 2. To view the partition and aggregation settings, configure a flow that transfers data to Amazon S3. Do one of the following:
  - If you want to configure the output from a new flow, choose **Create flow** and step through the flow creation process.
    - When you get to the **Configure flow** page, under **Destination details**, set **Destination name** to Amazon S3.
    - Continue the flow creation process. You configure the partition and aggregation settings when you get to the **Map data fields** page.
  - If you want to configure the output from an existing flow, choose **Flows** in the navigation pane to view your flows. Then, select the flow and choose **Edit**.
    - On the **Edit flow configuration** page, under **Destination details**, ensure that **Destination name** is set to Amazon S3.

To configure the partition and aggregation settings, go to the **Edit data fields** page.

The console shows the settings under **Partition and aggregation settings**.

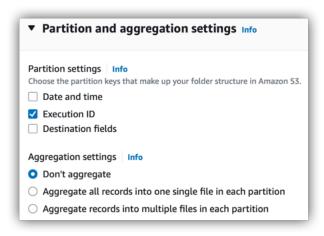

- 3. For **Partition settings**, choose any of the following partition keys:
  - **Date and time** Represents the dates and times when your flow runs. You choose the precision (yearly, monthly, daily, and so on). The dates and times are shown in Coordinated Universal Time (UTC).

Each unit of time (such as the year, month, or day) becomes a folder in your output file path. This way, when you set the precision to daily, your path has folders for the years, months, and days when your flow runs. Those folders are nested in the path year/month/day, as in 2022/11/28.

If you choose the **Date and time** key, the **Execution ID** key is required and is selected automatically.

• Execution ID – The ID that Amazon AppFlow assigns to the flow run. Your output file path in Amazon S3 includes a folder for the execution ID.

If you configured your flow to catalog the output, then the Data Catalog tables also include the execution ID in their names. For more information about cataloging flow output, see Cataloging the data output from an Amazon AppFlow flow.

 Destination fields – The destination fields that you defined under Source to destination field mapping in the flow settings.

If you choose this option, you can then specify up to 10 fields as partition keys. For each field that you choose, output records that have matching field-value pairs (for example, "BillingState" = "WA") are grouped together in the corresponding Amazon S3 folder.

In your output file path, the destination field folders are nested in the order that you specify the partition keys. The folders have the path partition key one=value/partition key two=value/partition key three=value, and so on.

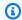

#### (i) Tip

When you choose your partition keys, consider how they affect query performance for applications that access the data. For example, if you choose a granular partition key, such as Account ID, you might create many folders, where each folder contains one or just a few records. In that case, you might experience processing delays that offset the benefit of partitioning.

- For **Aggregation settings**, choose how to aggregate your records into output files in each partition.
  - Don't aggregate Don't aggregate records into files of a specified size. The size of each output file is determined by one of the following:
    - The size of each input file
    - The page size of each API response in the data transfer operation
  - Aggregate all records into one file in each partition Write your records to a single file.
  - Aggregate records into multiple files in each partition Write your records to multiple files. For each file, Amazon AppFlow tries to achieve the target file size that you specify. The actual file sizes might differ from the target based on the number and size of the records that each file contains.

## **Example file paths for partitioned datasets**

The following examples show how Amazon AppFlow imports source datasets and transfers them into partitioned datasets in Amazon S3.

## **Example file paths**

In this example, Amazon AppFlow creates file paths in an S3 bucket when it runs a flow that you configure with partition settings. The partitions in the following paths include schema versions, a date, execution IDs, and the destination fields Account Rating and Industry.

```
example-flow/
 schemaVersion_1/
   520225fa-0ffb-4c95-b5d1-a2a862081d27/
     Account Rating=Warm/
     Account Rating=null/
     Account Rating=Hot/
     Account Rating=Cold/
 schemaVersion_2/
   2022/
     11/
       10/
        267c0ad0-228f-4d25-96fe-0f975005fec6/
          Industry=Apparel/
          Industry=Biotechnology/
          Industry=Construction/
          Industry=Consulting/
          Industry=Education/
          Industry=Electronics/
          Industry=Energy/
          Industry=Hospitality/
          Industry=Transportation/
```

#### **Example dataset**

Amazon AppFlow creates the example file paths when a flow transfers a source dataset that resembles the following example. The dataset contains customer account records from a Salesforce database. Each record has fields called Account Rating and Industry.

| Account Name                                           | Account Rating | Industry |     |
|--------------------------------------------------------|----------------|----------|-----|
| Example 1  Example file paths for partitioned datasets | Hot            | Apparel  | Q/1 |

| Account Name | Account Rating | Industry       |
|--------------|----------------|----------------|
| Example2     | Warm           | Biotechnology  |
| Example3     | Cold           | Construction   |
| Example4     |                | Consulting     |
| Example5     | Hot            | Education      |
| Example6     | Warm           | Electronics    |
| Example7     | Cold           | Energy         |
| Example8     |                | Hospitality    |
| Example9     | Hot            | Transportation |

#### **Example flow configurations**

The example file paths include two folders for schema version. After the flow is initially defined and run, Amazon AppFlow creates the folder schemaVersion\_1/. The initial flow configuration includes the following partition settings:

- The **Execution ID** partition key is turned on.
- The Destination fields partition key is turned on, and the field Account Rating is used as a key.

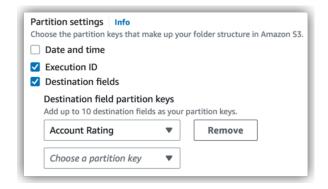

With this configuration, Amazon AppFlow organizes the output into datasets that contain records with matching field-value pairs for the Account Rating field. Amazon AppFlow stores each of these datasets in the corresponding folders, such as the folder Account Rating=Warm/.

After the partition settings in the flow are edited and the flow is run again, Amazon AppFlow creates the folder schemaVersion\_2/. That revision set the following partition settings:

- The **Date and time** partition key is turned on, and the granularity is set to **Daily**.
- The **Destination fields** partition key is turned on, and the field **Industry** is used as a key.

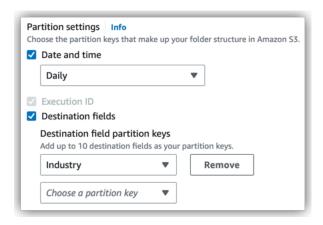

With this configuration, Amazon AppFlow organizes the output into filepaths for the year, month, and day that the flow runs: 2022/11/10. Within that path, Amazon AppFlow organizes the output into datasets that contain records with matching field-value pairs for the Industry field. Amazon AppFlow stores each of these datasets in the corresponding folders, such as the folder Industry=Apparel/.

## Flow triggers

A trigger determines how a flow runs. The following are the supported flow trigger types:

- Run on demand Users manually run the flow as needed.
- Run on event Amazon AppFlow runs the flow in response to an event from an SaaS application.
- Run on schedule Amazon AppFlow runs the flow on a recurring schedule.

## On demand flows

You can manually run on-demand flows as needed. You must run this type of flow each time you want to transfer the data. For more information, see Managing Amazon AppFlow flows.

Flow triggers 843

## **Event-triggered flows**

Amazon AppFlow runs event-triggered flows based on a specified change event in the source application.

This option is available only for SaaS applications that provide change events. You must choose the event when you choose the source.

## Schedule-triggered flows

Amazon AppFlow runs schedule-triggered flows based on the schedule that you specify during flow setup. The scheduling frequency depends on the frequency supported by the source application.

You can choose either full or incremental data transfer for schedule-triggered flows.

#### Full transfer

When you select full transfer, Amazon AppFlow transfers a snapshot of all records at the time of the flow run from the source to the destination.

#### Incremental transfer

When you select incremental transfer, Amazon AppFlow transfers only the records that have been added or changed since the last successful flow run. You can also select a source timestamp field to specify how Amazon AppFlow identifies new or changed records. For example, if you have a Created Date timestamp field, choose this to instruct Amazon AppFlow to transfer only newlycreated records (and not changed records) since the last successful flow run. The first scheduletriggered flow will pull 30 days of past records at the time of the first flow run.

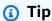

To transfer records created or modified over a different time range other than the past 30 days at the time of the first flow run, set up the flow to be triggered on demand. You can then use the filter option to pull records over the desired time range. After the on-demand flow runs and pulls the initial set of records, edit the flow to be triggered on schedule so that subsequent flow runs transfer incremental data.

#### Offset option

**Event-triggered** 844

Optionally, you can add a time offset (*t*) to the time range for the incremental transfer. The flow run will import records that were created or changed between the previous flow run and the specified offset prior to the current flow run. This feature can be used to accommodate any latencies in the source systems in timestamping changes to records. By choosing a sufficiently large offset, you can avoid missing records that changed in the source application close to the run time of the scheduled flow.

If a schedule-triggered flow runs at time instances *T0*, *T1*, *T2*, and so on, then records that are new or have changed between *T0 minus t* and *T1 minus t* will be imported from the source at *T1*, and those that have changed between *T1 minus t* and *T2 minus t* will be imported from the source at *T2*.

The total offset value can be longer than the schedule interval (for example, *t* can be longer than *T1 minus T0*), but it must be less than 10 hours. The default value is 0.

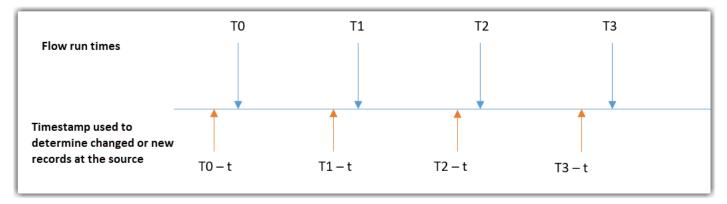

- The flow run at *TO* transfers records that changed between *TO minus 30 days* and *TO minus t* in the source application.
- The flow run at *T1* transfers records that changed between *T0 minus t* and *T1 minus t* in the source application.
- The flow run at *T2* transfers records that changed between *T1 minus t* and *T2 minus t* in the source application.
- The flow run at *T3* transfers records that changed between *T2 minus t* and *T3 minus t* in the source application.

Schedule-triggered 845

## **Private Amazon AppFlow flows**

With Amazon AppFlow, you can create private flows between AWS services and supported software as a service (SaaS) applications. Private flows use AWS PrivateLink to route data over AWS infrastructure without exposing it to the public internet.

The following SaaS applications are integrated with AWS PrivateLink:

- Salesforce
- Singular
- Snowflake
- Trend Micro

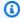

#### Note

Your SaaS account must be enabled for AWS PrivateLink access. Please check with the administrator for the SaaS application.

When you create a connection using AWS PrivateLink, Amazon AppFlow creates the VPC endpoint service configuration for you. When you no longer need the endpoint service configuration, Amazon AppFlow deletes it.

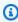

#### Note

Amazon AppFlow makes metadata API calls to populate a list of objects and fields in the console over the public endpoints. However, the actual data transfer during the flow run happens over Amazon VPC endpoints powered by AWS PrivateLink.

The following diagram illustrates the components of a private flow.

Private flows 846

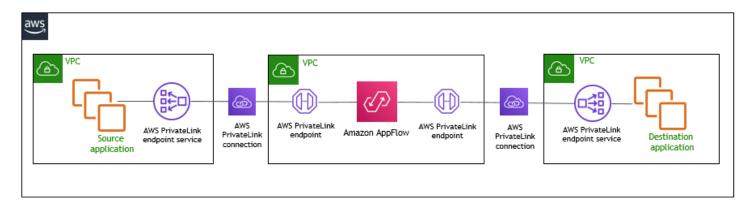

### Flow notifications

Amazon AppFlow is integrated with Amazon EventBridge to publish events related to the status of a flow. The following flow events are published to your default event bus.

- AppFlow Start Flow Run Report: This event is published at the start of a flow run.
- AppFlow End Flow Run Report: This event is published when a flow run is complete.
- **AppFlow Event Flow Report**: This event is generated every five minutes for an event-triggered flow, and provides a count of event triggers over the five minute interval.
- AppFlow Event Flow Deactivated: This event is generated when Amazon AppFlow deactivates
  an event-triggered flow due to a failure. The deactivation reason is specified in the event
  payload.
- AppFlow Scheduled Flow Deactivated: This event is generated when Amazon AppFlow deactivates a schedule-triggered flow due to a failure. The deactivation field is specified in the event payload.

You can access these events in the EventBridge console by creating an appropriate rule. For the steps to create a rule, see Creating Amazon EventBridge rules that react to events.

## Common fields

All event payloads include the following common fields:

#### account

The 12 digit number identifying the AWS account.

Flow notifications 847

#### detail-type

The name of the event. See the preceding list of flow events for more information.

id

The unique value generated for every event.

### region

The AWS region where the event originated.

#### resources

The ARNs (AWS Resource Numbers) that identify the resources involved in the event.

#### source

"aws.appflow".

#### time

The event timestamp.

#### version

The flow version. By default, this is set to 0 (zero) in all events.

## Flow event detail fields

The following fields are available as part of the flow event details:

#### created-by

The ARN of the user who created the flow.

#### destination

The details of the destination connector for the flow.

### destination-object

The destination object chosen in the flow.

#### flow-arn

The ARN of the flow.

Flow event detail fields 848

#### flow-name

The name of the flow selected at the time of the flow creation.

#### source

The details of the source connector for the flow.

### source-object

The source object chosen in the flow.

### trigger-type

The flow trigger.

The following table shows the additional event field details.

| Name of the flow event                                              | Field                               | Description                                                                                                    |
|---------------------------------------------------------------------|-------------------------------------|----------------------------------------------------------------------------------------------------|
| AppFlow Start Flow Run<br>Report                                    | start-time                          | The timestamp of the start of the flow run.                                                                                                    |
| AppFlow Start Flow Run Report,  AppFlow End Flow Run Report         | incremental-transfer-time-r<br>ange | The start and end timestamp s that Amazon AppFlow sent to the source application, indicating the time range for the incremental record transfer. This is available only for schedule-triggered flows. |
| AppFlow Event Flow Deactivated,  AppFlow Scheduled Flow Deactivated | deactivation-reason                 | The reason for deactivation.                                                                                                    |
| AppFlow Event Flow Deactivated, AppFlow Scheduled Flow Deactivated  | deactivation-time                   | The time at which the flow was deactivated.                                                                                                    |

Flow event detail fields 849

| Name of the flow event         | Field                    | Description                                                                                                    |
|--------------------------------|--------------------------|----------------------------------------------------------------------------------------------------|
| AppFlow Event Flow Report      | status-report            | The count of event triggers received from the source, and the timestamp of the five minute interval over which this count was calculate d. This is available only for event-triggered flows. |
| AppFlow End Flow Run<br>Report | end-time                 | The timestamp of the flow run completion.                                                                                                    |
| AppFlow End Flow Run<br>Report | num-of-records-processed | The number of records from the source that were processed by Amazon AppFlow.                                                                                                    |
| AppFlow End Flow Run<br>Report | num-of-record-failures   | The number of records that could not be inserted into the destination.                                                                                                    |
| AppFlow End Flow Run<br>Report | data-processed           | The volume of data (in bytes) that was processed.                                                                                                    |
| AppFlow End Flow Run<br>Report | status                   | The status that indicates if the flow run failed or was successful.                                                                                                    |
| AppFlow End Flow Run<br>Report | error                    | The reason for flow run failure in the event of a failed flow.                                                                                                    |

# **General information for Amazon AppFlow flows**

The following general information applies to all Amazon AppFlow flows.

### **Source and destination API limits**

General information 850

The API calls that Amazon AppFlow makes to data sources and destinations count against any API limits for that application. For example, if you set up an hourly flow that pulls 5 pages of data from Salesforce, Amazon AppFlow will make a total of 120 daily API calls (24x5=120). This will count against your 24-hour Salesforce API limit. Exact API limits can vary depending on your licensing with the SaaS application.

#### IP address ranges

Amazon AppFlow operates from the AWS IP address ranges shown in the Amazon Web Services General Reference Guide. Configuring a flow connection with an incorrect URL, URI, or IP address range can return a bad gateway error. If you encounter this error, we recommend deleting your connection and creating a new one with the correct URL, URI, or IP address range. For instructions on how to create a new connection for your SaaS application, see Supported source and destination applications.

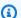

#### Note

You can't use IP allow listing in your S3 bucket policy to deny access to any other IP addresses besides Amazon AppFlow IP addresses. This is because Amazon AppFlow uses a VPC endpoint when placing data in your Amazon S3 buckets. For more information about Amazon AppFlow Regions and endpoints, see Amazon AppFlow Regions and Endpoints in the AWS General Reference.

#### Schema changes

Amazon AppFlow only supports the automatic import of newly created Salesforce fields into Amazon S3 without requiring the user to update their flow configurations. For other source applications, Amazon AppFlow does not currently support schema changes, but you can edit your flow to reload the fields and update your mapping. For more information on how to edit a flow, see Managing Amazon AppFlow flows.

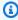

#### Note

If the source or destination fields in a flow's configuration are deleted from the source or destination application (including Salesforce), then the flow run will fail. To prevent failed flows, we recommend that you edit your flows to remove deleted fields from the mapping.

General information 851

# **Security in Amazon AppFlow**

Amazon AppFlow provides a secure platform that enables you to move data bi-directionally between AWS services and software as a service (SaaS) applications, with availability in multiple Regions and built-in redundancy.

Cloud security at AWS is the highest priority. As an AWS customer, you benefit from a data center and network architecture that is built to meet the requirements of the most security-sensitive organizations.

Security is a shared responsibility between AWS and you. The <u>shared responsibility model</u> describes this as security of the cloud and security in the cloud:

- Security of the cloud AWS is responsible for protecting the infrastructure that runs AWS services in the AWS Cloud. AWS also provides you with services that you can use securely. Third-party auditors regularly test and verify the effectiveness of our security as part of the <u>AWS</u>
   <u>Compliance Programs</u>. To learn about the compliance programs that apply to Amazon AppFlow, see AWS Services in Scope by Compliance Program.
- **Security in the cloud** Your responsibility is determined by the AWS service that you use. You are also responsible for other factors including the sensitivity of your data, your company's requirements, and applicable laws and regulations

This documentation helps you understand how to apply the shared responsibility model when using Amazon AppFlow. It shows you how to configure Amazon AppFlow to meet your security and compliance objectives. You also learn how to use other AWS services that help you to monitor and secure your Amazon AppFlow resources.

#### Contents

- Data protection in Amazon AppFlow
- Identity and access management for Amazon AppFlow
- Compliance validation for Amazon AppFlow
- Resilience in Amazon AppFlow
- Infrastructure security in Amazon AppFlow

## **Data protection in Amazon AppFlow**

The AWS <u>shared responsibility model</u> applies to data protection in Amazon AppFlow. As described in this model, AWS is responsible for protecting the global infrastructure that runs all of the AWS Cloud. You are responsible for maintaining control over your content that is hosted on this infrastructure. You are also responsible for the security configuration and management tasks for the AWS services that you use. For more information about data privacy, see the <u>Data Privacy FAQ</u>. For information about data protection in Europe, see the <u>AWS Shared Responsibility Model and GDPR</u> blog post on the *AWS Security Blog*.

For data protection purposes, we recommend that you protect AWS account credentials and set up individual users with AWS IAM Identity Center or AWS Identity and Access Management (IAM). That way, each user is given only the permissions necessary to fulfill their job duties. We also recommend that you secure your data in the following ways:

- Use multi-factor authentication (MFA) with each account.
- Use SSL/TLS to communicate with AWS resources. We require TLS 1.2 and recommend TLS 1.3.
- Set up API and user activity logging with AWS CloudTrail. For information about using CloudTrail trails to capture AWS activities, see <u>Working with CloudTrail trails</u> in the AWS CloudTrail User Guide.
- Use AWS encryption solutions, along with all default security controls within AWS services.
- Use advanced managed security services such as Amazon Macie, which assists in discovering and securing sensitive data that is stored in Amazon S3.
- If you require FIPS 140-3 validated cryptographic modules when accessing AWS through a command line interface or an API, use a FIPS endpoint. For more information about the available FIPS endpoints, see Federal Information Processing Standard (FIPS) 140-3.

We strongly recommend that you never put confidential or sensitive information, such as your customers' email addresses, into tags or free-form text fields such as a **Name** field. This includes when you work with Amazon AppFlow or other AWS services using the console, API, AWS CLI, or AWS SDKs. Any data that you enter into tags or free-form text fields used for names may be used for billing or diagnostic logs. If you provide a URL to an external server, we strongly recommend that you do not include credentials information in the URL to validate your request to that server.

Data protection 853

## **Encryption at Rest**

When you configure an SaaS application as a source or destination, you create a connection. This includes information required for connecting to the SaaS applications, such as authentication tokens, user names, and passwords. Amazon AppFlow securely stores your connection data, encrypting it using <a href="AWS Key Management Service">AWS KMS</a>) customer master keys (CMK) and then storing it in AWS Secrets Manager.

When you delete a connection, all its metadata is permanently deleted.

When you use Amazon S3 as a destination, you can choose either an AWS managed CMK or a customer managed CMK for encrypting the data in the S3 bucket using Amazon S3 SSE-KMS.

## **Encryption in Transit**

When you configure a flow, you can choose either an AWS managed CMK or a customer managed CMK. When executing a flow, Amazon AppFlow stores data temporarily in an intermediate S3 bucket and encrypts it using this key. This intermediate bucket is deleted after 7 days, using a bucket lifecycle policy.

Amazon AppFlow secures all data in transit using Transport Layer Security (TLS) 1.2.

With some of the SaaS applications that are a supported source or destination, you can create a connection that does not send traffic over the public internet. For more information, see <a href="Private">Private</a> Amazon AppFlow flows.

## **Key Management**

Amazon AppFlow provides both AWS managed and customer managed CMKs for encrypting connection data and data stored in Amazon S3 when it is a destination. We recommend that you use a customer managed CMK, as it puts you in full control over your encrypted data. When you choose a customer managed CMK, Amazon AppFlow attaches a resource policy to the CMK that grants it access to the CMK.

### **Connection credentials**

Amazon AppFlow stores the encrypted credentials that are used to connect to flow source and destination applications in your AWS Secrets Manager account. These credentials include OAuth

Encryption at Rest 854

User Guide Amazon AppFlow

tokens, Application and API keys, and passwords. To create a new connection, grant the following permissions to any custom IAM policies.

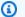

#### Note

The AmazonAppFlowFullAccess policy includes these permissions.

```
{
          "Sid": "SecretsManagerCreateSecretAccess",
          "Effect": "Allow",
          "Action": "secretsmanager:CreateSecret",
          "Resource": "*",
          "Condition": {
               "StringLike": { "secretsmanager:Name": "appflow!*"
            },
            "ForAnyValue:StringEquals": {
                  "aws:CalledVia": [
                          "appflow.amazonaws.com"
                    ]
               }
          }
},
{
          "Sid": "SecretsManagerPutResourcePolicyAccess",
          "Effect": "Allow",
          "Action": [
               "secretsmanager:PutResourcePolicy"
          ],
          "Resource": "*",
          "Condition": {
               "ForAnyValue:StringEquals": {
                     "aws:CalledVia": [
                          "appflow.amazonaws.com"
                    ]
          },
          "StringEqualsIgnoreCase": {
               "secretsmanager:ResourceTag/aws:secretsmanager:owningService":
 "appflow"
          }
     }
}
```

Connection credentials 855

## Identity and access management for Amazon AppFlow

AWS Identity and Access Management (IAM) is an AWS service that helps an administrator securely control access to AWS resources. IAM administrators control who can be *authenticated* (signed in) and *authorized* (have permissions) to use Amazon AppFlow resources. IAM is an AWS service that you can use with no additional charge.

#### **Topics**

- Audience
- · Authenticating with identities
- Managing access using policies
- How Amazon AppFlow works with IAM
- Identity-based policy examples for Amazon AppFlow
- Service role policies for Amazon AppFlow
- Amazon S3 Bucket Policies for Amazon AppFlow
- AWS managed policies for Amazon AppFlow
- Troubleshooting Amazon AppFlow identity and access

### **Audience**

How you use AWS Identity and Access Management (IAM) differs, depending on the work that you do in Amazon AppFlow.

**Service user** – If you use the Amazon AppFlow service to do your job, then your administrator provides you with the credentials and permissions that you need. As you use more Amazon AppFlow features to do your work, you might need additional permissions. Understanding how access is managed can help you request the right permissions from your administrator. If you cannot access a feature in Amazon AppFlow, see <u>Troubleshooting Amazon AppFlow identity and access</u>.

**Service administrator** – If you're in charge of Amazon AppFlow resources at your company, you probably have full access to Amazon AppFlow. It's your job to determine which Amazon AppFlow features and resources your service users should access. You must then submit requests to your IAM administrator to change the permissions of your service users. Review the information on this page

to understand the basic concepts of IAM. To learn more about how your company can use IAM with Amazon AppFlow, see How Amazon AppFlow works with IAM.

**IAM administrator** – If you're an IAM administrator, you might want to learn details about how you can write policies to manage access to Amazon AppFlow. To view example Amazon AppFlow identity-based policies that you can use in IAM, see <u>Identity-based policy examples for Amazon AppFlow</u>.

## **Authenticating with identities**

Authentication is how you sign in to AWS using your identity credentials. You must be *authenticated* (signed in to AWS) as the AWS account root user, as an IAM user, or by assuming an IAM role.

You can sign in to AWS as a federated identity by using credentials provided through an identity source. AWS IAM Identity Center (IAM Identity Center) users, your company's single sign-on authentication, and your Google or Facebook credentials are examples of federated identities. When you sign in as a federated identity, your administrator previously set up identity federation using IAM roles. When you access AWS by using federation, you are indirectly assuming a role.

Depending on the type of user you are, you can sign in to the AWS Management Console or the AWS access portal. For more information about signing in to AWS, see <a href="How to sign in to your AWS">How to sign in to your AWS</a> account in the AWS Sign-In User Guide.

If you access AWS programmatically, AWS provides a software development kit (SDK) and a command line interface (CLI) to cryptographically sign your requests by using your credentials. If you don't use AWS tools, you must sign requests yourself. For more information about using the recommended method to sign requests yourself, see <u>AWS Signature Version 4 for API requests</u> in the *IAM User Guide*.

Regardless of the authentication method that you use, you might be required to provide additional security information. For example, AWS recommends that you use multi-factor authentication (MFA) to increase the security of your account. To learn more, see <a href="Multi-factor authentication">Multi-factor authentication</a> in the AWS IAM Identity Center User Guide and <a href="AWS Multi-factor authentication">AWS Multi-factor authentication in IAM</a> in the IAM User Guide.

#### AWS account root user

When you create an AWS account, you begin with one sign-in identity that has complete access to all AWS services and resources in the account. This identity is called the AWS account *root user* and

Authenticating with identities 857

is accessed by signing in with the email address and password that you used to create the account. We strongly recommend that you don't use the root user for your everyday tasks. Safeguard your root user credentials and use them to perform the tasks that only the root user can perform. For the complete list of tasks that require you to sign in as the root user, see <a href="Tasks that require root">Tasks that require root</a> user credentials in the IAM User Guide.

### **Federated identity**

As a best practice, require human users, including users that require administrator access, to use federation with an identity provider to access AWS services by using temporary credentials.

A *federated identity* is a user from your enterprise user directory, a web identity provider, the AWS Directory Service, the Identity Center directory, or any user that accesses AWS services by using credentials provided through an identity source. When federated identities access AWS accounts, they assume roles, and the roles provide temporary credentials.

For centralized access management, we recommend that you use AWS IAM Identity Center. You can create users and groups in IAM Identity Center, or you can connect and synchronize to a set of users and groups in your own identity source for use across all your AWS accounts and applications. For information about IAM Identity Center, see <a href="What is IAM Identity Center">What is IAM Identity Center</a>? in the AWS IAM Identity Center User Guide.

### IAM users and groups

An <u>IAM user</u> is an identity within your AWS account that has specific permissions for a single person or application. Where possible, we recommend relying on temporary credentials instead of creating IAM users who have long-term credentials such as passwords and access keys. However, if you have specific use cases that require long-term credentials with IAM users, we recommend that you rotate access keys. For more information, see <u>Rotate access keys regularly for use cases that require long-term credentials</u> in the *IAM User Guide*.

An <u>IAM group</u> is an identity that specifies a collection of IAM users. You can't sign in as a group. You can use groups to specify permissions for multiple users at a time. Groups make permissions easier to manage for large sets of users. For example, you could have a group named *IAMAdmins* and give that group permissions to administer IAM resources.

Users are different from roles. A user is uniquely associated with one person or application, but a role is intended to be assumable by anyone who needs it. Users have permanent long-term credentials, but roles provide temporary credentials. To learn more, see <u>Use cases for IAM users</u> in the *IAM User Guide*.

Authenticating with identities 858

#### IAM roles

An <u>IAM role</u> is an identity within your AWS account that has specific permissions. It is similar to an IAM user, but is not associated with a specific person. To temporarily assume an IAM role in the AWS Management Console, you can <u>switch from a user to an IAM role (console)</u>. You can assume a role by calling an AWS CLI or AWS API operation or by using a custom URL. For more information about methods for using roles, see <u>Methods to assume a role</u> in the *IAM User Guide*.

IAM roles with temporary credentials are useful in the following situations:

- Federated user access To assign permissions to a federated identity, you create a role and define permissions for the role. When a federated identity authenticates, the identity is associated with the role and is granted the permissions that are defined by the role. For information about roles for federation, see <a href="Create a role for a third-party identity provider">Create a role for a third-party identity provider</a> (federation) in the IAM User Guide. If you use IAM Identity Center, you configure a permission set. To control what your identities can access after they authenticate, IAM Identity Center correlates the permission set to a role in IAM. For information about permissions sets, see <a href="Permission sets">Permission sets</a> in the AWS IAM Identity Center User Guide.
- **Temporary IAM user permissions** An IAM user or role can assume an IAM role to temporarily take on different permissions for a specific task.
- Cross-account access You can use an IAM role to allow someone (a trusted principal) in a different account to access resources in your account. Roles are the primary way to grant cross-account access. However, with some AWS services, you can attach a policy directly to a resource (instead of using a role as a proxy). To learn the difference between roles and resource-based policies for cross-account access, see Cross account resource access in IAM in the IAM User Guide.
- Cross-service access Some AWS services use features in other AWS services. For example, when you make a call in a service, it's common for that service to run applications in Amazon EC2 or store objects in Amazon S3. A service might do this using the calling principal's permissions, using a service role, or using a service-linked role.
  - Forward access sessions (FAS) When you use an IAM user or role to perform actions in AWS, you are considered a principal. When you use some services, you might perform an action that then initiates another action in a different service. FAS uses the permissions of the principal calling an AWS service, combined with the requesting AWS service to make requests to downstream services. FAS requests are only made when a service receives a request that requires interactions with other AWS services or resources to complete. In this case, you must have permissions to perform both actions. For policy details when making FAS requests, see Forward access sessions.

Authenticating with identities

 Service role – A service role is an <u>IAM role</u> that a service assumes to perform actions on your behalf. An IAM administrator can create, modify, and delete a service role from within IAM. For more information, see <u>Create a role to delegate permissions to an AWS service</u> in the *IAM User Guide*.

- Service-linked role A service-linked role is a type of service role that is linked to an AWS service. The service can assume the role to perform an action on your behalf. Service-linked roles appear in your AWS account and are owned by the service. An IAM administrator can view, but not edit the permissions for service-linked roles.
- Applications running on Amazon EC2 You can use an IAM role to manage temporary credentials for applications that are running on an EC2 instance and making AWS CLI or AWS API requests. This is preferable to storing access keys within the EC2 instance. To assign an AWS role to an EC2 instance and make it available to all of its applications, you create an instance profile that is attached to the instance. An instance profile contains the role and enables programs that are running on the EC2 instance to get temporary credentials. For more information, see <u>Use an IAM role to grant permissions to applications running on Amazon EC2 instances</u> in the *IAM User Guide*.

## Managing access using policies

You control access in AWS by creating policies and attaching them to AWS identities or resources. A policy is an object in AWS that, when associated with an identity or resource, defines their permissions. AWS evaluates these policies when a principal (user, root user, or role session) makes a request. Permissions in the policies determine whether the request is allowed or denied. Most policies are stored in AWS as JSON documents. For more information about the structure and contents of JSON policy documents, see Overview of JSON policies in the *IAM User Guide*.

Administrators can use AWS JSON policies to specify who has access to what. That is, which **principal** can perform **actions** on what **resources**, and under what **conditions**.

By default, users and roles have no permissions. To grant users permission to perform actions on the resources that they need, an IAM administrator can create IAM policies. The administrator can then add the IAM policies to roles, and users can assume the roles.

IAM policies define permissions for an action regardless of the method that you use to perform the operation. For example, suppose that you have a policy that allows the iam: GetRole action. A user with that policy can get role information from the AWS Management Console, the AWS CLI, or the AWS API.

### **Identity-based policies**

Identity-based policies are JSON permissions policy documents that you can attach to an identity, such as an IAM user, group of users, or role. These policies control what actions users and roles can perform, on which resources, and under what conditions. To learn how to create an identity-based policy, see <u>Define custom IAM permissions with customer managed policies</u> in the *IAM User Guide*.

Identity-based policies can be further categorized as *inline policies* or *managed policies*. Inline policies are embedded directly into a single user, group, or role. Managed policies are standalone policies that you can attach to multiple users, groups, and roles in your AWS account. Managed policies include AWS managed policies and customer managed policies. To learn how to choose between a managed policy or an inline policy, see <a href="Choose between managed policies and inline policies">Choose between managed policies and inline policies</a> in the *IAM User Guide*.

### **Resource-based policies**

Resource-based policies are JSON policy documents that you attach to a resource. Examples of resource-based policies are IAM *role trust policies* and Amazon S3 *bucket policies*. In services that support resource-based policies, service administrators can use them to control access to a specific resource. For the resource where the policy is attached, the policy defines what actions a specified principal can perform on that resource and under what conditions. You must <u>specify a principal</u> in a resource-based policy. Principals can include accounts, users, roles, federated users, or AWS services.

Resource-based policies are inline policies that are located in that service. You can't use AWS managed policies from IAM in a resource-based policy.

### **Access control lists (ACLs)**

Access control lists (ACLs) control which principals (account members, users, or roles) have permissions to access a resource. ACLs are similar to resource-based policies, although they do not use the JSON policy document format.

Amazon S3, AWS WAF, and Amazon VPC are examples of services that support ACLs. To learn more about ACLs, see <u>Access control list (ACL) overview</u> in the *Amazon Simple Storage Service Developer Guide*.

### Other policy types

AWS supports additional, less-common policy types. These policy types can set the maximum permissions granted to you by the more common policy types.

- Permissions boundaries A permissions boundary is an advanced feature in which you set the maximum permissions that an identity-based policy can grant to an IAM entity (IAM user or role). You can set a permissions boundary for an entity. The resulting permissions are the intersection of an entity's identity-based policies and its permissions boundaries. Resource-based policies that specify the user or role in the Principal field are not limited by the permissions boundary. An explicit deny in any of these policies overrides the allow. For more information about permissions boundaries, see Permissions boundaries for IAM entities in the IAM User Guide.
- Service control policies (SCPs) SCPs are JSON policies that specify the maximum permissions
  for an organization or organizational unit (OU) in AWS Organizations. AWS Organizations is a
  service for grouping and centrally managing multiple AWS accounts that your business owns. If
  you enable all features in an organization, then you can apply service control policies (SCPs) to
  any or all of your accounts. The SCP limits permissions for entities in member accounts, including
  each AWS account root user. For more information about Organizations and SCPs, see Service
  control policies in the AWS Organizations User Guide.
- Resource control policies (RCPs) RCPs are JSON policies that you can use to set the maximum available permissions for resources in your accounts without updating the IAM policies attached to each resource that you own. The RCP limits permissions for resources in member accounts and can impact the effective permissions for identities, including the AWS account root user, regardless of whether they belong to your organization. For more information about Organizations and RCPs, including a list of AWS services that support RCPs, see Resource control policies (RCPs) in the AWS Organizations User Guide.
- Session policies Session policies are advanced policies that you pass as a parameter when you programmatically create a temporary session for a role or federated user. The resulting session's permissions are the intersection of the user or role's identity-based policies and the session policies. Permissions can also come from a resource-based policy. An explicit deny in any of these policies overrides the allow. For more information, see Session policies in the IAM User Guide.

### Multiple policy types

When multiple types of policies apply to a request, the resulting permissions are more complicated to understand. To learn how AWS determines whether to allow a request when multiple policy types are involved, see Policy evaluation logic in the *IAM User Guide*.

## **How Amazon AppFlow works with IAM**

Before you use IAM to manage access to Amazon AppFlow, learn what IAM features are available to use with Amazon AppFlow.

#### IAM features you can use with Amazon AppFlow

| IAM feature             | Amazon AppFlow support |
|-------------------------|------------------------|
| Identity-based policies | Yes                    |
| Resource-based policies | No                     |
| Policy actions          | Yes                    |
| Policy resources        | Yes                    |
| Policy condition keys   | Partial                |
| ACLs                    | No                     |
| ABAC (tags in policies) | Yes                    |
| Temporary credentials   | Yes                    |
| Principal permissions   | Yes                    |
| Service roles           | No                     |
| Service-linked roles    | No                     |

To get a high-level view of how Amazon AppFlow and other AWS services work with most IAM features, see AWS services that work with IAM in the IAM User Guide.

### **Identity-based policies for Amazon AppFlow**

#### Supports identity-based policies: Yes

Identity-based policies are JSON permissions policy documents that you can attach to an identity, such as an IAM user, group of users, or role. These policies control what actions users and roles can perform, on which resources, and under what conditions. To learn how to create an identity-based policy, see Define custom IAM permissions with customer managed policies in the IAM User Guide.

With IAM identity-based policies, you can specify allowed or denied actions and resources as well as the conditions under which actions are allowed or denied. You can't specify the principal in an identity-based policy because it applies to the user or role to which it is attached. To learn about all of the elements that you can use in a JSON policy, see <a href="IAM JSON policy elements reference">IAM JSON policy elements reference</a> in the IAM User Guide.

#### Other required permissions in identity-based policies for Amazon AppFlow

Because Amazon AppFlow always encrypts data at rest and in motion, ensure that the user that is creating and running a flow has the following AWS KMS permissions in your identity-based policies.

| Required AWS KMS permission | Description                                                                                                    |
|-----------------------------|----------------------------------------------------------------------------------------------------|
| kms:ListKeys                | Controls permission to view the key ID and Amazon Resource Name (ARN) of all customer master keys (CMKs) in the account.                       |
| kms:DescribeKey             | Controls permission to view detailed information about a CMK.                                                                                  |
| kms:ListAliases             | Controls permission to view the aliases that are defined in the account. Aliases are optional friendly names that you can associate with CMKs. |
| kms:CreateGrant             | Controls permission to add a grant to a CMK. You can use grants to add permissions without changing the key policy or IAM policy.              |
| kms:ListGrants              | Controls permission to view all grants for a CMK.                                                                                              |

For more information about AWS Key Management Service (AWS KMS), see <u>What is AWS KMS</u> in the AWS Key Management Service Developer Guide.

For the complete list of AWS services that are integrated with AWS KMS, see <u>AWS Service</u> Integration.

#### Identity-based policy examples for Amazon AppFlow

To view examples of Amazon AppFlow identity-based policies, see <u>Identity-based policy examples</u> for Amazon AppFlow.

### Resource-based policies within Amazon AppFlow

#### Supports resource-based policies: No

Resource-based policies are JSON policy documents that you attach to a resource. Examples of resource-based policies are IAM *role trust policies* and Amazon S3 *bucket policies*. In services that support resource-based policies, service administrators can use them to control access to a specific resource. For the resource where the policy is attached, the policy defines what actions a specified principal can perform on that resource and under what conditions. You must <u>specify a principal</u> in a resource-based policy. Principals can include accounts, users, roles, federated users, or AWS services.

To enable cross-account access, you can specify an entire account or IAM entities in another account as the principal in a resource-based policy. Adding a cross-account principal to a resource-based policy is only half of establishing the trust relationship. When the principal and the resource are in different AWS accounts, an IAM administrator in the trusted account must also grant the principal entity (user or role) permission to access the resource. They grant permission by attaching an identity-based policy to the entity. However, if a resource-based policy grants access to a principal in the same account, no additional identity-based policy is required. For more information, see Cross account resource access in IAM in the IAM User Guide.

### **Policy actions for Amazon AppFlow**

### Supports policy actions: Yes

Administrators can use AWS JSON policies to specify who has access to what. That is, which **principal** can perform **actions** on what **resources**, and under what **conditions**.

The Action element of a JSON policy describes the actions that you can use to allow or deny access in a policy. Policy actions usually have the same name as the associated AWS API operation.

There are some exceptions, such as *permission-only actions* that don't have a matching API operation. There are also some operations that require multiple actions in a policy. These additional actions are called *dependent actions*.

Include actions in a policy to grant permissions to perform the associated operation.

To see a list of Amazon AppFlow actions, see <u>Actions defined by Amazon AppFlow</u> in the <u>Service Authorization Reference</u>.

Policy actions in Amazon AppFlow use the following prefix before the action.

```
appflow
```

To specify multiple actions in a single statement, separate them with commas.

```
"Action": [
    "appflow:CreateConnectorProfile",
    "appflow:CreateFlow"
]
```

You can specify multiple actions using wildcards (\*). For example, to specify all actions that begin with the word Describe, include the following action.

```
"Action": "appflow:Describe*"
```

To view examples of Amazon AppFlow identity-based policies, see <u>Identity-based policy examples</u> for Amazon AppFlow.

## **Policy resources for Amazon AppFlow**

Supports policy resources: Yes

Administrators can use AWS JSON policies to specify who has access to what. That is, which **principal** can perform **actions** on what **resources**, and under what **conditions**.

The Resource JSON policy element specifies the object or objects to which the action applies. Statements must include either a Resource or a NotResource element. As a best practice, specify a resource using its <a href="Management-Amazon Resource Name">Amazon Resource Name</a> (ARN). You can do this for actions that support a specific resource type, known as resource-level permissions.

For actions that don't support resource-level permissions, such as listing operations, use a wildcard (\*) to indicate that the statement applies to all resources.

```
"Resource": "*"
```

To see a list of Amazon AppFlow resource types and their ARNs, see <u>Resources defined by Amazon AppFlow</u> in the <u>Service Authorization Reference</u>. To learn with which actions you can specify the ARN of each resource, see <u>Actions defined by Amazon AppFlow</u>.

An Amazon AppFlow connector profile has the following Amazon Resource Name (ARN) format.

```
arn:${Partition}:appflow:${Region}:${Account}:connectorprofile/${connector-profile-
name}
```

An Amazon AppFlow flow has the following ARN format.

```
arn:${Partition}:appflow:${Region}:${Account}:flow/${flow-name}
```

For more information about the format of ARNs, see Amazon Resource Names (ARNs).

For example, to specify the test-flow flow in your statement, use the following ARN.

```
"Resource": "arn:aws:appflow:us-east-1:123456789012:flow/test-flow"
```

To specify all flows that belong to a specific account, use the wildcard (\*).

```
"Resource": "arn:aws:appflow:us-east-1:123456789012:flow/*"
```

Some Amazon AppFlow actions, such as those for creating resources, cannot be performed on a specific resource. In those cases, you must use the wildcard (\*).

```
"Resource": "*"
```

Many Amazon AppFlow API actions involve multiple resources. For example, DescribeConnectorProfiles returns a list of details for specified connector profiles that are accessible by the currently logged in AWS account. So an user must have permissions to view those connector profiles. To specify multiple resources in a single statement, separate the ARNs with

commas.

```
"Resource": [
    "resource1",
    "resource2"
```

To see a list of Amazon AppFlow resource types and their ARNs, see <u>Resources defined by Amazon AppFlow</u> in the *IAM User Guide*. To learn about actions with which you can specify the ARN of each resource, see Actions defined by Amazon AppFlow.

### **Policy condition keys for Amazon AppFlow**

#### Supports service-specific policy condition keys: Partial

Administrators can use AWS JSON policies to specify who has access to what. That is, which **principal** can perform **actions** on what **resources**, and under what **conditions**.

The Condition element (or Condition *block*) lets you specify conditions in which a statement is in effect. The Condition element is optional. You can create conditional expressions that use <u>condition operators</u>, such as equals or less than, to match the condition in the policy with values in the request.

If you specify multiple Condition elements in a statement, or multiple keys in a single Condition element, AWS evaluates them using a logical AND operation. If you specify multiple values for a single condition key, AWS evaluates the condition using a logical OR operation. All of the conditions must be met before the statement's permissions are granted.

You can also use placeholder variables when you specify conditions. For example, you can grant a user permission to access a resource only if it is tagged with their user name. For more information, see IAM policy elements: variables and tags in the IAM User Guide.

Amazon AppFlow does not provide any service-specific condition keys, but it does support using some <u>global condition keys</u>. To see all AWS global condition keys, see <u>AWS global condition context</u> keys in the *IAM User Guide*.

### Access control lists (ACLs) in Amazon AppFlow

### Supports ACLs: No

Access control lists (ACLs) control which principals (account members, users, or roles) have permissions to access a resource. ACLs are similar to resource-based policies, although they do not use the JSON policy document format.

### Attribute-based access control (ABAC) with Amazon AppFlow

#### **Supports ABAC (tags in policies):** Yes

Attribute-based access control (ABAC) is an authorization strategy that defines permissions based on attributes. In AWS, these attributes are called *tags*. You can attach tags to IAM entities (users or roles) and to many AWS resources. Tagging entities and resources is the first step of ABAC. Then you design ABAC policies to allow operations when the principal's tag matches the tag on the resource that they are trying to access.

ABAC is helpful in environments that are growing rapidly and helps with situations where policy management becomes cumbersome.

To control access based on tags, you provide tag information in the <u>condition element</u> of a policy using the aws:ResourceTag/*key-name*, aws:RequestTag/*key-name*, or aws:TagKeys condition keys.

If a service supports all three condition keys for every resource type, then the value is **Yes** for the service. If a service supports all three condition keys for only some resource types, then the value is **Partial**.

For more information about ABAC, see <u>Define permissions with ABAC authorization</u> in the *IAM User Guide*. To view a tutorial with steps for setting up ABAC, see <u>Use attribute-based access control</u> (<u>ABAC</u>) in the *IAM User Guide*.

### Using temporary credentials with Amazon AppFlow

### Supports temporary credentials: Yes

Some AWS services don't work when you sign in using temporary credentials. For additional information, including which AWS services work with temporary credentials, see <u>AWS services that work with IAM</u> in the *IAM User Guide*.

You are using temporary credentials if you sign in to the AWS Management Console using any method except a user name and password. For example, when you access AWS using your company's single sign-on (SSO) link, that process automatically creates temporary credentials. You also automatically create temporary credentials when you sign in to the console as a user and then switch roles. For more information about switching roles, see <a href="Switch from a user to an IAM role">Switch from a user to an IAM role</a> (console) in the IAM User Guide.

You can manually create temporary credentials using the AWS CLI or AWS API. You can then use those temporary credentials to access AWS. AWS recommends that you dynamically generate temporary credentials instead of using long-term access keys. For more information, see Temporary security credentials in IAM.

### Cross-service principal permissions for Amazon AppFlow

#### **Supports forward access sessions (FAS):** Yes

When you use an IAM user or role to perform actions in AWS, you are considered a principal. When you use some services, you might perform an action that then initiates another action in a different service. FAS uses the permissions of the principal calling an AWS service, combined with the requesting AWS service to make requests to downstream services. FAS requests are only made when a service receives a request that requires interactions with other AWS services or resources to complete. In this case, you must have permissions to perform both actions. For policy details when making FAS requests, see Forward access sessions.

### **Service roles for Amazon AppFlow**

#### Supports service roles: No

A service role is an <u>IAM role</u> that a service assumes to perform actions on your behalf. An IAM administrator can create, modify, and delete a service role from within IAM. For more information, see Create a role to delegate permissions to an AWS service in the *IAM User Guide*.

## Service-linked roles for Amazon AppFlow

### Supports service-linked roles: No

A service-linked role is a type of service role that is linked to an AWS service. The service can assume the role to perform an action on your behalf. Service-linked roles appear in your AWS account and are owned by the service. An IAM administrator can view, but not edit the permissions for service-linked roles.

## Identity-based policy examples for Amazon AppFlow

By default, users and roles don't have permission to create or modify Amazon AppFlow resources. They also can't perform tasks by using the AWS Management Console, AWS Command Line Interface (AWS CLI), or AWS API. To grant users permission to perform actions on the resources that they need, an IAM administrator can create IAM policies. The administrator can then add the IAM policies to roles, and users can assume the roles.

To learn how to create an IAM identity-based policy by using these example JSON policy documents, see Create IAM policies (console) in the IAM User Guide.

For details about actions and resource types defined by Amazon AppFlow, including the format of the ARNs for each of the resource types, see <u>Actions, resources, and condition keys for Amazon AppFlow</u> in the *Service Authorization Reference*.

#### **Topics**

- Policy best practices
- Example 1: Allow IAM users full administrator access to Amazon AppFlow
- Example 2: Allow IAM users read-only access to Amazon AppFlow
- Example 3: Grant access to permission-only actions
- Example 4: Allow users to view their own permissions
- Example 5: Allow Amazon AppFlow to access the AWS Glue Data Catalog

### **Policy best practices**

Identity-based policies determine whether someone can create, access, or delete Amazon AppFlow resources in your account. These actions can incur costs for your AWS account. When you create or edit identity-based policies, follow these guidelines and recommendations:

- Get started with AWS managed policies and move toward least-privilege permissions To
  get started granting permissions to your users and workloads, use the AWS managed policies
  that grant permissions for many common use cases. They are available in your AWS account. We
  recommend that you reduce permissions further by defining AWS customer managed policies
  that are specific to your use cases. For more information, see <u>AWS managed policies</u> or <u>AWS</u>
  managed policies for job functions in the IAM User Guide.
- Apply least-privilege permissions When you set permissions with IAM policies, grant only the
  permissions required to perform a task. You do this by defining the actions that can be taken on
  specific resources under specific conditions, also known as least-privilege permissions. For more
  information about using IAM to apply permissions, see <a href="Policies and permissions in IAM">Policies and permissions in IAM</a> in the
  IAM User Guide.
- Use conditions in IAM policies to further restrict access You can add a condition to your policies to limit access to actions and resources. For example, you can write a policy condition to specify that all requests must be sent using SSL. You can also use conditions to grant access to

service actions if they are used through a specific AWS service, such as AWS CloudFormation. For more information, see IAM JSON policy elements: Condition in the IAM User Guide.

- Use IAM Access Analyzer to validate your IAM policies to ensure secure and functional
  permissions IAM Access Analyzer validates new and existing policies so that the policies
  adhere to the IAM policy language (JSON) and IAM best practices. IAM Access Analyzer provides
  more than 100 policy checks and actionable recommendations to help you author secure and
  functional policies. For more information, see <u>Validate policies with IAM Access Analyzer</u> in the
  IAM User Guide.
- Require multi-factor authentication (MFA) If you have a scenario that requires IAM users or
  a root user in your AWS account, turn on MFA for additional security. To require MFA when API
  operations are called, add MFA conditions to your policies. For more information, see <a href="Secure API">Secure API</a>
  access with MFA in the IAM User Guide.

For more information about best practices in IAM, see <u>Security best practices in IAM</u> in the *IAM User Guide*.

### Example 1: Allow IAM users full administrator access to Amazon AppFlow

This policy example provides full access to Amazon AppFlow, to all AWS services that are available as flow sources or destinations, and to AWS Key Management Service (AWS KMS).

```
{
    "Version": "2012-10-17",
    "Statement": [
        {
            "Effect": "Allow",
            "Action": "appflow:*",
            "Resource": "*"
        },
        {
            "Sid": "ListRolesForRedshift",
             "Effect": "Allow",
            "Action": "iam:ListRoles",
            "Resource": "*"
        },
            "Sid": "KMSListAccess",
            "Action": [
                 "kms:ListKeys",
                 "kms:DescribeKey",
```

```
"kms:ListAliases"
    ],
    "Effect": "Allow",
    "Resource": "*"
},
{
    "Sid": "KMSGrantAccess",
    "Effect": "Allow",
    "Action": [
        "kms:CreateGrant"
    ],
    "Resource": "*",
    "Condition": {
        "StringLike": {
            "kms:ViaService": "appflow.*.amazonaws.com"
        },
        "Bool": {
            "kms:GrantIsForAWSResource": "true"
        }
    }
},
    "Sid": "KMSListGrantAccess",
    "Effect": "Allow",
    "Action": [
        "kms:ListGrants"
    ],
    "Resource": "*",
    "Condition": {
        "StringLike": {
            "kms:ViaService": "appflow.*.amazonaws.com"
        }
    }
},
    "Sid": "S3ReadAccess",
    "Effect": "Allow",
    "Action": [
        "s3:ListAllMyBuckets",
        "s3:ListBucket",
        "s3:GetBucketLocation",
        "s3:GetBucketPolicy"
    ],
    "Resource": "*"
```

```
},
       }
           "Sid": "S3PutBucketPolicyAccess",
           "Effect": "Allow",
           "Action": [
               "s3:PutBucketPolicy"
           ],
           "Resource": "arn:aws:s3:::appflow-*"
       },
       {
           "Sid": "SecretsManagerCreateSecretAccess",
           "Effect": "Allow",
           "Action": "secretsmanager:CreateSecret",
           "Resource": "*",
           "Condition": {
               "StringLike": {
                   "secretsmanager:Name": "appflow!*"
               },
               "ForAnyValue:StringEquals": {
                   "aws:CalledVia": [
                        "appflow.amazonaws.com"
                   ]
               }
           }
       },
       }
           "Sid": "SecretsManagerPutResourcePolicyAccess",
           "Effect": "Allow",
           "Action": [
               "secretsmanager:PutResourcePolicy"
           ],
           "Resource": "*",
           "Condition": {
               "ForAnyValue:StringEquals": {
                   "aws:CalledVia": [
                       "appflow.amazonaws.com"
                   ]
               },
               "StringEqualsIgnoreCase": {
                   "secretsmanager:ResourceTag/aws:secretsmanager:owningService":
"appflow"
               }
           }
       }
```

```
3
```

### Example 2: Allow IAM users read-only access to Amazon AppFlow

This policy example provides read-only access to Amazon AppFlow.

For definitions of each action, see Actions defined by Amazon AppFlow.

```
{
    "Version": "2012-10-17",
    "Statement": [
        {
            "Effect": "Allow",
            "Action": [
            "appflow:DescribeConnectors",
            "appflow:DescribeConnectorProfiles",
            "appflow:DescribeFlows",
            "appflow:DescribeFlowExecution",
            "appflow:DescribeConnectorFields",
            "appflow:ListConnectorFields",
            "appflow:ListTagsForResource"
            ],
            "Resource": "*"
        }
    ]
}
```

## **Example 3: Grant access to permission-only actions**

If you use a custom policy to grant users permission to use Amazon AppFlow instead of the managed policies provided, you must include specific permissions for the user or role to perform specific actions. For example, if the user or role needs to add or update a flow, the policy attached to the user or role must include permission to use the UseConnectorProfile permission-only action so that the user has permission to use the connection specified for the flow. You can specify that the user is allowed to use all connector profiles, or only a specific connector profile. The following example policy statement demonstrates how to grant access only to a specific connector profile by specifying the ARN to the connector profile named *test-profile* in the account 123456789012. You can modify this policy statement and include it in a custom policy for your environment, but this statement grants permission only to use the connector profile. The user or role needs additional permissions to perform other Amazon AppFlow actions.

### Example 4: Allow users to view their own permissions

This example shows how you might create a policy that allows IAM users to view the inline and managed policies that are attached to their user identity. This policy includes permissions to complete this action on the console or programmatically using the AWS CLI or AWS API.

```
{
    "Version": "2012-10-17",
    "Statement": [
        {
            "Sid": "ViewOwnUserInfo",
            "Effect": "Allow",
            "Action": [
                "iam:GetUserPolicy",
                "iam:ListGroupsForUser",
                "iam:ListAttachedUserPolicies",
                "iam:ListUserPolicies",
                "iam:GetUser"
            ],
            "Resource": ["arn:aws:iam::*:user/${aws:username}"]
        },
        {
            "Sid": "NavigateInConsole",
            "Effect": "Allow",
            "Action": [
                "iam:GetGroupPolicy",
                "iam:GetPolicyVersion",
                "iam:GetPolicy",
                "iam:ListAttachedGroupPolicies",
```

```
"iam:ListGroupPolicies",
    "iam:ListPolicyVersions",
    "iam:ListPolicies",
    "iam:ListUsers"
],
    "Resource": "*"
}
]
```

### Example 5: Allow Amazon AppFlow to access the AWS Glue Data Catalog

Before you can create a flow that catalogs its output data in the AWS Glue Data Catalog, you must grant Amazon AppFlow the required permissions. Amazon AppFlow requires permissions to create Data Catalog tables, databases, and partitions. To grant those permissions, create an IAM role that contains the following permissions policy and trust policy. Provide this role to Amazon AppFlow in the settings for your flows.

#### **Example permissions policy**

```
{
    "Version": "2012-10-17",
    "Statement": [
        {
            "Sid": "VisualEditor0",
            "Effect": "Allow",
            "Action": [
                "glue:BatchCreatePartition",
                "glue:CreatePartitionIndex",
                "glue:DeleteDatabase",
                "glue:GetTableVersions",
                "glue:GetPartitions",
                "glue:BatchDeletePartition",
                "glue:DeleteTableVersion",
                "glue:UpdateTable",
                "glue:DeleteTable",
                "glue:DeletePartitionIndex",
                "glue:GetTableVersion",
                "glue:CreatePartition",
                "glue:UntagResource",
                "glue:UpdatePartition",
                "glue:TagResource",
```

```
"glue:UpdateDatabase",
                "glue:CreateTable",
                "glue:BatchUpdatePartition",
                "glue:GetTables",
                "glue:BatchGetPartition",
                "glue:GetDatabases",
                "glue:GetPartitionIndexes",
                "glue:GetTable",
                "glue:GetDatabase",
                "glue:GetPartition",
                "glue:CreateDatabase",
                "glue:BatchDeleteTableVersion",
                "glue:BatchDeleteTable",
                "glue:DeletePartition"
            ],
            "Resource": "*"
        }
    ]
}
```

#### **Example trust policy**

## Service role policies for Amazon AppFlow

A service role is an <u>IAM role</u> that a service assumes to perform actions on your behalf. An IAM administrator can create, modify, and delete a service role from within IAM. For more information, see <u>Create a role to delegate permissions to an AWS service in the IAM User Guide</u>.

#### Marning

Changing the permissions for a service role might break Amazon AppFlow functionality. Edit service roles only when Amazon AppFlow provides guidance to do so.

#### **Topics**

- Allow Amazon AppFlow to access the AWS Glue Data Catalog
- Allow Amazon AppFlow to access Amazon Redshift databases with the Data API
- Allow Amazon Redshift to access your Amazon AppFlow data in Amazon S3

### Allow Amazon AppFlow to access the AWS Glue Data Catalog

Before you can create a flow that catalogs its output data in the AWS Glue Data Catalog, you must grant Amazon AppFlow the required permissions. Amazon AppFlow requires permissions to create Data Catalog tables, databases, and partitions. To grant the required permissions, you provide an IAM role that contains the following permissions policy and trust policy. You provide this role to Amazon AppFlow in the settings for your flows.

### **Example permissions policy**

```
{
  "Version": "2012-10-17",
  "Statement": [
    {
      "Sid": "VisualEditor0",
      "Effect": "Allow",
      "Action": [
        "glue:BatchCreatePartition",
        "glue:CreatePartitionIndex",
        "glue:DeleteDatabase",
        "glue:GetTableVersions",
        "glue:GetPartitions",
        "glue:BatchDeletePartition",
        "glue:DeleteTableVersion",
        "glue:UpdateTable",
        "glue:DeleteTable",
        "glue:DeletePartitionIndex",
        "glue:GetTableVersion",
```

```
"glue:CreatePartition",
        "glue:UntagResource",
        "glue:UpdatePartition",
        "glue:TagResource",
        "glue:UpdateDatabase",
        "glue:CreateTable",
        "glue:BatchUpdatePartition",
        "glue:GetTables",
        "glue:BatchGetPartition",
        "glue:GetDatabases",
        "glue:GetPartitionIndexes",
        "glue:GetTable",
        "glue:GetDatabase",
        "glue:GetPartition",
        "glue:CreateDatabase",
        "glue:BatchDeleteTableVersion",
        "glue:BatchDeleteTable",
        "glue:DeletePartition"
      ],
      "Resource": "*"
    }
  ]
}
```

#### **Example trust policy**

### Allow Amazon AppFlow to access Amazon Redshift databases with the Data API

Before you can create a flow that transfers data to an Amazon Redshift database by using the Amazon Redshift Data API, you must grant Amazon AppFlow the required permissions. Amazon AppFlow requires permissions to do the following with your Amazon Redshift database:

- Gain access through temporary credentials
- · Run SQL statements

To grant those permissions, you create an IAM role that contains the permissions policy and trust policy below. You provide this role to Amazon AppFlow in the settings for your Amazon Redshift connections.

#### **Example permissions policy**

```
{
  "Version": "2012-10-17",
  "Statement": [
    {
      "Sid": "DataAPIPermissions",
      "Effect": "Allow",
      "Action": [
        "redshift-data:ExecuteStatement",
        "redshift-data:GetStatementResult",
        "redshift-data:DescribeStatement"
      ],
      "Resource": "*"
    },
    {
      "Sid": "GetCredentialsForAPIUser",
      "Effect": "Allow",
      "Action": "redshift:GetClusterCredentials",
      "Resource": [
        "arn:aws:redshift:*:*:dbname:*/*",
        "arn:aws:redshift:*:*:dbuser:*/*"
      ]
    },
      "Sid": "GetCredentialsForServerless",
      "Effect": "Allow",
      "Action": "redshift-serverless:GetCredentials",
      "Resource": "*",
```

```
"Condition":
        "StringLike":
          "aws:ResourceTag/RedshiftDataFullAccess": "*"
      }
    },
    {
      "Sid": "DenyCreateAPIUser",
      "Effect": "Deny",
      "Action": "redshift:CreateClusterUser",
      "Resource": [
        "arn:aws:redshift:*:*:dbuser:*/*"
    },
      "Sid": "ServiceLinkedRole",
      "Effect": "Allow",
      "Action": "iam:CreateServiceLinkedRole",
      "Resource": "arn:aws:iam::*:role/aws-service-role/redshift-data.amazonaws.com/
AWSServiceRoleForRedshift",
      "Condition":
        "StringLike":
        {
          "iam:AWSServiceName": "redshift-data.amazonaws.com"
      }
    }
  ]
}
```

## **(1)** Tag condition for Amazon Redshift Serverless resources

In the example permissions policy, the statement that grants the redshiftserverless:GetCredentials action has the following condition block:

```
"Condition":
{
    "StringLike":
    {
        "aws:ResourceTag/RedshiftDataFullAccess": "*"
```

Service role policies 882

```
}
}
```

In IAM policies, condition is an optional element that specifies conditions for when a policy is in effect. With this condition block, the policy allows Amazon AppFlow to get temporary credentials for only those Amazon Redshift Serverless resources that meet the condition. To meet the condition, the resources must be tagged with the key RedshiftDataFullAccess. Therefore, to use this policy, you must apply that tag to the appropriate workgroup.

For more information about tagging resources in Amazon Redshift Serverless, see <u>Tagging</u> resources overview in the *Amazon Redshift Management Guide*.

### **Example trust policy**

For more information about authorizing access to the Data API, see <u>Authorizing access to the Amazon Redshift Data API in the Amazon Redshift Management Guide</u>.

## Allow Amazon Redshift to access your Amazon AppFlow data in Amazon S3

When you run a flow that transfers data to an Amazon Redshift database, Amazon AppFlow first stores the data in an S3 bucket that you provide. Then, Amazon Redshift gets the data from the S3 bucket. For the flow to run successfully, you must authorize Amazon Redshift to get and decrypt the data. To grant those permission, you create an IAM role that contains the permissions policies and trust policy below.

Service role policies 883

You provide the IAM role in the settings when you create an Amazon Redshift connection in Amazon AppFlow.

You must also associate the role with the Amazon Redshift cluster that receives the data that you transfer with Amazon AppFlow. For the steps to associate the role, see <u>Associating IAM roles with</u> clusters in the *Amazon Redshift Management Guide*.

### **Example permissions policies**

To provide the required permissions to Amazon Redshift, you can attach the following permissions policies to the IAM role:

- The AWS managed policy AmazonS3ReadOnlyAccess. This policy is owned and maintained by AWS. It grants read-only access to Amazon S3. To view the permissions for this policy, see AmazonS3ReadOnlyAccess in the AWS Management Console.
- A policy that permits Amazon Redshift to decrypt the encrypted data that Amazon AppFlow stores in Amazon S3, such as the following example:

```
{
  "Version": "2012-10-17",
  "Statement": [
     {
        "Effect": "Allow",
        "Action": "kms:Decrypt",
        "Resource": "*"
     }
  ]
}
```

## **Example trust policy**

Service role policies 884

```
"Action": "sts:AssumeRole"
     }
]
```

## Amazon S3 Bucket Policies for Amazon AppFlow

By default, all Amazon S3 buckets and objects are private. Only the resource owner, the AWS account that created the bucket, can access the bucket and any objects that it contains. However, the resource owner can choose to grant access permissions to other resources and users by writing an access policy.

If you want to create or modify an Amazon S3 bucket to be used as a source or destination in a flow, you must further modify the bucket policy. To read from or write to an Amazon S3 bucket, Amazon AppFlow must have the following permissions. Amazon AppFlow automatically attaches the required permissions to a bucket when you select an Amazon S3 bucket as either the source or destination in a flow in the Amazon AppFlow console. If using the Amazon AppFlow SDK these policies must be added manually.

## **Amazon AppFlow Required Amazon S3 Policies**

Amazon AppFlow requires a permission policy with the following attributes:

- The statement SID
- The bucket name
- The service principal name for Amazon AppFlow.
- The resources required for Amazon AppFlow: the bucket and all of its contents
- The required actions that Amazon AppFlow needs to take, which varies depending on if the bucket is used as a source or destination

The following policy allows Amazon AppFlow to access an Amazon S3 bucket used as the source in a flow. It contains all of the necessary actions Amazon AppFlow needs to read objects from the specified bucket.

## Amazon S3 bucket policy

```
{
```

```
"Statement": [
        {
            "Effect": "Allow",
            "Sid": "AllowAppFlowSourceActions",
            "Principal": {
                 "Service": "appflow.amazonaws.com"
            },
            "Action": [
                 "s3:ListBucket",
                 "s3:GetObject"
            ],
            "Resource": [
                 "arn:aws:s3:::myBucketName",
                 "arn:aws:s3:::myBucketName/*"
            ]
        }
    ]
}
```

The following policy allows Amazon AppFlow to access an Amazon S3 bucket used as the destination in a flow. It contains all of the necessary actions Amazon AppFlow needs to put objects into an Amazon S3 bucket.

```
{
    "Statement": [
        {
            "Effect": "Allow",
            "Sid": "AllowAppFlowDestinationActions",
            "Principal": {
                "Service": "appflow.amazonaws.com"
            },
            "Action": [
                "s3:PutObject",
                "s3:AbortMultipartUpload",
                "s3:ListMultipartUploadParts",
                "s3:ListBucketMultipartUploads",
                "s3:GetBucketAcl",
                "s3:PutObjectAcl"
            ],
            "Resource": [
                "arn:aws:s3:::myBucketName",
```

```
"arn:aws:s3:::myBucketName/*"

]
}
]
}
```

## **Cross-service confused deputy prevention**

The Confused Deputy problem is a security issue where an entity that doesn't have permission to perform an action can coerce a more-privileged entity to perform that action in AWS. Cross-service impersonation is one means of creating a confused deputy problem. Cross-service impersonation can occur when one service (the *calling service*) calls another service (the *called service*). The called service can be manipulated to use its permissions to act on another customer's resources in a way it should not otherwise have permission to do. To prevent this, AWS provides tools that help you protect your data for all services with service principals that have been given access to resources in your account.

We recommend using the <a href="mailto:aws:SourceArn">aws:SourceAccount</a> global condition context keys in resource policies to limit the permissions that Amazon AppFlow gives another service to the resource. If you use both global condition context keys, the aws:SourceAccount value and the account in the aws:SourceArn value must use the same account ID when used in the same policy statement.

The value of aws:SourceArn must be the resource that is accessing the Amazon S3 bucket. The most effective way to protect against the confused deputy problem is to use the aws:SourceArn global condition context key with the full ARN of the resource. For Amazon AppFlow, these will be the ARNs of the flows created with Amazon S3 as a source or destination. If you would like to specify multiple different flows, you may use a list of different ARNs for the aws:SourceArn context key. Additionally, you may use the aws:SourceArn global context condition key with wildcards (\*). For example, arn:aws:servicename::123456789012:\*. The following example shows how you can use the aws:SourceArn and aws:SourceAccount global condition context keys in Amazon S3 to prevent the confused deputy problem when Amazon S3 is the destination. (Note that, when Amazon AppFlow creates the policy for you during flow creation, it automatically populates the aws:SourceAccount condition key.)

```
{
    "Statement": [
```

```
{
            "Effect": "Allow",
            "Sid": "AllowAppFlowDestinationActions",
            "Principal": {
                "Service": "appflow.amazonaws.com"
            },
            "Action": [
                "s3:PutObject",
                "s3:AbortMultipartUpload",
                "s3:ListMultipartUploadParts",
                "s3:ListBucketMultipartUploads",
                "s3:GetBucketAcl",
                "s3:PutObjectAcl"
            ],
            "Resource": [
                "arn:aws:s3:::myBucketName",
                "arn:aws:s3:::myBucketName/*"
            ],
            "Condition" : {
                "StringEquals" : {
                     "aws:SourceAccount" : "myAccountId"
                },
                "ArnLike" : {
                    "aws:SourceArn": ["arn:aws:appflow::myAccountId:flow/flow-name-1",
                                       "arn:aws:appflow::myAccountId:flow/flow-name-2"]
                }
            }
        }
    ]
}
```

## Cross-service confused deputy prevention for DescribeConnectorEntity

As part of its DescribeConnectorEntity API, Amazon AppFlow will make calls to Amazon S3 in order to get information about specific objects in a customer's Amazon S3 bucket. The DescribeConnectorEntity API is invoked either through the direct usage of the Amazon AppFlow SDK, or via the Amazon AppFlow console when using an Amazon S3 bucket as the source during flow creation. This API requires the following permissions:

- S3:GetObject
- S3:ListBucket

These calls are not associated with a particular resource. As such, when using aws: SourceArn in a bucket policy granting these permissions to Amazon AppFlow, one should use the global context condition key with wildcard if planning to use Amazon AppFlow's console or DescribeConnectorEntity API with the Amazon S3 bucket the policy is attached to.

## **AWS managed policies for Amazon AppFlow**

An AWS managed policy is a standalone policy that is created and administered by AWS. AWS managed policies are designed to provide permissions for many common use cases so that you can start assigning permissions to users, groups, and roles.

Keep in mind that AWS managed policies might not grant least-privilege permissions for your specific use cases because they're available for all AWS customers to use. We recommend that you reduce permissions further by defining customer managed policies that are specific to your use cases.

You cannot change the permissions defined in AWS managed policies. If AWS updates the permissions defined in an AWS managed policy, the update affects all principal identities (users, groups, and roles) that the policy is attached to. AWS is most likely to update an AWS managed policy when a new AWS service is launched or new API operations become available for existing services.

For more information, see AWS managed policies in the IAM User Guide.

## AWS managed policy: AmazonAppFlowFullAccess

You can attach the AmazonAppFlowFullAccess policy to your IAM identities.

This policy grants administrative permissions that allow you to view, create, update, run, and delete flows, and also to list, create, and delete connections. In addition, this policy grants access to the API actions that are required to configure other AWS services as a source or destinations. This policy also provides access to AWS Key Management Service to allow use of customer managed CMKs for encryption. It does not grant the ability to add other users.

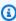

#### Note

This policy automatically grants read and write permissions to S3 buckets with an appflow- prefix only. You will not have access rights to any other S3 buckets without this prefix.

#### **Permissions details**

This policy includes the following permissions.

• appflow – Allows principals to have full access to Amazon AppFlow. This is required so that you can view, create, update, run, and delete flows, in addition to list, create, and delete connections.

- iam Allows principals to list IAM roles from Amazon Redshift. This is required so that you can use Amazon Redshift as a flow destination.
- s3 Allows principals to access buckets, bucket locations, and bucket policies for Amazon Simple Storage Service (Amazon S3). This is required so that you can use Amazon S3 as a flow source or destination (or use it to support the use of another source or destination).
- kms Allows principals to view the key ID and Amazon Resource Name (ARN) of all the customer
  master keys (CMKs) in the account, view detailed information about a CMK, view the aliases
  that are defined in the account, and add a grant to a CMK. This is required so that you can use
  customer managed CMKs for encryption.
- secretsmanager Allows principals to create secrets in Secrets Manager. This is required so
  that Amazon AppFlow can store the encrypted credentials that you use to connect to flow source
  and destination applications in your Secrets Manager account.
- lambda Allows principals to list all the functions in customer account. This is required so that you can register new connectors

```
{
    "Version": "2012-10-17",
    "Statement": [
        {
            "Effect": "Allow",
            "Action": "appflow:*",
            "Resource": "*"
        },
            "Sid": "ListRolesForRedshift",
            "Effect": "Allow",
            "Action": "iam:ListRoles",
            "Resource": "*"
        },
        {
            "Sid": "KMSListAccess",
            "Action": [
```

```
"kms:ListKeys",
        "kms:DescribeKey",
        "kms:ListAliases"
    ],
    "Effect": "Allow",
    "Resource": "*"
},
{
    "Sid": "KMSGrantAccess",
    "Effect": "Allow",
    "Action": [
        "kms:CreateGrant"
    ],
    "Resource": "*",
    "Condition": {
        "StringLike": {
            "kms:ViaService": "appflow.*.amazonaws.com"
        },
        "Bool": {
            "kms:GrantIsForAWSResource": "true"
        }
    }
},
{
    "Sid": "KMSListGrantAccess",
    "Effect": "Allow",
    "Action": [
        "kms:ListGrants"
    ],
    "Resource": "*",
    "Condition": {
        "StringLike": {
            "kms:ViaService": "appflow.*.amazonaws.com"
        }
    }
},
    "Sid": "S3ReadAccess",
    "Effect": "Allow",
    "Action": [
        "s3:ListAllMyBuckets",
        "s3:ListBucket",
        "s3:GetBucketLocation",
        "s3:GetBucketPolicy"
```

```
],
           "Resource": "*"
       },
       }
           "Sid": "S3PutBucketPolicyAccess",
           "Effect": "Allow",
           "Action": [
               "s3:PutBucketPolicy"
           ],
           "Resource": "arn:aws:s3:::appflow-*"
       },
       {
           "Sid": "SecretsManagerCreateSecretAccess",
           "Effect": "Allow",
           "Action": "secretsmanager:CreateSecret",
           "Resource": "*",
           "Condition": {
               "StringLike": {
                   "secretsmanager:Name": "appflow!*"
               },
               "ForAnyValue:StringEquals": {
                   "aws:CalledVia": [
                       "appflow.amazonaws.com"
                   ]
               }
           }
       },
           "Sid": "SecretsManagerPutResourcePolicyAccess",
           "Effect": "Allow",
           "Action": [
               "secretsmanager:PutResourcePolicy"
           ],
           "Resource": "*",
           "Condition": {
               "ForAnyValue:StringEquals": {
                   "aws:CalledVia": [
                       "appflow.amazonaws.com"
                   ]
               },
               "StringEqualsIgnoreCase": {
                   "secretsmanager:ResourceTag/aws:secretsmanager:owningService":
"appflow"
               }
```

```
}
},
{
    "Sid": "LambdaListFunctions",
    "Effect": "Allow",
    "Action": [
        "lambda:ListFunctions"
    ],
    "Resource": "*"
}
]
```

## AWS managed policy: AmazonAppFlowReadOnlyAccess

You can attach the AmazonAppFlowReadOnlyAccess policy to your IAM identities.

This policy grants read-only permissions that allow you to view flows and connections in an AWS account. This policy doesn't allow you to create or delete flows or connections, and it doesn't grant the ability to add other users or grant access to other AWS services.

#### **Permissions details**

This policy includes the following permissions.

• appflow – Allows principals to describe and list resources from Amazon AppFlow. This is required so that Amazon AppFlow users can view connectors, connector profiles, flows, and their associated metadata.

## Amazon AppFlow updates to AWS managed policies

View details about updates to AWS managed policies for Amazon AppFlow since this service began tracking these changes. For automatic alerts about changes to this page, subscribe to the RSS feed on the Amazon AppFlow Document history page.

| Change                                                      | Description                                                                                                    | Date           |
|-------------------------------------------------------------|----------------------------------------------------------------------------------------------------|----------------|
| AmazonAppFlowFullAccess – Update to an existing policy      | Amazon AppFlow now allows the lambda:Li stFunctions action in the AmazonApp FlowFullAccess policy.                                       | 03/01/202<br>2 |
| AmazonAppFlowReadOnlyAccess  - Update to an existing policy | Amazon AppFlow now allows the appflow:D escribeConnector and appflow:L istConnectors actions in the AmazonApp FlowReadOnlyAccess policy. | 03/01/202      |
| Amazon AppFlow started tracking changes                     | Amazon AppFlow started tracking changes for its AWS managed policies.                                                                    | 03/26/202<br>1 |

## **Troubleshooting Amazon AppFlow identity and access**

Use the following information to help you diagnose and fix common issues that you might encounter when working with Amazon AppFlow and IAM.

### **Topics**

• I am not authorized to perform an action in Amazon AppFlow

Troubleshooting 894

- I am not authorized to perform iam:PassRole
- I'm an administrator and want to allow others to access Amazon AppFlow
- I want to allow people outside of my AWS account to access my Amazon AppFlow resources

## I am not authorized to perform an action in Amazon AppFlow

If you receive an error that you're not authorized to perform an action, your policies must be updated to allow you to perform the action.

The following example error occurs when the mateojackson IAM user tries to use the console to view details about a fictional *my-example-widget* resource but doesn't have the fictional appflow: *GetWidget* permissions.

```
User: arn:aws:iam::123456789012:user/mateojackson is not authorized to perform: appflow:GetWidget on resource: my-example-widget
```

In this case, the policy for the mateojackson user must be updated to allow access to the my-example-widget resource by using the appflow: GetWidget action.

If you need help, contact your AWS administrator. Your administrator is the person who provided you with your sign-in credentials.

## I am not authorized to perform iam:PassRole

If you receive an error that you're not authorized to perform the iam: PassRole action, your policies must be updated to allow you to pass a role to Amazon AppFlow.

Some AWS services allow you to pass an existing role to that service instead of creating a new service role or service-linked role. To do this, you must have permissions to pass the role to the service.

The following example error occurs when an IAM user named marymajor tries to use the console to perform an action in Amazon AppFlow. However, the action requires the service to have permissions that are granted by a service role. Mary does not have permissions to pass the role to the service.

```
User: arn:aws:iam::123456789012:user/marymajor is not authorized to perform: iam:PassRole
```

Troubleshooting 895

In this case, Mary's policies must be updated to allow her to perform the iam: PassRole action.

If you need help, contact your AWS administrator. Your administrator is the person who provided you with your sign-in credentials.

## I'm an administrator and want to allow others to access Amazon AppFlow

To allow others to access Amazon AppFlow, you must grant permission to the people or applications that need access. If you are using AWS IAM Identity Center to manage people and applications, you assign permission sets to users or groups to define their level of access. Permission sets automatically create and assign IAM policies to IAM roles that are associated with the person or application. For more information, see <a href="Permission sets">Permission sets</a> in the AWS IAM Identity Center User Guide.

If you are not using IAM Identity Center, you must create IAM entities (users or roles) for the people or applications that need access. You must then attach a policy to the entity that grants them the correct permissions in Amazon AppFlow. After the permissions are granted, provide the credentials to the user or application developer. They will use those credentials to access AWS. To learn more about creating IAM users, groups, policies, and permissions, see <a href="IAM Identities">IAM Identities</a> and <a href="Policies and permissions">Policies and Policies and permissions in IAM in the IAM User Guide.

# I want to allow people outside of my AWS account to access my Amazon AppFlow resources

You can create a role that users in other accounts or people outside of your organization can use to access your resources. You can specify who is trusted to assume the role. For services that support resource-based policies or access control lists (ACLs), you can use those policies to grant people access to your resources.

To learn more, consult the following:

- To learn whether Amazon AppFlow supports these features, see <a href="How Amazon AppFlow works">How Amazon AppFlow works</a> with IAM.
- To learn how to provide access to your resources across AWS accounts that you own, see <u>Providing access to an IAM user in another AWS account that you own</u> in the *IAM User Guide*.
- To learn how to provide access to your resources to third-party AWS accounts, see <a href="Providing">Providing</a> access to AWS accounts owned by third parties in the IAM User Guide.
- To learn how to provide access through identity federation, see <u>Providing access to externally</u> authenticated users (identity federation) in the *IAM User Guide*.

Troubleshooting 896

• To learn the difference between using roles and resource-based policies for cross-account access, see Cross account resource access in IAM in the IAM User Guide.

# **Compliance validation for Amazon AppFlow**

To learn whether an AWS service is within the scope of specific compliance programs, see <u>AWS</u> <u>services in Scope by Compliance Program</u> and choose the compliance program that you are interested in. For general information, see AWS Compliance Programs.

You can download third-party audit reports using AWS Artifact. For more information, see Downloading Reports in AWS Artifact.

Your compliance responsibility when using AWS services is determined by the sensitivity of your data, your company's compliance objectives, and applicable laws and regulations. AWS provides the following resources to help with compliance:

- <u>Security Compliance & Governance</u> These solution implementation guides discuss architectural considerations and provide steps for deploying security and compliance features.
- HIPAA Eligible Services Reference Lists HIPAA eligible services. Not all AWS services are HIPAA eligible.
- <u>AWS Compliance Resources</u> This collection of workbooks and guides might apply to your industry and location.
- <u>AWS Customer Compliance Guides</u> Understand the shared responsibility model through the lens of compliance. The guides summarize the best practices for securing AWS services and map the guidance to security controls across multiple frameworks (including National Institute of Standards and Technology (NIST), Payment Card Industry Security Standards Council (PCI), and International Organization for Standardization (ISO)).
- <u>Evaluating Resources with Rules</u> in the *AWS Config Developer Guide* The AWS Config service assesses how well your resource configurations comply with internal practices, industry guidelines, and regulations.
- <u>AWS Security Hub</u> This AWS service provides a comprehensive view of your security state within AWS. Security Hub uses security controls to evaluate your AWS resources and to check your compliance against security industry standards and best practices. For a list of supported services and controls, see <u>Security Hub controls reference</u>.
- <u>Amazon GuardDuty</u> This AWS service detects potential threats to your AWS accounts, workloads, containers, and data by monitoring your environment for suspicious and malicious

Compliance validation 897

activities. GuardDuty can help you address various compliance requirements, like PCI DSS, by meeting intrusion detection requirements mandated by certain compliance frameworks.

 <u>AWS Audit Manager</u> – This AWS service helps you continuously audit your AWS usage to simplify how you manage risk and compliance with regulations and industry standards.

# **Resilience in Amazon AppFlow**

The AWS global infrastructure is built around AWS Regions and Availability Zones. Regions provide multiple physically separated and isolated Availability Zones, which are connected through low-latency, high-throughput, and highly redundant networking. With Availability Zones, you can design and operate applications and databases that automatically fail over between zones without interruption. Availability Zones are more highly available, fault tolerant, and scalable than traditional single or multiple data center infrastructures.

For more information about AWS Regions and Availability Zones, see AWS Global Infrastructure.

## Infrastructure security in Amazon AppFlow

As a managed service, Amazon AppFlow is protected by the AWS global network security procedures that are described in the <u>Amazon Web Services</u>: <u>Overview of Security Processes</u> whitepaper.

You use AWS published API calls to access Amazon AppFlow through the network. Clients must support Transport Layer Security (TLS) 1.0 or later. We recommend TLS 1.2 or later. Clients must also support cipher suites with perfect forward secrecy (PFS) such as Ephemeral Diffie-Hellman (DHE) or Elliptic Curve Ephemeral Diffie-Hellman (ECDHE). Most modern systems such as Java 7 and later support these modes.

Additionally, requests must be signed using an access key ID and a secret access key that is associated with an IAM principal. Or you can use the <u>AWS Security Token Service</u> (AWS STS) to generate temporary security credentials to sign requests.

Resilience 898

# **Quotas for Amazon AppFlow**

Your AWS account has default quotas, formerly referred to as limits, for each AWS service. Unless otherwise noted, each quota is Region-specific. You can request increases for some quotas, and other quotas cannot be increased.

#### **Flows**

Your AWS account has the following quotas related to Amazon AppFlow.

- Number of flows per account: 1,000
- Number of flow runs per month: 10 million
- Number of concurrent flow runs at any time: 1000

#### Flow runs

The maximum time that a flow can run is 48 hours.

The following source applications place quotas on the amount of data they can process:

- Amplitude: 25 MB of data per flow run.
- Marketo:
  - Data import from Marketo: 1 GB per flow run. To transfer over 1 GB of data, you can split your workload into multiple flows by applying the appropriate filters for each flow.
  - Data export to Marketo: You can insert up to 500 MB of records into Marketo in a single flow run. If your source is Amazon S3, each CSV file cannot exceed 125 MB in size. However, you can drop multiple CSV files (each less than 125 MB) into the source bucket or folder, and Amazon AppFlow will transfer all the data to Marketo in a single flow run.
- · Salesforce:
  - Events from Salesforce: Amazon AppFlow currently uses a third-party library, which is
    allocated a fixed buffer size of 10 MB. If a surge of events on a single event channel (such
    as AccountChangeEvent) exceeds the buffer size, then events might be dropped. You can
    request a larger buffer by filing a support case in the AWS Management Console. When you
    create the case, choose the **Technical support** case type. For **Description**, provide the ARN of
    your flow and the buffer size that you request. For more information, see <a href="Creating a support">Creating a support</a>
    case.

To determine a suitable buffer size, calculate the maximum volume of burst data that you anticipate. To do that, multiply the average event size with the maximum number of burst events that can occur in a 5-second window.

- Data export to Salesforce: You can insert, update, or upsert up to 500 MB of records into Salesforce in a single flow run. If your source is Amazon S3, each CSV file cannot exceed 125 MB in size. However, you can drop multiple CSV files (each less than 125 MB) into the source bucket or folder, and Amazon AppFlow will transfer all the data to Salesforce in a single flow run.
- ServiceNow: 100,000 records per flow run.
- Google Analytics: 9 dimensions and 10 metrics per flow run
- Amazon EventBridge: Events are limited to 256 KB. If your event exceeds this size, Amazon
  AppFlow publishes a summary event with a pointer to the S3 bucket where you can get the full
  event.

### Flow frequency

Amazon AppFlow can run schedule-triggered flows up to once per minute. However, the following source applications place quotas on how frequently you can run a schedule-triggered flow:

- Amazon S3: Maximum frequency of one flow run per minute
- Amplitude: Maximum frequency of one flow run per day
- Datadog: Maximum frequency of one flow run per minute
- Dynatrace: Maximum frequency of one flow run per minute
- Google Analytics: Maximum frequency of one flow run per day
- Infor Nexus: Maximum frequency of one flow run per minute
- Marketo: Maximum frequency of one flow run per hour
- Salesforce: Maximum frequency of one flow run per minute
- Salesforce Pardot: Maximum frequency of one flow run per minute
- ServiceNow: Maximum frequency of one flow run per minute
- Singular: Maximum frequency of one flow run per hour
- Slack: Maximum frequency of one flow run per minute
- Trend Micro: Maximum frequency of one flow run per hour
- Veeva: Maximum frequency of one flow run per minute

• Zendesk: Maximum frequency of one flow run per minute

#### Source and destination API limits

The API calls that Amazon AppFlow makes to data sources and destinations count against any API limits for that application. For example, if you set up an hourly flow that pulls five pages of data from Salesforce, Amazon AppFlow will make a total of 120 daily API calls (24x5=120). This will count against your 24-hour Salesforce API limit. The exact SalesForce API limit in this example would vary depending on your edition and number of licenses.

### **Amazon AppFlow API limits**

There is a soft quota of 100 connector profiles per AWS account. If you need more connector profiles than this quota allows, you can submit a request to the Amazon AppFlow team through the Amazon AppFlow support channel.

# Logging Amazon AppFlow API calls with AWS CloudTrail

Amazon AppFlow is integrated with AWS CloudTrail, a service that provides a record of actions taken by a user, role, or an AWS service in Amazon AppFlow. CloudTrail captures all API calls for Amazon AppFlow as events. The calls captured include calls from the Amazon AppFlow console and code calls to the Amazon AppFlow API operations. If you create a trail, you can enable continuous delivery of CloudTrail events to an Amazon S3 bucket, including events for Amazon AppFlow. If you don't configure a trail, you can still view the most recent events in the CloudTrail console in **Event history**. Using the information collected by CloudTrail, you can determine the request that was made to Amazon AppFlow, the IP address from which the request was made, who made the request, when it was made, and additional details.

To learn more about CloudTrail, see the AWS CloudTrail User Guide.

# Amazon AppFlow information in CloudTrail

CloudTrail is enabled on your AWS account when you create the account. When activity occurs in Amazon AppFlow, that activity is recorded in a CloudTrail event along with other AWS service events in **Event history**. You can view, search, and download recent events in your AWS account. For more information, see Viewing Events with CloudTrail Event History.

For an ongoing record of events in your AWS account, including events for Amazon AppFlow, create a trail. A *trail* enables CloudTrail to deliver log files to an Amazon S3 bucket. By default, when you create a trail in the console, the trail applies to all AWS Regions. The trail logs events from all Regions in the AWS partition and delivers the log files to the S3 bucket that you specify. Additionally, you can configure other AWS services to further analyze and act upon the event data collected in CloudTrail logs. For more information, see the following:

- · Overview for Creating a Trail
- CloudTrail Supported Services and Integrations
- Configuring Amazon SNS Notifications for CloudTrail
- Receiving CloudTrail Log Files from Multiple Regions
- Receiving CloudTrail Log Files from Multiple Accounts

All actions are logged by CloudTrail and are documented in the <u>Amazon AppFlow API Reference</u>. For example, calls to the <u>CreateFlow</u>, <u>CreateConnectorProfile</u> and <u>TagResource</u> API actions generate entries in the CloudTrail log files.

Every event or log entry contains information about who generated the request. The identity information helps you determine the following:

- Whether the request was made with root or AWS Identity and Access Management (IAM) user credentials.
- Whether the request was made with temporary security credentials for a role or federated user.
- Whether the request was made by another AWS service.

For more information, see the CloudTrail userIdentity Element.

## **Understanding Amazon AppFlow log file entries**

A trail is a configuration that enables delivery of events as log files to an S3 bucket that you specify. CloudTrail log files contain one or more log entries. An event represents a single request from any source and includes information about the requested action, the date and time of the action, request parameters, and so on. CloudTrail log files aren't an ordered stack trace of the public API calls, so they don't appear in any specific order.

The following is an example of a CloudTrail log entry generated when you view the details of a flow using the Amazon AppFlow console. Amazon AppFlow does not log the response elements, as they could contain sensitive data.

```
"eventVersion": "1.05",
"userIdentity": {
    "type": "IAMUser",
    "principalId": "123456789012",
    "arn": "arn:aws:iam::123456789012:user/Alice",
    "accountId": "123456789012",
    "accessKeyId": "AKIAIOSFODNN7EXAMPLE",
    "userName": "Richard"
},
"eventTime": "2020-04-23T17:08:09Z",
    "eventSource": "appflow.amazonaws.com",
    "eventName": "DescribeFlows",
```

```
"awsRegion": "us-west-2",
"sourceIPAddress": "198.51.100.1",
"userAgent": "console.amazonaws.com",
"requestParameters": {
        "flowNames": ["my-flow"]
},
"responseElements": {
},
"requestID": "ba96f0cf-4c4a-4e42-95b5-d6c69EXAMPLE",
"eventID": "cce710cd-d1f8-44b3-8bd1-75184EXAMPLE",
"eventType": "AwsApiCall",
"recipientAccountId": "123456789012"
}
```

# Monitoring Amazon AppFlow with Amazon CloudWatch

You can monitor your Amazon AppFlow flows by using CloudWatch, which collects raw data and processes it into readable, near real-time metrics. These statistics are kept for 15 months, so that you can access historical information and gain a better perspective on how your flows are performing. You can also set alarms that watch for certain thresholds, and send notifications or take actions when those thresholds are met. For more information, see the <a href="Mazon CloudWatch"><u>Amazon CloudWatch</u></a> User Guide.

The Amazon AppFlow service reports the following metrics in the AWS/AppFlow namespace.

| Metric                                | Description                                                                                                    |
|---------------------------------------|----------------------------------------------------------------------------------------------------|
| FlowExecu<br>tionsStarted             | The number of flow runs started.                                                                                                    |
| FlowExecu<br>tionsFailed              | The number of failed flow runs.                                                                                                    |
| FlowExecu<br>tionsSucceeded           | The number of successful flow runs.                                                                                                    |
| FlowExecu<br>tionTime                 | The interval, in milliseconds, between the time the flow starts and the time it finishes.                                                                                                    |
| FlowExecu<br>tionRecor<br>dsProcessed | The number of records that Amazon AppFlow attempted to transfer for the flow run. This metric counts all records that Amazon AppFlow processed internally. The processed records include those that transferr ed successfully and those that failed to transfer because the flow run failed. |

The following dimensions are supported for the Amazon AppFlow metrics.

| Dimension | Description                             |
|-----------|-----------------------------------------|
| FlowName  | The name that you assigned to the flow. |

# **Document history for user guide**

The following table describes the important changes in each release of the *Amazon AppFlow User Guide* from April 22nd, 2020, onward.

| Change                                                            | Description                                                                                                    | Date              |
|-------------------------------------------------------------------|----------------------------------------------------------------------------------------------------|-------------------|
| Removed HoneyCode documentation following service discontinuation | Amazon HoneyCode has been discontinued, and the documentation detailing how to use HoneyCode with Amazon AppFlow has been removed.                                                                                                    | May 2, 2024       |
| Parallel transfers for SAP OData                                  | When you configure a flow that transfers OData records from an SAP instance, you can now transfer the data more quickly by using multiple parallel threads. For more information, see <a href="Transferring data with concurrent processes">Transferring data with concurrent processes</a> . | September 5, 2023 |
| New Salesforce API version supported                              | Amazon AppFlow now supports version 58.0 of the Salesforce Platform API. For more information, see <u>History of supported Salesforce Platform API versions</u> .                                                                                                    | June 30, 2023     |
| New connectors                                                    | Amazon AppFlow now<br>supports new connectors that<br>you can use to transfer data<br>to AWS services and other<br>supported applications. For                                                                                                    | June 15, 2023     |

# more information, see the following:

- Adobe Analytics connector for Amazon AppFlow
- Blackbaud Raiser's Edge
   NXT connector for Amazon
   AppFlow
- Coupa connector for Amazon AppFlow
- Google BigQuery connector for Amazon AppFlow

Business metadata in the Data Catalog

Now when you use a flow to catalog your data in the AWS Glue Data Catalog, Amazon AppFlow also catalogs any business metadata that it discovered in your source data. Amazon AppFlow writes the business metadata to the table properties in the Data Catalog. For more informati on, see Cataloging the data output from an Amazon AppFlow flow.

June 15, 2023

### JWT support for Salesforce

When you create a Salesforc e connection, you can now provide a JSON Web Token (JWT) to authorize Amazon AppFlow to access your Salesforce data. When you authorize Amazon AppFlow with a JWT, you don't need to sign in to Salesforce when Amazon AppFlow attempts to access your data. For more information, see Requireme nts for the OAuth grant types for Salesforce.

May 5, 2023

### Flow cancellation

Amazon AppFlow now supports flow cancellation. You can cancel any flow while it's running. For more information, see <a href="Managing">Managing</a> Amazon AppFlow flows.

April 27, 2023

# AWS managed client app for Sharepoint

This update adds informati on about the AWS managed client app for the Microsoft SharePoint Online connector . The AWS managed client app makes it easier for you to connect Amazon AppFlow to your Sharepoint account. With it, you don't need to provide OAuth 2.0 credentia ls to Amazon AppFlow, which means you don't need to register an app in Microsoft Azure. For more information, see The AWS managed client app for Sharepoint.

April 25, 2023

#### New connectors

Amazon AppFlow now supports new connectors that you can use to transfer data to AWS services and other supported applications. For more information, see the following:

- AfterShip connector for Amazon AppFlow
- BambooHR connector for Amazon AppFlow
- Freshsales connector for Amazon AppFlow
- Google Sheets connector for Amazon AppFlow
- Kustomer connector for Amazon AppFlow
- Pipedrive connector for Amazon AppFlow

April 11, 2023

#### New connectors

Amazon AppFlow now supports new connectors that you can use to transfer data to AWS services and other supported applications. For more information, see the following:

- Braintree connector for Amazon AppFlow
- Microsoft Dynamics 365 connector for Amazon AppFlow
- Oracle HCM connector for Amazon AppFlow
- Zoho CRM connector for Amazon AppFlow

January 30, 2023

### **New connectors**

Amazon AppFlow now supports new connectors that you can use to transfer data to AWS services and other supported applications. For more information, see the following:

- Asana connector for Amazon AppFlow
- Delighted connector for Amazon AppFlow
- Google Calendar connector for Amazon AppFlow
- Intercom connector for Amazon AppFlow
- JDBC connector for Amazon AppFlow
- PayPal connector for Amazon AppFlow
- Pendo connector for Amazon AppFlow
- Smartsheet connector for Amazon AppFlow
- Snapchat Ads connector for Amazon AppFlow
- WooCommerce connector for Amazon AppFlow

January 18, 2023

#### New connectors

Amazon AppFlow now supports new connectors that you can use to transfer data to AWS services and other supported applications. For more information, see the following:

- HubSpot connector for Amazon AppFlow
- <u>LinkedIn Pages connector</u> for Amazon AppFlow
- Productboard connector for Amazon AppFlow
- Recharge connector for Amazon AppFlow
- Microsoft SharePoint
   Online connector for
   Amazon AppFlow

December 15, 2022

### **New connectors**

Amazon AppFlow now supports new connectors that you can use to transfer data to AWS services and other supported applications. For more information, see the following: November 30, 2022

- Amazon RDS for PostgreSQ L connector for Amazon AppFlow
- <u>CircleCl connector for</u>
   Amazon AppFlow
- <u>DocuSign Monitor</u>
   <u>connector for Amazon</u>
   <u>AppFlow</u>
- <u>Domo connector for</u> Amazon AppFlow
- <u>Facebook Page Insights</u> <u>connector for Amazon</u> AppFlow
- Freshdesk connector for Amazon AppFlow
- GitHub connector for Amazon AppFlow
- GitLab connector for Amazon AppFlow
- Google Analytics 4
   connector for Amazon

   AppFlow
- Google Search Console connector for Amazon AppFlow

- Instagram Ads connector for Amazon AppFlow
- <u>LinkedIn Ads connector for</u>
   Amazon AppFlow
- Mailchimp connector for Amazon AppFlow
- Microsoft Teams connector for Amazon AppFlow
- Okta connector for Amazon AppFlow
- QuickBooks Online connector for Amazon AppFlow
- SendGrid connector for Amazon AppFlow
- Stripe connector for Amazon AppFlow
- Typeform connector for Amazon AppFlow
- Zendesk Sunshine connector for Amazon AppFlow
- Zoom connector for Amazon AppFlow

# Amazon Redshift connector update

The Amazon Redshift connector in Amazon AppFlow is updated with new options to connect to your databases. Now you can connect to Amazon Redshift Serverless, and you can connect to public and private Amazon Redshift clusters. For more information, see Amazon Redshift connector for Amazon AppFlow.

November 21, 2022

### **CloudWatch metrics**

Amazon AppFlow now reports metrics to Amazon CloudWatch. You can monitor these metrics to learn how your flows are performing. For more information, see Monitoring Amazon AppFlow with Amazon CloudWatch.

November 17, 2022

# Cataloging and organizing flow output

You can now use Amazon AppFlow to do the following with any flow that transfers data to Amazon S3: November 15, 2022

- Catalog the data so that you can discover and access it from AWS analytics and machine learning services.
   For more information see,
   Cataloging the data output from an Amazon AppFlow flow.
- Organize the data into partitions and files. By organizing flow output, you improve query performan ce for applications that access the data. For more information see, <u>Partition</u> ing and aggregating data output from an Amazon AppFlow flow.

Salesforce API preference

For flows that transfer data to or from Salesforce, you can now specify which Salesforc e API that Amazon AppFlow uses to transfer the data. Your choice optimizes your flow for small to medium-si zed data transfers, large data transfers, or both. For more information, see <u>Salesforce</u> API preference.

November 4, 2022

### Copy connection feature

You can now use the Amazon AppFlow console to create a new connection by copying an existing one. For more information, see <a href="Managing Amazon AppFlow connectio">Managing Amazon AppFlow connectio</a> ns.

September 15, 2022

## Record deletion for Salesforce

For flows that transfer data to Salesforce, Amazon AppFlow now provides the option to delete records that you specify in a source data file. For more information, see the Notes section for the Salesforce connector.

September 14, 2022

# New connector for Amazon Connect

This update adds information about the Amazon AppFlow connector for Amazon Connect. You can use Amazon AppFlow to transfer data from supported data sources to Amazon Connect Customer Profiles. For more informati on, see <a href="the section called">the section called</a> "Amazon Connect".

September 14, 2022

### New connector for Jira Cloud

Amazon AppFlow now provides a connector that you can use to transfer data from Jira Cloud. For more informati on, see the section called "Jira Cloud".

August 29, 2022

# New tutorial for data transfers

The Amazon AppFlow User
Guide now includes a tutorial
that you can use to transfer
data from Amazon S3 to
Salesforce, and from Salesforc
e to Amazon S3. For more
information, see <u>Tutorial</u>:
<u>Transfer data between</u>
<u>applications with Amazon</u>
AppFlow.

August 23, 2022

# SAP OData connector now supports ODP

With the SAP OData connector, you can now connect Amazon AppFlow to SAP applications that use the **Operational Data Provision** ing (ODP) framework. When you connect to ODP providers , you can create flows that run full or incremental data transfers. Incremental flows subscribe to delta updates from the operational delta queue of your ODP provider. For more information, see SAP OData connector for Amazon AppFlow.

August 11, 2022

# New connector for Zendesk Sell

Amazon AppFlow now provides a connector that you can use to transfer data from Zendesk Sell. For more information, see Zendesk Sell connector for Amazon AppFlow.

August 11, 2022

| New connector for Zendesk | Amazon AppFlow now           | August 11, 2022 |
|---------------------------|------------------------------|-----------------|
| Chat                      | provides a connector that    |                 |
|                           | you can use to transfer data |                 |
|                           | from Zendesk Chat. For more  |                 |

information, see <u>Zendesk</u> Chat connector for Amazon

AppFlow.

New connector for Mixpanel

Amazon AppFlow now provides a connector that you can use to transfer data from Mixpanel. For more informati on, see Mixpanel connector for Amazon AppFlow.

June 16, 2022

New connector for Google Ads Amazon AppFlow now provides a connector that you can use to transfer data from Google Ads. For more information, see Google

Ads connector for Amazon

AppFlow.

June 16, 2022

New connector for Facebook

Ads

Amazon AppFlow now provides a connector that you can use to transfer data about your Facebook ads. For more information, see <a href="Facebook">Facebook</a> <a href="Ads connector for Amazon">Ads connector for Amazon</a> <a href="AppFlow">AppFlow</a>.

June 16, 2022

## New connector for Salesforce Marketing Cloud

Amazon AppFlow now provides a connector you can use to transfer data from Salesforce Marketing Cloud. For more informati on, see Salesforce Marketing Cloud connector for Amazon AppFlow.

June 9, 2022

# Support for managing connections

This update documents how to manage connections to provide the configuration details and credentials that Amazon AppFlow uses to transfer data with your applications. For more information see Managing Amazon AppFlow connections.

March 8, 2022

## **Updated IAM policies**

This update adds new permissions to the AWS managed policies AmazonApp FlowFullAccess and AmazonAppFlowReadO nlyAccess . For more information, see <u>AWS</u> managed policies for Amazon AppFlow.

March 1, 2022

| New documentation          | This update adds the                | January 31, 2022 |
|----------------------------|-------------------------------------|------------------|
|                            | following procedures to             |                  |
|                            | help you get started with           |                  |
|                            | Amazon AppFlow: Create a            |                  |
|                            | flow using the AWS console,         |                  |
|                            | Create a flow using the AWS         |                  |
|                            | CLI, Create a flow using            |                  |
|                            | the Amazon AppFlow APIs,            |                  |
|                            | and Create a flow using             |                  |
|                            | CloudFormation resources            |                  |
|                            | . This update also adds a           |                  |
|                            | compatibility matrix for            |                  |
|                            | Amazon AppFlow connecter            |                  |
|                            | s under Supported Amazon            |                  |
|                            | AppFlow Connectors.                 |                  |
| Support for SAP OData as a | You can now use SAP OData           | January 26, 2022 |
| destination                | as a destination. For more          |                  |
|                            | information, see <u>SAP OData</u> . |                  |
| Support for Marketo as a   | You can now use Marketo             | May 25, 2021     |
| destination                | as a destination. For more          | -                |
|                            | information, see Marketo.           |                  |
| Updated IAM documentation  | The Amazon AppFlow User             | March 26, 2021   |
|                            | Guide now includes an               |                  |
|                            | enhanced IAM documenta              |                  |
|                            | tion chapter, and has started       |                  |
|                            | tracking changes for its AWS        |                  |
|                            | managed policies.                   |                  |
| Support for Zendesk as a   | You can now use Zendesk             | March 22, 2021   |
| destination                | as a destination. For more          |                  |
|                            | information, see Zendesk.           |                  |
|                            |                                     |                  |

| <b>API</b> support | for Amazon |
|--------------------|------------|
| Lookout for        | Metrics    |

The Amazon AppFlow API
Reference now includes
the following data type for
Amazon Lookout for Metrics:
LookoutMetricsDestinationPr
operties.

February 24, 2021

## API support for Amazon Honeycode

The Amazon AppFlow API
Reference now includes
the following data types
for Amazon Honeycode
: HoneycodeConnector
ProfileCredentials, Honeycode
ConnectorProfileProperties,
HoneycodeDestinationPropert
ies, and HoneycodeMetadata.

February 24, 2021

# API support for Amazon Connect Customer Profiles

The Amazon AppFlow API
Reference now includes the
following data types for
Amazon Connect Customer
Profiles: <u>CustomerProfilesDe</u>
stinationProperties and
<u>CustomerProfilesMetadata</u>.

February 24, 2021

# Application-specific User Guide pages

The Amazon AppFlow User Guide now includes applicati on-specific pages with requirements, instructi ons, notes, and related resources for each supported source and destination. For more information, see SaaS applications supported by Amazon AppFlow.

January 6, 2021

| Support for Salesforce Pardot as a source               | You can now use Salesforce Pardot as a source. For more information, see <u>Salesforce Pardot</u> .                                                                  | December 18, 2020 |
|---------------------------------------------------------|----------------------------------------------------------------------------------------------------|-------------------|
| Support for Amazon Lookout for Metrics as a destination | You can now use Amazon Lookout for Metrics as a destination. For more information, see <u>Amazon</u> <u>Lookout for Metrics</u> .                                    | December 8, 2020  |
| Schedule-triggered flow settings                        | You can now specify a time offset when configuring incremental data transfer for schedule-triggered flows. For more information, see Incremental transfer.           | December 4, 2020  |
| Support for Amazon  Honeycode as a destination          | You can now use Amazon Honeycode as a destination. For more information, see Amazon Honeycode.                                                                       | December 1, 2020  |
| Support for Upsolver as a destination                   | You can now use Upsolver as a destination. For more information, see <u>Upsolver</u> .                                                                               | November 20, 2020 |
| Support for Salesforce global connected apps            | You can use your own global connected app for Salesforce with Amazon AppFlow APIs. For more information, see <u>Use a global connected app with Amazon AppFlow</u> . | November 10, 2020 |

| Support for updating records in Salesforce                 | You can now update existing records when you use Salesforce as a destination. For more information, see Salesforce, Notes.                                                     | October 21, 2020   |
|------------------------------------------------------------|----------------------------------------------------------------------------------------------------|--------------------|
| Support for Google Analytics custom dimensions and metrics | You can now import custom dimensions and metrics from Google Analytics into Amazon S3. For more information, see Google Analytics, Notes.                                      | October 21, 2020   |
| Support for upserting and inserting records in Salesforce  | You can now insert new records or upsert records when you use Salesforce as a destination. For more information, see <u>Salesforce</u> , <u>Notes</u> .                        | October 5, 2020    |
| Schedule-triggered flow settings                           | You can now choose from additional settings when you set up a schedule-triggered flow. For more informati on, see Getting started with Amazon AppFlow, Step 2: Configure flow. | October 5, 2020    |
| AWS CloudFormation support                                 | Amazon AppFlow now supports AWS CloudForm ation. For more information, see Related AWS services, AWS CloudFormation.                                                           | September 17, 2020 |

| Support for Amazon EventBridge as a destination | Amazon AppFlow now supports Amazon EventBrid ge as a flow destination. For more information, see Amazon EventBridge.                                                        | August 26, 2020 |
|-------------------------------------------------|----------------------------------------------------------------------------------------------------|-----------------|
| Amazon AppFlow API Reference                    | You can now reference the API operations used with Amazon AppFlow. For more information, see the Amazon AppFlow API Reference.                                              | August 26, 2020 |
| Support for new data formats (CSV, Parquet)     | You can now specify your preferred file format for transferred records when using Amazon S3 as a destination. For more information, see Amazon S3, Notes.                   | August 14, 2020 |
| Improved filter support                         | You can now add criteria to your filters and apply multiple filters to a flow. For more information, see <a href="Add filters">Add filters</a> .                            | August 10, 2020 |
| Connect over PrivateLink to Salesforce          | Amazon AppFlow now supports connections over PrivateLink. For more information, see <a href="Private">Private</a> <a href="Amazon AppFlow flows">Amazon AppFlow flows</a> . | July 22, 2020   |
| CloudWatch integration documentation            | Amazon AppFlow now supports CloudWatch Event integration. For more information, see Flow notifications.                                                                     | July 17, 2020   |

| Additional Amazon S3 destination settings | When you use Amazon S3 as a destination, you can now add timestamps to file names or place files in a timestamped folder. For more information, see Amazon S3, Notes. | July 10, 2020  |
|-------------------------------------------|----------------------------------------------------------------------------------------------------|----------------|
| IAM managed policies                      | Amazon AppFlow now supports IAM managed policies. For more informati on, see <u>Identity and access management for Amazon AppFlow</u> .                               | July 3, 2020   |
| Google Analytics service<br>quota         | When you use Google Analytics as a source, you can include up to 9 dimensions and 10 metrics per flow run. For more information, see Quotas for Amazon AppFlow.       | June 23, 2020  |
| <u>Initial release</u>                    | Initial release of the Amazon<br>AppFlow User Guide.                                                                                                    | April 22, 2020 |